# **AWS CloudFormation**

# **User Guide API Version 2010-05-15**

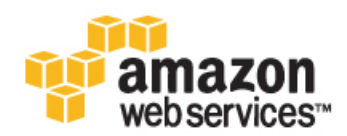

### **AWS CloudFormation: User Guide**

Copyright © 2014 Amazon Web Services, Inc. and/or its affiliates. All rights reserved.

The following are trademarks of Amazon Web Services, Inc.: Amazon, Amazon Web Services Design, AWS, Amazon CloudFront, Cloudfront, CloudTrail, Amazon DevPay, DynamoDB, ElastiCache, Amazon EC2, Amazon Elastic Compute Cloud, Amazon Glacier, Kinesis, Kindle, Kindle Fire, AWS Marketplace Design, Mechanical Turk, Amazon Redshift, Amazon Route 53, Amazon S3, Amazon VPC. In addition, Amazon.com graphics, logos, page headers, button icons, scripts, and service names are trademarks, or trade dress of Amazon in the U.S. and/or other countries. Amazon's trademarks and trade dress may not be used in connection with any product or service that is not Amazon's, in any manner that is likely to cause confusion among customers, or in any manner that disparages or discredits Amazon.

All other trademarks not owned by Amazon are the property of their respective owners, who may or may not be affiliated with, connected to, or sponsored by Amazon.

### **Table of Contents**

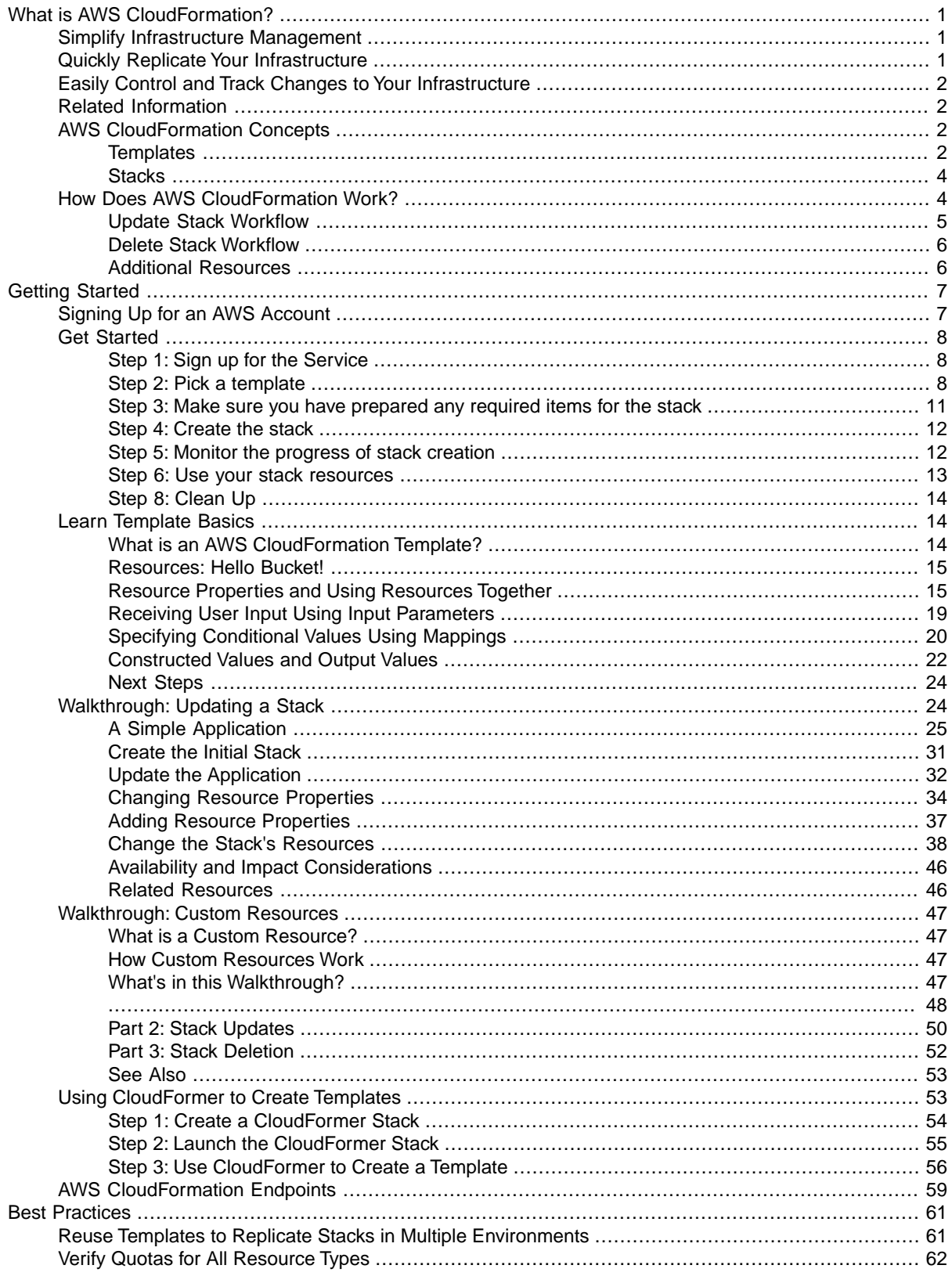

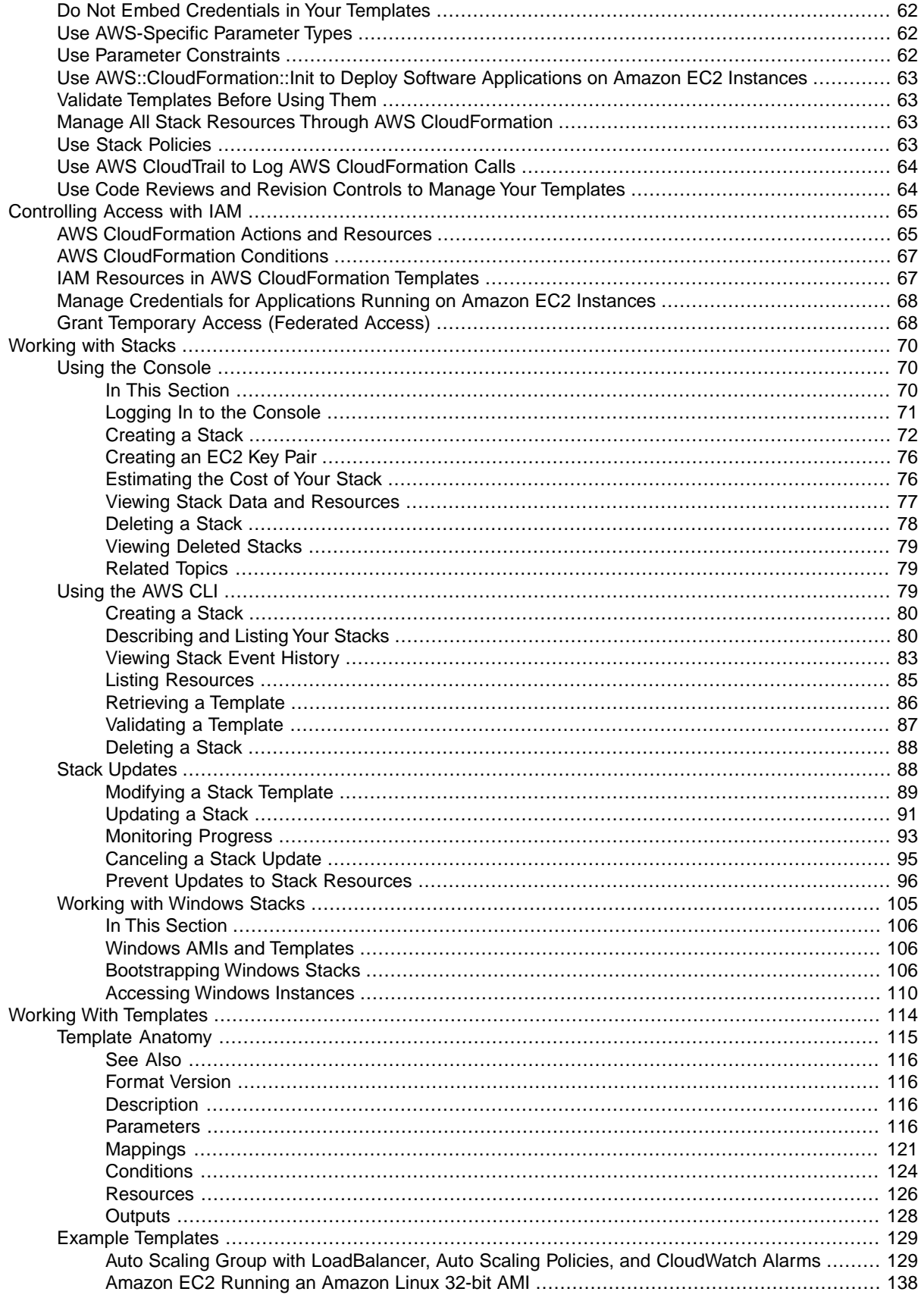

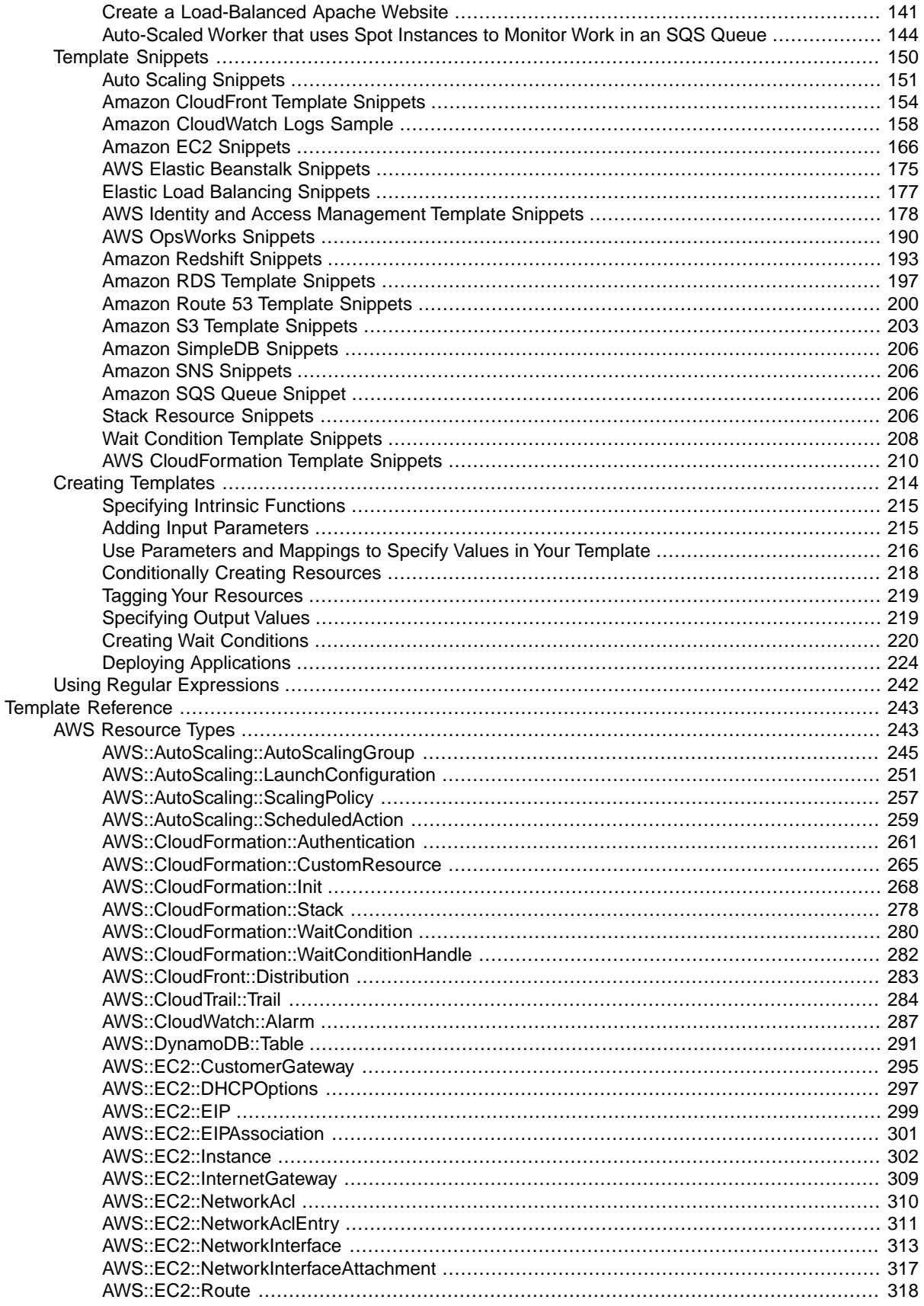

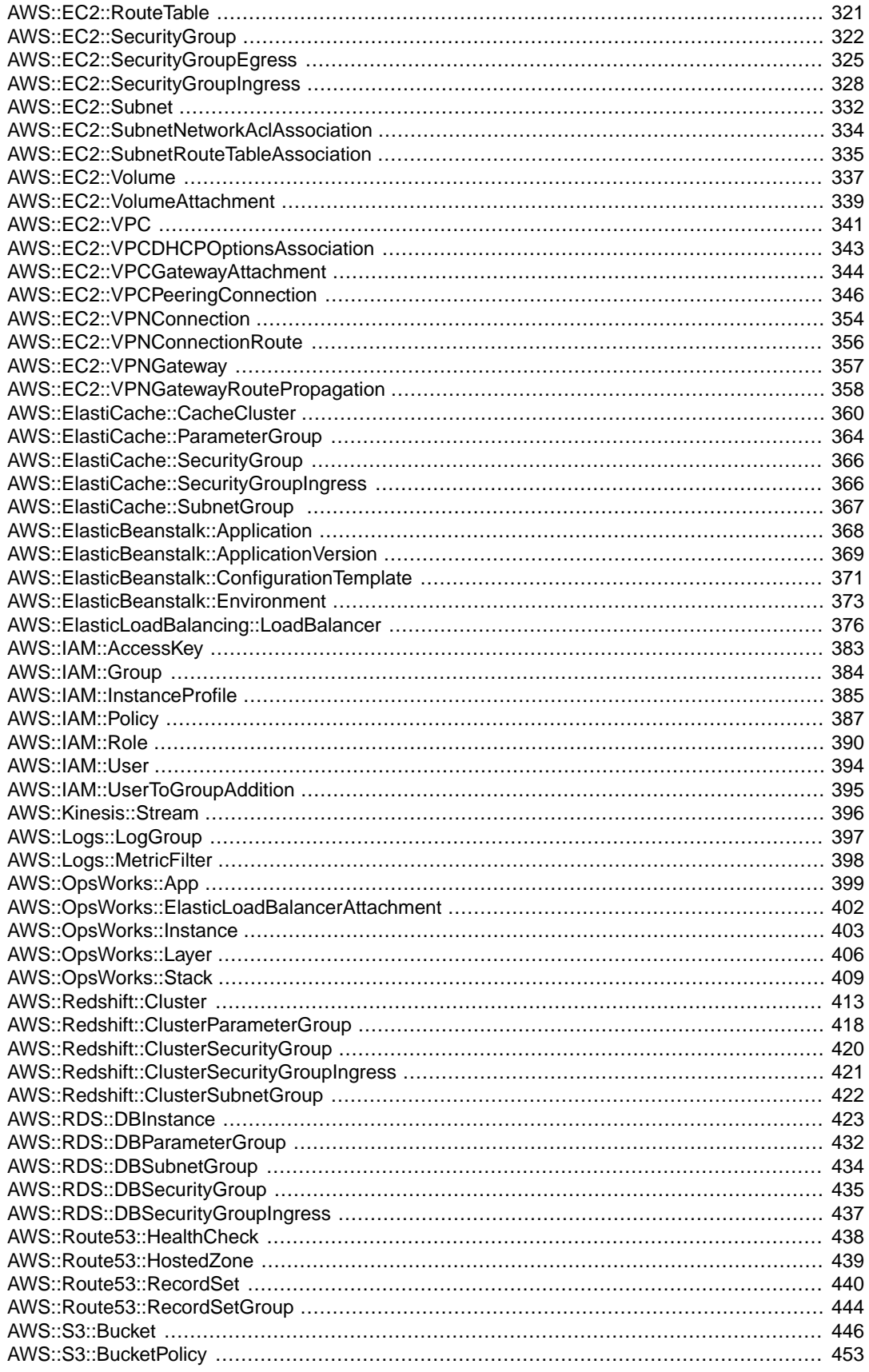

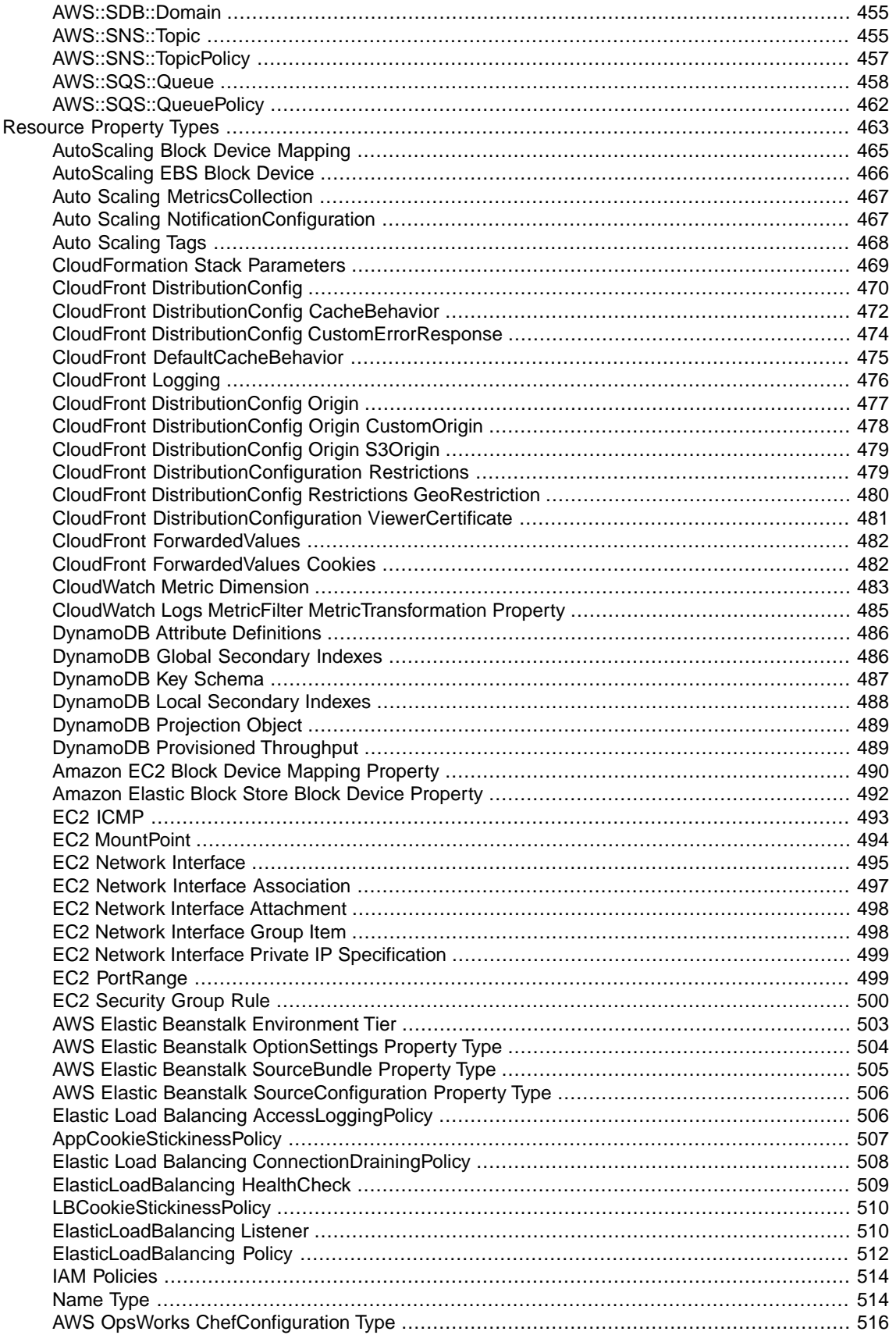

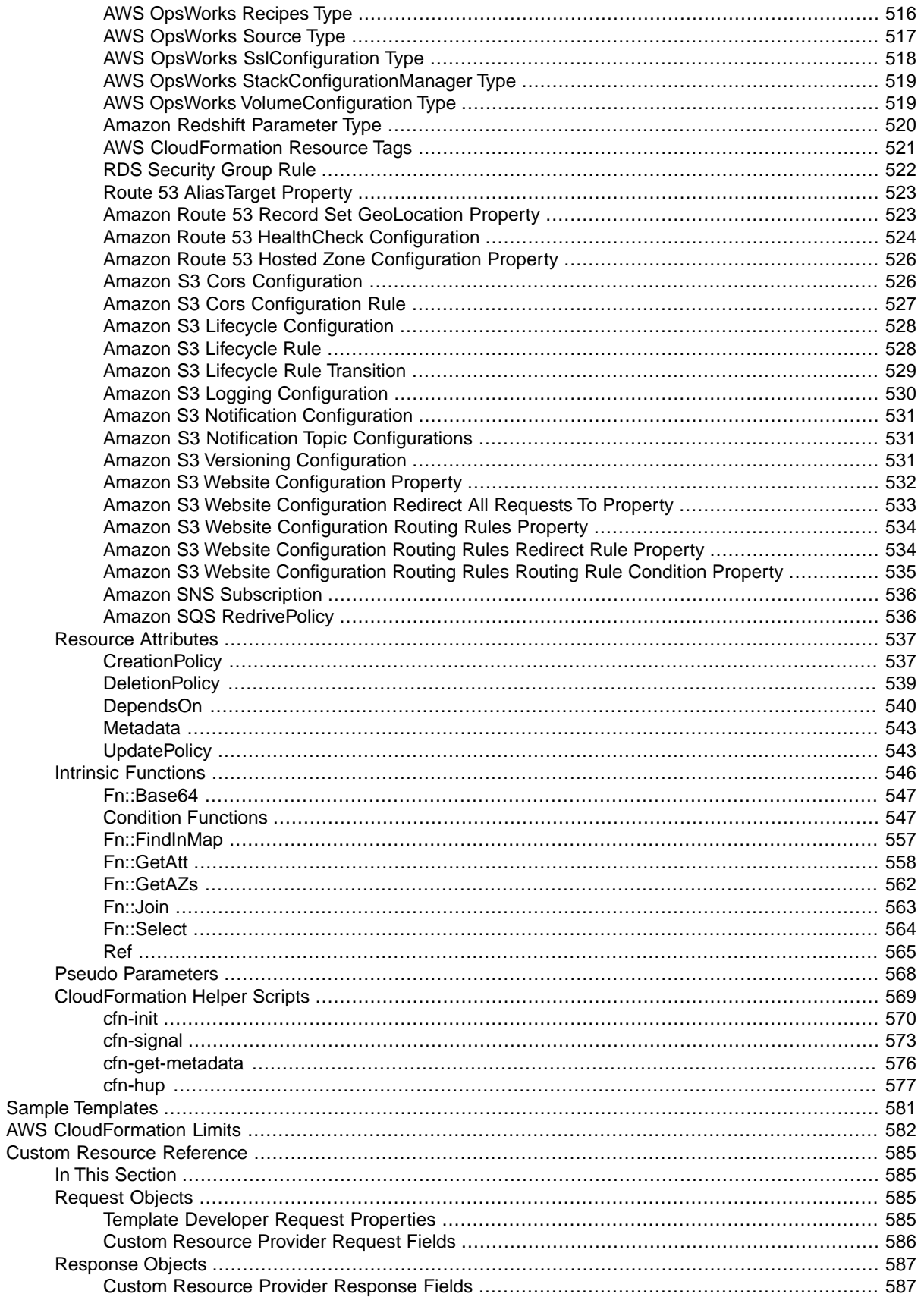

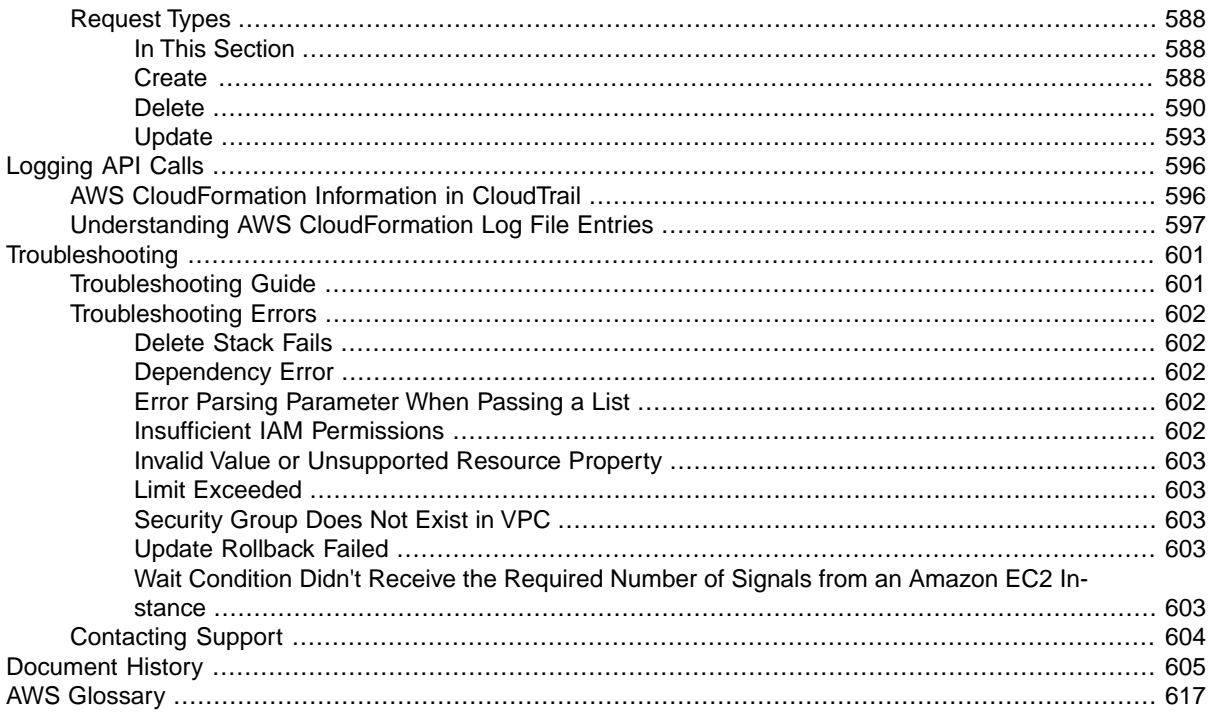

# <span id="page-9-0"></span>**What is AWS CloudFormation?**

<span id="page-9-1"></span>AWS CloudFormation is a service that helps you model and set up your Amazon Web Services resources so that you can spend less time managing those resources and more time focusing on your applications that run in AWS.You create a template that describes all the AWS resources that you want (like Amazon EC2 instances or Amazon RDS DB instances), and AWS CloudFormation takes care of provisioning and configuring those resources for you. You don't need to individually create and configure AWS resources and figure out what's dependent on what; AWS CloudFormation handles all of that. The following scenarios demonstrate how AWS CloudFormation can help.

# **Simplify Infrastructure Management**

For a scalable web application that also includes a back-end database, you might use an Auto Scaling group, an Elastic Load Balancing load balancer, and an Amazon Relational Database Service database instance. Normally, you might use each individual service to provision these resources. And after you create the resources, you would have to configure them to work together. All these tasks can add complexity and time before you even get your application up and running.

<span id="page-9-2"></span>Instead, you can create or modify an existing AWS CloudFormation template. Templates describes all of your resources and their properties. When you use that template to create an AWS CloudFormation stack, AWS CloudFormation provisions the Auto Scaling group, load balancer, and database for you. After the stack has been successfully created, your AWS resources are up and running. You can delete the stack just as easily, which deletes all the resources in the stack. By using AWS CloudFormation, you easily manage a collection of resources as a single unit.

# **Quickly Replicate Your Infrastructure**

If your application requires additional availability, you might replicate it in multiple regions so that if one region becomes unavailable, your users can still use your application in other regions. The challenge in replicating your application is that it also requires you to replicate your resources. Not only do you need to record all the resources that your application requires, but you must also provision and configure those resources in each region.

When you use AWS CloudFormation, you can reuse your template to set up your resources consistently and repeatedly. Just describe your resources once and then provision the same resources over and over in multiple regions.

# <span id="page-10-0"></span>**Easily Control and Track Changes to Your Infrastructure**

In some cases, you might have underlying resources that you want to upgrade incrementally. For example, you might change to a higher performing instance type in your Auto Scaling launch configuration so that you can reduce the maximum number of instances in your Auto Scaling group. If problems occur after you complete the update, you might need to roll back your infrastructure to the original settings. To do this manually, you not only have to remember which resources were changed, you also have to know what the original settings were.

<span id="page-10-1"></span>When you provision your infrastructure with AWS CloudFormation, the AWS CloudFormation template describes exactly what resources are provisioned and their settings. Because these templates are text files, you simply track differences in your templates to track changes to your infrastructure, similar to the way developers control revisions to source code. For example, you can use a version control system with your templates so that you know exactly what changes were made, who made them, and when. If at any point you need to reverse changes to your infrastructure, you can use a previous version of your template.

# **Related Information**

- For more information about AWS CloudFormation stacks and templates, see [AWS CloudFormation](#page-10-2) [Concepts \(p.](#page-10-2) 2).
- <span id="page-10-2"></span>• For an overview about how to use AWS CloudFormation, see [How Does AWS CloudFormation](#page-12-1) [Work? \(p.](#page-12-1) 4).
- For pricing information, see [AWS CloudFormation Pricing](http://aws.amazon.com/cloudformation/pricing/).

# **AWS CloudFormation Concepts**

When you use AWS CloudFormation, you work with *templates* and *stacks*.You create templates to describe your AWS resources and their properties.Whenever you create a stack, AWS CloudFormation provisions the resources that are described in your template.

#### <span id="page-10-3"></span>**Topics**

- [Templates \(p.](#page-10-3) 2)
- [Stacks \(p.](#page-12-0) 4)

### **Templates**

An AWS CloudFormation template is a text file whose format complies with the JSON standard.You can save these files with any extension, such as . json, . template, or . txt. AWS CloudFormation uses these templates as blueprints for building your AWS resources. For example, in a template, you can describe an Amazon EC2 instance, such as the instance type, the AMI ID, block device mappings, and its Amazon EC2 key pair name. Whenever you create a stack, you also specify a template that AWS CloudFormation uses to create whatever you described in the template.

For example, if you created a stack with the following template, AWS CloudFormation provisions an instance with an ami-2f726546 AMI ID, t1.micro instance type, testkey key pair name, and an Amazon EBS volume.

```
{
   "AWSTemplateFormatVersion" : "2010-09-09",
   "Description" : "A sample template",
   "Resources" : {
     "MyEC2Instance" : {
       "Type" : "AWS::EC2::Instance",
       "Properties" : {
         "ImageId" : "ami-2f726546",
         "InstanceType" : "t1.micro",
         "KeyName" : "testkey",
         "BlockDeviceMappings" : [
\{ "DeviceName" : "/dev/sdm",
             "Ebs" : {
               "VolumeType" : "io1",
               "Iops" : "200",
               "DeleteOnTermination" : "false",
               "VolumeSize" : "20"
 }
           }
        ]
      }
    }
  }
}
```
You can also specify multiple resources in a single template and configure these resources to work together. For example, you can modify the previous template to include an Elastic IP (EIP) and associate it with the Amazon EC2 instance, as shown in the following example:

```
{
   "AWSTemplateFormatVersion" : "2010-09-09",
   "Description" : "A sample template",
   "Resources" : {
     "MyEC2Instance" : {
       "Type" : "AWS::EC2::Instance",
       "Properties" : {
         "ImageId" : "ami-2f726546",
         "InstanceType" : "t1.micro",
         "KeyName" : "testkey",
         "BlockDeviceMappings" : [
           {
             "DeviceName" : "/dev/sdm",
             "Ebs" : {
                "VolumeType" : "io1",
                "Iops" : "200",
                "DeleteOnTermination" : "false",
                "VolumeSize" : "20"
 }
           }
         ]
       }
     },
     "MyEIP" : {
       "Type" : "AWS::EC2::EIP",
       "Properties" : {
         "InstanceId" : {"Ref": "MyEC2Instance"}
```
 } } } }

The previous templates are centered around a single Amazon EC2 instance; however, AWS CloudFormation templates have additional capabilities that you can use to build complex sets of resources and reuse those templates in multiple contexts. For example, you can add input parameters whose values are specified when you create an AWS CloudFormation stack. In other words, you can specify a value like the instance type when you create a stack instead of when you create the template, making the template easier to reuse in different situations.

<span id="page-12-0"></span>For more information about template creation and capabilities, see [Template Anatomy](#page-123-0) (p. [115\)](#page-123-0).

### **Stacks**

When you use AWS CloudFormation, you manage related resources as a single unit called a stack. In other words, you create, update, and delete a collection of resources by creating, updating, and deleting stacks. All the resources in a stack are defined by the stack's AWS CloudFormation template. Suppose you created a template that includes an Auto Scaling group, Elastic Load Balancing load balancer, and an Amazon RDS database instance. To create those resources, you create a stack by submitting the template that you created, and AWS CloudFormation provisions all those resources for you. To update resources, you first modify the original stack template and then update your stack by submitting the modified template.You can work with stacks by using the AWS CloudFormation [console](https://console.aws.amazon.com/cloudformation/), [API](http://docs.aws.amazon.com/AWSCloudFormation/latest/APIReference/), or [AWS](http://docs.aws.amazon.com/cli/latest/reference/cloudformation) [CLI](http://docs.aws.amazon.com/cli/latest/reference/cloudformation).

<span id="page-12-1"></span>For more information about creating, updating, or deleting stacks, see [Working with Stacks](#page-78-0) (p. [70\).](#page-78-0)

## **How Does AWS CloudFormation Work?**

Whenever you create a stack, AWS CloudFormation makes underlying service calls to AWS to provision and configure your resources. Note that AWS CloudFormation can only perform actions that you have permission to do. For example, to create Amazon EC2 instances by using AWS CloudFormation, you need permissions to create instances.You'll need similar permissions to terminate instances when you delete stacks with instances. You use [AWS Identity and Access Management](http://docs.aws.amazon.com/IAM/latest/UserGuide/) to manage permissions.

The calls that AWS CloudFormation makes are all declared by your template. For example, suppose you have a template that describes an Amazon EC2 instance with a  $t1$ .  $micro$  instance type. When you use that template to create a stack, AWS CloudFormation calls the Amazon EC2 create instance API and specifies the instance type as  $t1$ .  $micro$ . The following diagram summarizes the AWS CloudFormation create stack workflow:

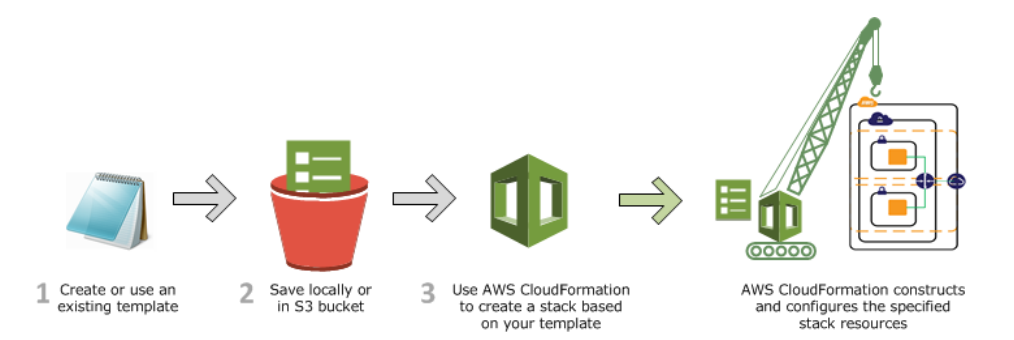

1. You can write an AWS CloudFormation template (a JSON-formatted document) in a text editor or pick an existing template. The template describes the resources you want and their settings. For example, suppose you want to create an Amazon EC2.Your template can declare an instance Amazon EC2 and describe its properties, as shown in the following example:

```
{
   "AWSTemplateFormatVersion" : "2010-09-09",
   "Description" : "A simple Amazon EC2 instance",
   "Resources" : {
     "MyEC2Instance" : {
       "Type" : "AWS::EC2::Instance",
       "Properties" : {
         "ImageId" : "ami-2f726546",
         "InstanceType" : "t1.micro"
       }
     }
  }
}
```
- 2. If you created a template, save the AWS CloudFormation template with any file extension like . json or .txt.You can save the file locally or in an Amazon S3 bucket.
- 3. You create an AWS CloudFormation stack and specify the location of your template file. The location can be a file on your local computer or an Amazon S3 URL.You can create stacks by using the AWS CloudFormation [console](#page-80-0) (p. [72\),](#page-80-0) [API,](http://docs.aws.amazon.com/AWSCloudFormation/latest/APIReference/API_CreateStack.html) or [AWS CLI](http://docs.aws.amazon.com/cli/latest/reference/cloudformation/create-stack.html).

#### **Note**

If you specify a local template file, AWS CloudFormation uploads it to an Amazon S3 bucket in your AWS account. AWS CloudFormation creates a unique bucket for each region in which you upload a template file.The buckets are accessible to anyone with Amazon S3 permissions in your AWS account. If an AWS CloudFormation-created bucket already exists, the template is added to that bucket.

You can use your own bucket and manage its permissions by manually uploading templates to Amazon S3. Then whenever you create or update a stack, specify the Amazon S3 URL of a template file.

<span id="page-13-0"></span>AWS CloudFormation provisions and configures resources by making calls to those AWS services that are described in your template.

After all the resources have been created, AWS CloudFormation signals that your stack has been successfully created. Then you can start to use all the resources in your stack. If the stack creation fails, AWS CloudFormation rolls back any changes by deleting any resources that were created.

### **Update Stack Workflow**

When you update a stack, you modify the original stack template. AWS CloudFormation compares the modified template with the original stack template and updates only the resources that you modified.The following diagram summarizes the update stack workflow:

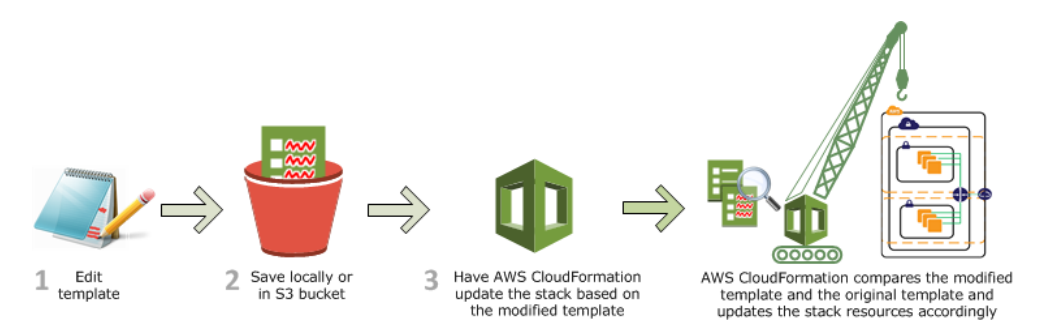

#### **Important**

Updates can cause interruptions. Depending on the resource and property that you are updating, the update might interrupt or even replace an existing resource. For more information, see [AWS](#page-96-1) [CloudFormation Stacks Updates \(p.](#page-96-1) 88).

- 1. You modify an AWS CloudFormation stack template in a text editor. For example, suppose you want to change the instance type for an Amazon EC2 instance. In the original stack template, change the instance type property for that instance.
- 2. You save the AWS CloudFormation template locally or in an Amazon S3 bucket.
- 3. You select the AWS CloudFormation stack that you want to update and specify the location of the modified template file. The location can be a file on your local computer or an Amazon S3 URL.You can update stacks by using the AWS CloudFormation [console](#page-96-1) (p. [88\),](#page-96-1) [API](http://docs.aws.amazon.com/AWSCloudFormation/latest/APIReference/API_UpdateStack.html), or [AWS CLI.](http://docs.aws.amazon.com/cli/latest/reference/cloudformation/update-stack.html)

#### **Note**

If you specify a local template file, AWS CloudFormation automatically uploads your template to an Amazon S3 bucket in your AWS account.

AWS CloudFormation compares the modified template with the original stack template and updates only the resources that you modified.

<span id="page-14-0"></span>After all the resources have been updated, AWS CloudFormation signals that your stack has been successfully updated. If the stack updates fails, AWS CloudFormation rolls back any changes to the last known working state.

### **Delete Stack Workflow**

When you delete a stack, you specify the stack to delete, and AWS CloudFormation deletes the stack and all the resources in that stack. You can delete stacks by using the AWS CloudFormation [con](#page-86-0)[sole](#page-86-0) (p. [78\)](#page-86-0), [API](http://docs.aws.amazon.com/AWSCloudFormation/latest/APIReference/API_DeleteStack.html), or [AWS CLI](http://docs.aws.amazon.com/cli/latest/reference/cloudformation/delete-stack.html).

<span id="page-14-1"></span>If you want to delete a stack but want to retain some resources in that stack, you can use a [deletion](#page-547-0) [policy](#page-547-0) (p. [539\)](#page-547-0) to retain those resources.

After all the resources have been deleted, AWS CloudFormation signals that your stack has been successfully deleted. If AWS CloudFormation cannot delete a resource, the stack will not be deleted. Any resources that haven't been deleted will remain until you can successfully delete the stack.

### **Additional Resources**

- For more information about creating AWS CloudFormation templates, see [Template Anatomy](#page-123-0) (p. [115\)](#page-123-0).
- For more information about creating, updating, or deleting stacks, see [Working with Stacks](#page-78-0) (p. [70\)](#page-78-0).

# <span id="page-15-0"></span>**Getting Started with AWS CloudFormation**

If you're new to AWS CloudFormation, the guides in this section will help get you started quickly, provide you with fundamental information about using CloudFormation from the AWS Console, and guide you through using the AWS command line interface (CLI) so that you can manage your CloudFormation stacks from your system's command prompt.

#### **Topics**

- [Signing Up for an AWS Account \(p.](#page-15-1) 7)
- [Get Started \(p.](#page-16-0) 8)
- [Learn Template Basics \(p.](#page-22-1) 14)
- [Walkthrough: Updating a Stack \(p.](#page-32-1) 24)
- [AWS CloudFormation Custom Resource Walkthrough \(p.](#page-55-0) 47)
- <span id="page-15-1"></span>• [Using CloudFormer to Create AWS CloudFormation Templates from Existing AWS Resources \(p.](#page-61-1) 53)
- [AWS CloudFormation Endpoints \(p.](#page-67-0) 59)

# **Signing Up for an AWS Account**

Before you can use AWS CloudFormation or any Amazon Web Services, you must first sign up for an AWS account.

#### **To sign up for an AWS account**

- 1. Open [http://aws.amazon.com,](http://aws.amazon.com) and then click **Sign Up**.
- 2. Follow the on-screen instructions.

Part of the sign-up procedure involves receiving a phone call and entering a PIN using the phone keypad.

## <span id="page-16-0"></span>**Get Started**

With the right template, you can deploy at once all the AWS resources you need for an application. In this section, you'll examine a template that declares the resources for a WordPress blog, creates a WordPress blog as a stack, monitors the stack creation process, examines the resources on the stack, and then deletes the stack.You use the AWS Management Console to complete these tasks.

### <span id="page-16-1"></span>**Step 1: Sign up for the Service**

Signing up for AWS CloudFormation also automatically signs you up for other AWS products you need, such as Amazon Elastic Compute Cloud, Amazon Relational Database Service and Amazon Simple Notification Service. You're not charged for any services unless you use them.

#### **Note**

AWS CloudFormation is a free service; however, you are charged for the AWS resources you include in your stacks at the current rates for each. For more information about AWS pricing, go to the detail page for each product on [http://aws.amazon.com.](http://aws.amazon.com)

#### **To sign up for AWS CloudFormation**

- 1. Go to<http://aws.amazon.com/cloudformation>, and then click **Sign Up for AWS CloudFormation**.
- 2. Follow the on-screen instructions.

<span id="page-16-2"></span>If you don't already have an AWS account, you'll be prompted to create one when you sign up for AWS CloudFormation.

Part of the sign-up procedure involves receiving a phone call and entering a PIN using the phone keypad.

### **Step 2: Pick a template**

Next, you'll need a template that specifies the resources that you want in your stack. For this step, you use a sample template that is already prepared. The sample template creates a basic WordPress blog that uses a single Amazon EC2 instance and an Amazon RDS DB Instance. The template also creates an Amazon EC2 and Amazon RDS security group to control firewall settings for the Amazon EC2 instance and the database instance.

#### **Important**

AWS CloudFormation is free, but the AWS resources that AWS CloudFormation creates are live (and not running in a sandbox).You will incur the standard usage fees for these resources until you terminate them in the last task in this tutorial. The total charges will be minimal. For information about how you might minimize any charges, go to<http://aws.amazon.com/free/>.

#### **To view the template**

• You can download or view the WordPress sample template from [https://s3.amazonaws.com/cloud](https://s3.amazonaws.com/cloudformation-templates-us-east-1/WordPress_Single_Instance_With_RDS.template)[formation-templates-us-east-1/WordPress\\_Single\\_Instance\\_With\\_RDS.template](https://s3.amazonaws.com/cloudformation-templates-us-east-1/WordPress_Single_Instance_With_RDS.template).

You don't need to download it unless you want to inspect it. You will use the template URL later in this guide.

A template is a JavaScript Object Notation (JSON) text file that contains the configuration information about the AWS resources you want to create in the stack. In this particular sample template, it includes six top-level sections: AWSTemplateFormatVersion, Description, Parameters, Mappings, Resources, and Outputs; however, only the Resources section is required.

The Resources section contains the definitions of the AWS resources you want to create with the template. Each resource is listed separately and specifies the properties that are necessary for creating that particular resource. The following resource declaration is the configuration for the Amazon RDS database instance, which in this example has the logical name DBInstance:

```
"Resources" : {
  ... 
   "DBInstance" : {
    "Type": "AWS::RDS::DBInstance",
     "Properties": {
     "DBName" : \{ "Ref" : "DBName" },
      "Engine" : "MySQL",
      "MasterUsername" : { "Ref" : "DBUsername" },
       "DBInstanceClass" : { "Ref" : "DBClass" },
       "DBSecurityGroups" : [{ "Ref" : "DBSecurityGroup" }],
      "AllocatedStorage" : { "Ref" : "DBAllocatedStorage" },
       "MasterUserPassword": { "Ref" : "DBPassword" }
    }
  },
   "DBSecurityGroup": {
     "Type": "AWS::RDS::DBSecurityGroup",
     "Properties": {
      "DBSecurityGroupIngress": { "EC2SecurityGroupName": { "Ref": "WebServer 
SecurityGroup"} },
      "GroupDescription" : "Frontend Access"
    } 
  },
 ... 
},
```
If you have created database instances before, you can recognize properties, such as Engine, DBInstanceClass, and AllocatedStorage, that determine the configuration of the database instance. Resource declarations are an efficient way to specify all these configuration settings at once. When you put resource declarations in a template, you can create and configure all the declared resources easily by using the template to create a stack. To launch the same configuration of resources, all you have to do is create a new stack that uses the same template.

The resource declaration begins with a string that specifies the logical name for the resource. As you'll see, the logical name can be used to refer to resources within the template.

You use the *Parameters* section to declare values that can be passed to the template when you create the stack. A parameter is an effective way to specify sensitive information, such as user names and passwords, that you don't want to store in the template itself. It is also a way to specify information that might be unique to the specific application or configuration you are deploying, for example, a domain name or instance type. When you create the WordPress stack later in this section, you'll see the set of parameters declared in the template appear on the **Specify Parameters** page of the **Create Stack** wizard, where you can specify the parameters before you create the stack.

The following parameters are used in the template to specify values that are used in properties of the Amazon RDS database instance resource:

```
"Parameters" : {
   ...
```

```
 "DBName" : {
     "Default": "wordpress",
     "Description" : "The WordPress database name",
     "Type": "String",
    "MinLength": "1",
     "MaxLength": "64",
     "AllowedPattern" : "[a-zA-Z][a-zA-Z0-9]*",
     "ConstraintDescription" : "must begin with a letter and contain only alpha 
numeric characters."
   },
   "DBUsername" : {
     "Default": "admin",
     "NoEcho": "true",
     "Description" : "The WordPress database admin account user name",
     "Type": "String",
     "MinLength": "1",
     "MaxLength": "16",
     "AllowedPattern" : "[a-zA-Z][a-zA-Z0-9]*",
    "ConstraintDescription" : "must begin with a letter and contain only alpha 
numeric characters."
   },
   "DBPassword" : {
     "Default": "admin",
     "NoEcho": "true",
    "Description" : "The WordPress database admin account password",
    "Type": "String",
    "MinLength": "8",
    "MaxLength": "41",
    "AllowedPattern" : "[a-zA-Z0-9]*",
     "ConstraintDescription" : "must contain only alphanumeric characters."
   },
   "DBAllocatedStorage" : {
    "Default": "5",
     "Description" : "The size of the database (Gb)",
    "Type": "Number",
    "MinValue": "5",
     "MaxValue": "1024",
     "ConstraintDescription" : "must be between 5 and 1024Gb."
   },
   ...
},
```
In the DBInstance resource declaration, you see the DBName property specified with the DBName parameter:

```
 "DBInstance" : {
  "Type": "AWS::RDS::DBInstance",
   "Properties": {
    "DBName" : \{ "Ref" : "DBName" \}, ...
  }
 },
```
The braces contain a call to the [Ref](#page-573-0)  $(p. 565)$  $(p. 565)$  function with DBName as its input. The Ref function returns the value of the object it refers to. In this case, the Ref function sets the DBName property to the value that was specified for DBName when the stack was created.

The Ref function can also set a resource's property to the value of another resource. For example, the resource declaration DBInstance contains the following property declaration:

```
"DBInstance" : {
   "Type": "AWS::RDS::DBInstance",
   "Properties": {
     ...
     "DBSecurityGroups" : [{ "Ref" : "DBSecurityGroup" }],
 ...
   }
},
```
The DBSecurityGroups property takes a list of Amazon RDS database security groups.The Ref function has an input of DBSecurityGroup, which is the logical name of a database security group in the template, and adds the name of DBSecurityGroup to the DBSecurityGroups property.

In the template, you'll also find a *Mappings* section.You use mappings to declare conditional values that are evaluated in a similar manner as a lookup table statement. The template uses mappings to select the correct Amazon machine image (AMI) for the region and the architecture type for the instance type. *Outputs* define custom values that are returned by the aws cloudformation describe-stacks command and in the AWS CloudFormation console **Outputs** tab after the stack is created.You can use output values to return information from the resources in the stack, such as the URL for a website that was created in the template.We cover mappings, outputs, and other things about templates in more detail in [Learn Template Basics](#page-22-1) (p. [14\).](#page-22-1)

<span id="page-19-0"></span>That's enough about templates for now. Let's start creating a stack.

### **Step 3: Make sure you have prepared any required items for the stack**

Before you create a stack from a template, you must ensure that all dependent resources that the template requires are available. A template can use or refer to both existing AWS resources and resources declared in the template itself. AWS CloudFormation takes care of checking references to resources in the template and also checks references to existing resources to ensure that they exist in the region where you are creating the stack. If your template refers to a dependent resource that does not exist, stack creation fails.

The example WordPress template contains an input parameter, KeyName, that specifies the key pair used for the Amazon EC2 instance that is declared in the template. The template depends on the user who creates a stack from the template to supply a valid Amazon EC2 key pair for the KeyName parameter. If you supply a valid key pair name, the stack creates successfully. If you don't supply a valid key pair name, the stack is rolled back.

Make sure you have a valid Amazon EC2 key pair and record the key pair name before you create the stack.

To see your key pairs, open the Amazon EC2 console, then click **Key Pairs** in the navigation pane.

#### **Note**

If you don't have an Amazon EC2 key pair, you must create the key pair in the same region where you are creating the stack. For information about creating a key pair, see [Getting an SSH](http://docs.aws.amazon.com/AWSEC2/latest/UserGuide/ec2-key-pairs.html#having-ec2-create-your-key-pair) [Key Pair](http://docs.aws.amazon.com/AWSEC2/latest/UserGuide/ec2-key-pairs.html#having-ec2-create-your-key-pair) in the *Amazon EC2 User Guide for Linux Instances*.

<span id="page-20-0"></span>Now that you have a valid key pair, let's use the WordPress template to create a stack.

### **Step 4: Create the stack**

You will create your stack based on the *WordPress-1.0.0* file discussed earlier. The template contains several AWS resources including an Amazon RDS database instance and an Amazon EC2 instance.

#### **To create the WordPress stack**

- 1. Sign in to the AWS Management Console and open the AWS CloudFormation console at [https://](https://console.aws.amazon.com/cloudformation/) [console.aws.amazon.com/cloudformation/](https://console.aws.amazon.com/cloudformation/).
- 2. If this is a new AWS CloudFormation account, click **Create New Stack**. Otherwise, click **Create Stack**.
- 3. In the **Stack** section, enter a stack name in the **Name** field. For this example, use **MyWPTestStack**. The stack name cannot contain spaces.
- 4. In the **Template** section, select **Specify an Amazon S3 Template URL** to type or paste the URL for the sample WordPress template, and then click **Next**:

```
https://s3.amazonaws.com/cloudformation-templates-us-east-1/Word-
Press_Single_Instance_With_RDS.template
```
#### **Note**

AWS CloudFormation templates that are stored in an Amazon S3 bucket must be accessible to the user who is creating the stack, and must exist in the *same region* as the stack being created. Therefore, if the Amazon S3 bucket exists in the us-east-1 region, the stack must also be created in us-east-1.

5. In the **KeyName** field, enter the name of a valid Amazon EC2 key pair in the same region you are creating the stack.

#### **Note**

On the **Specify Parameters** page, you'll recognize the parameters from the Parameters section of the template.

#### 6. Click **Next**.

- 7. In this scenario, we won't add any tags. Click **Next**. Tags, which are key-value pairs, can help you identify your stacks. For more information, see [Adding Tags to Your AWS CloudFormation Stack](http://docs.aws.amazon.com/AWSCloudFormation/latest/UserGuide//cfn-console-add-tags.html).
- <span id="page-20-1"></span>8. Review the information for the stack. When you're satisfied with the settings, click **Create**.

Your stack might take several minutes to create—but you probably don't want to just sit around waiting. If you're like us, you'll want to know how the stack creation is going.

### **Step 5: Monitor the progress of stack creation**

After you complete the **Create Stack** wizard, AWS CloudFormation begins creating the resources that are specified in the template. Your new stack, MyWPTestStack, appears in the list at the top portion of the **CloudFormation** console. Its status should be CREATE\_IN\_PROGRESS.You can see detailed status for a stack by viewing its events.

#### **To view the events for the stack**

- 1. On the AWS CloudFormation console, select the stack MyWPTestStack in the list.
- 2. In the stack details pane, click the **Events** tab.

The console automatically refreshes the event list with the most recent events every 60 seconds.

The **Events** tab displays each major step in the creation of the stack sorted by the time of each event, with latest events on top.

The first event (at the bottom of the event list) is the start of the stack creation process:

2013-04-24 18:54 UTC-7 CREATE\_IN\_PROGRESS AWS::CloudFormation::Stack MyWPTest-Stack User initiated

Next are events that mark the beginning and completion of the creation of each resource. For example, creation of the DBSecurityGroup security group results in the following entries:

2013-04-24 18:59 UTC-7 CREATE\_COMPLETE AWS::RDS::DBSecurityGroup...

2013-04-24 18:54 UTC-7 CREATE\_IN\_PROGRESS AWS::RDS::DBSecurityGroup...

The CREATE\_IN\_PROGRESS event is logged when AWS CloudFormation reports that it has begun to create the resource.The CREATE\_COMPLETE event is logged when the resource is successfully created.

When AWS CloudFormation has successfully created the stack, you will see the following event at the top of the **Events** tab:

2013-04-24 19:17 UTC-7 CREATE\_COMPLETE AWS::CloudFormation::Stack MyWPTestStack

If AWS CloudFormation cannot create a resource, it reports a CREATE FAILED event and, by default, rolls back the stack and deletes any resources that have been created.The **Status Reason** column displays the issue that caused the failure. For example, if you specified an invalid database password, you might see something like the following event for the AWS::RDS::DBInstance resource:

<span id="page-21-0"></span>2013-04-24 19:21 UTC-7 CREATE\_FAILED AWS::RDS::DBInstance DBInstance The parameter MasterUserPassword is not a valid password because it is shorter than 8 characters.

### **Step 6: Use your stack resources**

When the stack MyWPTestStack has a status of CREATE\_COMPLETE, AWS CloudFormation has finished creating the stack, and you can start using its resources.

The sample WordPress stack creates a WordPress website.You can continue with the WordPress setup by running the WordPress installation script.

#### **To complete the WordPress installation**

1. On the **Outputs** tab, in the **WebsiteURL** row, click the link in the **Value** column.

The WebsiteURL output value is the URL of the installation script for the WordPress website that you created with the stack.

2. On the web page for the WordPress installation, follow the on-screen instructions to complete the WordPress installation. For more information about installing WordPress, see [http://codex.word](http://codex.wordpress.org/Installing_WordPress)[press.org/Installing\\_WordPress.](http://codex.wordpress.org/Installing_WordPress)

After you complete the installation and log in, you are directed to the dashboard where you can set additional options for your WordPress blog. Then, you can start writing posts for your blog that you successfully created by using a AWS CloudFormation template.

### <span id="page-22-0"></span>**Step 8: Clean Up**

You have completed the AWS CloudFormation getting started tasks. To make sure you are not charged for any unwanted services, you can clean up by deleting the stack and its resources.

#### **To delete the stack and its resources**

- 1. From the AWS CloudFormation console, select the MyWPTestStack stack.
- 2. Click **Delete Stack**.
- 3. In the confirmation message that appears, click **Yes, Delete**.

The status for MyWPTestStack changes to DELETE\_IN\_PROGRESS. In the same way you monitored the creation of the stack, you can monitor its deletion by using the **Event** tab. When AWS CloudFormation completes the deletion of the stack, it removes the stack from the list.

Congratulations! You successfully picked a template, created a stack, viewed and used its resources, and deleted the stack and its resources. Not only that, you were able to set up a WordPress blog using a AWS CloudFormation template. You can find other templates in the [AWS CloudFormation Sample](http://aws.amazon.com/cloudformation/aws-cloudformation-templates/) [Template Library](http://aws.amazon.com/cloudformation/aws-cloudformation-templates/).

<span id="page-22-1"></span>Now it's time to learn more about templates so that you can easily modify existing templates or create your own: [Learn Template Basics](#page-22-1) (p. [14\).](#page-22-1)

## **Learn Template Basics**

#### **Topics**

- [What is an AWS CloudFormation Template? \(p.](#page-22-2) 14)
- [Resources: Hello Bucket! \(p.](#page-23-0) 15)
- [Resource Properties and Using Resources Together \(p.](#page-23-1) 15)
- [Receiving User Input Using Input Parameters \(p.](#page-27-0) 19)
- [Specifying Conditional Values Using Mappings \(p.](#page-28-0) 20)
- [Constructed Values and Output Values \(p.](#page-30-0) 22)
- [Next Steps \(p.](#page-32-0) 24)

<span id="page-22-2"></span>In [Get Started \(p.](#page-16-0) 8), you learned how to use a template to create a stack. You took a brief walk through the resources declared in a template and saw how they map to resources in the stack. We also touched on input parameters and how they enable you to pass in specific values when you create a stack from a template. In this section, we'll go deeper into resources and parameters. We'll also cover the other components of templates so that you'll know how to use these components together to create templates that produce the AWS resources you want.

### **What is an AWS CloudFormation Template?**

Before we go any further, we should cover the basics of what a template is. A template is a declaration of the AWS resources that make up a stack. The template is stored as a text file whose format complies with the JavaScript Object Notation (JSON) standard. Because they are just text files, you can create and edit them in any text editor and manage them in your source control system with the rest of your source code. For more information about the JSON format, see <http://www.json.org>.

In the template, you use a JSON structure AWS CloudFormation can interpret to declare the AWS resources you want to create and configure. In the JSON format, an object is declared as a name-value pair or a pairing of a name with a set of child objects enclosed within braces. Multiple sibling objects are separated by commas. An AWS CloudFormation template begins with an open brace and ends with a close brace. Within those braces, you can declare top-level JSON objects, as described in the [Template](#page-123-0) [Anatomy](#page-123-0) (p. [115\)](#page-123-0).The only required top-level object is the Resources object, which must declare at least one resource. Let's start with the most basic template containing only a Resources object, which contains a single resource declaration.

### <span id="page-23-0"></span>**Resources: Hello Bucket!**

The Resources object contains a list of resource objects contained within braces. A resource declaration contains the resource's attributes, which are themselves declared as child objects. A resource must have a *Type* attribute, which defines the kind of AWS resource you want to create. The *Type* attribute has a special format:

AWS::*ProductIdentifier*::*ResourceType*

For example, the resource type for an Amazon S3 bucket is [AWS::S3::Bucket](#page-454-0) (p. [446\)](#page-454-0). For a full list of resource types, see [Template Reference](#page-251-0) (p. [243\)](#page-251-0).

Let's take a look at a very basic template. The following template declares a single resource of type AWS::S3::Bucket: with the name HelloBucket.

```
{
     "Resources" : {
         "HelloBucket" : {
             "Type" : "AWS::S3::Bucket"
 }
     }
}
```
The syntactic elements are quoted strings. If you use this template to create a stack, AWS CloudFormation will create an Amazon S3 bucket. Creating a bucket is simple, because AWS CloudFormation can create a bucket with default settings. For other resources, such as an Auto Scaling group or EC2 instance, AWS CloudFormation requires more information. Resource declarations use a *Properties* attribute to specify the information used to create a resource.

<span id="page-23-1"></span>Depending on the resource type, some properties are required, such as the ImageId property for an [AWS::EC2::Instance](#page-310-0) (p. [302\)](#page-310-0) resource, and others are optional. Some properties have default values, such as the AccessControl property of the AWS::S3::Bucket resource, so specifying a value for those properties is optional. Other properties are not required but may add functionality that you want, such as the WebsiteConfiguration property of the AWS::S3::Bucket resource. Specifying a value for such properties is entirely optional and based on your needs. In the example above, because the AWS::S3::Bucket resource has only optional properties and we didn't need any of the optional features, we could accept the defaults and omit the Properties attribute.

To view the properties for each resource type, see the topics in [Resource Property Types Reference \(p.463\)](#page-471-0).

### **Resource Properties and Using Resources Together**

Usually, a property for a resource is simply a string value. For example, the following template specifies a canned ACL (PublicRead) for the AccessControl property of the bucket.

```
{
     "Resources" : {
         "HelloBucket" : {
             "Type" : "AWS::S3::Bucket",
             "Properties" : {
                "AccessControl" : "PublicRead" 
 }
         }
     }
}
```
Some resources can have multiple properties, and some properties can have one or more subproperties. For example, the [AWS::S3::Bucket](#page-454-0) (p. [446\)](#page-454-0) resource has two properties, AccessControl and WebsiteConfiguration.The WebsiteConfiguration property has two subproperties, IndexDocument and ErrorDocument. The following template shows our original bucket resource with the additional properties.

```
{
     "Resources" : {
         "HelloBucket" : {
             "Type" : "AWS::S3::Bucket",
             "Properties" : {
                "AccessControl" : "PublicRead",
                "WebsiteConfiguration" : {
                     "IndexDocument" : "index.html",
                      "ErrorDocument" : "error.html" 
 } 
             }
         }
     }
}
```
Note how the sibling properties—AccessControl and WebsiteConfiguration, and IndexDocument and ErrorDocument—are separated with commas. One of the most common syntax errors in a template is a missing comma between sibling property declarations and between resources.

One of the greatest benefits of templates and AWS CloudFormation is the ability to create a set of resources that work together to create an application or solution.The name used for a resource within the template is a logical name. When AWS CloudFormation creates the resource, it generates a physical name that is based on the combination of the logical name, the stack name, and a unique ID.

You're probably wondering how you set properties on one resource based on the name or property of another resource. For example, you can create a CloudFront distribution backed by an S3 bucket or an EC2 instance that uses EC2 security groups, and all of these resources can be created in the same template. AWS CloudFormation has a number of intrinsic functions that you can use to refer to other re-sources and their properties. You can use the [Ref function](#page-573-0) (p. [565\)](#page-573-0) to refer to an identifying property of a resource. Frequently, this is the physical name of the resource; however, sometimes it can be an identifier, such as the IP address for an [AWS::EC2::EIP](#page-307-0) (p. [299\)](#page-307-0) resource or an Amazon Resource Name (ARN) for an Amazon SNS topic. For a list of values returned by the [Ref function](#page-573-0), see Ref function (p. [565\)](#page-573-0). The following template contains an [AWS::EC2::Instance](#page-310-0) (p. [302\)](#page-310-0) resource. The resource's SecurityGroups property calls the Ref function to refer to the AWS::EC2::SecurityGroup resource InstanceSecurityGroup.

```
{
   "Resources" : {
     "Ec2Instance" : {
       "Type" : "AWS::EC2::Instance",
       "Properties" : {
```

```
16
```

```
 "SecurityGroups" : [ { "Ref" : "InstanceSecurityGroup" } ],
       "KeyName" : "mykey",
       "ImageId" : ""
     }
   },
   "InstanceSecurityGroup" : {
     "Type" : "AWS::EC2::SecurityGroup",
     "Properties" : {
       "GroupDescription" : "Enable SSH access via port 22",
       "SecurityGroupIngress" : [ {
         "IpProtocol" : "tcp",
         "FromPort" : "22",
         "ToPort" : "22",
         "CidrIp" : "0.0.0.0/0"
       } ]
     }
   }
 }
```
}

You probably noticed that the Ref function call is expressed like other JSON objects, as a name-value pair separated by a colon and surrounded by braces. The function name is the name, and the input parameter for the function is the value. You'll also notice that the function call is also surrounded by brackets. In JSON, lists are surrounded by brackets. The SecurityGroups property is a list of security groups, and in this example we have only one item in the list. The following template has an additional item in the property list of the SecurityGroup.

```
{
   "Resources" : {
     "Ec2Instance" : {
       "Type" : "AWS::EC2::Instance",
       "Properties" : {
         "SecurityGroups" : [ { "Ref" : "InstanceSecurityGroup" }, "MyExisting 
SecurityGroup" ],
         "KeyName" : "mykey",
         "ImageId" : "ami-7a11e213"
       }
     },
     "InstanceSecurityGroup" : {
       "Type" : "AWS::EC2::SecurityGroup",
       "Properties" : {
         "GroupDescription" : "Enable SSH access via port 22",
         "SecurityGroupIngress" : [ {
           "IpProtocol" : "tcp",
           "FromPort" : "22",
           "ToPort" : "22",
           "CidrIp" : "0.0.0.0/0"
         } ]
       }
     }
  }
}
```
MyExistingSecurityGroup is a string that refers to an existing EC2 security group instead of a security group declared in a template.You use literal strings to refer to existing AWS resources.

In the example above, the KeyName property of the [AWS::EC2::Instance](#page-310-0) (p. [302\)](#page-310-0) is the literal string mykey. This means that a key pair with the name mykey must exist in the region where the stack is being created; otherwise, stack creation will fail because the key pair does not exist. The key pair you use can vary with the region where you are creating the stack, or you may want to share the template with someone else so that they can use it with their AWS account. If so, you can use an input parameter so that the key pair name can be specified when the stack is created. The Ref function can refer to input parameters that are specified at stack creation time.The following template adds a Parameters object containing the KeyName parameter, which is used to specify the KeyName property for the AWS::EC2::Instance resource. The parameter type is AWS::EC2::KeyPair::KeyName, which ensures a user specifies a valid key pair name in her account and in the region where the stack is being created.

```
{
   "Parameters" : {
     "KeyName" : {
       "Description" : "The EC2 Key Pair to allow SSH access to the instance",
       "Type" : "AWS::EC2::KeyPair::KeyName"
     }
  },
   "Resources" : {
     "Ec2Instance" : {
       "Type" : "AWS::EC2::Instance",
       "Properties" : {
         "SecurityGroups" : [ { "Ref" : "InstanceSecurityGroup" }, "MyExisting 
SecurityGroup" ],
         "KeyName" : { "Ref" : "KeyName"},
         "ImageId" : "ami-7a11e213"
       }
     },
     "InstanceSecurityGroup" : {
       "Type" : "AWS::EC2::SecurityGroup",
       "Properties" : {
         "GroupDescription" : "Enable SSH access via port 22",
         "SecurityGroupIngress" : [ {
           "IpProtocol" : "tcp",
           "FromPort" : "22",
           "ToPort" : "22",
            "CidrIp" : "0.0.0.0/0"
         } ]
       }
     }
  }
}
```
The Ref function is handy if the parameter or the value returned for a resource is exactly what you want; however, you may need other attributes of a resource. For example, if you want to create a CloudFront distribution with an S3 origin, you need to specify the bucket location by using a DNS-style address. A number of resources have additional attributes whose values you can use in your template. To get these attributes, you use the [Fn::GetAtt](#page-566-0) (p. [558\)](#page-566-0) function.The following template creates a CloudFront distribution resource that specifies the DNS name of an S3 bucket resource using Fn::GetAtt function to get the bucket's DomainName attribute.

```
 "Resources" : {
     "myBucket" : {
         "Type" : "AWS::S3::Bucket"
     },
     "myDistribution" : {
```

```
 "Type" : "AWS::CloudFront::Distribution",
            "Properties" : {
               "DistributionConfig" : {
                  "Origins" : [ {
                      "DomainName": {"Fn::GetAtt" : ["myBucket", "DomainName"]},
                      "Id" : "myS3Origin",
                      "S3OriginConfig" : { }
                   } ],
                    "Enabled" : "true",
                   "DefaultCacheBehavior" : {
                      "TargetOriginId" : "myS3Origin",
                      "ForwardedValues" : {
                          "QueryString" : "false"
\}, \{, \}, \{, \}, \{, \}, \{ "ViewerProtocolPolicy" : "allow-all"
 }
                }
             }
         }
     }
```
<span id="page-27-0"></span>The Fn::GetAtt function takes two parameters, the logical name of the resource and the name of the attribute to be retrieved. For a full list of available attributes for resources, see  $Fin::GetAtt$  (p. [558\).](#page-566-0) You'll notice that the Fn::Getatt function lists its two parameters in an array. For functions that take multiple parameters, you use an array to specify their parameters.

### **Receiving User Input Using Input Parameters**

So far, you've learned about resources and a little bit about how to use them together within a template. You've learned how to refer to input parameters, but we haven't gone deeply into how to define the input parameters themselves. Let's take a look at parameter declarations and how you can restrict and validate user input.

You declare parameters in a template's Parameters object. A parameter contains a list of attributes that define its value and constraints against its value. The only required attribute is Type, which can be String, Number, or an AWS-specific type.You can also add a Description attribute that tells a user more about what kind of value they should specify. The parameter's name and description appear in the Specify Parameters page when a user uses the template in the Create Stack wizard.

The following template fragment is a Parameters object that declares the parameters used in the Specify Parameters page above.

```
 "Parameters": {
     "KeyName": {
       "Description" : "Name of an existing EC2 KeyPair to enable SSH access 
into the WordPress web server",
       "Type": "AWS::EC2::KeyPair::KeyName"
     },
     "WordPressUser": {
       "Default": "admin",
       "NoEcho": "true",
       "Description" : "The WordPress database admin account user name",
       "Type": "String",
       "MinLength": "1",
       "MaxLength": "16",
```

```
 "AllowedPattern" : "[a-zA-Z][a-zA-Z0-9]*"
   },
   "WebServerPort": {
     "Default": "8888",
     "Description" : "TCP/IP port for the WordPress web server",
     "Type": "Number",
     "MinValue": "1",
     "MaxValue": "65535"
   }
 },
```
The KeyName parameter is of type AWS::EC2::KeyPair::KeyName (an AWS-specific parameter type) and has a description. You'll notice that KeyName has no Default attribute and the other parameters do. Because KeyName has no default value, it must be specified at stack creation time: AWS CloudFormation will not create the stack without a value for KeyName.When a user uses the template in the Create Stack wizard, the console will show a drop-down list of valid values for AWS-specific parameter types.

For parameters with default values, AWS CloudFormation will use the default values unless users specify another value. If you omit the default attribute, users will be required to specify a value for that parameter; however, requiring the user to input a value does not ensure that the value is valid. To validate the value of a parameter, you can declare constraints.

For AWS-specific parameter types, AWS CloudFormation validates input values against existing values in a user's AWS account and in the region where he is creating the stack. For example, another AWSspecific type is  $ANS: EC2: VPC:Id$ , which requires users to specify VPC IDs that are already created in their accounts and in the region that they are creating their stacks.

For the *String* type, you can use the following attributes to declare constraints: MinLength, MaxLength, Default, AllowedValues, and AllowedPattern. In the example above, the WordPressUser parameter has three constraints: the parameter value must be 1 to 16 character long (MinLength, MaxLength) and must begin with a letter followed by any combination of letters and numbers (AllowedPattern).

For the *Number* type, you can declare the following constraints: MinValue, MaxValue, Default, and AllowedValues. A number can be an integer or a float value. In the example above, the WebServerPort parameter must be a number between 1 and 65535 inclusive (MinValue, MaxValue).

<span id="page-28-0"></span>Earlier in this section, we mentioned that parameters are a good way to specify sensitive or implementationspecific data, such as passwords or user names, that you need to use but do not want to embed in the template itself. For sensitive information, you can use the NoEcho attribute to prevent a parameter value from being displayed in the console, command line tools, or API. If you set the NoEcho attribute to true, the parameter value is returned as asterisks (\*\*\*\*\*). In the example above, the WordPressUser parameter value is not visible to anyone viewing the stack's settings, and its value is returned as asterisks.

# **Specifying Conditional Values Using Mappings**

Parameters are a great way to enable users to specify unique or sensitive values for use in the properties of stack resources; however, there may be settings that are region dependent or are somewhat complex for users to figure out because of other conditions or dependencies. In these cases, you would want to put some logic in the template itself so that users can specify simpler values (or none at all) to get the results that they want. In an earlier example, we hardcoded the AMI ID for the ImageId property of our EC2 instance. This works fine in the US-East region, where it represents the AMI that we want. However, if the user tries to build the stack in a different region he or she will get the wrong AMI or no AMI at all. (AMI IDs are unique to a region, so the same AMI ID in a different region may not represent any AMI or a completely different one.)

To avoid this problem, you need a way to specify the right AMI ID based on a conditional input (in this example, the region where the stack is created). There are two template features that can help, the Mappings object and the AWS::Region pseudo parameter.

The AWS::Region pseudo parameter is a value that AWS CloudFormation resolves as the region where the stack is created. Pseudo parameters are resolved by AWS CloudFormation when you create the stack. Mappings enable you to use an input value as a condition that determines another value. Similar to a switch statement, a mapping associates one set of values with another. Using the AWS::Region parameter together with a mapping, you can ensure that an AMI ID appropriate to the region is specified. The following template contains a Mappings object with a mapping named RegionMap that is used to map an AMI ID to the appropriate region.

```
{
   "Parameters" : {
     "KeyName" : {
       "Description" : "Name of an existing EC2 KeyPair to enable SSH access to
 the instance",
       "Type" : "String"
     }
   },
   "Mappings" : {
     "RegionMap" : {
       "us-east-1" : {
           "AMI" : "ami-76f0061f"
       },
       "us-west-1" : {
           "AMI" : "ami-655a0a20"
       },
       "eu-west-1" : {
           "AMI" : "ami-7fd4e10b"
       },
       "ap-southeast-1" : {
           "AMI" : "ami-72621c20"
       },
       "ap-northeast-1" : {
            "AMI" : "ami-8e08a38f"
       }
     }
   },
   "Resources" : {
     "Ec2Instance" : {
       "Type" : "AWS::EC2::Instance",
       "Properties" : {
         "KeyName" : { "Ref" : "KeyName" },
         "ImageId" : { "Fn::FindInMap" : [ "RegionMap", { "Ref" : "AWS::Region"
 }, "AMI" ]},
         "UserData" : { "Fn::Base64" : "80" }
       }
     }
   }
}
```
In the RegionMap, each region is mapped to a name-value pair. The name-value pair is a label, and the value to map. In the RegionMap, AMI is the label and the AMI ID is the value. To use a map to return a value, you use the [Fn::FindInMap](#page-565-0) (p. [557\)](#page-565-0) function, passing the name of the map, the value used to find the mapped value, and the label of the mapped value you want to return. In the example above, the ImageId property of the resource Ec2Instance uses the Fn::FindInMap function to determine its value by specifying RegionMap as the map to use, AWS::Region as the input value to map from, and AMI as the label to identify the value to map to. For example, if this template were used to create a stack in the us-west-1 region, ImageId would be set to ami-655a0a20.

#### **Tip**

The AWS::Region pseudo parameter enables you to get the region where the stack is created. Some resources, such as [AWS::EC2::Instance](#page-310-0) (p. [302\)](#page-310-0), [AWS::AutoScaling::AutoScal](#page-253-0)[ingGroup](#page-253-0) (p. [245\)](#page-253-0), and [AWS::ElasticLoadBalancing::LoadBalancer](#page-384-0) (p. [376\)](#page-384-0), have a property that specifies availability zones. You can use the [Fn::GetAZs function](#page-570-0) (p. [562\)](#page-570-0) to get the list of all availability zones in a region.

### <span id="page-30-0"></span>**Constructed Values and Output Values**

Parameters and mappings are an excellent way to pass or determine specific values at stack creation time, but there can be situations where a value from a parameter or other resource attribute is only part of the value you need. For example, in the following fragment from the WordPress template, the Fn::Join function constructs the Target subproperty of the HealthCheck property for the ElasticLoadBalancer resource by concatenating the WebServerPort parameter with other literal strings to form the value needed.

```
 "Resources" : {
     "ElasticLoadBalancer" : {
       "Type" : "AWS::ElasticLoadBalancing::LoadBalancer",
       "Properties" : {
         "AvailabilityZones" : { "Fn::GetAZs" : "" },
         "Instances" : [ { "Ref" : "Ec2Instance1" },{ "Ref" : "Ec2Instance2" } 
],
         "Listeners" : [ {
           "LoadBalancerPort" : "80",
           "InstancePort" : { "Ref" : "WebServerPort" },
           "Protocol" : "HTTP"
         } ],
         "HealthCheck" : {
           "Target" : { "Fn::Join" : [ "", ["HTTP:", { "Ref" : "WebServerPort" 
}, "/"]]},
           "HealthyThreshold" : "3",
           "UnhealthyThreshold" : "5",
           "Interval" : "30",
           "Timeout" : "5"
         }
       }
     },
```
The Fn::Join function takes two parameters, a delimiter that separates the values you want to concatenate and an array of values in the order that you want them to appear. In the example above, the Fn::Join function specifies an empty string as the delimiter and HTTP:, the value of the WebServerPort parameter, and a / character as the values to concatenate. If WebServerPort had a value of 8888, the Target property would be set to the following value:

HTTP:8888/

The Fn::Join function is also useful for declaring output values for the stack. The Outputs object in the template contains declarations for the values that you want to have available after the stack is created. An output is a convenient way to capture important information about your resources or input parameters. For example, in the WordPress template, we declare the following Outputs object.

```
 "Outputs": {
     "InstallURL": {
        "Value": {
          "Fn::Join": [
            "",
           \lbrack "http://",
\left\{ \begin{array}{c} 1 & 1 \\ 1 & 1 \end{array} \right\} "Fn::GetAtt": [
                   "ElasticLoadBalancer",
                   "DNSName"
 ]
               },
               "/wp-admin/install.php"
 ]
          ]
       },
        "Description" : "Installation URL of the WordPress website"
     },
     "WebsiteURL": {
       "Value": {
          "Fn::Join": [
            "",
           \overline{[}"http://",
\{ "Fn::GetAtt": [
                   "ElasticLoadBalancer",
                   "DNSName" ]
 }
            ]
          ]
       }
     }
   }
```
Each output value has a name, a Value attribute that contains declaration of the value returned as the output value, and optionally a description of the value. In the previous example, InstallURL is the string returned by a Fn::Join function call that concatenates http://, the DNS name of the resource ElasticLoad-Balancer, and /wp-admin/install.php. The output value would be similar to the following:

http://mywptests-elasticl-1gb51l6sl8y5v-206169572.us-east-1.elb.amazonaws.com/wpadmin/install.php

In the Get Started tutorial, we used this link to conveniently go to the installation page for the WordPress blog that we created. AWS CloudFormation generates the output values after it finishes creating the stack.You can view output values in the Outputs tab of the AWS CloudFormation console or by using the aws cloudformation describe-stacks command.

### <span id="page-32-0"></span>**Next Steps**

We just walked through the basic parts of a template and how to use them.You learned about the following about templates:

- Declaring resources and their properties
- Referencing other resources with the Ref function and resource attributes using the Fn::GetAtt function
- Using parameters to enable users to specify values at stack creation time and using constraints to validate parameter input
- Using mappings to determine conditional values
- Using the Fn::Join function to construct values based on parameters, resource attributes, and other strings
- Using output values based to capture information about the stack's resources.

We didn't cover two top level objects in a template: AWSTemplateFormatVersion and Description. AWSTemplateFormatVersion is simply the version of the template format—if you don't specify it, AWS CloudFormation will use the latest version. The Description is any valid JSON string and this description appears in the Specify Parameters page of the Create Stack wizard. For more information, see [Format](#page-124-1) [Version](#page-124-1) (p. [116\)](#page-124-1) and [Description](#page-124-2) (p. [116\).](#page-124-2)

Of course, there are more advanced template and stack features. Here is a list of a few important ones that you'll want to learn more about:

*Optional attributes* that can be used with any resource:

- [DependsOn attribute](#page-548-0) (p. [540\)](#page-548-0) enables you to specify that one resource must be created after another.
- [DeletionPolicy attribute](#page-547-0) (p. [539\)](#page-547-0) enables you to specify how AWS CloudFormation should handle the deletion of a resource.
- <span id="page-32-1"></span>• [Metadata](#page-551-0) (p. [543\)](#page-551-0) attribute enables you to specify structured data with a resource.

*[AWS::CloudFormation::Stack](#page-286-0)* (p. [278\)](#page-286-0) enables you to nest another stack as a resource within your template.

# **Walkthrough: Updating a Stack**

With AWS CloudFormation, you can update the properties for resources in your existing stacks. These changes can range from simple configuration changes, such as updating the alarm threshold on a CloudWatch alarm, to more complex changes, such as updating the Amazon Machine Image (AMI) running on an Amazon EC2 instance. Many of the AWS resources in a template can be updated, and we continue to add support for more.

This section walks through a simple progression of updates of a running stack. It shows how the use of templates makes it possible to use a version control system for the configuration of your AWS infrastructure, just as you use version control for the software you are running. We will walk through the following steps:

- 1. [Create the Initial Stack](#page-39-0) (p. [31\)—](#page-39-0)create a stack using a base Amazon Linux AMI, installing the Apache Web Server and a simple PHP application using the AWS CloudFormation helper scripts.
- 2. [Update the Application](#page-40-0) (p. [32\)—](#page-40-0)update one of the files in the application and deploy the software using AWS CloudFormation.
- 3. [Update the Instance Type](#page-42-1) (p. [34\)—](#page-42-1)change the instance type of the underlying Amazon EC2 instance.
- 4. [Update the AMI on an Amazon EC2 instance](#page-44-0) (p. [36\)](#page-44-0)—change the Amazon Machine Image (AMI) for the Amazon EC2 instance in your stack.
- 5. [Add a Key Pair to an Instance](#page-45-1) (p. [37\)](#page-45-1)—add an Amazon EC2 key pair to the instance, and then update the security group to allow SSH access to the instance.
- 6. [Change the Stack's Resources](#page-46-0) (p. [38\)—](#page-46-0)add and remove resources from the stack, converting it to an auto-scaled, load-balanced application by updating the template.

### <span id="page-33-0"></span>**A Simple Application**

We'll begin by creating a stack that we can use throughout the rest of this section. We have provided a simple template that launches a single instance PHP web application hosted on the Apache Web Server and running on an Amazon Linux AMI.

The Apache Web Server, PHP, and the simple PHP application are all installed by the AWS CloudFormation helper scripts that are installed by default on the Amazon Linux AMI.The following template snippet shows the metadata that describes the packages and files to install, in this case the Apache Web Server and the PHP infrastructure from the Yum repository for the Amazon Linux AMI. The snippet also shows the Services section, which ensures that the Apache Web Server is running. In the Properties section of the Amazon EC2 instance definition, the UserData property contains the CloudInit script that calls cfn-init to install the packages and files.

```
 "WebServerInstance": {
    "Type" : "AWS::EC2::Instance",
    "Metadata" : {
      "AWS::CloudFormation::Init" : {
        "config" : {
          "packages" : {
            "yum" : {
             "httpd" : [],
              "php" : []
 }
          },
          "files" : {
            "/var/www/html/index.php" : {
              "content" : { "Fn::Join" : ["", [
               "<?php\n",
               "echo '<h1>AWS CloudFormation sample PHP application</h1>';\n",
               "echo '<p>", \{ "Ref" : "WelcomeMessage" \}, "</p>'; \n",
                "?>\n"
              ]]},
              "mode" : "000644",
              "owner" : "apache",
              "group" : "apache"
            },
          },
 :
          "services" : {
            "sysvinit" : {
              "httpd" : { "enabled" : "true", "ensureRunning" : "true" }
 }
 }
        }
```

```
 }
    },
     "Properties": {
 :
       "UserData" : { "Fn::Base64" : { "Fn::Join" : ["", [
         "#!/bin/bash\n",
         "yum update -y aws-cfn-bootstrap\n",
: 1995 - 1995
         "# Install the files and packages from the metadata\n",
         "/opt/aws/bin/cfn-init -v ",
                  --stack ", { "Ref" : "AWS::StackName" },
                  --resource WebServerInstance ",
                  --region ", { "Ref" : "AWS::Region" }, "\n",
: 100 minutes
       ]]}}
    }
  },
```
The application itself is a very simple two-line "Hello, World" example that is entirely defined within the template. For a real-world application, the files may be stored on Amazon S3, GitHub, or another repository and referenced from the template. AWS CloudFormation can download packages (such as RPMs or RubyGems), as well as reference individual files and expand . zip and . tar files to create the application artifacts on the Amazon EC2 instance.

The template enables and configures the cfn-hup daemon to listen for changes to the configuration defined in the metadata for the Amazon EC2 instance. By using the cfn-hup daemon, you can update application software, such as the version of Apache or PHP, or you can update the PHP application file itself from AWS CloudFormation.The following snippet from the same Amazon EC2 resource in the template shows the pieces necessary to configure cfn-hup to call cfn-init to update the software if any changes to the metadata are detected:

```
 "WebServerInstance": {
      "Type" : "AWS::EC2::Instance",
      "Metadata" : {
         "AWS::CloudFormation::Init" : {
           "config" : {
: 1990 - 1990 - 1990 - 1990 - 1990 - 1990 - 1990 - 1990 - 1990 - 1990 - 1990 - 1990 - 1990 - 1990 - 1990 - 199
              "files" : {
: 100 million 100 million
                 "/etc/cfn/cfn-hup.conf" : {
                   "content" : { "Fn::Join" : ["", [
                     "[main]\n\",
                     "stack=", \{ "Ref" : "AWS::StackName" }, "\n",
                     "region=", \{ "Ref" : "AWS::Region" \}, "\n \nu"
                   ]]},
                    "mode" : "000400",
                    "owner" : "root",
                    "group" : "root"
                 },
```

```
 "/etc/cfn/hooks.d/cfn-auto-reloader.conf" : {
               "content": { "Fn::Join" : ["", [
                 "[cfn-auto-reloader-hook]\n",
                 "triggers=post.update\n",
                 "path=Resources.WebServerHost.Metadata.AWS::CloudForma 
tion::Init\n",
                 "action=/opt/aws/bin/cfn-init -s ", { "Ref" : "AWS::StackId" 
}, " -r WebServerHost ",
                 " --region ", { "Ref" : "AWS::Region" }, "\n", 
                 "runas=root\n"
               ]]}
             }
           },
 :
    },
     "Properties": {
 :
       "UserData" : { "Fn::Base64" : { "Fn::Join" : ["", [
: 1995 - 1995
         "# Start up the cfn-hup daemon to listen for changes to the Web Server
 metadata\n",
         "/opt/aws/bin/cfn-hup || error_exit 'Failed to start cfn-hup'\n", 
: 1995 - 1995
       ]]}}
     }
   },
```
To complete the stack, the template creates an Amazon EC2 security group.

```
{
   "AWSTemplateFormatVersion" : "2010-09-09",
  "Description" : "AWS CloudFormation Sample Template: Sample template that can
 be used to test EC2 updates. **WARNING** This template creates an Amazon Ec2 
Instance. You will be billed for the AWS resources used if you create a stack 
from this template.",
   "Parameters" : {
     "InstanceType" : {
       "Description" : "WebServer EC2 instance type",
       "Type" : "String",
       "Default" : "m1.small",
       "AllowedValues" : [ "t1.micro", "t2.micro", "t2.small", "t2.medium", 
"m1.small", "m1.medium", "m1.large", "m1.xlarge", "m2.xlarge",
"m2.2xlarge", "m2.4xlarge", "m3.medium", "m3.large", "m3.xlarge", "m3.2xlarge",
 "c1.medium", "c1.xlarge", "c3.large", "c3.xlarge", "c3.2xlarge",
"c3.4xlarge", "c3.8xlarge", "g2.2xlarge", "r3.large", "r3.xlarge", "r3.2xlarge",
 "r3.4xlarge", "r3.8xlarge", "i2.xlarge", "i2.2xlarge", "i2.4xlarge",
"i2.8xlarge", "hi1.4xlarge", "hs1.8xlarge", "cr1.8xlarge", "cc2.8xlarge",
```
```
"cg1.4xlarge"],
      "ConstraintDescription" : "must be a valid EC2 instance type."
    }
  },
   "Mappings" : {
    "AWSInstanceType2Arch" : {
      "t1.micro" : \{ "Arch" : "PV64" },
     "t2.micro" : { "Arch" : "HVM64" },
     "t2.small" : { "Arch" : "HVM64" },
      "t2.medium" : \{ "Arch" : "HVM64" \},
      \lceil \text{m1.small"} \rceil : {\lceil \text{m1.ch} \rceil : \lceil \text{PV64"} \rceil }, "m1.medium" : { "Arch" : "PV64" },
      "m1.large" : { "Arch" : "PV64" },
       "m1.xlarge" : { "Arch" : "PV64" },
       "m2.xlarge" : { "Arch" : "PV64" },
       "m2.2xlarge" : { "Arch" : "PV64" },
      \sqrt{m2.4x}large" : { "Arch" : "PV64" },
       "m3.medium" : { "Arch" : "HVM64" },
       "m3.large" : { "Arch" : "HVM64" },
                     : { "Arch" : "HVM64" },
       "m3.2xlarge" : { "Arch" : "HVM64" },
       "c1.medium" : { "Arch" : "PV64" },
      "ci.medium" : { "Arch" : "PV64" },<br>"cl.xlarge" : { "Arch" : "PV64" },
 "c3.large" : { "Arch" : "HVM64" },
 "c3.xlarge" : { "Arch" : "HVM64" },
       "c3.2xlarge" : { "Arch" : "HVM64" },
       "c3.4xlarge" : { "Arch" : "HVM64" },
       "c3.8xlarge" : { "Arch" : "HVM64" },
       "g2.2xlarge" : { "Arch" : "HVMG2" },
      "r3.large" : { "Arch" : "HVM64" }"r3.xlarge" : \{ "Arch" : "HVM64" \},
       "r3.2xlarge" : { "Arch" : "HVM64" },
      "r3.4xlarge" : { "Arch" : "HVM64"},
      "r3.8xlarge" : \{ "Arch" : "HVM64" \},
      "i2.xlarge" : { "Arch" : "HVM64" },
      "i2.2xlarge" : \{ "Arch" : "HVM64" \},
      "i2.4xlarge" : { "Arch" : "HVM64" },<br>"i2 8xlarge" : { "Arch" : "HVM64" },
      "i2.8xlarge" : \sqrt{ } "Arch" : "HVM64"
      "hil.4xlarge" : { "Arch" : "HVM64" },<br>"hs1.8xlarge" : { "Arch" : "HVM64" },
      "hs1.8xlarge" : \frac{1}{3} "Arch" : "HVM64"
       "cr1.8xlarge" : { "Arch" : "HVM64" },
       "cc2.8xlarge" : { "Arch" : "HVM64" }
     },
     "AWSRegionArch2AMI" : {
       "us-east-1" : { "PV64" : "ami-50842d38", "HVM64" : "ami-08842d60", 
"HVMG2" : "ami-3a329952" },
       "us-west-2" : { "PV64" : "ami-af86c69f", "HVM64" : "ami-8786c6b7", 
"HVMG2" : "ami-47296a77" },
       "us-west-1" : { "PV64" : "ami-c7a8a182", "HVM64" : "ami-cfa8a18a", 
"HVMG2" : "ami-331b1376" },
       "eu-west-1" : { "PV64" : "ami-aa8f28dd", "HVM64" : "ami-748e2903", 
"HVMG2" : "ami-00913777" },
      "ap-southeast-1" : { "PV64" : "ami-20e1c572", "HVM64" : "ami-d6e1c584", 
"HVMG2" : "ami-fabe9aa8" },
    "ap-northeast-1" : { "PV64" : "ami-21072820", "HVM64" : "ami-35072834", 
"HVMG2" : "ami-5dd1ff5c" ,
```

```
 "ap-southeast-2" : { "PV64" : "ami-8b4724b1", "HVM64" : "ami-fd4724c7", 
"HVMG2" : "ami-e98ae9d3" },
      "sa-east-1" : { "PV64" : "ami-9d6cc680", "HVM64" : "ami-956cc688", 
"HVMG2" : "NOT_SUPPORTED" },
      "cn-north-1" : { "PV64" : "ami-a857c591", "HVM64" : "ami-ac57c595", 
"HVMG2" : "NOT_SUPPORTED" },
      "eu-central-1" : { "PV64" : "ami-a03503bd", "HVM64" : "ami-b43503a9", 
"HVMG2" : "ami-b03503ad" }
   }
  },
  "Resources" : { 
    "WebServerInstance": { 
      "Type" : "AWS::EC2::Instance",
       "Metadata" : {
        "Comment" : "Install a simple PHP application",
        "AWS::CloudFormation::Init" : {
          "config" : {
            "packages" : {
              "yum" : {
               "httpd" : [],
                "php" : []
 }
            },
            "files" : {
               "/var/www/html/index.php" : {
                "content" : { "Fn::Join" : ["", [
                 " <?php\n",
                "echo '<h1>AWS CloudFormation sample PHP application</h1>';\n",
                  "?>\n"
                ]]},
                "mode" : "000644",
                "owner" : "apache",
                 "group" : "apache"
               },
               "/etc/cfn/cfn-hup.conf" : {
                 "content" : { "Fn::Join" : ["", [
                 "[main]\n\,
                  "stack=", { "Ref" : "AWS::StackId" }, "\n",
                  "region=", { "Ref" : "AWS::Region" }, "\n"
                ]]},
                "mode" : "000400",
                "owner" : "root",
                "group" : "root"
               },
               "/etc/cfn/hooks.d/cfn-auto-reloader.conf" : {
                "content": { "Fn::Join" : ["", [
                  "[cfn-auto-reloader-hook]\n",
                  "triggers=post.update\n",
                  "path=Resources.WebServerHost.Metadata.AWS::CloudForma 
tion::Init\n",
```

```
 "action=/opt/aws/bin/cfn-init -s ", { "Ref" : "AWS::StackId"
 }, " -r WebServerHost ",
                                                    " --region ", { "Ref" :
 "AWS::Region" }, "\n",
                   "runas=root\n"
                 ]]}
 }
             },
             "services" : {
               "sysvinit" : {
                "httpd" : { "enabled" : "true", "ensureRunning" : "true" },
                 "cfn-hup" : { "enabled" : "true", "ensureRunning" : "true",
                    "files" : ["/etc/cfn/cfn-hup.conf", "/etc/cfn/hooks.d/cfn-
auto-reloader.conf"]}
 }
            }
           }
        }
      },
       "Properties": {
        "ImageId" : { "Fn::FindInMap" : [ "AWSRegionArch2AMI", { "Ref" : 
"AWS::Region" },
                          { "Fn::FindInMap" : [ "AWSInstanceType2Arch", { "Ref"
 : "InstanceType" }, "Arch" ] } ] },
        "InstanceType" : { "Ref" : "InstanceType" },
         "SecurityGroups" : [ {"Ref" : "WebServerSecurityGroup"} ],
         "UserData" : { "Fn::Base64" : { "Fn::Join" : ["", [
             "#!/bin/bash -xe\n",
              "yum update -y aws-cfn-bootstrap\n",
              "# Install the files and packages from the metadata\n",
              "/opt/aws/bin/cfn-init -v ",
                      --stack ", { "Ref" : "AWS::StackName" },
                       --resource WebServerInstance ",
                       --region ", { "Ref" : "AWS::Region" }, "\n",
              "# Start up the cfn-hup daemon to listen for changes to the Web 
Server metadata\n",
             "/opt/aws/bin/cfn-hup || error_exit 'Failed to start cfn-hup'\n",
              "# Signal the status from cfn-init\n",
              "/opt/aws/bin/cfn-signal -e $? ",
                       " --stack ", { "Ref" : "AWS::StackName" },
                      --resource WebServerInstance ",
                      --region ", { "Ref" : "AWS::Region" }, "\n"
        ]]}} 
      },
       "CreationPolicy" : {
        "ResourceSignal" : {
          "Timeout" : "PT5M"
         }
      }
    },
```

```
 "WebServerSecurityGroup" : {
       "Type" : "AWS::EC2::SecurityGroup",
       "Properties" : {
         "GroupDescription" : "Enable HTTP access via port 80",
         "SecurityGroupIngress" : [
           {"IpProtocol" : "tcp", "FromPort" : "80", "ToPort" : "80", "CidrIp" 
: "0.0.0.0/0"}
         ]
 } 
     } 
   },
   "Outputs" : {
     "WebsiteURL" : {
       "Description" : "Application URL",
       "Value" : { "Fn::Join" : ["", ["http://", { "Fn::GetAtt" : [ "WebServer 
Instance", "PublicDnsName" ]}]] }
     }
   }
}
```
This example uses a single Amazon EC2 instance, but you can use the same mechanisms on more complex solutions that make use of Elastic Load Balancers and Auto Scaling groups to manage a collection of application servers. There are, however, some special considerations for Auto Scaling groups. For more information, see [Updating Auto Scaling Groups](#page-42-0) (p. [34\)](#page-42-0).

### **Create the Initial Stack**

For the purposes of this example, we'll use the AWS Management Console to create an initial stack from the sample template.

### **Caution**

Completing this procedure will deploy live AWS services.You will be charged the standard usage rates as long as these services are running.

### **To create the stack from the AWS Management Console**

- 1. Copy the previous template and save it locally on your system as a text file. Note the location because you'll need to use the file in a subsequent step.
- 2. Log in to the AWS CloudFormation console at [https://console.aws.amazon.com/cloudformation .](https://console.aws.amazon.com/cloudformation)
- 3. Click **Create New Stack**.
- 4. In the **Create New Stack** wizard, on the **Select Template** screen, type **UpdateTutorial** in the **Name** field. On the same page, select **Upload a template to Amazon S3** and browse to the file that you downloaded in the first step, and then click **Next**.
- 5. On the **Specify Parameters** screen, in the **Instance Type** box, type **t1.micro**. Then click **Next**.
- 6. On the **Options** screen, click **Next**.
- 7. On the **Review** screen, verify that all the settings are as you want them, and then click **Create**.

After the status of your stack is CREATE\_COMPLETE, the output tab will display the URL of your website. If you click the value of the WebsiteURL output, you will see your new PHP application working.

### <span id="page-40-0"></span>**Update the Application**

Now that we have deployed the stack, let's update the application. We'll make a simple change to the text that is printed out by the application. To do so, we'll add an echo command to the index.php file as shown in this template snippet:

```
"WebServerHost": {
       "Type" : "AWS::EC2::Instance",
       "Metadata" : {
         "AWS::CloudFormation::Init" : {
            "config" : {
Service State State
              "files" : {
                "/var/www/html/index.php" : {
                  "content" : { "Fn::Join" : ["", [
                   "\langle?php\n\ranglen",
                 "echo '<h1>AWS CloudFormation sample PHP application</h1>';\n",
                   "echo 'Updated version via UpdateStack';\n ",
                    "?>\n"
                  ]]},
                  "mode" : "000644",
                  "owner" : "apache",
                   "group" : "apache"
                },
Service State State
       }
     },
```
Use a text editor to manually edit the template file that you saved locally.

Now, we'll update the stack.

#### **To update the stack from the AWS Management Console**

- 1. Log in to the AWS CloudFormation console, at: [https://console.aws.amazon.com/cloudformation.](https://console.aws.amazon.com/cloudformation)
- 2. On the AWS CloudFormation dashboard, click the stack you created previously, and then click **Update Stack**.
- 3. In the **Update Stack** wizard, on the **Select Template** screen, select **Upload a template to Amazon S3**, select the modified template, and then click **Next**.
- 4. On the **Options** screen, click **Next**.
- 5. Click **Next** because the stack doesn't have a stack policy. All resources can be updated without an overriding policy.
- 6. On the **Review** screen, verify that all the settings are as you want them, and then click **Update**.

If you update the stack from the AWS Management Console, you will notice that the parameters that were used to create the initial stack are prepopulated on the **Parameters** page of the **Update Stack** wizard. If you use the aws cloudformation update-stack command, be sure to type in the same values for the parameters that you used originally to create the stack.

When your stack is in the UPDATE\_COMPLETE state, you can click the WebsiteURL output value again to verify that the changes to your application have taken effect. By default, the cfn-hup daemon runs every 15 minutes, so it may take up to 15 minutes for the application to change once the stack has been updated.

To see the set of resources that were updated, go to the AWS CloudFormation console. On the **Events** tab, look at the stack events. In this particular case, the metadata for the Amazon EC2 instance Web-ServerHost was updated, which caused AWS CloudFormation to also reevaluate the Elastic IP address and the WaitCondition resource to ensure that there were no changes that affected the update. None of the other stack resources were modified. AWS CloudFormation will update only those resources in the stack that are affected by any changes to the stack. Such changes can be direct, such as property or metadata changes, or they can be due to dependencies or data flows through Ref, GetAtt, or other intrinsic template functions.

This simple update illustrates the process; however, you can make much more complex changes to the files and packages that are deployed to your Amazon EC2 instances. For example, you might decide that you need to add MySQL to the instance, along with PHP support for MySQL. To do so, simply add the additional packages and files along with any additional services to the configuration and then update the stack to deploy the changes. In the following template snippet, the changes are highlighted in red:

```
 "WebServerHost": {
      "Type" : "AWS::EC2::Instance",
      "Metadata" : {
        "Comment" : "Install a simple PHP application",
        "AWS::CloudFormation::Init" : {
          "config" : {
            "packages" : {
              "yum" : {
               "httpd" : [],
                "php" : [],
                "php-mysql" : [],
               "mysql-server" : [],
               "mysql-libs" : [],
               "mysql" : []
 }
            },
: 100 million 100 million
            "services" : {
              "sysvinit" : {
               "httpd" : { "enabled" : "true", "ensureRunning" : "true" },
                "cfn-hup" : { "enabled" : "true", "ensureRunning" : "true",
                   "files" : ["/etc/cfn/cfn-hup.conf", "/etc/cfn/hooks.d/cfn-
auto-reloader.conf"]},
               "mysqld" : { "enabled" : "true", "ensureRunning" : "true" }
 }
 }
          }
        }
      },
      "Properties": {
 :
      }
    }
```
You can also use UpdateStack, along with the CloudFormation metadata, to update to new versions of the packages used by the application. In the previous examples, the version property for each package is empty, indicating that cfn-init should install the latest version of the package.

```
 "packages" : {
   "yum" : {
     "httpd" : \begin{bmatrix} \cdot & \cdot & \cdot \end{bmatrix} "php" : []
 }
```
You can optionally specify a version string for a package. If you change the version string in subsequent update stack calls, the new version of the package will be deployed. Here's an example of using version numbers for RubyGems packages. Any package that supports versioning can have specific versions.

```
 "packages" : {
    "rubygems" : {
      "mysql" : [],
      "rubygems-update" : ["1.6.2"],
      "rake" : ["0.8.7"],
      "rails" : ["2.3.11"]
 }
 }
```
### <span id="page-42-0"></span>**Updating Auto Scaling Groups**

If you are using Auto Scaling groups in your template, as opposed to Amazon EC2 instance resources, updating the application will work in exactly the same way; however, AWS CloudFormation does not provide any synchronization or serialization across the Amazon EC2 instances in an Auto Scaling group. The cfn-hup daemon on each host will run independently and update the application on its own schedule. When you use cfn-hup to update the on-instance configuration, each instance will run the cfn-hup hooks on its own schedule; there is no coordination between the instances in the stack.You should consider the following:

- If the cfn-hup changes run on all Amazon EC2 instances in the Auto Scaling group at the same time, your service might be unavailable during the update.
- If the cfn-hup changes run at different times, old and new versions of the software may be running at the same.

To avoid these issues, consider using the update attribute on the Auto Scaling group. For more information, see [UpdatePolicy](#page-551-0) (p. [543\).](#page-551-0)

### **Changing Resource Properties**

With AWS CloudFormation, you can change the properties of an existing resource in the stack. The following sections describe various updates that solve specific problems; however, any property of any resource that supports updating in the stack can be modified as necessary.

### **Update the Instance Type**

The stack we have built so far uses a t1.micro Amazon EC2 instance. Let's suppose that your newly created website is getting more traffic than a t1.micro instance can handle, and now you want to move to an m1.small Amazon EC2 instance type. If the architecture of the instance type changes, the instance will be created with a different AMI. If you check out the mappings in the template, you will see that both the t1.micro and m1.small are the same architectures and use the same Amazon Linux AMIs.

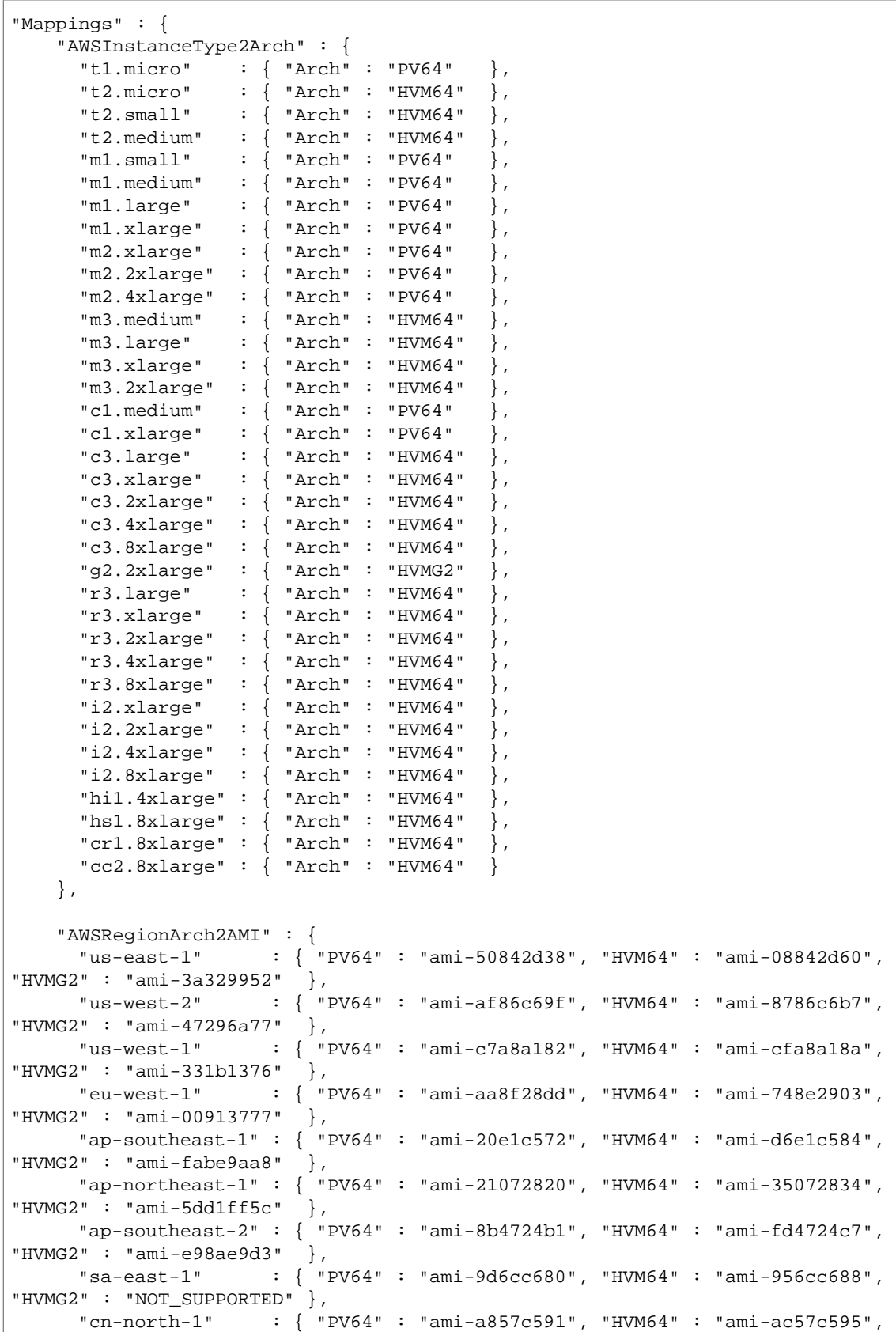

```
"HVMG2" : "NOT SUPPORTED" },
      "eu-central-1" : { "PV64" : "ami-a03503bd", "HVM64" : "ami-b43503a9", 
"HVMG2" : "ami-b03503ad" }
    }
   }
```
Let's use the template that we modified in the previous section to change the instance type. Because InstanceType was an input parameter to the template, we don't need to modify the template; we can simply change the value of the parameter in the Stack Update wizard, on the Specify Parameters page.

#### **To update the stack from the AWS Management Console**

- 1. Log in to the AWS CloudFormation console at [https://console.aws.amazon.com/cloudformation.](https://console.aws.amazon.com/cloudformation)
- 2. On the AWS CloudFormation dashboard, click the stack you created previously, and then click **Update Stack**.
- 3. In the **Update Stack** wizard, on the **Select Template** screen, select **Use existing template**, and then click **Next**.

The Specify Parameters page appears with the parameters that were used to create the initial stack are pre-populated in the **Specify Parameters** section.

- 4. Change the value of the **InstanceType** text box from t1.micro to t2.small. Then, click **Next**.
- 5. On the **Options** screen, click **Next**.
- 6. Click **Next** because the stack doesn't have a stack policy. All resources can be updated without an overriding policy.
- 7. On the **Review** screen, verify that all the settings are as you want them, and then click **Update**.

You can dynamically change the instance type of an EBS-backed Amazon EC2 instance by starting and stopping the instance. AWS CloudFormation tries to optimize the change by updating the instance type and restarting the instance, so the instance ID does not change.When the instance is restarted, however, the public IP address of the instance does change. To ensure that the Elastic IP address is bound correctly after the change, AWS CloudFormation will also update the Elastic IP address.You can see the changes in the AWS CloudFormation console on the Events tab.

To check the instance type from the AWS Management Console, open the Amazon EC2 console, and locate your instance there.

### **Update the AMI on an Amazon EC2 instance**

Now let's look at how we might change the Amazon Machine Image (AMI) running on the instance. We will trigger the AMI change by updating the stack to use a new Amazon EC2 instance type, such as t2.medium, which is an HVM64 instance type.

As in the previous section, we'll use our existing template to change the instance type used by our example stack. In the Stack Update wizard, on the Specify Parameters page, change the value of the Instance Type.

In this case, we cannot simply start and stop the instance to modify the AMI; AWS CloudFormation considers this a change to an immutable property of the resource. In order to make a change to an immutable property, AWS CloudFormation must launch a replacement resource, in this case a new Amazon EC2 instance running the new AMI.

After the new instance is running, AWS CloudFormation updates the other resources in the stack to point to the new resource. When all new resources are created, the old resource is deleted, a process known as UPDATE\_CLEANUP.This time, you will notice that the instance ID and application URL of the instance in the stack has changed as a result of the update. The events in the Event table contain a description

"Requested update has a change to an immutable property and hence creating a new physical resource" to indicate that a resource was replaced.

If you have application code written into the AMI that you want to update, you can use the same stack update mechanism to update the AMI to load your new application.

#### **To update the AMI for an instance on your stack**

- 1. Create your new AMIs containing your application or operating system changes. For more information, go to [Creating Your Own AMIs](http://docs.aws.amazon.com/AWSEC2/latest/UserGuide/creating-an-ami.html) in the *Amazon EC2 User Guide for Linux Instances*.
- 2. Update your template to incorporate the new AMI IDs.
- 3. Update the stack, either from the AWS Management Console as explained in [Update the Applica](#page-40-0)[tion](#page-40-0) (p. [32\)](#page-40-0) or by using the AWS command [aws cloudformation update-stack](http://docs.aws.amazon.com/cli/latest/reference/cloudformation/update-stack.html).

When you update the stack, AWS CloudFormation detects that the AMI ID has changed, and then it triggers a stack update in the same way as we triggered the one above.

### **Update the Amazon EC2 Launch Configuration for an Auto Scaling Group**

If you are using Auto Scaling groups rather than Amazon EC2 instances, the process of updating the running instances is a little different. With Auto Scaling resources, the configuration of the Amazon EC2 instances, such as the instance type or the AMI ID is encapsulated in the Auto Scaling launch configuration. You can make changes to the launch configuration in the same way as we made changes to the Amazon EC2 instance resources in the previous sections. However, changing the launch configuration does not impact any of the running Amazon EC2 instances in the Auto Scaling group. An updated launch configuration applies only to new instances that are created after the update.

<span id="page-45-0"></span>If you want to propagate the change to your launch configuration across all the instances in your Auto Scaling group, you can use an update attribute. For more information, see [UpdatePolicy](#page-551-0) (p. [543\).](#page-551-0)

### **Adding Resource Properties**

So far, we've looked at changing existing properties of a resource in a template. You can also add properties that were not originally specified in the template. To illustrate that, we'll add an Amazon EC2 key pair to an existing EC2 instance and then open up port 22 in the Amazon EC2 Security Group so that you can use Secure Shell (SSH) to access the instance.

### **Add a Key Pair to an Instance**

#### **To add SSH access to an existing Amazon EC2 instance**

1. Add two additional parameters to the template to pass in the name of an existing Amazon EC2 key pair and SSH location.

```
 "Parameters" : {
     "KeyName" : {
       "Description" : "Name of an existing Amazon EC2 key pair for SSH ac 
cess",
       "Type": "AWS::EC2::KeyPair::KeyName",
     },
     "SSHLocation" : {
       "Description" : " The IP address range that can be used to SSH to the
```

```
37
```

```
 EC2 instances",
       "Type": "String",
       "MinLength": "9",
       "MaxLength": "18",
       "Default": "0.0.0.0/0",
       "AllowedPattern": 
\langle"(\\d{1,3})\\.(\\d{1,3})\\.(\\d{1,3})\\.(\\d{1,3})/(\\d{1,2})",
       "ConstraintDescription": "must be a valid IP CIDR range of the form 
x.x.x.x/x."
     } 
     :
   },
```
2. Add the KeyName property to the Amazon EC2 instance.

```
 "WebServerHost": {
           "Type" : "AWS::EC2::Instance",
: 1995 - 1996 - 1997
           "Properties": {
 :
           "KeyName" : { "Ref" : "KeyName" },
: 100 million 1
 }
           },
```
3. Add port 22 and the SSH location to the ingress rules for the Amazon EC2 security group.

```
 "WebServerSecurityGroup" : {
       "Type" : "AWS::EC2::SecurityGroup",
       "Properties" : {
         "GroupDescription" : "Enable HTTP and SSH",
         "SecurityGroupIngress" : [
         {"IpProtocol" : "tcp", "FromPort" : "22", "ToPort" : "22", "CidrIp"
 : { "Ref" : "SSHLocation"}},
         {"IpProtocol" : "tcp", "FromPort" : "80", "ToPort" : "80", "CidrIp"
 : …
 ]
       }
    },
```
4. Update the stack, either from the AWS Management Console as explained in [Update the Applica](#page-40-0)[tion](#page-40-0) (p. [32\)](#page-40-0) or by using the AWS command [aws cloudformation update-stack](http://docs.aws.amazon.com/cli/latest/reference/cloudformation/update-stack.html).

### **Change the Stack's Resources**

Since application needs can change over time, AWS CloudFormation allows you to change the set of resources that make up the stack. To demonstrate, we'll take the single instance application from [Adding](#page-45-0) [Resource Properties \(p.](#page-45-0) 37) and convert it to an auto-scaled, load-balanced application by updating the stack.

This will create a simple, single instance PHP application using an Elastic IP address. We'll now turn the application into a highly available, auto-scaled, load balanced application by changing its resources during an update.

1. Add an Elastic Load Balancer resource.

```
 "ElasticLoadBalancer" : {
       "Type" : "AWS::ElasticLoadBalancing::LoadBalancer",
       "Properties" : {
         "CrossZone" : "true",
         "AvailabilityZones" : { "Fn::GetAZs" : "" },
         "LBCookieStickinessPolicy" : [ {
           "PolicyName" : "CookieBasedPolicy",
           "CookieExpirationPeriod" : "30"
         } ],
         "Listeners" : [ {
           "LoadBalancerPort" : "80",
           "InstancePort" : "80",
           "Protocol" : "HTTP",
           "PolicyNames" : [ "CookieBasedPolicy" ]
         } ],
         "HealthCheck" : {
           "Target" : "HTTP:80/",
           "HealthyThreshold" : "2",
           "UnhealthyThreshold" : "5",
           "Interval" : "10",
           "Timeout" : "5"
 }
       }
     }
```
2. Convert the EC2 instance in the template into an Auto Scaling Launch Configuration.The properties are identical, so we only need to change the type name from:

```
"WebServerInstance": {
   "Type" : "AWS::EC2::Instance",
```
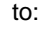

```
"LaunchConfig": {
   "Type" : "AWS::AutoScaling::LaunchConfiguration",
```
For clarity in the template, we changed the name of the resource from *WebServerInstance* to *LaunchConfig*, so you'll need to update the resource name referenced by cfn-init and cfn-hup (just search for WebServerInstance and replace it with LaunchConfig, except for cfn-signal). For cfn-signal, you'll need to signal the Auto Scaling group (WebServerGroup) not the instance, as shown in the following snippet:

```
 "# Signal the status from cfn-init\n",
 "/opt/aws/bin/cfn-signal -e $? ",
" --stack ", { "Ref" : "AWS::StackName" },<br>" --resource WobSortorGroup "
           " --resource WebServerGroup ",
 " --region ", { "Ref" : "AWS::Region" }, "\n"
```
3. Add an Auto Scaling Group resource.

```
 "WebServerGroup" : {
   "Type" : "AWS::AutoScaling::AutoScalingGroup",
   "Properties" : {
     "AvailabilityZones" : { "Fn::GetAZs" : "" },
     "LaunchConfigurationName" : { "Ref" : "LaunchConfig" },
     "MinSize" : "1",
     "DesiredCapacity" : "1",
     "MaxSize" : "5",
     "LoadBalancerNames" : [ { "Ref" : "ElasticLoadBalancer" } ]
   },
   "CreationPolicy" : {
     "ResourceSignal" : {
       "Timeout" : "PT10M"
     }
   },
   "UpdatePolicy": {
     "AutoScalingRollingUpdate": {
       "MinInstancesInService": "1",
       "MaxBatchSize": "1",
       "PauseTime" : "PT15M",
       "WaitOnResourceSignals": "true"
     }
   }
 }
```
4. Update the Security Group definition to lock down the traffic to the instances from the load balancer.

```
 "WebServerSecurityGroup" : {
       "Type" : "AWS::EC2::SecurityGroup",
       "Properties" : {
        "GroupDescription" : "Enable HTTP access via port 80 locked down to
 the ELB and SSH access",
         "SecurityGroupIngress" : [
           {"IpProtocol" : "tcp", "FromPort" : "80", "ToPort" : "80", 
"SourceSecurityGroupOwnerId" : {"Fn::GetAtt" : ["ElasticLoadBalancer", 
"SourceSecurityGroup.OwnerAlias"]},
"SourceSecurityGroupName" : {"Fn::GetAtt" : ["ElasticLoadBalancer", 
"SourceSecurityGroup.GroupName"]}},
          {"IpProtocol" : "tcp", "FromPort" : "22", "ToPort" : "22", "CidrIp"
  : { "Ref" : "SSHLocation"}}
        \lceil }
     }
```
5. Update the Outputs to return the DNS Name of the Elastic Load Balancer as the location of the application from:

```
"WebsiteURL" : {
  "Value" : { "Fn::Join" : ["", ["http://", 
       { "Fn::GetAtt" : [ "WebServerInstance", "PublicDnsName" ]}]]},
  "Description" : "Application URL"
}
```
to:

```
"WebsiteURL" : {
  "Value" : { "Fn::Join" : ["", ["http://", 
       { "Fn::GetAtt" : [ "ElasticLoadBalancer", "DNSName" ]}]]},
  "Description" : "Application URL"
}
```
For reference, the follow sample shows the complete template. If you use this template to update the stack, you will convert your simple, single instance application into a highly available, multi-AZ, autoscaled and load balanced application. Only the resources that need to be updated will be altered, so had there been any data stores for this application, the data would have remained intact. Now, you can use AWS CloudFormation to grow or enhance your stacks as your requirements change.

```
{
   "AWSTemplateFormatVersion" : "2010-09-09",
  "Description" : "AWS CloudFormation Sample Template: Sample template that can
 be used to test EC2 updates. **WARNING** This template creates an Amazon Ec2 
Instance. You will be billed for the AWS resources used if you create a stack 
from this template.",
   "Parameters" : {
     "KeyName": {
       "Description" : "Name of an existing EC2 KeyPair to enable SSH access to
 the instance",
       "Type": "AWS::EC2::KeyPair::KeyName",
       "ConstraintDescription" : "must be the name of an existing EC2 KeyPair."
     },
     "SSHLocation" : {
      "Description" : " The IP address range that can be used to SSH to the EC2
 instances",
      "Type": "String",
       "MinLength": "9",
       "MaxLength": "18",
       "Default": "0.0.0.0/0",
       "AllowedPattern": 
"(\\d{1,3})\\.(\\d{1,3})\\.(\\d{1,3})\\.(\\d{1,3})/(\\d{1,2})",
       "ConstraintDescription": "must be a valid IP CIDR range of the form 
x.x.x.x/x."
    },
     "InstanceType" : {
       "Description" : "WebServer EC2 instance type",
       "Type" : "String",
       "Default" : "m1.small",
       "AllowedValues" : [ "t1.micro", "t2.micro", "t2.small", "t2.medium", 
"m1.small", "m1.medium", "m1.large", "m1.xlarge", "m2.xlarge",
"m2.2xlarge", "m2.4xlarge", "m3.medium", "m3.large", "m3.xlarge", "m3.2xlarge",
 "c1.medium", "c1.xlarge", "c3.large", "c3.xlarge", "c3.2xlarge",
"c3.4xlarge", "c3.8xlarge", "g2.2xlarge", "r3.large", "r3.xlarge", "r3.2xlarge",
 "r3.4xlarge", "r3.8xlarge", "i2.xlarge", "i2.2xlarge", "i2.4xlarge",
"i2.8xlarge", "hi1.4xlarge", "hs1.8xlarge", "cr1.8xlarge", "cc2.8xlarge",
```

```
41
```

```
"cg1.4xlarge"],
      "ConstraintDescription" : "must be a valid EC2 instance type."
    }
  },
   "Mappings" : {
    "AWSInstanceType2Arch" : {
      "t1.micro" : \{ "Arch" : "PV64" },
     "t2.micro" : { "Arch" : "HVM64" },
     "t2.small" : { "Arch" : "HVM64" },
     "t2.medium" : { "Arch" : "HVM64" },
      \lceil \text{m1.small"} \rceil : {\lceil \text{m1.ch} \rceil : \lceil \text{PV64"} \rceil }, "m1.medium" : { "Arch" : "PV64" },
      "m1.large" : { "Arch" : "PV64" },
       "m1.xlarge" : { "Arch" : "PV64" },
       "m2.xlarge" : { "Arch" : "PV64" },
       "m2.2xlarge" : { "Arch" : "PV64" },
       "m2.4xlarge" : { "Arch" : "PV64" },
       "m3.medium" : { "Arch" : "HVM64" },
       "m3.large" : { "Arch" : "HVM64" },
                    : { "Arch" : "HVM64" },
       "m3.2xlarge" : { "Arch" : "HVM64" },
       "c1.medium" : { "Arch" : "PV64" },
      "c1.xlarge" : \{ "Arch" : "PV64" },
 "c3.large" : { "Arch" : "HVM64" },
 "c3.xlarge" : { "Arch" : "HVM64" },
      "c3.2xlarge" : { "Arch" : "HVM64" },
       "c3.4xlarge" : { "Arch" : "HVM64" },
      "c3.8xlarge" : { "Arch" : "HVM64" },
      "g2.2xlarge" : { "Arch" : "HVMG2" },
     "r3.large" : { "Arch" : "HVM64" }"r3.xlarge" : \{ "Arch" : "HVM64" \},
      "r3.2xlarge" : { "Arch" : "HVM64" },
     "r3.4xlarge" : { "Arch" : "HVM64"},
      "r3.8xlarge" : \{ "Arch" : "HVM64" \},
      "i2.xlarge" : { "Arch" : "HVM64" },
      "i2.2xlarge" : \{ "Arch" : "HVM64" \},
      "i2.4xlarge" : { "Arch" : "HVM64" },<br>"i2 8xlarge" : { "Arch" : "HVM64" },
      "i2.8xlarge" : \sqrt{ } "Arch" : "HVM64"
      "hil.4xlarge" : { "Arch" : "HVM64" },<br>"hs1.8xlarge" : { "Arch" : "HVM64" },
      "hs1.8xlarge" : \frac{1}{3} "Arch" : "HVM64"
       "cr1.8xlarge" : { "Arch" : "HVM64" },
       "cc2.8xlarge" : { "Arch" : "HVM64" }
     },
     "AWSRegionArch2AMI" : {
       "us-east-1" : { "PV64" : "ami-50842d38", "HVM64" : "ami-08842d60", 
"HVMG2" : "ami-3a329952" },
       "us-west-2" : { "PV64" : "ami-af86c69f", "HVM64" : "ami-8786c6b7", 
"HVMG2" : "ami-47296a77" },
       "us-west-1" : { "PV64" : "ami-c7a8a182", "HVM64" : "ami-cfa8a18a", 
"HVMG2" : "ami-331b1376" },
       "eu-west-1" : { "PV64" : "ami-aa8f28dd", "HVM64" : "ami-748e2903", 
"HVMG2" : "ami-00913777" },
      "ap-southeast-1" : { "PV64" : "ami-20e1c572", "HVM64" : "ami-d6e1c584", 
"HVMG2" : "ami-fabe9aa8" },
     "ap-northeast-1" : { "PV64" : "ami-21072820", "HVM64" : "ami-35072834", 
"HVMG2" : "ami-5dd1ff5c" ,
```

```
 "ap-southeast-2" : { "PV64" : "ami-8b4724b1", "HVM64" : "ami-fd4724c7", 
"HVMG2" : "ami-e98ae9d3" },
      "sa-east-1" : { "PV64" : "ami-9d6cc680", "HVM64" : "ami-956cc688", 
"HVMG2" : "NOT_SUPPORTED" },
      "cn-north-1" : { "PV64" : "ami-a857c591", "HVM64" : "ami-ac57c595", 
"HVMG2" : "NOT_SUPPORTED" },
      "eu-central-1" : { "PV64" : "ami-a03503bd", "HVM64" : "ami-b43503a9", 
"HVMG2" : "ami-b03503ad" }
    }
  },
   "Resources" : { 
     "ElasticLoadBalancer" : {
       "Type" : "AWS::ElasticLoadBalancing::LoadBalancer",
       "Properties" : {
         "CrossZone" : "true",
         "AvailabilityZones" : { "Fn::GetAZs" : "" },
         "LBCookieStickinessPolicy" : [ {
           "PolicyName" : "CookieBasedPolicy",
           "CookieExpirationPeriod" : "30"
         } ],
         "Listeners" : [ {
           "LoadBalancerPort" : "80",
           "InstancePort" : "80",
           "Protocol" : "HTTP",
           "PolicyNames" : [ "CookieBasedPolicy" ]
         } ],
         "HealthCheck" : {
           "Target" : "HTTP:80/",
           "HealthyThreshold" : "2",
           "UnhealthyThreshold" : "5",
           "Interval" : "10",
           "Timeout" : "5"
 }
       }
     },
     "WebServerGroup" : {
       "Type" : "AWS::AutoScaling::AutoScalingGroup",
       "Properties" : {
         "AvailabilityZones" : { "Fn::GetAZs" : "" },
         "LaunchConfigurationName" : { "Ref" : "LaunchConfig" },
         "MinSize" : "1",
         "DesiredCapacity" : "1",
         "MaxSize" : "5",
         "LoadBalancerNames" : [ { "Ref" : "ElasticLoadBalancer" } ]
       },
       "CreationPolicy" : {
         "ResourceSignal" : {
           "Timeout" : "PT5M"
         }
       },
       "UpdatePolicy": {
         "AutoScalingRollingUpdate": {
           "MinInstancesInService": "1",
           "MaxBatchSize": "1",
           "PauseTime" : "PT15M",
```

```
 "WaitOnResourceSignals": "true"
        }
      }
    },
    "LaunchConfig": { 
      "Type" : "AWS::AutoScaling::LaunchConfiguration",
       "Metadata" : {
        "Comment" : "Install a simple PHP application",
         "AWS::CloudFormation::Init" : {
           "config" : {
             "packages" : {
               "yum" : {
                "httpd" : [],
                 "php" : []
              }
             },
             "files" : {
               "/var/www/html/index.php" : {
                "content" : { "Fn::Join" : ["", [
                 " <?php\n",
               "echo '<h1>AWS CloudFormation sample PHP application</h1>';\n",
                  "echo 'Updated version via UpdateStack';\n ",
                  "?>\n"
                ]]},
                "mode" : "000644",
                "owner" : "apache",
                 "group" : "apache"
               },
               "/etc/cfn/cfn-hup.conf" : {
                 "content" : { "Fn::Join" : ["", [
                 "[main]\n",
                 "stack=", \{ "Ref" : "AWS::StackId" }, "\n",
                   "region=", { "Ref" : "AWS::Region" }, "\n"
                 ]]},
                 "mode" : "000400",
                 "owner" : "root",
                 "group" : "root"
               },
               "/etc/cfn/hooks.d/cfn-auto-reloader.conf" : {
                 "content": { "Fn::Join" : ["", [
                  "[cfn-auto-reloader-hook]\n",
                   "triggers=post.update\n",
                  "path=Resources.WebServerHost.Metadata.AWS::CloudForma 
tion::Init\n",
                  "action=/opt/aws/bin/cfn-init -s ", { "Ref" : "AWS::StackId"
 }, " -r WebServerHost ",
                                                    " --region ", { "Ref" :
 "AWS::Region" }, "\n",
                  "runas=root\n"
                 ]]}
 }
```

```
 },
             "services" : {
               "sysvinit" : {
                 "httpd" : { "enabled" : "true", "ensureRunning" : "true" },
                 "cfn-hup" : { "enabled" : "true", "ensureRunning" : "true",
                     "files" : ["/etc/cfn/cfn-hup.conf", "/etc/cfn/hooks.d/cfn-
auto-reloader.conf"]}
 }
 }
           }
        }
       },
       "Properties": {
        "ImageId" : { "Fn::FindInMap" : [ "AWSRegionArch2AMI", { "Ref" : 
"AWS::Region" },
                          { "Fn::FindInMap" : [ "AWSInstanceType2Arch", { "Ref"
  : "InstanceType" }, "Arch" ] } ] },
         "InstanceType" : { "Ref" : "InstanceType" },
        "KeyName" : { "Ref" : "KeyName" },
         "SecurityGroups" : [ {"Ref" : "WebServerSecurityGroup"} ],
         "UserData" : { "Fn::Base64" : { "Fn::Join" : ["", [
             "#!/bin/bash -xe\n",
              "yum update -y aws-cfn-bootstrap\n",
              "# Install the files and packages from the metadata\n",
              "/opt/aws/bin/cfn-init -v ",
                      --stack ", { "Ref" : "AWS::StackName" },
                       --resource LaunchConfig ",
                       --region ", \{ "Ref" : "AWS::Region" }, "\n",
              "# Start up the cfn-hup daemon to listen for changes to the Web 
Server metadata\n",
              "/opt/aws/bin/cfn-hup || error_exit 'Failed to start cfn-hup'\n",
              "# Signal the status from cfn-init\n",
              "/opt/aws/bin/cfn-signal -e $? ",
                       --stack ", { "Ref" : "AWS::StackName" },
                       --resource WebServerGroup ",
                       --region ", { "Ref" : "AWS::Region" }, "\n"
        ]]}} 
       },
       "CreationPolicy" : {
         "ResourceSignal" : {
           "Timeout" : "PT10M"
 }
       }
    },
     "WebServerSecurityGroup" : {
       "Type" : "AWS::EC2::SecurityGroup",
       "Properties" : {
        "GroupDescription" : "Enable HTTP access via port 80 locked down to the
 ELB and SSH access",
         "SecurityGroupIngress" : [
```

```
 {"IpProtocol" : "tcp", "FromPort" : "80", "ToPort" : "80", 
"SourceSecurityGroupOwnerId" : {"Fn::GetAtt" : ["ElasticLoadBalancer", 
"SourceSecurityGroup.OwnerAlias"]},"SourceSecurityGroupName" : {"Fn::GetAtt" :
 ["ElasticLoadBalancer", "SourceSecurityGroup.GroupName"]}},
           {"IpProtocol" : "tcp", "FromPort" : "22", "ToPort" : "22", "CidrIp" 
: { "Ref" : "SSHLocation"}}
 ]
       }
     } 
   },
   "Outputs" : {
     "WebsiteURL" : {
       "Description" : "Application URL",
      "Value" : { "Fn::Join" : ["", ["http://", { "Fn::GetAtt" : [ "ElasticLoad 
Balancer", "DNSName" ]}]] }
 }
   }
}
```
### **Availability and Impact Considerations**

Different properties have different impacts on the resources in the stack.You can use AWS CloudFormation to update any property; however, before you make any changes, you should consider these questions:

- 1. How does the update affect the resource itself? For example, updating an alarm threshold will render the alarm inactive during the update. As we have seen, changing the instance type requires that the instance be stopped and restarted. AWS CloudFormation uses the Update or Modify actions for the underlying resources to make changes to resources.To understand the impact of updates, you should check the documentation for the specific resources.
- 2. Is the change mutable or immutable? Some changes to resource properties, such as changing the AMI on an Amazon EC2 instance, are not supported by the underlying services. In the case of mutable changes, AWS CloudFormation will use the Update or Modify type APIs for the underlying resources. For immutable property changes, AWS CloudFormation will create new resources with the updated properties and then link them to the stack before deleting the old resources. Although AWS CloudFormation tries to reduce the down time of the stack resources, replacing a resource is a multistep process, and it will take time. During stack reconfiguration, your application will not be fully operational. For example, it may not be able to serve requests or access a database.

### **Related Resources**

For more information about using AWS CloudFormation to start applications and on integrating with other configuration and deployment services such as Puppet and Opscode Chef, see the following whitepapers:

- [Bootstrapping Applications via AWS CloudFormation](https://s3.amazonaws.com/cloudformation-examples/BoostrappingApplicationsWithAWSCloudFormation.pdf)
- [Integrating AWS CloudFormation with Opscode Chef](https://s3.amazonaws.com/cloudformation-examples/IntegratingAWSCloudFormationWithOpscodeChef.pdf)
- [Integrating AWS CloudFormation with Puppet](https://s3.amazonaws.com/cloudformation-examples/IntegratingAWSCloudFormationWithPuppet.pdf)

The template used throughout this section is a "Hello, World" PHP application. The template library also has an Amazon ElastiCache sample template that shows how to integrate a PHP application with ElasticCache using cfn-hup and cfn-init to respond to changes in the Amazon ElastiCache Cache Cluster configuration, all of which can be performed by Update Stack.

# **AWS CloudFormation Custom Resource Walkthrough**

### **What is a Custom Resource?**

Custom resources are special AWS CloudFormation resources that provide a way for a template developer to include non-AWS resources in an AWS CloudFormation stack. The custom resource provider can be either a template developer or a separate third-party resource provider.

In an AWS CloudFormation template, custom resources are specified by the [AWS::CloudForma](#page-273-0)[tion::CustomResource](#page-273-0) (p. [265\)](#page-273-0) type or [Custom::](#page-274-0)*String* (p. [266\).](#page-274-0)

### **How Custom Resources Work**

Any action taken for a custom resource involves three parties: the template developer, AWS CloudFormation, and the custom resource provider. The template developer and custom resource provider may be the same person or entity, but the process will be the same. The following steps describe the general process:

- 1. The template developer creates, updates, or deletes a stack that contains a custom resource. The template includes a service token and any input/output data parameters for the custom resource.
- 2. AWS CloudFormation communicates with the custom resource provider using an SNS topic, sending it the type of request (create, update, or delete) and any input data stored in the stack template. AWS CloudFormation provides the custom resource provider with an S3 URL for the response.
- 3. The custom resource provider processes the message and returns a response of SUCCESS or FAILED. The custom resource provider can also send the names and values of resource attributes that can be accessed by the template developer if the request succeeded (output data), or send a string that provides detail about the failure if the request failed.
- 4. AWS CloudFormation sets the stack status according to the response received and provides the values of any custom resource output data to the template developer with  $Fn::GetAtt$  (p. [558\).](#page-566-0)

The following figure illustrates the relationships between the template developer, AWS CloudFormation, and the custom resource provider:

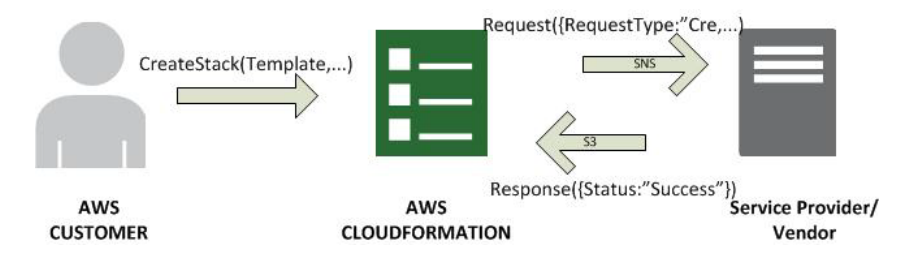

### **What's in this Walkthrough?**

This walkthrough will step through the custom resource process, explaining the sequence of events and messages sent and received as a result of custom resource stack creation, updates, and deletion.

It is divided into three parts:

- [Part 1: Stack Creation](#page-56-0) (p. [48\)](#page-56-0)
- [Part 2: Stack Updates \(p.](#page-58-0) 50)

• [Part 3: Stack Deletion](#page-60-0) (p. [52\)](#page-60-0)

### <span id="page-56-0"></span>**Part 1: Stack Creation**

1. The template developer creates an AWS CloudFormation stack that contains a custom resource; in the template example below, we use the custom resource type name  $\text{Customer}$ : SeleniumTester for the custom resource MySeleniumTest.

The custom resource type name is declared with a *service token*, optional *provider-specific properties*, and optional  $Fn:GetAtt$  (p. [558\)](#page-566-0) attributes that are defined by the custom resource provider. These properties and attributes can be used to pass information from the template developer to the custom resource provider and vice-versa. Custom resource type names must be alphanumeric and can have a maximum length of 60 characters.

The following example shows a template that has both custom properties and return attributes:

```
{
    "AWSTemplateFormatVersion" : "2010-09-09",
    "Resources" : {
       "MySeleniumTest" : {
          "Type": "Custom::SeleniumTester",
          "Version" : "1.0",
          "Properties" : {
              "ServiceToken": "arn:aws:sns:us-east-1:84969EXAMPLE:CRTest",
              "seleniumTester" : "SeleniumTest()",
            "endpoints" : [ "http://mysite.com", "http://myecommercesite.com/",
  "http://search.mysite.com" ],
              "frequencyOfTestsPerHour" : [ "3", "2", "4" ]
          }
       }
    },
    "Outputs" : {
       "topItem" : {
          "Value" : { "Fn::GetAtt" : ["MySeleniumTest", "resultsPage"] }
       },
       "numRespondents" : {
          "Value" : { "Fn::GetAtt" : ["MySeleniumTest", "lastUpdate"] }
       }
    }
}
```
#### **Note**

The names and values of the data accessed with  $Fn::GetAtt$  are returned by the custom resource provider during the provider's response to AWS CloudFormation. If the custom resource provider is a third-party, then the template developer must obtain the names of these return values from the custom resource provider.

2. AWS CloudFormation sends an Amazon SNS notification to the resource provider with a "Request-Type" : "Create" that contains information about the stack, the custom resource properties from the stack template, and an S3 URL for the response.

The SNS topic that is used to send the notification is embedded in the template in the ServiceToken property. To avoid using a hard-coded value, a template developer can use a template parameter so that the value is entered at the time the stack is launched.

The following example shows a custom resource Create request which includes a custom resource type name, Custom::SeleniumTester, created with a LogicalResourceId of MySeleniumTester:

```
\{ "RequestType" : "Create",
    "ResponseURL" : "http://pre-signed-S3-url-for-response",
    "StackId" : "arn:aws:cloudformation:us-east-1:EXAMPLE/stack-name/guid",
    "RequestId" : "unique id for this create request",
    "ResourceType" : "Custom::SeleniumTester",
    "LogicalResourceId" : "MySeleniumTester",
    "ResourceProperties" : {
       "seleniumTester" : "SeleniumTest()",
       "endpoints" : [ "http://mysite.com", "http://myecommercesite.com/", 
"http://search.mysite.com" ],
       "frequencyOfTestsPerHour" : [ "3", "2", "4" ]
    }
}
```
3. The custom resource provider processes the data sent by the template developer and determines whether the Create request was successful. The resource provider then uses the S3 URL sent by AWS CloudFormation to send a response of either SUCCESS or FAILED.

Depending on the response type, different response fields will be expected by AWS CloudFormation. Refer to the Responses section in the reference topic for the RequestType that is being processed.

In response to a create or update request, the custom resource provider can return data elements in the [Data](#page-596-0) (p. [588\)](#page-596-0) field of the response. These are name/value pairs, and the *names* correspond to the Fn::GetAtt attributes used with the custom resource in the stack template. The *values* are the data that is returned when the template developer calls  $Fn:GEAtt$  on the resource with the attribute name.

The following is an example of a custom resource response:

```
{
    "Status" : "SUCCESS",
    "PhysicalResourceId" : "Tester1",
    "StackId" : "arn:aws:cloudformation:us-east-1:EXAMPLE:stack/stack-
name/guid",
    "RequestId" : "unique id for this create request",
    "LogicalResourceId" : "MySeleniumTester",
    "Data" : {
       "resultsPage" : "http://www.myexampledomain/test-results/guid",
       "lastUpdate" : "2012-11-14T03:30Z",
    }
}
```
The *StackId*, *RequestId*, and *LogicalResourceId* fields must be copied verbatim from the request.

4. AWS CloudFormation declares the stack status as CREATE\_COMPLETE or CREATE\_FAILED. If the stack was successfully created, the template developer can use the output values of the created custom resource by accessing them with  $Fn::GetAtt$  (p. [558\)](#page-566-0).

For example, the custom resource template used for illustration used Fn: : GetAtt to copy resource outputs into the stack outputs:

```
"Outputs" : {
    "topItem" : {
       "Value" : { "Fn::GetAtt" : ["MySeleniumTest", "resultsPage"] }
    },
    "numRespondents" : {
       "Value" : { "Fn::GetAtt" : ["MySeleniumTest", "lastUpdate"] }
    }
}
```
<span id="page-58-0"></span>For detailed information about the request and response objects involved in Create requests, see [Cre](#page-596-1)[ate](#page-596-1) (p. [588\)](#page-596-1) in the [Custom Resource Reference](#page-593-0) (p. [585\).](#page-593-0)

### **Part 2: Stack Updates**

To update an existing stack, you must submit a template that specifies updates for the properties of resources in the stack, as shown in the example below. AWS CloudFormation updates only the resources that have changes specified in the template. For more information about updating stacks, see [AWS](#page-96-0) [CloudFormation Stacks Updates \(p.](#page-96-0) 88).

You can update custom resources that require a replacement of the underlying physical resource. When you update a custom resource in an AWS CloudFormation template, AWS CloudFormation sends an update request to that custom resource. If a custom resource requires a replacement, the new custom resource must send a response with the new physical ID. When AWS CloudFormation receives the response, it compares the PhysicalResourceId between the old and new custom resources. If they are different, AWS CloudFormation recognizes the update as a replacement and sends a delete request to the old resource, as shown in [Part 3: Stack Deletion](#page-60-0) (p. [52\).](#page-60-0)

1. The template developer initiates an update to the stack that contains a custom resource. During an update, the template developer can specify new Properties in the stack template.

The following is an example of an Update to the stack template using a custom resource type:

```
{
    "AWSTemplateFormatVersion" : "2010-09-09",
    "Resources" : {
       "MySeleniumTest" : {
          "Type": "Custom::SeleniumTester",
          "Version" : "1.0",
          "Properties" : {
             "ServiceToken": "arn:aws:sns:us-east-1:84969EXAMPLE:CRTest",
             "seleniumTester" : "SeleniumTest()",
           "endpoints" : [ "http://mysite.com", "http://myecommercesite.com/",
  "http://search.mysite.com",
                 "http://mynewsite.com" ],
             "frequencyOfTestsPerHour" : [ "3", "2", "4", "3" ]
          }
       }
    },
    "Outputs" : {
       "topItem" : {
          "Value" : { "Fn::GetAtt" : ["MySeleniumTest", "resultsPage"] }
       },
```

```
 "numRespondents" : {
          "Value" : { "Fn::GetAtt" : ["MySeleniumTest", "lastUpdate"] }
 }
    }
}
```
2. AWS CloudFormation sends an Amazon SNS notification to the resource provider with a "Request-Type" : "Update" that contains similar information to the Create call, except that the *OldResource-Properties* field contains the old resource properties, and ResourceProperties contains the updated (if any) resource properties.

The following is an example of an Update request:

```
{
    "RequestType" : "Update",
    "ResponseURL" : "http://pre-signed-S3-url-for-response",
    "StackId" : "arn:aws:cloudformation:us-east-1:EXAMPLE:stack/stack-
name/guid",
    "RequestId" : "uniqueid for this update request",
    "LogicalResourceId" : "MySeleniumTester",
    "ResourceType" : "Custom::SeleniumTester" 
    "PhysicalResourceId" : "Tester1",
    "ResourceProperties" : {
       "seleniumTester" : "SeleniumTest()",
       "endpoints" : [ "http://mysite.com", "http://myecommercesite.com/", 
"http://search.mysite.com",
          "http://mynewsite.com" ],
       "frequencyOfTestsPerHour" : [ "3", "2", "4", "3" ]
    }
    "OldResourceProperties" : {
       "seleniumTester" : "SeleniumTest()",
       "endpoints" : [ "http://mysite.com", "http://myecommercesite.com/", 
"http://search.mysite.com" ],
       "frequencyOfTestsPerHour" : [ "3", "2", "4" ]
    }
}
```
3. The custom resource provider processes the data sent by AWS CloudFormation.The custom resource performs the update and sends a response of either SUCCESS or FAILED to the S3 URL. AWS CloudFormation then compares the PhysicalResourceIDs of old and new custom resources. If they are different, AWS CloudFormation recognizes that the update requires a replacement and sends a delete request to the old resource.The following example demonstrates the custom resource provider response to an Update request.

```
{
    "Status" : "SUCCESS",
    "StackId" : "arn:aws:cloudformation:us-east-1:EXAMPLE:stack/stack-
name/guid",
    "RequestId" : "uniqueid for this update request",
    "LogicalResourceId" : "MySeleniumTester",
    "PhysicalResourceId" : "Tester2"
}
```
The *StackId*, *RequestId*, and *LogicalResourceId* fields must be copied verbatim from the request.

4. AWS CloudFormation declares the stack status as UPDATE\_COMPLETE or UPDATE\_FAILED. If the update fails, the stack rolls back. If the stack was successfully updated, the template developer can access any new output values of the created custom resource with Fn:: GetAtt.

<span id="page-60-0"></span>For detailed information about the request and response objects involved in Update requests, see [Up](#page-601-0)[date](#page-601-0) (p. [593\)](#page-601-0) in the [Custom Resource Reference](#page-593-0) (p. [585\).](#page-593-0)

### **Part 3: Stack Deletion**

- 1. The template developer deletes a stack that contains a custom resource. AWS CloudFormation gets the current properties specified in the stack template along with the SNS topic, and prepares to make a request to the custom resource provider.
- 2. AWS CloudFormation sends an Amazon SNS notification to the resource provider with a "Request-Type" : "Delete" that contains current information about the stack, the custom resource properties from the stack template, and an S3 URL for the response.

Whenever you delete a stack or make an update that removes or replaces the custom resource, AWS CloudFormation compares the PhysicalResourceId between the old and new custom resources. If they are different, AWS CloudFormation recognizes the update as a replacement and sends a delete request for the old resource (OldPhysicalResource), as shown in the following example of a Delete request.

```
{
    "RequestType" : "Delete",
    "ResponseURL" : "http://pre-signed-S3-url-for-response",
    "StackId" : "arn:aws:cloudformation:us-east-1:EXAMPLE:stack/stack-
name/guid",
    "RequestId" : "unique id for this delete request",
    "ResourceType" : "Custom::SeleniumTester",
    "LogicalResourceId" : "MySeleniumTester",
    "PhysicalResourceId" : "Tester1",
    "ResourceProperties" : {
       "seleniumTester" : "SeleniumTest()",
       "endpoints" : [ "http://mysite.com", "http://myecommercesite.com/", 
"http://search.mysite.com",
          "http://mynewsite.com" ],
       "frequencyOfTestsPerHour" : [ "3", "2", "4", "3" ]
    }
}
```
DescribeStackResource, DescribeStackResources, and ListStackResources display the user-defined name if it has been specified.

3. The custom resource provider processes the data sent by AWS CloudFormation and determines whether the Delete request was successful. The resource provider then uses the S3 URL sent by AWS CloudFormation to send a response of either SUCCESS or FAILED.

The following is an example of a custom resource provider response to a Delete request:

```
 "Status" : "SUCCESS",
```
{

```
 "StackId" : "arn:aws:cloudformation:us-east-1:EXAMPLE:stack/stack-
name/guid",
    "RequestId" : "unique id for this delete request",
    "LogicalResourceId" : "MySeleniumTester",
    "PhysicalResourceId" : "Tester1"
}
```
The *StackId*, *RequestId*, and *LogicalResourceId* fields must be copied verbatim from the request.

4. AWS CloudFormation declares the stack status as DELETE\_COMPLETE OF DELETE\_FAILED.

For detailed information about the request and response objects involved in Delete requests, see [De](#page-598-0)[lete](#page-598-0) (p. [590\)](#page-598-0) in the [Custom Resource Reference](#page-593-0) (p. [585\).](#page-593-0)

### **See Also**

- [AWS CloudFormation Custom Resource Reference](#page-593-0) (p. [585\)](#page-593-0)
- [AWS::CloudFormation::CustomResource](#page-273-0) (p. [265\)](#page-273-0)
- [Fn::GetAtt](#page-566-0) (p. [558\)](#page-566-0)
- [Amazon Simple Notification Service Getting Started Guide](http://docs.aws.amazon.com/sns/latest/dg/GettingStarted.html)
- [Amazon Simple Storage Service Developer Guide](http://docs.aws.amazon.com/AmazonS3/latest/dev/)

# **Using CloudFormer to Create AWS CloudFormation Templates from Existing AWS Resources**

CloudFormer is a tool that creates an AWS CloudFormation template from existing AWS resources in your account. The basic procedure is:

- 1. Provision and configure the required resources using your existing processes and tools.
- 2. Create and launch a CloudFormer stack.

CloudFormer is itself an AWS CloudFormation stack.You run CloudFormer by launching the stack from your AWS environment. It runs on a t1.micro Amazon EC2 instance and requires no other resources.

- 3. Use CloudFormer to create a template using any of your existing AWS resources and save it to an Amazon S3 bucket.
- 4. Shut down the CloudFormer stack.

You usually don't need CloudFormer beyond this point, so you can avoid additional charges by shutting it down, which terminates the associated Amazon EC2 instance.

5. Use the template to launch the stack, as needed.

Some general notes on how CloudFormer works:

- CloudFormer supports all AWS CloudFormation resources.
- CloudFormer automatically selects dependent resources.

For example, if you include an Amazon EC2 instance that has a dependent EC2 security group, CloudFormer automatically selects the security group resource.

• You have full control over which resources are included in the template.

You can override automatically selected resources and add others, as appropriate.

• You can specify the resource names to be used in the template.

The default names are based on the existing resource names.

• You can add output parameters based on a resource's available attributes.

This guide describes how to use CloudFormer by walking you through a basic scenario—a simple website on an EC2 instance—that creates a template with multiple resources. However, this example is just one of many possible scenarios; CloudFormer can create a template from any collection of AWS resources.

#### **Topics**

- [Step 1: Create a CloudFormer Stack \(p.](#page-62-0) 54)
- [Step 2: Launch the CloudFormer Stack \(p.](#page-63-0) 55)
- <span id="page-62-0"></span>• [Step 3: Use CloudFormer to Create a Template \(p.](#page-64-0) 56)

### **Step 1: Create a CloudFormer Stack**

CloudFormer is itself an AWS CloudFormation stack, so the first step is to create and launch the stack. There are several ways to perform this task.

- The AWS CloudFormation console.
- The URLs on the [CloudFormer tool](http://aws.amazon.com/developertools/6460180344805680) page.
- The URLs on the [AWS CloudFormation Templates](http://aws.amazon.com/cloudformation/aws-cloudformation-templates/) page

Because the AWS CloudFormation console is a good way to learn how to work with AWS resources, this walkthrough launches a CloudFormer stack by using the console.

#### **To create a CloudFormer stack using the AWS CloudFormation Console**

- 1. Log in to the AWS CloudFormation console and click **Create New Stack** to launch the stack creation wizard. For instructions on how to log in, see [Logging in to the AWS CloudFormation Console.](cfn-console-login.html)
- 2. On the wizard's **Create Stack** page:
	- 1. In the **Name** box, specify a name for this CloudFormer stack.
	- 2. In the **Template** section, select **Use a sample template** and select **CloudFormer create a template from your existing resources** from the list.

Click **Next Step** to move to the next page.

- 3. On the **Specify Parameters** screen:
	- Under **Access Control**, specify the IP address range that can be used to access the tool.

The default IP address range is 0.0.0.0/0, which leaves the tool fully open. We recommend that you specify a more restrictive address range.

#### 4. Click **Next Step**

5. Select **I acknowledge that this template may create IAM resources**, and then click **Next Step**.

This example doesn't use tags.

6. On the **Review** screen, examine the information about the stack that will be created, then click **Create** to begin creating the CloudFormer stack.

**Note**: CloudFormer is an AWS CloudFormation stack itself, so must go through the normal stack creation process, which takes a few minutes.

### <span id="page-63-0"></span>**Step 2: Launch the CloudFormer Stack**

After the CloudFormer stack's status is **CREATE\_COMPLETE**, you can launch the stack.

#### **To launch the CloudFormer stack**

- 1. Click the CloudFormer stack's entry in the AWS CloudFormation Console, and select the **Outputs** tab in the stack information pane.
- 2. In **Outputs Value** column, click the URL to launch the CloudFormer tool.

After the stack launches, it displays the first page of the CloudFormer tool in your browser, which you use to create your template, as described in the next section.

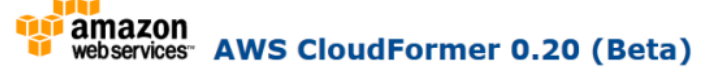

Welcome to the AWS CloudFormation template creation utility. This utility helps you to create a CloudFormation template from the AWS resources currently running in your account using a few simple steps. While the created template is complete and can be used to launch an AWS CloudFormation stack, it is a starting point for further customization. You should consider the following:

- o Add Parameters to enable stacks to be customized at launch time.
- o Add Mappings to allow the template to be customized to the specific environment.
- o Replace static values with "Ref" and "Fn::GetAtt" functions to flow property data between resources where the value of one property is dependent on the value of a property from a different resource.
- o Use CloudFormation metadata and on-host helper scripts to deploy files, packages and run commands on your Amazon EC2 instances.
- o Customize your Amazon RDS DB instance database names and master passwords.
- o Customize or add more Outputs to list important information needed by the stack user.

Select the AWS Region US East (Virginia)

When you press "Create Template" we will analyze all of the AWS resources in your account. This may take a little time.

#### **Create Template**

#### **What's New?**

- o Support for Amazon VPC resources.
- o Support Amazon CloudWatch Alarms, Amazon DynamoDB, Amazon ElastiCache and Amazon SNS.
- o Support Amazon S3 Bucket Policies, Amazon SQS Queue Policies and Amazon SNS Topic Policies.
- o Updates for Route53 and CloudFront. o Miscellaneous updates and bug fixes.

#### **Known Issues**

o Amazon RDS database instances in a VPC are not currently associated with VPC security groups. You will need to manually add these to your template once it is created.

For more information on how to build a template see the AWS CloudFormation User Guide. You can also check out our sample templates demonstrating various template features.

By default, the account credentials will be used from the entries you typed in when AWS CloudFormer was created, however, they can be overridden by clicking here.

#### **Note**

The CloudFormer stack launches a t1.micro Amazon EC2 instance, which must be manually terminated after you are finished.

After you create a CloudFormer stack, it becomes one of your account's collection of stacks. To create another template, just launch the CloudFormer stack again.

### <span id="page-64-0"></span>**Step 3: Use CloudFormer to Create a Template**

Before you start using CloudFormer to create a template, first ensure that your account has all the AWS resources that you want to include in your template. This walkthrough assumes that your account has:

- An Amazon EC2 instance (AWS::EC2::Instance).
- An Amazon EC2 security group (AWS::EC2::SecurityGroup). You should associate the security group with the instance.
- An Elastic IP Address( $ANS: EC2: EIP$ ). You should associate the address with the instance.

#### **To use CloudFormer to create a template from your AWS resources**

- 1. Under **Select the AWS Region**, select the template's region from the list, and click **Create Template**. The tool must first analyze your account, so it might take a few minutes before the **Intro** page is displayed.
- 2. On the **Intro** page, enter a description for your template.You can also use this page to select resources with a filter or select all resources in your account. This walkthrough specifies resources manually, so leave **Resource Name Filter** and **Select all resources in your account** blank and cleared, respectively and click **Continue**.

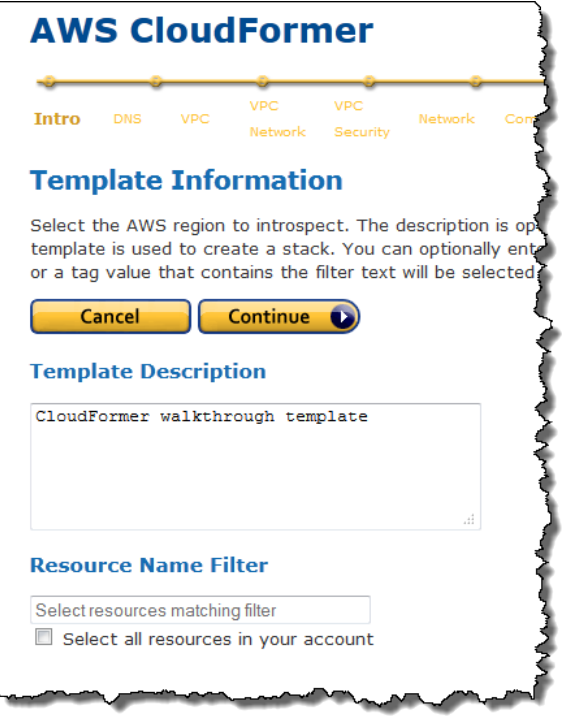

- 3. The following pages are for resources that are not used by this walkthrough, so just examine the page for future reference and click **Continue**. In order:
	- 1. **DNS Names** allows you to include Route 53 records.
	- 2. The **Virtual Private Clouds** allows you to include Amazon VPCs.
	- 3. **Virtual Private Cloud Network Topologies** allows you to include Amazon VPC subnets, gateways, DHCP configurations, and VPN connections.
	- 4. **Virtual Private Cloud Security Configuration** allows you to include network ACLS and route tables.

4. **Network Resources** allows you to include Elastic Load Balancing load balancers, Elastic IP Addresses, CloudFront distributions, and Amazon EC2 network interfaces. Select the Elastic IP address you want to include in the template.

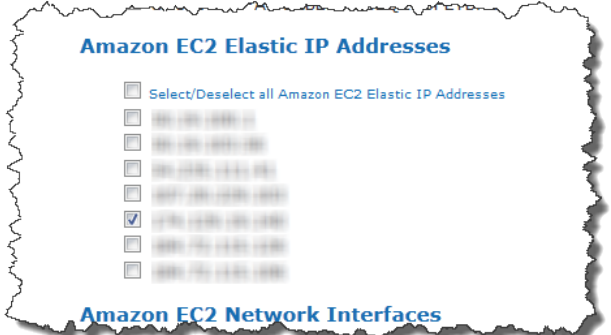

5. The **Compute Resources** page allows you to include Auto Scaling groups and Amazon EC2 instances. Before you started creating the template, you associated an Elastic IP Address with your Amazon EC2 instance, creating a dependent resource. When you reach **Compute Resources**, CloudFormer automatically selects dependent instances, so just ensure that your instance is selected and click **Continue**.

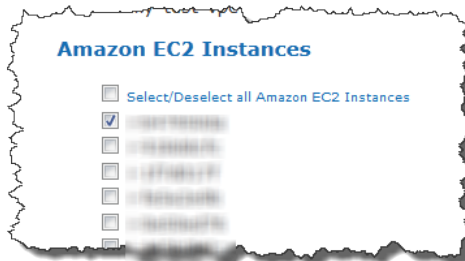

### **Note**

You can manually include additional instances, as needed. If you don't want to include an automatically selected instance, just clear the check box.

- 6. The following pages are for resources that are not used by this walkthrough, so just examine the page for future reference and click **Continue**. In order:
	- 1. **Storage** allows you to include Amazon EBS volumes, Amazon RDS instances, DynamoDB tables, and Amazon S3 buckets.
	- 2. **Application Services** allows you to include ElastiCache clusters, Amazon SQS queues, Amazon SimpleDB domains, and Amazon SNS topics.

**System Configuration** allows you to include Auto Scaling launch configurations, Amazon RDS subnet groups, ElastiCache parameter groups, and Amazon RDS parameter groups.

7. The **Security Groups** page allows you include security groups. Before you started creating the template, you associated an Amazon EC2 security group with your Amazon EC2 instance, creating a dependent resource. When you reach **Security Groups**, CloudFormer automatically selects dependent security groups, so just ensure that your group is selected and click **Continue**.

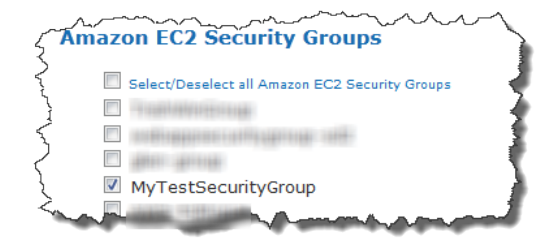

#### **Note**

You can manually include additional security groups—including Amazon EC2 security groups, Amazon RDS security groups, and so on—as appropriate. If you don't want to include an automatically selected security group, just clear the check box.

- 8. The **Operational Resources** page allows you to include Auto Scaling policies and CloudWatch alarms. This walkthrough uses neither, so just click **Continue**.
- 9. The **Summary** page serves several purposes:
	- It allows you to review the resources you've added to your template.

To modify your resources, click **Back** to return to the appropriate pages and modify your selections as needed.

• It allows you to change your the auto-generated logical names that were assigned to your resources.

To modify a logical name, click **Modify** and enter the name in the **Logical Name** field.

• It allows you to specify outputs that provide necessary information, such as your site's IP address or URL.

To modify an output, click **Modify** and select the appropriate output from the list.

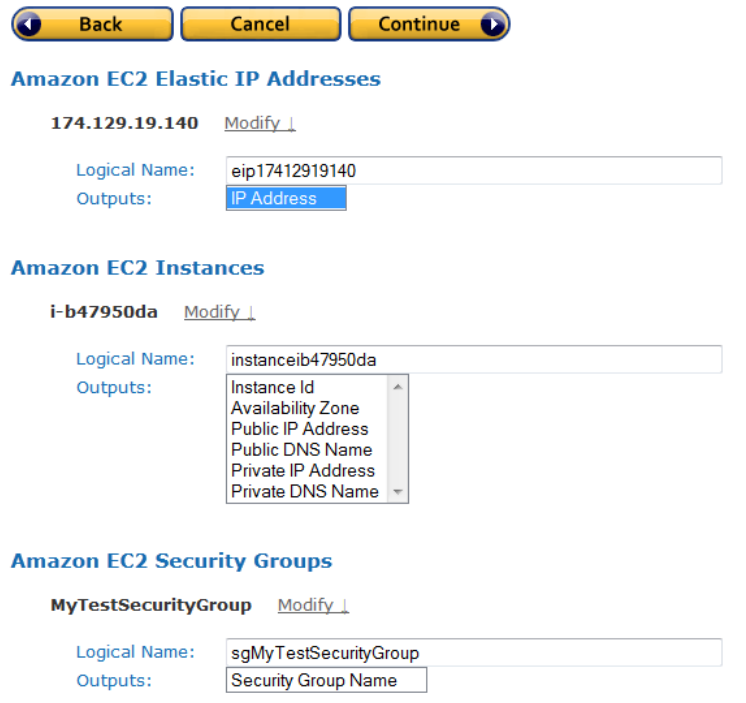

Examine the resources you've selected and make any necessary changes.You should have one Elastic IP Address, one Amazon EC2 instance, and one Amazon EC2 security group.When you are satisfied, click **Continue** to generate the template.

10. The AWS CloudFormation Template page displays the generated template. You can use the template to deploy your resources as a combined set with AWS CloudFormation, or as a base template for further modification.

#### **Note**

In addition to the resources that you explicitly specified, the template includes values that are associated with those resources such as Amazon EC2 instances' Availability Zones.

Select an Amazon S3 bucket from the **S3 Bucket** list and click **Save Template** to save the template to the bucket and add it to your accounts collection of stacks.

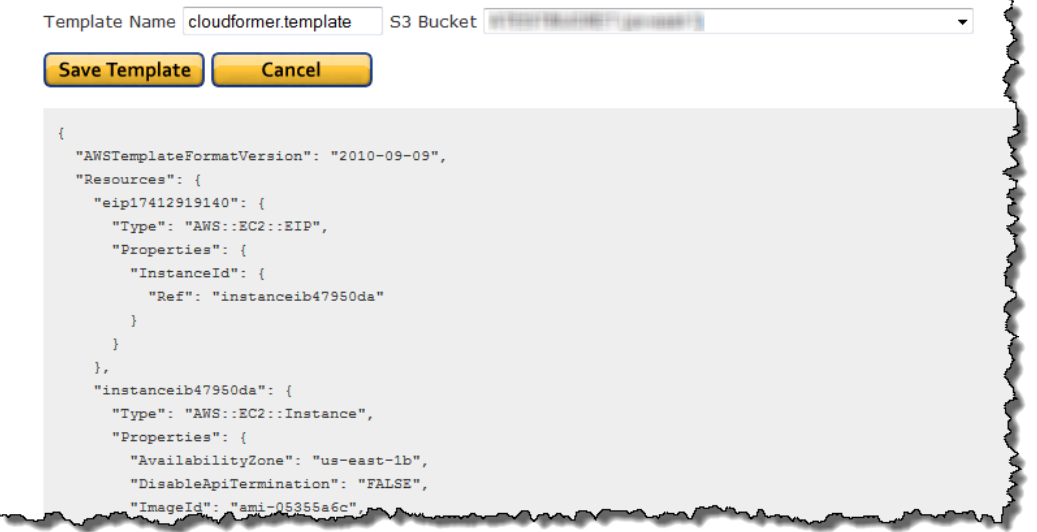

**Save Template** gives you two options:

- **Launch Stack** saves the template to the specified Amazon S3 bucket and also launches the stack immediately.
- **Create Template** simply saves the template to the specified Amazon S3 bucket.

You can launch the stack later just like you would with any other template, for example, by using the AWS CloudFormation console.

11. Now that you have the template, you don't need the CloudFormer stack any more. To avoid unnecessary charges to your account, go to the Amazon EC2 console and delete the CloudFormer Amazon EC2 instance.

# **AWS CloudFormation Endpoints**

To reduce data latency in your applications, most Amazon Web Services products allow you to select a regional endpoint to make your requests. An endpoint is a URL that is the entry point for a web service.

The standard AWS CloudFormation endpoints are:

#### **AWS CloudFormation User Guide AWS CloudFormation Endpoints**

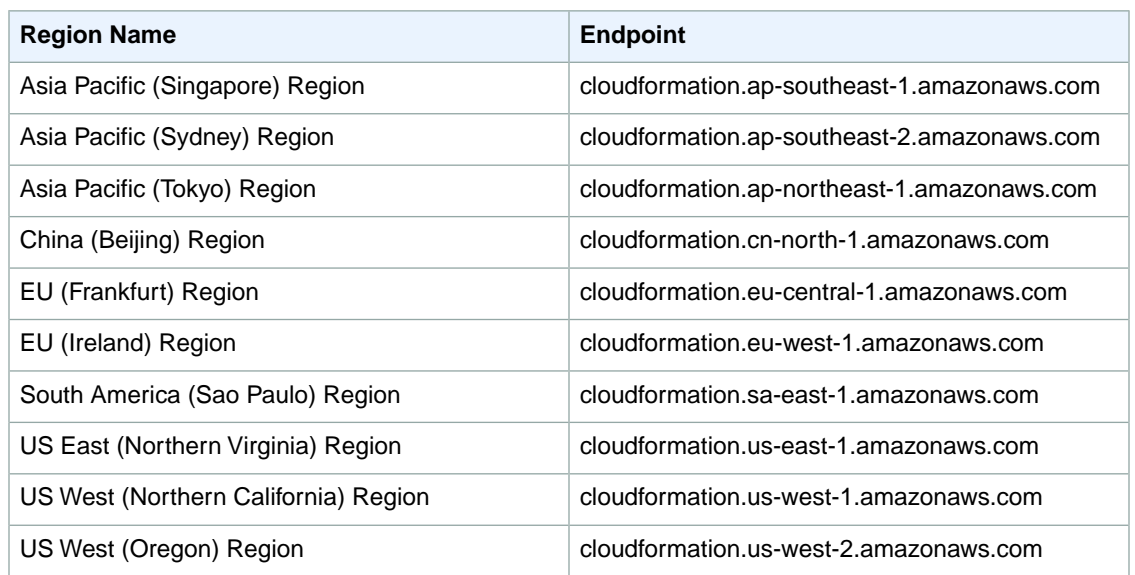

### **Note**

All AWS CloudFormation endpoints use the HTTPS protocol for access.

For more information about regions and endpoints for AWS CloudFormation and other services, go to [Regions and Endpoints](http://docs.aws.amazon.com/general/latest/gr/rande.html#cfn_region) in the *Amazon Web Services General Reference*.

# **AWS CloudFormation Best Practices**

Best practices are recommendations that can help you use AWS CloudFormation more effectively and securely throughout its entire workflow. Learn how to plan and organize your stacks, create templates that describe your resources and the software applications that run on them, and manage your stacks and their resources. The following best practices are based on real-world experience from current AWS CloudFormation customers.

#### **Planning and organizing**

- [Reuse Templates to Replicate Stacks in Multiple Environments \(p.](#page-69-0) 61)
- [Verify Quotas for All Resource Types \(p.](#page-70-0) 62)

#### **Creating templates**

- [Do Not Embed Credentials in Your Templates \(p.](#page-70-1) 62)
- [Use AWS-Specific Parameter Types](#page-70-2) (p. [62\)](#page-70-2)
- [Use Parameter Constraints](#page-70-3) (p. [62\)](#page-70-3)
- [Use AWS::CloudFormation::Init to Deploy Software Applications on Amazon EC2 Instances](#page-71-0) (p. [63\)](#page-71-0)
- [Validate Templates Before Using Them](#page-71-1) (p. [63\)](#page-71-1)

#### <span id="page-69-0"></span>**Managing stacks**

- [Manage All Stack Resources Through AWS CloudFormation \(p.](#page-71-2) 63)
- [Use Stack Policies](#page-71-3) (p. [63\)](#page-71-3)
- [Use AWS CloudTrail to Log AWS CloudFormation Calls \(p.](#page-72-0) 64)
- [Use Code Reviews and Revision Controls to Manage Your Templates \(p.](#page-72-1) 64)

# **Reuse Templates to Replicate Stacks in Multiple Environments**

After you have your stacks and resources set up, you can reuse your templates to replicate your infrastructure in multiple environments. For example, you can create environments for development, testing, and production so that you can test changes before implementing them into production. To make templates reusable, use the parameters, mappings, and conditions sections so that you can customize your stacks when you create them. For example, for your development environments, you can specify a lower-cost

<span id="page-70-0"></span>instance type compared to your production environment, but all other configurations and setting remain the same. For more information about parameters, mappings, and conditions, see [Template Ana](#page-123-0)[tomy](#page-123-0) (p. [115\)](#page-123-0).

# **Verify Quotas for All Resource Types**

<span id="page-70-1"></span>Before launching a stack, ensure that you can create all the resources that you want without hitting your AWS account limits. If you hit a limit, AWS CloudFormation won't create your stack successfully until you increase your quota or delete extra resources. Each service can have various limits that you should be aware of before launching a stack. For example, by default, you can only launch 20 AWS CloudFormation stacks per region in your AWS account. For more information about limits and how to increase the default limits, see [AWS Service Limits](http://docs.aws.amazon.com/general/latest/gr/aws_service_limits.html) in the *AWS General Reference*.

# **Do Not Embed Credentials in Your Templates**

Rather than embedding sensitive information in your AWS CloudFormation templates, use input parameters to pass in information whenever you create or update a stack. If you do, make sure to use the NoEcho property to obfuscate the parameter value.

<span id="page-70-2"></span>For example, suppose your stack creates a new database instance.When the database is created, AWS CloudFormation needs to pass a database administrator password.You can pass in a password by using an input parameter instead of embedding it in your template. For more information, see [Parameters](#page-124-0) (p. [116\).](#page-124-0)

# **Use AWS-Specific Parameter Types**

<span id="page-70-3"></span>If your template requires inputs for existing AWS-specific values, such as existing Amazon Virtual Private Cloud IDs or an Amazon EC2 key pair name, use AWS-specific parameter types. For example, you can specify a parameter as type AWS::EC2::KeyPair::KeyName, which takes an existing key pair name that is in the your AWS account and in the region where the you are creating the stack. AWS CloudFormation can quickly validate values for AWS-specific parameter types before creating your stack. Also, if you use the AWS CloudFormation console, AWS CloudFormation shows a drop-down list of valid values, so you don't have to look up or memorize the correct VPC IDs or key pair names. For more information, see [Parameters](#page-124-0) (p. [116\).](#page-124-0)

## **Use Parameter Constraints**

With constraints, you can describe allowed input values so that AWS CloudFormation catches any invalid values before creating a stack. You can set constraints such as a minimum length, maximum length, and allowed patterns. For example, you can set constraints on a database user name value so that it must be a minimum length of eight character and contain only alpha-numeric characters. For more information, see [Parameters](#page-124-0) (p. [116\).](#page-124-0)

# <span id="page-71-0"></span>**Use AWS::CloudFormation::Init to Deploy Software Applications on Amazon EC2 Instances**

When you launch stacks, you can install and configure software applications on Amazon EC2 instances by using the cfn-init helper script and the AWS::CloudFormation::Init resource. By using AWS::CloudFormation::Init, you can describe the configurations that you want rather than scripting procedural steps.You can also update configurations without recreating instances. And if anything goes wrong with your configuration, AWS CloudFormation generates logs that you can use to investigate issues.

<span id="page-71-1"></span>In your template, specify installation and configuration states in the  $ANS: :CloudFormula: :Init(p.268)$ resource. For a walkthrough that shows how to use cfn-init and AWS:: CloudFormation:: Init, see [Deploying Applications on Amazon EC2 with AWS CloudFormation](#page-232-0) (p. [224\).](#page-232-0)

# **Validate Templates Before Using Them**

<span id="page-71-2"></span>Before you use a template to create or update a stack, you can use AWS CloudFormation to validate it. Validating a template can help you catch syntax and some semantic errors, such as circular dependencies, before AWS CloudFormation creates any resources. If you use the AWS CloudFormation console, the console automatically validates the template after you specify input parameters. For the AWS CLI or AWS CloudFormation API, use the aws cloudformation validate-template command or ValidateTemplate action.

# **Manage All Stack Resources Through AWS CloudFormation**

<span id="page-71-3"></span>After you launch a stack, use the AWS CloudFormation [console](https://console.aws.amazon.com/cloudformation/home), [API](http://docs.aws.amazon.com/AWSCloudFormation/latest/APIReference/), or [AWS CLI.](http://docs.aws.amazon.com/cli/latest/reference/cloudformation/index.html)to update resources in your stack. Do not make changes to stack resources outside of AWS CloudFormation. Doing so can create a mismatch between your stack's template and the current state of your stack resources, which can cause errors if you update or delete the stack. For more information, see [Walkthrough: Updating a](#page-32-0) [Stack](#page-32-0) (p. [24\)](#page-32-0).

# **Use Stack Policies**

Stack policies help protect critical stack resources from unintentional updates, which could cause resources to be interrupted or even replaced. A stack policy is a JSON document that describes what update actions can be performed on designated resources. Specify a stack policy whenever you create a stack that has critical resources.

During a stack update, you must explicitly specify the protected resources that you want to update; other-wise, no changes are made to protected resources. For more information, see [Prevent Updates to Stack](#page-104-0) [Resources](#page-104-0) (p. [96\)](#page-104-0).
# **Use AWS CloudTrail to Log AWS CloudFormation Calls**

AWS CloudTrail tracks anyone making AWS CloudFormation API calls in your AWS account. API calls are logged whenever anyone uses the AWS CloudFormation API, the AWS CloudFormation console, a back-end console, or AWS CloudFormation AWS CLI commands. Enable logging and specify an Amazon S3 bucket to store the logs.That way, if you ever need to, you can audit who made what AWS CloudFormation call in your account. For more information, see [Logging AWS CloudFormation API Calls in AWS](#page-604-0) [CloudTrail](#page-604-0) (p. [596\)](#page-604-0).

# **Use Code Reviews and Revision Controls to Manage Your Templates**

Your stack templates describe the configuration of your AWS resources, such as their property values. To review changes and to keep an accurate history of your resources, use code reviews and revision controls.These methods can help you track changes between different versions of your templates, which can help you track changes to your stack resources. Also, by maintaining a history, you can always revert your stack to a certain version of your template.

# <span id="page-73-0"></span>**Controlling Access with AWS Identity and Access Management**

With AWS Identity and Access Management (IAM), you can create IAM users to control who has access to which resources in your AWS account.You can use IAM with AWS CloudFormation to control what AWS CloudFormation actions users can perform, such as view stack templates, create stacks, or delete stacks. In addition to AWS CloudFormation actions, you can manage what AWS services and resources are available to each user. That way, you can control which resources users can access when they use AWS CloudFormation. For example, you can specify which users can use AWS CloudFormation to launch Amazon EC2 instances, terminate database instances, or update VPCs.

For more information about all the services that you can control access to, see [AWS Services that Support](http://docs.aws.amazon.com/IAM/latest/UserGuide/Using_SpecificProducts.html) [IAM](http://docs.aws.amazon.com/IAM/latest/UserGuide/Using_SpecificProducts.html) in *Using IAM*.

# **AWS CloudFormation Actions and Resources**

When you create a group or an IAM user in your AWS account, you can associate an IAM policy with that group or user.The policy specifies what permissions the IAM user has to which stacks. For example, imagine you have a group of entry-level developers.You can create a Junior application developers group and include each entry-level developer's IAM user in that group. Then, you associate a policy with that group that allows users only to view AWS CloudFormation stacks. In this scenario, you might have a policy such as the following sample:

**A sample policy that grants view stack permissions**

```
{
     "Version":"2012-10-17",
     "Statement":[{
         "Effect":"Allow",
         "Action":[
              "cloudformation:DescribeStacks",
              "cloudformation:DescribeStackEvents",
              "cloudformation:DescribeStackResources"
         ],
         "Resource":"*"
     }]
}
```
The policy grants permissions to all the listed actions in the Action element. In the Resource element, we specify an asterisk (\*), a wild card that allows the actions to be performed on all AWS CloudFormation stacks.

In addition to AWS CloudFormation actions, IAM users who create or delete stacks require permissions to other actions that are related to resources in a given AWS CloudFormation template. For example, if you have a template that describes an Amazon SQS Queue, the user must have the corresponding IAM permissions for Amazon SQS actions in order to successfully create the stack, as shown in the following sample policy:

### **A sample policy that grants create and view stack actions and all Amazon SQS actions**

```
{
     "Version":"2012-10-17",
     "Statement":[{
         "Effect":"Allow",
         "Action":[
              "sqs:*",
              "cloudformation:CreateStack",
              "cloudformation:DescribeStacks",
              "cloudformation:DescribeStackEvents",
              "cloudformation:DescribeStackResources",
              "cloudformation:GetTemplate",
              "cloudformation:ValidateTemplate" 
         ],
         "Resource":"*"
     }]
}
```
AWS CloudFormation also supports resource-level permissions, so you can specify actions for a specific stack, as shown in the following policy:

**A sample policy that denies the delete and update stack actions for the MyProductionStack**

```
{
     "Version":"2012-10-17",
     "Statement":[{
         "Effect":"Deny",
         "Action":[
              "cloudformation:DeleteStack",
              "cloudformation:UpdateStack"
         ],
         "Resource":"arn:aws:cloudformation:us-east-1:123456789012:stack/MyPro 
ductionStack/*"
     }]
}
```
The sample policy uses a wild card at the end of the stack name so that delete stack and update stack are denied on the full stack ID (such as arn:aws:cloudformation:us-east-

1:123456789012:stack/MyProductionStack/abc9dbf0-43c2-11e3-a6e8-50fa526be49c) and on the stack name (such as MyProductionStack).

For a list of all AWS CloudFormation actions that you can allow or deny, see the *[AWS CloudFormation](http://docs.aws.amazon.com/AWSCloudFormation/latest/APIReference/) [API Reference](http://docs.aws.amazon.com/AWSCloudFormation/latest/APIReference/)*.

# **AWS CloudFormation Conditions**

In an IAM policy, you can optionally specify conditions that control when a policy is in effect. AWS CloudFormation does not have service-specific conditions. However, you can use the AWS-wide conditions, such as DateLessThan, which specifies when a policy stops taking effect. For more information about AWS-wide conditions, see Condition in [IAM Policy Elements Reference](http://docs.aws.amazon.com/IAM/latest/UserGuide/AccessPolicyLanguage_ElementDescriptions.html#Condition) in *Using IAM*.

### **Note**

Do not use the aws: SourceIp condition. AWS CloudFormation provisions resources by using its own IP address, not the IP address of the originating request. For example, when you create a stack, AWS CloudFormation makes requests from its IP address to launch an Amazon EC2 instance or to create an Amazon S3 bucket, not the IP address from the CreateStack call or the aws cloudformation create-stack command.

# **IAM Resources in AWS CloudFormation Templates**

Before you can create a stack, AWS CloudFormation validates your template. During the validation, AWS CloudFormation also checks your template for AWS resources that you should be aware of. Currently, AWS CloudFormation checks only for IAM resources in your templates. We recommend that you review the permissions associated with each IAM resource. IAM resources, such as an IAM user with full access, can access and modify any resource in your AWS account. To ensure that you've reviewed all IAM resources, you must acknowledge that the template is creating those resources before AWS CloudFormation creates the stack.

You can acknowledge the capabilities of AWS CloudFormation templates by using the AWS CloudFormation console, command line, or API:

• In the AWS CloudFormation console, select **I acknowledge that this template may create IAM resources** on the **Specify Parameters** page of the Create Stack or Update Stack wizards.

- For the AWS Command Line Interface, specify the *CAPABILITY\_IAM* value for the *--capabilities* parameter when you use the [aws cloudformation create-stack](http://docs.aws.amazon.com/cli/latest/reference/cloudformation/create-stack.html) and [aws cloudformation](http://docs.aws.amazon.com/cli/latest/reference/cloudformation/update-stack.html) [update-stack](http://docs.aws.amazon.com/cli/latest/reference/cloudformation/update-stack.html) commands.
- For the API, specify the *Capabilities.member.1=CAPABILITY\_IAM* parameter when you use the [CreateStack](http://docs.aws.amazon.com/AWSCloudFormation/latest/APIReference/API_CreateStack.html) and [UpdateStack](http://docs.aws.amazon.com/AWSCloudFormation/latest/APIReference/API_UpdateStack.html) actions.

# **Manage Credentials for Applications Running on Amazon EC2 Instances**

If you have an application that runs on an Amazon EC2 instance and needs to make requests to AWS resources such as Amazon S3 buckets or an DynamoDB table, the application requires AWS security credentials. However, distributing and embedding long-term security credentials in every instance that you launch is a challenge and a potential security risk. Instead of using long-term credentials, like IAM user credentials, we recommend that you create an IAM role that is used when an Amazon EC2 instance is launched. An application can then get temporary security credentials from the Amazon EC2 instance. You don't have to embed long-term credentials on the instance. Also, to make managing credentials easier, you can specify just a single role for multiple Amazon EC2 instances; you don't have to create unique credentials for each instance.

For a template snippet that shows how to launch an instance with a role, see [IAM Role Template Ex](#page-191-0)[amples](#page-191-0) (p. [183\)](#page-191-0).

### **Note**

Applications on instances that use temporary security credentials can call any AWS CloudFormation actions. However, because AWS CloudFormation interacts with many other AWS services, you must verify that all the services that you want to use support temporary security credentials. For more information, see [AWS Services that Support AWS STS.](http://docs.aws.amazon.com/STS/latest/UsingSTS/UsingTokens.html)

# **Grant Temporary Access (Federated Access)**

In some cases, you might want to grant users with no AWS credentials temporary access to your AWS account. Instead of creating and deleting long-term credentials whenever you want to grant temporary access, use AWS Security Token Service (AWS STS). For example, you can use IAM roles. From one IAM role, you can programmatically create and then distribute many temporary security credentials (which include an access key, secret access key, and security token). These credentials have a limited life, so they cannot be used to access your AWS account after they expire. You can also create multiple IAM roles in order to grant individual users different levels of permissions. IAM roles are useful for scenarios like federated identities and single sign-on.

A federated identity is a distinct identity that you can use across multiple systems. For enterprise users with an established on-premises identity system (such as LDAP or Active Directory), you can handle all authentication with your on-premises identity system. After a user has been authenticated, you provide temporary security credentials from the appropriate IAM user or role. For example, you can create an administrators role and a developers role, where administrators have full access to the AWS account and developers have permissions to work only with AWS CloudFormation stacks. After an administrator is authenticated, the administrator is authorized to obtain temporary security credentials from the administrators role. However, for developers, they can obtain temporary security credentials from only the developers role.

You can also grant federated users access to the AWS Management Console. After users authenticate with your on-premises identity system, you can programmatically construct a temporary URL that gives direct access to the AWS Management Console. When users use the temporary URL, they won't need to sign in to AWS because they have already been authenticated (single sign-on). Also, because the URL

is constructed from the users' temporary security credentials, the permissions that are available with those credentials determine what permissions users have in the AWS Management Console.

You can use several different AWS STS APIs to generate temporary security credentials. For more information about which API to use, see [Comparing Features of AWS STS APIs](http://docs.aws.amazon.com/STS/latest/UsingSTS/Welcome.html#sts-api-capabilities) in *Using Temporary Security Credentials*.

### **Important**

You cannot work with IAM when you use temporary security credentials that were generated from the GetFederationToken API. Instead, if you need to work with IAM, use temporary security credentials from a role.

AWS CloudFormation interacts with many other AWS services.When you use temporary security credentials with AWS CloudFormation, verify that all the services that you want to use support temporary security credentials. For more information, see [AWS Services that Support AWS STS.](http://docs.aws.amazon.com/STS/latest/UsingSTS/UsingTokens.html)

For more information, see the following related resources in *Using Temporary Security Credentials*:

- [Scenarios for Granting Temporary Access](http://docs.aws.amazon.com/STS/latest/UsingSTS/STSUseCases.html)
- [Giving Federated Users Direct Access to the AWS Management Console](http://docs.aws.amazon.com/STS/latest/UsingSTS/STSMgmtConsole.html)

# **Working with Stacks**

A stack is a collection of AWS resources that you can manage as a single unit. In other words, you can create, update, or delete a collection of resources by creating, updating, or deleting stacks. All the resources in a stack are defined by the stack's AWS CloudFormation template. A stack, for instance, can include all the resources required to run a web application, such as a web server, a database, and networking rules. If you no longer require that web application, you can simply delete the stack, and all of its related resources are deleted.

AWS CloudFormation ensures all stack resources are created or deleted as appropriate. Because AWS CloudFormation treats the stack resources as a single unit, they must all be created or deleted successfully for the stack to be created or deleted. If a resource cannot be created, AWS CloudFormation rolls the stack back and automatically deletes any resources that were created. If a resource cannot be deleted, any remaining resources are retained until the stack can be successfully deleted.

You can work with stacks by using the AWS CloudFormation [console](https://console.aws.amazon.com/cloudformation/), [API](http://docs.aws.amazon.com/AWSCloudFormation/latest/APIReference/), or [AWS CLI](http://docs.aws.amazon.com/cli/latest/reference/cloudformation).

### **Note**

You are charged for the stack resources for the time they were operating (even if you deleted the stack right away).

### **Topics**

- [Using the AWS CloudFormation Console \(p.](#page-78-0) 70)
- <span id="page-78-0"></span>• [Using the AWS Command Line Interface \(p.](#page-87-0) 79)
- [AWS CloudFormation Stacks Updates \(p.](#page-96-0) 88)
- [Working with Microsoft Windows Stacks on AWS CloudFormation \(p.](#page-113-0) 105)

# **Using the AWS CloudFormation Console**

The AWS CloudFormation console allows you to create, monitor, update and delete stacks directly from your web browser.This section contains guidance on using the AWS CloudFormation console to perform common actions.

### **In This Section**

- [Logging In to the Console \(p.](#page-79-0) 71)
- [Creating a Stack](#page-80-0) (p. [72\)](#page-80-0)
- [Creating an EC2 Key Pair](#page-84-0) (p. [76\)](#page-84-0)
- [Estimating the Cost of Your AWS CloudFormation Stack \(p.](#page-84-1) 76)
- [Viewing Stack Data and Resources \(p.](#page-85-0) 77)
- [Deleting a Stack](#page-86-0) (p. [78\)](#page-86-0)
- [Viewing Deleted Stacks \(p.](#page-87-1) 79)

# <span id="page-79-0"></span>**Logging In to the AWS CloudFormation Console**

The AWS CloudFormation console allows you to create, monitor, update, and delete your AWS Cloud-Formation stacks with a web-based interface. It is part of the AWS Management Console.

You can access the AWS CloudFormation console in a number of ways:

- Open the AWS CloudFormation console directly with the URL [https://con](https://console.aws.amazon.com/cloudformation/)[sole.aws.amazon.com/cloudformation/](https://console.aws.amazon.com/cloudformation/) . If you are not logged in to the AWS Management Console yet, you need to log in before using the AWS CloudFormation console.
- If you are logged into and using the AWS Management Console, you can access the AWS CloudFormation console by opening the **Services** menu and selecting **CloudFormation** in one of the following sub-menus:
	- **Deployment and Management**

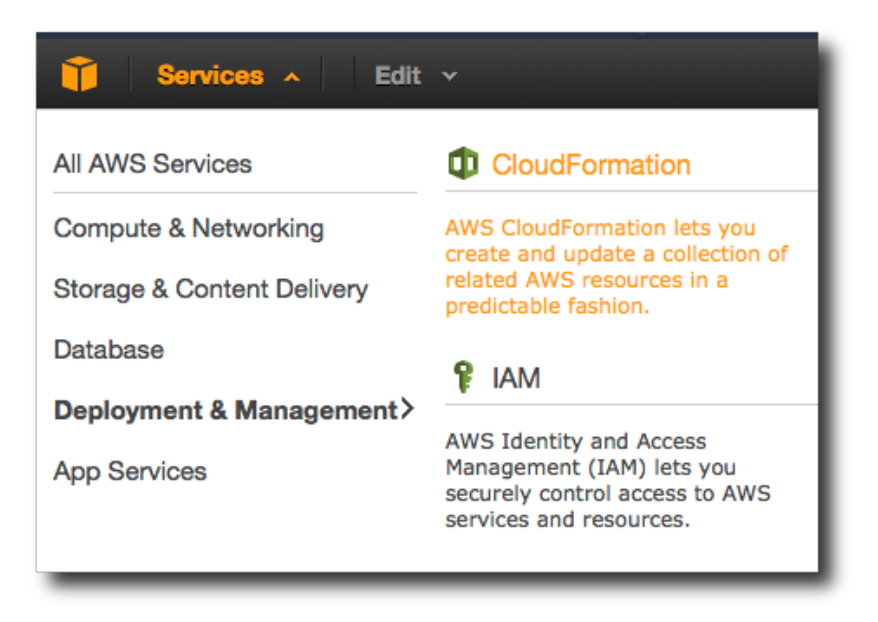

#### • **All Services**

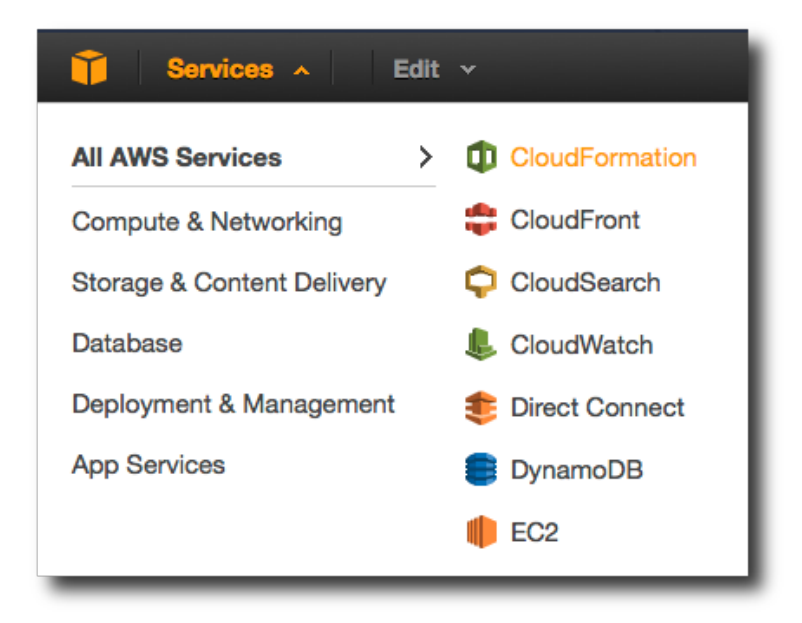

If you don't have any AWS CloudFormation stacks running, you are presented with the option to **Create a stack**. Otherwise, you see a list of your currently-running stacks.

### **See Also**

<span id="page-80-0"></span>• [Creating a Stack](#page-80-0) (p. [72\)](#page-80-0)

## **Creating a Stack on the AWS CloudFormation Console**

Creating a stack on the AWS CloudFormation console is an easy, wizard-driven process that consists of the following steps:

- 1. [Starting the Create Stack wizard \(p.](#page-80-1) 72)
- 2. [Selecting a stack template](#page-81-0) (p. [73\)](#page-81-0)
- 3. [Specifying stack parameters](#page-82-0) (p. [74\)](#page-82-0)
- <span id="page-80-1"></span>4. [Setting Stack Options \(p.](#page-83-0) 75)
- 5. [Reviewing your stack \(p.](#page-83-1) 75)

After creating a stack, you can monitor the stack's progress, view the stack's resources and outputs, update the stack, and delete it. Information about these actions are provided in their associated topics.

### **Starting the Create Stack Wizard**

### **To create a stack on the AWS CloudFormation console**

- 1. Log in to the AWS Management Console and select **CloudFormation** in the **Services** menu.
- 2. Create a new stack by using one of the following options:
	- Click **Create Stack**. This is the *only* option if you have a currently running stack.

### **AWS CloudFormation User Guide Creating a Stack**

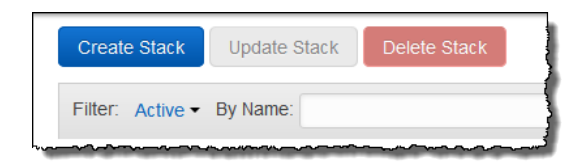

• Click **Create New Stack** in the **CloudFormation Stacks** main window. This option is visible only if you have no running stacks.

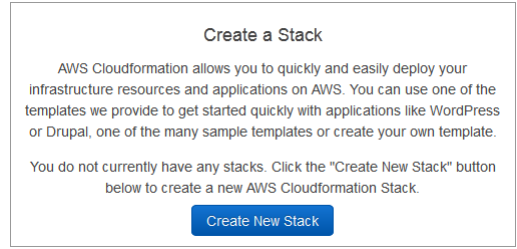

• Click **Launch CloudFormer** in the **CloudFormation Stacks** main window to create a stack from currently running resources. This option is visible only if you have no running stacks.

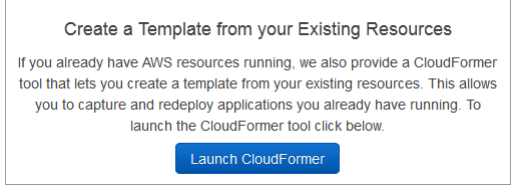

For more information about using CloudFormer to create AWS CloudFormation stacks, see [Using](#page-61-0) [CloudFormer to Create Templates](#page-61-0) (p. [53\).](#page-61-0)

<span id="page-81-0"></span>Next, you [choose a stack template](#page-81-0) (p. [73\)](#page-81-0).

### **Selecting a Stack Template on the AWS CloudFormation Console**

After [starting the Create Stack wizard](#page-80-1) (p. [72\),](#page-80-1) you specify a stack name and select the template AWS CloudFormation uses to create your stack.

AWS CloudFormation templates are JSON files that specify the AWS resources that make up your stack. For more information about AWS CloudFormation templates, see [Template Anatomy](#page-123-0) (p. [115\).](#page-123-0)

### **To choose a stack name and select a stack template:**

1. On the **Create A New Stack** page of the **Create Stack** wizard, type a stack name in the **Name** box.

A stack name can contain only alphanumeric characters (case sensitive) and hyphens. It must start with an alphabetic character and cannot be longer than 255 characters.

2. Choose a stack using one of the following options:

### **Use a sample template**

Select an AWS CloudFormation template from among those available on the menu. The list of available templates in the menu is generally the same as the list of templates on the [AWS](http://aws.amazon.com/cloudformation/aws-cloudformation-templates/) [CloudFormation Sample Templates](http://aws.amazon.com/cloudformation/aws-cloudformation-templates/) web page.

You can select **CloudFormer** from the list to create a stack from existing AWS resources, using the CloudFormer tool. For more information, see [Using CloudFormer to Create Templates](#page-61-0) (p. [53\).](#page-61-0)

#### **Upload a template file**

Select an AWS CloudFormation template on your local system. Specify the full path or click **Browse** to select the file that you want to upload.

An uploaded template can be, at most, 51200 bytes.

### **Note**

If you upload a local template file, AWS CloudFormation uploads it to an Amazon S3 bucket in your AWS account. AWS CloudFormation creates a unique bucket for each region in which you upload a template file. The buckets are accessible to anyone with Amazon S3 permissions in your AWS account. If an AWS CloudFormation-created bucket already exists, the template is added to that bucket.

You can use your own bucket and manage its permissions by manually uploading templates to Amazon S3. Then whenever you create or update a stack, specify the Amazon S3 URL of a template file.

#### **Provide a template URL**

Specify a URL to a template in an Amazon S3 bucket.

The URL must point to a template (max size: 460,800 bytes) in an Amazon S3 bucket that you have read permissions to, located in the same region as the stack. The URL itself can be, at most, 1024 characters long.

<span id="page-82-0"></span>3. Click **Next Step** to accept your settings and proceed with [specifying stack parameters](#page-82-0) (p. [74\).](#page-82-0)

### **Specifying Stack Parameters on the AWS CloudFormation Console**

After [selecting a stack template](#page-81-0) (p. [73\),](#page-81-0) you specify [parameters](#page-124-0) (p. [116\)](#page-124-0) defined in the template.

You can use parameters to customize your stack at creation time. Data you enter here can be referred to by logical ID in the stack template and be used to modify how AWS or custom resources are configured. For more information about how parameters are specified in an AWS CloudFormation template, see [Parameters](#page-124-0) (p. [116\)](#page-124-0).

### **To enter parameter values for your stack**

1. On the **Specify Parameters** page of the **Create Stack** wizard, specify parameters defined in the stack template. Default values might already be present for some parameters.

### **Note**

You might need to acknowledge some resources before AWS CloudFormation creates your stack, such as IAM resources. For more, information see IAM Resources in AWS Cloud-Formation Templates in [Controlling Access with AWS Identity and Access Manage](#page-73-0)[ment](#page-73-0) (p. [65\)](#page-73-0).

2. When you are satisfied with the parameter values, click **Next Step** to proceed with [setting options](#page-83-0) [for your stack](#page-83-0) (p. [75\)](#page-83-0).

### <span id="page-83-0"></span>**Setting AWS CloudFormation Stack Options**

After specifying [parameters](#page-124-0) (p. [116\)](#page-124-0) that are defined in the template, you can set additional options for your stack.

You can set the following stack options:

#### **Tags**

Tags are arbitrary key-value pairs that can be used to identify your stack for purposes such as cost allocation. For more information about what tags are and how they can be used, see [Tagging Your](http://docs.aws.amazon.com/AWSEC2/latest/UserGuide/Using_Tags.html) [Resources](http://docs.aws.amazon.com/AWSEC2/latest/UserGuide/Using_Tags.html) in the *Amazon EC2 User Guide*.

A **Key** consists of any alphanumeric characters but must not contain any spaces. Tag keys up to 127 characters long. A **Value** consists of any alphanumeric characters or spaces. Tag values can be up to 255 characters long.

#### **Notification Options**

A new or existing Amazon Simple Notification Service topic where notifications about stack events are sent.

If you create an Amazon SNS topic, you must specify a name and an email address, where stack event notifications are sent.

#### **Timeout**

The number of minutes before stack creation times out. If the stack could not be created before the time expires, creation fails due to timeout and the stack is rolled back. By default, the stack creation never times out.

#### **Rollback on failure**

Specifies whether the stack should be rolled back if stack creation fails.Typically, you want to accept the default value of **Yes**. Select **No** if you want the stack's state retained even if creation fails, such as when you are debugging a stack template.

### **Stack policy**

Defines the resources that you want to protect from unintentional updates during a stack update. By default, all resources can be updated during a stack update. For more information, see [Prevent Up](#page-104-0)[dates to Stack Resources](#page-104-0) (p. [96\).](#page-104-0)

### **To set stack options**

- <span id="page-83-1"></span>1. On the **Options** screen of the **Create Stack** wizard, you can specify tags or set additional options by expanding the **Advanced** section.
- 2. When you have entered all of your stack options, click **Next Step** to proceed with [reviewing your](#page-83-1) [stack](#page-83-1) (p. [75\).](#page-83-1)

### **Reviewing Your Stack and Estimating Stack Cost on the AWS CloudFormation Console**

The final step before your stack is launched is to review the values entered while creating the stack.You can also estimate the cost of your stack.

1. On the **Review** page, review the details of your stack.

If you need to change any of the values prior to launching the stack, click **Back** to go back to the page that has the setting that you want to change.

2. (Optional) You can click the **Cost** link to estimate the cost of your stack. The AWS Simple Monthly Calculator displays values from your stack template and launch settings.

3. After you review the stack launch settings and the estimated cost of your stack, click **Create** to launch your stack.

Your stack appears in the list of AWS CloudFormation stacks, with a status of **CREATE\_IN\_PRO-GRESS**.

While your stack is being created (or afterward), you can use the stack detail pane to [view your](#page-85-0) [stack's events, data, or resources](#page-85-0) (p. [77\).](#page-85-0) AWS CloudFormation automatically refreshes stack events every minute. By viewing stack creation events, you can understand the sequence of events that lead to your stack's creation (or failure, if your are debugging your stack).

After your stack has been successfully created, its status changes to **CREATE\_COMPLETE**.You can then select it (if necessary) and click the **Outputs** tab to view your stack's outputs if you have defined any in the template.

## <span id="page-84-0"></span>**Creating an EC2 Key Pair**

The use of some AWS CloudFormation resources and templates will require you to specify an Amazon EC2 key pair for authentication, such as when you are configuring SSH access to your instances.

Amazon EC2 key pairs can be created with the AWS Management Console by using the following procedure.

### **To create an EC2 key pair**

1. In the AWS Management Console, switch from the AWS CloudFormation console to the Amazon EC2 console by clicking the **Services** button in the top-left corner of the screen, and select **EC2**.

The console display now shows the Amazon EC2 console dashboard.

2. In the Amazon EC2 console, in the **Navigation** pane, click **Key Pairs**.

You see the **Key Pairs** page, displaying your Amazon EC2 key pairs. If you haven't created any yet, the list is empty, and instead shows the **Create Key Pair** button.

- 3. Click the **Create Key Pair** button.
- 4. Type a key pair name, and click **Create**. It doesn't matter what you name it, but make it something you can easily remember.

The key pair is created, and the download of your private key begins. It will be called *name*.pem, where *name* represents the name you gave to your key pair.

<span id="page-84-1"></span>5. Download the key pair, and set the permissions to 400 (on a Linux or Mac OS system).

### **Estimating the Cost of Your AWS CloudFormation Stack**

There is no additional charge for AWS CloudFormation.You pay for AWS resources (e.g. Amazon EC2 instances, Elastic Load Balancing load balancers and so on) created using AWS CloudFormation as if you created them by hand.

### **To estimate the cost of your stack**

1. On the **Review** page of the **Create Stack** or **Update Stack** dialog, click the **Cost** link.

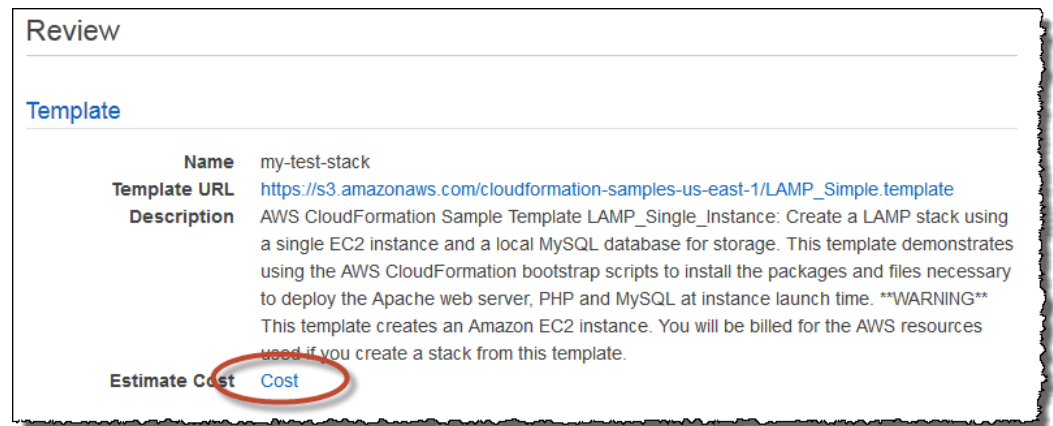

This link opens the **AWS Simple Monthly Calculator** in a new browser page (or tab, depending on how your browser is set up).

#### **Note**

Because you launched the calculator from the AWS CloudFormation console, it is pre-populated with your template configuration and parameter values. There are many additional configurable values that can provide you with a better estimate if you have an idea of how much data transfer you expect to your Amazon EC2 instance.

<span id="page-85-0"></span>2. Click the **Estimate of your Monthly Bill** tab for a monthly estimate of running your stack, along with a categorized display of what factors contributed to the estimate.

### **Viewing AWS CloudFormation Stack Data and Resources on the AWS Management Console**

After you've created an AWS CloudFormation stack, you can use the AWS Management Console to view its data and resources.You can view the following stack information:

#### **Outputs**

Displays outputs that were declared in the stack's template.

#### **Resources**

Displays the resources that are part of the stack.

### **Events**

Displays the operations that are tracked when you create, update, or delete the stack.

#### **Template**

Displays the stack's template.

#### **Parameters**

Displays the stack's parameters and their values.

#### **Tags**

Displays any tags that were associated with the stack.

### **Stack Policy**

Describes the stack resources that are protected against stack updates.To update these resources, they must be explicitly allowed during a stack update.

### **To view outputs for your AWS CloudFormation stack**

1. Select your stack in the AWS CloudFormation console. This displays information in the stack detail pane.

2. In the detail pane, click a tab to view the related information about your stack.

For example, click **Outputs** to view the outputs that are associated with your stack.

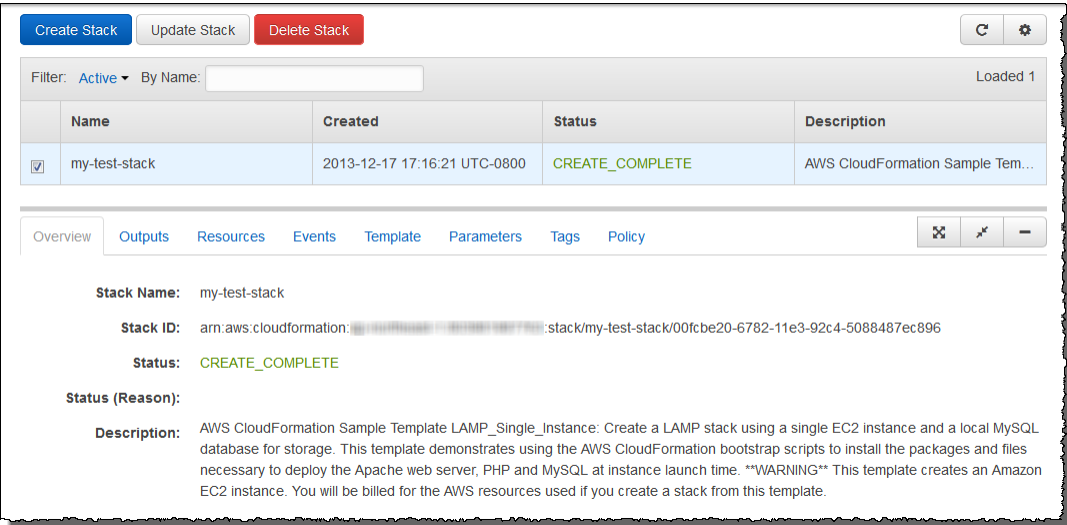

## <span id="page-86-0"></span>**Deleting a Stack on the AWS CloudFormation Console**

### **To delete a stack**

- 1. From the list of stacks in the AWS CloudFormation console, select the stack that you want to delete (it must be currently running).
- 2. Click **Delete Stack**.

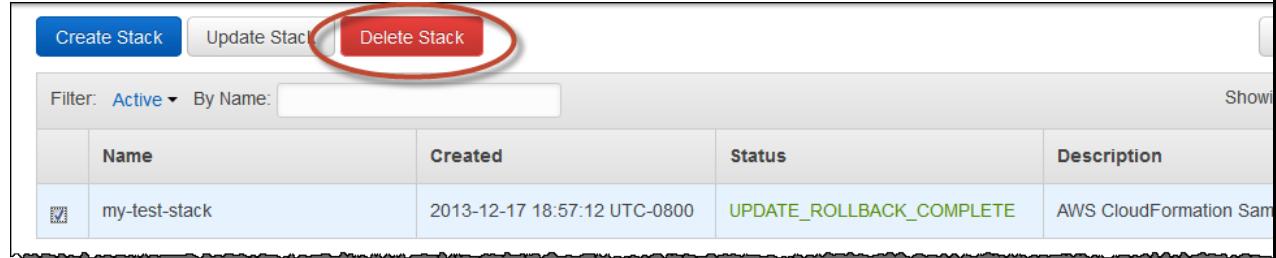

3. Click **Yes, Delete** when prompted.

### **Note**

After stack deletion has begun, you cannot abort it. The stack proceeds to the **DELETE IN PRO-GRESS** state.

After the stack deletion is complete, the stack will be in the **DELETE\_COMPLETE** state. Stacks in the **DELETE\_COMPLETE** state are not displayed in the AWS CloudFormation console by default. To display deleted stacks, you must change the stack view setting as described in [Viewing Deleted Stacks](#page-87-1) (p. [79\).](#page-87-1)

# <span id="page-87-1"></span>**Viewing Deleted Stacks on the AWS CloudFormation Console**

By default, the AWS CloudFormation console does not display stacks in the **DELETE\_COMPLETE** state. To display information about deleted stacks, you must change the stack view.

### **To view deleted stacks**

• In the AWS CloudFormation console, select **Deleted** from the **Filter** list.

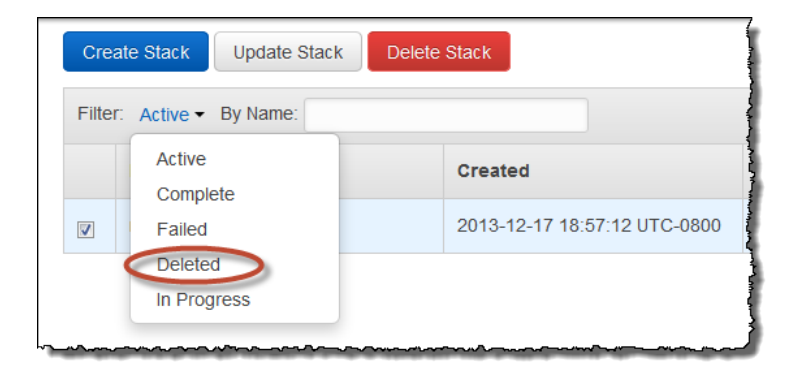

AWS CloudFormation lists all of your deleted stacks (stacks with **DELETE\_COMPLETE** status).

### **See Also**

- [Deleting a Stack](#page-86-0) (p. [78\)](#page-86-0)
- [Viewing Stack Data and Resources \(p.](#page-85-0) 77)

# <span id="page-87-0"></span>**Related Topics**

• [Using the AWS CLI](#page-87-0) (p. [79\)](#page-87-0)

# **Using the AWS Command Line Interface**

With the AWS Command Line Interface (CLI), you can create, monitor, update and delete stacks from your system's terminal.You can also use the AWS CLI to automate actions through scripts. For more information about the AWS CLI, see the [AWS Command Line Interface User Guide.](http://docs.aws.amazon.com/cli/latest/userguide/)

If you use Windows PowerShell, AWS also offers the [AWS Tools for Windows PowerShell](http://aws.amazon.com/powershell/).

### **Note**

The prior AWS CloudFormation CLI tools are still available, but not recommended. If you need information about the prior AWS CloudFormation CLI tools, see the [AWS CloudFormation CLI](https://s3.amazonaws.com/awsdocs/AWSCloudFormation/2010-05-15/cfn-ug-cli-ref-09172013.pdf) [Reference](https://s3.amazonaws.com/awsdocs/AWSCloudFormation/2010-05-15/cfn-ug-cli-ref-09172013.pdf) in the documentation archive.

### **Topics**

- [Creating a Stack \(p.](#page-88-0) 80)
- [Describing and Listing Your Stacks \(p.](#page-88-1) 80)
- [Viewing Stack Event History \(p.](#page-91-0) 83)
- [Listing Resources \(p.](#page-93-0) 85)
- [Retrieving a Template \(p.](#page-94-0) 86)
- [Validating a Template \(p.](#page-95-0) 87)
- [Deleting a Stack \(p.](#page-96-1) 88)

## <span id="page-88-0"></span>**Creating a Stack**

To create a stack you run the [aws cloudformation create-stack](http://docs.aws.amazon.com/cli/latest/reference/cloudformation/create-stack.html) command.You must provide the stack name, the location of a valid template, and any input parameters.

### **Note**

If you specify a local template file, AWS CloudFormation uploads it to an Amazon S3 bucket in your AWS account. AWS CloudFormation creates a unique bucket for each region in which you upload a template file. The buckets are accessible to anyone with Amazon S3 permissions in your AWS account. If an AWS CloudFormation-created bucket already exists, the template is added to that bucket.

You can use your own bucket and manage its permissions by manually uploading templates to Amazon S3. Then whenever you create or update a stack, specify the Amazon S3 URL of a template file.

By default, aws cloudformation describe-stacks returns parameter values. To prevent sensitive parameter values such as passwords from being returned, include a *NoEcho* property set to TRUE in your AWS CloudFormation template.

The following example creates the myteststack stack:

```
PROMPT> aws cloudformation create-stack --stack-name myteststack --template-
body file:///home/testuser/mytemplate.json --parameters ParameterKey=Parm1,Para 
meterValue=test1    ParameterKey=Parm2,    ParameterValue=test2
{
   "StackId" : "arn:aws:cloudformation:us-west-2:123456789012:stack/mytest 
stack/330b0120-1771-11e4-af37-50ba1b98bea6"
}
```
# **Describing and Listing Your Stacks**

You can use two AWS CLI commands to get information about your AWS CloudFormation stacks: [aws](http://docs.aws.amazon.com/cli/latest/reference/cloudformation/list-stacks.html) [cloudformation list-stacks](http://docs.aws.amazon.com/cli/latest/reference/cloudformation/list-stacks.html) and [aws cloudformation describe-stacks](http://docs.aws.amazon.com/cli/latest/reference/cloudformation/describe-stacks.html).

### **aws cloudformation list-stacks**

The aws cloudformation list-stacks command enables you to get a list of any of the stacks you have created (even those which have been deleted up to 90 days). You can use an option to filter results by stack status, such as CREATE\_COMPLETE and DELETE\_COMPLETE. The aws cloudformation list-stacks command returns summary information about any of your running or deleted stacks, including the name, stack identifier, template, and status.

### **Note**

The aws cloudformation list-stacks command returns information on deleted stacks for 90 days after they have been deleted.

The following example shows a summary of all stacks that have a status of CREATE\_COMPLETE:

```
PROMPT> aws cloudformation list-stacks --stack-status-filter CREATE COMPLETE
[
     {
         "StackId": "arn:aws:cloudformation:us-east-
1:123456789012:stack/myteststack/
644df8e0-0dff-11e3-8e2f-5088487c4896",
         "TemplateDescription": "AWS CloudFormation Sample Template S3_Bucket: 
Sample template showing how to create a publicly accessible S3 bucket. **WARN 
ING** This template creates an
S3 bucket. You will be billed for the AWS resources used if you create a stack
 from this template.",
         "StackStatusReason": null,
         "CreationTime": "2013-08-26T03:27:10.190Z",
         "StackName": "myteststack",
         "StackStatus": "CREATE_COMPLETE"
     }
]
```
### **aws cloudformation describe-stacks**

The aws cloudformation describe-stacks command provides information on your running stacks. You can use an option to filter results on a stack name. This command returns information about the stack, including the name, stack identifier, and status.

The following example shows summary information for the myteststack stack:

```
PROMPT> aws cloudformation describe-stacks --stack-name myteststack
{
     "Stacks": [
         {
             "StackId": "arn:aws:cloudformation:us-east-
1:123456789012:stack/myteststack/a69442d0-0b8f-11e3-8b8a-500150b352e0",
           "Description": "AWS CloudFormation Sample Template S3_Bucket: Sample
 template showing how to create a publicly accessible S3 bucket. **WARNING** 
This template creates an S3 bucket.
You will be billed for the AWS resources used if you create a stack from this 
template.",
             "Tags": [],
             "Outputs": [
 {
                    "Description": "Name of S3 bucket to hold website content",
                     "OutputKey": "BucketName",
                     "OutputValue": "myteststack-s3bucket-jssofi1zie2w"
 }
             ],
             "StackStatusReason": null,
             "CreationTime": "2013-08-23T01:02:15.422Z",
             "Capabilities": [],
             "StackName": "myteststack",
             "StackStatus": "CREATE_COMPLETE",
             "DisableRollback": false
         }
     ]
}
```
If you don't use the *--stack-name* option to limit the output to one stack, information on all your running stacks is returned.

### **Stack Status Codes**

You can specify one or more stack status codes to list only stacks with the specified status codes. The following table describes each stack status code:

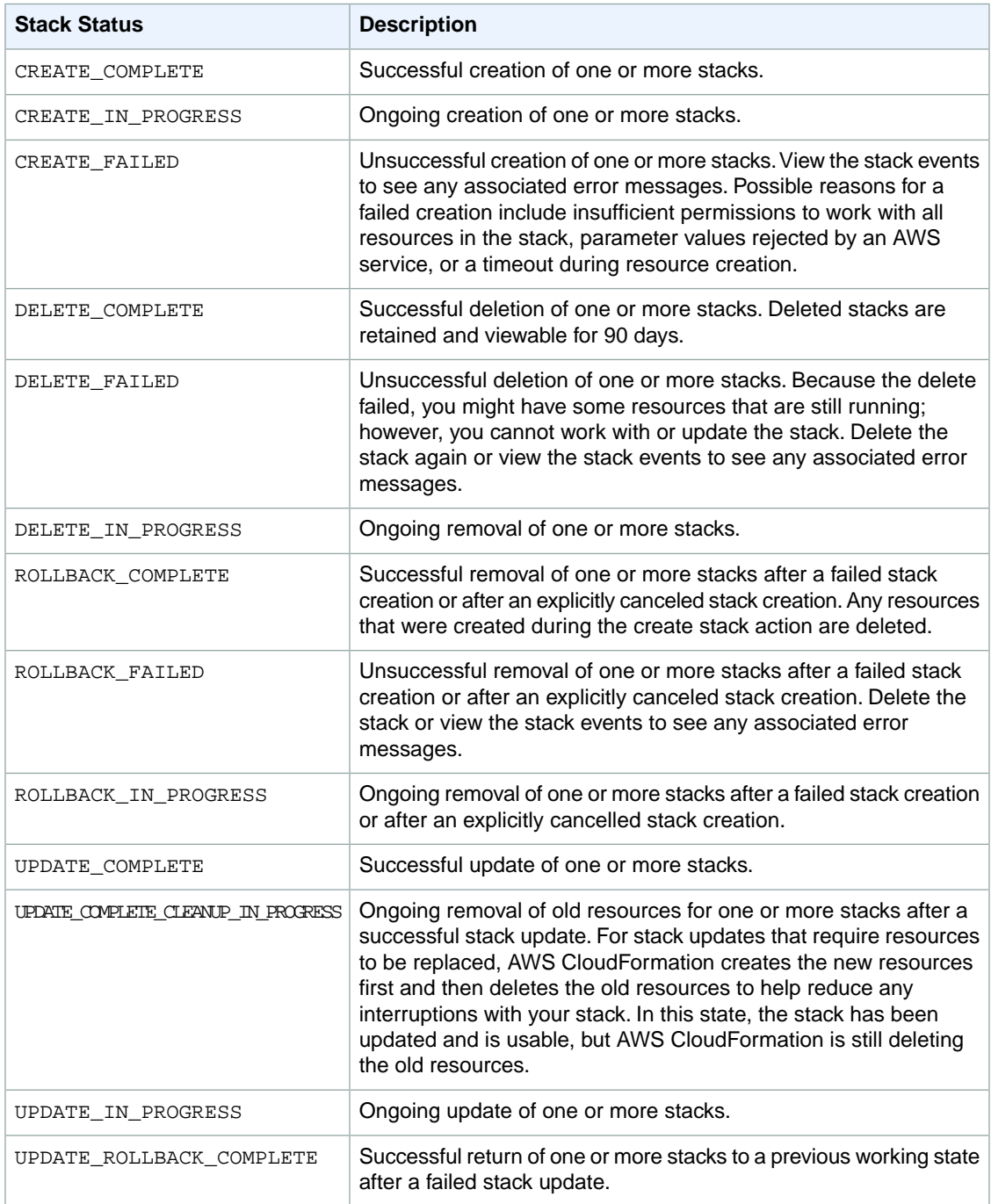

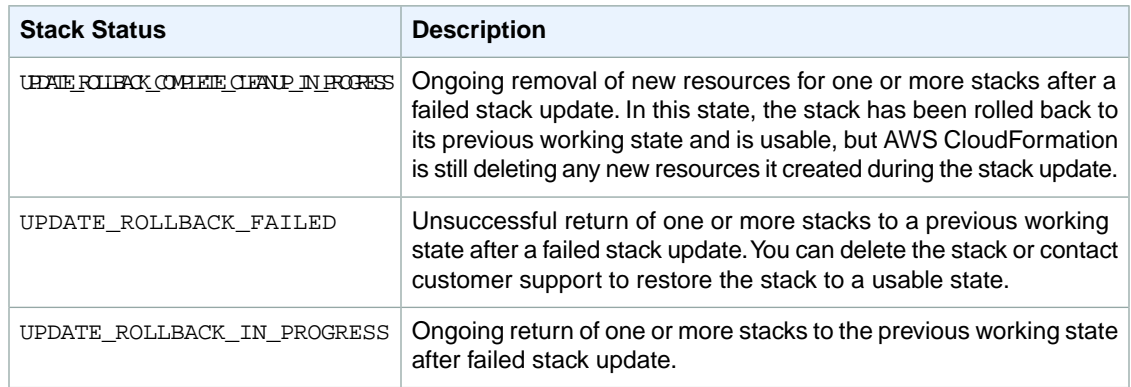

# <span id="page-91-0"></span>**Viewing Stack Event History**

You can track the status of the resources AWS CloudFormation is creating and deleting with the [aws](http://docs.aws.amazon.com/cli/latest/reference/cloudformation/describe-stack-events.html) [cloudformation describe-stack-events](http://docs.aws.amazon.com/cli/latest/reference/cloudformation/describe-stack-events.html) command.The amount of time to create or delete a stack depends on the complexity of your stack.

In the following example, a sample stack is created from a template file by using the [aws cloudformation](http://docs.aws.amazon.com/cli/latest/reference/cloudformation/create-stack.html) [create-stack](http://docs.aws.amazon.com/cli/latest/reference/cloudformation/create-stack.html) command. After the stack is created, the events that were reported during stack creation are shown by using the aws cloudformation describe-stack-events command.

The following example creates a stack with the name myteststack using the sampletemplate.json template file:

```
PROMPT> aws cloudformation create-stack --stack-name myteststack --template-
body file:///home/local/test/sampletemplate.json 
\Gamma {
         "StackId": "arn:aws:cloudformation:us-east-
1:123456789012:stack/myteststack/466df9e0-0dff-08e3-8e2f-5088487c4896",
         "Description": "AWS CloudFormation Sample Template S3_Bucket: Sample 
template showing how to create a publicly accessible S3 bucket. **WARNING** 
This template creates an S3 bucket.
You will be billed for the AWS resources used if you create a stack from this 
template.",
         "Tags": [],
         "Outputs": [
\{ "Description": "Name of S3 bucket to hold website content",
                 "OutputKey": "BucketName",
                 "OutputValue": "myteststack-s3bucket-jssofi1zie2w"
 }
         ],
         "StackStatusReason": null,
         "CreationTime": "2013-08-23T01:02:15.422Z",
         "Capabilities": [],
         "StackName": "myteststack",
         "StackStatus": "CREATE_COMPLETE",
         "DisableRollback": false
     }
]
```
The following example describes the myteststack stack:

```
PROMPT> aws cloudformation describe-stack-events --stack-name myteststack
\{ "StackEvents": [
\left\{\begin{array}{ccc} \end{array}\right\} "StackId": "arn:aws:cloudformation:us-east-
1:123456789012:stack/myteststack/466df9e0-0dff-08e3-8e2f-5088487c4896",
              "EventId": "af67ef60-0b8f-11e3-8b8a-500150b352e0",
              "ResourceStatus": "CREATE_COMPLETE",
              "ResourceType": "AWS::CloudFormation::Stack",
              "Timestamp": "2013-08-23T01:02:30.070Z",
              "StackName": "myteststack",
              "PhysicalResourceId": "arn:aws:cloudformation:us-east-
1:123456789012:stack/myteststack/a69442d0-0b8f-11e3-8b8a-500150b352e0",
              "LogicalResourceId": "myteststack"
          },
\left\{\begin{array}{ccc} \end{array}\right\} "StackId": "arn:aws:cloudformation:us-east-
1:123456789012:stack/myteststack/466df9e0-0dff-08e3-8e2f-5088487c4896",
              "EventId": "S3Bucket-CREATE_COMPLETE-1377219748025",
              "ResourceStatus": "CREATE_COMPLETE",
              "ResourceType": "AWS::S3::Bucket",
              "Timestamp": "2013-08-23T01:02:28.025Z",
              "StackName": "myteststack",
              "ResourceProperties": "{\"AccessControl\":\"PublicRead\"}",
              "PhysicalResourceId": "myteststack-s3bucket-jssofi1zie2w",
              "LogicalResourceId": "S3Bucket"
          },
\left\{\begin{array}{ccc} \end{array}\right\} "StackId": "arn:aws:cloudformation:us-east-
1:123456789012:stack/myteststack/466df9e0-0dff-08e3-8e2f-5088487c4896",
              "EventId": "S3Bucket-CREATE_IN_PROGRESS-1377219746688",
              "ResourceStatus": "CREATE_IN_PROGRESS",
              "ResourceType": "AWS::S3::Bucket",
              "Timestamp": "2013-08-23T01:02:26.688Z",
              "ResourceStatusReason": "Resource creation Initiated",
              "StackName": "myteststack",
              "ResourceProperties": "{\"AccessControl\":\"PublicRead\"}",
              "PhysicalResourceId": "myteststack-s3bucket-jssofi1zie2w",
              "LogicalResourceId": "S3Bucket"
          },
\left\{\begin{array}{ccc} \end{array}\right\} "StackId": "arn:aws:cloudformation:us-east-
1:123456789012:stack/myteststack/466df9e0-0dff-08e3-8e2f-5088487c4896",
              "EventId": "S3Bucket-CREATE_IN_PROGRESS-1377219743862",
              "ResourceStatus": "CREATE_IN_PROGRESS",
              "ResourceType": "AWS::S3::Bucket",
              "Timestamp": "2013-08-23T01:02:23.862Z",
              "StackName": "myteststack",
              "ResourceProperties": "{\"AccessControl\":\"PublicRead\"}",
              "PhysicalResourceId": null,
              "LogicalResourceId": "S3Bucket"
          },
\left\{\begin{array}{ccc} \end{array}\right\} "StackId": "arn:aws:cloudformation:us-east-
1:123456789012:stack/myteststack/466df9e0-0dff-08e3-8e2f-5088487c4896",
              "EventId": "a69469e0-0b8f-11e3-8b8a-500150b352e0",
              "ResourceStatus": "CREATE_IN_PROGRESS",
              "ResourceType": "AWS::CloudFormation::Stack",
```

```
 "Timestamp": "2013-08-23T01:02:15.422Z",
             "ResourceStatusReason": "User Initiated",
             "StackName": "myteststack",
             "PhysicalResourceId": "arn:aws:cloudformation:us-east-
1:123456789012:stack/myteststack/a69442d0-0b8f-11e3-8b8a-500150b352e0",
             "LogicalResourceId": "myteststack"
 }
     ]
}
```
### **Note**

You can run the aws cloudformation describe-stack-events command while the stack is being created to view events as they are reported.

The most recent events are reported first. The following table describe the fields returned by the aws cloudformation describe-stack-events command:

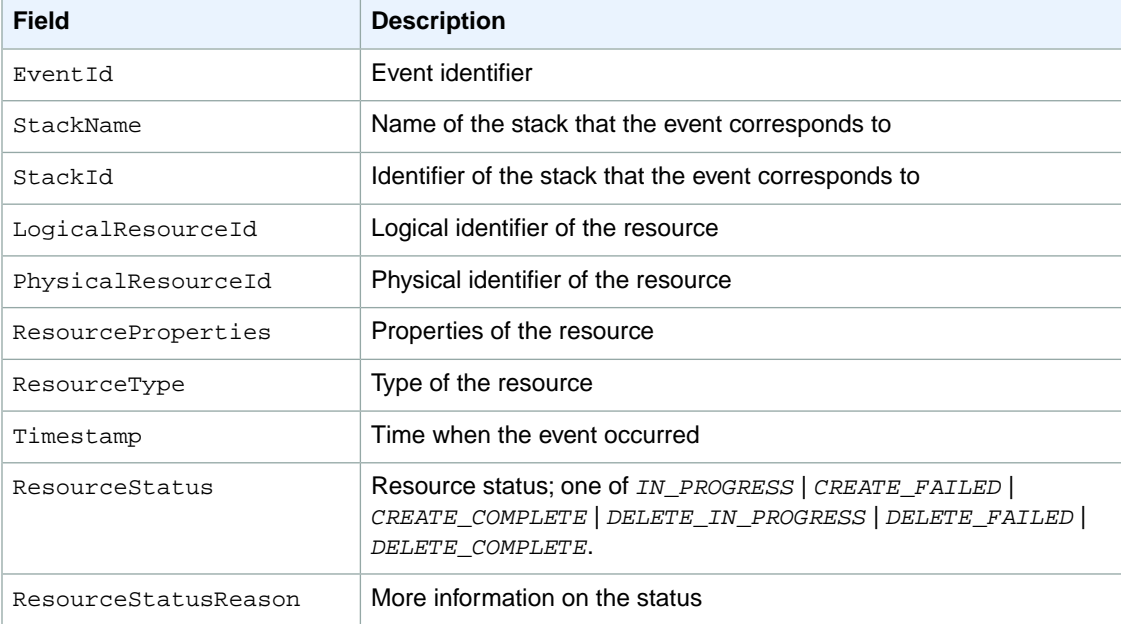

# <span id="page-93-0"></span>**Listing Resources**

Immediately after you run the [aws cloudformation create-stack](http://docs.aws.amazon.com/cli/latest/reference/cloudformation/create-stack.html) command, you can list its resources using the [aws cloudformation list-stack-resources](http://docs.aws.amazon.com/cli/latest/reference/cloudformation/list-stack-resources.html) command. This command lists a summary of each resource in the stack that you specify with the *--stack-name* parameter. The report includes a summary of the stack, including the creation or deletion status.

The following example shows the resources for the myteststack stack:

```
PROMPT> aws cloudformation list-stack-resources --stack-name myteststack
{
     "StackResourceSummaries": [
         {
             "ResourceStatus": "CREATE_COMPLETE",
             "ResourceType": "AWS::S3::Bucket",
```

```
 "ResourceStatusReason": null,
             "LastUpdatedTimestamp": "2013-08-23T01:02:28.025Z",
             "PhysicalResourceId": "myteststack-s3bucket-sample",
             "LogicalResourceId": "S3Bucket"
 }
     ]
```
AWS CloudFormation reports resource details on any running or deleted stack. If you specify the name of a stack whose status is *CREATE\_IN\_PROCESS*, AWS CloudFormation reports only those resources whose status is *CREATE\_COMPLETE*.

### **Note**

}

<span id="page-94-0"></span>The aws cloudformation describe-stack-resources command returns information on deleted stacks for 90 days after they have been deleted.

### **Retrieving a Template**

AWS CloudFormation stores the template you use to create your stack as part of the stack.You can retrieve the template from AWS CloudFormation using the [aws cloudformation get-template](http://docs.aws.amazon.com/cli/latest/reference/cloudformation/get-template.html) command.

### **Note**

The aws cloudformation get-template command returns the deleted stacks templates for up to 90 days after the stack has been deleted.

The following example shows the template for the myteststack stack:

```
PROMPT> aws cloudformation get-template --stack-name myteststack
{
     "TemplateBody": {
        "AWSTemplateFormatVersion": "2010-09-09",
        "Outputs": {
            "BucketName": {
                "Description": "Name of S3 bucket to hold website content",
                "Value": {
                    "Ref": "S3Bucket"
 }
 }
        },
        "Description": "AWS CloudFormation Sample Template S3_Bucket: Sample 
template showing how to create a publicly accessible S3 bucket. **WARNING** 
This template creates an S3 bucket.
You will be billed for the AWS resources used if you create a stack from this 
template.",
        "Resources": {
            "S3Bucket": {
                "Type": "AWS::S3::Bucket",
                "Properties": {
                    "AccessControl": "PublicRead"
 }
 }
        }
    }
}
```
The output contains the entire template body, enclosed in quotation marks.

# <span id="page-95-0"></span>**Validating a Template**

To check your template file for syntax errors, you can use the [aws cloudformation validate-tem](http://docs.aws.amazon.com/cli/latest/reference/cloudformation/validate-template.html)[plate](http://docs.aws.amazon.com/cli/latest/reference/cloudformation/validate-template.html) command.

### **Note**

The aws cloudformation validate-template command is designed to check only the syntax of your template. It does not ensure that the property values you have specified for a resource are valid for that resource. Nor does it determine the number of resources that will exist when the stack is created.

To check the operational validity, you need to attempt to create the stack. There is no sandbox or test area for AWS CloudFormation stacks, so you are charged for the resources you create during testing.

You can validate templates locally by using the *--template-body* parameter, or remotely with the *--template-url* parameter. The following example validates a template in a remote location:

```
PROMPT> aws cloudformation validate-template --template-url https://s3.amazon 
aws.com/cloudformation-templates-us-east-1/S3_Bucket.template
{
    "Description": "AWS CloudFormation Sample Template S3_Bucket: Sample template
 showing how to create a publicly accessible S3 bucket. **WARNING** This template
 creates an S3 bucket.
You will be billed for the AWS resources used if you create a stack from this 
template.",
     "Parameters": [],
     "Capabilities": []
}
```
The expected result is no error message, with information about all parameters listed.

The following example shows an error with a local template file:

```
PROMPT> aws cloudformation validate-template --template-body file:///home/loc 
al/test/sampletemplate.json
{
     "ResponseMetadata": {
         "RequestId": "4ae33ec0-1988-11e3-818b-e15a6df955cd"
     },
     "Errors": [
         {
             "Message": "Template format error: JSON not well-formed. (line 11,
  column 8)",
             "Code": "ValidationError",
             "Type": "Sender"
 }
     ],
     "Capabilities": [],
     "Parameters": []
}
A client error (ValidationError) occurred: Template format error: JSON not well-
formed. (line 11, column 8)
```
## <span id="page-96-1"></span>**Deleting a Stack**

To delete a stack, you run the [aws cloudformation delete-stack](http://docs.aws.amazon.com/cli/latest/reference/cloudformation/delete-stack.html) command.You must specify the name of the stack that you want to delete. When you delete a stack, you delete the stack and all of its resources.

The following example deletes the myteststack stack:

<span id="page-96-0"></span>PROMPT> aws cloudformation delete-stack --stack-name myteststack

# **AWS CloudFormation Stacks Updates**

You can update a stack that has been successfully created to update resources in the stack, such as an Amazon EC2 instance, or to update the stack's settings, such as the stack's Amazon SNS notification topic. For example, if your stack included an Amazon EC2 instance, you can update that instance by updating the stack.You don't need to create a new stack.You can use the AWS CloudFormation console, the [aws cloudformation update-stack](http://docs.aws.amazon.com/cli/latest/reference/cloudformation/update-stack.html) CLI command, or the [UpdateStack](http://docs.aws.amazon.com/AWSCloudFormation/latest/APIReference/API_UpdateStack.html) API to update a stack.

#### Updates to stack resources

<span id="page-96-2"></span>You modify stack resources by submitting an updated template or by submitting updated input parameters. When you submit an update, AWS CloudFormation updates resources based on differences between what you submit and the stack's current template. Resources that have not changed run without disruption during the update process. Resources that are updated could be interrupted or replaced, depending on the resources and properties that are being updated. AWS CloudFormation uses one of the following techniques to update resources:

### <span id="page-96-3"></span>Update with No Interruption

AWS CloudFormation updates the resource without disrupting operation of that resource and without changing the resource's physical name. For example, if you update any properties on an [AWS::CloudWatch::Alarm](#page-295-0) (p. [287\)](#page-295-0) resource, AWS CloudFormation updates the alarm's configuration and, during the update, the alarm's operation continues without disruption.

<span id="page-96-4"></span>Updates with Some Interruption

AWS CloudFormation updates the resource with some interruption but the physical name is retained. For example, if you update certain properties on an [AWS::EC2::Instance](#page-310-0) (p. [302\)](#page-310-0) resource, the instance might have some interruption while AWS CloudFormation and Amazon EC2 reconfigure the instance.

### Replacement

AWS CloudFormation recreates the resource during an update, which also generates a new physical ID. AWS CloudFormation creates the replacement resource first, changes references from other dependent resources to point to the replacement resource, and then deletes the old resource. For example, if you update the Engine property of an [AWS::RDS::DBInstance](#page-431-0) (p. [423\)](#page-431-0) resource, AWS CloudFormation creates a new resource and replaces the current DBInstance resource with the new one.

To learn more about updating a particular resource, see the documentation that is associated with that resource. For example, the Amazon EC2 documentation provides details about what changes interrupt an instance. See also the [AWS Resource Types Reference \(p.243\)](#page-251-0), where the effects of updating a resource are listed for each property.

Depending on the technique AWS CloudFormation uses to modify each updated resource in your stack, you can make decisions about when it's best to modify resources to reduce the impact of these changes on your application. In particular, you can plan when resources must be *replaced* during an update. For example, if you update the Port property of an AWS::RDS::DBInstance resource, AWS CloudFormation

creates a new DB instance with the updated port setting and a new physical name. To plan for this, you should do the following:

- 1. Take a snapshot of the current databases.
- 2. Prepare a strategy for how applications that use that DB instance will handle an interruption while the DB instance is being replaced.
- 3. Ensure that the applications that use that DB instance take into account the updated port setting and any other updates you have made.
- 4. Use the DB snapshot to restore the databases on the new DB instance.

This example is not exhaustive; it's meant to give you an idea of the things to plan for when a resource is replaced during an update.

### **Note**

If the template includes one or more [nested stacks](#page-286-0) (p. [278\),](#page-286-0) AWS CloudFormation also initiates an update for every nested stack. This is necessary to determine whether the nested stacks have been modified. AWS CloudFormation updates only those resources in the nested stacks that have changes specified in corresponding templates.

### **Topics**

- [Modifying a Stack Template \(p.](#page-97-0) 89)
- [Updating a Stack \(p.](#page-99-0) 91)
- [Monitoring the Progress of a Stack Update \(p.](#page-101-0) 93)
- <span id="page-97-0"></span>• [Canceling a Stack Update \(p.](#page-103-0) 95)
- [Prevent Updates to Stack Resources \(p.](#page-104-0) 96)

### **Modifying a Stack Template**

If you want to modify resources and properties that are declared in a stack template, you must modify the stack's template. To ensure that you update only the resources that you intend to update, use the template for the existing stack as a starting point and then make your updates to that template. If you are managing your template in a source control system, use a copy of that template as a starting point. Otherwise, you can get a copy of a stack template from AWS CloudFormation.

If you want to modify just the parameters or settings of a stack (like a stack's Amazon SNS topic), you can reuse the existing stack template. You don't need to get a copy of the stack template or make any modification to the stack template.

### **Note**

If your template includes an unsupported change, AWS CloudFormation returns a message saying that the change is not permitted. This message might occur asynchronously, however, because resources are created and updated by AWS CloudFormation in a non-deterministic order by default.

### <span id="page-97-1"></span>**Topics**

- [To get and modify a template for a stack from AWS CloudFormation by using the console \(p.](#page-97-1) 89)
- [To get and modify a template for a stack from AWS CloudFormation by using the command line \(p.](#page-99-1) 91)

### **To get and modify a template for a stack from AWS Cloud-Formation by using the console**

1. In the [AWS CloudFormation console,](http://console.aws.amazon.com/cloudformation) select the stack that you want to update and then click the **Template** tab to view the stack template.

#### **AWS CloudFormation User Guide Modifying a Stack Template**

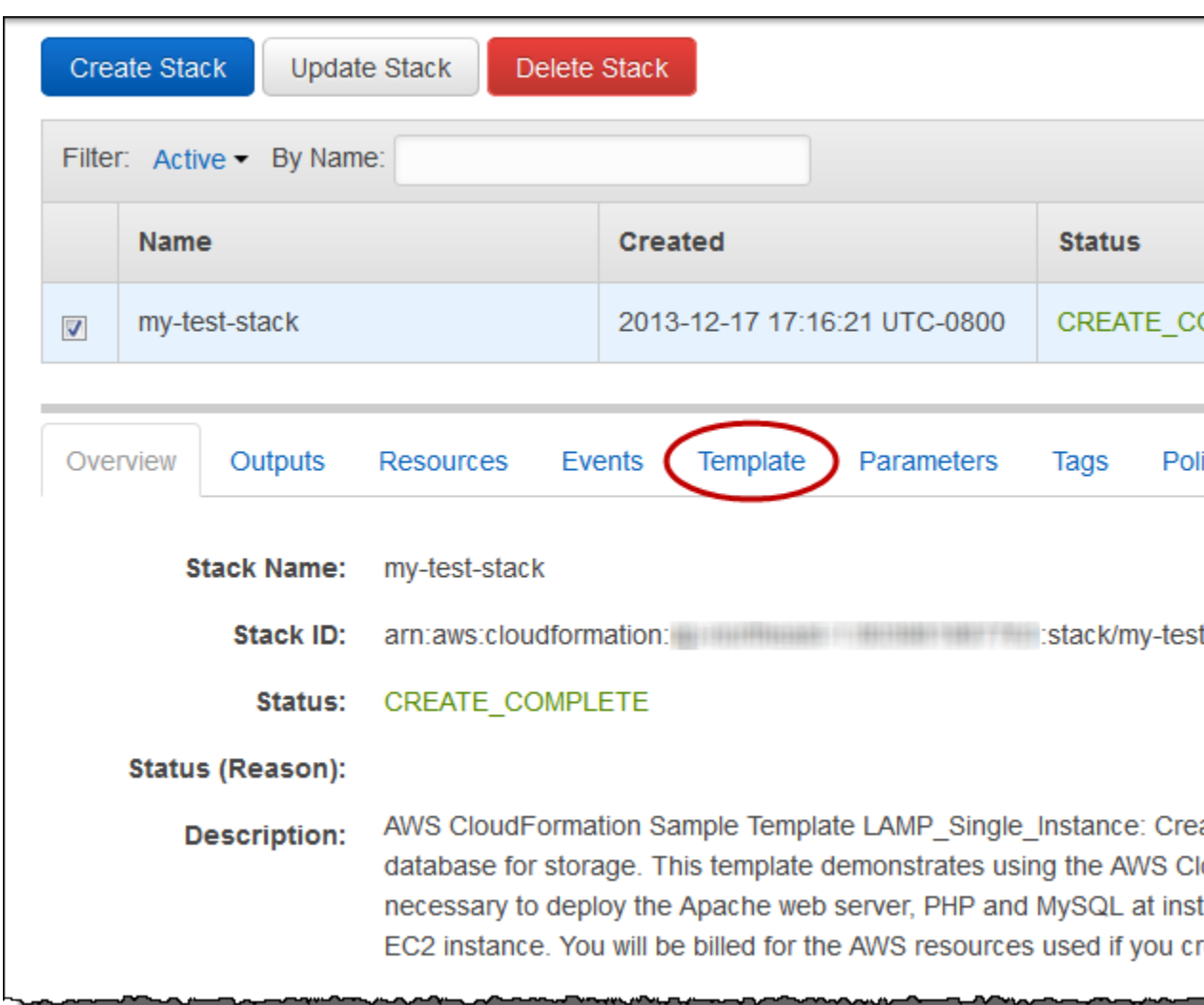

- 2. From the **Template** tab, copy the template into a text file.
- 3. Modify the template file and then save it. Modify only the resources that you want to update. Use the *same values* as the current stack configuration for resources and properties that you aren't updating. You can modify the template by completing any of the following actions:
	- Add new resources, or remove existing resources.

For most resources, changing the logical name of a resource is equivalent to deleting that resource and replacing it with a new one. Any other resources that depend on the renamed resource also need to be updated and might cause them to be replaced. Other resources require you to update a property (not just the logical name) in order to trigger an update.

• Add, modify, or delete properties of existing resources.

Consult the [AWS Resource Types Reference](#page-251-0) (p. [243\)](#page-251-0) for information about the effects of updating particular resource properties. For each property, the effects of an update will be one of the following:

- *Update requires*: [No interruption \(p.](#page-96-2) 88)
- *Update requires*: [Some interruptions](#page-96-3) (p. [88\)](#page-96-3)
- *Update requires*: [Replacement \(p.](#page-96-4) 88)
- Add, modify, or delete attributes for resources (Metadata, DependsOn, and DeletionPolicy).

### **Important**

You cannot update the DeletionPolicy attribute by itself.You can update the DeletionPolicy attribute only when you include changes that add, modify, or delete resources.

- Add, modify, or delete parameter declarations. However, you cannot add, modify, or delete a parameter that is used by a resource that does not support updates.
- Add, modify, or delete mapping declarations.
- Add, modify, or delete condition declarations.

### **Important**

You cannot update conditions by themselves.You can update conditions only when you include changes that add, modify, or delete resources.

• Add, modify, or delete output value declarations.

### **Important**

You cannot update outputs by themselves.You can update outputs only when you include changes that add, modify, or delete resources.

Some resources or properties may have constraints on property values or changes to those values. For example, changes to the AllocatedStorage property of an [AWS::RDS::DBInstance \(p.423\)](#page-431-0) resource must be greater than the current setting, If the value specified for the update does not meet those constraints, the update for that resource will fail. For the specific constraints on AllocatedStorage changes, see [ModifyDBInstance.](http://docs.aws.amazon.com/AmazonRDS/latest/APIReference/API_ModifyDBInstance.html)

Updates to a resource can affect the properties of other resources. If you used the [Ref function](#page-573-0) (p. [565\)](#page-573-0) or the [Fn::GetAtt function](#page-566-0) (p. [558\)](#page-566-0) to specify an attribute from an updated resource as part of a property value in another resource in the template, AWS CloudFormation will also update the resource that contains the reference to the property that has changed. For example, if you updated the MasterUsername property of an AWS::RDS::DBInstance resource and you had an AWS::Auto-Scaling::LaunchConfiguration resource that had a UserData property that contained a reference to the DB instance name using the Ref function, AWS CloudFormation would recreate the DB instance with a new name and also update the LaunchConfiguration resource.

<span id="page-99-1"></span>4. If you want to specify the template as a URL when you update the stack, upload the update template to an Amazon S3 bucket.The bucket must be in the same region as the stack that you are updating.

### **To get and modify a template for a stack from AWS Cloud-Formation by using the command line**

- 1. Use the command [aws cloudformation get-template](http://docs.aws.amazon.com/cli/latest/reference/cloudformation/get-template.html) to get the template for the stack you want to update.
- <span id="page-99-0"></span>2. Copy the template, paste it into a text file, modify it, and save it. Make sure that you copy *only* the template. The command encloses the template in quotation marks, but do not copy the quotation marks surrounding the template.The template itself starts with an open brace and ends with the final close brace. Specify changes to the stack's resources in this file.

# **Updating a Stack**

When you update a stack, you can modify resources in your stack, update stack settings, or both. For example, you can increase the capacity of an Amazon EC2 instance by changing the instance type, or you can update a stack's Amazon SNS notification topic.

When you update the stack, you can change the parameter values that are used for resources that support updates; however, you must keep the existing values in the current stack for parameters that affect resources that do not support updates.

### **Topics**

- [To update an existing AWS CloudFormation stack by using the console \(p.](#page-100-0) 92)
- [To update an existing AWS CloudFormation stack by using the command line \(p.](#page-101-1) 93)

### <span id="page-100-0"></span>**To update an existing AWS CloudFormation stack by using the console**

- 1. In the [AWS CloudFormation console,](http://console.aws.amazon.com/cloudformation) from the list of stacks, select the running stack that you want to update.
- 2. Click **Update Stack**.

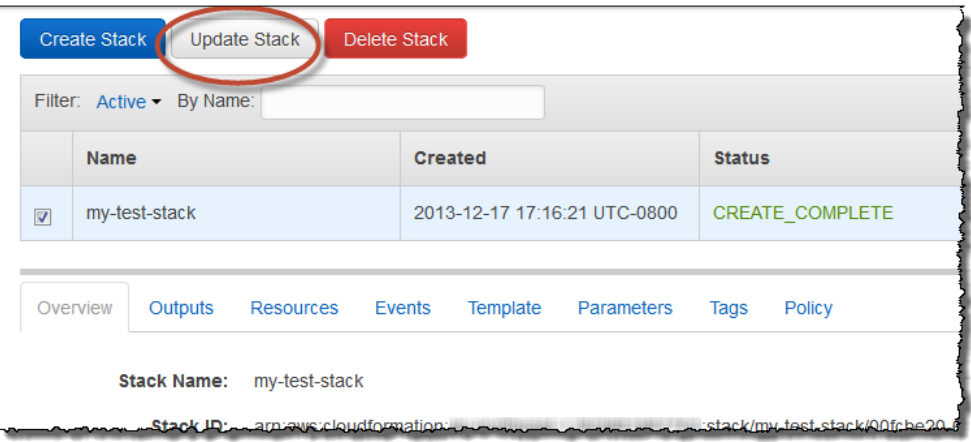

- 3. Depending on whether you modified the stack template, you can reuse the existing template or specify another one.
	- If you did not modify the stack template, select **Use existing template**.
	- If you modified the stack template, specify the location of the updated template:
		- For a template stored locally on your computer, select **Upload a template to Amazon S3**. Enter the location for the template file, or click **Browse** to navigate to the file and select it, and then click **Next**.
		- For a template stored in an Amazon S3 bucket, select **Specify an Amazon S3 URL**. Enter or paste the URL for the template, and then click **Next**.
- 4. On the **Specify Parameters** page, enter or modify the parameter values, and then click **Next**.

AWS CloudFormation populates each parameter with the value that is currently set in the stack with the exception of parameters declared with the NoEcho attribute; however, you can still use existing values by selecting **Use existing value**.

5. On the **Options** page, you can enter an overriding stack policy or update the Amazon SNS notification topic. The overriding stack policy enables you to update protected resources. For more information, see [Prevent Updates to Stack Resources](#page-104-0) (p. [96\)](#page-104-0).

After you have completed modifying any options, click **Next**.

- 6. Review the information for the stack. If you have IAM resources in the template, select **I acknowledge that this template may create IAM resources** to specify that you want to use IAM resources in the template. For more information about using IAM resources in templates, see [Controlling Access with](#page-73-0) [AWS Identity and Access Management](#page-73-0) (p. [65\).](#page-73-0)
- 7. Click **Update**.

Your stack enters the **UPDATE\_IN\_PROGRESS** state. After it has finished updating, the stack state is set to **UPDATE\_COMPLETE**.

If the stack update fails, AWS CloudFormation automatically roll back any changes, and the stack is set to **UPDATE\_ROLLBACK\_COMPLETE**.

**Note**

After your stack has begun updating, you can cancel the update while it's still in the **UP-DATE\_IN\_PROGRESS** state. For more information, see [Canceling a Stack Update \(p.](#page-103-0) 95).

### <span id="page-101-1"></span>**To update an existing AWS CloudFormation stack by using the command line**

Use the command [aws cloudformation update-stack](http://docs.aws.amazon.com/cli/latest/reference/cloudformation/update-stack.html) to update a stack by specifying the stack to update, updated template, parameter values, and capabilities.

The following sample update stack command updates the template and input parameters for the mystack stack:

```
PROMPT> aws cloudformation update-stack --stack-name mystack --template-url
 https://s3.amazonaws.com/sample/updated.template
--parameters ParameterKey=VPCID,ParameterValue=SampleVPCID ParameterKey=Sub 
netIDs, ParameterValue=SampleSubnetID1\\, SampleSubnetID2
```
The following sample update stack command updates just the SubnetIDs parameter values for the mystack stack:

```
PROMPT> aws cloudformation update-stack --stack-name mystack --use-previous-
template
--parameters ParameterKey=VPCID,UsePreviousValue=true ParameterKey=Subnet
```
IDs,ParameterValue=SampleSubnetID1\\,UpdatedSampleSubnetID2

The following sample update stack command adds two stack notification topics to the mystack stack:

```
PROMPT> aws cloudformation update-stack --stack-name mystack --use-previous-
template
--notification-arns "arn:aws:sns:us-east-1:12345678912:mytopic" 
"arn:aws:sns:us-east-1:12345678912:mytopic2"
```
The following sample update stack command removes all stack notification topics from the mystack stack:

```
PROMPT> aws cloudformation update-stack --stack-name mystack --use-previous-
template
--notification-arns []
```
### **Monitoring the Progress of a Stack Update**

You can monitor the progress of a stack update by viewing the stack's events. The console's **Events** tab displays each major step in the creation and update of the stack sorted by the time of each event with

latest events on top. The start of the stack update process is marked with an UPDATE\_IN\_PROGRESS event for the stack:

2011-09-30 09:35 PDT AWS::CloudFormation::Stack *MyStack* UPDATE\_IN\_PROGRESS

Next are events that mark the beginning and completion of the update of each resource that was changed in the update template. For example, updating an [AWS::RDS::DBInstance](#page-431-0) (p. [423\)](#page-431-0) resource named MyDB would result in the following entries:

```
2011-09-30 09:35 PDT AWS::RDS::DBInstance MyDB UPDATE_COMPLETE
2011-09-30 09:35 PDT AWS::RDS::DBInstance MyDB UPDATE_IN_PROGRESS
```
The UPDATE\_IN\_PROGRESS event is logged when AWS CloudFormation reports that it has begun to update the resource.The UPDATE\_COMPLETE event is logged when the resource is successfully created.

When AWS CloudFormation has successfully updated the stack, you will see the following event:

2011-09-30 09:35 PDT AWS::CloudFormation::Stack *MyStack* UPDATE\_COMPLETE

If an update of a resource fails, AWS CloudFormation reports an UPDATE\_FAILED event that includes a reason for the failure. For example, if your update template specified a property change that is not supported by the resource such as reducing the size of AllocatedStorage for an [AWS::RDS::DBIn](#page-431-0)[stance](#page-431-0) (p. [423\)](#page-431-0) resource, you would see events like these:

```
2011-09-30 09:36 PDT AWS::RDS::DBInstance MyDB UPDATE_FAILED Size cannot be 
less than current size; requested: 5; current: 10
2011-09-30 09:35 PDT AWS::RDS::DBInstance MyDB UPDATE_IN_PROGRESS
```
If a resource update fails, AWS CloudFormation rolls back any resources that it has updated during the upgrade to their configurations before the update. Here is an example of the events you would see during an update rollback:

```
2011-09-30 09:38 PDT AWS::CloudFormation::Stack MyStack UPDATE_ROLLBACK_COMPLETE
2011-09-30 09:38 PDT AWS::RDS::DBInstance MyDB UPDATE_COMPLETE
2011-09-30 09:37 PDT AWS::RDS::DBInstance MyDB UPDATE_IN_PROGRESS
2011-09-30 09:37 PDT AWS::CloudFormation::Stack MyStack UPDATE_ROLLBACK_IN_PRO 
GRESS The following resource(s) failed to update: [MyDB]
```
### <span id="page-102-0"></span>**Topics**

- [To view stack events by using the console \(p.](#page-102-0) 94)
- [To view stack events by using the command line \(p.](#page-103-1) 95)

### **To view stack events by using the console**

1. In the [AWS CloudFormation console,](http://console.aws.amazon.com/cloudformation) select the stack that you updated and then click the **Events** tab to view the stacks events.

2. To update the event list with the most recent events, click the refresh button in the AWS CloudFormation console.

### <span id="page-103-1"></span>**To view stack events by using the command line**

Use the command [aws cloudformation describe-stack-events](http://docs.aws.amazon.com/cli/latest/reference/cloudformation/describe-stack-events.html) to view the events for a stack.

# <span id="page-103-0"></span>**Canceling a Stack Update**

After a stack update has begun, you can cancel the stack update if the stack is still in the UPDATE\_IN\_PRO-GRESS state. After an update has finished, you cannot cancel it.You can, however, update a stack again with any previous settings.

If you cancel a stack update, the stack is rolled back to the stack configuration that existed prior to initiating the stack update.

### **Topics**

- [To cancel a stack update by using the console \(p.](#page-103-2) 95)
- <span id="page-103-2"></span>• [To cancel a stack update by using the command line \(p.](#page-104-1) 96)

### **To cancel a stack update by using the console**

- 1. From the list of stacks in the AWS CloudFormation console, select the stack that is currently being updated (its state must be UPDATE\_IN\_PROGRESS) .
- 2. Click **Cancel Update**.

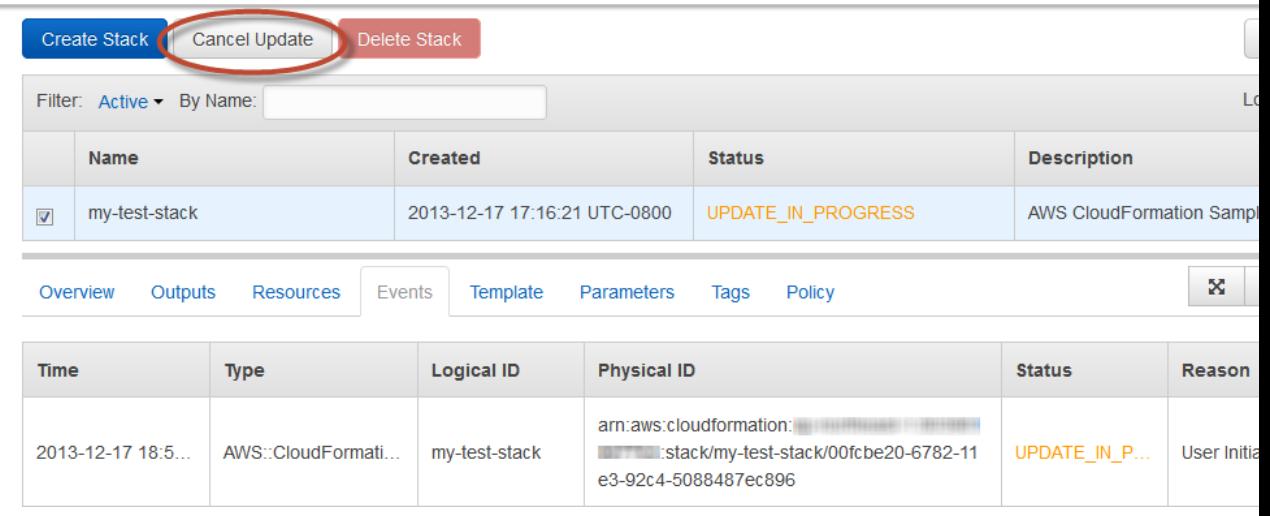

3. To continue canceling the update, click **Yes, Cancel Update** when prompted. Otherwise, click **Cancel** to resume the update.

The stack proceeds to the **UPDATE\_ROLLBACK\_IN\_PROGRESS** state. After the update cancellation is complete, the stack is set to **UPDATE\_ROLLBACK\_COMPLETE**.

### <span id="page-104-1"></span>**To cancel a stack update by using the command line**

Use the command [aws cloudformation cancel-update-stack](http://docs.aws.amazon.com/cli/latest/reference/cloudformation/cancel-update-stack.html) to cancel an update.

### <span id="page-104-0"></span>**Prevent Updates to Stack Resources**

You can prevent [stack resources](#page-251-0) (p. [243\)](#page-251-0) from being unintentionally updated or deleted during a stack update by using stack policies. Stack policies apply only during stack updates and should be used only as a fail-safe mechanism to prevent accidental updates to certain stack resources. Do not use stack policies to control access to AWS resources or actions; instead, use AWS Identity and Access Management (IAM).

By default, all resources in a stack can be updated by anyone with update permissions. However, during an update, some resources might require an interruption or might be completely replaced, which could result in new physical IDs or completely new storage. To ensure that no one inadvertently updates these resources, you can set a stack policy. The stack policy prevents anyone from accidentally updating resources that are protected. If you want to update protected resources, you must explicitly specify those resources during a stack update.

### **Important**

After you set a stack policy, all resources in the stack are protected by default. For any resources that you still want to allow updates on, you must specify an explicit Allow statement for those resources.

Stack policies are JSON documents that define which update actions can be performed on designated resources.You can define only one stack policy per stack; however, you can protect multiple resources within a single policy. The following sample stack policy prevents updates to the resource with the ProductionDatabase logical ID:

```
{
   "Statement" : [
     {
       "Effect" : "Deny",
       "Action" : "Update:*",
       "Principal": "*",
       "Resource" : "LogicalResourceId/ProductionDatabase"
     },
 {
       "Effect" : "Allow",
       "Action" : "Update:*",
       "Principal": "*",
       "Resource" : "*"
     }
   ]
}
```
In the sample, we want to prevent updates, so we specify  $Deny$  for the Effect element to prevent any actions defined in the Action element. To specify all update actions, we use a wild card (an asterisk). In the Resource element, we specify the resource that we want to protect, which has the logical ID of ProductionDatabase. The Principal element is required but supports only the wild card (\*).

Note that when you set a stack policy, all resources are protected by default. Therefore, to protect only the ProductionDatabase resource, we add an Allow statement to cover all actions and resources so that all other resources can be updated. Even though the  $\text{Al}1\text{ow}$  specifies all resources, the explicit  $\text{Deny}$ overrides any allows.

Stack policies apply to all users who want to update the stack. You cannot apply stack policies that reference specific users. Users who must update protected resources need permission to use the SetStack-Policy action. For more information, see [Updating Protected Resources](#page-107-0) (p. [99\).](#page-107-0)

For more information about the stack policy syntax, see [Stack Policy Reference](#page-108-0) (p. [100\)](#page-108-0).

### **Setting a Stack Policy**

When you want to protect stack resources from unintentional updates, you define a stack policy in JSON format and then associate it with a stack when you create or update the stack. For more information about writing stack policies, see [Stack Policy Reference](#page-108-0) (p. [100\).](#page-108-0)

By default, when you create a stack, no stack policy is set on the stack, so you can update any resources. However, after you set a stack policy, all stack resources are protected by default. For any resources that you still want to allow updates on, you must specify an explicit Allow statement for those resources.

To set a stack policy when you create a stack:

### **AWS Management Console**

- 1. Open the AWS CloudFormation console at [https://console.aws.amazon.com/cloudformation/.](https://console.aws.amazon.com/cloudformation/)
- 2. On the **CloudFormation Stacks** page, click **Create Stack**.

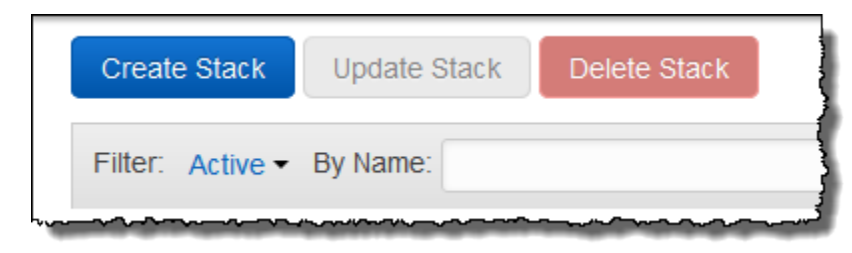

3. On the **Options** screen of the **Create Stack** wizard, expand the **Advanced** section.

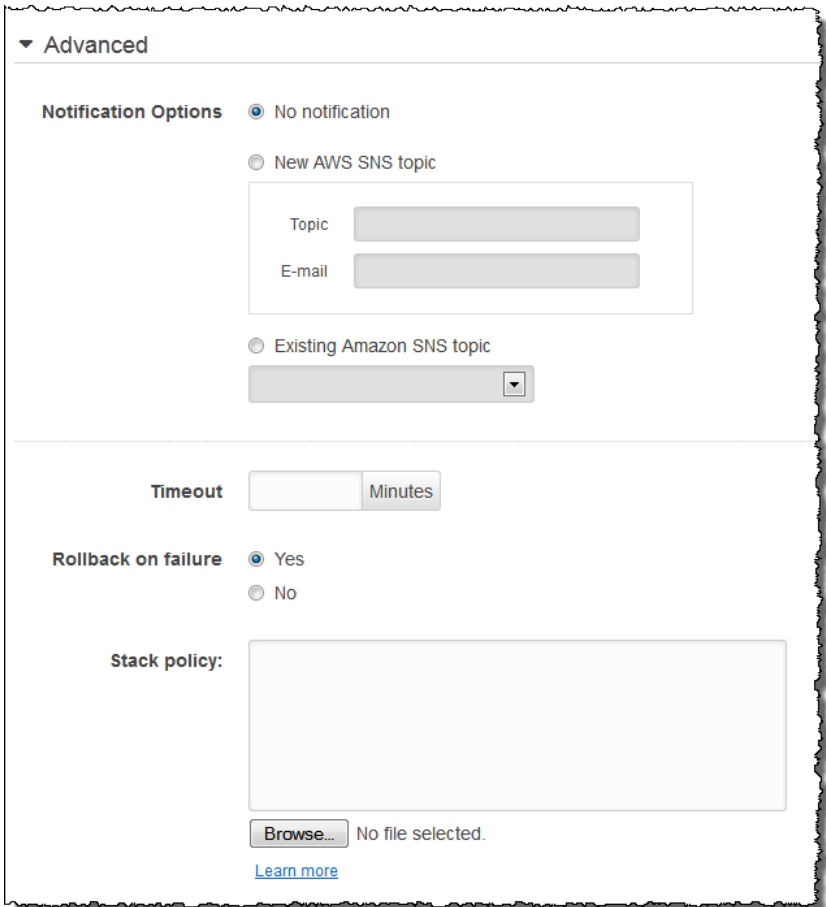

### **Note**

When you create a stack and include a policy, you don't require permission to use the AWS CloudFormation SetStackPolicy action. However, if you want to update the policy or update protected resources, you must have permission to use the SetStackPolicy action.

4. Select a file that defines a stack policy or enter one.

### **CLI**

Use the [aws cloudformation create-stack](http://docs.aws.amazon.com/cli/latest/reference/cloudformation/create-stack.html) command with the --stack-policy-body or --stack-policy-url option.

To modify a stack policy (currently, you can't use the console to do this):

### **CLI**

• Use the [aws cloudformation set-stack-policy](http://docs.aws.amazon.com/cli/latest/reference/cloudformation/set-stack-policy.html) command with the --stack-policy-body or --stack-policy-url option.

To modify a stack policy during a stack update (currently, you can't use the console to do this):

### **CLI**

Use the [aws cloudformation update-stack](http://docs.aws.amazon.com/cli/latest/reference/cloudformation/update-stack.html) command with the --stack-policy-body or --stack-policy-url option.

### <span id="page-107-0"></span>**Updating Protected Resources**

You can update protected resources by lifting their protections with a temporary policy. In the temporary policy you specify the resources that you want to update.You define the temporary policy when you update the stack. Before you begin, you must have permission to use the AWS CloudFormation SetStackPolicy action and define a temporary policy that allows you to update the resources that you want to change.

To update a protected resource:

### **AWS Management Console**

- 1. Open the AWS CloudFormation console at [https://console.aws.amazon.com/cloudformation/.](https://console.aws.amazon.com/cloudformation/)
- 2. Select the stack that you want to update, and then click **Update Stack**.

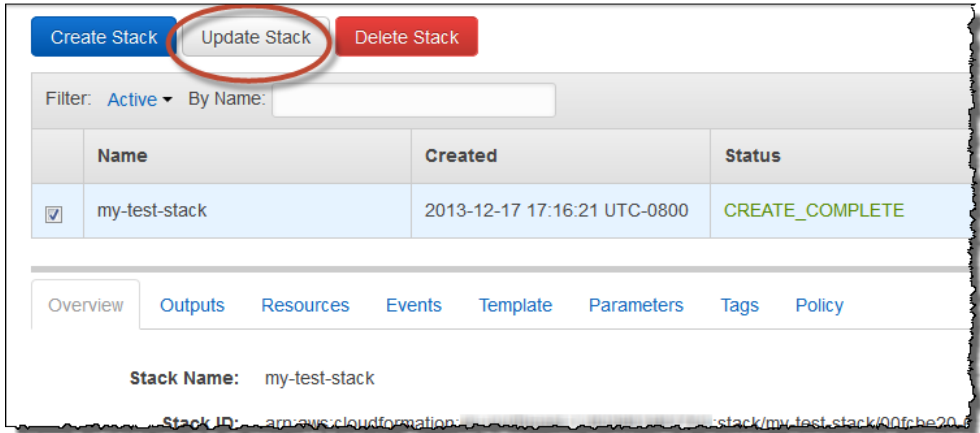

3. On the **Policy** screen of the **Update Stack** wizard, select a file that defines an overriding stack policy or enter one.

### **Note**

You must have permission to the AWS CloudFormation SetStackPolicy action in order to update protected resources.

The override policy should specify an Allow for the protected resources that you want to update. The override policy is a temporary policy that is applied only during this update.

For example, if you wanted to update all protected resources, you can specify a temporary override that allows all updates:

```
{
   "Statement" : [
     {
       "Effect" : "Allow",
       "Action" : "Update:*",
       "Principal": "*",
       "Resource" : "*"
 }
```
] }

### **AWS CLI**

Use the [aws cloudformation update-stack](http://docs.aws.amazon.com/cli/latest/reference/cloudformation/update-stack.html) command with the --stack-policy-duringupdate-body or --stack-policy-during-update-url option.

# **Removing a Stack Policy**

After you set a stack policy, you cannot remove or delete the policy. If you want to remove all protections, you must update the policy to explicitly allow all actions on all resources. By default a stack policy denies all updates. The following sample policy allows all updates on all resources:

```
{
   "Statement" : [
     {
       "Effect" : "Allow",
       "Action" : "Update:*",
       "Principal": "*",
       "Resource" : "*"
 } 
   ]
}
```
To set an updated stack policy, see [Setting a Stack Policy](#page-105-0) (p. [97\)](#page-105-0).

### **Stack Policy Reference**

Stack policies are JSON documents that define which update actions users can do and which resources they can take action on.These permissions are defined in the following elements: Effect, Action, Resource, and Condition. When you create a stack, no stack policy is set by default. In other words, all update actions on all resources are allowed. If you want to protect stack resources, you must set a stack policy. The following pseudo code shows the syntax for a stack policy:

```
{
   "Statement" : [
     {
       "Effect" : "Deny_or_Allow",
       "Action" : "update_actions",
       "Principal" : "*",
       "Resource" : "LogicalResourceId/resource_logical_ID",
       "Condition" : {
         "StringEquals_or_StringLike" : {
           "ResourceType" : [resource_type, ...]
 }
       }
     } 
  ]
}
```
#### Effect

Determines whether the actions that you specify are denied or allowed on the resource that you specify. You can specify only Deny or Allow for this element, as shown in the following snippet:

"Effect" : "Deny"

#### **Important**

If a stack policy includes any overlapping statements, a Deny always overrides an Allow. If you want ensure that a resource is protected, use a Deny statement for that resource.

Action

Specifies the update actions that are denied or allowed. You can specify the following actions:

```
Update:Modify
```
Specifies update actions where resources might experience no interruptions or some interruptions while changes are being applied. All resources maintain their physical IDs.

Update:Replace

Specifies update actions where resources are recreated. AWS CloudFormation creates a new resource with the specified updates and then deletes the old resource. Because the resource is recreated, the physical ID of the resource might be different.

Update:Delete

Specifies update actions where resources are removed. Any updates that completely remove resources from a stack template require this action.

```
Update:*
```
Specifies all update actions. The asterisk is a wild card that represents all update actions.

The following snippet shows how you can specify just the replace and delete actions:

```
"Action" : ["Update:Replace", "Update:Delete"]
```
You can also use a Not with actions. For example, if you wanted to allow all update actions, except for Update: Delete, you can use NotAction, as shown in the following sample:

```
{
   "Statement" : [
     {
       "Effect" : "Allow",
       "NotAction" : "Update:Delete",
        "Principal": "*",
        "Resource" : "*"
     }
   ]
}
```
For more information about stack updates, see [AWS CloudFormation Stacks Updates](#page-96-0) (p. [88\).](#page-96-0)

#### Principal

The Principal element is required but supports only the wild card (\*).

#### **Resource**

Specifies the logical IDs of the resources that the policy applies to. If you want to specify [types of](#page-251-0) [resources](#page-251-0) (p. [243\),](#page-251-0) use the Condition element.

You can specify a single resource by using its logical ID, as shown in the following snippet:

```
"Resource" : ["LogicalResourceId/myEC2instance"]
```
You can also use a wild card with logical IDs. For example, if you prefix the logical IDs of all related resources, you can specify them all with a wild card, as shown in the following snippet:

```
"Resource" : ["LogicalResourceId/MyPrefix*"]
```
You can also use a Not with resources. For example, if you wanted to allow updates to all resources, except for one, you can use a NotResource, as shown in the following sample:

```
{
   "Statement" : [
     {
       "Effect" : "Allow",
       "Action" : "Update:*",
       "Principal": "*",
       "NotResource" : "LogicalResourceId/ProductionDatabase"
     }
   ]
}
```
When you set a stack policy, any update not explicitly allowed is denied by default. By allowing updates to all resources except for the ProductionDatabase resource, updates to the ProductionDatabase resource are denied.

**Conditions** 

Specifies the [resource type](#page-251-0) (p. [243\)](#page-251-0) that the policy applies to. If you want to specify the logical IDs of specific resources, use the Resource element.

You can specify a resource type such as all Amazon EC2 instances and Amazon RDS DB instances, as shown in the following sample:

```
{
   "Statement" : [
   {
     "Effect" : "Deny",
     "Principal" : "*",
     "Action" : "Update:*",
     "Resource" : "*",
     "Condition" : {
       "StringEquals" : {
          "ResourceType" : ["AWS::EC2::Instance", "AWS::RDS::DBInstance"]
       }
     }
   },
 {
     "Effect" : "Allow",
     "Principal" : "*",
     "Action" : "Update:*",
     "Resource" : "*"
   }
   ]
}
```
When you set a stack policy, any update not explicitly allowed is denied by default. The Allow statement grants update permissions to all resources except for Amazon EC2 instances and Amazon RDS DB instances. The Deny statement always overrides any allows.

You can also use a wild card with resource types. For example, you can deny update permissions to all Amazon EC2 resources, such as instances, security groups, and subnets by using a wild card, as shown in the following snippet:

```
"Condition" : {
   "StringLike" : {
     "ResourceType" : ["AWS::EC2::*"]
   }
}
```
You must use the StringLike condition when you use wild cards.

# **Sample Stack Policies**

### **Prevent any updates to all stack resources**

In order to prevent updates to all stack resources, the following policy specifies a  $Deny$  for all update actions on all resources:

```
{
   "Statement" : [
     {
       "Effect" : "Deny",
       "Action" : "Update:*",
       "Principal": "*",
       "Resource" : "*"
 } 
   ]
}
```
### **Prevent updates to a database only**

The following policy denies all update actions for the database with the MyDatabase logical ID. To allow updates for all other stack resources, the policy also allows all update actions on all resources. The Allow statement doesn't affect the MyDatabase resource because the Deny statement always overrides any allows.

```
{
   "Statement" : [
     {
       "Effect" : "Deny",
       "Action" : "Update:*",
       "Principal": "*",
       "Resource" : "LogicalResourceId/MyDatabase"
     },
     {
       "Effect" : "Allow",
       "Action" : "Update:*",
       "Principal": "*",
       "Resource" : "*"
     }
   ]
}
```
Another way to achieve the same result is to use the default deny.When you set a stack policy, any update not explicitly allowed is denied by default. The following sample uses a NotResource to allow updates to all resources, except for the ProductionDatabase resource.

```
{
   "Statement" : [
     {
       "Effect" : "Allow",
       "Action" : "Update:*",
       "Principal": "*",
       "NotResource" : "LogicalResourceId/ProductionDatabase"
     }
   ]
}
```
By allowing updates to all resources except for the ProductionDatabase resource, updates to the ProductionDatabase resource are denied by default. However, because an explicit deny overrides any allows, you can ensure that a resource is protected by using a Deny statement.

### **Prevent any updates to all Amazon RDS DB instances**

The following policy denies all update actions for the Amazon RDS DB instance resource type. To allow updates for all other stack resources, the policy specifies an allow for all update actions on all resources. The Allow statement does not affect the Amazon RDS DB instance resources because the Deny statement always overrides any allows.

```
{
   "Statement" : [
     {
       "Effect" : "Deny",
       "Action" : "Update:*",
       "Principal": "*",
       "Resource" : "*",
       "Condition" : {
         "StringEquals" : {
           "ResourceType" : ["AWS::RDS::DBInstance"]
 }
       }
     },
 {
       "Effect" : "Allow",
       "Action" : "Update:*",
       "Principal": "*",
       "Resource" : "*"
     }
  ]
}
```
### **Prevent replacement updates for an instance**

The following policy denies updates that would cause a replacement for the instance with the MyInstance logical ID. To allow updates for all other stack resources, the policy also allows all update actions on all resources. As always, however, the Allow statement doesn't affect the MyInstance resource because the Deny statement always overrides any allows.

```
{
   "Statement" : [
     {
       "Effect" : "Deny",
       "Action" : "Update:Replace",
       "Principal": "*",
       "Resource" : "LogicalResourceId/MyInstance"
     },
     {
       "Effect" : "Allow",
       "Action" : "Update:*",
       "Principal": "*",
       "Resource" : "*"
     }
   ]
}
```
### **Prevent updates to any nested stacks**

The following policy denies all update actions for the AWS CloudFormation stack resource type (nested stacks).To updates for all other stack resources, the policy also allows all update actions on all resources. As always, however, the Allow statement does not affect the AWS CloudFormation stack resources because the Deny statement always overrides any allows.

```
{
   "Statement" : [
     {
       "Effect" : "Deny",
       "Action" : "Update:*",
       "Principal": "*",
       "Resource" : "*",
       "Condition" : {
         "StringEquals" : {
            "ResourceType" : ["AWS::CloudFormation::Stack"]
 }
       }
     },
 {
       "Effect" : "Allow",
       "Action" : "Update:*",
       "Principal": "*",
       "Resource" : "*"
     }
   ]
}
```
# **Working with Microsoft Windows Stacks on AWS CloudFormation**

AWS CloudFormation allows you to create Microsoft Windows stacks based on Amazon EC2 Windows Amazon Machine Images (AMIs) and provides you with the ability to install software, to use remote desktop to access your stack, and to update and configure your stack.

The topics in this section are designed to demonstrate how common tasks related to creation and management of Windows instances are accomplished with AWS CloudFormation.

# **In This Section**

- [Microsoft Windows Amazon Machine Images \(AMIs\) and AWS CloudFormation Templates](#page-114-0) (p. [106\)](#page-114-0)
- [Bootstrapping AWS CloudFormation Windows Stacks](#page-114-1) (p. [106\)](#page-114-1)
- <span id="page-114-0"></span>• [Accessing AWS CloudFormation Windows Instances](#page-118-0) (p. [110\)](#page-118-0)

# **Microsoft Windows Amazon Machine Images (AMIs) and AWS CloudFormation Templates**

With AWS CloudFormation, you can create Microsoft Windows stacks for running Windows server instances. A number of pre-configured templates are available to launch directly from the [AWS CloudForm](http://aws.amazon.com/cloudformation/aws-cloudformation-templates/)[ation Sample Templates page,](http://aws.amazon.com/cloudformation/aws-cloudformation-templates/) such as the following templates:

- [Windows\\_Single\\_Server\\_SharePoint\\_Foundation.template](https://s3.amazonaws.com/cloudformation-templates-us-east-1/Windows_Single_Server_SharePoint_Foundation.template) SharePoint® Foundation 2010 running on Microsoft Windows Server® 2008 R2
- Windows Single Server Active Directory.template Create a single server installation of Active Directory running on Microsoft Windows Server® 2008 R2.
- [Windows\\_Roles\\_And\\_Features.template](https://s3.amazonaws.com/cloudformation-templates-us-east-1/Windows_Roles_And_Features.template) Create a single server specifying server roles running on Microsoft Windows Server® 2008 R2.
- [ElasticBeanstalk\\_Windows\\_Sample.template](https://s3.amazonaws.com/cloudformation-templates-us-east-1/ElasticBeanstalk_Windows_Sample.template)  Launch an AWS Elastic Beanstalk sample application on Windows Server 2008 R2 running IIS 7.5.

### **Note**

Microsoft, Windows Server, and SharePoint are trademarks of the Microsoft group of companies.

<span id="page-114-1"></span>Although these stacks are already configured, you can use any EC2 Windows AMI as the basis of an AWS CloudFormation Windows stack.

# **Bootstrapping AWS CloudFormation Windows Stacks**

This topic describes how to bootstrap a Windows stack and troubleshoot stack creation issues. If you will be creating your own Windows image for use with CloudFormation, see the information at [Configuring a](http://docs.aws.amazon.com/AWSEC2/latest/WindowsGuide/UsingConfig_WinAMI.html) [Windows Instance Using EC2ConfigService](http://docs.aws.amazon.com/AWSEC2/latest/WindowsGuide/UsingConfig_WinAMI.html) in the *Amazon EC2 Microsoft Windows Guide* for instructions. You must set up a Windows instance with EC2ConfigService for it to work with the AWS CloudFormation bootstrapping tools.

### <span id="page-114-2"></span>**Topics**

- [Example of Bootstrapping a Windows Stack \(p.](#page-114-2) 106)
- [How to Manage Windows Services \(p.](#page-117-0) 109)
- [How to Troubleshoot Stack Creation Issues \(p.](#page-118-1) 110)

### **Example of Bootstrapping a Windows Stack**

For the purposes of illustration, we'll examine the AWS CloudFormation single-instance Sharepoint server template, which can be viewed, in its entirety, at the following URL:

• [https://s3.amazonaws.com/cloudformation-templates-us-east-1/Windows\\_Single\\_Server\\_Share-](https://s3.amazonaws.com/cloudformation-templates-us-east-1/Windows_Single_Server_SharePoint_Foundation.template)[Point\\_Foundation.template](https://s3.amazonaws.com/cloudformation-templates-us-east-1/Windows_Single_Server_SharePoint_Foundation.template)

This example demonstrates how to:

- Create an IAM User and Security Group for access to the instance
- Configure initialization files: cfn-credentials, cfn-hup.conf, and cfn-auto-reloader.conf
- Download and install a package such as Sharepoint Foundation 2010 on the server instance.
- Use a WaitCondition to ensure resources are ready
- Retrieve an IP for the instance with Amazon Elastic IP (EIP).

The AWS CloudFormation helper script  $cfn-inti$  is used to perform each of these actions, based on information in the [AWS::CloudFormation::Init](#page-276-0) (p. [268\)](#page-276-0) resource in the Windows Single Server Sharepoint Foundation template.

The AWS::CloudFormation::Init section is named "SharePointFoundation", and begins with a standard declaration:

```
"SharePointFoundation": {
   "Type" : "AWS::EC2::Instance",
   "Metadata" : {
      "AWS::CloudFormation::Init" : {
        "config" : {
```
After this, the **files** section of AWS::CloudFormation::Init is declared:

```
"files" : {
  "c:\\\cfn\\cfn-hup.comf" : { "content" : { "Fn::Join" : ["", [
      "[main]\n\",
       "stack=", { "Ref" : "AWS::StackName" }, "\n",
       "region=", { "Ref" : "AWS::Region" }, "\n"
       ]]}
   },
   "c:\\cfn\\hooks.d\\cfn-auto-reloader.conf" : {
     "content": { "Fn::Join" : ["", [
       "[cfn-auto-reloader-hook]\n",
       "triggers=post.update\n",
      "path=Resources.SharePointFoundation.Metadata.AWS::CloudFormation::Init\n",
       "action=cfn-init.exe -v -s ", { "Ref" : "AWS::StackName" },
                                        " -r SharePointFoundation",
                                        " --region ", { "Ref" : "AWS::Region" }, 
"\n"
    ]]}
   },
   "C:\\SharePoint\\SharePointFoundation2010.exe" : {
     "source" : "http://d3adzpja92utk0.cloudfront.net/SharePointFoundation.exe"
   }
},
```
Three files are created here and placed in the  $C:\c{f}$  directory on the server instance. They are:

- cfn-hup.conf, the configuration file for cfn-hup.
- cfn-auto-reloader.conf, the configuration file for the hook used by cfn-hup to initiate an update (calling cfn-init) when the metadata in AWS::CloudFormation::Init changes.

There is also a file that is downloaded to the server: SharePointFoundation.exe. This file is used to install SharePoint on the server instance.

### **Important**

Since paths on Windows use a backslash ('\') character, you must always remember to properly escape all backslashes by prepending another backslash whenever you refer to a Windows path in the AWS CloudFormation template.

Next is the **commands** section, which are cmd, exe commands.

```
"commands" : {
   "1-extract" : {
    "command" : "C:\\SharePoint\\SharePointFoundation2010.exe /extract:C:\\Share 
Point\\SPF2010 /quiet /log:C:\\SharePoint\\SharePointFoundation2010-extract.log"
   },
   "2-prereq" : {
    "command" : "C:\\SharePoint\\SPF2010\\PrerequisiteInstaller.exe /unattended"
   },
   "3-install" : {
     "command" : "C:\\SharePoint\\SPF2010\\setup.exe /config C:\\Share 
Point\\SPF2010\\Files\\SetupSilent\\config.xml"
  }
```
Because commands in the instance are processed in *alphabetical order by name*, each command has been prepended with a number indicating its desired execution order. Thus, we can make sure that the installation package is first extracted, all prerequisites are then installed, and finally, installation of SharePoint is started.

Next is the **Properties** section:

```
"Properties": {
  "InstanceType" : { "Ref" : "InstanceType" },
  "ImageId" : { "Fn::FindInMap" : [ "AWSRegionArch2AMI", { "Ref" : "AWS::Region"
 },
                { "Fn::FindInMap" : [ "AWSInstanceType2Arch", { "Ref" : "Instan 
ceType" }, "Arch" ] } ] },
   "SecurityGroups" : [ {"Ref" : "SharePointFoundationSecurityGroup"} ],
   "KeyName" : { "Ref" : "KeyPairName" },
   "UserData" : { "Fn::Base64" : { "Fn::Join" : ["", [
     "<script>\n",
     "cfn-init.exe -v -s ", { "Ref" : "AWS::StackName" },
     " -r SharePointFoundation",
     " --region ", { "Ref" : "AWS::Region" }, "\n",
     "cfn-signal.exe -e %ERRORLEVEL% ", { "Fn::Base64" : { "Ref" : "SharePoint 
FoundationWaitHandle" } }, "\n",
```

```
 "</script>"
   ]]}}
 }
```
In this section, the UserData property contains a  $cmd$ . exe script that will be executed by  $cfn-int,$ surrounded by <script> tags.You can use a Windows Powershell script here instead by surrounding your script with <powershell> tags. For Windows stacks, you must base64 encode the wait condition handle URL again.

SharePointFoundationWaitHandle is referenced here and run with cfn-signal. The WaitCondition-**Handle** and associated **WaitCondition** are declared next in the template:

```
"SharePointFoundationWaitHandle" : {
    "Type" : "AWS::CloudFormation::WaitConditionHandle"
},
"SharePointFoundationWaitCondition" : {
    "Type" : "AWS::CloudFormation::WaitCondition",
    "DependsOn" : "SharePointFoundation",
    "Properties" : {
      "Handle" : {"Ref" : "SharePointFoundationWaitHandle"},
      "Timeout" : "3600"
    }
}
```
Since executing all of the steps and installing SharePoint might take a while, but not an entire hour, the WaitCondition waits an hour (3600 seconds) before timing out.

If all goes well, an Elastic IP is used to provide access to the SharePoint instance:

```
"Outputs" : {
 "SharePointFoundationURL" : {
   "Value" : { "Fn::Join" : ["", ["http://", { "Ref" : "SharePointFoundationEIP"
 } ]] },
    "Description" : "SharePoint Team Site URL. Please retrieve Administrator 
password of the instance and use it to access the URL"
 }
```
<span id="page-117-0"></span>Once stack creation is complete, the IP address supplied by EIP will be displayed in the **Outputs** tab of the AWS CloudFormation console. However, before you can access the instance you will need to retreive the auto-generated temporary Administrator password for the instance. Instructions about how to do this are provided in the [Accessing AWS CloudFormation Windows Instances](#page-118-0) (p. [110\)](#page-118-0) topic.

### **How to Manage Windows Services**

You manage Windows services in the same way as Linux services, except that you use a windows key instead of  $sysvinit$ . The following example starts the  $cfn-hup$  service, sets it to Automatic, and restarts the service if cfn-init modifies the c:\cfn\cfn-hup.conf or c:\cfn\hooks.d\cfn-auto-reloader.conf configuration files.

```
"services" : {
```

```
 "windows" : {
     "cfn-hup" : {
       "enabled" : "true",
       "ensureRunning" : "true",
       "files" : ["c:\\cfn\\cfn-hup.conf", "c:\\cfn\\hooks.d\\cfn-auto-reload 
er.conf"]
 }
   }
}
```
<span id="page-118-1"></span>You can manage other Windows services in the same way by using the name—not the display name—to reference the service.

### **How to Troubleshoot Stack Creation Issues**

If your stack fails during creation, the default behavior is to Rollback on failure. While this is normally a good default because it avoids unnecessary charges, it makes it difficult to debug why your stack creation is failing.

To turn this behavior off, click **Show Advanced Options** when creating your stack with the AWS Cloud-Formation console, and click the **No** selector next to **Rollback on failure**. This will allow you to log into your instance and view the logfiles to pinpoint issues encountered when running your startup scripts.

Important logs to look at are:

- The EC2 configuration log at C:\Program Files\Amazon\Ec2ConfigService\Logs\Ec2ConfigLog.txt
- <span id="page-118-0"></span>• The **cfn-init** log at  $C:\cfn\log\cfn-init.log$

# **Accessing AWS CloudFormation Windows Instances**

Once you've successfully created a Microsoft Windows stack on AWS CloudFormation, you can log in to your instance with Remote Desktop to configure it manually. There are a number of steps involved:

- 1. Find the physical id of your Windows instance.
- 2. Use the physical id to retrieve the login credentials from Amazon EC2.
- 3. Use the login credentials to access your instance with Remote Desktop.

### **Note**

Before starting, you'll need to have an AWS CloudFormation Windows stack running, and you'll also need the private key of the key pair you used when creating the instance. For information about generating Amazon EC2 key pairs, see [Creating an EC2 Key Pair](#page-84-0) (p. [76\).](#page-84-0)

### **To retrieve the physical ID of your AWS CloudFormation Windows instance:**

- 1. From the AWS CloudFormation console, click on your Windows-based stack.You will see your stack information appear in the lower pane of the window.
- 2. Click the **Resources** tab, and find the **Physical ID** of the [AWS::EC2::Instance](#page-310-0) (p. [302\)](#page-310-0). It will look something like this: i-51366b2a.

If you have many instances running, you will probably want to remember the physical ID of your instance, or write it down.You'll need it to recover the Administrator password to log in to your instance.

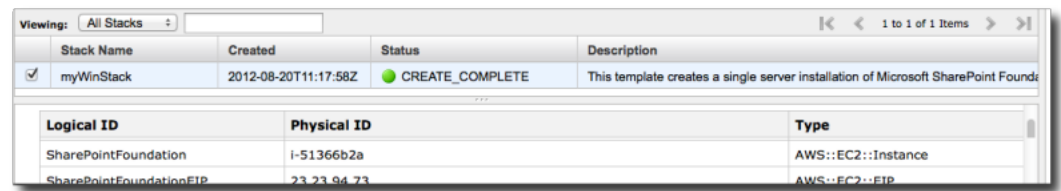

Once you have the physical ID of your instance, you can use this to retrieve the Administrator password.

### **To retrieve the Administrator password for your Windows instance:**

- 1. At the top left corner of the AWS CloudFormation console, click **Services** and then **EC2**. This will bring you to the **Amazon EC2 Console Dashboard**.
- 2. On the **Navigation Bar**, click **Instances**. This will bring up a list titled **My Instances**.
- 3. In the list, find your instance by its physical ID. Once you find it, right-click its entry on the list. This will display the **Instance Management** context menu.

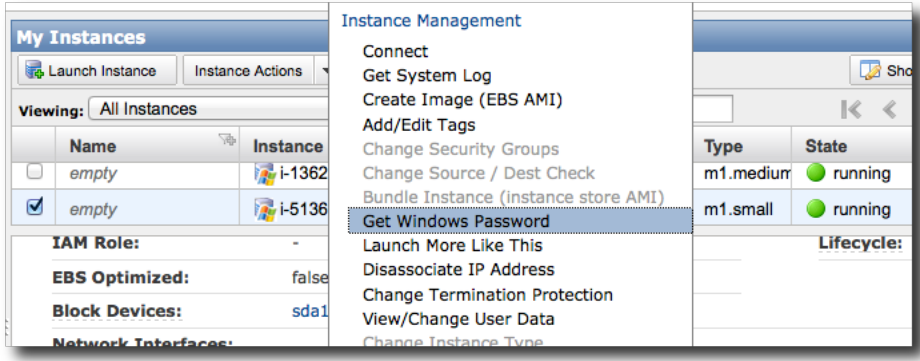

4. On the context menu, click **Get Windows Password**. A dialog will appear, called **Retrieve Default Windows Administrator Password**. On this dialog, an encrypted password will be shown, as well as the Amazon EC2 key pair that you used when creating the AWS CloudFormation Windows stack.

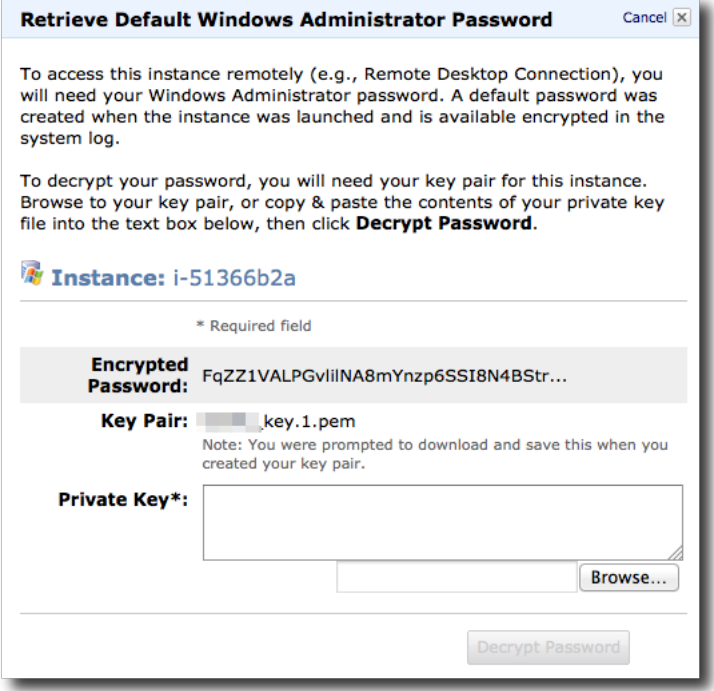

- 5. Do *one* of the following (they are equivalent):
	- Locate the private key file you downloaded that corresponds to the key pair shown, copy its contents to the clipboard, and then paste it into the **Private Key** box on the dialog.
	- Click the **Browse** button to browse for the private key file on your system. When you select it, the contents of the file will appear in the **Private Key** box.
- 6. Click **Decrypt Password**. The connection information for your instance will be shown, consisting of:
	- the IP address of your remote instance.
	- The user name to use when logging in.
	- The decrypted password.

### **Note**

This password is meant to be temporary. Once you log in to your instance, you should change it to one of your own choice.

These user credentials can be used to log in to your Windows instance with Remote Desktop.

### **To log in to your AWS CloudFormation Windows stack:**

- 1. Start your Remote Desktop client.
- 2. When prompted for the **Server**, enter the server name that you retrieved for your instance from EC2.

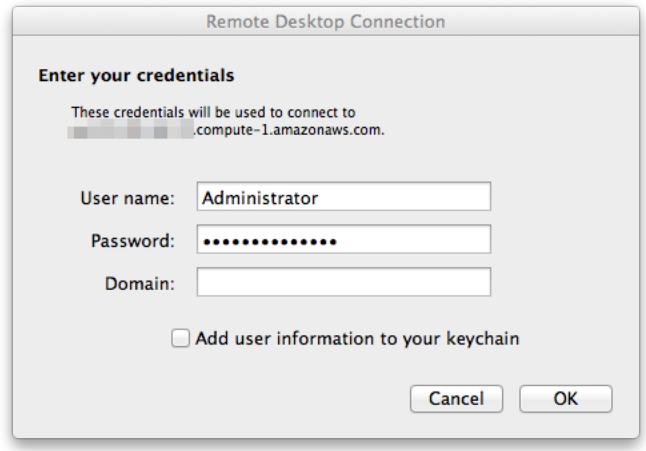

- 3. Enter the **User name** ("Administrator") and the **Password** that you retrieved from EC2.
- 4. If you are prompted for a **Domain**, leave the field blank.
- 5. Click **OK** to finish connecting.

Once you're logged in to your server, you can configure it how you like. You can also use this credential information to log in to any secure outputs that your stack created, such as a Sharepoint site. It's your Windows instance, do what you want with it!

# **Working with AWS CloudFormation Templates**

### **Topics**

- [Template Anatomy \(p.](#page-123-0) 115)
- [Example Templates \(p.](#page-137-0) 129)
- [Template Snippets \(p.](#page-158-0) 150)
- [Creating Templates \(p.](#page-222-0) 214)
- [Using Regular Expressions in AWS CloudFormation Templates \(p.](#page-250-0) 242)

The key to getting the most out of AWS CloudFormation is a thorough understanding of templates. A template is a text file whose format complies with the JSON standard.

To get you started quickly on modifying and authoring templates, this section provides template anatomy details, example templates and template snippets.This section also discusses how to modify and validate templates.

- In [Template Anatomy](#page-123-0) (p. [115\),](#page-123-0) we provide the technical details for coding each of the template objects.
- In [Template Snippets](#page-158-0) (p. [150\),](#page-158-0) we provide a number of template sections that demonstrate how to write the JSON code for a particular section of a template. In this section you'll find starter snippets for Amazon EC2 instances, Amazon S3 domains, AWS CloudFormation mappings, and more.The snippets are selected to cover a range of resources and properties you are likely to include often in your templates. They are grouped by the resources they would be used to declare, with general-purpose AWS Cloud-Formation snippets in [AWS CloudFormation Template Snippets](#page-218-0) (p. [210\)](#page-218-0)).
- The section [Example Templates](#page-137-0) (p. [129\)](#page-137-0) contains a number of sample templates that will create stacks with little or no modification. The samples range in complexity, and highlight the use of AWS Cloud-Formation template features in the context of a complete application. Some of the templates require you to specify values in the command's *--parameters* option.

For details about the supported resources, type names, intrinsic functions, and pseudo parameters you can use in your templates, see the [Template Reference](#page-251-1) (p. [243\)](#page-251-1) section.

# <span id="page-123-0"></span>**Template Anatomy**

A template is a JSON-formatted text file that describes your AWS infrastructure. Templates include several major sections. The Resources section is the only section that is required. The first character in the template must be an open brace  $(\cdot)$ , and the last character must be a closed brace  $(\cdot)$ . The following template fragment shows the template structure and sections.

```
{
   "AWSTemplateFormatVersion" : "version date",
   "Description" : "JSON string",
   "Parameters" : {
   set of parameters
   },
   "Mappings" : {
   set of mappings
   },
   "Conditions" : {
   set of conditions
   },
   "Resources" : {
    set of resources
   },
   "Outputs" : {
    set of outputs
 }
}
```
Some sections in a template can be in any order. However, as you build your template, it might be helpful to use the logical ordering of the previous example, as values in one section might refer to values from a previous section. The following list gives a brief overview of each section.

#### **[Format Version \(optional\)](#page-124-0) (p. [116\)](#page-124-0)**

Specifies the AWS CloudFormation template version that the template conforms to. The template format version is not the same as the API or WSDL version. The template format version can change independently of the API and WSDL versions.

### **[Description \(optional\)](#page-124-1) (p. [116\)](#page-124-1)**

A text string that describes the template.This section must always follow the template format version section.

#### **[Parameters \(optional\)](#page-124-2) (p. [116\)](#page-124-2)**

Specifies values that you can pass in to your template at runtime (when you create or update a stack). You can refer to parameters in the Resources and Outputs sections of the template.

#### **[Mappings \(optional\)](#page-129-0) (p. [121\)](#page-129-0)**

A mapping of keys and associated values that you can use to specify conditional parameter values, similar to a lookup table. You can match a key to a corresponding value by using the [Fn::FindIn-](#page-565-0)[Map](#page-565-0) (p. [557\)](#page-565-0) intrinsic function in the Resources and Outputs section.

### **[Conditions \(optional\)](#page-132-0) (p. [124\)](#page-132-0)**

Defines conditions that control whether certain resources are created or whether certain resource properties are assigned a value during stack creation or update. For example, you could conditionally create a resource that depends on whether the stack is for a production or test environment.

#### **[Resources \(required\)](#page-134-0) (p. [126\)](#page-134-0)**

Specifies the stack resources and their properties, such as an Amazon EC2 instance or an Amazon S3 bucket. You can refer to resources in the Resources and Outputs sections of the template.

#### **[Outputs \(optional\)](#page-136-0) (p. [128\)](#page-136-0)**

Describes the values that are returned whenever you view your stack's properties. For example, you can declare an output for an Amazon S3 bucket name and then call the aws cloudformation describe-stacks AWS CLI command to view the name.

# **See Also**

<span id="page-124-0"></span>For more information about JSON, see [http://www.json.org.](http://www.json.org)

# **Format Version**

The AWSTemplateFormatVersion section (optional) identifies the capabilities of the template. The latest template format version is 2010-09-09 and is currently the only valid value.

#### **Note**

The template format version is not the same as the API or WSDL version. The template format version can change independently of the API and WSDL versions.

The value for the template format version declaration must be a literal string.You cannot use a parameter or function to specify the template format version. If you don't specify a value, AWS CloudFormation assumes the latest template format version. The following snippet is an example of a valid template format version declaration:

```
"AWSTemplateFormatVersion" : "2010-09-09"
```
# **Description**

The Description section (optional) enables you to include arbitrary comments about your template. The Description must follow the AWSTemplateFormatVersion section.

<span id="page-124-2"></span>The value for the description declaration must be a literal string that is between 0 and 1024 bytes in length. You cannot use a parameter or function to specify the description. The following snippet is an example of a description declaration:

"Description" : "Here are some details about the template."

# **Parameters**

You can use the optional Parameters section to pass values into your template when you create a stack. With parameters, you can create templates that are customized each time you create a stack. For example, you can create a parameter for Amazon EC2 instance types, as shown in the following snippet:

```
"Parameters" : {
   "InstanceTypeParameter" : {
     "Type" : "String",
     "Default" : "t1.micro",
     "AllowedValues" : ["t1.micro", "m1.small", "m1.large"],
    "Description" : "Enter t1.micro, m1.small, or m1.large. Default is t1.micro."
```
 } }

When you create a stack, you can specify the value for the InstanceTypeParameter. That way, you can choose what instance type you want when you create a stack. By default, the template uses t1.micro. Within the same template, you can use the Ref intrinsic function to specify the parameter value in other parts of the template, as shown in the following snippet:

```
"Ec2Instance" : {
   "Type" : "AWS::EC2::Instance",
   "Properties" : {
     "InstanceType" : { "Ref" : "InstanceTypeParameter" },
     "ImageId" : "ami-2f726546"
   }
}
```
# **Syntax and Properties**

The Parameters section consists of the key name Parameters, followed by a single colon. Braces enclose all parameter declarations. If you declare multiple parameters, they are delimited by commas. You have a maximum of 60 parameters in an AWS CloudFormation template.

For each parameter, you must declare a logical name in quotation marks followed by a colon.The logical name must be alphanumeric and unique among all logical names within the template. After you declare the parameter's logical name, you can specify the parameter's properties.You must declare parameters as one of following types: String, Number, CommaDelimitedList, or an AWS-specific type. For String, Number, and AWS-specific parameter types, you can define constraints that AWS CloudFormation uses to validate the value of the parameter.

### **Important**

For sensitive parameter values (such as passwords), set the NoEcho property to true. That way, whenever anyone describes your stack, the parameter value is shown as asterisks (\*\*\*\*\*).

The following table describes all the properties for a parameter and whether a property is required:

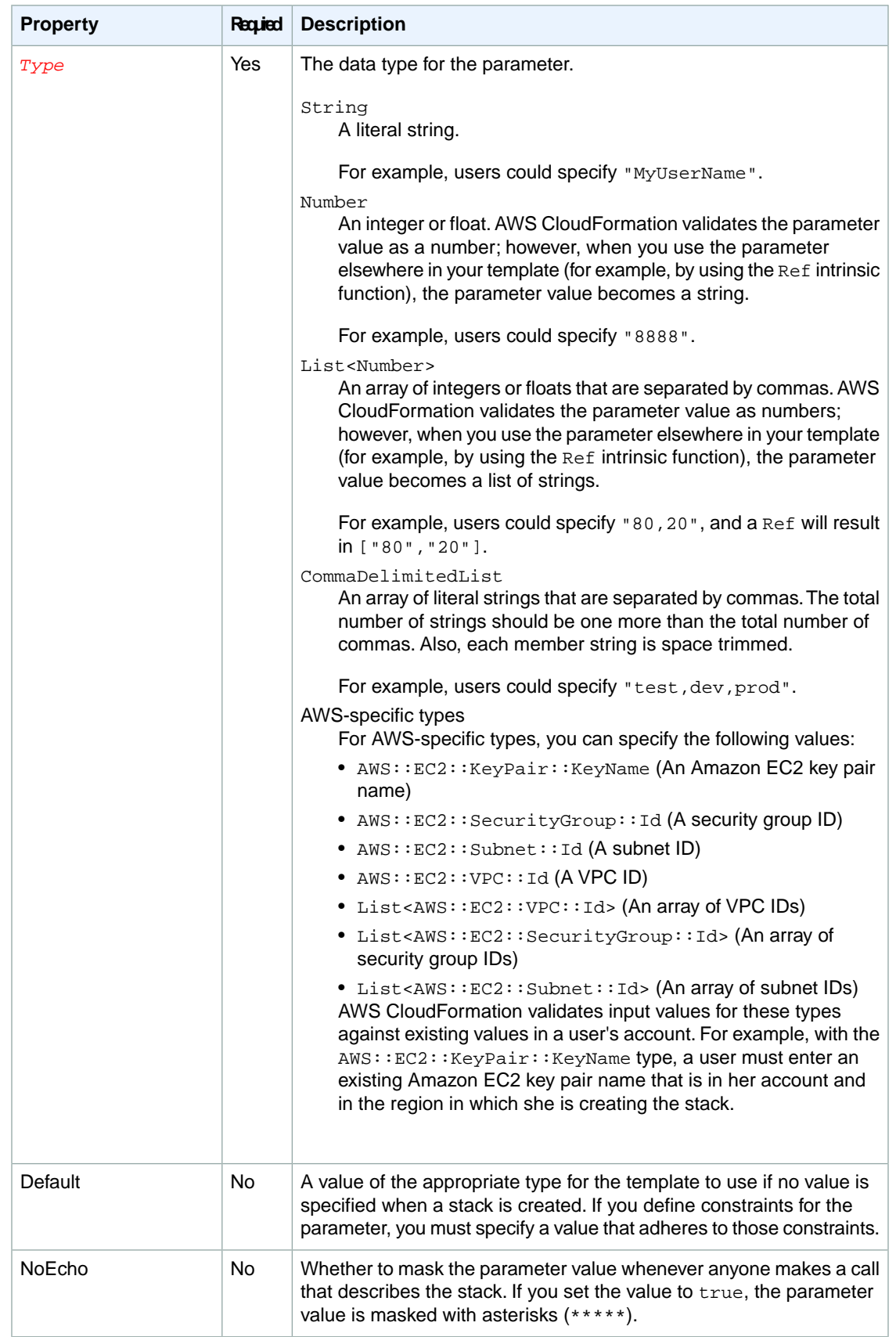

#### **AWS CloudFormation User Guide Parameters**

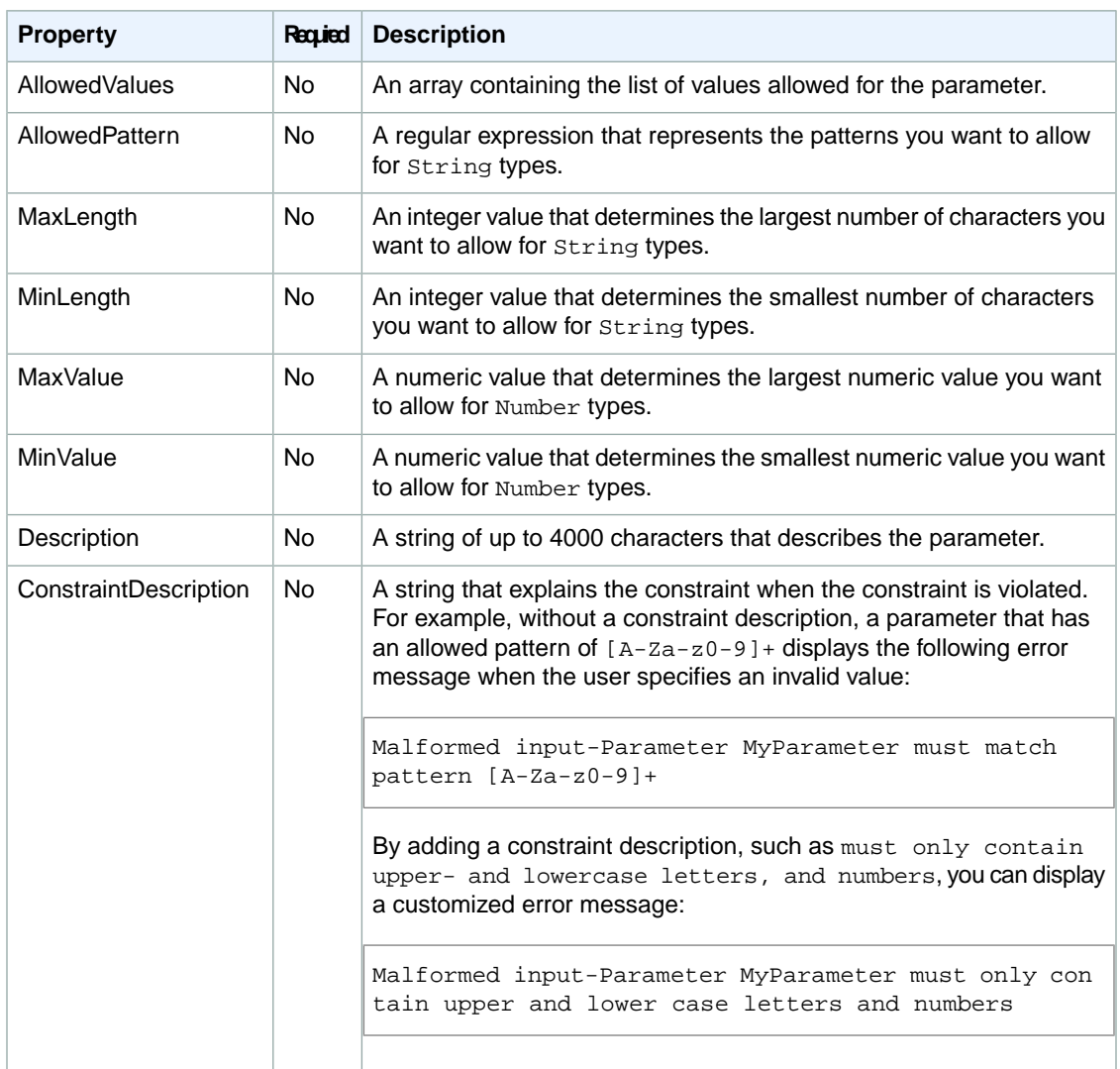

### **Examples**

### **Basic Input Parameters**

The following example Parameters section declares two parameters. The DBPort parameter is of type Number with a default of 3306. The minimum value that can be specified is 1150, and the maximum value that can be specified is 65535. The DBPwd parameter is of type String with no default value. The NoEcho property is set to true to prevent describe stack calls, such as the aws cloudformation describe-stacks AWS CLI command, from returning the parameter value. The minimum length that can be specified is 1, and the maximum length that can be specified is 41. The pattern allows lowercase and uppercase alphabetic characters and numerals.

```
"Parameters" : {
   "DBPort" : {
     "Default" : "3306",
     "Description" : "TCP/IP port for the database",
     "Type" : "Number",
     "MinValue" : "1150",
```

```
 "MaxValue" : "65535"
 },
"DBPwd" : { "NoEcho" : "true",
   "Description" : "The database admin account password",
   "Type" : "String",
   "MinLength" : "1",
   "MaxLength" : "41",
   "AllowedPattern" : "[a-zA-Z0-9]*"
 }
```
### **AWS-Specific Parameter Types**

}

When you use AWS-specific parameter types, anyone who uses your template to create or update a stack must specify existing AWS values that are in his account and in the region for the current stack. AWS-specific parameter types help ensure that input values for these types exist and are correct before AWS CloudFormation creates or updates any resources. For example, if you use the AWS::EC2::KeyPair::KeyName parameter type, AWS CloudFormation validates the input value against users' existing key pair names before it creates any Amazon EC2 instances.

If a user uses the AWS Management Console, AWS CloudFormation prepopulates AWS-specific parameter types with valid values. That way the userdoesn't have to remember and correctly enter a specific name or ID. He just selects one or more values from a drop-down list.

The following example declares two parameters with the types  $ANS:EC2:KeyPair::KeyName$  and AWS::EC2::Subnet::Id. These types limit valid values to existing key pair names and subnet IDs. Because the mySubnetIDs parameter is specified as a list, a user can specify one or more subnet IDs.

```
"Parameters" : {
   "myKeyPair" : {
     "Description" : "Amazon EC2 Key Pair",
     "Type" : "AWS::EC2::KeyPair::KeyName"
   },
   "mySubnetIDs" : {
     "Description" : "Subnet IDs",
     "Type" : "List<AWS::EC2::Subnet::Id>"
 }
}
```
Currently, a user can't use the AWS CLI or AWS CloudFormation API to view a list of valid values for AWS-specific parameters. However, he can view information about each parameter, such as the parameter type, by using the [aws cloudformation get-template-summary](http://docs.aws.amazon.com/AWSCloudFormation/latest/APIReference/API_GetTemplateSummary.html) command or [GetTemplateSummary](http://docs.aws.amazon.com/cli/latest/reference/cloudformation/get-template-summary.html) API.

### **Comma-delimited List Parameter Type**

You can use the CommaDelimitedList parameter type to specify multiple string values in a single parameter. That way, you can use a single parameter instead of many different parameters to specify multiple values. For example, if you create three different subnets with their own CIDR blocks, you could use three different parameters to specify three different CIDR blocks. But it's simpler just to use a single parameter that takes a list of three CIDR blocks, as shown in the following snippet:

```
"Parameters" : {
  "DbSubnetIpBlocks": {
```

```
 "Description": "Comma-delimited list of three CIDR blocks",
   "Type": "CommaDelimitedList",
     "Default": "10.0.48.0/24, 10.0.112.0/24, 10.0.176.0/24"
 }
```
To refer to a specific value in a list, use the  $Fn::Select$  intrinsic function in the Resources section of your template.You pass the index value of the object that you want and a list of objects, as shown in the following snippet:

```
"DbSubnet1" : {
   "Type" : "AWS::EC2::Subnet",
   "Properties" : {
     "AvailabilityZone" : {"Fn::Join" : ["",[ { "Ref" : "AWS::Region" }, { 
"Fn::Select" : [ "0", {"Ref" : "VpcAzs"} ] } ] ]} ,
     "VpcId" : { "Ref" : "VPC" },
     "CidrBlock" : { "Fn::Select" : [ "0", {"Ref" : "DbSubnetIpBlocks"} ] }
  }
},
"DbSubnet2" : {
   "Type" : "AWS::EC2::Subnet",
   "Properties" : {
    "AvailabilityZone" : {"Fn::Join" : ["",[ { "Ref" : "AWS::Region" }, { 
"Fn::Select" : [ "1", {"Ref" : "VpcAzs"} ] } ] ]} ,
     "VpcId" : { "Ref" : "VPC" },
     "CidrBlock" : { "Fn::Select" : [ "1", {"Ref" : "DbSubnetIpBlocks"} ] }
  }
},
"DbSubnet3" : {
  "Type" : "AWS::EC2::Subnet",
  "Properties" : {
    "AvailabilityZone" : {"Fn::Join" : ["",[ { "Ref" : "AWS::Region" }, { 
"Fn::Select" : [ "2", {"Ref" : "VpcAzs"} ] } ] ]} ,
     "VpcId" : { "Ref" : "VPC" },
     "CidrBlock" : { "Fn::Select" : [ "2", {"Ref" : "DbSubnetIpBlocks"} ] }
   }
}
```
# <span id="page-129-0"></span>**Mappings**

}

The optional Mappings section matches a key to a corresponding set of named values. For example, if you want to set values based on a region, you can create a mapping that uses the region name as a key and contains the values you want to specify for each specific region. You use the  $Fn:FindInMap$  intrinsic function to retrieve values in a map.

You cannot base a mapping on a parameter, pseudo parameter, or intrinsic function.

### **Syntax**

The Mappings section consists of the key name Mappings, followed by a single colon. Braces enclose all mapping declarations. If you declare multiple mappings, they are delimited by commas. The keys and values in mappings must be literal strings. For each mapping, you must declare a logical name in quotation marks followed by a colon and braces that enclose the sets of values to map. The following example shows a Mappings section containing a single mapping named Mapping01.

```
"Mappings" : {
   "Mapping01" : {
     "Key01" : {
       "Value" : "Value01"
     },
    "Key02" : { "Value" : "Value02"
     },
     "Key03" : {
       "Value" : "Value03"
     }
   }
}
```
Within a mapping, each map is a key followed by a colon and a set of name-value pairs that are enclosed by braces. The key identifies each map, and it must be unique within the mapping. Within the braces, you can declare multiple name-value pairs.

# **Examples**

{

The following example shows a Mappings section with a map RegionMap, which contains five keys that map to name-value pairs containing single string values. The keys are region names. Each name-value pair is the AMI ID for the 32-bit AMI in the region represented by the key.

```
"Mappings" : {
  "RegionMap" : {
    "us-east-1" : { "32" : "ami-6411e20d"},
 "us-west-1" : { "32" : "ami-c9c7978c"},
 "eu-west-1" : { "32" : "ami-37c2f643"},
   "ap-southeast-1" : \{ "32" : "ami-66f28c34" },
   "ap-northeast-1" : \{ "32" : "ami-9c03a89d"\} }
}
```
The name-value pairs have a name (32 in the example) and a value. By naming the values, you can map more than one set of values to a key.The following example has region keys that are mapped to two sets of values: one named 32 and the other 64.

```
"RegionMap" : {
  "us-east-1" : { "32" : "ami-6411e20d", "64" : "ami-7a11e213" },
  "us-west-1" : \frac{1}{32}" : "ami-c9c7978c", "64" : "ami-cfc7978a" },
  "eu-west-1" : \frac{1}{32}" : "ami-37c2f643", "64" : "ami-31c2f645" },
  "ap-southeast-1" : \frac{1}{32}" : "ami-66f28c34", "64" : "ami-60f28c32"
   "ap-northeast-1" : { "32" : "ami-9c03a89d", "64" : "ami-a003a8a1" }
}
```
You can use the  $Fn:FindInMap (p. 557)$  function to return a named value based on a specified key. The following example template contains an Amazon EC2 resource whose  $\text{ImageId}$  property is assigned by the FindInMap function. The FindInMap function specifies key as the region where the stack is created (using the [AWS::Region pseudo parameter](#page-576-0) (p. [568\)\)](#page-576-0) and 32 as the name of the value to map to.

```
 "AWSTemplateFormatVersion" : "2010-09-09",
```

```
 "Mappings" : {
     "RegionMap" : {
       "us-east-1" : { "32" : "ami-6411e20d", "64" : "ami-7a11e213" },
       "us-west-1" : { "32" : "ami-c9c7978c", "64" : "ami-cfc7978a" },
       "eu-west-1" : { "32" : "ami-37c2f643", "64" : "ami-31c2f645" },
       "ap-southeast-1" : { "32" : "ami-66f28c34", "64" : "ami-60f28c32" },
       "ap-northeast-1" : { "32" : "ami-9c03a89d", "64" : "ami-a003a8a1" }
    }
   },
   "Resources" : {
     "myEC2Instance" : {
       "Type" : "AWS::EC2::Instance",
       "Properties" : {
         "ImageId" : { "Fn::FindInMap" : [ "RegionMap", { "Ref" : "AWS::Region"
 }, "32"]},
         "InstanceType" : "m1.small"
       }
     }
  }
}
```
The following example shows a Mappings section with a mapping that contains three keys that map to arrays that contain multiple string values. The keys represent three regions, and the mapped values are the list of Availability Zones used in each region.The [AWS::ElasticLoadBalancing::LoadBalancer](#page-384-0) (p. [376\)](#page-384-0) resource uses the FindInMap function and the Region2AZ map to specify the AvailabilityZones property.

```
{
   "AWSTemplateFormatVersion" : "2010-09-09",
   "Mappings" : {
    "Region2AZ" : {
      "us-west-1" : \{ "AZ" : ["us-west-1a", "us-west-1b"] \},"us-east-1" : \{ "AZ" : ["us-east-1a", "us-east-1b", "us-east-1c"] \},"eu-west-1" : \{ "AZ" : ["eu-west-1a", "eu-west-1b"] \} }
   },
   "Resources" : {
     "MyELB" : {
       "Type" : "AWS::ElasticLoadBalancing::LoadBalancer",
       "Properties" : {
         "AvailabilityZones" : { "Fn::FindInMap" : [ "Region2AZ", { "Ref" : 
"AWS::Region" }, "AZ" ],
         "Listeners" : [ {
           "LoadBalancerPort" : "8888" ,
           "InstancePort" : "8888" ,
           "Protocol" : "HTTP"
         } ],
         "HealthCheck" : {
           "Target" : { "Fn::Join" : [ "", ["HTTP:", "8888", "/"]]},
           "HealthyThreshold" : "5",
           "UnhealthyThreshold" : "2",
           "Interval" : "10",
           "Timeout" : "8"
         }
```
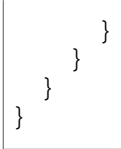

# <span id="page-132-0"></span>**Conditions**

The optional Conditions section includes statements that define when a resource is created or when a property is defined. For example, you can compare whether a value is equal to another value. Based on the result of that condition, you can conditionally create resources. If you have multiple conditions, separate them with commas.

You might use conditions when you want to reuse a template that can create resources in different contexts, such as a test environment versus a production environment. In your template, you can add an  $Envir$ onmentType input parameter, which accepts either **prod** or **test** as inputs. For the production environment, you might include Amazon EC2 instances with certain capabilities; however, for the test environment, you want to use reduced capabilities to save money. With conditions, you can define which resources are created and how they're configured for each environment type.

Conditions are evaluated based on input parameters that you declare when you create or update a stack. Within each condition, you can reference another condition, a parameter value, or a mapping. After you define all your conditions, you can associate them with resources and resource properties in the Resources and Outputs sections of a template.

At stack creation or stack update, AWS CloudFormation evaluates all the conditions in your template before creating any resources. Any resources that are associated with a true condition are created. Any resources that are associated with a false condition are ignored.

### **Important**

During a stack update, you cannot update conditions by themselves.You can update conditions only when you include changes that add, modify, or delete resources.

### **Syntax**

The Conditions section consists of the key name Conditions, followed by a single colon. Braces enclose all condition declarations. If you declare multiple conditions, they are delimited by commas.

Each condition declaration includes a logical ID and intrinsic functions that are evaluated when you create or update a stack. The following pseudo template outlines the Conditions section:

```
"Conditions" : {
   "Logical ID" : {Intrinsic function}
}
```
You can use the following intrinsic functions to define conditions:

- Fn::And
- Fn::Equals
- Fn::If
- Fn::Not
- $\bullet$  Fn::  $\cap r$

For more information about the syntax of each intrinsic function, see [Condition Functions](#page-555-0) (p. [547\).](#page-555-0)

# **Examples**

The following sample template includes an  $\text{EnvType}$  input parameter, where you can specify  $\text{prod}$  to create a stack for production or test to create a stack for testing. For a production environment, AWS CloudFormation creates an Amazon EC2 instance and attaches a volume to the instance. For a test environment, AWS CloudFormation creates only the Amazon EC2 instance.

```
{
   "AWSTemplateFormatVersion" : "2010-09-09",
   "Mappings" : {
     "RegionMap" : {
       "us-east-1" : { "AMI" : "ami-7f418316", "TestAz" : "us-east-1a" },
       "us-west-1" : { "AMI" : "ami-951945d0", "TestAz" : "us-west-1a" },
      "us-west-2" : { "AMI" : "ami-16fd7026", "TestAz" : "us-west-2a" },
       "eu-west-1" : { "AMI" : "ami-24506250", "TestAz" : "eu-west-1a" },
     "sa-east-1" : { "AMI" : "ami-3e3be423", "TestAz" : "sa-east-1a" },
      "ap-southeast-1" : { "AMI" : "ami-74dda626", "TestAz" : "ap-southeast-1a"
 },
      "ap-southeast-2" : { "AMI" : "ami-b3990e89", "TestAz" : "ap-southeast-2a"
 },
      "ap-northeast-1" : { "AMI" : "ami-dcfa4edd", "TestAz" : "ap-northeast-1a"
 }
     }
  },
   "Parameters" : {
    "EnvType" : {
      "Description" : "Environment type.",
      "Default" : "test",
      "Type" : "String",
      "AllowedValues" : ["prod", "test"],
       "ConstraintDescription" : "must specify prod or test."
    }
   },
   "Conditions" : {
     "CreateProdResources" : {"Fn::Equals" : [{"Ref" : "EnvType"}, "prod"]}
   },
   "Resources" : {
    "EC2Instance" : {
       "Type" : "AWS::EC2::Instance",
       "Properties" : {
        "ImageId" : { "Fn::FindInMap" : [ "RegionMap", { "Ref" : "AWS::Region"
 }, "AMI" ]}
      }
     },
     "MountPoint" : {
      "Type" : "AWS::EC2::VolumeAttachment",
       "Condition" : "CreateProdResources",
       "Properties" : {
        "InstanceId" : { "Ref" : "EC2Instance" },
         "VolumeId" : { "Ref" : "NewVolume" },
         "Device" : "/dev/sdh"
       }
```

```
 },
     "NewVolume" : {
       "Type" : "AWS::EC2::Volume",
       "Condition" : "CreateProdResources",
       "Properties" : {
         "Size" : "100",
        "AvailabilityZone" : { "Fn::GetAtt" : [ "EC2Instance", "AvailabilityZone"
  ]}
 }
     }
   },
   "Outputs" : {
     "VolumeId" : {
       "Value" : { "Ref" : "NewVolume" }, 
       "Condition" : "CreateProdResources"
     }
   } 
}
```
<span id="page-134-0"></span>The CreateProdResources condition evaluates to true if the EnvType parameter is equal to prod. In the sample template, the NewVolume and MountPoint resources are associated with the Create-ProdResources condition. Therefore, the resources are created only if the EnvType parameter is equal to prod.

# **Resources**

The required Resources section declare the AWS resources that you want as part of your stack, such as an Amazon EC2 instance or an Amazon S3 bucket. You must declare each resource separately; however, you can specify multiple resources of the same type. If you declare multiple resources, separate them with commas.

# **Syntax**

The Resources section consists of the key name Resources, followed by a single colon. Braces enclose all resource declarations. If you declare multiple resources, they are delimited by commas. The following pseudo template outlines the Resources section:

```
"Resources" : {
     "Logical ID" : {
         "Type" : "Resource type",
         "Properties" : {
            Set of properties
 }
     }
}
```
### **Logical ID**

The logical ID must be alphanumeric (A-Za-z0-9) and unique within the template. You use the logical name to reference the resource in other parts of the template. For example, if you want to map an Amazon Elastic Block Store to an Amazon EC2 instance, you reference the logical IDs to associate the block stores with the instance.

In addition to the logical ID, certain resources also have a physical ID, which is the actual assigned name for that resource, such as an Amazon EC2 instance ID or an Amazon S3 bucket name.You use the physical IDs to identify resources outside of AWS CloudFormation templates, but only after the resources have been created. For example, you might give an Amazon EC2 instance resource a logical ID of MyEC2Instance; but when AWS CloudFormation creates the instance, AWS Cloud-Formation automatically generates and assigns a physical ID (such as  $i-28f9b\alpha55$ ) to the instance. You can use this physical ID to identify the instance and view its properties (such as the DNS name) by using the Amazon EC2 console. For resources that support custom names, you can assign your own names (physical IDs) to help you quickly identify resources. For example, you can name an Amazon S3 bucket that stores logs as MyPerformanceLogs. For more information, see [Name](#page-522-0) [Type](#page-522-0) (p. [514\).](#page-522-0)

### **Resource type**

The resource type identifies the type of resource that you are declaring. For example, the AWS::EC2::Instance declares an Amazon EC2 instance. For a list of all the resource types, see [AWS Resource Types Reference](#page-251-0) (p. [243\).](#page-251-0)

#### **Resource properties**

Resource properties are additional options that you can specify for a resource. For example, for each Amazon EC2 instance, you must specify an AMI ID for that instance.You declare the AMI ID as a property of the instance, as shown in the following snippet:

```
"Resources" : {
   "MyEC2Instance" : {
     "Type" : "AWS::EC2::Instance",
     "Properties" : {
       "ImageId" : "ami-2f726546"
     }
   }
}
```
If a resource does not require any properties to be declared, omit the properties section of that resource.

Property values can be literal strings, lists of strings, Booleans, parameter references, pseudo references, or the value returned by a function. When a property value is a literal string, the value is enclosed in double quotes. If a value is the result of a list of any kind, it is enclosed in brackets  $(1)$ . If a value is the result of an intrinsic function or reference, it is enclosed in braces  $({} \{ \})$ . These rules apply when you combine literals, lists, references, and functions to obtain a value. The following sample shows you how to declare different property value types:

```
"Properties" : {
    "String" : "one-string-value",
     "LiteralList" : [ "first-value", "second-value" ],
     "Boolean" : "true"
     "ReferenceForOneValue" : { "Ref" : "MyLogicalResourceName" } ,
     "FunctionResultWithFunctionParams" : {
         "Fn::Join" : [ "%", [ "Key=", { "Ref" : "MyParameter" } ] ] }
}
```
# **Examples**

The following example shows a typical Resource declaration. It defines two resources.The MyInstance resource includes the MyQueue resource as part of its UserData property:

```
 "Resources" : {
     "MyInstance" : {
         "Type" : "AWS::EC2::Instance",
         "Properties" : {
             "UserData" : {
                  "Fn::Base64" : {
                      "Fn::Join" : [ "", [ "Queue=", { "Ref" : "MyQueue" } ] ]
                   } },
              "AvailabilityZone" : "us-east-1a",
              "ImageId" : "ami-20b65349"
         }
     },
     "MyQueue" : {
         "Type" : "AWS::SQS::Queue",
         "Properties" : {
 }
     }
}
```
# <span id="page-136-0"></span>**Outputs**

The optional Outputs section declares the values that you want to return in response to describe stack calls. For example, you can output the Amazon S3 bucket name for your stack so that you can easily find it.

### **Important**

During a stack update, you cannot update outputs by themselves.You can update outputs only when you include changes that add, modify, or delete resources.

### **Syntax**

The Outputs section consists of the key name Outputs, followed by a single colon. Braces enclose all output declarations. If you declare multiple outputs, they are delimited by commas.You can declare a maximum of 60 outputs in an AWS CloudFormation template. The following pseudo template outlines the Outputs section:

```
"Outputs" : {
   "Logical ID" : {
     "Value" : "Value to return",
     "Description" : "Information about the value"
 }
}
```
### **Value (required)**

The value of the property that is returned by the aws cloudformation describe-stacks command.

### **Description (optional)**

A String type up to 4K in length describing the output value.

### **Note**

You can conditionally create outputs by adding a Condition property and then refer to a condition that is defined in the Conditions section of a template.

# **Examples**

Output properties are declared like any other property. In the following example, the output named LoadBalancer returns the information for the resource with the logical name BackupLoadBalancer if the CreateProdResources condition is true.

```
"Outputs" : {
   "LoadBalancer" : {
     "Condition" : "CreateProdResources",
     "Value" : { "Ref" : "BackupLoadBalancer" }
   }
}
```
# <span id="page-137-0"></span>**Example Templates**

The example AWS CloudFormation templates are written to show the features of AWS CloudFormation, and to serve as a starting point for you to create custom stacks. We provide the two stack applications below. In the following sections we describe the template, its parts, and detail any special features it may have. A link to the latest source code for the template is also included.

### **Topics**

- [Auto Scaling Group with LoadBalancer, Auto Scaling Policies, and CloudWatch Alarms \(p.](#page-137-1) 129)
- [Amazon EC2 Running an Amazon Linux 32-bit AMI \(p.](#page-146-0) 138)
- [Create a Load-Balanced Apache Website \(p.](#page-149-0) 141)
- [Auto-Scaled Worker that uses Spot Instances to Monitor Work in an SQS Queue \(p.](#page-152-0) 144)

<span id="page-137-1"></span>More sample templates are available at [http://aws.amazon.com/cloudformation/aws-cloudformation](http://aws.amazon.com/cloudformation/aws-cloudformation-templates/)[templates/](http://aws.amazon.com/cloudformation/aws-cloudformation-templates/). In addition, we add new sample templates regularly to provide examples for newly supported features. Please check the [AWS CloudFormation Discussion Forum](http://aws.amazon.com/forums) for announcements. Also, other AWS CloudFormation users may have developed templates to provide custom solutions, and may post their AWS CloudFormation solutions to the forum as well.

# **Auto Scaling Group with LoadBalancer, Auto Scaling Policies, and CloudWatch Alarms**

### **Topics**

- [Auto Scaling Multi-AZ Template \(p.](#page-138-0) 130)
- [Template Walkthrough \(p.](#page-144-0) 136)

This template creates a sample web site that uses Auto Scaling and Elastic Load Balancing and is configured to use multiple availability zones. The template also contains CloudWatch alarms that execute Auto Scaling policies to add or remove instances from the Auto Scaling group when the defined thresholds are exceeded.

### **Important**

This template creates one or more Amazon EC2 instances.You will be billed for the AWS resources used if you create a stack from this template.

You can get the latest version of this sample template at [https://s3.amazonaws.com/cloudformation](https://s3.amazonaws.com/cloudformation-templates-us-east-1/AutoScalingMultiAZWithNotifications.template)[templates-us-east-1/AutoScalingMultiAZWithNotifications.template](https://s3.amazonaws.com/cloudformation-templates-us-east-1/AutoScalingMultiAZWithNotifications.template).

### <span id="page-138-0"></span>**Auto Scaling Multi-AZ Template**

{

```
 "AWSTemplateFormatVersion" : "2010-09-09",
```
 "Description" : "AWS CloudFormation Sample Template AutoScalingMultiAZWithNo tifications: Create a multi-az, load balanced and Auto Scaled sample web site running on an Apache Web Serever. The application is configured to span all Availability Zones in the region and is Auto-Scaled based on the CPU utilization of the web servers. Notifications will be sent to the operator email address on scaling events. The instances are load balanced with a simple health check against the default web page. \*\*WARNING\*\* This template creates one or more Amazon EC2 instances and an Elastic Load Balancer. You will be billed for the AWS resources used if you create a stack from this template.",

```
 "Parameters" : {
     "InstanceType" : {
       "Description" : "WebServer EC2 instance type",
       "Type" : "String",
       "Default" : "m1.small",
       "AllowedValues" : [ "t1.micro", "t2.micro", "t2.small", "t2.medium", 
"m1.small", "m1.medium", "m1.large",
       "m1.xlarge", "m2.xlarge", "m2.2xlarge", "m2.4xlarge", "m3.medium", 
"m3.large", "m3.xlarge", "m3.2xlarge", "c1.medium", "c1.xlarge", "c3.large", 
"c3.xlarge", "c3.2xlarge",
       "c3.4xlarge", "c3.8xlarge", "g2.2xlarge", "r3.large", "r3.xlarge", 
"r3.2xlarge", "r3.4xlarge", "r3.8xlarge", "i2.xlarge", "i2.2xlarge", 
"i2.4xlarge", "i2.8xlarge",
      "hi1.4xlarge", "hs1.8xlarge", "cr1.8xlarge", "cc2.8xlarge", "cg1.4xlarge"],
       "ConstraintDescription" : "must be a valid EC2 instance type."
     },
     "OperatorEMail": {
      "Description": "EMail address to notify if there are any scaling opera 
tions",
       "Type": "String",
     "AllowedPattern": "([a-zA-ZO-9_\\-\\.]+)@((\\[[0-9]{1,3}\\.[0-9]{1,3}\\.[0-
9]\{1,3\}\\.) (([a-zA-Z0-9\\-]+\\.)+))([a-zA-Z]\{2,4\}|[0-9]\{1,3\})(\\]?)",
       "ConstraintDescription": "must be a valid email address."
     },
     "KeyName" : {
       "Description" : "The EC2 Key Pair to allow SSH access to the instances",
       "Type" : "AWS::EC2::KeyPair::KeyName",
       "ConstraintDescription" : "must be the name of an existing EC2 KeyPair."
    },
     "SSHLocation" : {
      "Description" : "The IP address range that can be used to SSH to the EC2
 instances",
      "Type": "String",
      "MinLength": "9",
      "MaxLength": "18",
       "Default": "0.0.0.0/0",
```
#### **AWS CloudFormation User Guide Auto Scaling Group with LoadBalancer, Auto Scaling Policies, and CloudWatch Alarms**

```
 "AllowedPattern": 
\lceil (\dagger,3) \rrceil \, (\dagger,1,3) \rrceil \, (\dagger,3) \rrceil \, (\dagger,3) \rrceil "ConstraintDescription": "must be a valid IP CIDR range of the form 
x.x.x.x/x."
    }
   },
   "Mappings" : {
    "AWSInstanceType2Arch" : {
       "t1.micro" : { "Arch" : "PV64" },
      "t2.micro" : \{ "Arch" : "HVM64" \},
      "t2.small" : { "Arch" : "HVM64" },
      "t2.medium" : \{ "Arch" : "HVM64" \},
      \lceil "m1.small" : {\rceil "Arch" : "PV64" },
       "m1.medium" : { "Arch" : "PV64" },
      \lceil \text{m1.large} \rceil : \lceil \text{m1.large} \rceil : \lceil \text{m1.large} \rceil"m1.xlarge" : \{ "Arch" : "PV64" },<br>"m2.xlarge" : \{ "Arch" : "PV64" },
                     : \{ "Arch" : "PV64" \} "m2.2xlarge" : { "Arch" : "PV64" },
 "m2.4xlarge" : { "Arch" : "PV64" },
 "m3.medium" : { "Arch" : "HVM64" },
      "m3.large" : { "Arch" : "HVM64" },<br>"m3.xlarge" : { "Arch" : "HVM64" },
                     : { "Arch" : "HVM64" },
       "m3.2xlarge" : { "Arch" : "HVM64" },
       "c1.medium" : { "Arch" : "PV64" },
       "c1.xlarge" : { "Arch" : "PV64" },
 "c3.large" : { "Arch" : "HVM64" },
 "c3.xlarge" : { "Arch" : "HVM64" },
       "c3.2xlarge" : { "Arch" : "HVM64" },
      "c3.4xlarge" : { "Arch" : "HVM64" },
      "c3.8x1arge" : { "Arch" : "HVM64"},
       "g2.2xlarge" : { "Arch" : "HVMG2" },
 "r3.large" : { "Arch" : "HVM64" },
 "r3.xlarge" : { "Arch" : "HVM64" },
      "r3.2xlarge" : { "Arch" : "HVM64" },
      "r3.4xlarge" : { "Arch" : "HVM64"},
 "r3.8xlarge" : { "Arch" : "HVM64" },
 "i2.xlarge" : { "Arch" : "HVM64" },
      "i2.2xlarge" : { "Arch" : "HVM64" },<br>"i2.4xlarge" : { "Arch" : "HVM64" },
 "i2.4xlarge" : { "Arch" : "HVM64" },
 "i2.8xlarge" : { "Arch" : "HVM64" },
      "i2.8xlarge" : { "Arch" : "HVM64" },<br>"hi1.4xlarge" : { "Arch" : "HVM64" },
       "hs1.8xlarge" : { "Arch" : "HVM64" },
       "cr1.8xlarge" : { "Arch" : "HVM64" },
       "cc2.8xlarge" : { "Arch" : "HVM64" }
     },
     "AWSRegionArch2AMI" : {
       "us-east-1" : { "PV64" : "ami-50842d38", "HVM64" : "ami-08842d60", 
"HVMG2" : "ami-3a329952" },
       "us-west-2" : { "PV64" : "ami-af86c69f", "HVM64" : "ami-8786c6b7", 
"HVMG2" : "ami-47296a77" },
       "us-west-1" : { "PV64" : "ami-c7a8a182", "HVM64" : "ami-cfa8a18a", 
"HVMG2" : "ami-331b1376" },
       "eu-west-1" : { "PV64" : "ami-aa8f28dd", "HVM64" : "ami-748e2903", 
"HVMG2" : "ami-00913777" },
     "ap-southeast-1" : { "PV64" : "ami-20e1c572", "HVM64" : "ami-d6e1c584", 
"HVMG2" : "ami-fabe9aa8" },
```

```
 "ap-northeast-1" : { "PV64" : "ami-21072820", "HVM64" : "ami-35072834", 
"HVMG2" : "ami-5dd1ff5c" },
      "ap-southeast-2" : { "PV64" : "ami-8b4724b1", "HVM64" : "ami-fd4724c7", 
"HVMG2" : "ami-e98ae9d3" },
      "sa-east-1" : { "PV64" : "ami-9d6cc680", "HVM64" : "ami-956cc688", 
"HVMG2" : "NOT_SUPPORTED" },
      "cn-north-1" : { "PV64" : "ami-a857c591", "HVM64" : "ami-ac57c595", 
"HVMG2" : "NOT_SUPPORTED" },
      "eu-central-1" : { "PV64" : "ami-a03503bd", "HVM64" : "ami-b43503a9", 
"HVMG2" : "ami-b03503ad" }
    }
  },
  "Resources" : {
    "NotificationTopic": {
      "Type": "AWS::SNS::Topic",
       "Properties": {
        "Subscription": [ { "Endpoint": { "Ref": "OperatorEMail" }, "Protocol":
  "email" } ]
      }
    },
     "WebServerGroup" : {
      "Type" : "AWS::AutoScaling::AutoScalingGroup",
       "Properties" : {
        "AvailabilityZones" : { "Fn::GetAZs" : ""},
         "LaunchConfigurationName" : { "Ref" : "LaunchConfig" },
         "MinSize" : "1",
         "MaxSize" : "3",
         "LoadBalancerNames" : [ { "Ref" : "ElasticLoadBalancer" } ],
         "NotificationConfiguration" : {
           "TopicARN" : { "Ref" : "NotificationTopic" },
           "NotificationTypes" : [ "autoscaling:EC2_INSTANCE_LAUNCH",
                                    "autoscaling:EC2_INSTANCE_LAUNCH_ERROR",
                                    "autoscaling:EC2_INSTANCE_TERMINATE",
                                    "autoscaling:EC2_INSTANCE_TERMINATE_ERROR"]
         }
       },
       "CreationPolicy" : {
         "ResourceSignal" : {
           "Timeout" : "PT15M",
           "Count" : "1"
         }
       },
       "UpdatePolicy": {
         "AutoScalingRollingUpdate": {
          "MinInstancesInService": "1",
           "MaxBatchSize": "1",
          "PauseTime" : "PT15M",
           "WaitOnResourceSignals": "true"
         }
      }
    },
     "LaunchConfig" : {
       "Type" : "AWS::AutoScaling::LaunchConfiguration",
       "Metadata" : {
```
**AWS CloudFormation User Guide Auto Scaling Group with LoadBalancer, Auto Scaling Policies, and CloudWatch Alarms**

```
 "Comment" : "Install a simple application",
         "AWS::CloudFormation::Init" : {
           "config" : {
             "packages" : {
               "yum" : {
                 "httpd" : []
 }
             },
             "files" : {
               "/var/www/html/index.html" : {
                 "content" : { "Fn::Join" : ["\n", [
                  "<img src=\"https://s3.amazonaws.com/cloudformation-ex 
amples/cloudformation_graphic.png\" alt=\"AWS CloudFormation Logo\"/>",
                  "<h1>Congratulations, you have successfully launched the AWS
 CloudFormation sample.</h1>"
                 ]]},
                 "mode" : "000644",
                 "owner" : "root",
                 "group" : "root"
               },
               "/etc/cfn/cfn-hup.conf" : {
                 "content" : { "Fn::Join" : ["", [
                 "[main]\n\times",
                   "stack=", { "Ref" : "AWS::StackId" }, "\n",
                   "region=", { "Ref" : "AWS::Region" }, "\n"
                 ]]},
                 "mode" : "000400",
                 "owner" : "root",
                 "group" : "root"
               },
               "/etc/cfn/hooks.d/cfn-auto-reloader.conf" : {
                 "content": { "Fn::Join" : ["", [
                   "[cfn-auto-reloader-hook]\n",
                   "triggers=post.update\n",
                   "path=Resources.LaunchConfig.Metadata.AWS::CloudForma 
tion::Init\n",
                   "action=/opt/aws/bin/cfn-init -v ",
                            --stack ", { "Ref" : "AWS::StackName" },
                            --resource LaunchConfig ",
                            --region ", { "Ref" : "AWS::Region" }, "\n",
                  "runas=root\n"
                 ]]}
 }
             },
             "services" : {
               "sysvinit" : {
                "httpd" : { "enabled" : "true", "ensureRunning" : "true" },
                 "cfn-hup" : { "enabled" : "true", "ensureRunning" : "true",
                               "files" : ["/etc/cfn/cfn-hup.conf", 
"/etc/cfn/hooks.d/cfn-auto-reloader.conf"]}
 }
             }
           }
```
**AWS CloudFormation User Guide Auto Scaling Group with LoadBalancer, Auto Scaling Policies, and CloudWatch Alarms**

```
 }
       },
       "Properties" : {
         "KeyName" : { "Ref" : "KeyName" },
         "ImageId" : { "Fn::FindInMap" : [ "AWSRegionArch2AMI", { "Ref" : 
"AWS::Region" },
                                            { "Fn::FindInMap" : [ "AWSInstance 
Type2Arch", { "Ref" : "InstanceType" }, "Arch" ] } ] },
         "SecurityGroups" : [ { "Ref" : "InstanceSecurityGroup" } ],
         "InstanceType" : { "Ref" : "InstanceType" },
         "UserData" : { "Fn::Base64" : { "Fn::Join" : ["", [
              "#!/bin/bash -xe\n",
              "yum update -y aws-cfn-bootstrap\n",
              "/opt/aws/bin/cfn-init -v ",
                       --stack ", { "Ref" : "AWS::StackName" },
                       --resource LaunchConfig ",
                       --region ", { "Ref" : "AWS::Region" }, "\n",
              "/opt/aws/bin/cfn-signal -e $? ",
                       --stack ", { "Ref" : "AWS::StackName" },
                       --resource WebServerGroup ",
                       --region ", { "Ref" : "AWS::Region" }, "\n"
         ]]}}
      }
    },
     "WebServerScaleUpPolicy" : {
      "Type" : "AWS::AutoScaling::ScalingPolicy",
       "Properties" : {
         "AdjustmentType" : "ChangeInCapacity",
         "AutoScalingGroupName" : { "Ref" : "WebServerGroup" },
         "Cooldown" : "60",
         "ScalingAdjustment" : "1"
      }
     },
     "WebServerScaleDownPolicy" : {
      "Type" : "AWS::AutoScaling::ScalingPolicy",
       "Properties" : {
         "AdjustmentType" : "ChangeInCapacity",
         "AutoScalingGroupName" : { "Ref" : "WebServerGroup" },
         "Cooldown" : "60",
         "ScalingAdjustment" : "-1"
      }
     },
     "CPUAlarmHigh": {
      "Type": "AWS::CloudWatch::Alarm",
      "Properties": {
         "AlarmDescription": "Scale-up if CPU > 90% for 10 minutes",
         "MetricName": "CPUUtilization",
         "Namespace": "AWS/EC2",
         "Statistic": "Average",
         "Period": "300",
         "EvaluationPeriods": "2",
         "Threshold": "90",
         "AlarmActions": [ { "Ref": "WebServerScaleUpPolicy" } ],
         "Dimensions": [
```

```
\left\{ \begin{array}{c} \end{array} \right\} "Name": "AutoScalingGroupName",
             "Value": { "Ref": "WebServerGroup" }
 }
         ],
         "ComparisonOperator": "GreaterThanThreshold"
       }
     },
     "CPUAlarmLow": {
      "Type": "AWS::CloudWatch::Alarm",
      "Properties": {
         "AlarmDescription": "Scale-down if CPU < 70% for 10 minutes",
         "MetricName": "CPUUtilization",
         "Namespace": "AWS/EC2",
         "Statistic": "Average",
         "Period": "300",
         "EvaluationPeriods": "2",
         "Threshold": "70",
         "AlarmActions": [ { "Ref": "WebServerScaleDownPolicy" } ],
         "Dimensions": [
           {
             "Name": "AutoScalingGroupName",
             "Value": { "Ref": "WebServerGroup" }
           }
         ],
         "ComparisonOperator": "LessThanThreshold"
      }
    },
     "ElasticLoadBalancer" : {
       "Type" : "AWS::ElasticLoadBalancing::LoadBalancer",
       "Properties" : {
         "AvailabilityZones" : { "Fn::GetAZs" : "" },
         "CrossZone" : "true",
         "Listeners" : [ {
           "LoadBalancerPort" : "80",
           "InstancePort" : "80",
           "Protocol" : "HTTP"
         } ],
         "HealthCheck" : {
           "Target" : "HTTP:80/",
           "HealthyThreshold" : "3",
           "UnhealthyThreshold" : "5",
           "Interval" : "30",
           "Timeout" : "5"
         }
       }
    },
     "InstanceSecurityGroup" : {
       "Type" : "AWS::EC2::SecurityGroup",
       "Properties" : {
         "GroupDescription" : "Enable SSH access and HTTP from the load balancer
 only",
         "SecurityGroupIngress" : [ {
           "IpProtocol" : "tcp",
           "FromPort" : "22",
           "ToPort" : "22",
```
```
 "CidrIp" : { "Ref" : "SSHLocation"}
          },
\left\{\begin{array}{ccc} \end{array}\right\} "IpProtocol" : "tcp",
            "FromPort" : "80",
            "ToPort" : "80",
          "SourceSecurityGroupOwnerId" : {"Fn::GetAtt" : ["ElasticLoadBalancer",
  "SourceSecurityGroup.OwnerAlias"]},
            "SourceSecurityGroupName" : {"Fn::GetAtt" : ["ElasticLoadBalancer", 
"SourceSecurityGroup.GroupName"]}
          } ]
       }
     }
   },
   "Outputs" : {
     "URL" : {
       "Description" : "The URL of the website",
       "Value" : { "Fn::Join" : [ "", [ "http://", { "Fn::GetAtt" : [ "Elastic 
LoadBalancer", "DNSName" ]}]]}
     }
   }
}
```
### **Template Walkthrough**

The example template contains an Auto Scaling group with a LoadBalancer, a security group that defines ingress rules, CloudWatch alarms, and Auto Scaling policies.

The template has three input parameters: InstanceType is the type of EC2 instance to use for the Auto Scaling group and has a default of m1.small; WebServerPort is the TCP port for the web server and has a default of 8888; KeyName is the name of an EC2 key pair to be used for the Auto Scaling group. Key-Name must be specified at stack creation (parameters with no default value must be specified at stack creation).

The [AWS::AutoScaling::AutoScalingGroup](#page-253-0) (p. [245\)](#page-253-0) resource WebServerGroup declares the following Auto Scaling group configuration:

- *AvailabilityZones* specifies the availability zones where the auto scaling group's EC2 instances will be created.The [Fn::GetAZs](#page-570-0) (p. [562\)](#page-570-0) function call { "Fn::GetAZs" : "" } specifies all availability zones for the region in which the stack is created.
- *MinSize* and *MaxSize* set the minimum and maximum number of EC2 instances in the Auto Scaling group.
- *LoadBalancerNames* lists the LoadBalancers used to route traffic to the Auto Scaling group. The LoadBalancer for this group is the ElasticLoadBalancer resource.

The [AWS::AutoScaling::LaunchConfiguration](#page-259-0) (p. [251\)](#page-259-0) resource LaunchConfig declares the following configurations to use for the EC2 instances in the WebServerGroup Auto Scaling group:

- *KeyName* takes the value of the KeyName input parameter as the EC2 key pair to use.
- *UserData* is the Base64 encoded value of the WebServerPort parameter, which is passed to an application .
- *SecurityGroups* is a list of EC2 security groups that contain the firewall ingress rules for EC2 instances in the Auto Scaling group. In this example, there is only one security group and it is declared as a [AWS::EC2::SecurityGroup](#page-330-0) (p. [322\)](#page-330-0) resource: InstanceSecurityGroup.This security group contains two

ingress rules: 1) a TCP ingress rule that allows access from all IP addresses ("CidrIp" : "0.0.0.0/0") for port 22 (for SSH access) and 2) a TCP ingress rule that allows access from the ElasticLoadBalancer resource for the WebServerPort port by specifying the LoadBalancer's source security group. The [GetAtt](#page-566-0) (p. [558\)](#page-566-0) function is used to get the SourceSecurityGroup.OwnerAlias and SourceSecurity-Group.GroupName properties from the ElasticLoadBalancer resource. For more information about the Elastic Load Balancing security groups, see [Manage Security Groups in Amazon EC2-Classic](http://docs.aws.amazon.com/ElasticLoadBalancing/latest/DeveloperGuide/using-elb-security-groups.html) or [Manage Security Groups in Amazon VPC.](http://docs.aws.amazon.com/ElasticLoadBalancing/latest/DeveloperGuide/USVPC_ApplySG.html)

• *ImageId* is the evaluated value of a set of nested maps. We added the maps so that the template contained the logic for choosing the right image ID. That logic is based on the instance type that was specified with the InstanceType parameter (AWSInstanceType2Arch maps the instance type to an architecture 32 or 64) and the region where the stack is created (AWSRegionArch2AMI maps the region and architecture to a image ID):

```
{ "Fn::FindInMap" : [ "AWSRegionArch2AMI",
    { "Ref" : "AWS::Region" },
    { "Fn::FindInMap" : [ "AWSInstanceType2Arch",
       { "Ref" : "InstanceType" },
       "Arch" ]
    }
    ]}
```
For example, if you use this template to create a stack in the us-east-1 region and specify m1.small as InstanceType, AWS CloudFormation would evaluate the inner map for AWSInstanceType2Arch as the following:

```
{ \nabla : \texttt{FindInMap" : } [\nabla \texttt{AWSInstanceType2Arch", "ml.small", "Arch" } }
```
In the AWSInstanceType2Arch mapping, the Arch value for the m1.small key maps to 32, which is used as the value for the outer map. The key is the evaluated result of the AWS::Region pseudo parameter which is the region where the stack is being created. For this example, AWS::Region is useast-1; therefore, the outer map is evaluated as follows:

Fn::FindInMap" : [ "AWSRegionArch2AMI", "us-east-1", "32"]

In the AWSRegionArch2AMI mapping, the value 32 for the key us-east-1 maps to ami-6411e20d. This means that ImageId would be ami-6411e20d.

The [AWS::ElasticLoadBalancing::LoadBalancer](#page-384-0) (p. [376\)](#page-384-0) resource ElasticLoadBalancer declares the following LoadBalancer configuration:

- *AvailabilityZones* is a list of availability zones where the LoadBalancer will distribute traffic. In this example, the Fn::GetAZs function call {  $"Fn: GetAzs" : ""$  } specifies all availability zones for the region in which the stack is created.
- *Listeners* is a list of load balancing routing configurations that specify the port that the LoadBalancer accepts requests, the port on the registered EC2 instances where the LoadBalancer forwards requests, and the protocol used to route requests.
- *HealthCheck* is the configuration that Elastic Load Balancing uses to check the health of the EC2 instances that the LoadBalancer routes traffic to. In this example, the HealthCheck targets the root address of the EC2 instances using the port specified by WebServerPort over the HTTP protocol. If the Web-ServerPort is 8888, the { "Fn::Join" : [ "", ["HTTP:", { "Ref" : "WebServerPort" }, "/"]]} function call is evaluated as the string HTTP:8888/. It also specifies that the EC2 instances have an interval of 30 seconds between health checks (Interval). The Timeout is defined as the length of time Elastic Load Balancing waits for a response from the health check target (5 seconds in this

example). After the Timeout period lapses, Elastic Load Balancing marks that EC2 instance's health check as unhealthy. When an EC2 instance fails 5 consecutive health checks (UnhealthyThreshold), Elastic Load Balancing stops routing traffic to that EC2 instance until that instance has 3 consecutive healthy health checks at which point Elastic Load Balancing considers the EC2 instance healthy and begins routing traffic to that instance again.

The [AWS::AutoScaling::ScalingPolicy](#page-265-0) (p. [257\)](#page-265-0) resource WebServerScaleUpPolicy is an Auto Scaling policy that scales up the Auto Scaling group WebServerGroup. The *AdjustmentType* property is set to ChangeInCapacity. This means that the *ScalingAdjustment* represents the number of instances to add (if *ScalingAdjustment* is positive, instances are added; if negative, instances are deleted). In this example, *ScalingAdjustment* is 1; therefore, the policy increments the number of EC2 instances in the group by 1 when the policy is executed. The Cooldown property specifies that Auto Scaling waits 60 seconds before starting any other policy or trigger related actions.

The [AWS::CloudWatch::Alarm](#page-295-0) (p. [287\)](#page-295-0) resource CPUAlarmHigh specifies the scaling policy WebServer-ScaleUpPolicy as the action to execute when the alarm is in an *ALARM* state (AlarmActions). The alarm monitors the EC2 instances in the WebServerGroup Auto Scaling group (Dimensions). The alarm measures the average (Statistic) EC2 instance CPU utilization (Namespace and MetricName) of the instances in the WebServerGroup (Dimensions) over a 300 second interval (Period). When this value (average CPU utilization over 300 seconds) remains greater than 90 percent (ComparisonOperator and Threshold) for 2 consecutive periods (EvaluationPeriod), the alarm will go into an *ALARM* state and CloudWatch will execute the WebServerScaleUpPolicy policy (AlarmActions) described above scale up the WebServerGroup.

The CPUAlarmLow alarm measures the same metrics but has an alarm that triggers when CPU utilization is less than 75 percent (ComparisonOperator and Threshold) and executes the WebServerScaleDownPolicy policy to remove 1 EC2 instance from the Auto Scaling group WebServerGroup.

# **Amazon EC2 Running an Amazon Linux 32-bit AMI**

This template declares one parameter and four mappings. Resources include an Amazon EC2 instance and a security group. The mapping uses the AWS::Region pseudo parameter to select the appropriate AMI.The Outputs section prints the instance ID of the instance, the Availability Zone in which it is created, and its public IP address.

You can get the latest version of this sample template at [https://s3.amazonaws.com/cloudformation](https://s3.amazonaws.com/cloudformation-templates-us-east-1/EC2InstanceWithSecurityGroupSample.template)[templates-us-east-1/EC2InstanceWithSecurityGroupSample.template.](https://s3.amazonaws.com/cloudformation-templates-us-east-1/EC2InstanceWithSecurityGroupSample.template)

#### **Amazon Linux 32-bit AMI Sample Template**

```
 "AWSTemplateFormatVersion" : "2010-09-09",
```
{

 "Description" : "AWS CloudFormation Sample Template EC2InstanceWithSecurity GroupSample: Create an Amazon EC2 instance running the Amazon Linux AMI. The AMI is chosen based on the region in which the stack is run. This example creates an EC2 security group for the instance to give you SSH access. \*\*WARNING\*\* This template creates an Amazon EC2 instance. You will be billed for the AWS resources used if you create a stack from this template.",

```
 "Parameters" : {
    "KeyName": {
      "Description" : "Name of an existing EC2 KeyPair to enable SSH access to
 the instance",
      "Type": "AWS::EC2::KeyPair::KeyName",
```

```
 "ConstraintDescription" : "must be the name of an existing EC2 KeyPair."
    },
    "InstanceType" : {
      "Description" : "WebServer EC2 instance type",
      "Type" : "String",
      "Default" : "m1.small",
      "AllowedValues" : [ "t1.micro", "t2.micro", "t2.small", "t2.medium", 
"m1.small", "m1.medium", "m1.large", "m1.xlarge", "m2.xlarge", "m2.2xlarge", 
"m2.4xlarge", "m3.medium", "m3.large", "m3.xlarge", "m3.2xlarge", "c1.medium",
 "c1.xlarge", "c3.large", "c3.xlarge", "c3.2xlarge", "c3.4xlarge", "c3.8xlarge",
 "g2.2xlarge", "r3.large", "r3.xlarge", "r3.2xlarge", "r3.4xlarge", "r3.8xlarge",
 "i2.xlarge", "i2.2xlarge", "i2.4xlarge", "i2.8xlarge", "hi1.4xlarge", 
"hs1.8xlarge", "cr1.8xlarge", "cc2.8xlarge", "cg1.4xlarge"],
      "ConstraintDescription" : "must be a valid EC2 instance type."
    },
     "SSHLocation" : {
      "Description" : "The IP address range that can be used to SSH to the EC2
 instances",
      "Type": "String",
      "MinLength": "9",
      "MaxLength": "18",
      "Default": "0.0.0.0/0",
      "AllowedPattern": 
"(\\d{1,3})\\.(\\d{1,3})\\.(\\d{1,3})\\.(\\d{1,3})/(\\d{1,2})",
      "ConstraintDescription": "must be a valid IP CIDR range of the form 
x.x.x.x/x."
   }
  },
   "Mappings" : {
     "AWSInstanceType2Arch" : {
      "t1.micro" : { "Arch" : "PV64""t2.micro" : { "Arch" : "HVM64" },
     "t2.small" : { "Arch" : "HVM64" },<br>"t2.medium" : { "Arch" : "HVM64" },
      "t2.medium" : \int "Arch" : "HVM64"
       "m1.small" : { "Arch" : "PV64" },
       "m1.medium" : { "Arch" : "PV64" },
       "m1.large" : { "Arch" : "PV64" },
 "m1.xlarge" : { "Arch" : "PV64" },
 "m2.xlarge" : { "Arch" : "PV64" },
       "m2.2xlarge" : { "Arch" : "PV64" },
       "m2.4xlarge" : { "Arch" : "PV64" },
       "m3.medium" : { "Arch" : "HVM64" },
       "m3.large" : { "Arch" : "HVM64" },
       "m3.xlarge" : { "Arch" : "HVM64" },
      "m3.2xlarge" : { "Arch" : "HVM64" },
     "c1.medium" : \{ "Arch" : "PV64" },
      "c1.xlarge" : { "Arch" : "PV64" },
      "c3.large" : \{ "Arch" : "HVM64" },
      "c3.xlarge" : { "Arch" : "HVM64" },
       "c3.2xlarge" : { "Arch" : "HVM64" },
       "c3.4xlarge" : { "Arch" : "HVM64" },
       "c3.8xlarge" : { "Arch" : "HVM64" },
       "g2.2xlarge" : { "Arch" : "HVMG2" },
      "r3.large" : { "Arch" : "HVM64" },
```
**API Version 2010-05-15**

```
 "r3.xlarge" : { "Arch" : "HVM64" },
      "r3.2xlarge" : { "Arch" : "HVM64" },
      "r3.4xlarge" : { "Arch" : "HVM64" },
      "r3.8xlarge" : { "Arch" : "HVM64" },
      "i2.xlarge" : { "Arch" : "HVM64" },
      "i2.2xlarge" : { "Arch" : "HVM64" },
      "i2.4xlarge" : { "Arch" : "HVM64" },
      "i2.8xlarge" : { "Arch" : "HVM64" },
     "hi1.4xlarge" : { "Arch" : "HVM64" },
      "hs1.8xlarge" : { "Arch" : "HVM64" },
      "cr1.8xlarge" : { "Arch" : "HVM64" },
     "cc2.8xlarge" : \{ "Arch" : "HVM64" \} },
    "AWSRegionArch2AMI" : {
      "us-east-1" : { "PV64" : "ami-50842d38", "HVM64" : "ami-08842d60", 
"HVMG2" : "ami-3a329952" },
     "us-west-2" : { "PV64" : "ami-af86c69f", "HVM64" : "ami-8786c6b7",
"HVMG2" : "ami-47296a77" },
      "us-west-1" : { "PV64" : "ami-c7a8a182", "HVM64" : "ami-cfa8a18a", 
"HVMG2" : "ami-331b1376" },
      "eu-west-1" : { "PV64" : "ami-aa8f28dd", "HVM64" : "ami-748e2903", 
"HVMG2" : "ami-00913777" },
      "ap-southeast-1" : { "PV64" : "ami-20e1c572", "HVM64" : "ami-d6e1c584", 
"HVMG2" : "ami-fabe9aa8" },
      "ap-northeast-1" : { "PV64" : "ami-21072820", "HVM64" : "ami-35072834", 
"HVMG2" : "ami-5dd1ff5c" ,
      "ap-southeast-2" : { "PV64" : "ami-8b4724b1", "HVM64" : "ami-fd4724c7", 
"HVMG2" : "ami-e98ae9d3" },
      "sa-east-1" : { "PV64" : "ami-9d6cc680", "HVM64" : "ami-956cc688", 
"HVMG2" : "NOT SUPPORTED" },
      "cn-north-1" : { "PV64" : "ami-a857c591", "HVM64" : "ami-ac57c595", 
"HVMG2" : "NOT_SUPPORTED" },
     "eu-central-1" : { "PV64" : "ami-a03503bd", "HVM64" : "ami-b43503a9", 
"HVMG2" : "ami-b03503ad" }
   }
  },
  "Resources" : {
    "EC2Instance" : {
      "Type" : "AWS::EC2::Instance",
      "Properties" : {
        "SecurityGroups" : [ { "Ref" : "InstanceSecurityGroup" } ],
        "KeyName" : { "Ref" : "KeyName" },
        "ImageId" : { "Fn::FindInMap" : [ "AWSRegionArch2AMI", { "Ref" : 
"AWS::Region" },
                          { "Fn::FindInMap" : [ "AWSInstanceType2Arch", { "Ref"
 : "InstanceType" }, "Arch" ] } ] }
     }
    },
    "InstanceSecurityGroup" : {
      "Type" : "AWS::EC2::SecurityGroup",
      "Properties" : {
        "GroupDescription" : "Enable SSH access via port 22",
        "SecurityGroupIngress" : [ {
          "IpProtocol" : "tcp",
```

```
 "FromPort" : "22",
           "ToPort" : "22",
           "CidrIp" : { "Ref" : "SSHLocation"}
         } ]
       }
     }
   },
   "Outputs" : {
     "InstanceId" : {
       "Description" : "InstanceId of the newly created EC2 instance",
       "Value" : { "Ref" : "EC2Instance" }
    },
     "AZ" : {
       "Description" : "Availability Zone of the newly created EC2 instance",
       "Value" : { "Fn::GetAtt" : [ "EC2Instance", "AvailabilityZone" ] }
     },
     "PublicDNS" : {
       "Description" : "Public DNSName of the newly created EC2 instance",
       "Value" : { "Fn::GetAtt" : [ "EC2Instance", "PublicDnsName" ] }
     },
     "PublicIP" : {
       "Description" : "Public IP address of the newly created EC2 instance",
       "Value" : { "Fn::GetAtt" : [ "EC2Instance", "PublicIp" ] }
     }
   }
}
```
# **Create a Load-Balanced Apache Website**

This template declares two parameters and four mappings. Resources include an Elastic Load Balancing load balancer with listeners and health check, two Amazon EC2 instances, and a security group. The Outputs section prints the URL of the load balancer.

#### **Load-Balanced Apache Website Sample Template**

```
{
   "AWSTemplateFormatVersion" : "2010-09-09",
   "Description" : "Create a load balanced sample web site. The AMI is chosen 
based on the region in which the stack is run. This example creates 2 EC2 in 
stances behind a load balancer with a simple health check. The instances may 
be created in one or more AZs. The web site is available on port 80, however, 
the instances can be configured to listen on any port (8888 by default). 
**WARNING** This template creates one or more Amazon EC2 instances. You will 
be billed for the AWS resources used if you create a stack from this template.",
   "Parameters" : {
     "InstanceType" : {
       "Description" : "Type of EC2 instance to launch",
       "Type" : "String",
       "Default" : "m1.small"
     },
     "WebServerPort" : {
```

```
 "Description" : "TCP/IP port of the web server",
       "Type" : "String",
       "Default" : "8888"
     },
     "KeyName" : {
       "Description" : "Name of an existing EC2 KeyPair to enable SSH access to
  the instances",
       "Type" : "AWS::EC2::KeyPair::KeyName",
       "ConstraintDescription" : "must be the name of an existing EC2 KeyPair."
    }
   },
   "Mappings" : {
    "AWSInstanceType2Arch" : {
       "t1.micro" : { "Arch" : "64" },
      \lceil m1.\text{small} \rceil : { \lceil n \cdot 1 \rceil : \lceil n \cdot 32 \rceil\lceil \text{m1.large''} \rceil : \lceil \text{m1.large''} \rceil "m1.xlarge" : { "Arch" : "64" },
       "m2.xlarge" : { "Arch" : "64" },
       "m2.2xlarge" : { "Arch" : "64" },
       "m2.4xlarge" : { "Arch" : "64" },
 "c1.medium" : { "Arch" : "32" },
 "c1.xlarge" : { "Arch" : "64" },
       "cc1.4xlarge" : { "Arch" : "64" }
     },
     "AWSRegionArch2AMI" : {
       "us-east-1" : { "32" : "ami-6411e20d", "64" : "ami-7a11e213" },
       "us-west-1" : { "32" : "ami-c9c7978c", "64" : "ami-cfc7978a" },
       "eu-west-1" : { "32" : "ami-37c2f643", "64" : "ami-31c2f645" },
       "ap-southeast-1" : { "32" : "ami-66f28c34", "64" : "ami-60f28c32" },
       "ap-northeast-1" : { "32" : "ami-9c03a89d", "64" : "ami-a003a8a1" }
    }
   },
   "Resources" : {
     "ElasticLoadBalancer" : {
       "Type" : "AWS::ElasticLoadBalancing::LoadBalancer",
       "Properties" : {
         "AvailabilityZones" : { "Fn::GetAZs" : "" },
         "Instances" : [ { "Ref" : "Ec2Instance1" },{ "Ref" : "Ec2Instance2" } 
],
         "Listeners" : [ {
            "LoadBalancerPort" : "80",
           "InstancePort" : { "Ref" : "WebServerPort" },
           "Protocol" : "HTTP"
         } ],
         "HealthCheck" : {
           "Target" : { "Fn::Join" : [ "", ["HTTP:", { "Ref" : "WebServerPort" 
}, "/"]]},
           "HealthyThreshold" : "3",
           "UnhealthyThreshold" : "5",
           "Interval" : "30",
           "Timeout" : "5"
         }
       }
     },
```

```
 "Ec2Instance1" : {
       "Type" : "AWS::EC2::Instance",
       "Properties" : {
         "SecurityGroups" : [ { "Ref" : "InstanceSecurityGroup" } ],
         "KeyName" : { "Ref" : "KeyName" },
         "ImageId" : { "Fn::FindInMap" : [ "AWSRegionArch2AMI", { "Ref" : 
"AWS::Region" },
                                              { "Fn::FindInMap" : [ "AWSInstance 
Type2Arch", { "Ref" : "InstanceType" },
                                              "Arch" ] } ] },
         "UserData" : { "Fn::Base64" : { "Ref" : "WebServerPort" }}
       }
     },
     "Ec2Instance2" : {
       "Type" : "AWS::EC2::Instance",
       "Properties" : {
         "SecurityGroups" : [ { "Ref" : "InstanceSecurityGroup" } ],
         "KeyName" : { "Ref" : "KeyName" },
         "ImageId" : { "Fn::FindInMap" : [ "AWSRegionArch2AMI", { "Ref" : 
"AWS::Region" },
                                              { "Fn::FindInMap" : [ "AWSInstance 
Type2Arch", { "Ref" : "InstanceType" },
                                              "Arch" ] } ] },
         "UserData" : { "Fn::Base64" : { "Ref" : "WebServerPort" }}
      }
     },
     "InstanceSecurityGroup" : {
       "Type" : "AWS::EC2::SecurityGroup",
       "Properties" : {
         "GroupDescription" : "Enable SSH access and HTTP access on the inbound
 port",
         "SecurityGroupIngress" : [ {
           "IpProtocol" : "tcp",
           "FromPort" : "22",
           "ToPort" : "22",
           "CidrIp" : "0.0.0.0/0"
         },
\left\{\begin{array}{ccc} \end{array}\right\} "IpProtocol" : "tcp",
            "FromPort" : { "Ref" : "WebServerPort" },
            "ToPort" : { "Ref" : "WebServerPort" },
            "CidrIp" : "0.0.0.0/0"
         } ]
       }
    }
   },
   "Outputs" : {
     "URL" : {
       "Description" : "URL of the sample website",
       "Value" : { "Fn::Join" : [ "", [ "http://", { "Fn::GetAtt" : [ "Elastic 
LoadBalancer", "DNSName" ]}]]}
     }
   }
}
```
# **Auto-Scaled Worker that uses Spot Instances to Monitor Work in an SQS Queue**

This template uses spot instances to create an auto-scaled worker that monitors work (messages) in an SQS queue. The application is auto-scaled based on the amount of work in the queue. When there is work, Auto Scaling scales up; when there is no work, Auto Scaling scales down. Each message contains a command or script to run, an input file location, and an output location for the results.

#### **WorkerRole Template**

{

```
 "AWSTemplateFormatVersion" : "2010-09-09",
   "Description" : "AWS CloudFormation Sample Template WorkerRole: Create a multi-
az, Auto Scaled worker that pulls command messages from a queue and execs the 
command. Each message contains a command/script to run, an input file location and
 an output location for the results. The application is Auto-Scaled based on the 
amount of work in the queue. **WARNING** This template creates one or more Amazon
 EC2 instances and an Amazon SQS queue. You will be billed for the AWS resources 
used if you create a stack from this template.",
   "Parameters" : {
     "InstanceType" : {
       "Description" : "Worker EC2 instance type",
       "Type" : "String",
       "Default" : "m1.small",
       "AllowedValues" : [ "t1.micro","m1.small","m1.medi 
um","m1.large","m1.xlarge","m2.xlarge","m2.2xlarge","m2.4xlarge","c1.medi 
um","c1.xlarge","cc1.4xlarge","cc2.8xlarge","cg1.4xlarge"],
       "ConstraintDescription" : "must be a valid EC2 instance type."
     },
     "KeyName" : {
       "Description" : "The EC2 Key Pair to allow SSH access to the instances",
       "Type": "AWS::EC2::KeyPair::KeyName",
       "ConstraintDescription" : "must be the name of an existing EC2 KeyPair."
     },
     "MinInstances" : {
       "Description" : "The minimum number of Workers",
       "Type" : "Number",
       "MinValue" : "0",
       "Default" : "0",
       "ConstraintDescription" : "Enter a number >=0"
     },
     "MaxInstances" : {
       "Description" : "The maximum number of Workers",
       "Type" : "Number",
       "MinValue" : "1",
       "Default" : "1",
       "ConstraintDescription" : "Enter a number >1"
     }
   },
```

```
 "Mappings" : {
    "AWSInstanceType2Arch" : {
      "t1.micro" : { "Arch" : "64" },
      "m1.small" : { "Arch" : "64" },
      "m1.medium" : { "Arch" : "64" },
      "m1.large" : { "Arch" : "64" },
      "m1.xlarge" : { "Arch" : "64" },
      "m2.xlarge" : { "Arch" : "64" },
      "m2.2xlarge" : { "Arch" : "64" },
      "m2.4xlarge" : { "Arch" : "64" },
      "c1.medium" : { "Arch" : "64" },
      "c1.xlarge" : { "Arch" : "64" },
      "cc1.4xlarge" : { "Arch" : "64HVM" },
      "cc2.8xlarge" : { "Arch" : "64HVM" },
      "cg1.4xlarge" : { "Arch" : "64HVM" }
    },
    "AWSRegionArch2AMI" : {
      "us-east-1" : { "32" : "ami-31814f58", "64" : "ami-1b814f72", "64HVM" 
: "ami-0da96764" },
      "us-west-2" : { "32" : "ami-38fe7308", "64" : "ami-30fe7300", "64HVM" 
: "NOT_YET_SUPPORTED" },
      "us-west-1" : { "32" : "ami-11d68a54", "64" : "ami-1bd68a5e", "64HVM" 
: "NOT_YET_SUPPORTED" },
     "eu-west-1" : { "32" : "ami-973b06e3", "64" : "ami-953b06e1", "64HVM" 
: "NOT_YET_SUPPORTED" },
      "ap-southeast-1" : { "32" : "ami-b4b0cae6", "64" : "ami-beb0caec", "64HVM" 
: "NOT_YET_SUPPORTED" },
      "ap-northeast-1" : { "32" : "ami-0644f007", "64" : "ami-0a44f00b", "64HVM" 
: "NOT_YET_SUPPORTED" },
      "sa-east-1" : { "32" : "ami-3e3be423", "64" : "ami-3c3be421", "64HVM" 
: "NOT_YET_SUPPORTED" }
   }
  },
  "Resources" : {
    "WorkerUser" : {
      "Type" : "AWS::IAM::User",
      "Properties" : {
        "Path": "/",
         "Policies": [{
           "PolicyName": "root",
           "PolicyDocument": {
             "Version": "2012-10-17",
            "Statement":[{
              "Effect": "Allow",
              "Action": [
                "cloudformation:DescribeStackResource",
                "sqs:ReceiveMessage",
                "sqs:DeleteMessage", 
                "sns:Publish"
             \vert,
              "Resource": "*"
            }]
          }
        }]
      }
```

```
 },
     "WorkerKeys" : {
      "Type" : "AWS::IAM::AccessKey",
      "Properties" : {
        "UserName" : {"Ref": "WorkerUser"}
      }
    },
     "InputQueue" : {
      "Type" : "AWS::SQS::Queue"
    },
     "InputQueuePolicy" : {
       "Type" : "AWS::SQS::QueuePolicy",
       "DependsOn" : "LaunchConfig",
       "Properties" : { 
        "Queues" : [ { "Ref" : "InputQueue" } ],
         "PolicyDocument": {
           "Version": "2012-10-17",
           "Id": "ReadFromQueuePolicy",
           "Statement" : [ {
             "Sid": "ConsumeMessages",
             "Effect": "Allow", 
            "Principal" : { "AWS": {"Fn::GetAtt" : ["WorkerUser", "Arn"]} },
            "Action": ["sqs:ReceiveMessage", "sqs:DeleteMessage"],
            "Resource": { "Fn::GetAtt" : [ "InputQueue", "Arn" ] }
           } ]
        }
      }
    },
    "InstanceSecurityGroup" : {
      "Type" : "AWS::EC2::SecurityGroup",
       "Properties" : {
        "GroupDescription" : "Enable SSH access",
        "SecurityGroupIngress" : [ { "IpProtocol" : "tcp", "FromPort" : "22", 
"ToPort" : "22", "CidrIp" : "0.0.0.0/0" } ]
      }
    },
     "LaunchConfig" : {
       "Type" : "AWS::AutoScaling::LaunchConfiguration",
       "Metadata" : {
         "Comment" : "Install a simple PHP application",
         "AWS::CloudFormation::Init" : {
           "configSets" : {
            "ALL" : ["XML", "Time", "LWP", "AmazonLibraries", "WorkerRole"]
           },
           "XML" : {
             "packages" : {
               "yum" : {
                 "perl-XML-Simple" : []
 }
 }
           },
           "Time" : {
             "packages" : {
```

```
 "yum" : {
                 "perl-LWP-Protocol-https" : []
 }
 }
           },
           "LWP" : {
             "packages" : {
               "yum" : {
                 "perl-Time-HiRes" : []
 }
             }
           },
           "AmazonLibraries" : {
             "sources" : {
               "/home/ec2-user/sqs" : "http://s3.amazonaws.com/awscode/amazon-
queue/2009-02-01/perl/library/amazon-queue-2009-02-01-perl-library.zip"
 }
           },
           "WorkerRole" : {
             "files" : {
               "/etc/cron.d/worker.cron" : {
                 "content" : "*/1 * * * * ec2-user /home/ec2-user/worker.pl &> 
/home/ec2-user/worker.log\n",
                 "mode" : "000644",
                 "owner" : "root",
                 "group" : "root"
               },
               "/home/ec2-user/worker.pl" : {
                 "content" : { "Fn::Join" : ["", [
                   "#!/usr/bin/perl -w\n",
                   "#\n",
                   "use strict;\n",
                  "use Carp qw( \cosh ); \n",
                    "use lib qw(/home/ec2-user/sqs/amazon-queue-2009-02-01-perl-
library/src); \ln",
                    "use LWP::Simple qw( getstore );\n",
                   "\n",
                   "my $AWS_ACCESS_KEY_ID = \"", { "Ref" : "WorkerKeys" },
"\";\n",
                   "my $AWS_SECRET_ACCESS_KEY = \"", { "Fn::GetAtt": ["WorkerKeys",
  "SecretAccessKey"]}, "\";\n",
                  "my $QUEUE_NAME = \lceil \cdot \rceil, \lceil \cdot \rceil "Ref" : "InputQueue" },
"\";\n",
                  "my $COMMAND_FILE = \ \Upsilon'/\text{home}/\text{ec2-user}/\text{command}\\Upsilon'',
                   "\n",
                  "eval \{\n\n",
                   "\n",
                    " use Amazon::SQS::Client; \n",
                   " my $service = Amazon::SQS::Client->new($AWS_ACCESS_KEY_ID, 
$AWS_SECRET_ACCESS_KEY);\n",
                   " \n\overline{n}",
                 " my $response = $service->receiveMessage({QueueUrl=>$QUEUE_NAME,
 MaxNumberOfMessages=>1});\n",
                    " if ($response->isSetReceiveMessageResult) {\n",
                       my $result = $response->qetReceiveMessageResult(); \n",
                      if ($result->isSetMessage) {\n",
                           " my $messageList = $response->getReceiveMessageResult()-
```
#### **AWS CloudFormation User Guide Auto-Scaled Worker that uses Spot Instances to Monitor Work in an SQS Queue**

```
>getMessage();\n",
                                    foreach(@$messageList) {\n",
                                     my $message = $_;\n",
                                      my $messageHandle = 0/\nu,
                                      if ($message->isSetReceiptHandle()) {\n",
                                         $messageH and le = $message-> getReceiptH and le () i\nu,} else \{\n\^n,
                                         croak \"Couldn't get message Id from message\";\n",
                                       \n} \n",
                                      if ($message->isSetBody()) \{n",my %parameters = split://[-;]/, $message->get
Body();\n",
                                         if (defined($parameters{\"Input\"}) & &
defined($parameters{\"Output\"}) && defined($parameters{\"Command\"})) {\n",
                                             getstore($parameters{\"Command\"}, $COM
MAND_FILE); \n",
                                             chmod(0755, $COMMAND_FILE); \n",
                                             my $command = $COMMAND_FILE . \" \" . $paramet
ers{\\Tnput\{\n^}, \ \\\l \'' \ \m \ . \" . spaxameters{\\U{Output}\n};
                                             my $result = \$command'i\n\n<math>'</math>
                                             print \"Result = \" . $result . \"\\n\";\n",
                                          } else {\n \n \n}.
                                             croak \"Invalid message\";\n",
                                          \n} \n",
                                        } else \{ \n^n, \ncroak \"Couldn't get message body from message\";\n",
                                       \n}{n",
                                       my $response = $service->deleteMes
\text{stage}({\{QueueUr1=>} \text{SQUEUE} \text{ NAME}, \text{ReceivedHandle}=\text{SmessageHandle}}); \\\text{\\n",}\n}\n\n",
                                 } else \{\n\^n,
                                  printf \"Empty Poll\\n\";\n",
                               \n}\n",
                          " } else \{ \n\,
                                croak \"Call failed\";\n",
                          " \n} \n",
                           "}; \n",
                           "\n",
                          "my \xiex = \xi@;\n",
                          "if (\text{sex}) \{\n\^n,
                           " require Amazon::SQS::Exception;\n",
                              if (ref $ex eq \"Amazon::SQS::Exception\") {\n",
                                print(\"Caught Exception: \" . $ex->getMessage() .
\langle \nabla \cdot \mathbf{h} \cdot \mathbf{n} \cdot \mathbf{n} \cdot \" } else \{\n\",
                                " croak $@;\n",
                          " }\n",
                           "}\n"
                        ]]},
                        "mode" : "000755",
                        "owner" : "ec2-user",
                        "group" : "ec2-user"
 }
                 }
               }
            }
         },
```

```
 "Properties" : {
         "KeyName" : { "Ref" : "KeyName" },
         "SpotPrice" : "0.05",
         "ImageId" : { "Fn::FindInMap" : [ "AWSRegionArch2AMI", { "Ref" : 
"AWS::Region" },
                                             { "Fn::FindInMap" : [ "AWSInstance 
Type2Arch", { "Ref" : "InstanceType" },
                                             "Arch" ] } ] },
         "SecurityGroups" : [ { "Ref" : "InstanceSecurityGroup" } ],
         "InstanceType" : { "Ref" : "InstanceType" },
         "UserData" : { "Fn::Base64" : { "Fn::Join" : ["", [
           "#!/bin/bash\n",
           "yum update -y aws-cfn-bootstrap\n",
           "# Install the Worker application\n",
           "/opt/aws/bin/cfn-init ",
                    --stack ", { "Ref" : "AWS::StackName" },
                    --resource LaunchConfig ",
                    --configset ALL",
                    --access-key ", { "Ref" : "WorkerKeys" },
                    --secret-key ", {"Fn::GetAtt": ["WorkerKeys", "SecretAccess
Key"]},
                    --region ", { "Ref" : "AWS::Region" }, "\n"
         ]]}} 
       }
     },
     "WorkerGroup" : {
       "Type" : "AWS::AutoScaling::AutoScalingGroup",
       "Properties" : {
        "AvailabilityZones" : { "Fn::GetAZs" : ""},
         "LaunchConfigurationName" : { "Ref" : "LaunchConfig" },
         "MinSize" : { "Ref" : "MinInstances" },
         "MaxSize" : { "Ref" : "MaxInstances" }
       }
     },
     "WorkerScaleUpPolicy" : {
       "Type" : "AWS::AutoScaling::ScalingPolicy",
       "Properties" : {
         "AdjustmentType" : "ChangeInCapacity",
         "AutoScalingGroupName" : { "Ref" : "WorkerGroup" },
         "Cooldown" : "60",
         "ScalingAdjustment" : "1"
       }
     },
     "WorkerScaleDownPolicy" : {
       "Type" : "AWS::AutoScaling::ScalingPolicy",
       "Properties" : {
         "AdjustmentType" : "ChangeInCapacity",
        "AutoScalingGroupName" : { "Ref" : "WorkerGroup" },
        "Cooldown" : "60",
         "ScalingAdjustment" : "-1"
       }
     },
     "TooManyMessagesAlarm": {
      "Type": "AWS::CloudWatch::Alarm",
```

```
 "Properties": {
         "AlarmDescription": "Scale-Up if queue depth grows beyond 10 messages",
         "Namespace": "AWS/SQS",
         "MetricName": "ApproximateNumberOfMessagesVisible",
         "Dimensions": [{ "Name": "QueueName", "Value" : { "Fn::GetAtt" : ["In 
putQueue", "QueueName"] } }],
         "Statistic": "Sum",
         "Period": "60",
         "EvaluationPeriods": "3",
         "Threshold": "1",
         "ComparisonOperator": "GreaterThanThreshold",
         "AlarmActions": [ { "Ref": "WorkerScaleUpPolicy" } ]
       }
     },
     "NotEnoughMessagesAlarm": {
      "Type": "AWS::CloudWatch::Alarm",
      "Properties": {
         "AlarmDescription": "Scale-down if there are too many empty polls, indic 
ating there is not enough work",
         "Namespace": "AWS/SQS",
         "MetricName": "NumberOfEmptyReceives",
         "Dimensions": [{ "Name": "QueueName", "Value" : { "Fn::GetAtt" : ["In 
putQueue", "QueueName"] } }],
         "Statistic": "Sum",
         "Period": "60",
         "EvaluationPeriods": "10",
         "Threshold": "3",
         "ComparisonOperator": "GreaterThanThreshold",
         "AlarmActions": [ { "Ref": "WorkerScaleDownPolicy" } ]
       }
     }
   },
   "Outputs" : {
     "QueueURL" : {
       "Description" : "URL of input queue",
       "Value" : { "Ref" : "InputQueue" }
     }
   }
}
```
# **Template Snippets**

This section provides a number of example scenarios that you can use to understand how to declare various AWS CloudFormation template parts.You can also use the snippets as a starting point for sections of your custom templates.

#### **Note**

Because AWS CloudFormation templates must be JSON compliant, there is no provision for a line continuation character.The wrapping of the snippets in this document may be random if the line is longer that 80 characters.

#### **Topics**

- [Auto Scaling Snippets \(p.](#page-159-0) 151)
- [Amazon CloudFront Template Snippets \(p.](#page-162-0) 154)
- [Amazon CloudWatch Logs Sample \(p.](#page-166-0) 158)
- [AWS CloudFormation Amazon EC2 Template Snippets \(p.](#page-174-0) 166)
- [AWS Elastic Beanstalk Snippets \(p.](#page-183-0) 175)
- [Elastic Load Balancing Snippets \(p.](#page-185-0) 177)
- [AWS Identity and Access Management Template Snippets \(p.](#page-186-0) 178)
- [AWS OpsWorks Snippets \(p.](#page-198-0) 190)
- [Amazon Redshift Snippets \(p.](#page-201-0) 193)
- [Amazon RDS Template Snippets \(p.](#page-205-0) 197)
- [Amazon Route 53 Template Snippets \(p.](#page-208-0) 200)
- [Amazon S3 Template Snippets \(p.](#page-211-0) 203)
- [Amazon SimpleDB Snippets \(p.](#page-214-0) 206)
- [Amazon SNS Snippets \(p.](#page-214-1) 206)
- [Amazon SQS Queue Snippet \(p.](#page-214-2) 206)
- [Stack Resource Snippets \(p.](#page-214-3) 206)
- [Wait Condition Template Snippets \(p.](#page-216-0) 208)
- <span id="page-159-0"></span>• [AWS CloudFormation Template Snippets \(p.](#page-218-0) 210)

# **Auto Scaling Snippets**

#### **Topics**

- [Auto Scaling Launch Configuration Resource \(p.](#page-159-1) 151)
- [Auto Scaling Group Resource \(p.](#page-160-0) 152)
- [Auto Scaling Policy Triggered by CloudWatch Alarm \(p.](#page-160-1) 152)
- <span id="page-159-1"></span>• [Auto Scaling Group with Notifications \(p.](#page-161-0) 153)
- [Auto Scaling with an UpdatePolicy \(p.](#page-161-1) 153)

#### **Auto Scaling Launch Configuration Resource**

This example shows an Auto Scaling AWS::AutoScaling::LaunchConfiguration resource. The Security-Groups property specifies both an AWS::EC2::SecurityGroup resource named myEC2SecurityGroup and an existing EC2 security group named myExistingEC2SecurityGroup.The BlockDeviceMappings property lists two devices: a 50 gigabyte EBS volume mapped to /dev/sdk and a virtual device ephemeral0 mapped to /dev/sdc.

```
"SimpleConfig" : {
    "Type" : "AWS::AutoScaling::LaunchConfiguration",
    "Properties" : {
       "ImageId" : "ami-6411e20d",
       "SecurityGroups" : [ { "Ref" : "myEC2SecurityGroup" }, "myExistingEC2Se 
curityGroup" ],
       "InstanceType" : "m1.small",
       "BlockDeviceMappings" : [ {
             "DeviceName" : "/dev/sdk",
             "Ebs" : {"VolumeSize" : "50"}
          }, {
             "DeviceName" : "/dev/sdc",
```

```
 "VirtualName" : "ephemeral0"
        } ]
    }
},
```
### <span id="page-160-0"></span>**Auto Scaling Group Resource**

This example shows an Auto Scaling [AWS::AutoScaling::AutoScalingGroup](#page-253-0) (p. [245\)](#page-253-0) resource.The AvailabilityZones property specifies the availability zones where the auto-scaling group's EC2 instances will be created. In this example, the [Fn::GetAZs](#page-570-0) (p. [562\)](#page-570-0) function call { "Fn::GetAZs" : "" } specifies all availability zones for the region in which the stack is created. The LoadBalancerNames property lists the LoadBalancers used to route traffic to the Auto Scaling group. In this example, one LoadBalancer is specified, the [AWS::ElasticLoadBalancing::LoadBalancer](#page-384-0) (p. [376\)](#page-384-0) resource LB.

```
"MyServerGroup" : {
    "Type" : "AWS::AutoScaling::AutoScalingGroup",
    "Properties" : {
       "AvailabilityZones" : { "Fn::GetAZs" : ""},
       "LaunchConfigurationName" : { "Ref" : "SimpleConfig" },
       "MinSize" : "1",
       "MaxSize" : "3",
       "LoadBalancerNames" : [ { "Ref" : "LB" } ]
    }
},
```
#### <span id="page-160-1"></span>**Auto Scaling Policy Triggered by CloudWatch Alarm**

This example shows an [AWS::AutoScaling::ScalingPolicy](#page-265-0) (p. [257\)](#page-265-0) resource that scales up the Auto Scaling group asGroup. The *AdjustmentType* property specifies ChangeInCapacity, which means that the *ScalingAdjustment* represents the number of instances to add (if *ScalingAdjustment* is positive) or delete (if it is negative). In this example, *ScalingAdjustment* is 1; therefore, the policy increments the number of EC2 instances in the group by 1 when the policy is executed.

The [AWS::CloudWatch::Alarm](#page-295-0) (p. [287\)](#page-295-0) resource CPUAlarmHigh specifies the scaling policy ScaleUpPolicy as the action to execute when the alarm is in an *ALARM* state (*AlarmActions*).

```
"ScaleUpPolicy" : {
    "Type" : "AWS::AutoScaling::ScalingPolicy",
    "Properties" : {
       "AdjustmentType" : "ChangeInCapacity",
       "AutoScalingGroupName" : { "Ref" : "asGroup" },
       "Cooldown" : "1",
       "ScalingAdjustment" : "1"
    }
},
"CPUAlarmHigh": {
   "Type": "AWS::CloudWatch::Alarm",
    "Properties": {
       "EvaluationPeriods": "1",
       "Statistic": "Average",
       "Threshold": "10",
      "AlarmDescription": "Alarm if CPU too high or metric disappears indicating
 instance is down",
```

```
 "Period": "60",
       "AlarmActions": [ { "Ref": "ScaleUpPolicy" } ],
       "Namespace": "AWS/EC2",
       "Dimensions": [ {
          "Name": "AutoScalingGroupName",
          "Value": { "Ref": "asGroup" }
       } ],
       "ComparisonOperator": "GreaterThanThreshold",
       "MetricName": "CPUUtilization"
    }
},
```
### <span id="page-161-0"></span>**Auto Scaling Group with Notifications**

This example shows an [AWS::AutoScaling::AutoScalingGroup](#page-253-0) (p. [245\)](#page-253-0) resource that sends Amazon SNS notifications when the specified events take place.The *NotificationConfiguration* property specifies the SNS topic where AWS CloudFormation sends a notification and the events that will cause AWS CloudFormation to send notifications. When the events specified by *NotificationTypes* occur, AWS CloudFormation will send a notification to the SNS topic specified by *TopicARN*. In this example, AWS CloudFormation sends a notification to the SNS topic topic1 when the *autoscaling:EC2\_IN-STANCE\_LAUNCH* and *autoscaling:EC2\_INSTANCE\_LAUNCH\_ERROR* events occur.

```
"MyAsGroupWithNotification" : {
    "Type" : "AWS::AutoScaling::AutoScalingGroup",
    "Properties" : {
       "AvailabilityZones" : { "Ref" : "azList" },
       "LaunchConfigurationName" : { "Ref" : "myLCOne" },
       "MinSize" : "0",
       "MaxSize" : "2",
       "DesiredCapacity" : "1",
       "NotificationConfiguration" : {
          "TopicARN" : { "Ref" : "topic1" },
          "NotificationTypes" : [
             "autoscaling:EC2_INSTANCE_LAUNCH",
             "autoscaling:EC2_INSTANCE_LAUNCH_ERROR",
             "autoscaling:EC2_INSTANCE_TERMINATE",
             "autoscaling:EC2_INSTANCE_TERMINATE_ERROR"
          ]
       }
    }
}
```
#### <span id="page-161-1"></span>**Auto Scaling with an UpdatePolicy**

This example shows how to use an [UpdatePolicy](#page-551-0) (p. [543\)](#page-551-0) with an auto-scaling group.

```
"ASG1" : {
    "UpdatePolicy" : {
       "AutoScalingRollingUpdate" : {
          "MinInstancesInService" : "1",
          "MaxBatchSize" : "1",
          "PauseTime" : "PT12M5S"
       }
```

```
 },
    "Type" : "AWS::AutoScaling::AutoScalingGroup",
    "Properties" : {
       "AvailabilityZones" : { "Fn::GetAZs" : { "Ref" : "AWS::Region" } },
       "LaunchConfigurationName" : { "Ref" : "ASLC" },
       "MaxSize" : "3",
       "MinSize" : "1"
   }
}
```
# <span id="page-162-0"></span>**Amazon CloudFront Template Snippets**

#### **Topics**

- [Amazon CloudFront Distribution Resource with an Amazon S3 Origin \(p.](#page-162-1) 154)
- [Amazon CloudFront Distribution Resource with Custom Origin \(p.](#page-163-0) 155)
- <span id="page-162-1"></span>• [Amazon CloudFront Distribution with Multi-origin Support. \(p.](#page-164-0) 156)

#### **Amazon CloudFront Distribution Resource with an Amazon S3 Origin**

This example shows an Amazon CloudFront [Distribution](#page-291-0) (p. [283\)](#page-291-0) using an [S3Origin](#page-487-0) (p. [479\).](#page-487-0)

```
"myDistribution" : {
    "Type" : "AWS::CloudFront::Distribution",
     "Properties" : {
         "DistributionConfig" : {
             "Origins" : [ {
                 "DomainName": "mybucket.s3.amazonaws.com",
                 "Id" : "myS3Origin",
                 "S3OriginConfig" : {
                      "OriginAccessIdentity" : "origin-access-identity/cloud 
front/E127EXAMPLE51Z"
 }
             }],
             "Enabled" : "true",
             "Comment" : "Some comment",
             "DefaultRootObject" : "index.html",
             "Logging" : {
                 "IncludedCookies" : "false",
                 "Bucket" : "mylogs.s3.amazonaws.com",
                 "Prefix" : "myprefix"
             },
             "Aliases" : [ "mysite.example.com", "yoursite.example.com" ],
             "DefaultCacheBehavior" : {
               "AllowedMethods" : [ "DELETE", "GET", "HEAD", "OPTIONS", "PATCH",
 "POST", "PUT" ], 
                 "TargetOriginId" : "myS3Origin",
                 "ForwardedValues" : {
                     "QueryString" : "false",
                      "Cookies" : { "Forward" : "none" }
                 },
                 "TrustedSigners" : [ "1234567890EX", "1234567891EX" ],
                 "ViewerProtocolPolicy" : "allow-all"
```

```
 },
            "PriceClass" : "PriceClass_200",
            "Restrictions" : {
                "GeoRestriction" : {
                    "RestrictionType" : "whitelist",
                    "Locations" : [ "AQ", "CV" ]
 }
            },
            "ViewerCertificate" : { "CloudFrontDefaultCertificate" : "true" } 
         }
    }
}
```
#### <span id="page-163-0"></span>**Amazon CloudFront Distribution Resource with Custom Origin**

This example shows an Amazon CloudFront [Distribution](#page-291-0) (p. [283\)](#page-291-0) using a [CustomOrigin](#page-486-0) (p. [478\).](#page-486-0)

```
"myDistribution": {
    "Type": "AWS: : CloudFront: : Distribution",
     "Properties": {
         "DistributionConfig": {
             "Origins": [
 {
                     "DomainName": "www.example.com",
                     "Id": "myCustomOrigin",
                     "CustomOriginConfig": {
                         "HTTPPort": "80",
                         "HTTPSPort": "443",
                         "OriginProtocolPolicy": "http-only"
 }
 }
             ],
             "Enabled": "true",
             "Comment": "Somecomment",
             "DefaultRootObject": "index.html",
             "Logging": {
                 "IncludedCookies" : "true",
                 "Bucket": "mylogs.s3.amazonaws.com",
                 "Prefix": "myprefix"
             },
             "Aliases": [
                 "mysite.example.com",
                 "*.yoursite.example.com"
            \mathbf{1},
             "DefaultCacheBehavior": {
                 "TargetOriginId": "myCustomOrigin",
                 "SmoothStreaming" : "false", 
                 "ForwardedValues": {
                     "QueryString": "false",
                     "Cookies" : { "Forward" : "all" }
                 },
                 "TrustedSigners": [
                     "1234567890EX",
                     "1234567891EX"
```

```
 ],
                 "ViewerProtocolPolicy": "allow-all"
             },
             "CustomErrorResponses" : [ {
                 "ErrorCode" : "404",
                 "ResponsePagePath" : "/error-pages/404.html",
                 "ResponseCode" : "200",
                 "ErrorCachingMinTTL" : "30"
             } ],
            "PriceClass" : "PriceClass_200",
            "Restrictions" : {
                "GeoRestriction" : {
                     "RestrictionType" : "whitelist",
                     "Locations" : [ "AQ", "CV" ]
 }
            },
            "ViewerCertificate" : { "CloudFrontDefaultCertificate" : "true" }
         }
     }
}
```
### <span id="page-164-0"></span>**Amazon CloudFront Distribution with Multi-origin Support.**

This template snippet shows how to declare a CloudFront [Distribution](#page-291-0) (p. [283\)](#page-291-0) with multi-origin support. In the [DistributionConfig](#page-478-0) (p. [470\)](#page-478-0), a list of origins is provided and a [DefaultCacheBehavior](#page-483-0) (p. [475\)](#page-483-0) is set.

```
{
    "AWSTemplateFormatVersion" : "2010-09-09",
    "Resources" : {
        "myDistribution" : {
           "Type" : "AWS::CloudFront::Distribution",
           "Properties" : {
               "DistributionConfig" : {
                   "Origins" : [ {
                      "Id" : "myS3Origin",
                      "DomainName" : "mybucket.s3.amazonaws.com",
                      "S3OriginConfig" : {
                          "OriginAccessIdentity" : "origin-access-iden 
tity/cloudfront/E127EXAMPLE51Z"
 }
 }, 
{
                       "Id" : "myCustomOrigin",
                       "DomainName" : "www.example.com",
                       "CustomOriginConfig" : {
                           "HTTPPort" : "80",
                           "HTTPSPort" : "443",
                           "OriginProtocolPolicy" : "http-only"
 }
 }
 ],
                  "Enabled" : "true",
                  "Comment" : "Some comment",
                  "DefaultRootObject" : "index.html", 
                  "Logging" : {
                     "IncludedCookies" : "true",
```

```
 "Bucket" : "mylogs.s3.amazonaws.com",
                       "Prefix" : "myprefix"
\}, \{ "Aliases" : [ "mysite.example.com", "yoursite.example.com" 
],
                   "DefaultCacheBehavior" : {
                       "TargetOriginId" : "myS3Origin",
                       "ForwardedValues" : {
                          "QueryString" : "false",
                          "Cookies" : { "Forward" : "all" }
\},
                       "TrustedSigners" : [ "1234567890EX", "1234567891EX" ],
                       "ViewerProtocolPolicy" : "allow-all",
                       "MinTTL" : "100",
                       "SmoothStreaming" : "true"
                   },
                   "CacheBehaviors" : [ {
                           "AllowedMethods" : [ "DELETE", "GET", "HEAD", "OP 
TIONS", "PATCH", "POST", "PUT" ], 
                            "TargetOriginId" : "myS3Origin",
                           "ForwardedValues" : {
                               "QueryString" : "true",
                               "Cookies" : { "Forward" : "none" }
 },
                           "TrustedSigners" : [ "1234567890EX", "1234567891EX"
 ],
                           "ViewerProtocolPolicy" : "allow-all",
                           "MinTTL" : "50",
                           "PathPattern" : "images1/*.jpg"
                       }, 
\{ "AllowedMethods" : [ "DELETE", "GET", "HEAD", "OP 
TIONS", "PATCH", "POST", "PUT" ], 
                           "TargetOriginId" : "myCustomOrigin",
                            "ForwardedValues" : {
                               "QueryString" : "true",
                               "Cookies" : { "Forward" : "none" }
 },
                           "TrustedSigners" : [ "1234567890EX", "1234567891EX"
  ],
                           "ViewerProtocolPolicy" : "allow-all",
                           "MinTTL" : "50",
                            "PathPattern" : "images2/*.jpg"
 }
                   ],
                   "CustomErrorResponses" : [ {
                       "ErrorCode" : "404",
                       "ResponsePagePath" : "/error-pages/404.html",
                      "ResponseCode" : "200",
                      "ErrorCachingMinTTL" : "30"
                   } ],
                   "PriceClass" : "PriceClass_All",
                   "ViewerCertificate" : { "CloudFrontDefaultCertificate" : 
"true" }
 }
            }
        }
```
}

}

# <span id="page-166-0"></span>**Amazon CloudWatch Logs Sample**

Amazon CloudWatch Logs can monitor your system, application, and custom log files from Amazon EC2 instances or other sources.You can use AWS CloudFormation to provision and manage log groups and metric filters. For more information about getting started with Amazon CloudWatch Logs, see [Monitoring](http://docs.aws.amazon.com/AmazonCloudWatch/latest/DeveloperGuide/WhatIsCloudWatchLogs.html) [System, Application, and Custom Log Files](http://docs.aws.amazon.com/AmazonCloudWatch/latest/DeveloperGuide/WhatIsCloudWatchLogs.html) in the *Amazon CloudWatch Developer Guide*.

The following template describes a web server and its custom metrics. Log events from the web server's log provides the data for the custom metrics. To send log events to a custom metric, the UserData field installs a CloudWatch Logs agent on the Amazon EC2 instance. The configuration information for the agent, such as the location of the server log file, the log group name, and the log stream name, are defined in the /tmp/cwlogs/apacheaccess.conf file. The log stream is created after the web server starts sending log events to the /var/log/httpd/access\_log file.

The two metric filters describe how the log information is transformed into CloudWatch metrics. The 404 metric counts the number of 404 occurrences. The size metric tracks the size of a request. The two CloudWatch alarms will send notifications if there are more than two 404s within two minutes or if the average request size is over 3500 KB over 10 minutes.

```
{
      "AWSTemplateFormatVersion": "2010-09-09",
      "Description": "AWS CloudFormation Sample Template for CloudWatch Logs.",
      "Parameters": {
          "KeyName": {
             "Description": "Name of an existing EC2 KeyPair to enable SSH access
  to the instances",
             "Type": "AWS::EC2::KeyPair::KeyName",
             "ConstraintDescription" : "must be the name of an existing EC2 
KeyPair."
          },
           "SSHLocation" : {
             "Description" : "The IP address range that can be used to SSH to the
  EC2 instances",
             "Type": "String",
             "MinLength": "9",
             "MaxLength": "18",
             "Default": "0.0.0.0/0",
             "AllowedPattern": 
\langle\langle\langle\{1,3\}\rangle\setminus\langle\langle\langle\{1,3\}\rangle\setminus\langle\langle\langle\{1,3\}\rangle\rangle\setminus\langle\langle\langle\{1,3\}\rangle\rangle\langle\langle\langle\{1,2\}\rangle\rangle\rangle",
             "ConstraintDescription": "must be a valid IP CIDR range of the form 
x.x.x.x/x."
         },
          "OperatorEmail": {
             "Description": "Email address to notify if there are any scaling op 
erations",
             "Type": "String"
 }
      },
      "Mappings": {
          "RegionMap": {
                "us-east-1": {
                     "AMI": "ami-fb8e9292"
                },
```

```
 "us-west-1": {
               "AMI": "ami-7aba833f"
            },
            "us-west-2": {
               "AMI": "ami-043a5034"
            },
            "eu-west-1": {
               "AMI": "ami-2918e35e"
            },
            "ap-southeast-1": {
               "AMI": "ami-b40d5ee6"
            },
            "ap-southeast-2": {
               "AMI": "ami-3b4bd301"
            },
            "ap-northeast-1": {
               "AMI": "ami-c9562fc8"
            },
            "sa-east-1": {
               "AMI": "ami-215dff3c"
            },
            "eu-central-1": {
               "AMI" : "ami-a03503bd"
            }
       }
    },
    "Resources": {
        "LogRole": {
            "Type": "AWS::IAM::Role",
            "Properties": {
               "AssumeRolePolicyDocument": {
                   "Version": "2012-10-17",
                   "Statement": [
{
                           "Effect": "Allow",
                           "Principal": {
                              "Service": [
                                  "ec2.amazonaws.com"
\mathbb{R}^n , the contract of the contract of the contract of \mathbb{R}^n },
                           "Action": [
                              "sts:AssumeRole"
 ]
 }
 ]
               },
               "Path": "/",
               "Policies": [
{
                       "PolicyName": "LogRolePolicy",
                       "PolicyDocument": {
                           "Version": "2012-10-17",
                           "Statement": [
{
                                  "Effect": "Allow",
                                  "Action": [
                                      "logs:*",
                                      "s3:GetObject"
```

```
\mathbf{I}, \mathbf{I} "Resource": [
                                    "arn:aws:logs:*:*:*",
                                    "arn:aws:s3:::*"
design to the control of the control of the control of the control of the control of the control of the control of
 }
\overline{\phantom{a}} }
 }
 ]
           }
        },
        "LogRoleInstanceProfile": {
           "Type": "AWS::IAM::InstanceProfile",
           "Properties": {
               "Path": "/",
               "Roles": [
{
                      "Ref": "LogRole"
 }
 ]
           }
        },
        "WebServerSecurityGroup": {
         "Type": "AWS::EC2::SecurityGroup",
         "Properties": {
           "GroupDescription": "Enable HTTP access via port 80 and SSH access
 via port 22",
           "SecurityGroupIngress" : [
           {"IpProtocol" : "tcp", "FromPort" : "80", "ToPort" : "80", "CidrIp"
 : "0.0.0.0/0"},
           {"IpProtocol" : "tcp", "FromPort" : "22", "ToPort" : "22", "CidrIp"
 : { "Ref" : "SSHLocation"}}
 ]
         }
        },
        "WebServerHost": {
           "Type": "AWS::EC2::Instance",
           "Metadata": {
               "Comment": "Install a simple PHP application",
               "AWS::CloudFormation::Init": {
                  "config": {
                      "packages": {
                          "yum": {
                             "httpd": [],
                             "php": []
 }
\},
                      "files": {
                          "/tmp/cwlogs/apacheaccess.conf": {
                             "content": {
                                 "Fn::Join": [
 "",
 [
                                        "[general]\n",
                                       "state file= /var/awslogs/agent-
state\n",
                                        "[/var/log/httpd/access_log]\n",
```

```
"file = /var/log/httpd/access log\n",
                                      "log_group_name = ", {"Ref": "Web 
ServerLogGroup"}, "\n",
                                      "log_stream_name = {in 
stance_id}/apache.log\n",
                                    "datetime_format = %d/%b/%Y:%H:%M:%S"
\mathbb{R}^n , the contract of the contract of the contract of \mathbb{R}^ndesign to the contract of the contract of the contract of the contract of the contract of the contract of the c
 },
                            "mode": "000400",
                            "owner": "apache",
                            "group": "apache"
 },
                         "/var/www/html/index.php": {
                            "content": {
                               "Fn::Join": [
 "",
 [
                                     "\langle?php\n\ranglen",
                                    "echo '<h1>AWS CloudFormation sample
PHP application</h1>';\n",
"?>\n"
\mathbb{R}^n , the contract of the contract of the contract of \mathbb{R}^ndesign to the contract of the contract of the contract of the contract of the contract of the contract of the c
\} , we have the set of \} ,
                            "mode": "000644",
                            "owner": "apache",
                            "group": "apache"
 },
                         "/etc/cfn/cfn-hup.conf": {
                            "content": {
                               "Fn::Join": [
 "",
 [
                                      "[main]\n",
                                      "stack=",
\{ "Ref": "AWS::StackId"
\}, \{"\n\ ,
                                      "region=",
\{ "Ref": "AWS::Region"
\}, \{"\setminus n"\mathbb{R}^n , the contract of the contract of the contract of \mathbb{R}^ndesign to the contract of the contract of the contract of the contract of the contract of the contract of the c
 },
                            "mode": "000400",
                            "owner": "root",
                            "group": "root"
 },
                         "/etc/cfn/hooks.d/cfn-auto-reloader.conf": {
                            "content": {
                               "Fn::Join": [
 "",
```

```
 [
                                   "[cfn-auto-reloader-hook]\n",
                                   "triggers=post.update\n",
                                   "path=Resources.WebServer 
Host.Metadata.AWS::CloudFormation::Init\n",
                                   "action=/opt/aws/bin/cfn-init -s 
",
\{ "Ref": "AWS::StackId"
\}, \{ " -r WebServerHost ",
                                   " --region ",
\{ "Ref": "AWS::Region"
\}, \{\sqrt[n]{n^n},
                                   "runas=root\n"
\mathbb{R}^n , the contract of the contract of the contract of \mathbb{R}^ndesign to the contract of the contract of the contract of the contract of the contract of the contract of the c
 }
 }
\},
                    "services": {
                      "sysvinit": {
                          "httpd": {
                             "enabled": "true",
                             "ensureRunning": "true"
 },
                          "sendmail": {
                            "enabled": "false",
                             "ensureRunning": "false"
 }
 }
 }
 }
            }
          },
          "CreationPolicy" : {
             "ResourceSignal" : { "Timeout" : "PT5M" }
          },
          "Properties": {
             "ImageId": {
                "Fn::FindInMap": [
                   "RegionMap",
{
                      "Ref": "AWS::Region"
\},
                   "AMI"
 ]
             },
             "KeyName": {
                "Ref": "KeyName"
             },
             "InstanceType": "t1.micro",
             "SecurityGroups": [ { "Ref": "WebServerSecurityGroup" } ],
             "IamInstanceProfile": { "Ref": "LogRoleInstanceProfile" },
             "UserData": {
                "Fn::Base64": {
```

```
 "Fn::Join": [
                                 "",
produced a series of the series of the series of the series of the series of the series of the series of the s
                                       "#!/bin/bash -xe\n",
                                      "# Get the latest CloudFormation package\n",
                                      "yum update -y aws-cfn-bootstrap\n",
                                      "# Start cfn-init\n",
                                      "/opt/aws/bin/cfn-init -s ", { "Ref": 
"AWS::StackId" }, " -r WebServerHost ", " --region ", { "Ref": "AWS::Region" 
},
                                      " || error_exit 'Failed to run cfn-init'\n",
                                      "# Start up the cfn-hup daemon to listen for 
changes to the EC2 instance metadata\n",
                                      "/opt/aws/bin/cfn-hup || error_exit 'Failed to
 start cfn-hup'\n",
                                       "# Get the CloudWatch Logs agent\n",
                                       "wget https://s3.amazonaws.com/aws-cloud 
watch/downloads/latest/awslogs-agent-setup.py\n",
                                      "# Install the CloudWatch Logs agent\n",
                                     "python awslogs-agent-setup.py -n -r ", { "Ref"
 : "AWS::Region" }, " -c /tmp/cwlogs/apacheaccess.conf || error_exit 'Failed 
to run CloudWatch Logs agent setup'\n",
                                      "# All done so signal success\n",
                                      "/opt/aws/bin/cfn-signal -e $? ",
                                               --stack ", { "Ref" : "AWS::StackName"
 },
                                                --resource WebServerHost ",
                                                --region ", { "Ref" : "AWS::Region"
}, "\n"
 ]
\sim 100 \sim 100 \sim 100 \sim 100 \sim 100 \sim 100 \sim 100 \sim 100 \sim 100 \sim 100 \sim 100 \sim 100 \sim 100 \sim 100 \sim 100 \sim 100 \sim 100 \sim 100 \sim 100 \sim 100 \sim 100 \sim 100 \sim 100 \sim 100 \sim 
 }
 }
               }
          },
          "WebServerLogGroup": {
               "Type": "AWS::Logs::LogGroup",
               "Properties": {
                    "RetentionInDays": 7
 }
          },
           "404MetricFilter": {
               "Type": "AWS::Logs::MetricFilter",
               "Properties": {
                    "LogGroupName": {
                        "Ref": "WebServerLogGroup"
                   },
                   "FilterPattern": "[ip, identity, user_id, timestamp, request, 
status_code = 404, size, ...]",
                    "MetricTransformations": [
\{ "MetricValue": "1",
```

```
 "MetricNamespace": "test/404s",
                       "MetricName": "test404Count"
 }
 ]
            }
        },
        "BytesTransferredMetricFilter": {
            "Type": "AWS::Logs::MetricFilter",
            "Properties": {
                "LogGroupName": {
                   "Ref": "WebServerLogGroup"
                },
                "FilterPattern": "[ip, identity, user_id, timestamp, request, 
status_code, size, ...]",
                "MetricTransformations": [
{
                       "MetricValue": "$size",
                       "MetricNamespace": "test/BytesTransferred",
                       "MetricName": "testBytesTransferred"
 }
 ]
            }
        },
        "404Alarm": {
            "Type": "AWS::CloudWatch::Alarm",
            "Properties": {
               "AlarmDescription": "The number of 404s is greater than 2 over
 2 minutes",
                "MetricName": "test404Count",
                "Namespace": "test/404s",
                "Statistic": "Sum",
                "Period": "60",
                "EvaluationPeriods": "2",
                "Threshold": "2",
                "AlarmActions": [
{
                       "Ref": "AlarmNotificationTopic"
 }
                ],
                "Unit": "Count",
                "ComparisonOperator": "GreaterThanThreshold"
            }
        },
        "BandwidthAlarm": {
            "Type": "AWS::CloudWatch::Alarm",
            "Properties": {
                "AlarmDescription": "The average volume of traffic is greater 
3500 KB over 10 minutes",
                "MetricName": "testBytesTransferred",
                "Namespace": "test/BytesTransferred",
                "Statistic": "Average",
                "Period": "300",
                "EvaluationPeriods": "2",
                "Threshold": "3500",
                "AlarmActions": [
{
                       "Ref": "AlarmNotificationTopic"
 }
```

```
 ],
                "Unit": "Kilobytes",
                "ComparisonOperator": "GreaterThanThreshold"
 }
        },
         "AlarmNotificationTopic": {
          "Type": "AWS::SNS::Topic",
          "Properties": {
            "Subscription": [
 {
                    "Endpoint": { "Ref": "OperatorEmail" },
                    "Protocol": "email"
 }
 ]
          }
        }
    },
     "Outputs": {
        "InstanceId": {
            "Description": "The instance ID of the web server",
            "Value": {
                "Ref": "WebServerHost"
 }
        },
        "WebsiteURL" : {
          "Value" : { "Fn::Join" : ["", ["http://", { "Fn::GetAtt" : [ "Web 
ServerHost", "PublicDnsName" ]}]] },
          "Description" : "URL for newly created LAMP stack"
        },
        "PublicIP": {
            "Description": "Public IP address of the web server",
            "Value": {
                "Fn::GetAtt": [
                    "WebServerHost",
                    "PublicIp"
 ]
            }
        },
         "CloudWatchLogGroupName": {
            "Description": "The name of the CloudWatch log group",
            "Value": {
                "Ref": "WebServerLogGroup"
 }
        }
    }
}
```
#### **See Also**

For more information about CloudWatch Logs resources, see [AWS::Logs::LogGroup](#page-405-0) (p. [397\)](#page-405-0) or [AWS::Logs::MetricFilter](#page-406-0) (p. [398\).](#page-406-0)

# <span id="page-174-0"></span>**AWS CloudFormation Amazon EC2 Template Snippets**

#### **Topics**

- [EC2 Block Device Mapping Examples \(p.](#page-174-1) 166)
- [Assigning an Amazon EC2 Elastic IP Using AWS::EC2::EIP Snippet \(p.](#page-175-0) 167)
- [Assigning an Existing Elastic IP to an Amazon EC2 instance using AWS::EC2::EIPAssociation](#page-175-1) [Snippet \(p.](#page-175-1) 167)
- [Assigning an Existing VPC Elastic IP to an Amazon EC2 instance using AWS::EC2::EIPAssociation](#page-176-0) [Snippet \(p.](#page-176-0) 168)
- [Elastic Network Interface \(ENI\) Template Snippets \(p.](#page-176-1) 168)
- [Amazon EC2 Instance Resource \(p.](#page-178-0) 170)
- [Amazon EC2 Instance with Volume, Tag, and UserData Properties \(p.](#page-178-1) 170)
- [Amazon EC2 Instance Resource with an Amazon SimpleDB Domain \(p.](#page-179-0) 171)
- [Amazon EC2 Security Group Resource with Two CIDR Range Ingress Rules \(p.](#page-179-1) 171)
- [Amazon EC2 Security Group Resource with Two Security Group Ingress Rules \(p.](#page-180-0) 172)
- [Amazon EC2 Security Group Resource with LoadBalancer Ingress Rule \(p.](#page-180-1) 172)
- [Using AWS::EC2::SecurityGroupIngress to Create Mutually Referencing Amazon EC2 Security Group](#page-181-0) [Resources \(p.](#page-181-0) 173)
- [Amazon EC2 Volume Resource \(p.](#page-182-0) 174)
- <span id="page-174-1"></span>• [Amazon EC2 VolumeAttachment Resource \(p.](#page-182-1) 174)
- [Amazon EC2 Instance in a Default VPC Security Group \(p.](#page-183-1) 175)

### **EC2 Block Device Mapping Examples**

#### **EC2 Instance with Block Device Mapping**

```
 "Ec2Instance" : {
       "Type" : "AWS::EC2::Instance", 
       "Properties" : {
         "ImageId" : { "Fn::FindInMap" : [ "AWSRegionArch2AMI", { "Ref" : 
"AWS::Region" }, 
                                               { "Fn::FindInMap" : [ "AWSInstance 
Type2Arch", { "Ref" : "InstanceType" }, "Arch" ] } ] },
         "KeyName" : { "Ref" : "KeyName" },
          "InstanceType" : { "Ref" : "InstanceType" },
         "SecurityGroups" : [{ "Ref" : "Ec2SecurityGroup" }],
         "BlockDeviceMappings" : [
\left\{ \begin{array}{c} \end{array} \right\} "DeviceName" : "/dev/sda1",
              "Ebs" : { "VolumeSize" : "50" } 
            },{
              "DeviceName" : "/dev/sdm",
              "Ebs" : { "VolumeSize" : "100" }
 }
         ]
       }
     }
```
#### **EC2 Instance with Ephemeral Drives**

```
 "Ec2Instance" : {
       "Type" : "AWS::EC2::Instance", 
       "Properties" : {
         "ImageId" : { "Fn::FindInMap" : [ "AWSRegionArch2AMI", { "Ref" : 
"AWS::Region" }, "PV64" ]},
         "KeyName" : { "Ref" : "KeyName" },
         "InstanceType" : "m1.small",
         "SecurityGroups" : [{ "Ref" : "Ec2SecurityGroup" }],
         "BlockDeviceMappings" : [
\left\{ \begin{array}{c} \end{array} \right\} "DeviceName" : "/dev/sdc",
              "VirtualName" : "ephemeral0"
 }
         ]
       }
     }
```
#### <span id="page-175-0"></span>**Assigning an Amazon EC2 Elastic IP Using AWS::EC2::EIP Snippet**

This example shows how to allocate an Amazon EC2 Elastic IP address and assign it to an Amazon EC2 instance using a [AWS::EC2::EIP resource](#page-307-0) (p. [299\)](#page-307-0).

```
"MyEIP" : {
 "Type" : "AWS::EC2::EIP",
  "Properties" : {
      "InstanceId" : { "Ref" : "logical name of an AWS::EC2::Instance resource"
 }
 }
}
```
#### **Assigning an Existing Elastic IP to an Amazon EC2 instance using AWS::EC2::EIPAssociation Snippet**

This example shows how to assign an existing Amazon EC2 Elastic IP address to an Amazon EC2 instance using an [AWS::EC2::EIPAssociation resource](#page-309-0) (p. [301\)](#page-309-0).

```
"IPAssoc" : {
          "Type" : "AWS::EC2::EIPAssociation",
          "Properties" : {
              "InstanceId" : { "Ref" : "logical name of an AWS::EC2::Instance 
resource" },
              "EIP" : "existing Elastic IP address"
 }
      }
```
#### <span id="page-176-0"></span>**Assigning an Existing VPC Elastic IP to an Amazon EC2 instance using AWS::EC2::EIPAssociation Snippet**

This example shows how to assign an existing VPC Elastic IP address to an Amazon EC2 instance using an [AWS::EC2::EIPAssociation resource](#page-309-0) (p. [301\).](#page-309-0)

```
"VpcIPAssoc" : {
          "Type" : "AWS::EC2::EIPAssociation",
          "Properties" : {
              "InstanceId" : { "Ref" : "logical name of an AWS::EC2::Instance 
resource" },
              "AllocationId" : "existing VPC Elastic IP allocation ID"
 }
      }
```
### <span id="page-176-1"></span>**Elastic Network Interface (ENI) Template Snippets**

#### **VPC\_EC2\_Instance\_With\_ENI**

Sample template showing how to create an instance with two elastic network interface (ENI). The sample assumes you have already created a VPC.

```
 "Resources" : {
     "ControlPortAddress" : {
       "Type" : "AWS::EC2::EIP",
       "Properties" : {
         "Domain" : "vpc"
       }
     },
     "AssociateControlPort" : {
       "Type" : "AWS::EC2::EIPAssociation",
       "Properties" : {
        "AllocationId" : { "Fn::GetAtt" : [ "ControlPortAddress", "AllocationId"
 ]},
         "NetworkInterfaceId" : { "Ref" : "controlXface" }
      }
     },
     "WebPortAddress" : {
       "Type" : "AWS::EC2::EIP",
       "Properties" : {
         "Domain" : "vpc"
       }
     },
     "AssociateWebPort" : {
       "Type" : "AWS::EC2::EIPAssociation",
       "Properties" : {
         "AllocationId" : { "Fn::GetAtt" : [ "WebPortAddress", "AllocationId" 
]},
         "NetworkInterfaceId" : { "Ref" : "webXface" }
       }
     },
     "SSHSecurityGroup" : {
       "Type" : "AWS::EC2::SecurityGroup",
       "Properties" : {
```

```
 "VpcId" : { "Ref" : "VpcId" },
         "GroupDescription" : "Enable SSH access via port 22",
         "SecurityGroupIngress" : [ { "IpProtocol" : "tcp", "FromPort" : "22", 
"ToPort" : "22", "CidrIp" : "0.0.0.0/0" } ]
      }
     },
     "WebSecurityGroup" : {
       "Type" : "AWS::EC2::SecurityGroup",
      "Properties" : {
         "VpcId" : { "Ref" : "VpcId" },
         "GroupDescription" : "Enable HTTP access via user defined port",
         "SecurityGroupIngress" : [ { "IpProtocol" : "tcp", "FromPort" : 80, 
"ToPort" : 80, "CidrIp" : "0.0.0.0/0" } ]
      }
    },
     "controlXface" : {
      "Type" : "AWS::EC2::NetworkInterface",
       "Properties" : {
        "SubnetId" : { "Ref" : "SubnetId" },
         "Description" :"Interface for control traffic such as SSH",
         "GroupSet" : [ {"Ref" : "SSHSecurityGroup"} ],
         "SourceDestCheck" : "true",
         "Tags" : [ {"Key" : "Network", "Value" : "Control"}]
      }
    },
    "webXface" : {
      "Type" : "AWS::EC2::NetworkInterface",
      "Properties" : {
        "SubnetId" : { "Ref" : "SubnetId" },
         "Description" :"Interface for web traffic",
         "GroupSet" : [ {"Ref" : "WebSecurityGroup"} ],
         "SourceDestCheck" : "true",
         "Tags" : [ {"Key" : "Network", "Value" : "Web"}]
      }
    },
     "Ec2Instance" : {
      "Type" : "AWS::EC2::Instance",
       "Properties" : {
         "ImageId" : { "Fn::FindInMap" : [ "RegionMap", { "Ref" : "AWS::Region"
 }, "AMI" ]},
         "KeyName" : { "Ref" : "KeyName" },
         "NetworkInterfaces" : [ { "NetworkInterfaceId" : {"Ref" : "con 
trolXface"}, "DeviceIndex" : "0" },
         { "NetworkInterfaceId" : {"Ref" : "webXface"}, "DeviceIndex" : "1" }],
         "Tags" : [ {"Key" : "Role", "Value" : "Test Instance"}],
         "UserData" : {"Fn::Base64" : { "Fn::Join" : ["",[
    "#!/bin/bash -ex","\n",
            "\n","yum install ec2-net-utils -y","\n",
   "ec2ifup eth1","\n",
   "service httpd start"]]}
   }
   }
    }
   }
```
### <span id="page-178-0"></span>**Amazon EC2 Instance Resource**

This snippet shows a simple AWS::EC2::Instance resource.

```
"MyInstance" : {
 "Type" : "AWS::EC2::Instance",
 "Properties" : {
      "AvailabilityZone" : "us-east-1a",
      "ImageId" : "ami-20b65349"
 }
}
```
#### <span id="page-178-1"></span>**Amazon EC2 Instance with Volume,Tag, and UserData Properties**

This snippet shows an AWS::EC2::Instance resource with one Amazon EC2 volume, one tag, and a user data property. An AWS::EC2::SecurityGroup resource, an AWS::SNS::Topic resource, and an AWS::ETC::Volume resource all must be defined in the same template. Also, the reference to *KeyName* is a parameters that must be defined in the Parameters section of the template.

```
"MyInstance" : {
 "Type" : "AWS::EC2::Instance",
 "Properties" : {
      "KeyName" : { "Ref" : "KeyName" },
      "SecurityGroups" : [ {
          "Ref" : "logical name of AWS::EC2::SecurityGroup resource"
     \} ],
      "UserData" : {
          "Fn::Base64" : {
              "Fn::Join" : [ ":", [
                   "PORT=80",
                   "TOPIC=", {
                       "Ref" : "logical name of an AWS::SNS::Topic resource"
                   } ]
 ]
          }
       },
      "InstanceType" : "m1.small",
      "AvailabilityZone" : "us-east-1a",
      "ImageId" : "ami-1e817677",
      "Volumes" : [
         { "VolumeId" : {
              "Ref" : "logical name of AWS::EC2::Volume resource"
         },
         "Device" : "/dev/sdk" }
      ],
      "Tags" : [ {
          "Key" : "Name",
          "Value" : "MyTag"
      } ]
 }
}
```
#### <span id="page-179-0"></span>**Amazon EC2 Instance Resource with an Amazon SimpleDB Domain**

This snippet shows an AWS::EC2::Instance resource with an Amazon SimpleDB domain specified in the UserData.

```
"MyInstance" : {
 "Type" : "AWS::EC2::Instance",
  "Properties" : {
     "UserData" : {
          "Fn::Base64" : {
             "Fn::Join" : [ "",
                  [ "Domain=", {
                      "Ref" : "logical name of an AWS::SDB::Domain resource"
                  } ]
 ]
          }
       },
      "AvailabilityZone" : "us-east-1a",
      "ImageId" : "ami-20b65349"
 }
}
```
### <span id="page-179-1"></span>**Amazon EC2 Security Group Resource with Two CIDR Range Ingress Rules**

This snippet shows an AWS::EC2::SecurityGroup resource that describes two ingress rules giving access to a specified CIDR range for the TCP protocol on the specified ports.

```
"ServerSecurityGroup" : {
  "Type" : "AWS::EC2::SecurityGroup",
  "Properties" : {
      "GroupDescription" : "allow connections from specified CIDR ranges",
      "SecurityGroupIngress" : [
          {
               "IpProtocol" : "tcp",
              "FromPort" : "80",
              "ToPort" : "80",
              "CidrIp" : "0.0.0.0/0"
          },{
              "IpProtocol" : "tcp",
              "FromPort" : "22",
               "ToPort" : "22",
               "CidrIp" : "192.168.1.1/32"
          }
      ]
 }
}
```
# **Amazon EC2 Security Group Resource with Two Security Group Ingress Rules**

This snippet shows an AWS::EC2::SecurityGroup resource that describes two security group ingress rules. The first ingress rule grants access to the existing security group myadminsecuritygroup, which is owned by the 1234-5678-9012 AWS account, for the TCP protocol on port 22. The second ingress rule grants access to the security group mysecuritygroupcreatedincfn for TCP on port 80. This ingress rule uses the Ref intrinsic function to refer to a security group (whose logical name is mysecuritygroupcreatedincfn) created in the same template.You must declare a value for both the SourceSecurityGroup-Name and SourceSecurityGroupOwnerId properties.

```
"ServerSecurityGroupBySG" : {
  "Type" : "AWS::EC2::SecurityGroup",
  "Properties" : {
       "GroupDescription" : "allow connections from specified source security 
group",
       "SecurityGroupIngress" : [
\left\{ \begin{array}{c} \end{array} \right\} "IpProtocol" : "tcp",
               "FromPort" : "22",
               "ToPort" : "22",
               "SourceSecurityGroupName" : "myadminsecuritygroup",
               "SourceSecurityGroupOwnerId" : "123456789012"
            },
\left\{ \begin{array}{c} \end{array} \right\} "IpProtocol" : "tcp",
               "FromPort" : "80",
               "ToPort" : "80",
              "SourceSecurityGroupName" : {"Ref" : "mysecuritygroupcreatedincfn"}
           }
       ]
  }
}
```
## **Amazon EC2 Security Group Resource with LoadBalancer Ingress Rule**

This snippet shows an AWS::EC2::SecurityGroup resource that contains a security group ingress rule that grants access to the LoadBalancer myELB for TCP on port 80. Note that the rule uses the *SourceSecurityGroup.OwnerAlias* and *SourceSecurityGroup.GroupName* properties of the myELB resource to specify the source security group of the LoadBalancer.

```
 "myELB" : {
                  "Type" : "AWS::ElasticLoadBalancing::LoadBalancer",
                  "Properties" : {
                      "AvailabilityZones" : [ "us-east-1a" ],
                      "Listeners" : [ {
                          "LoadBalancerPort" : "80",
                          "InstancePort" : "80",
                          "Protocol" : "HTTP"
                      } ]
 }
              },
```

```
 "ELBIngressGroup" : {
         "Type" : "AWS::EC2::SecurityGroup",
         "Properties" : {
             "GroupDescription" : "ELB ingress group",
             "SecurityGroupIngress" : [
{
                    "IpProtocol" : "tcp",
                    "FromPort" : "80",
                    "ToPort" : "80",
                    "SourceSecurityGroupOwnerId" : {"Fn::GetAtt" : ["myELB", 
"SourceSecurityGroup.OwnerAlias"]},
                    "SourceSecurityGroupName" : {"Fn::GetAtt" : ["myELB", 
"SourceSecurityGroup.GroupName"]}
 }
 ]
         }
```
### **Using AWS::EC2::SecurityGroupIngress to Create Mutually Referencing Amazon EC2 Security Group Resources**

This snippet shows two AWS::EC2::SecurityGroupIngress resources that add mutual ingress rules to the EC2 security groups SGroup1 and SGroup2.The SGroup1Ingress resource enables ingress from SGroup2 through TCP/IP port 80 to SGroup1.The SGroup2Ingress resource enables ingress from SGroup1 through TCP/IP port 80 to SGroup2.

#### **Note**

If you are using an Amazon VPC, the *SecurityGroupIngress* properties must include *VpcId* and you must use *GroupId* and *SourceSecurityGroupId* instead of *GroupName* and *SourceSecurityGroupName*

```
 "SGroup1" : {
          "Type" : "AWS::EC2::SecurityGroup",
          "Properties" : {
              "GroupDescription" : "EC2 Instance access"
          }
      },
      "SGroup2" : {
          "Type" : "AWS::EC2::SecurityGroup",
          "Properties" : {
              "GroupDescription" : "EC2 Instance access"
          }
      },
      "SGroup1Ingress" : {
          "Type" : "AWS::EC2::SecurityGroupIngress",
          "Properties" : {
              "GroupName" : { "Ref" : "SGroup1" },
              "IpProtocol" : "tcp",
              "ToPort" : "80",
              "FromPort" : "80",
              "SourceSecurityGroupName" : { "Ref" : "SGroup2" }
 }
      },
      "SGroup2Ingress" : {
          "Type" : "AWS::EC2::SecurityGroupIngress",
          "Properties" : {
              "GroupName" : { "Ref" : "SGroup2" },
```

```
 "IpProtocol" : "tcp",
             "ToPort" : "80",
             "FromPort" : "80",
             "SourceSecurityGroupName" : { "Ref" : "SGroup1" }
 }
```
### **Amazon EC2 Volume Resource**

}

This snippet shows a simple Amazon EC2 volume resource with a DeletionPolicy attribute set to Snapshot. With the Snapshot DeletionPolicy set, AWS CloudFormation will take a snapshot of this volume before deleting it during stack deletion. Make sure you specify a value for SnapShotId, or a value for Size, but not both. Remove the one you don't need.

```
"MyEBSVolume" : {
  "Type" : "AWS::EC2::Volume",
  "Properties" : {
      "Size" : "specify a size if no SnapShotId",
      "SnapshotId" : "specify a SnapShotId if no Size",
      "AvailabilityZone" : { "Ref" : "AvailabilityZone" }
 },
  "DeletionPolicy" : "Snapshot"
}
```
#### **Amazon EC2 VolumeAttachment Resource**

This snippet shows the following resources: an Amazon EC2 instance using an Amazon Linux AMI from the US-East (Northern Virginia) Region, an EC2 security group that allows SSH access to IP addresses, a new Amazon EBS volume sized at 100 GB and in the same Availability Zone as the EC2 instance, and a volume attachment that attaches the new volume to the EC2 instance.

```
"Resources" : {
 "Ec2Instance" : {
    "Type" : "AWS::EC2::Instance",
    "Properties" : {
      "SecurityGroups" : [ { "Ref" : "InstanceSecurityGroup" } ],
      "ImageId" : "ami-76f0061f"
    }
 },
  "InstanceSecurityGroup" : {
    "Type" : "AWS::EC2::SecurityGroup",
    "Properties" : {
      "GroupDescription" : "Enable SSH access via port 22",
      "SecurityGroupIngress" : [ {
        "IpProtocol" : "tcp",
        "FromPort" : "22",
        "ToPort" : "22",
        "CidrIp" : "0.0.0.0/0"
      } ]
   }
 },
  "NewVolume" : {
    "Type" : "AWS::EC2::Volume",
```

```
 "Properties" : {
      "Size" : "100",
      "AvailabilityZone" : { "Fn::GetAtt" : [ "Ec2Instance", "AvailabilityZone"
 ]},
   }
 },
  "MountPoint" : {
    "Type" : "AWS::EC2::VolumeAttachment",
    "Properties" : {
      "InstanceId" : { "Ref" : "Ec2Instance" },
      "VolumeId" : { "Ref" : "NewVolume" },
      "Device" : "/dev/sdh"
    }
 }
}
```
## **Amazon EC2 Instance in a Default VPC Security Group**

Whenever you create a VPC, AWS automatically creates default resources for that VPC, such as a security group. However, when you define a VPC in AWS CloudFormation templates, you don't yet have the physical IDs of those default resources.To obtain the IDs, use the [Fn::GetAtt](#page-566-0) (p. [558\)](#page-566-0) intrinsic function. That way, you can use the default resources instead of creating new ones in your template. For example, the following template snippet associates the default security group of the myVPC VPC with the myInstance Amazon EC2 instance.

```
"myVPC": {
  "Type": "AWS::EC2::VPC",
   "Properties": {
     "CidrBlock": {"Ref": "myVPCCIDRRange"},
     "EnableDnsSupport": false,
     "EnableDnsHostnames": false,
     "InstanceTenancy": "default"
  }
},
"myInstance" : {
  "Type" : "AWS::EC2::Instance",
   "Properties" : {
     "ImageId": {
       "Fn::FindInMap": ["AWSRegionToAMI",{"Ref": "AWS::Region"},"64"]
     },
     "SecurityGroupIds" : [{"Fn::GetAtt": ["myVPC", "DefaultSecurityGroup"]}],
     "SubnetId" : {"Ref" : "mySubnet"}
   }
}
```
# **AWS Elastic Beanstalk Snippets**

With AWS Elastic Beanstalk, you can quickly deploy and manage applications in AWS without worrying about the infrastructure that runs those applications.The following sample template can help you describe AWS Elastic Beanstalk resources in your AWS CloudFormation template.

# **AWS Elastic Beanstalk Sample PHP**

The following sample template deploys a sample PHP web application that is stored in an Amazon S3 bucket.The AWS Elastic Beanstalk environment is 64-bit Amazon Linux running PHP 5.3.The environment is also an autoscaling, load-balancing environment, with a minimum of two Amazon EC2 instances and a maximum of six.

```
{
   "AWSTemplateFormatVersion": "2010-09-09",
  "Resources": {
     "sampleApplication": {
       "Type": "AWS::ElasticBeanstalk::Application",
       "Properties": {
         "Description": "AWS Elastic Beanstalk Sample Application"
      }
    },
     "sampleApplicationVersion": {
      "Type": "AWS::ElasticBeanstalk::ApplicationVersion",
       "Properties": {
         "ApplicationName": { "Ref": "sampleApplication" },
         "Description": "AWS ElasticBeanstalk Sample Application Version",
         "SourceBundle": {
           "S3Bucket": { "Fn::Join": [ "-", [ "elasticbeanstalk-samples", { 
"Ref": "AWS::Region" } ] ] },
           "S3Key": "php-sample.zip"
 }
      }
    },
     "sampleConfigurationTemplate": {
      "Type": "AWS::ElasticBeanstalk::ConfigurationTemplate",
       "Properties": {
         "ApplicationName": { "Ref": "sampleApplication" },
         "Description": "AWS ElasticBeanstalk Sample Configuration Template",
         "OptionSettings": [
           {
             "Namespace": "aws:autoscaling:asg",
             "OptionName": "MinSize",
             "Value": "2"
           },
\{ "Namespace": "aws:autoscaling:asg",
             "OptionName": "MaxSize",
             "Value": "6"
           },
\{ "Namespace": "aws:elasticbeanstalk:environment",
             "OptionName": "EnvironmentType",
             "Value": "LoadBalanced"
           }
         ],
         "SolutionStackName": "64bit Amazon Linux running PHP 5.3"
      }
    },
     "sampleEnvironment": {
      "Type": "AWS::ElasticBeanstalk::Environment",
       "Properties": {
         "ApplicationName": { "Ref": "sampleApplication" },
```

```
 "Description": "AWS ElasticBeanstalk Sample Environment",
       "TemplateName": { "Ref": "sampleConfigurationTemplate" },
       "VersionLabel": { "Ref": "sampleApplicationVersion" }
     }
   }
 }
```
# **Elastic Load Balancing Snippets**

#### **Topics**

}

- [Elastic Load Balancing Load Balancer Resource \(p.](#page-185-0) 177)
- <span id="page-185-0"></span>• [Elastic Load Balancing Load Balancer Resource with Health Check \(p.](#page-185-1) 177)

## **Elastic Load Balancing Load Balancer Resource**

This example shows an Elastic Load Balancing load balancer with a single listener, and no instances.

```
"MyLoadBalancer" : {
     "Type" : "AWS::ElasticLoadBalancing::LoadBalancer",
     "Properties" : {
         "AvailabilityZones" : [ "us-east-1a" ],
         "Listeners" : [ {
             "LoadBalancerPort" : "80",
             "InstancePort" : "80",
             "Protocol" : "HTTP"
         } ]
     }
}
```
#### <span id="page-185-1"></span>**Elastic Load Balancing Load Balancer Resource with Health Check**

This example shows an Elastic Load Balancing load balancer with two Amazon EC2 instances, a single listener and a health check.

```
"MyLoadBalancer" : {
     "Type" : "AWS::ElasticLoadBalancing::LoadBalancer",
     "Properties" : {
         "AvailabilityZones" : [ "us-east-1a" ],
         "Instances" : [
             { "Ref" : "logical name of AWS::EC2::Instance resource 1" },
             { "Ref" : "logical name of AWS::EC2::Instance resource 2" }
         ],
         "Listeners" : [ {
             "LoadBalancerPort" : "80",
             "InstancePort" : "80",
             "Protocol" : "HTTP"
         } ],
         "HealthCheck" : {
             "Target" : "HTTP:80/",
```

```
 "HealthyThreshold" : "3",
             "UnhealthyThreshold" : "5",
             "Interval" : "30",
             "Timeout" : "5"
 }
```
# **AWS Identity and Access Management Template Snippets**

This section contains AWS Identity and Access Management template snippets.

#### **Topics**

}

}

- [Declaring an IAM User Resource \(p.](#page-186-0) 178)
- [Declaring an IAM Access Key Resource \(p.](#page-187-0) 179)
- [Declaring an IAM Group Resource \(p.](#page-188-0) 180)
- [Adding Users to a Group \(p.](#page-189-0) 181)
- [Declaring an IAM Policy \(p.](#page-189-1) 181)
- [Declaring an Amazon S3 Bucket Policy \(p.](#page-190-0) 182)
- [Declaring an Amazon SNS Topic Policy \(p.](#page-190-1) 182)
- [Declaring an Amazon SQS Policy \(p.](#page-191-0) 183)
- [IAM Role Template Examples \(p.](#page-191-1) 183)

#### <span id="page-186-0"></span>**Important**

When creating or updating a stack using a template containing IAM resources, you must acknowledge the use of IAM capabilities. For more information about using IAM resources in templates, see [Controlling Access with AWS Identity and Access Management \(p.](#page-73-0) 65).

#### **Declaring an IAM User Resource**

This snippet shows how to declare an [AWS::IAM::User](#page-402-0) (p. [394\)](#page-402-0) resource to create an IAM user. The user is declared with the path "/" and a login profile with the password myP@ssW0rd.

The policy document named giveaccesstoqueueonly gives the user permission to perform all SQS actions on the SQS queue resource myqueue, and denies access to all other SQS queue resources.The [Fn::GetAtt](#page-566-0) (p. [558\)](#page-566-0) function gets the Arn attribute of the [AWS::SQS::Queue](#page-466-0) (p. [458\)](#page-466-0) resource myqueue.

The policy document named  $given$ cesstotopiconly is added to the user to give the user permission to perform all SNS actions on the SNS topic resource mytopic and to deny access to all other SNS resources. The [Ref function](#page-573-0) (p. [565\)](#page-573-0) gets the ARN of the [AWS::SNS::Topic](#page-463-0) (p. [455\)](#page-463-0) resource mytopic.

```
"myuser" : {
    "Type" : "AWS::IAM::User",
    "Properties" : {
       "Path" : "/",
       "LoginProfile" : {
          "Password" : "myP@ssW0rd"
       },
       "Policies" : [ {
```

```
 "PolicyName" : "giveaccesstoqueueonly",
        "PolicyDocument" : {
           "Version": "2012-10-17",
           "Statement" : [ {
              "Effect" : "Allow",
              "Action" : [ "sqs:*" ],
              "Resource" : [ {
                 "Fn::GetAtt" : [ "myqueue", "Arn" ]
              } ]
           }, {
              "Effect" : "Deny",
              "Action" : [ "sqs:*" ],
              "NotResource" : [ {
                 "Fn::GetAtt" : [ "myqueue", "Arn" ]
              } ]
           }
       ] }
    }, {
        "PolicyName" : "giveaccesstotopiconly",
       "PolicyDocument" : {
           "Version": "2012-10-17",
           "Statement" : [ {
              "Effect" : "Allow",
              "Action" : [ "sns:*" ],
              "Resource" : [ { "Ref" : "mytopic" } ]
           }, {
              "Effect" : "Deny",
              "Action" : [ "sns:*" ],
              "NotResource" : [ { "Ref" : "mytopic" } ]
           } ]
       }
    } ]
 }
```
# **Declaring an IAM Access Key Resource**

This snippet shows an [AWS::IAM::AccessKey](#page-391-0) (p. [383\)](#page-391-0) resource. The myaccesskey resource creates an access key and assigns it to an IAM user that is declared as an [AWS::IAM::User](#page-402-0) (p. [394\)](#page-402-0) resource in the template.

```
"myaccesskey" : {
    "Type" : "AWS::IAM::AccessKey",
    "Properties" : {
       "UserName" : { "Ref" : "myuser" }
    }
}
```
<span id="page-187-0"></span>}

You can get the secret key for an AWS::IAM::AccessKey resource using the [Fn::GetAtt](#page-566-0) (p. [558\)](#page-566-0) function. The only time that you can get the secret key for an AWS access key is when it is created. One way to retrieve the secret key is by putting it into an output value. You can get the access key using the Ref function. The following output value declarations get the access key and secret key for myaccesskey.

```
"AccessKeyformyaccesskey" : {
    "Value" : { "Ref" : "myaccesskey" }
},
"SecretKeyformyaccesskey" : {
    "Value" : {
       "Fn::GetAtt" : [ "myaccesskey", "SecretAccessKey" ]
    }
}
```
You can also pass the AWS access key and secret key to an EC2 instance or Auto Scaling group defined in the template. The following [AWS::EC2::Instance](#page-310-0) (p. [302\)](#page-310-0) declaration uses the UserData property to pass the access key and secret key for the myaccesskey resource.

```
"myinstance" : {
   "Type" : "AWS::EC2::Instance",
   "Properties" : {
      "AvailabilityZone" : "us-east-1a",
      "ImageId" : "ami-20b65349",
      "UserData" : {
        "Fn::Base64" : {
           "Fn::Join" : [
              "", [
                 "ACCESS_KEY=", {
                   "Ref" : "myaccesskey"
                },
                 "&",
                 "SECRET_KEY=",
\{ "Fn::GetAtt" : [
                      "myaccesskey",
                      "SecretAccessKey"
 ]
 }
 ]
 ]
        }
      }
   }
}
```
#### <span id="page-188-0"></span>**Declaring an IAM Group Resource**

This snippet shows an [AWS::IAM::Group](#page-392-0) (p. [384\)](#page-392-0) resource.The group has a path ("/myapplication/").The policy document named myapppolicy is added to the group to allow the group's users to perform all SQS actions on the SQS queue resource myqueue and deny access to all other SQS resources except myqueue.

To assign a policy to a resource, IAM requires the Amazon Resource Name (ARN) for the resource. In the snippet, the [Fn::GetAtt](#page-566-0) (p. [558\)](#page-566-0) function gets the ARN of the [AWS::SQS::Queue](#page-466-0) (p. [458\)](#page-466-0) resource queue.

```
"mygroup" : {
```

```
 "Type" : "AWS::IAM::Group",
    "Properties" : {
        "Path" : "/myapplication/",
        "Policies" : [ {
           "PolicyName" : "myapppolicy",
           "PolicyDocument" : {
               "Version": "2012-10-17",
               "Statement" : [ {
                  "Effect" : "Allow",
                  "Action" : [ "sqs:*" ],
                  "Resource" : [ {
                      "Fn::GetAtt" : [ "myqueue", "Arn" ]
                  } ]
               },
\left\{ \begin{array}{c} 1 & 1 \\ 1 & 1 \end{array} \right\} "Effect" : "Deny",
                  "Action" : [ "sqs:*" ],
                  "NotResource" : [ { "Fn::GetAtt" : [ "myqueue", "Arn" ] } ]
 }
           ] }
       } ]
    }
}
```
# <span id="page-189-0"></span>**Adding Users to a Group**

The [AWS::IAM::UserToGroupAddition](#page-403-0) (p. [395\)](#page-403-0) resource adds users to a group. In the following snippet, the addUserToGroup resource adds the following users to an existing group named myexistinggroup2: an existing user existinguser1 and a user myuser that is declared as an [AWS::IAM::User](#page-402-0) (p. [394\)](#page-402-0) resource in the template.

```
"addUserToGroup" : {
    "Type" : "AWS::IAM::UserToGroupAddition",
    "Properties" : {
       "GroupName" : "myexistinggroup2",
       "Users" : [ "existinguser1", { "Ref" : "myuser" } ]
    }
}
```
# **Declaring an IAM Policy**

This snippet shows how to create a policy and apply it to multiple groups using an [AWS::IAM::Policy](#page-395-0) (p. [387\)](#page-395-0) resource named mypolicy. The mypolicy resource contains a PolicyDocument property that allows GetObject, PutObject, and PutObjectAcl actions on the objects in the S3 bucket represented by the ARN arn:aws:s3:::myAWSBucket.The mypolicy resource applies the policy to an existing group named myexistinggroup1 and a group mygroup that is declared in the template as an [AWS::IAM::Group \(p.384\)](#page-392-0) resource. This example shows how apply a policy to a group using the Groups property; however, you can alternatively use the Users property to add a policy document to a list of users.

```
"mypolicy" : {
   "Type" : "AWS::IAM::Policy",
   "Properties" : {
       "PolicyName" : "mygrouppolicy",
```

```
 "PolicyDocument" : {
       "Version": "2012-10-17",
       "Statement" : [ {
          "Effect" : "Allow",
          "Action" : [
              "s3:GetObject" , "s3:PutObject" , "s3:PutObjectAcl" ],
          "Resource" : "arn:aws:s3:::myAWSBucket/*"
       } ]
    },
    "Groups" : [ "myexistinggroup1", { "Ref" : "mygroup" } ]
 }
```
# **Declaring an Amazon S3 Bucket Policy**

<span id="page-190-0"></span>}

This snippet shows how to create a policy and apply it to an Amazon S3 bucket using the [AWS::S3::BucketPolicy](#page-461-0) (p. [453\)](#page-461-0) resource. The mybucketpolicy resource declares a policy document that allows the group mygroup to perform the GetObject action on all objects in the S3 bucket to which this policy is applied. In the snippet, the [Fn::GetAtt](#page-566-0) (p. [558\)](#page-566-0) function gets the ARN of the mygroup resource. The mybucketpolicy resource applies the policy to the [AWS::S3::Bucket](#page-454-0) (p. [446\)](#page-454-0) resource mybucket. The [Ref function](#page-573-0) (p. [565\)](#page-573-0) gets the bucket name of the mybucket resource.

```
"mybucketpolicy" : {
    "Type" : "AWS::S3::BucketPolicy",
    "Properties" : {
       "PolicyDocument" : {
          "Id" : "MyPolicy",
          "Version": "2012-10-17",
          "Statement" : [ {
             "Sid" : "ReadAccess",
             "Action" : [ "s3:GetObject" ],
             "Effect" : "Allow",
             "Resource" : { "Fn::Join" : [
                   "", [ "arn:aws:s3:::", { "Ref" : "mybucket" } , "/*" ]
                ] },
             "Principal" : {
               "AWS" : { "Fn::GetAtt" : [ "mygroup", "Arn" ] }
 }
          } ]
       },
       "Bucket" : { "Ref" : "mybucket" }
       }
    }
}
```
# <span id="page-190-1"></span>**Declaring an Amazon SNS Topic Policy**

This snippet shows how to create a policy and apply it to an Amazon SNS topic using the [AWS::SNS::TopicPolicy](#page-465-0) (p. [457\)](#page-465-0) resource.The mysnspolicy resource contains a PolicyDocument property that allows an [AWS::IAM::User](#page-402-0) (p. [394\)](#page-402-0) resource myuser to perform the publish action on an [AWS::SNS::Topic](#page-463-0) (p. [455\)](#page-463-0) resource mytopic. In the snippet, the [Fn::GetAtt](#page-566-0) (p. [558\)](#page-566-0) function gets the ARN for the myuser resource and the [Ref](#page-573-0) (p. [565\)](#page-573-0) function gets the ARN for the mytopic resource.

```
"mysnspolicy" : {
    "Type" : "AWS::SNS::TopicPolicy",
    "Properties" : {
       "PolicyDocument" : {
          "Id" : "MyTopicPolicy",
          "Version" : "2012-10-17",
          "Statement" : [ {
              "Sid" : "My-statement-id",
             "Effect" : "Allow",
             "Principal" : {
                 "AWS" : { "Fn::GetAtt" : [ "myuser", "Arn" ] }
             },
              "Action" : "sns:Publish",
              "Resource" : "*"
          } ]
       },
       "Topics" : [ { "Ref" : "mytopic" } ]
    }
}
```
# <span id="page-191-0"></span>**Declaring an Amazon SQS Policy**

This snippet shows how to create a policy and apply it to an Amazon SQS queue using the [AWS::SQS::QueuePolicy](#page-470-0) (p. [462\)](#page-470-0) resource.The PolicyDocument property allows an existing user myapp (specified by its ARN) to perform the send message action on an existing queue, which is specified by its URL, and an [AWS::SQS::Queue](#page-466-0) (p. [458\)](#page-466-0) resource myqueue.The [Ref](#page-573-0) (p. [565\)](#page-573-0) function gets the URL for the myqueue resource.

```
"mysqspolicy" : {
    "Type" : "AWS::SQS::QueuePolicy",
    "Properties" : {
       "PolicyDocument" : {
          "Id" : "MyQueuePolicy",
          "Version" : "2012-10-17",
          "Statement" : [ {
             "Sid" : "Allow-User-SendMessage",
              "Effect" : "Allow",
              "Principal" : {
                 "AWS" : "arn:aws:iam::123456789012:user/myapp"
              },
              "Action" : [ "sqs:SendMessage" ],
              "Resource" : "*"
          } ]
       },
       "Queues" : [
          "https://sqs.us-east-1.amazonaws.com/123456789012/myexistingqueue",
          { "Ref" : "myqueue" }
       ]
    }
}
```
# <span id="page-191-1"></span>**IAM Role Template Examples**

This section provides CloudFormation template examples for IAM Roles for EC2 Instances.

For more information about IAM roles, see [Working with Roles](http://docs.aws.amazon.com/IAM/latest/UserGuide/WorkingWithRoles.html) in the *AWS Identity and Access Management User Guide*.

**IAM Role with EC2**

{

#### **Example IAM Role with External Policy and Instance Profiles wired to an EC2 Instance**

In this example, the Instance Profile is referenced by the IamInstanceProfile property of the EC2 Instance. Both the Instance Policy and Role Policy reference the [AWS::IAM::Role](#page-398-0) (p. [390\).](#page-398-0)

```
 "AWSTemplateFormatVersion": "2010-09-09",
    "Resources": {
       "myEC2Instance": {
          "Type": "AWS::EC2::Instance",
          "Version": "2009-05-15",
          "Properties": {
             "ImageId": "ami-205fba49",
             "InstanceType": "m1.small",
             "Monitoring": "true",
             "DisableApiTermination": "false",
             "IamInstanceProfile": {
                 "Ref": "RootInstanceProfile"
 }
          }
       },
       "RootRole": {
          "Type": "AWS::IAM::Role",
          "Properties": {
             "AssumeRolePolicyDocument": {
                 "Version" : "2012-10-17",
                 "Statement": [ {
                    "Effect": "Allow",
                    "Principal": {
                       "Service": [ "ec2.amazonaws.com" ]
                    },
                    "Action": [ "sts:AssumeRole" ]
                } ]
             },
             "Path": "/"
          }
       },
       "RolePolicies": {
          "Type": "AWS::IAM::Policy",
          "Properties": {
             "PolicyName": "root",
             "PolicyDocument": {
                 "Version" : "2012-10-17",
                 "Statement": [ {
                    "Effect": "Allow",
                    "Action": "*",
                    "Resource": "*"
                 } ]
             },
              "Roles": [ { "Ref": "RootRole" } ]
          }
       },
       "RootInstanceProfile": {
          "Type": "AWS::IAM::InstanceProfile",
          "Properties": {
             "Path": "/",
             "Roles": [ { "Ref": "RootRole" } ]
```
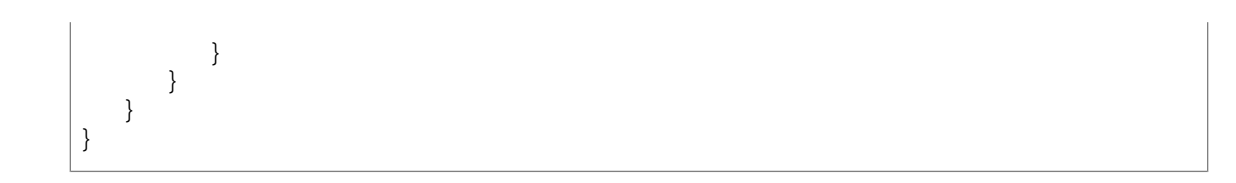

**IAM Role with AutoScaling Group**

#### **Example IAM Roles With External Policy And Instance Profiles Wired to an AutoScaling Group**

In this example, the Instance Profile is referenced by the IamInstanceProfile property of an AutoScaling Group Launch Configuration.

```
{
    "AWSTemplateFormatVersion": "2010-09-09",
    "Resources": {
       "myLCOne": {
          "Type": "AWS::AutoScaling::LaunchConfiguration",
          "Version": "2009-05-15",
          "Properties": {
             "ImageId": "ami-205fba49",
             "InstanceType": "m1.small",
             "InstanceMonitoring": "true",
             "IamInstanceProfile": { "Ref": "RootInstanceProfile" }
          }
       },
       "myASGrpOne": {
          "Type": "AWS::AutoScaling::AutoScalingGroup",
          "Version": "2009-05-15",
          "Properties": {
             "AvailabilityZones": [ "us-east-1a" ],
             "LaunchConfigurationName": { "Ref": "myLCOne" },
             "MinSize": "0",
             "MaxSize": "0",
             "HealthCheckType": "EC2",
             "HealthCheckGracePeriod": "120"
          }
       },
       "RootRole": {
          "Type": "AWS::IAM::Role",
          "Properties": {
             "AssumeRolePolicyDocument": {
                 "Version" : "2012-10-17",
                 "Statement": [ {
                    "Effect": "Allow",
                    "Principal": {
                       "Service": [ "ec2.amazonaws.com" ]
 },
                    "Action": [ "sts:AssumeRole" ]
                } ]
             },
             "Path": "/"
          }
       },
       "RolePolicies": {
          "Type": "AWS::IAM::Policy",
          "Properties": {
             "PolicyName": "root",
             "PolicyDocument": {
                 "Version" : "2012-10-17",
                 "Statement": [ {
                   "Effect": "Allow",
                   "Action": "*",
                   "Resource": "*"
```

```
 } ]
              },
              "Roles": [ { "Ref": "RootRole" } ]
 }
       },
       "RootInstanceProfile": {
          "Type": "AWS::IAM::InstanceProfile",
           "Properties": {
              "Path": "/",
              "Roles": [ { "Ref": "RootRole" } ]
          }
       }
    }
}
```
# **AWS OpsWorks Snippets**

AWS OpsWorks is an application management service that simplifies a wide range of tasks such as software configuration, application deployment, scaling, and monitoring. AWS CloudFormation is a resource management service that you can use to manage AWS OpsWorks resources, such as AWS OpsWorks stacks, layers, apps, and instances.

# **AWS OpsWorks Sample PHP App**

The following sample template deploys a sample AWS OpsWorks PHP web application that is stored in public Git repository. The AWS OpsWorks stack includes two application servers with a load balancer that distributes incoming traffic evenly across the servers. The AWS OpsWorks stack also includes a back-end MySQL database server to store data. For more information about the sample AWS OpsWorks application, see [Walkthrough: Learn AWS AWS OpsWorks Basics by Creating an Application Server](http://docs.aws.amazon.com/opsworks/latest/userguide/gettingstarted.html) [Stack](http://docs.aws.amazon.com/opsworks/latest/userguide/gettingstarted.html) in the *AWS OpsWorks User Guide*.

#### **Note**

The ServiceRoleArn and DefaultInstanceProfileArn properties reference IAM roles that are created after you use AWS OpsWorks for the first time.

```
{
   "AWSTemplateFormatVersion": "2010-09-09",
   "Parameters": {
     "ServiceRole": {
       "Default": "aws-opsworks-service-role",
       "Description": "The OpsWorks service role",
       "Type": "String",
       "MinLength": "1",
       "MaxLength": "64",
       "AllowedPattern": "[a-zA-Z][a-zA-Z0-9-]*",
      "ConstraintDescription": "must begin with a letter and contain only alpha 
numeric characters."
     },
     "InstanceRole": {
       "Default": "aws-opsworks-ec2-role",
       "Description": "The OpsWorks instance role",
       "Type": "String",
       "MinLength": "1",
       "MaxLength": "64",
       "AllowedPattern": "[a-zA-Z][a-zA-Z0-9-]*",
      "ConstraintDescription": "must begin with a letter and contain only alpha
```

```
numeric characters."
     },
     "AppName": {
       "Default": "myapp",
       "Description": "The app name",
       "Type": "String",
       "MinLength": "1",
       "MaxLength": "64",
       "AllowedPattern": "[a-zA-Z][a-zA-Z0-9]*",
      "ConstraintDescription": "must begin with a letter and contain only alpha 
numeric characters."
     },
     "MysqlRootPassword" : {
       "Description" : "MysqlRootPassword",
       "NoEcho" : "true",
       "Type" : "String"
     }
   },
   "Resources": {
     "myStack": {
       "Type": "AWS::OpsWorks::Stack",
       "Properties": {
         "Name": {
           "Ref": "AWS::StackName"
         },
         "ServiceRoleArn": {
           "Fn::Join": [
             "", ["arn:aws:iam::", {"Ref": "AWS::AccountId"},
                    ":role/", {"Ref": "ServiceRole"}]
           ]
         },
         "DefaultInstanceProfileArn": {
           "Fn::Join": [
              "", ["arn:aws:iam::", {"Ref": "AWS::AccountId"},
                ":instance-profile/", {"Ref": "InstanceRole"}]
           ]
         },
         "UseCustomCookbooks": "true",
         "CustomCookbooksSource": {
           "Type": "git",
           "Url": "git://github.com/amazonwebservices/opsworks-example-cook 
books.git"
 }
       }
     }, 
     "myLayer": {
       "Type": "AWS::OpsWorks::Layer",
       "DependsOn": "myApp",
       "Properties": {
         "StackId": {"Ref": "myStack"},
         "Type": "php-app",
      "Shortname" : "php-app",
         "EnableAutoHealing" : "true",
         "AutoAssignElasticIps" : "false",
         "AutoAssignPublicIps" : "true",
         "Name": "MyPHPApp",
         "CustomRecipes" : {
           "Configure" : ["phpapp::appsetup"]
```

```
 }
       }
     },
     "DBLayer" : {
       "Type" : "AWS::OpsWorks::Layer",
       "DependsOn": "myApp",
       "Properties" : {
         "StackId" : {"Ref":"myStack"},
         "Type" : "db-master",
      "Shortname" : "db-layer",
         "EnableAutoHealing" : "true",
         "AutoAssignElasticIps" : "false",
         "AutoAssignPublicIps" : "true",
         "Name" : "MyMySQL",
         "CustomRecipes" : {
           "Setup" : ["phpapp::dbsetup"]
         },
         "Attributes" : {
           "MysqlRootPassword" : {"Ref":"MysqlRootPassword"},
           "MysqlRootPasswordUbiquitous": "true"
         },
         "VolumeConfigurations":[{"MountPoint":"/vol/mysql","NumberOf 
Disks":1,"Size":10}]
       }
     }, 
     "ELBAttachment" : {
       "Type" : "AWS::OpsWorks::ElasticLoadBalancerAttachment",
       "Properties" : {
         "ElasticLoadBalancerName" : { "Ref" : "ELB" },
         "LayerId" : { "Ref" : "myLayer" }
       }
     }, 
     "ELB" : {
       "Type": "AWS::ElasticLoadBalancing::LoadBalancer",
       "Properties": {
         "AvailabilityZones": { "Fn::GetAZs" : "" } ,
         "Listeners": [{
           "LoadBalancerPort": "80",
           "InstancePort": "80",
           "Protocol": "HTTP",
           "InstanceProtocol": "HTTP"
         }],
          "HealthCheck": {
           "Target": "HTTP:80/",
           "HealthyThreshold": "2",
           "UnhealthyThreshold": "10",
           "Interval": "30",
           "Timeout": "5"
 }
       }
     },
     "myAppInstance1": {
       "Type": "AWS::OpsWorks::Instance",
       "Properties": {
         "StackId": {"Ref": "myStack"},
         "LayerIds": [{"Ref": "myLayer"}],
         "InstanceType": "m1.small"
       }
```

```
 }, 
     "myAppInstance2": {
       "Type": "AWS::OpsWorks::Instance",
       "Properties": {
         "StackId": {"Ref": "myStack"},
         "LayerIds": [{"Ref": "myLayer"}],
         "InstanceType": "m1.small"
       }
     },
     "myDBInstance": {
       "Type": "AWS::OpsWorks::Instance",
       "Properties": {
         "StackId": {"Ref": "myStack"},
         "LayerIds": [{"Ref": "DBLayer"}],
         "InstanceType": "m1.small"
       }
     },
     "myApp" : {
       "Type" : "AWS::OpsWorks::App",
       "Properties" : {
         "StackId" : {"Ref":"myStack"},
         "Type" : "php",
         "Name" : {"Ref": "AppName"},
         "AppSource" : {
           "Type" : "git",
          "Url" : "git://github.com/amazonwebservices/opsworks-demo-php-simple-
app.git",
           "Revision" : "version2"
         },
         "Attributes" : {
           "DocumentRoot" : "web"
 }
       }
     }
   }
}
```
# **Amazon Redshift Snippets**

Amazon Redshift is a fully managed, petabyte-scale data warehouse service in the cloud. You can use AWS CloudFormation to provision and manage Amazon Redshift clusters.

## **Amazon Redshift Cluster**

The following sample template creates an Amazon Redshift cluster according to the parameter values that are specified when the stack is created. The cluster parameter group that is associated with the Amazon Redshift cluster enables user activity logging.The template also launches the Amazon Redshift clusters in an Amazon VPC that is defined in the template.The VPC includes an internet gateway so that you can access the Amazon Redshift clusters from the Internet. However, the communication between the cluster and the Internet gateway must also be enabled, which is done by the route table entry.

#### **Note**

The template includes the IsMultiNodeCluster condition so that the NumberOfNodes parameter is declared only when the ClusterType parameter value is set to multi-node.

```
{
   "AWSTemplateFormatVersion": "2010-09-09",
   "Parameters" : {
     "DatabaseName" : {
       "Description" : "The name of the first database to be created when the 
cluster is created",
       "Type" : "String",
       "Default" : "dev",
       "AllowedPattern" : "([a-z]|[0-9])+"
     },
     "ClusterType" : {
       "Description" : "The type of cluster",
       "Type" : "String",
       "Default" : "single-node",
       "AllowedValues" : [ "single-node", "multi-node" ]
     },
     "NumberOfNodes" : {
       "Description" : "The number of compute nodes in the cluster. For multi-
node clusters, the NumberOfNodes parameter must be greater than 1",
       "Type" : "Number",
       "Default" : "1"
     },
     "NodeType" : {
       "Description" : "The type of node to be provisioned",
       "Type" : "String",
       "Default" : "dw1.xlarge",
      "AllowedValues" : [ "dw1.xlarge", "dw1.8xlarge", "dw2.large", "dw2.8xlarge"
 \mathbf{I} }, 
     "MasterUsername" : {
       "Description" : "The user name that is associated with the master user 
account for the cluster that is being created",
       "Type" : "String",
       "Default" : "defaultuser",
       "AllowedPattern" : "([a-z])([a-z]|[0-9])*"
     },
     "MasterUserPassword" : {
       "Description" : "The password that is associated with the master user 
account for the cluster that is being created.",
       "Type" : "String",
       "NoEcho" : "true"
     },
      "InboundTraffic" : {
       "Description" : "Allow inbound traffic to the cluster from this CIDR 
range.",
       "Type" : "String",
       "MinLength": "9",
       "MaxLength": "18",
       "Default" : "0.0.0.0/0",
       "AllowedPattern" : 
\langle \langle \langle \langle 1,3 \rangle \rangle \rangle \langle \langle \langle 1,3 \rangle \rangle \rangle \langle \langle \langle 1,3 \rangle \rangle / \langle \langle 1,2 \rangle \rangle",
       "ConstraintDescription" : "must be a valid CIDR range of the form 
x.x.x.x/x."
     },
     "PortNumber" : {
       "Description" : "The port number on which the cluster accepts incoming 
connections.",
       "Type" : "Number",
```

```
 "Default" : "5439"
    }
  },
   "Conditions" : {
    "IsMultiNodeCluster" : {
       "Fn::Equals" : [{ "Ref" : "ClusterType" }, "multi-node" ] 
    }
  },
  "Resources" : {
    "RedshiftCluster" : {
       "Type" : "AWS::Redshift::Cluster",
       "DependsOn" : "AttachGateway",
       "Properties" : {
         "ClusterType" : { "Ref" : "ClusterType" },
         "NumberOfNodes" : { "Fn::If" : [ "IsMultiNodeCluster", { "Ref" : 
"NumberOfNodes" }, { "Ref" : "AWS::NoValue" }]},
         "NodeType" : { "Ref" : "NodeType" },
         "DBName" : { "Ref" : "DatabaseName" },
         "MasterUsername" : { "Ref" : "MasterUsername" },
         "MasterUserPassword" : { "Ref" : "MasterUserPassword" }, 
        "ClusterParameterGroupName" : { "Ref" : "RedshiftClusterParameterGroup"
 },
         "VpcSecurityGroupIds" : [ { "Ref" : "SecurityGroup" } ],
         "ClusterSubnetGroupName" : { "Ref" : "RedshiftClusterSubnetGroup" },
        "PubliclyAccessible" : "true",
        "Port" : { "Ref" : "PortNumber" }
      }
    },
    "RedshiftClusterParameterGroup" : {
      "Type" : "AWS::Redshift::ClusterParameterGroup",
       "Properties" : {
         "Description" : "Cluster parameter group",
         "ParameterGroupFamily" : "redshift-1.0",
         "Parameters" : [{
           "ParameterName" : "enable_user_activity_logging",
           "ParameterValue" : "true"
        }]
      }
    },
     "RedshiftClusterSubnetGroup" : {
      "Type" : "AWS::Redshift::ClusterSubnetGroup",
       "Properties" : {
         "Description" : "Cluster subnet group",
         "SubnetIds" : [ { "Ref" : "PublicSubnet" } ]
      }
    },
     "VPC" : {
      "Type" : "AWS::EC2::VPC",
      "Properties" : {
        "CidrBlock" : "10.0.0.0/16"
      }
    },
     "PublicSubnet" : {
       "Type" : "AWS::EC2::Subnet",
       "Properties" : {
        "CidrBlock" : "10.0.0.0/24",
         "VpcId" : { "Ref" : "VPC" }
```

```
 }
   },
   "SecurityGroup" : {
     "Type" : "AWS::EC2::SecurityGroup",
     "Properties" : {
       "GroupDescription" : "Security group",
       "SecurityGroupIngress" : [ {
         "CidrIp" : { "Ref": "InboundTraffic" },
         "FromPort" : { "Ref" : "PortNumber" },
         "ToPort" : { "Ref" : "PortNumber" },
         "IpProtocol" : "tcp"
       } ],
       "VpcId" : { "Ref" : "VPC" }
    }
   },
   "myInternetGateway" : {
    "Type" : "AWS::EC2::InternetGateway"
   },
   "AttachGateway" : {
     "Type" : "AWS::EC2::VPCGatewayAttachment",
     "Properties" : {
       "VpcId" : { "Ref" : "VPC" },
       "InternetGatewayId" : { "Ref" : "myInternetGateway" }
    }
   },
   "PublicRouteTable" : {
    "Type" : "AWS::EC2::RouteTable",
     "Properties" : {
      "VpcId" : {
         "Ref" : "VPC"
       }
     }
  },
   "PublicRoute" : {
     "Type" : "AWS::EC2::Route",
     "DependsOn" : "AttachGateway",
     "Properties" : {
       "RouteTableId" : {
         "Ref" : "PublicRouteTable"
       },
       "DestinationCidrBlock" : "0.0.0.0/0",
       "GatewayId" : {
         "Ref" : "myInternetGateway"
       }
     }
   },
   "PublicSubnetRouteTableAssociation" : {
     "Type" : "AWS::EC2::SubnetRouteTableAssociation",
     "Properties" : {
       "SubnetId" : {
         "Ref" : "PublicSubnet"
       },
       "RouteTableId" : {
         "Ref" : "PublicRouteTable"
       }
     }
  }
 },
```

```
 "Outputs" : {
     "ClusterEndpoint" : {
       "Description" : "Cluster endpoint",
       "Value" : { "Fn::Join" : [ ":", [ { "Fn::GetAtt" : [ "RedshiftCluster", 
"Endpoint.Address" ] }, { "Fn::GetAtt" : [ "RedshiftCluster", "Endpoint.Port" 
] } ] ] }
     },
     "ClusterName" : {
       "Description" : "Name of cluster",
       "Value" : { "Ref" : "RedshiftCluster" }
     },
     "ParameterGroupName" : {
       "Description" : "Name of parameter group",
       "Value" : { "Ref" : "RedshiftClusterParameterGroup" }
     },
     "RedshiftClusterSubnetGroupName" : {
       "Description" : "Name of cluster subnet group",
       "Value" : { "Ref" : "RedshiftClusterSubnetGroup" }
     },
     "RedshiftClusterSecurityGroupName" : {
       "Description" : "Name of cluster security group",
       "Value" : { "Ref" : "SecurityGroup" }
     }
   }
}
```
# **See Also**

[AWS::Redshift::Cluster](#page-421-0) (p. [413\)](#page-421-0)

# **Amazon RDS Template Snippets**

#### **Topics**

- [Amazon RDS DB Instance Resource \(p.](#page-205-0) 197)
- [Amazon RDS Oracle Database DB Instance Resource \(p.](#page-206-0) 198)
- <span id="page-205-0"></span>• [Amazon RDS DBSecurityGroup Resource for CIDR Range \(p.](#page-206-1) 198)
- [Amazon RDS DBSecurityGroup with an Amazon EC2 security group \(p.](#page-207-0) 199)
- [Multiple VPC security groups \(p.](#page-207-1) 199)

## **Amazon RDS DB Instance Resource**

This example shows an Amazon RDS DB Instance resource. Because the optional EngineVersion property is not specified, the default engine version is used for this DB Instance. For details about the default engine version and other default settings, see [CreateDBInstance.](http://docs.aws.amazon.com/AmazonRDS/latest/APIReference/API_CreateDBInstance.html) The DBSecurityGroups property authorizes network ingress to the AWS::RDS::DBSecurityGroup resources named MyDbSecurityByEC2SecurityGroup and MyDbSecurityByCIDRIPGroup. For details, see [AWS::RDS::DBInstance](#page-431-0) (p. [423\)](#page-431-0). The DB Instance resource also has a DeletionPolicy attribute set to Snapshot.With the Snapshot DeletionPolicy set, AWS CloudFormation will take a snapshot of this DB Instance before deleting it during stack deletion.

```
"MyDB" : {
 "Type" : "AWS::RDS::DBInstance",
 "Properties" : {
      "DBSecurityGroups" : [
```

```
 {"Ref" : "MyDbSecurityByEC2SecurityGroup"}, {"Ref" : "MyDbSecurityByCID 
RIPGroup"} ],
      "AllocatedStorage" : "5",
      "DBInstanceClass" : "db.m1.small",
      "Engine" : "MySQL",
      "MasterUsername" : "MyName",
      "MasterUserPassword" : "MyPassword"
  },
  "DeletionPolicy" : "Snapshot"
}
```
### <span id="page-206-0"></span>**Amazon RDS Oracle Database DB Instance Resource**

This example creates an Oracle Database DB Instance resource by specifying the Engine as oracle-ee with a license model of bring-your-own-license. For details about the settings for Oracle Database DB instances, see [CreateDBInstance](http://docs.aws.amazon.com/AmazonRDS/latest/APIReference/API_CreateDBInstance.html). The DBSecurityGroups property authorizes network ingress to the AWS::RDS::DBSecurityGroup resources named MyDbSecurityByEC2SecurityGroup and MyDbSecurityByCIDRIPGroup. For details, see [AWS::RDS::DBInstance](#page-431-0) (p. [423\).](#page-431-0)The DB Instance resource also has a DeletionPolicy attribute set to Snapshot. With the Snapshot DeletionPolicy set, AWS CloudFormation will take a snapshot of this DB Instance before deleting it during stack deletion.

```
"MyDB" : {
 "Type" : "AWS::RDS::DBInstance",
 "Properties" : {
      "DBSecurityGroups" : [
       {"Ref" : "MyDbSecurityByEC2SecurityGroup"}, {"Ref" : "MyDbSecurityByCID 
RIPGroup"} ],
      "AllocatedStorage" : "5",
      "DBInstanceClass" : "db.m1.small",
      "Engine" : "oracle-ee",
      "LicenseModel" : "bring-your-own-license",
      "MasterUsername" : "master",
      "MasterUserPassword" : "SecretPassword01"
 },
  "DeletionPolicy" : "Snapshot"
}
```
# <span id="page-206-1"></span>**Amazon RDS DBSecurityGroup Resource for CIDR Range**

This example shows an Amazon RDS DBSecurityGroup resource with ingress authorization for the specified CIDR range in the format ddd.ddd.ddd.ddd/dd. For details, see [AWS::RDS::DBSecurityGroup](#page-443-0) (p. [435\)](#page-443-0) and [Amazon RDS Security Group Rule](#page-530-0) (p. [522\).](#page-530-0)

```
"MyDbSecurityByCIDRIPGroup" : {
 "Type" : "AWS::RDS::DBSecurityGroup",
 "Properties" : {
      "GroupDescription" : "Ingress for CIDRIP",
      "DBSecurityGroupIngress" : {
          "CIDRIP" : "192.168.0.0/32"
      }
 }
}
```
## <span id="page-207-0"></span>**Amazon RDS DBSecurityGroup with an Amazon EC2 security group**

This example shows an [AWS::RDS::DBSecurityGroup](#page-443-0) (p. [435\)](#page-443-0) resource with ingress authorization from an Amazon EC2 security group referenced by MyEc2SecurityGroup.

To do this, you define an EC2 security group and then use the intrinsic Ref function to refer to the EC2 security group within your DBSecurityGroup.

```
"DBInstance" : {
   "Type": "AWS::RDS::DBInstance",
    "Properties": {
      "DBName" : { "Ref" : "DBName" },
      "Engine" : "MySQL",
      "MasterUsername" : { "Ref" : "DBUsername" },
      "DBInstanceClass" : { "Ref" : "DBClass" },
 "DBSecurityGroups" : [ { "Ref" : "DBSecurityGroup" } ],
 "AllocatedStorage" : { "Ref" : "DBAllocatedStorage" },
       "MasterUserPassword": { "Ref" : "DBPassword" }
   }
},
"DBSecurityGroup": {
   "Type": "AWS::RDS::DBSecurityGroup",
   "Properties": {
      "DBSecurityGroupIngress": { "EC2SecurityGroupName": { "Ref": "WebServer 
SecurityGroup" } },
      "GroupDescription" : "Frontend Access"
   }
},
"WebServerSecurityGroup" : {
   "Type" : "AWS::EC2::SecurityGroup",
   "Properties" : {
       "GroupDescription" : "Enable HTTP access via port 80 and SSH access",
       "SecurityGroupIngress" : [
          {"IpProtocol" : "tcp", "FromPort" : "80", "ToPort" : "80", "CidrIp" :
 "0.0.0.0/0"},
          {"IpProtocol" : "tcp", "FromPort" : "22", "ToPort" : "22", "CidrIp" :
  "0.0.0.0/0"}
      ]
   }
}
```
<span id="page-207-1"></span>The full template from which this example is extracted can be seen at Drupal Single In[stance\\_With\\_RDS.template](https://s3.amazonaws.com/cloudformation-templates-us-east-1/Drupal_Single_Instance_With_RDS.template)

## **Multiple VPC security groups**

{

This example shows an [AWS::RDS::DBSecurityGroup](#page-443-0) (p. [435\)](#page-443-0) resource with ingress authorization for multiple Amazon EC2 VPC security groups in [AWS::RDS::DBSecurityGroupIngress](#page-445-0) (p. [437\).](#page-445-0)

```
 "Resources" : {
       "DBinstance" : {
          "Type" : "AWS::RDS::DBInstance",
          "Properties" : {
             "AllocatedStorage" : "5",
             "DBInstanceClass" : "db.m1.small",
             "DBName" : { "MyDBName" },
             "DBSecurityGroups" : [ { "Ref" : "DbSecurityByEC2SecurityGroup" } 
],
             "DBSubnetGroupName" : { "Ref" : "MyDBSubnetGroup" },
             "Engine" : "MySQL",
             "MasterUserPassword": { "MyDBPassword" }
             "MasterUsername" : { "MyDBUsername" },
         },
          "DeletionPolicy" : "Snapshot"
       },
       "DbSecurityByEC2SecurityGroup" : {
          "Type" : "AWS::RDS::DBSecurityGroup",
          "Properties" : {
             "GroupDescription" : "Ingress for Amazon EC2 security group",
             "EC2VpcId" : { "MyVPC" },
             "DBSecurityGroupIngress" : [ {
                "EC2SecurityGroupId" : "sg-b0ff1111",
                "EC2SecurityGroupOwnerId" : "111122223333"
             }, {
                "EC2SecurityGroupId" : "sg-ffd722222",
                 "EC2SecurityGroupOwnerId" : "111122223333"
             } ]
          }
       }
    }
}
```
# **Amazon Route 53 Template Snippets**

#### **Topics**

- <span id="page-208-0"></span>• [Amazon Route 53 Resource Record Set Using Hosted Zone Name or ID \(p.](#page-208-0) 200)
- [Using RecordSetGroup to Set Up Weighted Resource Record Sets \(p.](#page-209-0) 201)
- [Using RecordSetGroup to Set Up an Alias Resource Record Set \(p.](#page-210-0) 202)

### **Amazon Route 53 Resource Record Set Using Hosted Zone Name or ID**

When you create an Amazon Route 53 resource record set, you must specify the hosted zone where you want to add it. AWS CloudFormation provides two ways to do this. You can explicitly specify the hosted zone using the HostedZoneId property or have AWS CloudFormation find the hosted zone using the HostedZoneName property. If you use the HostedZoneName property and there are multiple hosted zones with the same domain name, AWS CloudFormation doesn't create the stack.

#### **Adding RecordSet using HostedZoneId**

This example adds an Amazon Route 53 resource record set containing an SPF record for the domain name mysite.example.com that uses the HostedZoneId property to specify the hosted zone.

```
"myDNSRecord" : {
   "Type" : "AWS::Route53::RecordSet",
   "Properties" : 
   {
     "HostedZoneId" : "/hostedzone/Z3DG6IL3SJCGPX",
     "Name" : "mysite.example.com.",
     "Type" : "SPF",
     "TTL" : "900",
     "ResourceRecords" : [ "\"v=spf1 ip4:192.168.0.1/16 -all\"" ]
   }
}
```
#### **Adding RecordSet using HostedZoneName**

This example adds an Amazon Route 53 resource record set containing A records for the domain name "mysite.example.com" using the HostedZoneName property to specify the hosted zone.

```
"myDNSRecord2" : {
             "Type" : "AWS::Route53::RecordSet",
             "Properties" : {
                 "HostedZoneName" : "example.com.",
                 "Comment" : "A records for my frontends.",
                 "Name" : "mysite.example.com.",
                 "Type" : "A",
                 "TTL" : "900",
                 "ResourceRecords" : [
                      "192.168.0.1",
                      "192.168.0.2"
[1] [1] [1] [1] [1] [1]
 }
         }
```
### <span id="page-209-0"></span>**Using RecordSetGroup to Set Up Weighted Resource Record Sets**

This example uses an [AWS::Route53::RecordSetGroup](#page-452-0) (p. [444\)](#page-452-0) to set up two CNAME records for the "example.com." hosted zone. The *RecordSets* property contains the CNAME record sets for the "mysite.example.com" DNS name. Each record set contains an identifier (SetIdentifier) and weight (Weight). The weighting for Frontend One is 40% (4 of 10) and Frontend Two is 60% (6 of 10). For more information about weighted resource record sets, see [Setting Up Weighted Resource Record Sets](http://docs.aws.amazon.com/Route53/latest/DeveloperGuide/WeightedResourceRecordSets.html) in Amazon Route 53 Developer Guide.

```
 "myDNSOne" : {
                      "Type" : "AWS::Route53::RecordSetGroup",
                      "Properties" : {
                             "HostedZoneName" : "example.com.",
                             "Comment" : "Weighted RR for my frontends.",
                             "RecordSets" : [
{\beta in the set of the set of the set of the set of the set of the set of the set of the set of the set of the set of the set of the set of the set of the set of the set of the set of the set of the set of the set of the
                                    "Name" : "mysite.example.com.",
                                    "Type" : "CNAME",
                                    "TTL" : "900",
                                    "SetIdentifier" : "Frontend One",
                                    "Weight" : "4",
```

```
 "ResourceRecords" : ["example-ec2.amazonaws.com"]
 },
{\beta in the set of the set of the set of the set of the set of the set of the set of the set of the set of the set of the set of the set of the set of the set of the set of the set of the set of the set of the set of the
                               "Name" : "mysite.example.com.",
                               "Type" : "CNAME",
                               "TTL" : "900",
                               "SetIdentifier" : "Frontend Two",
                               "Weight" : "6",
                               "ResourceRecords" : ["example-ec2-larger.amazonaws.com"]
 }
 ]
 }
            }
```
### <span id="page-210-0"></span>**Using RecordSetGroup to Set Up an Alias Resource Record Set**

This example uses an [AWS::Route53::RecordSetGroup](#page-452-0) (p. [444\)](#page-452-0) to set up an alias resource record set for the "example.com." hosted zone. The *RecordSets* property contains the A record for the zone apex "example.com." The [AliasTarget](#page-531-0) (p. [523\)](#page-531-0) property specifies the hosted zone ID and DNS name for the myELB LoadBalancer by using the [GetAtt](#page-566-0) (p. [558\)](#page-566-0) intrinsic function to retrieve the CanonicalHostedZone-NameID and CanonicalHostedZoneName properties of myELB resource. For more information about alias resource record sets, see [Creating Alias Resource Record Sets](http://docs.aws.amazon.com/Route53/latest/DeveloperGuide/CreatingAliasRRSets.html) in the *Amazon Route 53 Developer Guide*.

```
 "myELB" : {
         "Type" : "AWS::ElasticLoadBalancing::LoadBalancer",
         "Properties" : {
             "AvailabilityZones" : [ "us-east-1a" ],
             "Listeners" : [ {
                 "LoadBalancerPort" : "80",
                 "InstancePort" : "80",
                 "Protocol" : "HTTP"
             } ]
        }
       },
       "myDNS" : {
         "Type" : "AWS::Route53::RecordSetGroup",
         "Properties" : {
           "HostedZoneName" : "example.com.",
           "Comment" : "Zone apex alias targeted to myELB LoadBalancer.",
           "RecordSets" : [
\{ "Name" : "example.com.",
               "Type" : "A",
               "AliasTarget" : {
                  "HostedZoneId" : { "Fn::GetAtt" : ["myELB", "CanonicalHosted 
ZoneNameID"] },
                   "DNSName" : { "Fn::GetAtt" : ["myELB","CanonicalHostedZone 
Name"] }
 }
             }
 ]
```
 } }

# **Amazon S3 Template Snippets**

**Topics**

- [Creating an Amazon S3 Bucket with Defaults \(p.](#page-211-0) 203)
- [Creating an Amazon S3 Bucket for Website Hosting and with a DeletionPolicy \(p.](#page-211-1) 203)
- <span id="page-211-0"></span>• [Creating a Static Website Using a Custom Domain \(p.](#page-212-0) 204)

## **Creating an Amazon S3 Bucket with Defaults**

This example uses a [AWS::S3::Bucket](#page-454-0) (p. [446\)](#page-454-0) to create a bucket with default settings.

```
"myS3Bucket" : {
       "Type" : "AWS::S3::Bucket"
       }
```
### **Creating an Amazon S3 Bucket for Website Hosting and with a DeletionPolicy**

This example creates a bucket as a website. The AccessControl property is set to the canned ACL PublicRead (public read permissions are required for buckets set up for website hosting). Because this bucket resource has a [DeletionPolicy attribute](#page-547-0) (p. [539\)](#page-547-0) set to *Retain*, AWS CloudFormation will not delete this bucket when it deletes the stack. The Output section uses *Fn::GetAtt* to retrieve the WebsiteURL attribute and DomainName attribute of the S3Bucket resource.

```
"{
       "AWSTemplateFormatVersion" : "2010-09-09",
       "Resources" : {
           "S3Bucket" : {
              "Type" : "AWS::S3::Bucket",
              "Properties" : {
                  "AccessControl" : "PublicRead",
                  "WebsiteConfiguration" : {
                      "IndexDocument" : "index.html",
                      "ErrorDocument" : "error.html"
 }
              },
              "DeletionPolicy" : "Retain"
 }
       },
       "Outputs" : {
           "WebsiteURL" : {
                 "Value" : { "Fn::GetAtt" : [ "S3Bucket", "WebsiteURL" ] },
                 "Description" : "URL for website hosted on S3"
          },
           "S3BucketSecureURL" : {
                 "Value" : { "Fn::Join" : [ "", [ "https://", { "Fn::GetAtt" : 
[ "S3Bucket", "DomainName" ] } ] ] },
                 "Description" : "Name of S3 bucket to hold website content"
 }
```
### <span id="page-212-0"></span>**Creating a Static Website Using a Custom Domain**

}

}

You can use Amazon Route 53 with a registered domain. The following sample assumes that you have already created a hosted zone in Amazon Route 53 for your domain. The example creates two buckets for website hosting. The root bucket hosts the content, and the other bucket redirects www.*domainname*.com requests to the root bucket.The record sets map your domain name to Amazon S3 endpoints.

For more information about using a custom domain, see [Setting Up a Static Website Using a Custom](http://docs.aws.amazon.com/AmazonS3/latest/dev/website-hosting-custom-domain-walkthrough.html) [Domain](http://docs.aws.amazon.com/AmazonS3/latest/dev/website-hosting-custom-domain-walkthrough.html) in the *Amazon Simple Storage Service Developer Guide*.

```
{
     "AWSTemplateFormatVersion": "2010-09-09",
     "Mappings" : {
         "RegionMap" : {
             "us-east-1" : { "S3hostedzoneID" : "Z3AQBSTGFYJSTF", "websiteend 
point" : "s3-website-us-east-1.amazonaws.com" },
             "us-west-1" : { "S3hostedzoneID" : "Z2F56UZL2M1ACD", "websiteend 
point" : "s3-website-us-west-1.amazonaws.com" },
             "us-west-2" : { "S3hostedzoneID" : "Z3BJ6K6RIION7M", "websiteend 
point" : "s3-website-us-west-2.amazonaws.com" }, 
             "eu-west-1" : { "S3hostedzoneID" : "Z1BKCTXD74EZPE", "websiteend 
point" : "s3-website-eu-west-1.amazonaws.com" },
             "ap-southeast-1" : { "S3hostedzoneID" : "Z3O0J2DXBE1FTB", "websit 
eendpoint" : "s3-website-ap-southeast-1.amazonaws.com" },
             "ap-southeast-2" : { "S3hostedzoneID" : "Z1WCIGYICN2BYD", "websit 
eendpoint" : "s3-website-ap-southeast-2.amazonaws.com" },
             "ap-northeast-1" : { "S3hostedzoneID" : "Z2M4EHUR26P7ZW", "websit 
eendpoint" : "s3-website-ap-northeast-1.amazonaws.com" },
             "sa-east-1" : { "S3hostedzoneID" : "Z31GFT0UA1I2HV", "websiteend 
point" : "s3-website-sa-east-1.amazonaws.com" }
         }
     },
     "Parameters": {
         "RootDomainName": {
             "Description": "Domain name for your website (example.com)",
             "Type": "String"
 }
     },
     "Resources": {
         "RootBucket": {
             "Type": "AWS::S3::Bucket",
             "Properties": {
                 "BucketName" : {"Ref":"RootDomainName"}, 
                 "AccessControl": "PublicRead",
                 "WebsiteConfiguration": {
                     "IndexDocument":"index.html",
                     "ErrorDocument":"404.html"
 }
 }
         },
         "WWWBucket": {
             "Type": "AWS::S3::Bucket",
             "Properties": {
```

```
 "BucketName": {
                       "Fn::Join": ["", ["www.", {"Ref":"RootDomainName"}]]
                  },
                  "AccessControl": "BucketOwnerFullControl",
                  "WebsiteConfiguration": {
                       "RedirectAllRequestsTo": {
                           "HostName": {"Ref": "RootBucket"}
 }
 }
              }
         },
         "myDNS": {
              "Type": "AWS::Route53::RecordSetGroup",
              "Properties": {
                  "HostedZoneName": {
                      "Fn::Join": ["", [{"Ref": "RootDomainName"}, "."]]
                  },
                  "Comment": "Zone apex alias.",
                  "RecordSets": [
{
                           "Name": {"Ref": "RootDomainName"},
                           "Type": "A",
                           "AliasTarget": {
                               "HostedZoneId": {"Fn::FindInMap" : [ "RegionMap", 
{ "Ref" : "AWS::Region" }, "S3hostedzoneID"]},
                             "DNSName": {"Fn::FindInMap" : [ "RegionMap", { "Ref"
 : "AWS::Region" }, "websiteendpoint"]}
 }
\}, \{, \}, \{, \}, \{, \}, \{{
                           "Name": {
                             "Fn::Join": ["", ["www.", {"Ref":"RootDomainName"}]]
\},
                           "Type": "CNAME",
                           "TTL" : "900",
                           "ResourceRecords" : [
                                {"Fn::GetAtt":["WWWBucket", "DomainName"]}
\sim 100 \sim 100 \sim 100 \sim 100 \sim 100 \sim 100 \sim 100 \sim 100 \sim 100 \sim 100 \sim 100 \sim 100 \sim 100 \sim 100 \sim 100 \sim 100 \sim 100 \sim 100 \sim 100 \sim 100 \sim 100 \sim 100 \sim 100 \sim 100 \sim 
 }
 ]
             }
         }
     },
     "Outputs": {
         "WebsiteURL": {
              "Value": {"Fn::GetAtt": ["RootBucket", "WebsiteURL"]},
              "Description": "URL for website hosted on S3"
         }
     }
}
```
# **Amazon SimpleDB Snippets**

## **Amazon SimpleDB Domain Resource**

This example shows an Amazon SimpleDB domain resource.

```
"MySDBDomain" : {
     "Type" : "AWS::SDB::Domain",
     "Properties" : {
        "Description" : "Other than this AWS CloudFormation Description property,
 SDB Domains have no properties."
     }
}
```
# **Amazon SNS Snippets**

# **Amazon SNS Topic Resource**

This example shows an Amazon SNS topic resource. It requires a valid email address.

```
"MySNSTopic" : {
     "Type" : "AWS::SNS::Topic",
     "Properties" : {
         "Subscription" : [ {
             "Endpoint" : "add valid email address",
              "Protocol" : "email"
         } ]
     }
}
```
# **Amazon SQS Queue Snippet**

This example shows an Amazon SQS queue.

```
"MyQueue" : {
     "Type" : "AWS::SQS::Queue",
     "Properties" : {
         "VisibilityTimeout" : "value"
     }
}
```
# **Stack Resource Snippets**

#### **Topics**

- [Nesting a Stack in a Template \(p.](#page-215-0) 207)
- [Nesting a Stack with Input Parameters in a Template \(p.](#page-215-1) 207)

# <span id="page-215-0"></span>**Nesting a Stack in a Template**

This example template contains an nested stack resource called myStack. When AWS CloudFormation creates a stack from the template, it creates the myStack, whose template is specified in the *TemplateURL* property. The output value StackRef returns the stack ID for myStack and the value OutputFromNested-Stack returns the output value BucketName from within the myStack resource. The Outputs.*nestedstackoutputname* format is reserved for specifying output values from nested stacks and can be used anywhere within the containing template.

For more information, see [AWS::CloudFormation::Stack](#page-286-0) (p. [278\).](#page-286-0)

```
{
     "AWSTemplateFormatVersion" : "2010-09-09",
     "Resources" : {
         "myStack" : {
         "Type" : "AWS::CloudFormation::Stack",
         "Properties" : {
            "TemplateURL" : "https://s3.amazonaws.com/cloudformation-templates-
us-east-1/S3_Bucket.template",
               "TimeoutInMinutes" : "60"
 }
 }
    },
     "Outputs": {
        "StackRef": {"Value": { "Ref" : "myStack"}},
        "OutputFromNestedStack" : {
              "Value" : { "Fn::GetAtt" : [ "myStack", "Outputs.BucketName" ] }
 }
     }
}
```
#### <span id="page-215-1"></span>**Nesting a Stack with Input Parameters in a Template**

This example template contains a stack resource that specifies input parameters.When AWS CloudFormation creates a stack from this template, it uses the value pairs declared within the Parameters property as the input parameters for the template used to create the myStackWithParams stack. In this example, the InstanceType and KeyName parameters are specified.

For more information, see [AWS::CloudFormation::Stack](#page-286-0) (p. [278\).](#page-286-0)

```
{
     "AWSTemplateFormatVersion" : "2010-09-09",
     "Resources" : {
         "myStackWithParams" : {
           "Type" : "AWS::CloudFormation::Stack",
         "Properties" : {
            "TemplateURL" : "https://s3.amazonaws.com/cloudformation-templates-
us-east-1/EC2ChooseAMI.template",
             "Parameters" : {
                 "InstanceType" : "t1.micro",
                 "KeyName" : "mykey"
 }
 }
         }
    }
}
```
# <span id="page-216-1"></span>**Wait Condition Template Snippets**

#### **Topics**

- [Using a Wait Condition with an Amazon EC2 Instance \(p.](#page-216-0) 208)
- [Using Curl to signal a Wait Condition \(p.](#page-217-0) 209)

#### **Important**

For Amazon EC2 and Auto Scaling resources, we recommend that you use a CreationPolicy attribute instead of wait conditions. Add a CreationPolicy attribute to those resources and use the cfn-signal helper script to signal when an instance has been successfully created.

# <span id="page-216-0"></span>**Using a Wait Condition with an Amazon EC2 Instance**

If you can't use a creation policy, you view the following example template, which declares an Amazon EC2 instance with a wait condition. The wait condition myWaitCondition uses myWaitConditionHandle for signaling, uses the [DependsOn attribute](#page-548-0) (p. [540\)](#page-548-0) to specify that the wait condition will trigger after the Amazon EC2 instance resource has been created, and uses the Timeout property to specify a duration of 4500 seconds for the wait condition. In addition, the presigned URL that signals the wait condition is passed to the Amazon EC2 instance with the UserData property of the Ec2Instance resource, thus enabling an application or script running on that Amazon EC2 instance to retrieve the pre-signed URL and employ it to signal a success or failure to the wait condition. Note that you need to create the application or script that signals the wait condition.The output value ApplicationData contains the data passed back from the wait condition signal.

For more information, see [Creating Wait Conditions in a Template](#page-228-0) (p. [220\),](#page-228-0) [AWS::CloudFormation::Wait-](#page-288-0)[Condition](#page-288-0) (p. [280\)](#page-288-0), and [AWS::CloudFormation::WaitConditionHandle](#page-290-0) (p. [282\).](#page-290-0)

```
{
     "AWSTemplateFormatVersion" : "2010-09-09",
     "Mappings" : {
         "RegionMap" : {
             "us-east-1" : {
                  "AMI" : "ami-76f0061f"
             },
             "us-west-1" : {
                 "AMI" : "ami-655a0a20"
             },
             "eu-west-1" : {
                  "AMI" : "ami-7fd4e10b"
             },
              "ap-northeast-1" : {
                  "AMI" : "ami-8e08a38f"
             },
             "ap-southeast-1" : {
                  "AMI" : "ami-72621c20"
 }
         }
    },
     "Resources" : {
         "Ec2Instance" : {
             "Type" : "AWS::EC2::Instance",
             "Properties" : {
                  "UserData" : { "Fn::Base64" : {"Ref" : "myWaitHandle"}},
                  "ImageId" : { "Fn::FindInMap" : [ "RegionMap", { "Ref" : 
"AWS::Region" }, "AMI" ]}
```

```
 }
         },
         "myWaitHandle" : {
             "Type" : "AWS::CloudFormation::WaitConditionHandle",
             "Properties" : {
 }
         },
         "myWaitCondition" : {
             "Type" : "AWS::CloudFormation::WaitCondition",
             "DependsOn" : "Ec2Instance",
             "Properties" : {
                 "Handle" : { "Ref" : "myWaitHandle" },
                 "Timeout" : "4500"
 }
         }
    },
     "Outputs" : {
         "ApplicationData" : {
             "Value" : { "Fn::GetAtt" : [ "myWaitCondition", "Data" ]},
             "Description" : "The data passed back as part of signalling the 
WaitCondition."
         }
     }
}
```
# <span id="page-217-0"></span>**Using Curl to signal a Wait Condition**

This example shows a Curl command line that signals success to a wait condition.

```
curl -T /tmp/a "https://cloudformation-waitcondition-test.s3.amazon
aws.com/arn%3Aaws%3Acloudformation%3Aus-east-1%3A034017226601%3Astack%2Fstack-
gosar-20110427004224-test-stack-with-WaitCondition--VEYW%2Fe498ce60-70a1-11e0-
81a7-5081d0136786%2FmyWaitConditionHandle?Expires=1303976584&AWSAccessKeyId=AKI 
AIOSFODNN7EXAMPLE&Signature=ik1twT6hpS4cgNAw7wyOoRejVoo%3D"
```
where the file /tmp/a contains the following JSON structure:

```
{
  "Status" : "SUCCESS",
  "Reason" : "Configuration Complete",
  "UniqueId" : "ID1234",
   "Data" : "Application has completed configuration."
}
```
This example shows a Curl command line that sends the same success signal except it sends the JSON as a parameter on the command line.

```
curl -X PUT -H 'Content-Type:' --data-binary '{"Status" : "SUCCESS","Reason" :
 "Configuration Complete","UniqueId" : "ID1234","Data" : "Application has com 
pleted configuration."}' https://cloudformation-waitcondition-test.s3.amazon 
aws.com/arn%3Aaws%3Acloudformation%3Aus-east-1%3A034017226601%3Astack%2Fstack-
gosar-20110427004224-test-stack-with-WaitCondition--VEYW%2Fe498ce60-70a1-11e0-
81a7-5081d0136786%2FmyWaitConditionHandle?Expires=1303976584&AWSAccessKeyId=AKI 
AIOSFODNN7EXAMPLE&Signature=ik1twT6hpS4cgNAw7wyOoRejVoo%3D
```
# **AWS CloudFormation Template Snippets**

#### **Topics**

- [Base64 Encoded UserData Property \(p.](#page-218-0) 210)
- [Base64 Encoded UserData Property with AccessKey and SecretKey \(p.](#page-218-1) 210)
- [Parameters Section with One Literal String Parameter \(p.](#page-219-0) 211)
- [Parameters Section with String Parameter with Regular Expression Constraint \(p.](#page-219-1) 211)
- [Parameters Section with Number Parameter with MinValue and MaxValue Constraints \(p.](#page-219-2) 211)
- [Parameters Section with Number Parameter with AllowedValues Constraint \(p.](#page-220-0) 212)
- [Parameters Section with One Literal CommaDelimitedList Parameter \(p.](#page-220-1) 212)
- [Parameters Section with Parameter Value Based on Pseudo Parameter \(p.](#page-220-2) 212)
- [Mapping Section with Three Mappings \(p.](#page-221-0) 213)
- [Description Based on Literal String \(p.](#page-221-1) 213)
- [Outputs Section with One Literal String Output \(p.](#page-221-2) 213)
- [Outputs Section with One Resource Reference and One Pseudo Reference Output \(p.](#page-221-3) 213)
- [Outputs Section with an Output Based on a Function, a Literal String, a Reference, and a Pseudo](#page-222-0) [Parameter \(p.](#page-222-0) 214)
- [Template Format Version \(p.](#page-222-1) 214)
- <span id="page-218-0"></span>• [AWS Tag Property \(p.](#page-222-2) 214)

### **Base64 Encoded UserData Property**

This example shows the assembly of a UserData property using the Fn::Base64 and Fn::Join functions. The references *MyValue* and *MyName* are parameters that must be defined in the Parameters section of the template. The literal string *Hello World* is just another value this example passes in as part of the *UserData*.

```
"UserData" : {
     "Fn::Base64" : {
         "Fn::Join" : [ ",", [
              { "Ref" : "MyValue" },
             \{ "Ref" : "MyName" \}, "Hello World" ] ]
     }
}
```
### **Base64 Encoded UserData Property with AccessKey and SecretKey**

This example shows the assembly of a UserData property using the Fn::Base64 and Fn::Join functions. It includes the AccessKey and SecretKey information. The references *AccessKey* and *SecretKey* are parameters that must be defined in the Parameters section of the template.

```
"UserData" : {
    "Fn::Base64" : {
        "Fn::Join" : [ "", [
            "ACCESS_KEY=", { "Ref" : "AccessKey" },
             "SECRET_KEY=", { "Ref" : "SecretKey" } ]
         ]
```
}

}

### <span id="page-219-0"></span>**Parameters Section with One Literal String Parameter**

The following example depicts a valid Parameters section declaration in which a single String type parameter is declared.

```
"Parameters" : {
     "UserName" : {
         "Type" : "String",
         "Default" : "nonadmin",
        "Description" : "Assume a vanilla user if no command-line spec provided"
     }
}
```
### <span id="page-219-1"></span>**Parameters Section with String Parameter with Regular Expression Constraint**

The following example depicts a valid Parameters section declaration in which a single String type parameter is declared. The AdminUserAccount parameter has a default of admin. The parameter value must have a minimum length of 1, a maximum length of 16, and contains alphabetic characters and numbers but must begin with an alphabetic character.

```
"Parameters" : {
     "AdminUserAccount": {
       "Default": "admin",
       "NoEcho": "true",
       "Description" : "The admin account user name",
       "Type": "String",
       "MinLength": "1",
       "MaxLength": "16",
       "AllowedPattern" : "[a-zA-Z][a-zA-Z0-9]*"
     }
}
```
### <span id="page-219-2"></span>**Parameters Section with Number Parameter with MinValue and MaxValue Constraints**

The following example depicts a valid Parameters section declaration in which a single Number type parameter is declared. The WebServerPort parameter has a default of 80 and a minimum value 1 and maximum value 65535.

```
"Parameters" : {
     "WebServerPort": {
       "Default": "80",
       "Description" : "TCP/IP port for the web server",
       "Type": "Number",
       "MinValue": "1",
       "MaxValue": "65535"
```
# }

}

### <span id="page-220-0"></span>**Parameters Section with Number Parameter with AllowedValues Constraint**

The following example depicts a valid Parameters section declaration in which a single Number type parameter is declared. The WebServerPort parameter has a default of 80 and allows only values of 80 and 8888.

```
"Parameters" : {
     "WebServerPortLimited": {
       "Default": "80",
       "Description" : "TCP/IP port for the web server",
       "Type": "Number",
       "AllowedValues" : ["80", "8888"]
     }
}
```
### <span id="page-220-1"></span>**Parameters Section with One Literal CommaDelimitedList Parameter**

The following example depicts a valid Parameters section declaration in which a single CommaDelimited-List type parameter is declared. The NoEcho property is set to TRUE, which will mask its value with asterisks (\*\*\*\*\*) in the aws cloudformation describe-stacks output.

```
"Parameters" : {
     "UserRoles" : {
         "Type" : "CommaDelimitedList",
         "Default" : "guest,newhire",
         "NoEcho" : "TRUE"
     }
}
```
### **Parameters Section with Parameter Value Based on Pseudo Parameter**

This example shows a parameter assignment based on the value returned from the pseudo parameter, "AWS::StackName".

```
"Parameters" : {
     "StackName" : {
         "Type" : "String",
         "Default" : { "Ref" : "AWS::StackName"}
     }
},
```
# <span id="page-221-0"></span>**Mapping Section with Three Mappings**

The following example depicts a valid Mapping section declaration that contains three mappings. The map, when matched with a mapping key of *Stop*, *SlowDown*, or *Go*, provides the RGB values assigned to the corresponding *RGBColor* attribute.

```
"Mappings" : {
     "LightColor" : {
         "Stop" : {
              "Description" : "red",
              "RGBColor" : "RED 255 GREEN 0 BLUE 0"
         },
         "SlowDown" : {
              "Description" : "yellow",
              "RGBColor" : "RED 255 GREEN 255 BLUE 0"
         },
         "Go" : {
              "Description" : "green",
              "RGBColor" : "RED 0 GREEN 128 BLUE 0"
         }
     }
},
```
# <span id="page-221-1"></span>**Description Based on Literal String**

The following example depicts a valid Description section declaration where the value is based on a literal string. This snippet can be for templates, parameters, resources, properties, or outputs.

<span id="page-221-2"></span>"Description" : "*Replace this value*"

# **Outputs Section with One Literal String Output**

This example shows a output assignment based on a literal string.

```
"Outputs" : {
     "MyPhone" : {
         "Value" : "Please call 555-5555",
        "Description" : "A random message for aws cloudformation describe-stacks"
     }
}
```
### **Outputs Section with One Resource Reference and One Pseudo Reference Output**

This example shows an Outputs section with two output assignments. One is based on a resource, and the other is based on a pseudo reference.

```
"Outputs" : {
    "SNSTopic" : { "Value" : { "Ref" : "MyNotificationTopic" } },
```

```
 "StackName" : { "Value" : { "Ref" : "AWS::StackName" } }
```
### <span id="page-222-0"></span>**Outputs Section with an Output Based on a Function, a Literal String, a Reference, and a Pseudo Parameter**

This example shows an Outputs section with one output assignment.The Join function is used to concatenate the value, using a percent sign as the delimiter.

```
"Outputs" : {
    "MyOutput" : {
         "Value" : { "Fn::Join" :
            [ "%", [ "A-string", {"Ref" : "AWS::StackName" } ] ]
 }
     }
}
```
# <span id="page-222-1"></span>**Template Format Version**

The following snippet depicts a valid Template Format Version section declaration.

```
"AWSTemplateFormatVersion" : "2010-09-09"
```
# **AWS Tag Property**

}

This example shows an AWS Tag property. You would specify this property within the Properties section of a resource. When the resource is created, it will be tagged with the tags you declare.

```
"Tags" : [
       {
          "Key" : "keyname1",
          "Value" : "value1"
        },
 {
          "Key" : "keyname2",
          "Value" : "value2"
       }
     ]
},
```
# **Creating Templates**

#### **Topics**

- [Specifying Intrinsic Functions \(p.](#page-223-0) 215)
- [Adding Input Parameters to Your Template \(p.](#page-223-1) 215)
- [Use Parameters and Mappings to Specify Values in Your Template \(p.](#page-224-0) 216)
- [Conditionally Creating Resources \(p.](#page-226-0) 218)
- [Tagging Your Member Resources \(p.](#page-227-0) 219)
- [Specifying Output Values \(p.](#page-227-1) 219)
- [Creating Wait Conditions in a Template \(p.](#page-228-0) 220)
- [Deploying Applications on Amazon EC2 with AWS CloudFormation \(p.](#page-232-0) 224)

# <span id="page-223-0"></span>**Specifying Intrinsic Functions**

AWS CloudFormation intrinsic functions are special actions you use in your template to assign values to properties not available until runtime. Each function is declared with a double-quoted name, a single colon, and its parameters.When an argument is a literal string, it is enclosed in double quotes (**""**).When arguments are in a list of any kind, they are enclosed in brackets (**[ ]**). If an argument is a value that is returned from an intrinsic function, it is enclosed in braces (**{ }**).

The following example shows the function "Fn::GetAtt" being used to assign a value to the *MyLBDNSName*, which it does by retrieving the value of the attribute *DNSName* from the Elastic Load Balancing load balancer named *MyLoadBalancer*.

```
"Properties" : {
    "MyMyLBDNSName" : {
       "Fn::GetAtt" : [ "MyLoadBalancer", "DNSName" ]
    }
}
```
<span id="page-223-1"></span>For more information about intrinsic functions, see [Intrinsic Function Reference](#page-554-0) (p. [546\)](#page-554-0).

# **Adding Input Parameters to Your Template**

You can configure your templates to require input parameters by adding them to the Parameters section. Each parameter you add must contain a value at runtime.You can specify a default value for each parameter to make the parameter optional. If you do not specify a default value, you must provide a value for that parameter when you create the stack.

A parameter can be declared as a *String*, *Number*, *CommaDelimitedList*, or AWS-specific type.The *String*, *Number*, and AWS-specific types can have constraints that AWS CloudFormation uses to validate the value of the parameter. For more information about parameter constraints, see [Parameters](#page-124-0) (p. [116\).](#page-124-0)

The following sample configures a single parameter, *Email*:

```
"Parameters" : {
     "Email" : {
          "Type" : "String"
     }
}
```
The parameter has no default, so you must provide a value to create the stack. After you create the CloudWatch Alarms stack with a value for *Email*, the aws cloudformation describe-stacks command returns the following:

```
STACK myAlarms
arn:aws:aws cloudformation:us-east-1:165024647323:stack/f5b4cbb0-24d7-11e0-93a-
508be05d086/myAlarms
Email=Joe@Joe.com 2011-01-20T20:57:57Z CREATE_COMPLETE
User Initiated false Instance=i-0723826b
```
You can configure the parameter to not display with the *NoEcho* parameter:

```
"Parameters" : {
     "Email" : {
          "Type" : "String",
          "NoEcho" : "TRUE"
     }
}
```
Here's the output from a stack created with the same template, but with the *NoEcho* set to *TRUE*:

```
STACK myAlarms2
arn:aws:aws cloudformation:us-east-1:165024647323:stack/ff6ff540-24db-11e0-94f8-
5081b017c4b/myAlarms2
Email=****** 2011-01-20T21:26:52Z CREATE_COMPLETE User Initiated
false Instance=i-f734959b
```
The value for *Email* is masked with asterisks.

To supply the values for parameters, you include the *--parameters* option to the aws cloudformation create-stack command.

For example, the following command adds a value for the *UserName* and *Password* parameters:

```
PROMPT> aws cloudformation create-stack --stack-name MyStack --template-body 
file:///home/local/test/sampletemplate.json
--parameters ParameterKey=UserName, ParameterValue=Joe ParameterKey=Password, Para
meterValue=JoesPw
```
Parameters are separated with a space. Note that parameter names are case sensitive. If you mistype the parameter name when you run aws cloudformation create-stack, AWS CloudFormation will not create the stack, and will report that the template doesn't contain the parameter.

# **Validate AWS-Specific Values**

<span id="page-224-0"></span>For some AWS values, such as Amazon EC2 key pair names and VPC IDs, you can use AWS-specific parameter types to validate input parameter values against existing values in users' AWS accounts. For example, you can use the AWS::EC2::KeyPair::KeyName parameter type to ensure that users specify a valid key pair name before AWS CloudFormation creates or updates any resources. AWS-specific parameter types are helpful in catching invalid values early. For more information, see [Parameters](#page-124-0) (p. [116\)](#page-124-0).

# **Use Parameters and Mappings to Specify Values in Your Template**

You can use an input parameter to refer to a specific value in a map by using the  $Fn:FindInMap$ function. For example, suppose you have a list of regions that map to a specific AMI. You can select the AMI that your stack uses by specifying a region parameter when you create the stack.

- 1. Add one parameter to your Parameters section for every mapping you want to include.The parameter is how you pass in the desired mapping key.
- 2. Create the mappings that contain the key options and key values.
- 3. Use the Fn::FindInMap function as the value for the resource property or output you want to assign conditionally.

#### **Note**

When you use input parameters for keys and values in the  $Fn:FindInMap$  function, set default values for those parameters. Otherwise, if the parameters in the  $Fn:FindInMap$ function are not defined, stack creation fails.

Consider this example. Suppose you want the aws cloudformation describe-stacks command to print the AMI name of the AMI you want to run based on a particular region. You could do this with the following:

```
{
   "AWSTemplateFormatVersion" : "2010-09-09",
   "Description" : "TemplateName - ShortMapExample.template", 
   "Parameters" : {
     "Region" : {
       "Default" : "us-east-1",
      "Description" : " 'us-east-1' | 'us-west-1' | 'eu-west-1' | 'ap-southeast-
1' "
    }
   },
   "Mappings" : {
     "RegionMap" : {
       "us-east-1" : {
           "AMI" : "ami-76f0061f"
       },
       "us-west-1" : {
           "AMI" : "ami-655a0a20"
       },
      "ew-west-1" : { "AMI" : "ami-7fd4e10b"
       },
       "ap-southeast-1" : {
           "AMI" : "ami-72621c20"
       }
     }
   },
   "Resources" : {
    ...other resources...
     },
   "Outputs" : {
     "OutVal" : {
       "Description" : "Return the name of the AMI matching the RegionMap key",
       "Value" : { "Fn::FindInMap" : [ "RegionMap", { "Ref" : "Region" }, "AMI"
  ]}
     }
   }
}
```
The parameter *Region* accepts a string value, ideally one of the region identifiers in the template. The Mappings section declares the *RegionMap* mapping. Each mapping key assigns a value to the *AMI* attribute.The Outputs section declares the *OutVal* output, which gets its value based on the value returned from Fn:FindInMap.

The following shows the value assigned to *OutVal* based on the listed command:

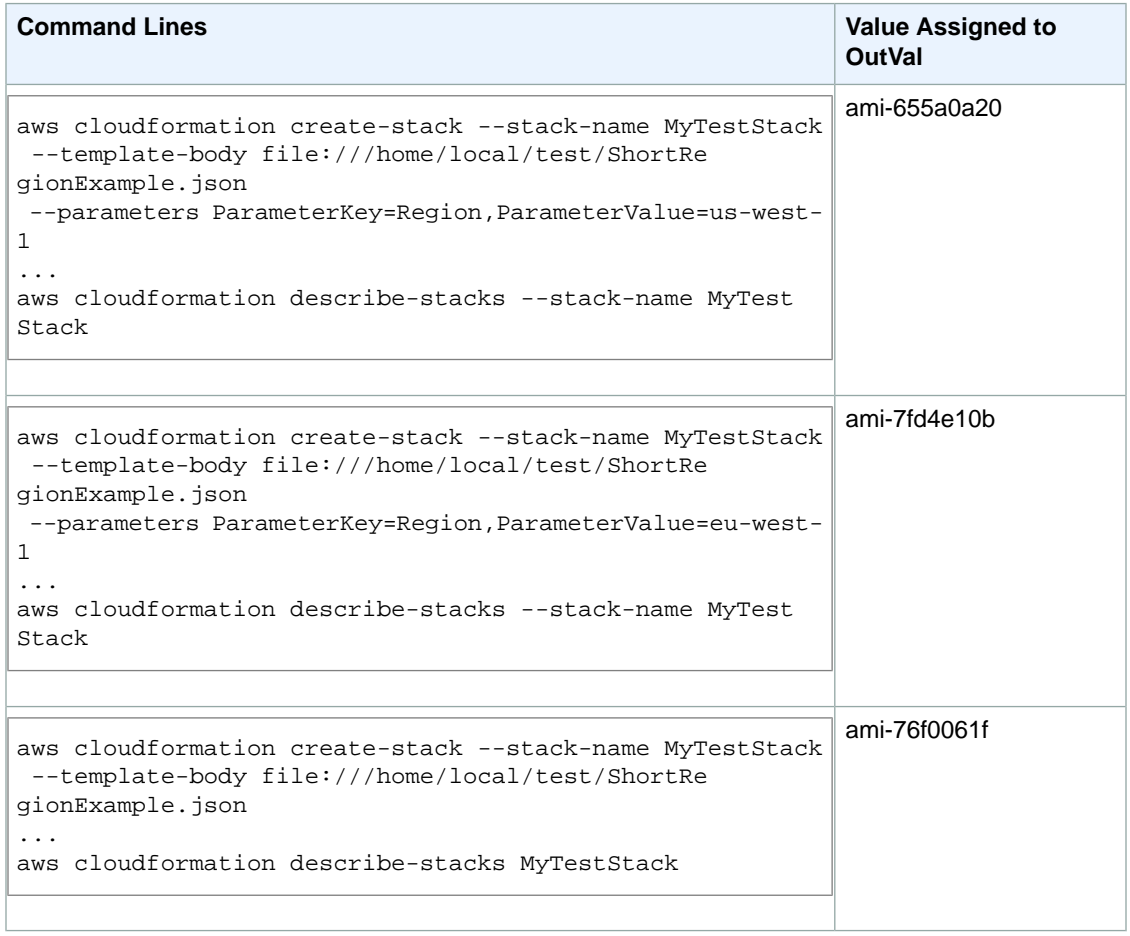

<span id="page-226-0"></span>In the first two cases, the value specified as part of the *--parameters* option determines the value of *OutVal*. In the third example, a mapping key is not specified, so the default region, *us-east-1*, will be used.

# **Conditionally Creating Resources**

When you create or update a stack, you can create resources conditioned on input parameters and mappings.You can set up multiple conditions with different outcomes for each. For example, you can specify an Amazon EC2 security group as an input parameter and use that security group in your stack. However, if a security group isn't provided, a security group that you specified in the template is created.

You can conditionally create resources by completing the following steps:

- 1. In the Parameters section of the template, define input parameters that you can use in your conditions. For more information, see [Adding Input Parameters to Your Template](#page-223-1) (p. [215\).](#page-223-1)
- 2. In the Conditions section of the template, define the conditions that you want to use by using the intrinsic functions for conditions. For more information, see [Conditions](#page-132-0) (p. [124\)](#page-132-0).

3. In the Resources and Outputs sections of the template, associate conditions with related resources or properties. For more information, see [Conditions](#page-132-0) (p. [124\).](#page-132-0)

<span id="page-227-0"></span>For additional sample templates and information about the syntax of conditions, see [Condition Func](#page-555-0)[tions](#page-555-0) (p. [547\).](#page-555-0)

# **Tagging Your Member Resources**

AWS CloudFormation automatically tags your resources with the stack name that you can filter on when viewing those resources in the AWS Management Console.

In addition to the stack name tags that AWS CloudFormation adds for you, you can add custom tags to the resources that support tagging.

#### **Note**

Tags you add to a member resource do not appear in the output from aws cloudformation describe-stack-resources. However, they do appear in the AWS Management Console on the tab for the tagged resource.

Suppose you wanted to customize a template to include the tag *Stage* for deployment stage, and *QA* for its value.You could write the definition for the *MyInstance* resource as follows:

```
"MyInstance" : {
     "Type" : "AWS::EC2::Instance",
     "Properties" : {
         "SecurityGroups" : [ { "Ref" : "MySecurityGroup" } ],
         "AvailabilityZone" : "us-east-1a",
         "ImageId" : "ami-20b65349",
         "Volumes" : [
             { "VolumeId" : { "Ref" : "MyEBS" },
                        "Device" : "/dev/sdk" }
         ],
        "Tags" : [
 {
                 "Key" : "Stage",
                 "Value" : "QA"
 }
        ]
     }
}
```
<span id="page-227-1"></span>After you created the stack, you could then filter on the *Stage* tag in the AWS Management Console.

# **Specifying Output Values**

You can use the template Outputs section to specify custom values that are included in the values returned by aws cloudformation describe-stacks command.You specify each custom value according to template property rules [\(Resources](#page-134-0) (p. [126\)](#page-134-0)), so you can base their value on literals, parameter references, pseudo parameters, mapping value, and intrinsic functions.

For a simple example, a sample template declares two outputs, *IPAddress* and *InstanceId*:

```
"Outputs" : {
     "IPAddress" : {
         "Value" : { "Ref" : "MyIp" }
```

```
 },
     "InstanceId" : {
          "Value" : { "Ref" : "MyInstance" }
     }
}
```
Both values are based on logical names declared within the template. *IPAddress* refers to the AWS::EC2::EIP type with the logical name *MyIp*, and *InstanceId* refers to the AWS::EC2::Instance type with the logical name *MyInstance*.

After the stack is created, and aws cloudformation describe-stacks reports its status as being CREATE\_COMPLETE, it also reports the following:

```
PROMPT> aws cloudformation describe-stacks --stack-name StackName
...
     "Outputs": [
         {
             "OutputKey": "IPAddress",
             "OutputValue": "184.72.229.56"
         },
         {
             "OutputKey": "InstanceId",
             "OutputValue": "i-47ab0a2b"
 }
     ],
...
```
<span id="page-228-0"></span>The custom output values IPAddress and InstanceId are present at the end of the report.

# **Creating Wait Conditions in a Template**

#### **Important**

For Amazon EC2 and Auto Scaling resources, we recommend that you use a CreationPolicy attribute instead of wait conditions. Add a CreationPolicy attribute to those resources and use the cfn-signal helper script to signal when an instance has been successfully created. For more information, see [Deploying Applications on Amazon EC2 with AWS CloudForma](#page-232-0)[tion](#page-232-0) (p. [224\)](#page-232-0).

Using the [AWS::CloudFormation::WaitCondition](#page-288-0) (p. [280\)](#page-288-0) resource and [CreationPolicy](#page-545-0) (p. [537\)](#page-545-0) attribute, you can do the following:

- Coordinate stack resource creation with other configuration actions that are external to the stack creation
- Track the status of a configuration process

For example, you can start the creation of another resource after an application configuration is partially complete, or you can send signals during an installation and configuration process to track its progress.

### **Using a Wait Condition Handle**

#### **Important**

Generally it's best to use the [CreationPolicy](#page-545-0) (p. [537\)](#page-545-0) attribute instead of a wait condition handle. However, if for some reason you cannot use the creation policy attribute, you can still use a wait condition and wait condition handle.

You can use the wait condition and wait condition handle to make AWS CloudFormation pause the creation of a stack and wait for a signal before it continues to create the stack. For example, you might want to download and configure applications on an Amazon EC2 instance before considering the creation of that Amazon EC2 instance complete.

The following list provides a summary of how a wait condition with a wait condition handle works:

- AWS CloudFormation creates a wait condition just like any other resource.When AWS CloudFormation creates a wait condition, it reports the wait condition's status as CREATE\_IN\_PROGRESS and waits until it receives the requisite number of success signals or the wait condition's timeout period has expired. If AWS CloudFormation receives the requisite number of success signals before the time out period expires, it continues creating the stack; otherwise, it sets the wait condition's status to CREATE\_FAILED and rolls the stack back.
- The Timeout property determines how long AWS CloudFormation waits for the requisite number of success signals. Timeout is a minimum-bound property, meaning the timeout occurs no sooner than the time you specify, but can occur shortly thereafter.
- Typically, you want a wait condition to begin immediately after the creation of a specific resource, such as an Amazon EC2 instance, RDS DB instance, or Auto Scaling group.You do this by adding the [De](#page-548-0)[pendsOn attribute](#page-548-0) (p. [540\)](#page-548-0) to a wait condition. When you add a DependsOn attribute to a wait condition, you specify that the wait condition is created only after the creation of a particular resource has completed. When the wait condition is created, AWS CloudFormation begins the timeout period and waits for success signals.
- You can also use the DependsOn attribute on other resources. For example, you may want an RDS DB instance to be created and a database configured on that DB instance first before creating the EC2 instances that use that database. In this case, you create a wait condition that has a DependsOn attribute that specifies the DB instance, and you create EC2 instance resources that have DependsOn attributes that specify the wait condition.This would ensure that the EC2 instances would only be created directly after the DB instance and the wait condition were completed.
- AWS CloudFormation must receive a specified number of success signals for a wait condition before setting that wait condition's status to CREATE\_COMPLETE continuing the creation of the stack. The wait condition's Count property specifies the number of success signals. If none is set, the default is 1.
- A wait condition requires a wait condition handle to set up a presigned URL that is used as the signaling mechanism. The presigned URL enables you to send a signal without having to supply your AWS credentials.You use that presigned URL to signal success or failure, which is encapsulated in a JSON statement. For the format of that JSON statement, see the [Wait Condition Signal JSON Format](#page-231-0) (p. [223\)](#page-231-0). For an example of a Curl command that sends a JSON statement to a presigned URL, see [Wait Con](#page-216-1)[dition Template Snippets](#page-216-1) (p. [208\)](#page-216-1).
- If a wait condition receives the requisite number of success signals (as defined in the Count property) before the timeout period expires, AWS CloudFormation marks the wait condition as CREATE\_COM-PLETE and continues creating the stack. Otherwise, AWS CloudFormation fails the wait condition and rolls the stack back (for example, if the timeout period expires without requisite success signals or if a failure signal is received).

#### **To use a wait condition in a stack:**

1. Declare an AWS::CloudFormation::WaitConditionHandle resource in the stack's template. A wait condition handle has no properties; however, a reference to a WaitConditionHandle resource resolves to a pre-signed URL that you can use to signal success or failure to the WaitCondition. For example:

```
"myWaitHandle" : {
      "Type" : "AWS::CloudFormation::WaitConditionHandle",
      "Properties" : {
 }
}
```
2. Declare an AWS::CloudFormation::WaitCondition resource in the stack's template. A WaitCondition resource has two required properties: Handle is a reference to a WaitConditionHandle declared in the template and Timeout is the number seconds for AWS CloudFormation to wait.You can optionally set the Count property, which determines the number of success signals that the wait condition must receive before AWS CloudFormation can resume creating the stack.

To control when the wait condition is triggered, you set a DependsOn attribute on the wait condition. A DependsOn clause associates a resource with the wait condition. After AWS CloudFormation creates the DependsOn resource, it blocks further stack resource creation until one of the following events occur: a) the timeout period expires b) The requisite number of success signals are received c) A failure signal is received.

Here is an example of a wait condition that begins after the successful creation of the Ec2Instance resource, uses the myWaitHandle resource as the WaitConditionHandle, has a timeout of 4500 seconds, and has the default Count of 1 (since no Count property is specified):

```
"myWaitCondition" : {
     "Type" : "AWS::CloudFormation::WaitCondition",
     "DependsOn" : "Ec2Instance",
     "Properties" : {
         "Handle" : { "Ref" : "myWaitHandle" },
          "Timeout" : "4500"
     }
}
```
3. Get the presigned URL to use for signaling.

In the template, the presigned URL can be retrieved by passing the logical name of the AWS::CloudFormation::WaitConditionHandle resource to the Ref intrinsic function. For example, you can use the UserData property on AWS::EC2::Instance resources to pass the presigned URL to the Amazon EC2 instances so that scripts or applications running on those instances can signal success or failure to AWS CloudFormation:

```
"UserData" : {
    "Fn::Base64" : {
        "Fn::Join" : [ "", ["SignalURL=", { "Ref" : "myWaitHandle" } ] ]
    }
}
```
Note: In the AWS Management Console or the AWS CloudFormation command line tools, the presigned URL is displayed as the physical ID of the wait condition handle resource.

4. Select a method for detecting when the stack enters the wait condition.

If you create the stack with notifications enabled, AWS CloudFormation publishes a notification for every stack event to the specified topic. If you or your application subscribe to that topic, you can monitor the notifications for the wait condition handle creation event and retrieve the presigned URL from the notification message.

You can also monitor the stack's events using the AWS Management Console, the AWS CloudFormation command line tools, or the AWS CloudFormation API.

5. Use the presigned URL to signal success or failure.

To send a signal, you send an HTTP request message using the presigned URL. The request method must be PUT and the Content-Type header must be an empty string or omitted.The request message must be a JSON structure of the form specified in [Wait Condition Signal JSON](#page-231-0) [Format](#page-231-0) (p. [223\).](#page-231-0)

You need to send the number of success signals specified by the Count property in order for AWS CloudFormation to continue stack creation. If you have a Count that is greater than 1, the UniqueId value for each signal must be unique across all signals sent to a particular wait condition.

A Curl command is one way to send a signal. The following example shows a Curl command line that signals success to a wait condition.

```
curl -T /tmp/a "https://cloudformation-waitcondition-test.s3.amazon 
aws.com/arn%3Aaws%3Acloudformation%3Aus-east-1%3A034017226601%3Astack%2Fstack-
gosar-20110427004224-test-stack-with-WaitCondition--VEYW%2Fe498ce60-70a1-
11e0-81a7-5081d0136786%2FmyWaitConditionHandle?Expires=1303976584&AWSAccess 
KeyId=AKIAIOSFODNN7EXAMPLE&Signature=ik1twT6hpS4cgNAw7wyOoRejVoo%3D"
```
where the file /tmp/a contains the following JSON structure:

```
{
   "Status" : "SUCCESS",
    "Reason" : "Configuration Complete",
    "UniqueId" : "ID1234",
    "Data" : "Application has completed configuration."
}
```
This example shows a Curl command line that sends the same success signal except it sends the JSON structure as a parameter on the command line.

```
curl -X PUT -H 'Content-Type:' --data-binary '{"Status" : "SUCCESS","Reason"
 : "Configuration Complete","UniqueId" : "ID1234","Data" : "Application has
 completed configuration."}' "https://cloudformation-waitcondition-
test.s3.amazonaws.com/arn%3Aaws%3Acloudformation%3Aus-east-
1%3A034017226601%3Astack%2Fstack-gosar-20110427004224-test-stack-with-Wait 
Condition--VEYW%2Fe498ce60-70a1-11e0-81a7-5081d0136786%2FmyWaitCondition 
Handle?Expires=1303976584&AWSAccessKeyId=AKIAIOSFODNN7EXAMPLE&Signa 
ture=ik1twT6hpS4cgNAw7wyOoRejVoo%3D"
```
#### <span id="page-231-0"></span>**Wait Condition Signal JSON Format**

When you signal a wait condition, you must use the following JSON format:

```
{
   "Status" : "StatusValue",
   "UniqueId" : "Some UniqueId",
   "Data" : "Some Data",
   "Reason" : "Some Reason"
   }
```
Where:

*StatusValue* must be one of the following values:

- *SUCCESS* indicates a success signal.
- *FAILURE* indicates a failure signal and triggers a failed wait condition and a stack rollback.

*UniqueId* identifies the signal to AWS CloudFormation. If the Count property of the wait condition is greater than 1, the UniqueId value must be unique across all signals sent for a particular wait condition; otherwise, AWS CloudFormation will consider the signal a retransmission of the previously sent signal with the same UniqueId, and it will ignore the signal.

*Data* is any information that you want to send back with the signal. The Data value can be accessed by calling the [Fn::GetAtt function](#page-566-0) (p. [558\)](#page-566-0) within the template. For example, if you create the following output value for the wait condition mywaitcondition, you can use the aws cloudformation describe-stacks command, [DescribeStacks action](http://docs.aws.amazon.com/AWSCloudFormation/latest/APIReference/API_DescribeStacks.html), or Outputs tab of the CloudFormation console to view the Data sent by valid signals sent to AWS CloudFormation:

```
 "WaitConditionData" : {
             "Value" : { "Fn::GetAtt" : [ "mywaitcondition", "Data" ]},
             "Description" : "The data passed back as part of signalling the 
WaitCondition"
         },
```
The Fn::GetAtt function returns the UniqueId and Data as a name/value pair within a JSON structure. The following is an example of the Data attribute returned by the WaitConditionData output value defined above:

<span id="page-232-0"></span>{"Signal1":"Application has completed configuration."}

*Reason* is a string with no other restrictions on its content besides JSON compliance.

# **Deploying Applications on Amazon EC2 with AWS CloudFormation**

You can use AWS CloudFormation to automatically install, configure, and start applications on Amazon EC2 instances. Doing so enables you to easily duplicate deployments and update existing installations without connecting directly to the instance, which can save you a lot of time and effort.

AWS CloudFormation includes a set of helper scripts (cfn-init, cfn-signal, cfn-get-metadata, and cfn-hup) that are based on cloud-init.You call these helper scripts from your AWS CloudFormation templates to install, configure, and update applications on Amazon EC2 instances that are in the same template.

The following walkthrough describes how to create a template that launches a LAMP stack by using cfn helper scripts to install, configure and start Apache, MySQL, and PHP.You'll start with a simple template that sets up a basic Amazon EC2 instance running Amazon Linux, and then continue adding to the template until it describes a full LAMP stack.

#### **Topics**

- <span id="page-232-1"></span>• [Basic Amazon EC2 Instance \(p.](#page-232-1) 224)
- [LAMP Installation \(p.](#page-235-0) 227)
- [LAMP Configuration \(p.](#page-238-0) 230)
- [CreationPolicy Attribute \(p.](#page-242-0) 234)

# **Basic Amazon EC2 Instance**

You start with a basic template that defines a single Amazon EC2 instance with a security group that allows SSH traffic on port 22 and HTTP traffic on port 80, as shown in the following example:

```
{
   "AWSTemplateFormatVersion" : "2010-09-09",
   "Description" : "AWS CloudFormation sample template LAMP_Single_Instance: 
Create a LAMP stack using a single EC2
instance and a local MySQL database for storage. This template demonstrates 
using the AWS CloudFormation bootstrap
scripts to install the packages and files necessary to deploy the Apache web 
server, PHP, and MySQL at instance launch time.
**WARNING** This template creates an Amazon EC2 instance. You will be billed 
for the AWS resources used if you create a stack from this template.",
   "Parameters" : {
      "KeyName": {
        "Description" : "Name of an existing EC2 KeyPair to enable SSH access to
  the instance",
        "Type": "AWS::EC2::KeyPair::KeyName",
        "ConstraintDescription" : "Can contain only ASCII characters."
      }, 
      "InstanceType" : {
        "Description" : "WebServer EC2 instance type",
        "Type" : "String",
        "Default" : "m1.small",
        "AllowedValues" : [ "t1.micro", "t2.micro", "t2.small", "t2.medium", 
"m1.small", "m1.medium", "m1.large", "m1.xlarge", "m2.xlarge", "m2.2xlarge", 
"m2.4xlarge", "m3.medium", "m3.large", "m3.xlarge", "m3.2xlarge", "c1.medium",
 "c1.xlarge", "c3.large", "c3.xlarge", "c3.2xlarge", "c3.4xlarge", "c3.8xlarge",
  "g2.2xlarge", "r3.large", "r3.xlarge", "r3.2xlarge", "r3.4xlarge", "r3.8xlarge",
  "i2.xlarge", "i2.2xlarge", "i2.4xlarge", "i2.8xlarge", "hi1.4xlarge", 
"hs1.8xlarge", "cr1.8xlarge", "cc2.8xlarge", "cg1.4xlarge"],
        "ConstraintDescription" : "Must be a valid EC2 instance type"
      },
      "SSHLocation" : {
        "Description" : "The IP address range that can be used to SSH to the EC2
  instances",
        "Type": "String",
        "MinLength": "9",
        "MaxLength": "18",
        "Default": "0.0.0.0/0",
        "AllowedPattern": 
\langle\,\langle\,\langle\,\rangle\,\rangle\,\langle\,\langle\,\langle\,\langle\,\rangle\,\rangle\,\langle\,\langle\,\langle\,\langle\,\rangle\,\rangle\,\langle\,\langle\,\langle\,\langle\,\rangle\,\rangle\,\rangle\,\langle\,\langle\,\langle\,\langle\,\rangle\,\rangle\,\langle\,\langle\,\langle\,\rangle\,\rangle\,\langle\,\langle\,\langle\,\rangle\,\rangle\,\langle\,\langle\,\langle\,\rangle\,\rangle\,\langle\,\langle\,\langle\,\langle\,\rangle\,\rangle\,\langle\,\langle\,\rangle\,\langle\,\langle\,\rangle\,\rangle\,\langle\,\langle\,\rangle\,\langle\,\langle\,\rangle\,\rangle\,\langle\,\langle\,\rangle\,\langle\,\langle\,\rangle\,\langle\,\langle\,\ "ConstraintDescription": "Must be a valid IP CIDR range of the form 
x.x.x.x/x" } 
   },
   "Mappings" : {
      "AWSInstanceType2Arch" : {
       "t1.micro" : \{ "Arch" : "PV64" },
       "t2.micro" : { "Arch" : "HVM64" },
       "t2.small" : { "Arch" : "HVM64" },
       "t2.medium" : \{ "Arch" : "HVM64" \},
       \lceil \text{m1.small} \rceil : \lceil \text{m1.small} \rceil : \lceil \text{m1.small} \rceil "m1.medium" : { "Arch" : "PV64" },
        "m1.large" : { "Arch" : "PV64" },
        "m1.xlarge" : { "Arch" : "PV64" },
       "m2.xlarge" : \{ "Arch" : "PV64" },
        "m2.2xlarge" : { "Arch" : "PV64" },
```

```
 "m2.4xlarge" : { "Arch" : "PV64" },
       "m3.medium" : { "Arch" : "HVM64" },
       "m3.large" : { "Arch" : "HVM64" },
       "m3.xlarge" : { "Arch" : "HVM64" },
       "m3.2xlarge" : { "Arch" : "HVM64" },
      "c1.medium" : \{ "Arch" : "PV64" },
      "c1.xlarge" : \{ "Arch" : "PV64" },
       "c3.large" : { "Arch" : "HVM64" },
      "c3.xlarge" : { "Arch" : "HVM64" },
       "c3.2xlarge" : { "Arch" : "HVM64" },
       "c3.4xlarge" : { "Arch" : "HVM64" },
       "c3.8xlarge" : { "Arch" : "HVM64" },
      "g2.2xlarge" : { "Arch" : "HVMG2" },
     \begin{array}{lllllll} "r3.large" & : & \{ "Arch" : "HVM64" \} \, , \\ "r3.xlarge" & : & \{ "Arch" : "HVM64" \} \, , \end{array}: { "Arch" : "HVM64" },<br>: { "Arch" : "HVM64" },
      "r3.2xlarge" : { "Arch" : "HVM64"
       "r3.4xlarge" : { "Arch" : "HVM64" },
      "r3.8xlarge" : { "Arch" : "HVM64" },
     "i2.xlarge" : { "Arch" : "HVM64" },
       "i2.2xlarge" : { "Arch" : "HVM64" },
       "i2.4xlarge" : { "Arch" : "HVM64" },
      "i2.8xlarge" : { "Arch" : "HVM64" },
      "hi1.4xlarge" : { "Arch" : "HVM64" },
      "hs1.8xlarge" : { "Arch" : "HVM64" },
      "cr1.8xlarge" : { "Arch" : "HVM64" },
      "cc2.8xlarge" : { "Arch" : "HVM64" }
    },
    "AWSRegionArch2AMI" : {
      "us-east-1" : { "PV64" : "ami-50842d38", "HVM64" : "ami-08842d60", 
"HVMG2" : "ami-3a329952" },
      "us-west-2" : { "PV64" : "ami-af86c69f", "HVM64" : "ami-8786c6b7", 
"HVMG2" : "ami-47296a77" },
      "us-west-1" : { "PV64" : "ami-c7a8a182", "HVM64" : "ami-cfa8a18a", 
"HVMG2" : "ami-331b1376" },
      "eu-west-1" : { "PV64" : "ami-aa8f28dd", "HVM64" : "ami-748e2903", 
"HVMG2" : "ami-00913777" },
      "ap-southeast-1" : { "PV64" : "ami-20e1c572", "HVM64" : "ami-d6e1c584", 
"HVMG2" : "ami-fabe9aa8" },
      "ap-northeast-1" : { "PV64" : "ami-21072820", "HVM64" : "ami-35072834", 
"HVMG2" : "ami-5dd1ff5c" \},
      "ap-southeast-2" : { "PV64" : "ami-8b4724b1", "HVM64" : "ami-fd4724c7", 
"HVMG2" : "ami-e98ae9d3" },
       "sa-east-1" : { "PV64" : "ami-9d6cc680", "HVM64" : "ami-956cc688", 
"HVMG2" : "NOT_SUPPORTED" },
      "cn-north-1" : { "PV64" : "ami-a857c591", "HVM64" : "ami-ac57c595", 
"HVMG2" : "NOT_SUPPORTED" },
     "eu-central-1" : { "PV64" : "ami-a03503bd", "HVM64" : "ami-b43503a9", 
"HVMG2" : "ami-b03503ad" }
   }
  },
  "Resources" : {
    "WebServerInstance": {
      "Type": "AWS::EC2::Instance",
      "Properties": {
```
"ImageId" : { "Fn::FindInMap" : [ "AWSRegionArch2AMI", { "Ref" :

```
"AWS::Region" },
                           { "Fn::FindInMap" : [ "AWSInstanceType2Arch", { "Ref"
 : "InstanceType" }, "Arch" ] } ] },
         "InstanceType" : { "Ref" : "InstanceType" },
         "SecurityGroups" : [ {"Ref" : "WebServerSecurityGroup"} ],
        "KeyName" : { "Ref" : "KeyName" }
      }
     },
     "WebServerSecurityGroup" : {
       "Type" : "AWS::EC2::SecurityGroup",
       "Properties" : {
         "GroupDescription" : "Enable HTTP access via port 80",
         "SecurityGroupIngress" : [
           {"IpProtocol" : "tcp", "FromPort" : "80", "ToPort" : "80", "CidrIp" 
: "0.0.0.0/0"},
           {"IpProtocol" : "tcp", "FromPort" : "22", "ToPort" : "22", "CidrIp" 
: { "Ref" : "SSHLocation"}}
 ]
       }
     }
   },
   "Outputs" : {
     "WebsiteURL" : {
       "Description" : "URL for newly created LAMP stack",
       "Value" : { "Fn::Join" : ["", ["http://", { "Fn::GetAtt" : [ "WebServer 
Instance", "PublicDnsName" ]}]] }
     }
   }
}
```
<span id="page-235-0"></span>In addition to the Amazon EC2 instance and security group, we create three input parameters that specify the instance type, an Amazon EC2 key pair to use for SSH access, and an IP address range that can be used to SSH to the instance. The mapping section ensures that AWS CloudFormation uses the correct AMI ID for the stack's region and the Amazon EC2 instance type. Finally, the output section outputs the public URL of the web server.

# **LAMP Installation**

{

You'll build on the previous basic Amazon EC2 template to automatically install Apache, MySQL, and PHP. To install the applications, you'll add a UserData property and Metadata property. However, the template won't configure and start the applications until the next section.

In the following example, sections marked with an ellipsis (...) are omitted for brevity. Additions to the template are shown in red italic text.

```
 "AWSTemplateFormatVersion" : "2010-09-09",
 "Description" : "AWS CloudFormation Sample Template LAMP_Install_Only: ...",
 "Parameters" : {
  "KeyName" : \{ \ldots \},
```

```
"InstanceType" : \{ \ldots \},
   "Mappings" : { ... },
   "Resources" : {
     "WebServerInstance": {
       "Type": "AWS::EC2::Instance",
       "Metadata" : {
         "Comment1" : "Configure the bootstrap helpers to install the Apache Web
  Server and PHP",
          "Comment2" : "Save website content to /var/www/html/index.php",
          "AWS::CloudFormation::Init" : {
            "configSets" : {
             "Install" : [ "Install" ]
            },
            "Install" : {
              "packages" : {
                "yum" : {
                  "mysql" : [],
                  "mysql-server" : [],
                  "mysql-libs" : [],
                  "httpd" : [],
 "php" : [],
 "php-mysql" : []
                }
              },
              "files" : {
                "/var/www/html/index.php" : {
                  "content" : { "Fn::Join" : [ "", [
                   " < html> \n",
                   " <head>\n",
                    " <title>AWS CloudFormation PHP Sample</title>\n",
                    " <meta http-equiv=\"Content-Type\" content=\"text/html; 
charset=ISO-8859-1\">\n",
                    " </head>\n",
                     " <body>\n",
                   " <h1>Welcome to the AWS CloudFormation PHP Sample</h1>\n",
                    ' \langle p/>\rangle n'',
                     " <?php\n",
                     " // Print out the current data and time\n",
                    " print \lceil \sqrt{n} \rceil print \lceil \sqrt{n} \rceil print princ m princ princ princ princ princ princ princ princ princ princ princ princ princ princ princ princ princ princ princ pr
                    ' print date(\"g:i A l, F j Y.\");\n",
                    " ?>\n",
                    ^{\prime\prime} <p/> <p/> \langle p/2|n^{\prime\prime},
                     " <?php\n",
                     " // Setup a handle for CURL\n",
                     " $curl_handle=curl_init();\n",
                   " curl_setopt($curl_handle,CURLOPT_CONNECTTIMEOUT,2);\n",
                   " curl_setopt($curl_handle,CURLOPT_RETURNTRANSFER,1);\n",
                     " // Get the hostname of the intance from the instance 
metadata\n",
                            " curl_setopt($curl_handle,CURLOPT_URL,'ht
```

```
tp://169.254.169.254/latest/meta-data/public-hostname');\n",
                                 " $hostname = curl_exec($curl_handle);\n",
                                 " if (empty($hostname))\n",
                       ^{\prime\prime} \left\{ \n\begin{array}{c} n \\ n \end{array} \right\} " print \"Sorry, for some reason, we got no hostname 
back \langlebr \langle>\langle<sup>"</sup>;\langlen",
                                 " }\n",
                       \int_{a}^{b} else\ln^{n},
                               \{ \n\} n",
                       ' print \"Server = \" . $hostname . \"<br />\";\n",
                       ^{\prime\prime} \} \n<sup>"</sup>,
                              // Get the instance-id of the intance from the instance
 metadata\n",
                                 " curl_setopt($curl_handle,CURLOPT_URL,'ht 
tp://169.254.169.254/latest/meta-data/instance-id');\n",
                                 " $instanceid = curl_exec($curl_handle);\n",
                                 " if (empty($instanceid))\n",
                                \{ \n\} n",
                                  print \"Sorry, for some reason, we got no instance
id back <br />\langle \cdot \rangle"; \n",
                                \{n''\} " else\n",
                                \{ \n\} n",
                                  " print \"EC2 instance-id = \" . $instanceid . \"<br 
/>\";\n",
                        ^{\prime\prime} \} \n'',
                       \check{p} \check{p} \check{p} \check{p} \check{p} \check{p} \check{p} \check{p} \check{p} \check{p} \check{p} \check{p} \check{p} \check{p} \check{p} \check{p} \check{p} \check{p} \check{p} \check{p} \check{p} \check{p} \check{p} \check{p} \check{p} \check{p} \check{p} \check{p\angle $DBUser = \", {"Ref" : "DBUsername"}, "\";\n",
                                " $DBPassword = \"", {"Ref" : "DBPassword"}, "\";\n",
                       ' print \nu Database = \nu . $Database . \nu \nu \Delta \nu \Delta \nu \Delta \nu \Delta \mu " $dbconnection = mysql_connect($Database, $DBUser, 
$DBPassword)\n",
                                                      " or die(\"Could not connect: \" . 
ysql_error());\n",
                               " print (\"Connected to $Database successfully\");\n",
                        " mysql_close($dbconnection);\n",
                         " ?>\n",
                        " <h2>PHP Information</h2>\n",
                             \langle p/>\rangle n",
                              " <?php\n",
                              phpinfo();\n",
                             ?>\n",
                        " </body>\n",
                        "</html>\n"
                      ]]},
                      "mode" : "000600",
                      "owner" : "apache",
                     "group" : "apache"
                   },
                 "services" : {
                   "sysvinit" : { 
                      "httpd" : { "enabled" : "true", "ensureRunning" : "true" }
 }
 }
              }
         },
         "Properties": {
           "ImageId" : { "Fn::FindInMap" : [ "AWSRegionArch2AMI", { "Ref" :
```

```
"AWS::Region" },
                          { "Fn::FindInMap" : [ "AWSInstanceType2Arch", { "Ref"
 : "InstanceType" }, "Arch" ] } ] },
        "InstanceType" : { "Ref" : "InstanceType" },
        "SecurityGroups" : [ {"Ref" : "WebServerSecurityGroup"} ],
       "KeyName" : \{ "Ref" : "KeyName" \}, "UserData" : { "Fn::Base64" : { "Fn::Join" : ["", [
             "yum update -y aws-cfn-bootstrap\n",
             "# Install the files and packages from the metadata\n",
             "/opt/aws/bin/cfn-init -v ",
             " --stack ", { "Ref" : "AWS::StackName" },
             " --resource WebServerInstance ",
                       " --configsets InstallAndRun ",
                       " --region ", { "Ref" : "AWS::Region" }, "\n"
  ]]}}
 }
    },
     "WebServerSecurityGroup" : { ... }
  },
   "Outputs" : { ... }
}
```
<span id="page-238-0"></span>The UserData property runs two shell commands: install the AWS CloudFormation helper scripts and then run the [cfn-init](#page-578-0) (p. [570\)](#page-578-0) helper script.When you run cfn-init, it reads metadata from the [AWS::Cloud-](#page-276-0)[Formation::Init](#page-276-0) (p. [268\)](#page-276-0) resource, which describes the actions to be carried out by cfn-init. For example, you can use cfn-init and AWS::CloudFormation::Init to install packages, write files to disk, or start a service. In our case, cfn-init installs the listed packages (httpd, mysql, and php) and creates the /var/www/html/index.php file (a sample PHP application).

# **LAMP Configuration**

{

Now that we have a template that installs Linux, Apache, MySQL, and PHP, we'll need to expand the template so that it automatically configures and runs Apache, MySQL, and PHP. In the following example, we expand on the Parameters section, AWS::CloudFormation::Init resource, and UserData property to complete the configuration. As with the previous template, sections marked with an ellipsis (...) are omitted for brevity. Additions to the template are shown in red italic text.

```
 "AWSTemplateFormatVersion" : "2010-09-09",
```
 "Description" : "AWS CloudFormation Sample Template LAMP\_Single\_Instance: Create a LAMP stack using a single EC2 instance and a local MySQL database for storage. This template demonstrates using the AWS CloudFormation bootstrap scripts to install the packages and files necessary to deploy the Apache web server, PHP and MySQL at instance launch time. \*\*WARNING\*\* This template creates an Amazon EC2 instance. You will be billed for the AWS resources used if you create a stack from this template.",

```
 "Parameters" : {
  "KeyName" : \{ \ldots \},
```

```
 "DBName": {
       "Default": "MyDatabase",
       "Description" : "MySQL database name",
       "Type": "String",
       "MinLength": "1",
       "MaxLength": "64",
       "AllowedPattern" : "[a-zA-Z][a-zA-Z0-9]*",
       "ConstraintDescription" : "Must begin with a letter and contain only al 
phanumeric characters"
     },
     "DBUsername": {
       "NoEcho": "true",
       "Description" : "Username for MySQL database access",
       "Type": "String",
       "MinLength": "1",
       "MaxLength": "16",
       "AllowedPattern" : "[a-zA-Z][a-zA-Z0-9]*",
       "ConstraintDescription" : "Must begin with a letter and contain only al 
phanumeric characters"
     },
     "DBPassword": {
       "NoEcho": "true",
       "Description" : "Password for MySQL database access",
       "Type": "String",
       "MinLength": "1",
       "MaxLength": "41",
       "AllowedPattern" : "[a-zA-Z0-9]*",
       "ConstraintDescription" : "Must contain only alphanumeric characters"
     },
     "DBRootPassword": {
       "NoEcho": "true",
       "Description" : "Root password for MySQL",
       "Type": "String",
       "MinLength": "1",
       "MaxLength": "41",
       "AllowedPattern" : "[a-zA-Z0-9]*",
       "ConstraintDescription" : "Must contain only alphanumeric characters"
     },
     "InstanceType" : { ... }
   },
   "Mappings" : {
   ...
   },
   "Resources" : {
     "WebServer": {
       "Type": "AWS::EC2::Instance",
       "Metadata" : {
        "Comment1" : "Configure the bootstrap helpers to install the Apache Web
  Server and PHP",
         "Comment2" : "Save website content to /var/www/html/index.php",
```

```
 "AWS::CloudFormation::Init" : {
          "configSets" : {
           "InstallAndRun" : [ "Install", "Configure" ]
          },
          "Install" : {
            "packages" : {
              "yum" : {
               "mysql" : [],
               "mysql-server" : [],
               "mysql-libs" : [],
"httpd" : [],
 "php" : [],
               "php-mysql" : []
             }
            },
            "files" : {
              "/var/www/html/index.php" : {
               "content" : { ... },
                "mode" : "000600",
                "owner" : "apache",
                "group" : "apache"
             },
            "/tmp/setup.mysql" : {
               "content" : { "Fn::Join" : ["", [
                 "CREATE DATABASE ", { "Ref" : "DBName" }, ";\n",
                 "GRANT ALL ON ", { "Ref" : "DBName" }, ".* TO '", { "Ref" : 
"DBUsername" }, "'@localhost IDENTIFIED BY '", { "Ref" : "DBPassword" }, "';\n"
                 ]]},
                "mode" : "000400",
                "owner" : "root",
                "group" : "root"
 },
              "/etc/cfn/cfn-hup.conf" : {
                "content" : { "Fn::Join" : ["", [
                 "[main]\n",
                 "stack=", { "Ref" : "AWS::StackId" }, "\n",
                 "region=", { "Ref" : "AWS::Region" }, "\n"
                ]]},
 "mode" : "000400",
 "owner" : "root",
 "group" : "root"
              },
              "/etc/cfn/hooks.d/cfn-auto-reloader.conf" : {
                "content": { "Fn::Join" : ["", [
                 "[cfn-auto-reloader-hook]\n",
                 "triggers=post.update\n",
                 "path=Resources.WebServerInstance.Metadata.AWS::CloudForma 
tion::Init\n",
                 "action=/opt/aws/bin/cfn-init -v ",
                 " --stack ", { "Ref" : "AWS::StackName" },
                  " --resource WebServerInstance ",
                  " --configsets InstallAndRun ",
                           " --region ", { "Ref" : "AWS::Region" }, "\n",
                 "runas=root\n"
```

```
 ]]}
 }
 },
 },
            "services" : {
              "sysvinit" : { 
                "mysqld" : { "enabled" : "true", "ensureRunning" : "true" },
                "httpd" : { "enabled" : "true", "ensureRunning" : "true" },
                "cfn-hup" : { "enabled" : "true", "ensureRunning" : "true",
                             "files" : ["/etc/cfn/cfn-hup.conf", 
"/etc/cfn/hooks.d/cfn-auto-reloader.conf"]}
 }
 }
          },
          "Configure" : {
            "commands" : {
              "01_set_mysql_root_password" : {
               "command" : { "Fn::Join" : ["", ["mysqladmin -u root password 
'", { "Ref" : "DBRootPassword" }, "'"]]},
               "test" : { "Fn::Join" : ["", ["$(mysql ", { "Ref" : "DBUsername"
 }, " -u root --password='", { "Ref" : "DBRootPassword" }, "' >/dev/null 2>&1 
</dev/null); (( $? != 0 ))"]]}
              },
              "02_create_database" : {
               "command" : { "Fn::Join" : ["", ["mysql -u root --password='",
 { "Ref" : "DBRootPassword" }, "' < /tmp/setup.mysql"]]},
 "test" : { "Fn::Join" : ["", ["$(mysql ", { "Ref" : "DBUsername"
 }, " -u root --password='", { "Ref" : "DBRootPassword" }, "' >/dev/null 2>&1 
</dev/null); (( $? != 0 ))"]]}
 }
 }
 }
        }
      },
       "Properties": {
        "ImageId" : { "Fn::FindInMap" : [ "AWSRegionArch2AMI", { "Ref" : 
"AWS::Region" },
                         { "Fn::FindInMap" : [ "AWSInstanceType2Arch", { "Ref"
 : "InstanceType" }, "Arch" ] } ] },
        "InstanceType" : { "Ref" : "InstanceType" },
        "SecurityGroups" : [ {"Ref" : "WebServerSecurityGroup"} ],
        "KeyName" : { "Ref" : "KeyName" },
        "UserData" : { "Fn::Base64" : { "Fn::Join" : ["", [
          "#!/bin/bash -xe\n",
          "yum update -y aws-cfn-bootstrap\n",
          "# Install the files and packages from the metadata\n",
          "/opt/aws/bin/cfn-init ",
                  --stack ", { "Ref" : "AWS::StackName" },
                  --resource WebServerInstance ", ^M
          " --configsets InstallAndRun ",
                  --region ", \{ "Ref" : "AWS::Region" }, "\n"
  ]]}}
      }
    },
    "WebServerSecurityGroup" : { ... }
```

```
 },
   "Outputs" : { ... }
}
```
The example adds more parameters to obtain information for configuring the MySQL database, such as the database name, user name, password, and root password. The parameters also contain constraints that catch incorrectly formatted values before AWS CloudFormation creates the stack.

In the AWS::CloudFormation::Init resource, we added a a MySQL setup file, containing the database name, user name, and password. The example also adds a services property to ensure that the httpd and mysqld services are running (ensureRunning set to true) and to ensure that the services are restarted if the instance is rebooted (enabled set to true). A good practice is to also include the [cfn](#page-585-0)[hup](#page-585-0) (p. [577\)](#page-585-0) helper script, with which you can make configuration updates to running instances by updating the stack template. For example, you could change the sample PHP application and then run a stack update to deploy the change.

<span id="page-242-0"></span>In order to run the MySQL commands after the is installation complete, the example adds another configuration set to run the commands. Configuration sets are useful when you have a series of tasks that must be completed in a specific order. The example first runs the Installation configuration set and then the Configure configuration set.The Configure configuration set specifies the database root password and then creates a database. In the commands section, the commands are processed in alphabetical order by name, so the example adds a number before each command name to indicate its desired run order.

# **CreationPolicy Attribute**

Finally, you need a way to instruct AWS CloudFormation to complete stack creation only after all the services (such as Apache and MySQL) are running and not after all the stack resources are created. In other words, if you use the template from the previous section to launch a stack, AWS CloudFormation sets the status of the stack as CREATE\_COMPLETE after it successfully creates all the resources. However, if one or more services failed to start, AWS CloudFormation still sets the stack status as CREATE\_COM-PLETE. To prevent the status from changing to CREATE\_COMPLETE until all the services have successfully started, you can add a [CreationPolicy](#page-545-0) (p. [537\)](#page-545-0) attribute to the instance. This attribute puts the instance's status in CREATE IN PROGRESS until AWS CloudFormation receives the required number of success signals or the timeout period is exceeded, so you can control when the instance has been successfully created.

The following example adds a creation policy to the Amazon EC2 instance to ensure that cfn-init completes the LAMP installation and configuration before the stack creation is completed. In conjunction with the creation policy, the example needs to run the [cfn-signal](#page-581-0) (p. [573\)](#page-581-0) helper script to signal AWS CloudFormation when all the applications are installed and configured.

```
{
   "AWSTemplateFormatVersion" : "2010-09-09",
   "Description" : "AWS CloudFormation Sample Template LAMP_Single_Instance: 
...",
  "Parameters" : \{ \ldots \},
  "Mappings" : \{ \ldots \},
   "Resources" : {
     "WebServerInstance": {
       "Type": "AWS::EC2::Instance",
```

```
"Metadata" : \{ \ldots \},
       "Properties": {
         "ImageId" : { "Fn::FindInMap" : [ "AWSRegionArch2AMI", { "Ref" : 
"AWS::Region" },
                           { "Fn::FindInMap" : [ "AWSInstanceType2Arch", { "Ref"
  : "InstanceType" }, "Arch" ] } ] },
         "InstanceType" : { "Ref" : "InstanceType" },
         "SecurityGroups" : [ {"Ref" : "WebServerSecurityGroup"} ],
        "KeyName" : \{ "Ref" : "KeyName" \}, "UserData" : { "Fn::Base64" : { "Fn::Join" : ["", [
              "#!/bin/bash -xe\n",
              "yum update aws-cfn-bootstrap\n",
              "# Install the files and packages from the metadata\n",
              "/opt/aws/bin/cfn-init ",
                       --stack ", { "Ref" : "AWS::StackName" },
                       --resource WebServerInstance ", ^M
                       --configsets InstallAndRun ",
                       --region ", \{ "Ref" : "AWS::Region" }, "\n",
              "# Signal the status from cfn-init\n",
              "/opt/aws/bin/cfn-signal -e $? ",
                        " --stack ", { "Ref" : "AWS::StackName" },
                        " --resource WebServerInstance ",
                        " --region ", { "Ref" : "AWS::Region" }, "\n"
         ]]}} 
       },
       "CreationPolicy" : {
        "ResourceSignal" : {
           "Timeout" : "PT5M"
 }
 }
     },
     "WebServerSecurityGroup" : { ...
     }
   },
   "Outputs" : {
     "WebsiteURL" : { ...
     }
   }
}
```
The creation policy attribute uses the ISO 8601 format to define a timeout period of 3 minutes. And because you're waiting for just 1 instance to be configured, you only need to wait for one success signal, which is the default count.

In the  $Use  $Index$  property, the template runs the cfn-signal script to send a success signal with an exit$ code if all the services are configured and started successfully. When you use the cfn-signal script, you must include the stack ID or name and the logical ID of the resource that you want to signal. If the configuration fails or if the timeout period is exceeded, cfn-signal sends a failure signal that causes the resource creation to fail.

The following example shows final complete template. You can also view the template at the following location:

[https://s3.amazonaws.com/cloudformation-templates-us-east-1/LAMP\\_Single\\_Instance.template](https://s3.amazonaws.com/cloudformation-templates-us-east-1/LAMP_Single_Instance.template)

```
{
   "AWSTemplateFormatVersion" : "2010-09-09",
   "Description" : "AWS CloudFormation Sample Template LAMP_Single_Instance: 
Create a LAMP stack using a single EC2 instance and a local MySQL database for
 storage. This template demonstrates using the AWS CloudFormation bootstrap 
scripts to install the packages and files necessary to deploy the Apache web 
server, PHP and MySQL at instance launch time. **WARNING** This template creates
 an Amazon EC2 instance. You will be billed for the AWS resources used if you 
create a stack from this template.",
   "Parameters" : {
     "KeyName": {
       "Description" : "Name of an existing EC2 KeyPair to enable SSH access to
 the instance",
      "Type": "AWS::EC2::KeyPair::KeyName",
      "ConstraintDescription" : "Can contain only ASCII characters."
     }, 
     "DBName": {
      "Default": "MyDatabase",
       "Description" : "MySQL database name",
       "Type": "String",
       "MinLength": "1",
       "MaxLength": "64",
       "AllowedPattern" : "[a-zA-Z][a-zA-Z0-9]*",
      "ConstraintDescription" : "Must begin with a letter and contain only al 
phanumeric characters"
    },
     "DBUsername": {
      "NoEcho": "true",
       "Description" : "User name for MySQL database access",
      "Type": "String",
      "MinLength": "1",
      "MaxLength": "16",
       "AllowedPattern" : "[a-zA-Z][a-zA-Z0-9]*",
       "ConstraintDescription" : "Must begin with a letter and contain only al 
phanumeric characters"
    },
     "DBPassword": {
      "NoEcho": "true",
       "Description" : "Password for MySQL database access",
       "Type": "String",
       "MinLength": "1",
       "MaxLength": "41",
       "AllowedPattern" : "[a-zA-Z0-9]*",
      "ConstraintDescription" : "Must contain only alphanumeric characters"
     },
     "DBRootPassword": {
      "NoEcho": "true",
       "Description" : "Root password for MySQL",
       "Type": "String",
```

```
 "MinLength": "1",
       "MaxLength": "41",
       "AllowedPattern" : "[a-zA-Z0-9]*",
       "ConstraintDescription" : "Must contain only alphanumeric characters"
     },
     "InstanceType" : {
       "Description" : "WebServer EC2 instance type",
       "Type" : "String",
       "Default" : "m1.small",
       "AllowedValues" : [ "t1.micro", "t2.micro", "t2.small", "t2.medium", 
"m1.small", "m1.medium", "m1.large", "m1.xlarge", "m2.xlarge", "m2.2xlarge", 
"m2.4xlarge", "m3.medium", "m3.large", "m3.xlarge", "m3.2xlarge", "c1.medium",
 "c1.xlarge", "c3.large", "c3.xlarge", "c3.2xlarge", "c3.4xlarge", "c3.8xlarge",
 "g2.2xlarge", "r3.large", "r3.xlarge", "r3.2xlarge", "r3.4xlarge", "r3.8xlarge",
 "i2.xlarge", "i2.2xlarge", "i2.4xlarge", "i2.8xlarge", "hi1.4xlarge", 
"hs1.8xlarge", "cr1.8xlarge", "cc2.8xlarge", "cg1.4xlarge"],
       "ConstraintDescription" : "Must be a valid EC2 instance type"
     },
     "SSHLocation" : {
       "Description" : "The IP address range that can be used to SSH to the EC2
  instances",
       "Type": "String",
       "MinLength": "9",
       "MaxLength": "18",
       "Default": "0.0.0.0/0",
       "AllowedPattern": 
\lceil (\dagger,3\rceil)\backslash \ldots \backslash \d{1,3\rbrace} \setminus \ldots \setminus \d{1,3\rbrace} "ConstraintDescription": "Must be a valid IP CIDR range of the form 
x.x.x.x/x"
    } 
   },
   "Mappings" : {
     "AWSInstanceType2Arch" : {
      "t1.micro" : { "Arch" : "PV64" },
      "t2.micro" : { "Arch" : "HVM64" },<br>"t2.small" : { "Arch" : "HVM64" },
      "t2.small" : { "Arch" : "HVM64" },<br>"t2.medium" : { "Arch" : "HVM64" },
      "t2.medium" : \int "Arch" : "HVM64"
      \lceil \text{m1.small"} \rceil : \lceil \text{m1.small"} \rceil : \lceil \text{m1.small"} \rceil "m1.medium" : { "Arch" : "PV64" },
       "m1.large" : { "Arch" : "PV64" },
      \text{"m1.xlarge"} : { \text{"Arch"} : "PV64" },
       "m2.xlarge" : { "Arch" : "PV64" },
       "m2.2xlarge" : { "Arch" : "PV64" },
       "m2.4xlarge" : { "Arch" : "PV64" },
       "m3.medium" : { "Arch" : "HVM64" },
       "m3.large" : { "Arch" : "HVM64" },
       "m3.xlarge" : { "Arch" : "HVM64" },
       "m3.2xlarge" : { "Arch" : "HVM64" },
      "c1.medium" : \{ "Arch" : "PV64" },
      "c1.xlarge" : \{ "Arch" : "PV64" },
       "c3.large" : { "Arch" : "HVM64" },
      "c3.xlarge" : { "Arch" : "HVM64" } "c3.2xlarge" : { "Arch" : "HVM64" },
       "c3.4xlarge" : { "Arch" : "HVM64" },
       "c3.8xlarge" : { "Arch" : "HVM64" },
       "g2.2xlarge" : { "Arch" : "HVMG2" },
```

```
API Version 2010-05-15
```

```
 "r3.large" : { "Arch" : "HVM64" },
       "r3.xlarge" : { "Arch" : "HVM64" },
      "r3.2xlarge" : { "Arch" : "HVM64" },
       "r3.4xlarge" : { "Arch" : "HVM64" },
       "r3.8xlarge" : { "Arch" : "HVM64" },
      "i2.xlarge" : { "Arch" : "HVM64" },
       "i2.2xlarge" : { "Arch" : "HVM64" },
      "i2.4xlarge" : { "Arch" : "HVM64" },
       "i2.8xlarge" : { "Arch" : "HVM64" },
       "hi1.4xlarge" : { "Arch" : "HVM64" },
       "hs1.8xlarge" : { "Arch" : "HVM64" },
       "cr1.8xlarge" : { "Arch" : "HVM64" },
      "cc2.8xlarge" : { "Arch" : "HVM64" }
    },
     "AWSRegionArch2AMI" : {
      "us-east-1" : { "PV64" : "ami-50842d38", "HVM64" : "ami-08842d60", 
"HVMG2" : "ami-3a329952" },
      "us-west-2" : { "PV64" : "ami-af86c69f", "HVM64" : "ami-8786c6b7","HVMG2" : "ami-47296a77" },
       "us-west-1" : { "PV64" : "ami-c7a8a182", "HVM64" : "ami-cfa8a18a", 
"HVMG2" : "ami-331b1376" },
      "eu-west-1" : { "PV64" : "ami-aa8f28dd", "HVM64" : "ami-748e2903", 
"HVMG2" : "ami-00913777" },
      "ap-southeast-1" : { "PV64" : "ami-20e1c572", "HVM64" : "ami-d6e1c584", 
"HVMG2" : "ami-fabe9aa8" },
      "ap-northeast-1" : { "PV64" : "ami-21072820", "HVM64" : "ami-35072834", 
"HVMG2" : "ami-5dd1ff5c" ,
      "ap-southeast-2" : { "PV64" : "ami-8b4724b1", "HVM64" : "ami-fd4724c7", 
"HVMG2" : "ami-e98ae9d3" },
      "sa-east-1" : { "PV64" : "ami-9d6cc680", "HVM64" : "ami-956cc688", 
"HVMG2" : "NOT_SUPPORTED" },
      "cn-north-1" : { "PV64" : "ami-a857c591", "HVM64" : "ami-ac57c595", 
"HVMG2" : "NOT SUPPORTED" },
      "eu-central-1" : { "PV64" : "ami-a03503bd", "HVM64" : "ami-b43503a9", 
"HVMG2" : "ami-b03503ad" }
    }
  },
   "Resources" : { 
     "WebServerInstance": { 
       "Type": "AWS::EC2::Instance",
       "Metadata" : {
         "AWS::CloudFormation::Init" : {
           "configSets" : {
             "InstallAndRun" : [ "Install", "Configure" ]
           },
            "Install" : {
             "packages" : {
                "yum" : {
                  "mysql" : [],
                  "mysql-server" : [],
                  "mysql-libs" : [],
                 "httpd"
                 "php" \qquad \qquad : \qquad \qquad \qquad \qquad \qquad \qquad \qquad \qquad \qquad \qquad \qquad \qquad \qquad \qquad \qquad \qquad \qquad \qquad \qquad \qquad \qquad \qquad \qquad \qquad \qquad \qquad \qquad \qquad \qquad \qquad \qquad \qquad \qquad \qquad \qquad
```

```
 "php-mysql" : []
                }
              },
              "files" : {
                 "/var/www/html/index.php" : {
                   "content" : { "Fn::Join" : [ "", [
                    "<html>\n",
                    " <head>\n\overline{n}",
                         <title>AWS CloudFormation PHP Sample</title>\n",
                         <meta http-equiv=\"Content-Type\" content=\"text/html;
charset=ISO-8859-1\">\n",
                       \langlehead>\n",
                    " <br/> <br/> <br/>body>\n" ,
                       <h1>Welcome to the AWS CloudFormation PHP Sample</h1>\n",
                          \langle p/>\nabla^n,\langle?php\n\ranglen",
                            // Print out the current data and time\n\cdot",
                            print \"The Current Date and Time is: \text{Br}/\text{Br}", \n",
                            print date(\"g:i A l, F j Y.\");\n",
                         ?>\n\n\cdot,
                          \langle p/>\nabla^n,\langle?php\n\ranglen",
                           // Setup a handle for CURL\n",
                           $curl_handle=curl_init();\n",
                   " curl_setopt($curl_handle,CURLOPT_CONNECTTIMEOUT,2);\n",
                         curl_setopt($curl_handle,CURLOPT_RETURNTRANSFER,1);\n",
                     " // Get the hostname of the intance from the instance 
metadata\n",
                     " curl_setopt($curl_handle,CURLOPT_URL,'ht 
tp://169.254.169.254/latest/meta-data/public-hostname')\lambda^n,
                            $hostname = curl\_exec({$curl\_handle)}; \n}if (empty(\$hostname))\n\|'',
                            \{\n\n",
                             print \"Sorry, for some reason, we got no hostname
back \text{br} />\";\n",
                            \n} \n",
                            else\n",
                            \{\n\n",
                              print \"Server = \" . $hostname . \"<br />>\";\n",
                            \n} \n",
                          // Get the instance-id of the intance from the instance
 metadata\n",
                            curl_setopt($curl_handle,CURLOPT_URL,'ht
tp://169.254.169.254/latest/meta-data/instance-id');\n",
                           $instanceid = curl\_exec({$curl\_handle)}; \n}if (empty(\$instanceid))\n\",
                           {\n \n\ln",
                              print \sqrt{S} sorry, for some reason, we got no instance
id back <br \frac{\cdot}{\cdot},
                            \n} \n",
                            else\n",
                            \{\n\n",
                             print \"EC2 instance-id = \" . $instanceid . \"<br/> \cdots
/>\"; \n",
```

```
\ln",
                              \label{eq:pl} \begin{array}{lll} \texttt{\$Database} & = \verb|\"", \verb|\{"Ref"\: : \verb"'DBName"\}, \verb|"\|", \verb|\n" \end{array}\texttt{\$DBUser} \quad = \ \verb||"\ , \ \{\texttt{"Ref"}\ : \ \texttt{"DBUsername"}\ , \ \texttt{"}\ \verb|"\ , \ \texttt{"}\ , \texttt{n"\ ,}$DBPassword = \{'"., \{ "Ref" : "DBPassword"} \}, " \{'". \print \"Database = \" . $Database . \"<br />>\";\n",
                              $dbconnection = mysql_connect($Database, $DBUser,
$DBPassword)\n",
                                                 or die(\Upsilon" Could not connect: \Upsilon".
ysql\_error();\n",
                            print (\"Connected to $Database successfully\");\n",
                             mysql_close($dbconnection);\n",
                           ?>\n\n\cdot,
                            " <h2>PHP Information</h2>\n",
                           \langle p \rangle > \n\langle n^\dagger, " <?php\n",
                             phpinfo(); \n",
                          ?>\n\n\begin{bmatrix}\nn''\n\end{bmatrix}" </body>\n",
                      "</html>\n"
                    ]]},
                    "mode" : "000600",
                    "owner" : "apache",
                    "group" : "apache"
                  },
                  "/tmp/setup.mysql" : {
                    "content" : { "Fn::Join" : ["", [
                     "CREATE DATABASE ", \{ "Ref" : "DBName" \}, "; \n",
                      "GRANT ALL ON ", { "Ref" : "DBName" }, ".* TO '", { "Ref" : 
"DBUsername" }, "'@localhost IDENTIFIED BY '", { "Ref" : "DBPassword" }, "';\n"
                      ]]},
                    "mode" : "000400",
                    "owner" : "root",
                    "group" : "root"
                  },
                  "/etc/cfn/cfn-hup.conf" : {
                    "content" : { "Fn::Join" : ["", [
                      "[main]\n",
                     "stack=", \{ "Ref" : "AWS::StackId" }, "\n",
                       "region=", { "Ref" : "AWS::Region" }, "\n"
                    ]]},
                    "mode" : "000400",
                    "owner" : "root",
                    "group" : "root"
                  },
                  "/etc/cfn/hooks.d/cfn-auto-reloader.conf" : {
                    "content": { "Fn::Join" : ["", [
                      "[cfn-auto-reloader-hook]\n",
                      "triggers=post.update\n",
                      "path=Resources.WebServerInstance.Metadata.AWS::CloudForma 
tion::Init\n",
                      "action=/opt/aws/bin/cfn-init -v ",
                       " --stack ", { "Ref" : "AWS::StackName" },
                       " --resource WebServerInstance ",
                                  " --configsets InstallAndRun ",
                                  --region ", { "Ref" : "AWS::Region" }, "\n",
```

```
 "runas=root\n"
                ]]}
 }
            },
             "services" : {
               "sysvinit" : { 
                 "mysqld" : { "enabled" : "true", "ensureRunning" : "true" },
                 "httpd" : { "enabled" : "true", "ensureRunning" : "true" },
                 "cfn-hup" : { "enabled" : "true", "ensureRunning" : "true",
                               "files" : ["/etc/cfn/cfn-hup.conf", 
"/etc/cfn/hooks.d/cfn-auto-reloader.conf"]}
 }
 }
           },
           "Configure" : {
             "commands" : {
               "01_set_mysql_root_password" : {
                "command" : { "Fn::Join" : ["", ["mysqladmin -u root password 
'", { "Ref" : "DBRootPassword" }, "'"]]},
               "test" : { "Fn::Join" : ["", ["$(mysql ", { "Ref" : "DBUsername"
 }, " -u root --password='", { "Ref" : "DBRootPassword" }, "' >/dev/null 2>&1 
</dev/null); (( $? != 0 ))"]]}
              },
               "02_create_database" : {
                "command" : { "Fn::Join" : ["", ["mysql -u root --password='",
 { "Ref" : "DBRootPassword" }, "' < /tmp/setup.mysql"]]},
              "test" : { "Fn::Join" : ["", ["$(mysql ", { "Ref" : "DBUsername"
\}, " -u root --password='", \{ "Ref" : "DBRootPassword" \}, "' >/dev/null 2>&1
\langle \text{dev}(\text{null}); ((\text{S?} != 0))"] }
 }
          }
        }
       },
       "Properties": {
        "ImageId" : { "Fn::FindInMap" : [ "AWSRegionArch2AMI", { "Ref" : 
"AWS::Region" },
                          { "Fn::FindInMap" : [ "AWSInstanceType2Arch", { "Ref"
  : "InstanceType" }, "Arch" ] } ] },
         "InstanceType" : { "Ref" : "InstanceType" },
         "SecurityGroups" : [ {"Ref" : "WebServerSecurityGroup"} ],
         "KeyName" : { "Ref" : "KeyName" },
         "UserData" : { "Fn::Base64" : { "Fn::Join" : ["", [
             "#!/bin/bash -xe\n",
             "yum update -y aws-cfn-bootstrap\n",
              "# Install the files and packages from the metadata\n",
              "/opt/aws/bin/cfn-init -v ",
                      --stack ", \{ "Ref" : "AWS::StackName" },
                      --resource WebServerInstance ",
                      --configsets InstallAndRun ",
                       --region ", \{ "Ref" : "AWS::Region" }, "\n",
              "# Signal the status from cfn-init\n",
              "/opt/aws/bin/cfn-signal -e $? ",
                      --stack ", \{ "Ref" : "AWS::StackName" },
```

```
--resource WebServerInstance ",
                       --region ", { "Ref" : "AWS::Region" }, "\n"
         ]]}} 
       },
       "CreationPolicy" : {
         "ResourceSignal" : {
           "Timeout" : "PT5M"
 }
       }
    },
     "WebServerSecurityGroup" : {
       "Type" : "AWS::EC2::SecurityGroup",
       "Properties" : {
         "GroupDescription" : "Enable HTTP access via port 80",
         "SecurityGroupIngress" : [
           {"IpProtocol" : "tcp", "FromPort" : "80", "ToPort" : "80", "CidrIp" 
: "0.0.0.0/0" {"IpProtocol" : "tcp", "FromPort" : "22", "ToPort" : "22", "CidrIp" 
: { "Ref" : "SSHLocation"}}
 ]
       } 
     } 
  },
   "Outputs" : {
     "WebsiteURL" : {
       "Description" : "URL for newly created LAMP stack",
       "Value" : { "Fn::Join" : ["", ["http://", { "Fn::GetAtt" : [ "WebServer 
Instance", "PublicDnsName" ]}]] }
     }
   }
}
```
# **Using Regular Expressions in AWS CloudFormation Templates**

Regular expressions (commonly known as regexes) can be specified in a number of places within an AWS CloudFormation template, such as for the AllowedPattern property when creating a template [para](#page-124-0)[meter](#page-124-0) (p. [116\).](#page-124-0)

Regular expressions in AWS CloudFormation conform to the Java regular expression syntax. A full description of this syntax and its constructs can be viewed in the Java documentation, here: [java.util.regex.Pattern](http://docs.oracle.com/javase/6/docs/api/java/util/regex/Pattern.html).

#### **Important**

Since AWS CloudFormation templates use the JSON syntax for specifying objects and data, you will need to add an additional backslash to any backslash characters in your regular expression, or JSON will interpret these as escape characters.

For example, if you include a \d in your regular expression to match a digit character, you will need to write it as  $\setminus d$  in your template.

# **Template Reference**

This section details the supported resources, type names, intrinsic functions and pseudo parameters used in AWS CloudFormation templates.

#### **Topics**

- [AWS Resource Types Reference \(p.](#page-251-0) 243)
- [Resource Property Types Reference \(p.](#page-471-0) 463)
- [Resource Attribute Reference \(p.](#page-545-1) 537)
- [Intrinsic Function Reference \(p.](#page-554-0) 546)
- <span id="page-251-0"></span>• [Pseudo Parameters Reference \(p.](#page-576-0) 568)
- [CloudFormation Helper Scripts Reference \(p.](#page-577-0) 569)

# **AWS Resource Types Reference**

This section contains reference information for all AWS resources that are supported by AWS CloudFormation

Resource type identifiers always take the following form:

AWS::*aws-product-name*::*data-type-name*

#### **Topics**

- [AWS::AutoScaling::AutoScalingGroup \(p.](#page-253-0) 245)
- [AWS::AutoScaling::LaunchConfiguration \(p.](#page-259-0) 251)
- [AWS::AutoScaling::ScalingPolicy \(p.](#page-265-0) 257)
- [AWS::AutoScaling::ScheduledAction \(p.](#page-267-0) 259)
- [AWS::CloudFormation::Authentication \(p.](#page-269-0) 261)
- [AWS::CloudFormation::CustomResource \(p.](#page-273-0) 265)
- [AWS::CloudFormation::Init \(p.](#page-276-0) 268)
- [AWS::CloudFormation::Stack \(p.](#page-286-0) 278)
- [AWS::CloudFormation::WaitCondition \(p.](#page-288-0) 280)
- [AWS::CloudFormation::WaitConditionHandle \(p.](#page-290-0) 282)
- [AWS::CloudFront::Distribution \(p.](#page-291-0) 283)
- [AWS::CloudTrail::Trail \(p.](#page-292-0) 284)
- [AWS::CloudWatch::Alarm \(p.](#page-295-0) 287)
- [AWS::DynamoDB::Table \(p.](#page-299-0) 291)
- [AWS::EC2::CustomerGateway \(p.](#page-303-0) 295)
- [AWS::EC2::DHCPOptions \(p.](#page-305-0) 297)
- [AWS::EC2::EIP \(p.](#page-307-0) 299)
- [AWS::EC2::EIPAssociation \(p.](#page-309-0) 301)
- [AWS::EC2::Instance \(p.](#page-310-0) 302)
- [AWS::EC2::InternetGateway \(p.](#page-317-0) 309)
- [AWS::EC2::NetworkAcl \(p.](#page-318-0) 310)
- [AWS::EC2::NetworkAclEntry \(p.](#page-319-0) 311)
- [AWS::EC2::NetworkInterface \(p.](#page-321-0) 313)
- [AWS::EC2::NetworkInterfaceAttachment \(p.](#page-325-0) 317)
- [AWS::EC2::Route \(p.](#page-326-0) 318)
- [AWS::EC2::RouteTable \(p.](#page-329-0) 321)
- [AWS::EC2::SecurityGroup \(p.](#page-330-0) 322)
- [AWS::EC2::SecurityGroupEgress \(p.](#page-333-0) 325)
- [AWS::EC2::SecurityGroupIngress \(p.](#page-336-0) 328)
- [AWS::EC2::Subnet \(p.](#page-340-0) 332)
- [AWS::EC2::SubnetNetworkAclAssociation \(p.](#page-342-0) 334)
- [AWS::EC2::SubnetRouteTableAssociation \(p.](#page-343-0) 335)
- [AWS::EC2::Volume \(p.](#page-345-0) 337)
- [AWS::EC2::VolumeAttachment \(p.](#page-347-0) 339)
- [AWS::EC2::VPC \(p.](#page-349-0) 341)
- [AWS::EC2::VPCDHCPOptionsAssociation \(p.](#page-351-0) 343)
- [AWS::EC2::VPCGatewayAttachment \(p.](#page-352-0) 344)
- [AWS::EC2::VPCPeeringConnection \(p.](#page-354-0) 346)
- [AWS::EC2::VPNConnection \(p.](#page-362-0) 354)
- [AWS::EC2::VPNConnectionRoute \(p.](#page-364-0) 356)
- [AWS::EC2::VPNGateway \(p.](#page-365-0) 357)
- [AWS::EC2::VPNGatewayRoutePropagation \(p.](#page-366-0) 358)
- [AWS::ElastiCache::CacheCluster \(p.](#page-368-0) 360)
- [AWS::ElastiCache::ParameterGroup \(p.](#page-372-0) 364)
- [AWS::ElastiCache::SecurityGroup \(p.](#page-374-0) 366)
- [AWS::ElastiCache::SecurityGroupIngress \(p.](#page-374-1) 366)
- [AWS::ElastiCache::SubnetGroup \(p.](#page-375-0) 367)
- [AWS::ElasticBeanstalk::Application \(p.](#page-376-0) 368)
- [AWS::ElasticBeanstalk::ApplicationVersion \(p.](#page-377-0) 369)
- [AWS::ElasticBeanstalk::ConfigurationTemplate \(p.](#page-379-0) 371)
- [AWS::ElasticBeanstalk::Environment \(p.](#page-381-0) 373)
- [AWS::ElasticLoadBalancing::LoadBalancer \(p.](#page-384-0) 376)
- [AWS::IAM::AccessKey \(p.](#page-391-0) 383)
- [AWS::IAM::Group \(p.](#page-392-0) 384)
- [AWS::IAM::InstanceProfile \(p.](#page-393-0) 385)
- [AWS::IAM::Policy \(p.](#page-395-0) 387)
- [AWS::IAM::Role \(p.](#page-398-0) 390)
- [AWS::IAM::User \(p.](#page-402-0) 394)
- [AWS::IAM::UserToGroupAddition \(p.](#page-403-0) 395)
- [AWS::Kinesis::Stream \(p.](#page-404-0) 396)
- [AWS::Logs::LogGroup \(p.](#page-405-0) 397)
- [AWS::Logs::MetricFilter \(p.](#page-406-0) 398)
- [AWS::OpsWorks::App \(p.](#page-407-0) 399)
- [AWS::OpsWorks::ElasticLoadBalancerAttachment \(p.](#page-410-0) 402)
- [AWS::OpsWorks::Instance \(p.](#page-411-0) 403)
- [AWS::OpsWorks::Layer \(p.](#page-414-0) 406)
- [AWS::OpsWorks::Stack \(p.](#page-417-0) 409)
- [AWS::Redshift::Cluster \(p.](#page-421-0) 413)
- [AWS::Redshift::ClusterParameterGroup \(p.](#page-426-0) 418)
- [AWS::Redshift::ClusterSecurityGroup \(p.](#page-428-0) 420)
- [AWS::Redshift::ClusterSecurityGroupIngress \(p.](#page-429-0) 421)
- [AWS::Redshift::ClusterSubnetGroup \(p.](#page-430-0) 422)
- [AWS::RDS::DBInstance \(p.](#page-431-0) 423)
- [AWS::RDS::DBParameterGroup \(p.](#page-440-0) 432)
- [AWS::RDS::DBSubnetGroup \(p.](#page-442-0) 434)
- [AWS::RDS::DBSecurityGroup \(p.](#page-443-0) 435)
- [AWS::RDS::DBSecurityGroupIngress \(p.](#page-445-0) 437)
- [AWS::Route53::HealthCheck \(p.](#page-446-0) 438)
- [AWS::Route53::HostedZone \(p.](#page-447-0) 439)
- [AWS::Route53::RecordSet \(p.](#page-448-0) 440)
- [AWS::Route53::RecordSetGroup \(p.](#page-452-0) 444)
- [AWS::S3::Bucket \(p.](#page-454-0) 446)
- [AWS::S3::BucketPolicy \(p.](#page-461-0) 453)
- [AWS::SDB::Domain \(p.](#page-463-0) 455)
- [AWS::SNS::Topic \(p.](#page-463-1) 455)
- [AWS::SNS::TopicPolicy \(p.](#page-465-0) 457)
- [AWS::SQS::Queue \(p.](#page-466-0) 458)
- [AWS::SQS::QueuePolicy \(p.](#page-470-0) 462)

# **AWS::AutoScaling::AutoScalingGroup**

The AWS::AutoScaling::AutoScalingGroup type creates an Auto Scaling group.

You can add an [UpdatePolicy](#page-551-0) (p. [543\)](#page-551-0) attribute to your Auto Scaling group to control how rolling updates are performed when a change has been made to the Auto Scaling group's [launch configuration](#page-259-0) (p. [251\)](#page-259-0) or [subnet group membership](#page-257-0) (p. [249\).](#page-257-0)

## **Syntax**

{

```
 "Type" : "AWS::AutoScaling::AutoScalingGroup",
 "Properties" : {
```

```
 "AvailabilityZones (p. 246)" : [ String, ... ],
 "Cooldown (p. 246)" : String,
 "DesiredCapacity (p. 246)" : String,
 "HealthCheckGracePeriod (p. 246)" : Integer,
 "HealthCheckType (p. 247)" : String,
 "InstanceId (p. 247)" : String,
 "LaunchConfigurationName (p. 247)" : String,
 "LoadBalancerNames (p. 247)" : [ String, ... ],
 "MaxSize (p. 248)" : String,
 "MetricsCollection (p. 248)" : [ MetricsCollection, ... ]
 "MinSize (p. 248)" : String,
 "NotificationConfiguration (p. 248)" : NotificationConfiguration,
 "PlacementGroup (p. 248)" : String,
 "Tags (p. 248)" : [ Auto Scaling Tag, ..., ],
 "TerminationPolicies (p. 248)" : [ String, ..., ],
 "VPCZoneIdentifier (p. 249)" : [ String, ... ]
```
## <span id="page-254-0"></span>**Properties**

 } }

AvailabilityZones

Contains a list of availability zones for the group.

*Required*:Yes

<span id="page-254-1"></span>*Type*: A list of strings

*Update requires*: [No interruption](#page-96-0) (p. [88\)](#page-96-0)

#### Cooldown

The number of seconds after a scaling activity is completed before any further scaling activities can start.

<span id="page-254-2"></span>*Required*: No

*Type*: String

*Update requires*: [No interruption](#page-96-0) (p. [88\)](#page-96-0)

#### **DesiredCapacity**

Specifies the desired capacity for the Auto Scaling group.

If *SpotPrice* is not set in the [AWS::AutoScaling::LaunchConfiguration](#page-259-0) (p. [251\)](#page-259-0) for this Auto Scaling group, then Auto Scaling will begin to bring instances online based on *DesiredCapacity*. Cloud-Formation will not mark the Auto Scaling group as successful (by setting its status to CREATE\_COM-PLETE) until the desired capacity is reached.

If *SpotPrice is* set, then *DesiredCapacity* will not be used as a criteria for success, since instances will only be started when the spot price has been matched. After the spot price has been matched, however, Auto Scaling uses *DesiredCapacity* as the target capacity for the group.

<span id="page-254-3"></span>*Required*: No

*Type*: String

*Update requires*: [No interruption](#page-96-0) (p. [88\)](#page-96-0)

HealthCheckGracePeriod

The length of time in seconds after a new EC2 instance comes into service that Auto Scaling starts checking its health.

*Required*: No

*Type*: Integer

*Update requires*: [No interruption](#page-96-0) (p. [88\)](#page-96-0)

<span id="page-255-0"></span>**HealthCheckType** 

The service you want the health status from, Amazon EC2 or Elastic Load Balancer. Valid values are EC2 or ELB.

*Required*: No

*Type*: String

*Update requires*: [No interruption](#page-96-0) (p. [88\)](#page-96-0)

#### <span id="page-255-1"></span>InstanceId

The ID of the Amazon EC2 instance you want to use to create the Auto Scaling group. Use this property if you want to create an Auto Scaling group that uses an existing Amazon EC2 instance instead of a launch configuration.

When you use an Amazon EC2 instance to create an Auto Scaling group, a new launch configuration is first created and then associated with the Auto Scaling group.The new launch configuration derives all its properties from the instance, with the exception of BlockDeviceMapping and Associate-PublicIpAddress.

*Required*: Conditional.You must specify this property if you don't specify the LaunchConfigurationName property.

<span id="page-255-2"></span>*Type*: String

#### *Update requires*: [Replacement](#page-96-1) (p. [88\)](#page-96-1)

#### LaunchConfigurationName

Specifies the name of the associated [AWS::AutoScaling::LaunchConfiguration](#page-259-0) (p. [251\).](#page-259-0)

#### **Note**

If this resource has a public IP address and is also in a VPC that is defined in the same template, you must use the DependsOn attribute to declare a dependency on the VPCgateway attachment. For more information, see [DependsOn Attribute](#page-548-0) (p. [540\)](#page-548-0).

*Required*: Conditional; you must specify this property if you don't specify the InstanceId property.

#### *Type*: String

<span id="page-255-3"></span>*Update requires*: [No interruption](#page-96-0) (p. [88\)](#page-96-0)

#### **Important**

When you update the LaunchConfigurationName, existing Amazon EC2 instances continue to run with the configuration that they were originally launched with. To update existing instances, specify an update policy attribute for this Auto Scaling group. For more information, see [UpdatePolicy](#page-551-0) (p. [543\)](#page-551-0).

#### LoadBalancerNames

A list of load balancers associated with this Auto Scaling group.

*Required*: No

*Type*: A list of strings

*Update requires*: [Replacement](#page-96-1) (p. [88\)](#page-96-1)

#### **Important**

When you update LoadBalancerNames, the entire Auto Scaling group is replaced.

#### <span id="page-256-0"></span>MaxSize

The maximum size of the Auto Scaling group.

*Required*:Yes

*Type*: String

*Update requires*: [No interruption](#page-96-0) (p. [88\)](#page-96-0)

#### <span id="page-256-1"></span>**MetricsCollection**

Enables the monitoring of group metrics of an Auto Scaling group.

*Required*: No

*Type*: A list of [Auto Scaling MetricsCollection](#page-475-0) (p. [467\)](#page-475-0)

*Update requires*: [No interruption](#page-96-0) (p. [88\)](#page-96-0)

#### <span id="page-256-2"></span>**MinSize**

The minimum size of the Auto Scaling group.

*Required*:Yes

<span id="page-256-3"></span>*Type*: String

#### *Update requires*: [No interruption](#page-96-0) (p. [88\)](#page-96-0)

NotificationConfiguration

An embedded property that configures an Auto Scaling group to send notifications when specified events take place.

<span id="page-256-4"></span>*Required*: No

*Type*: [NotificationConfiguration](#page-475-1) (p. [467\)](#page-475-1)

#### *Update requires*: [No interruption](#page-96-0) (p. [88\)](#page-96-0)

#### PlacementGroup

The name of an existing cluster placement group into which you want to launch your instances. A placement group is a logical grouping of instances within a single Availability Zone. You cannot specify multiple Availability Zones and a placement group.

<span id="page-256-5"></span>*Required*: No

*Type*: String

*Update requires*: [No interruption](#page-96-0) (p. [88\)](#page-96-0)

#### Tags

The tags you want to attach to this resource.

For more information about tags, go to [Tagging Auto Scaling Groups and Amazon EC2 Instances](http://docs.aws.amazon.com/AutoScaling/latest/DeveloperGuide/ASTagging.html) in the *Auto Scaling Developer Guide*.

<span id="page-256-6"></span>*Required*: No

*Type*: List of [Auto Scaling Tags](#page-476-0) (p. [468\)](#page-476-0)

*Update requires*: [No interruption](#page-96-0) (p. [88\)](#page-96-0)

#### **TerminationPolicies**

A policy or a list of policies that are used to select the instances to terminate.The policies are executed in the order that you list them.

For more information on configuring a termination policy for your Auto Scaling group, see [Instance](http://docs.aws.amazon.com/AutoScaling/latest/DeveloperGuide/us-termination-policy.html) [Termination Policy for Your Auto Scaling Group](http://docs.aws.amazon.com/AutoScaling/latest/DeveloperGuide/us-termination-policy.html) in the *Auto Scaling Developer Guide*.

*Required*: No

*Type*: A list of strings

*Update requires*: [No interruption](#page-96-0) (p. [88\)](#page-96-0)

<span id="page-257-0"></span>VPCZoneIdentifier

A list of subnet identifiers of Amazon Virtual Private Cloud (Amazon VPCs).

The subnets that you specify for *VPCZoneIdentifier* must reside in the Availability Zones that you specify with the *AvailabilityZones* parameter.

For more information, go to [Using EC2 Dedicated Instances Within Your VPC](http://docs.aws.amazon.com/AutoScaling/latest/DeveloperGuide/autoscalingsubnets.html) in the *Auto Scaling Developer Guide*.

*Required*: No

*Type*: A list of strings

*Update requires*: [Some interruptions \(p.](#page-96-2) 88)

**Note**

When you update VPCZoneIdentifier, the instances are replaced, but not the Auto Scaling group.

### **Return Value**

When the logical ID of this resource is provided to the Ref intrinsic function, it returns the resource name. For example:

{ "Ref": "*MyASGroup*" }

For an Auto Scaling group with the logical ID "MyASGroup", Ref will return:

mystack-myasgroup-NT5EUXTNTXXD

For more information about using the Ref function, see [Ref](#page-573-0) (p. [565\)](#page-573-0).

### **Examples**

To view more Auto Scaling examples, see [Auto Scaling Snippets](#page-159-0) (p. [151\).](#page-159-0)

#### **Auto Scaling Group with an Elastic Load Balancing Load Balancer, Launch Configuration, and Metric Collection**

```
"WebServerGroup" : {
    "Type" : "AWS::AutoScaling::AutoScalingGroup",
    "Properties" : {
       "AvailabilityZones" : { "Fn::GetAZs" : "" },
       "LaunchConfigurationName" : { "Ref" : "LaunchConfig" },
       "MinSize" : "2",
       "MaxSize" : "2",
       "LoadBalancerNames" : [ { "Ref" : "ElasticLoadBalancer" } ],
       "MetricsCollection": [
```

```
\left\{ \begin{array}{c} \end{array} \right\} "Granularity": "1Minute",
                  "Metrics": [
                      "GroupMinSize",
                      "GroupMaxSize"
 ]
             }
         ]
     }
}
```
#### **Batch Update Instances in an Auto Scaling Group**

The following example shows how to configure updates by including an [UpdatePolicy](#page-551-0) (p. [543\)](#page-551-0) attribute. The attribute contains an AutoScalingRollingUpdate embedded object with three attributes that specify the update policy settings.

```
"ASG1" : {
    "UpdatePolicy" : {
       "AutoScalingRollingUpdate" : {
          "MinInstancesInService" : "1",
          "MaxBatchSize" : "1",
          "PauseTime" : "PT12M5S"
       }
    },
    "Type" : "AWS::AutoScaling::AutoScalingGroup",
    "Properties" : {
       "AvailabilityZones" : { "Fn::GetAZs" : { "Ref" : "AWS::Region" } },
       "LaunchConfigurationName" : { "Ref" : "ASLC" },
       "MaxSize" : "3",
       "MinSize" : "1"
    }
}
```
#### **Auto Scaling Group Wait on Signals From New Instances**

In the following example, the Auto Scaling group waits for new Amazon EC2 instances to signal the group before Auto Scaling proceeds to update the next batch of instances. In the [UpdatePolicy](#page-551-0) (p. [543\)](#page-551-0) attribute, the WaitOnResourceSignals flag is set to true. You can use the [cfn-signal](#page-581-0) (p. [573\)](#page-581-0) helper script on each instance to signal the Auto Scaling group.

```
"ASG1" : {
   "UpdatePolicy" : {
       "AutoScalingRollingUpdate" : {
          "MinInstancesInService" : "1",
          "MaxBatchSize" : "1",
          "PauseTime" : "PT12M5S",
          "WaitOnResourceSignals" : "true"
       }
   },
    "Type" : "AWS::AutoScaling::AutoScalingGroup",
   "Properties" : {
       "AvailabilityZones" : { "Fn::GetAZs" : { "Ref" : "AWS::Region" } },
       "LaunchConfigurationName" : { "Ref" : "ASLC" },
```

```
 "MaxSize" : "3",
    "MinSize" : "1"
 }
```
## **See Also**

}

- [UpdatePolicy](#page-551-0) (p. [543\)](#page-551-0)
- [UpdateAutoScalingGroup](http://docs.aws.amazon.com/AutoScaling/latest/APIReference/API_UpdateAutoScalingGroup.html) in the *Auto Scaling API Reference*
- <span id="page-259-0"></span>• [AWS CloudFormation Stacks Updates \(p.](#page-96-3) 88)

# **AWS::AutoScaling::LaunchConfiguration**

The AWS::AutoScaling::LaunchConfiguration type creates an Auto Scaling launch configuration that can be used by an Auto Scaling group to configure Amazon EC2 instances in the Auto Scaling group.

#### **Important**

When you update a property of the LaunchConfiguration resource, AWS CloudFormation deletes that resource and creates a new launch configuration with the updated properties and a new name.This update action does not deploy any change across the running Amazon EC2 instances in the auto scaling group. In other words, an update simply replaces the LaunchConfiguration so that when the auto scaling group launches new instances, they will get the updated configuration, but existing instances continue to run with the configuration that they were originally launched with. This works the same way as if you made similar changes manually to an auto scaling group.

If you want to update existing instances when you update the LaunchConfiguration resource, you must specify an update policy attribute for the AWS:: AutoScaling:: AutoScalingGroup resource. For more information, see [UpdatePolicy](#page-551-0) (p. [543\).](#page-551-0)

## **Syntax**

{

}

```
 "Type" : "AWS::AutoScaling::LaunchConfiguration",
 "Properties" : {
    "AssociatePublicIpAddress (p. 252)" : Boolean,
    "BlockDeviceMappings (p. 252)" : [ BlockDeviceMapping, ... ],
    "EbsOptimized (p. 252)" : Boolean,
    "IamInstanceProfile (p. 252)" : String,
    "ImageId (p. 252)" : String,
    "InstanceId (p. 253)" : String,
    "InstanceMonitoring (p. 253)" : Boolean,
    "InstanceType (p. 253)" : String,
    "KernelId (p. 253)" : String,
    "KeyName (p. 253)" : String,
    "RamDiskId (p. 253)" : String,
    "SecurityGroups (p. 253)" : [ SecurityGroup, ... ],
   "SpotPrice (p. 254)" : String,
    "UserData (p. 254)" : String
 }
```
## **Properties**

#### <span id="page-260-0"></span>AssociatePublicIpAddress

For Amazon EC2 instances in a VPC, indicates whether instances in the Auto Scaling group receive public IP addresses. If you specify true, each instance in the Auto Scaling receives a unique public IP address.

#### **Note**

If this resource has a public IP address and is also in a VPC that is defined in the same template, you must use the DependsOn attribute to declare a dependency on the VPCgateway attachment. For more information, see [DependsOn Attribute](#page-548-0) (p. [540\)](#page-548-0).

*Required*: No

*Type*: Boolean

*Update requires*: [Replacement](#page-96-1) (p. [88\)](#page-96-1)

#### <span id="page-260-1"></span>**BlockDeviceMappings**

Specifies how block devices are exposed to the instance. You can specify virtual devices and EBS volumes.

*Required*: No

<span id="page-260-2"></span>*Type*: A list of [BlockDeviceMappings](#page-473-0) (p. [465\)](#page-473-0).

*Update requires*: [Replacement](#page-96-1) (p. [88\)](#page-96-1)

EbsOptimized

Specifies whether the launch configuration is optimized for EBS I/O. This optimization provides dedicated throughput to Amazon EBS and an optimized configuration stack to provide optimal EBS I/O performance.

Additional fees are incurred when using EBS-optimized instances. For more information about fees and supported instance types, see [EBS-Optimized Instances](http://docs.aws.amazon.com/AWSEC2/latest/UserGuide/instance-types.html#EBSOptimized) in the *Amazon Elastic Compute Cloud User Guide*.

<span id="page-260-3"></span>*Required*: No If this property is not specified, "false" is used.

*Type*: Boolean

#### *Update requires*: [Replacement](#page-96-1) (p. [88\)](#page-96-1)

IamInstanceProfile

Provides the name or the Amazon Resource Name (ARN) of the instance profile associated with the IAM role for the instance. The instance profile contains the IAM role.

<span id="page-260-4"></span>*Required*: No

*Type*: String (1–1600 chars)

*Update requires*: [Replacement](#page-96-1) (p. [88\)](#page-96-1)

ImageId

Provides the unique ID of the Amazon Machine Image (AMI) that was assigned during registration.

*Required*:Yes

*Type*: String

*Update requires*: [Replacement](#page-96-1) (p. [88\)](#page-96-1)

#### <span id="page-261-0"></span>InstanceId

The ID of the Amazon EC2 instance you want to use to create the launch configuration. Use this property if you want the launch configuration to use settings from an existing Amazon EC2 instance.

When you use an instance to create a launch configuration, all properties are derived from the instance with the exception of BlockDeviceMapping and AssociatePublicIpAddress. You can override any properties from the instance by specifying them in the launch configuration.

*Required*: No

*Type*: String

*Update requires*: [Replacement](#page-96-1) (p. [88\)](#page-96-1)

#### <span id="page-261-1"></span>InstanceMonitoring

Indicates whether or not instance monitoring should be enabled for this autoscaling group. This is enabled by default. To turn it off, set *InstanceMonitoring* to "false".

*Required*: No Default value is "true".

<span id="page-261-2"></span>*Type*: Boolean

*Update requires*: [Replacement](#page-96-1) (p. [88\)](#page-96-1)

#### InstanceType

Specifies the instance type of the EC2 instance.

*Required*:Yes

<span id="page-261-3"></span>*Type*: String

*Update requires*: [Replacement](#page-96-1) (p. [88\)](#page-96-1)

#### KernelId

Provides the ID of the kernel associated with the EC2 AMI.

<span id="page-261-4"></span>*Required*: No

*Type*: String

*Update requires*: [Replacement](#page-96-1) (p. [88\)](#page-96-1)

#### KeyName

Provides the name of the EC2 key pair.

<span id="page-261-5"></span>*Required*: No

*Type*: String

*Update requires*: [Replacement](#page-96-1) (p. [88\)](#page-96-1)

#### RamDiskId

The ID of the RAM disk to select. Some kernels require additional drivers at launch. Check the kernel requirements for information about whether you need to specify a RAM disk. To find kernel requirements, refer to the AWS Resource Center and search for the kernel ID.

<span id="page-261-6"></span>*Required*: No

*Type*: String

#### *Update requires*: [Replacement](#page-96-1) (p. [88\)](#page-96-1)

#### **SecurityGroups**

A list that contains the EC2 security groups to assign to the Amazon EC2 instances in the Auto Scaling group. The list can contain the name of existing EC2 security groups or references to

AWS::EC2::SecurityGroup resources created in the template. If your instances are launched within VPC, specify Amazon VPC security group IDs.

*Required*: No

*Type*: A list of EC2 security groups.

*Update requires*: [Replacement](#page-96-1) (p. [88\)](#page-96-1)

<span id="page-262-0"></span>**SpotPrice** 

The spot price for this autoscaling group. If a spot price is set, then the autoscaling group will launch when the current spot price is less than the amount specified in the template.

When you have specified a spot price for an auto scaling group, the group will only launch when the spot price has been met, regardless of the setting in the autoscaling group's *DesiredCapacity*.

For more information about configuring a spot price for an autoscaling group, see [Using Auto Scaling](http://docs.aws.amazon.com/AutoScaling/latest/DeveloperGuide/US-SpotInstances.html) [to Launch Spot Instances](http://docs.aws.amazon.com/AutoScaling/latest/DeveloperGuide/US-SpotInstances.html) in the *AutoScaling Developer Guide*.

*Required*: No

*Type*: String

<span id="page-262-1"></span>*Update requires*: [Replacement](#page-96-1) (p. [88\)](#page-96-1)

#### **Note**

When you change your bid price by creating a new launch configuration, running instances will continue to run as long as the bid price for those running instances is higher than the current Spot price.

UserData

The user data available to the launched EC2 instances.

*Required*: No

*Type*: String

*Update requires*: [Replacement](#page-96-1) (p. [88\)](#page-96-1)

## **Return Value**

When the logical ID of this resource is provided to the Ref intrinsic function, it returns the resource name. For example:

```
{ "Ref": "MyAutoScalingGroup" }
```
For the resource with the logical ID "MyAutoScalingGroup", Ref will return the AutoScaling launch config name, such as: mystack-mylaunchconfig-1DDYF1E3B3I.

For more information about using the [Ref](#page-573-0) function, see Ref (p. [565\)](#page-573-0).

## **Template Examples**

#### **Example LaunchConfig with block device**

This example shows a launch configuration that describes two Amazon Elastic Block Store mappings.

```
"LaunchConfig" : {
   "Type" : "AWS::AutoScaling::LaunchConfiguration",
    "Properties" : {
       "KeyName" : { "Ref" : "KeyName" },
       "ImageId" : {
          "Fn::FindInMap" : [
             "AWSRegionArch2AMI",
            { "Ref" : "AWS::Region" },
\left\{ \begin{array}{c} 1 & 1 \\ 1 & 1 \end{array} \right\} "Fn::FindInMap" : [
                   "AWSInstanceType2Arch", { "Ref" : "InstanceType" }, "Arch"
 ]
 }
         \mathbf{I} },
 "UserData" : { "Fn::Base64" : { "Ref" : "WebServerPort" }},
 "SecurityGroups" : [ { "Ref" : "InstanceSecurityGroup" } ],
       "InstanceType" : { "Ref" : "InstanceType" }
       "BlockDeviceMappings" : [
          {
            "DeviceName" : "/dev/sda1",
            "Ebs" : { "VolumeSize" : "50", "VolumeType" : "io1", "Iops" : 200 }
          },
\{ "DeviceName" : "/dev/sdm",
            "Ebs" : { "VolumeSize" : "100", "DeleteOnTermination" : "true"}
 }
       ]
   }
}
```
#### **Example LaunchConfig with Spot Price in Autoscaling Group**

This example shows a launch configuration that features a spot price in the AutoScaling group. This launch configuration will only be active if the current spot price is less than the amount in the template specification (0.05).

```
"LaunchConfig" : {
    "Type" : "AWS::AutoScaling::LaunchConfiguration",
    "Properties" : {
       "KeyName" : { "Ref" : "KeyName" },
       "ImageId" : {
          "Fn::FindInMap" : [
              "AWSRegionArch2AMI",
               { "Ref" : "AWS::Region" },
\left\{ \begin{array}{c} 1 & 1 \\ 1 & 1 \end{array} \right\} "Fn::FindInMap" : [
                    "AWSInstanceType2Arch", { "Ref" : "InstanceType" }, "Arch"
 ]
 }
 ]
       },
       "SecurityGroups" : [ { "Ref" : "InstanceSecurityGroup" } ],
       "SpotPrice" : "0.05",
       "InstanceType" : { "Ref" : "InstanceType" }
    }
}
```
#### **Example LaunchConfig with IAM Instance Profile**

Here's a launch configuration using the lamInstanceProfile (p. [252\)](#page-260-3) property.

Only the AWS::AutoScaling::LaunchConfiguration specification is shown. For the full template, including the definition of, and further references from the [AWS::IAM::InstanceProfile](#page-393-0) (p. [385\)](#page-393-0) object referenced here as "RootInstanceProfile", see: [auto\\_scaling\\_with\\_instance\\_profile.template](https://s3.amazonaws.com/cloudformation-templates-us-east-1/auto_scaling_with_instance_profile.template).

```
"myLCOne": {
    "Type": "AWS::AutoScaling::LaunchConfiguration",
    "Properties": {
       "ImageId": {
           "Fn::FindInMap": [
              "AWSRegionArch2AMI",
               "Ref": "AWS::Region" },
\left\{ \begin{array}{c} 1 & 1 \\ 1 & 1 \end{array} \right\} "Fn::FindInMap": [
                     "AWSInstanceType2Arch", { "Ref": "InstanceType" }, "Arch"
 ]
 }
           ]
       },
       "InstanceType": { "Ref": "InstanceType" },
       "IamInstanceProfile": { "Ref": "RootInstanceProfile" }
    }
}
```
#### **Example EBS-optimized volume with specified PIOPS**

You can create an AWS CloudFormation stack with auto scaled instances that contain EBS-optimized volumes with a specified PIOPS. This can increase the performance of your EBS-backed instances as explained in [Increasing EBS Performance](http://docs.aws.amazon.com/AWSEC2/latest/UserGuide/EBSPerformance.html) in the *Amazon Elastic Compute Cloud User Guide*.

#### **Caution**

Additional fees are incurred when using EBS-optimized instances. For more information, see [EBS-Optimized Instances](http://docs.aws.amazon.com/AWSEC2/latest/UserGuide/instance-types.html#EBSOptimized) in the *Amazon Elastic Compute Cloud User Guide*.

Because you cannot override PIOPS settings in an auto scaling launch configuration, the AMI in your launch configuration must have been configured with a block device mapping that specifies the desired PIOPS.You can do this by creating your own EC2 AMI with the following characteristics:

- An instance type of  $m1$ . Large or greater. This is required for EBS optimization.
- An EBS-backed AMI with a volume type of "io1" and the number of IOPS you want for the Auto Scalinglaunched instances.
- The size of the EBS volume must accommodate the IOPS you need. There is a 10 : 1 ratio between IOPS and Gibibytes (GiB) of storage, so for 100 PIOPS, you need at least 10 GiB storage on the root volume.

Use this AMI in your Auto Scaling launch configuration. For example, an EBS-optimized AMI with PIOPS that has the AMI ID  $ami-7430ba44$  would be used in your launch configuration like this:

```
"LaunchConfig" : {
    "Type" : "AWS::AutoScaling::LaunchConfiguration",
    "Properties" : {
       "KeyName" : { "Ref" : "KeyName" },
       "ImageId" : { "ami-7430ba44" },
       "UserData" : { "Fn::Base64" : { "Ref" : "WebServerPort" } },
       "SecurityGroups" : [ { "Ref" : "InstanceSecurityGroup" } ],
       "InstanceType" : { "m1.large" },
       "EbsOptimized" : "true"
    }
},
```
Be sure to set the *InstanceType* to at least *m1.large* and set *EbsOptimized* to *true*.

When you create a launch configuration such as this one, your launched instances will contain optimized EBS root volumes with the PIOPS that you selected when creating the AMI.

To view more LaunchConfiguration snippets, see [Auto Scaling Launch Configuration Resource](#page-159-1) (p. [151\)](#page-159-1).

## **See Also**

- [Creating Your Own AMIs](http://docs.aws.amazon.com/AWSEC2/latest/UserGuide/creating-an-ami.html) in the *Amazon Elastic Compute Cloud User Guide*.
- [Block Device Mapping](http://docs.aws.amazon.com/AWSEC2/latest/UserGuide/block-device-mapping-concepts.html) in the *Amazon Elastic Compute Cloud User Guide*.

# **AWS::AutoScaling::ScalingPolicy**

The AWS::AutoScaling::ScalingPolicy resource adds a scaling policy to an auto scaling group. A scaling policy specifies whether to scale the auto scaling group up or down, and by how much. For more information on scaling policies, see [Scaling by Policy](http://docs.aws.amazon.com/AutoScaling/latest/DeveloperGuide/scaling_plan.html#scaling_policies) in the Auto Scaling Developer Guide.

You can use a scaling policy together with an CloudWatch alarm. An CloudWatch alarm can automatically initiate actions on your behalf, based on parameters you specify. A scaling policy is one type of action that an alarm can initiate. For a snippet showing how to create an Auto Scaling policy that is triggered by an CloudWatch alarm, see [Auto Scaling Policy Triggered by CloudWatch Alarm](#page-160-0) (p. [152\).](#page-160-0)

This type supports updates. For more information about updating this resource, see [PutScalingPolicy](http://docs.aws.amazon.com/AutoScaling/latest/APIReference/API_PutScalingPolicy.html). For more information about updating stacks, see [AWS CloudFormation Stacks Updates](#page-96-3) (p. [88\).](#page-96-3)

## **Syntax**

{

}

```
 "Type" : "AWS::AutoScaling::ScalingPolicy",
 "Properties" : {
    "AdjustmentType (p. 258)" : String,
    "AutoScalingGroupName (p. 258)" : String,
    "Cooldown (p. 258)" : String,
    "ScalingAdjustment (p. 258)" : String
 }
```
## <span id="page-266-0"></span>**Properties**

#### AdjustmentType

Specifies whether the *ScalingAdjustment* is an absolute number or a percentage of the current capacity.Valid values are *ChangeInCapacity*, *ExactCapacity*, and *PercentChangeInCapacity*. *Required*:Yes

<span id="page-266-1"></span>*Type*: String

#### *Update requires*: [No interruption](#page-96-0) (p. [88\)](#page-96-0)

AutoScalingGroupName

The name or Amazon Resource Name (ARN) of the Auto Scaling Group that you want to attach the policy to.

<span id="page-266-2"></span>*Required*:Yes

*Type*: String

#### *Update requires*: [No interruption](#page-96-0) (p. [88\)](#page-96-0)

#### <span id="page-266-3"></span>Cooldown

The amount of time, in seconds, after a scaling activity completes before any further trigger-related scaling activities can start.

*Required*: No

*Type*: String

#### *Update requires*: [No interruption](#page-96-0) (p. [88\)](#page-96-0)

#### **ScalingAdjustment**

The number of instances by which to scale. AdjustmentType determines the interpretation of this number (e.g., as an absolute number or as a percentage of the existing Auto Scaling group size). A positive increment adds to the current capacity and a negative value removes from the current capacity.

*Required*:Yes

*Type*: String

*Update requires*: [No interruption](#page-96-0) (p. [88\)](#page-96-0)

## **Return Value**

When you specify an AWS::AutoScaling::ScalingPolicy type as an argument to the Ref function, AWS CloudFormation returns the policy name.

For more information about using the Ref function, see [Ref](#page-573-0) (p. [565\)](#page-573-0).

# **AWS::AutoScaling::ScheduledAction**

Creates a scheduled scaling action for an Auto Scaling group, changing the number of servers available for your application in response to predictable load changes.

#### **Important**

Note the following:

- If you have rolling updates enabled, you must suspend scheduled actions before you can update the Auto Scaling group.You can suspend processes by using the AWS CLI or Auto Scaling API. For more information, see [Suspend and Resume Auto Scaling Process](http://docs.aws.amazon.com/AutoScaling/latest/DeveloperGuide/US_SuspendResume.html) in the *Auto Scaling Developer Guide*.
- When you update a stack with an Auto Scaling group and scheduled action, AWS CloudFormation always sets the min size, max size, and desired capacity properties of your Auto Scaling group to the values that are defined in the AWS:: AutoScaling:: AutoScalingGroup resource of your template, even if a scheduled action is in effect. However, you might not want AWS CloudFormation to change any of the group size property values, such as when you have a scheduled action in effect. You can use an [UpdatePolicy attribute](#page-551-0) (p. [543\)](#page-551-0) to prevent AWS CloudFormation from changing the min size, max size, or desired capacity property values during a stack update unless you modified the individual values in your template.

## **Syntax**

```
{
   "Type" : "AWS::AutoScaling::ScheduledAction",
   "Properties" : {
     "AutoScalingGroupName (p. 259)" : String,
     "DesiredCapacity (p. 259)" : Integer,
     "EndTime (p. 260)" : Time stamp,
     "MaxSize (p. 260)" : Integer,
     "MinSize (p. 260)" : Integer,
     "Recurrence (p. 260)" : String,
     "StartTime (p. 260)" : Time stamp,
   }
}
```
## <span id="page-267-0"></span>**Properties**

<span id="page-267-1"></span>AutoScalingGroupName The name or ARN of the Auto Scaling group.

*Required*:Yes

*Type*: String

*Update requires*: [Replacement](#page-96-1) (p. [88\)](#page-96-1)

#### **DesiredCapacity**

The number of Amazon EC2 instances that should be running in the Auto Scaling group.

*Required*: No

*Type*: Integer

*Update requires*: [No interruption](#page-96-0) (p. [88\)](#page-96-0)

#### <span id="page-268-0"></span>EndTime

The time in UTC for this schedule to end. For example, 2010-06-01T00:00:002.

*Required*: No

*Type*: Time stamp

*Update requires*: [No interruption](#page-96-0) (p. [88\)](#page-96-0)

#### <span id="page-268-1"></span>**MaxSize**

The maximum number of Amazon EC2 instances in the Auto Scaling group.

*Required*: No

<span id="page-268-2"></span>*Type*: Integer

*Update requires*: [No interruption](#page-96-0) (p. [88\)](#page-96-0)

#### **MinSize**

The minimum number of Amazon EC2 instances in the Auto Scaling group.

*Required*: No

<span id="page-268-3"></span>*Type*: Integer

*Update requires*: [No interruption](#page-96-0) (p. [88\)](#page-96-0)

#### **Recurrence**

The time in UTC when recurring future actions will start.You specify the start time by following the Unix cron syntax format. For more information about cron syntax, go to [http://en.wikipedia.org/wiki/](http://en.wikipedia.org/wiki/Cron) [Cron.](http://en.wikipedia.org/wiki/Cron)

Specifying the StartTime and EndTime properties with Recurrence property forms the start and stop boundaries of the recurring action.

<span id="page-268-4"></span>*Required*: No

*Type*: String

*Update requires*: [No interruption](#page-96-0) (p. [88\)](#page-96-0)

#### **StartTime**

The time in UTC for this schedule to start. For example, 2010-06-01T00:00:00Z.

*Required*: No

*Type*: Time stamp

*Update requires*: [No interruption](#page-96-0) (p. [88\)](#page-96-0)

## **Return Value**

When the logical ID of this resource is provided to the Ref intrinsic function, it returns the resource name. For example:

```
{ "Ref": "MyScheduledAction" }
```
For a scheduled Auto Scaling action with the logical ID MyScheduledAction, Ref returns the scheduled action name. For example:

mystack-myscheduledaction-NT5EUXTNTXXD

For more information about using the Ref function, see [Ref](#page-573-0) (p. [565\)](#page-573-0).

## **Auto Scaling Scheduled Action Snippet**

The following template snippet includes two scheduled actions that scale the number of instances in an Auto Scaling group.The ScheduledActionUp action starts at 7 AM every day and sets the Auto Scaling group to a minimum of 5 Amazon EC2 instances with a maximum of 10. The ScheduledActionDown action starts at 7 PM every day and sets the Auto Scaling group to a minimum and maximum of 1 Amazon EC2 instance.

```
"ScheduledActionUp": {
   "Type": "AWS::AutoScaling::ScheduledAction",
   "Properties": {
     "AutoScalingGroupName": {
       "Ref": "WebServerGroup"
     },
     "MaxSize": "10",
     "MinSize": "5",
     "Recurrence": "0 7 * * *"
   }
},
"ScheduledActionDown": {
   "Type": "AWS::AutoScaling::ScheduledAction",
   "Properties": {
     "AutoScalingGroupName": {
       "Ref": "WebServerGroup"
     },
     "MaxSize": "1",
     "MinSize": "1",
     "Recurrence": "0 19 * * *"
 }
}
```
# <span id="page-269-0"></span>**AWS::CloudFormation::Authentication**

Use the AWS::CloudFormation::Authentication resource to specify authentication credentials for files or sources that you specify with the [AWS::CloudFormation::Init](#page-276-0) (p. [268\)](#page-276-0) resource.

To include authentication information for a file or source that you specify with AWS::CloudFormation::Init, use the uris property if the source is a URI or the buckets property if the source is an Amazon S3 bucket. For more information about files, see [Files](#page-280-0) (p. [272\).](#page-280-0) For more information about sources, see [Sources](#page-285-0) (p. [277\)](#page-285-0).

You can also specify authentication information for files directly in the AWS::CloudFormation::Init resource. The files key of the resource contains a property named authentication.You can use the authentication property to associate authentication information defined in an AWS::CloudFormation::Authentication resource directly with a file.

For files, AWS CloudFormation looks for authentication information in the following order:

- 1. The authentication property of the AWS::CloudFormation::Init files key.
- 2. The uris or buckets property of the AWS::CloudFormation::Authentication resource.

For sources, AWS CloudFormation looks for authentication information in the uxis or buckets property of the AWS::CloudFormation::Authentication resource.

## **Syntax**

Unlike most AWS CloudFormation resources, the AWS::CloudFormation::Authentication type does not contain a block called "Properties", but instead contains a list of user-named blocks, each containing its own authentication properties.

Not all properties pertain to each authentication type; see the [type](#page-270-0) (p. [262\)](#page-270-0) property for more details.

```
{
    "Type" : "AWS::CloudFormation::Authentication" {
       "String" : {
          "accessKeyId (p. 262)" : String,
          "buckets (p. 262)" : [ String, ... ],
          "password (p. 262)" : String,
          "secretKey (p. 262)" : String,
          "type (p. 262)" : String,
          "uris (p. 263)" : [ String, ... ],
          "username (p. 263)" : String,
          "roleName (p. 263)" : String
       },
      ...
    }
}
```
## <span id="page-270-1"></span>**Properties**

<span id="page-270-2"></span>accessKeyId

Specifies the access key ID for S3 authentication.

*Required:* Conditional Can be specified only if the type property is set to "S3".

*Type*: String

#### <span id="page-270-3"></span>buckets

A comma-delimited list of Amazon S3 buckets to be associated with the S3 authentication credentials.

*Required:* Conditional Can be specified only if the type property is set to "S3".

*Type*: A list of strings

<span id="page-270-4"></span>password

Specifies the password for basic authentication.

*Required*: Conditional Can be specified only if the type property is set to "basic".

*Type*: String

<span id="page-270-0"></span>**secretKey** 

Specifies the secret key for S3 authentication.

*Required*: Conditional Can be specified only if the type property is set to "S3".

*Type*: String

type

Specifies whether the authentication scheme uses a user name and password ("basic") or an access key ID and secret key ("S3").

If you specify "basic", you must also specify the username, password, and uris properties.

If you specify "S3", you must also specify the accessKeyId, secretKey, and buckets properties.

*Required*:Yes

*Type*: String Valid values are "basic" or "S3"

<span id="page-271-0"></span>uris

A comma-delimited list of URIs to be associated with the basic authentication credentials. The authorization applies to the specified URIs and any more specific URI. For example, if you specify http://www.example.com, the authorization will also apply to http://www.example.com/test.

*Required*: Conditional Can be specified only if the type property is set to "basic".

*Type*: A list of strings

<span id="page-271-1"></span>username

Specifies the user name for basic authentication.

<span id="page-271-2"></span>*Required*: Conditional Can be specified only if the type property is set to "basic".

*Type*: String

roleName

Describes the role for role-based authentication.

*Required:* Conditional Can be specified only if the type property is set to "S3".

*Type*: String.

## **Examples**

#### **Example EC2 Web Server Authentication**

This template snippet shows how to get a file from a private S3 bucket within an EC2 instance. The credentials used for authentication are defined in the AWS::CloudFormation::Authentication resource, and referenced by the AWS::CloudFormation::Init resource in the *files* section.

```
"WebServer": {
   "Type": "AWS::EC2::Instance",
   "DependsOn" : "BucketPolicy",
   "Metadata" : {
      "AWS::CloudFormation::Init" : {
          "config" : {
            "packages" : { "yum" : { "httpd" : [] } },
             "files" : {
                "/var/www/html/index.html" : {
                   "source" : {
                     "Fn::Join" : [
                      "", [ "http://s3.amazonaws.com/", { "Ref" : "BucketName"
 }, "/index.html" ]
 ]
                  },
                   "mode" : "000400",
                  "owner" : "apache",
                  "group" : "apache",
                  "authentication" : "S3AccessCreds"
 }
            },
             "services" : {
               "sysvinit" : {
                  "httpd" : { "enabled" : "true", "ensureRunning" : "true" }
 }
 }
         }
      },
       "AWS::CloudFormation::Authentication" : {
         "S3AccessCreds" : {
            "type" : "S3",
            "accessKeyId" : { "Ref" : "CfnKeys" },
             "secretKey" : { "Fn::GetAtt": [ "CfnKeys", "SecretAccessKey" ] }
         }
      }
   },
    "Properties": {
       ... EC2 Resource Properties ...
   }
}
```
#### **Example Specifying Both Basic and S3 Authentication**

The following example template snippet includes both *basic* and *S3* authentication types.

```
"AWS::CloudFormation::Authentication" : {
    "testBasic" : {
       "type" : "basic",
       "username" : { "Ref" : "UserName" },
       "password" : { "Ref" : "Password" },
       "uris" : [ "http://www.example.com/test" ]
    },
   .<br>"testS3" : {
       "type" : "S3",
       "accessKeyId" : { "Ref" : "AccessKeyID" },
       "secretKey" : { "Ref" : "SecretAccessKeyID" },
       "buckets" : [ "myawsbucket" ]
    }
}
```
#### **Example IAM Roles**

The following example shows how to use IAM roles.

```
"AWS::CloudFormation::Authentication": {
     "rolebased" : {
         "type": "s3",
         "buckets": [ "myBucket" ],
         "roleName": { "Ref": "myRole" }
     }
}
```
The example assumes the following:

- myRole is an [AWS::IAM::Role](#page-398-0) (p. [390\)](#page-398-0) resource.
- The Amazon EC2 instance that is running cfn-init is associated with  $myRol$ e through an instance profile.
- The example specifies the authentication by using the buckets property, like normal Amazon S3 authentication.You can also specify the authentication by name.

## **Full Template Examples**

For full template samples that feature the AWS::CloudFormation::Authentication resource, view the following templates on the [AWS CloudFormation Sample Templates](http://aws.amazon.com/cloudformation/aws-cloudformation-templates/) web page:

- S3Bucket Auth 1.template
- [S3Bucket\\_Auth\\_2.template](https://s3.amazonaws.com/cloudformation-templates-us-east-1/S3Bucket_Auth_2.template)
- [S3Bucket\\_SourceAuth.template](https://s3.amazonaws.com/cloudformation-templates-us-east-1/S3Bucket_SourceAuth.template)

# **AWS::CloudFormation::CustomResource**

Custom resources are special AWS CloudFormation resources that provide a way for a template developer to include non-AWS resources in an AWS CloudFormation stack. The custom resource provider can be either a template developer or a separate third-party resource provider.

In a template, a custom resource is represented by either AWS::CloudFormation::CustomResource or Custom::*String* (a custom resource type name).

## **Syntax**

```
 "Type" : "AWS::CloudFormation::CustomResource",
    "Version" : "1.0",
    "Properties" : {
       "ServiceToken (p. 266)" : String,
      ... provider-defined properties ...
    }
}
```
or

{

{

```
 "Type" : "Custom::String",
    "Version" : "1.0",
    "Properties" : {
       "ServiceToken (p. 266)" : String,
      ... provider-defined properties ...
    }
}
```
#### **Note**

Only one property is defined by AWS for a custom resource: ServiceToken. All other properties are defined by the service provider.

#### **Custom::***String*

For custom resources, you can specify AWS::CloudFormation::CustomResource as the resource type, or you can specify your own resource type name. For example, instead of using AWS:: CloudFormation::CustomResource, you can use Custom::MyCustomResourceTypeName.

Custom resource type names can include alphanumeric characters and the following characters:  $\text{\_}0$ -. You can specify a custom resource type name up to a maximum length of 60 characters. You cannot change the type during an update.

<span id="page-274-0"></span>Using your own resource type names helps you quickly differentiate the types of custom resources in your stack. For example, if you had two custom resources that conduct two different ping tests, you could name their type as  $\text{Customer}: \text{PingTester}$  to make them easily identifiable as ping testers (instead of using AWS::CloudFormation::CustomResource).

## **Properties**

**ServiceToken** 

The service token that was given to the template developer by the service provider to access the service.

*Required*:Yes

*Type*: String

## **Return Values**

For a custom resource, return values are defined by the custom resource provider, and are retrieved by calling  $Fn:GEAtt$  (p. [558\)](#page-566-0) on the provider-defined attributes.

## **Examples**

#### **Creating a custom resource definition in a template**

The following example demonstrates how to create a custom resource definition in a template.

```
{
    "AWSTemplateFormatVersion" : "2010-09-09",
    "Resources" : {
       "MyFrontEndTest" : {
          "Type": "AWS::CloudFormation::CustomResource",
          "Version" : "1.0",
          "Properties" : {
             "ServiceToken": "arn:aws:sns:us-east-1:84969EXAMPLE:CRTest",
             "key1" : "string",
             "key2" : [ "list" ],
             "key3" : { "key4" : "map" }
          }
       }
    },
    "Outputs" : {
       "CustomResourceAttribute1" : {
          "Value" : { "Fn::GetAtt" : ["MyFrontEndTest", "responseKey1"] }
       },
       "CustomResourceAttribute2" : {
          "Value" : { "Fn::GetAtt" : ["MyFrontEndTest", "responseKey2"] }
       }
    }
}
```
All properties other than ServiceToken, and all Fn::GetAtt resource attributes, are defined by the custom resource provider.

#### **Creating a user-defined resource type for a custom resource**

The following example demonstrates how to create a type name for a custom resource.

```
{
    "AWSTemplateFormatVersion" : "2010-09-09",
    "Resources" : {
       "MyFrontEndTest" : {
          "Type": "Custom::PingTester",
          "Version" : "1.0",
          "Properties" : {
             "ServiceToken": "arn:aws:sns:us-east-1:84969EXAMPLE:CRTest",
             "key1" : "string",
             "key2" : [ "list" ],
             "key3" : { "key4" : "map" }
          }
       }
    },
```

```
 "Outputs" : {
       "CustomResourceAttribute1" : {
          "Value" : { "Fn::GetAtt" : ["MyFrontEndTest", "responseKey1"] }
       },
       "CustomResourceAttribute2" : {
          "Value" : { "Fn::GetAtt" : ["MyFrontEndTest", "responseKey2"] }
 }
    }
}
```
## **Replacing a Custom Resource During an Update**

You can update custom resources that require a replacement of the underlying physical resource. When you update a custom resource in an AWS CloudFormation template, AWS CloudFormation sends an update request to that custom resource. If the custom resource requires a replacement, the new custom resource must send a response with the new physical ID. When AWS CloudFormation receives the response, it compares the PhysicalResourceId between the old and new custom resources. If they are different, AWS CloudFormation recognizes the update as a replacement and sends a delete request to the old resource. For a step-by-step walkthrough of this process, see [Stack Updates](#page-58-0) (p. [50\).](#page-58-0)

Note the following:

- You can monitor the progress of the update in the **Events** tab. For more information, see [Viewing Stack](#page-85-0) [Data and Resources \(p.](#page-85-0) 77).
- For more information about resource behavior during updates, see [AWS CloudFormation Stacks Up](#page-96-3)[dates](#page-96-3) (p. [88\).](#page-96-3)

## <span id="page-276-0"></span>**See Also**

• [AWS CloudFormation Custom Resource Walkthrough](#page-55-0) (p. [47\)](#page-55-0)

# **AWS::CloudFormation::Init**

#### **Topics**

- [Configsets \(p.](#page-278-0) 270)
- [Commands \(p.](#page-279-0) 271)
- [Files \(p.](#page-280-0) 272)
- [Groups \(p.](#page-282-0) 274)
- [Packages \(p.](#page-282-1) 274)
- [Services \(p.](#page-283-0) 275)
- [Sources \(p.](#page-285-0) 277)
- [Users \(p.](#page-285-1) 277)

Use the AWS::CloudFormation::Init type to include metadata on an Amazon EC2 instance for the cfn-init helper script. If your template calls the cfn-init script, the script looks for resource metadata rooted in the AWS::CloudFormation::Init metadata key. For more information about cfn-init, see [cfn-init](#page-578-0) (p. [570\).](#page-578-0)

The metadata is organized into config keys, which you can group into configsets.You can specify a configset when you call cfn-init in your template. If you don't specify a configset, cfn-init looks for a single config key named *config*.

The configuration is separated into sections. The following template snippet shows how you can attach metadata for cfn-init to an Amazon EC2 instance resource within the template.

```
"Resources": {
   "MyInstance": {
       "Type": "AWS::EC2::Instance",
       "Metadata" : {
          "AWS::CloudFormation::Init" : {
             "config" : {
                "packages" : {
                  :
                },
                "groups" : {
                  :
                },
                "users" : {
                  :
                },
                "sources" : {
                  :
                },
                "files" : {
                 :
                },
                "commands" : {
                  :
                },
                "services" : {
: 1990 - 1990 - 1990 - 1990 - 1990 - 1990 - 1990 - 1990 - 1990 - 1990 - 1990 - 1990 - 1990 - 1990 - 1990 - 199
                }
             }
          }
      },
      "Properties": {
         :
      }
   }
}
```
#### **Note**

The cfn-init helper script processes these configuration sections in the following order: packages, groups, users, sources, files, commands, and then services. If you require a different order, separate your sections into different config keys, and then use a configset that specifies the order in which the config keys should be processed.

cfn-init supports all metadata types for Linux systems. It supports metadata types for Windows with conditions that are described in the sections that follow.

For an example of using AWS::CloudFormation::Init and the cfn-init helper script, see [Deploying Applica](#page-232-0)[tions on Amazon EC2 with AWS CloudFormation](#page-232-0) (p. [224\)](#page-232-0).

For an example that shows how to use cfn-init to create a Windows stack, see [Bootstrapping AWS](#page-114-0) [CloudFormation Windows Stacks](#page-114-0) (p. [106\)](#page-114-0).

## <span id="page-278-0"></span>**Configsets**

If you want to create more than one config key and to have cfn-init process them in a specific order, create a configset that contains the config keys in the desired order. For example, the following template snippet creates configsets named ascending and descending that each contain two config keys.

```
"AWS::CloudFormation::Init" : {
     "configSets" : {
         "ascending" : [ "config1" , "config2" ],
         "descending" : [ "config2" , "config1" ]
     },
     "config1" : {
         "commands" : {
             "test" : {
                 "command" : "echo \"$CFNTEST\" > test.txt",
                 "env" : { "CFNTEST" : "I come from config1." },
                 "cwd" : "~"
 }
         }
     },
     "config2" : {
         "commands" : {
             "test" : {
                 "command" : "echo \"$CFNTEST\" > test.txt",
                 "env" : { "CFNTEST" : "I come from config2" },
                 "cwd" : "~"
 }
         }
     }
}
```
The following example calls to cfn-init refer to the preceding example configsets. The example calls are abbreviated for clarity, see [cfn-init](#page-578-0) (p. [570\)](#page-578-0) for the complete syntax.

• If a call to cfn-init specifies the ascending configset:

cfn-init -c ascending

the script processes config1 and then processes config2 and the test.txt file would contain the text I come from config2.

• If a call to cfn-init specifies the descending configset:

cfn-init -c descending

the script processes config2 and then processes config1 and the test.txt file would contain the text I come from config1.

You can create multiple configsets, and call a series of them using your cfn-init script. Each configset can contain a list of config keys or references to other configsets. For example, the following template snippet creates three configsets. The first configset, test1, contains one config key named 1. The second configset, test2, contains a reference to the test1 configset and one config key named 2. The third configset, default, contains a reference to the configset test2.

```
"AWS::CloudFormation::Init" : {
     "configSets" : {
         "test1" : [ "1" ],
         "test2" : [ { "ConfigSet" : "test1" }, "2" ],
         "default" : [ { "ConfigSet" : "test2" } ]
     },
     "1" : {
         "commands" : {
             "test" : {
                  "command" : "echo \"$MAGIC\" > test.txt",
                  "env" : { "MAGIC" : "I come from the environment!" },
                  "cwd" : "~"
 }
         }
     },
    "2" : {\} "commands" : {
             "test" : {
                 "command" : "echo \"$MAGIC\" >> test.txt",
                  "env" : { "MAGIC" : "I am test 2!" },
                  "cwd" : "~"
             }
         }
     }
}
```
The following calls to cfn-init refer to the configSets declared in the preceding template snippet. The example calls are abbreviated for clarity, see [cfn-init](#page-578-0) (p. [570\)](#page-578-0) for the complete syntax.

• If you specify test1 only:

cfn-init -c test1

cfn-init processes config key 1 only.

• If you specify test2 only:

cfn-init -c test2

cfn-init processes config key 1 and then processes config key 2.

• If you specify the default configset (or no configsets at all):

<span id="page-279-0"></span>cfn-init -c default

you get the same behavior that you would if you specify configset test2.

### **Commands**

You can use the commands key to execute commands on the EC2 instance.The commands are processed in alphabetical order by name.

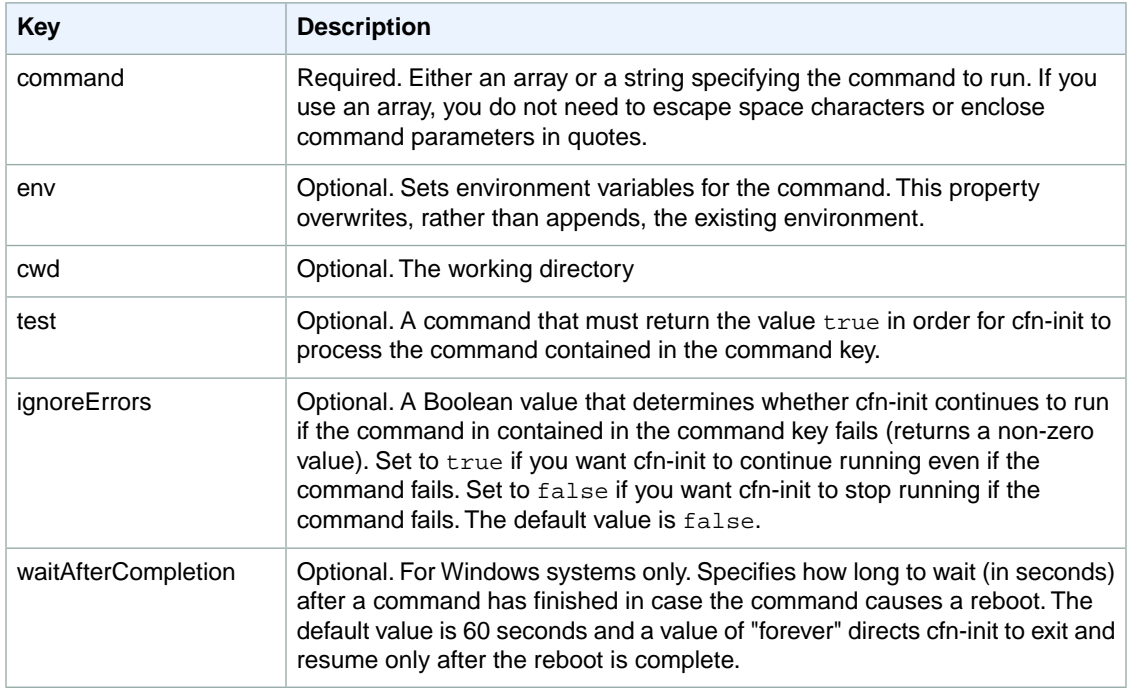

The following example snippet calls the echo command.

```
"commands" : {
     "test" : {
         "command" : "echo \"$MAGIC\" > test.txt",
         "env" : { "MAGIC" : "I come from the environment!" },
        " cwd" :: "~",
         "test" : "test ! -e ~/test.txt",
         "ignoreErrors" : "false"
     }
}
```
## <span id="page-280-0"></span>**Files**

You can use the files key to create files on the EC2 instance. The content can be either inline in the template or the content can be pulled from a URL. The files are written to disk in lexicographic order. The following table lists the supported keys.

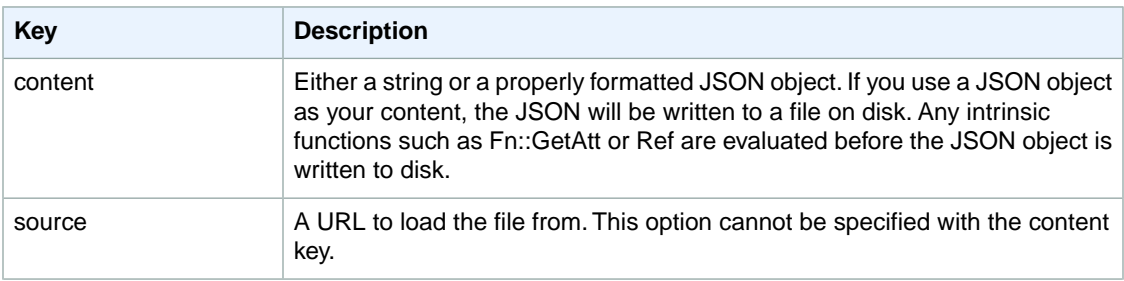

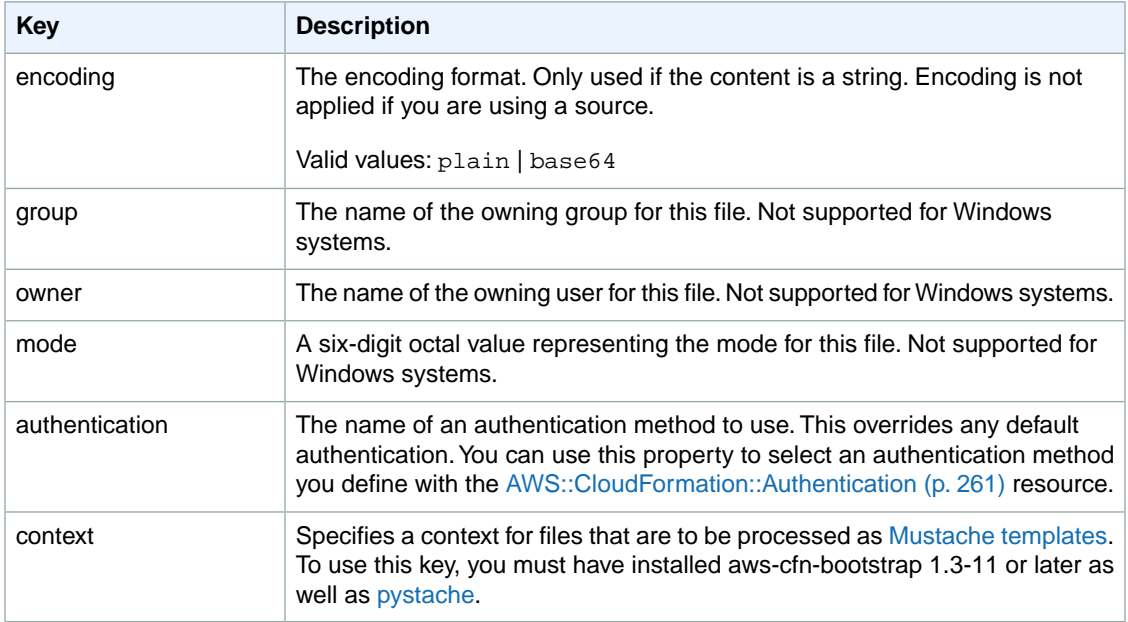

The following example snippet creates a file named setup.mysql as part of a larger installation.

```
"files" : {
   "/tmp/setup.mysql" : {
     "content" : { "Fn::Join" : ["", [
      "CREATE DATABASE ", \{ "Ref" : "DBName" \}, ";\n",
       "CREATE USER '", { "Ref" : "DBUsername" }, "'@'localhost' IDENTIFIED BY 
\mathbf{u} ,
                        \{ "Ref" : "DBPassword" }, "':\n "GRANT ALL ON ", { "Ref" : "DBName" }, ".* TO '", { "Ref" : "DBUsername"
 },
                         "'@'localhost';\n",
       "FLUSH PRIVILEGES;\n"
       ]]},
     "mode" : "000644",
     "owner" : "root",
     "group" : "root"
  }
},
```
The full template is available at: [https://s3.amazonaws.com/cloudformation-templates-us-east-1/](https://s3.amazonaws.com/cloudformation-templates-us-east-1/Drupal_Single_Instance.template) [Drupal\\_Single\\_Instance.template](https://s3.amazonaws.com/cloudformation-templates-us-east-1/Drupal_Single_Instance.template)

Mustache templates are used primarily to create configuration files. For example, you can store a configuration file in an S3 bucket and interpolate Refs and GetAtts from the template, instead of using [Fn::Join](#page-571-0) (p. [563\)](#page-571-0). The following example snippet outputs "Content for test9" to /tmp/test9.txt.

```
"files" : {
     "/tmp/test9.txt" : {
        "content" : "Content for {{name}}",
         "context" : { "name" : "test9" }
```
}

}

When working with Mustache templates, note the following:

- The context key must be present for the files to be processed.
- The context key must be a key-value map, but it can be nested.
- You can process files with inline content by using the content key and remote files by using the source key.
- <span id="page-282-0"></span>• Mustache support depends on the pystache version. Version 0.5.2 supports the [Mustache 1.1.2 spe](https://github.com/mustache/spec/tree/v1.1.2)[cification.](https://github.com/mustache/spec/tree/v1.1.2)

## **Groups**

You can use the groups key to create Linux/UNIX groups and to assign group IDs. The groups key is not supported for Windows systems.

To create a group, add a new key-value pair that maps a new group name to an optional group ID. The groups key can contain one or more group names. The following table lists the available keys.

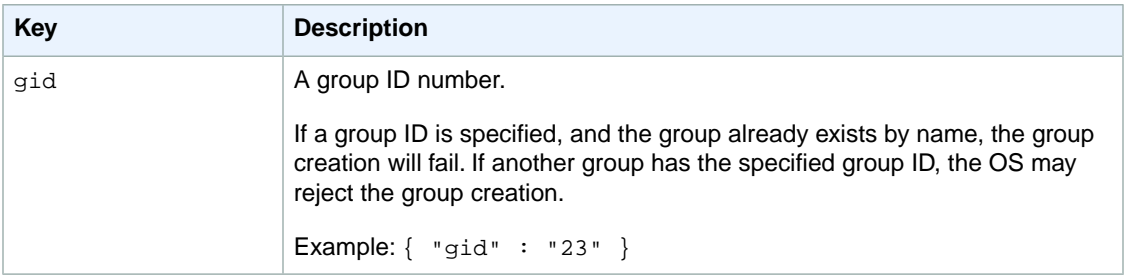

#### **Example snippet**

The following snippet specifies a group named groupOne without assigning a group ID and a group named groupTwo that specified a group ID value of 45.

```
"groups" : {
     "groupOne" : {},
     "groupTwo" : { "gid" : "45" }
}
```
## **Packages**

You can use the packages key to download and install pre-packaged applications and components. On Windows systems, the packages key supports only the MSI installer.

#### **Supported package formats**

Cfn-init currently supports the following package formats: apt, msi, python, rpm, rubygems, and yum. Packages are processed in the following order: rpm, yum/apt, and then rubygems and python. There is no ordering between rubygems and python, and packages within each package manager are not guaranteed to be installed in any order.

### **Specifying versions**

Within each package manager, each package is specified as a package name and a list of versions. The version can be a string, a list of versions, or an empty string or list. An empty string or list indicates that you want the latest version. For rpm manager, the version is specified as a path to a file on disk or a URL.

If you specify a version of a package, cfn-init will attempt to install that version even if a newer version of the package is already installed on the instance. Some package managers support multiple versions, but others may not. Please check the documentation for your package manager for more information. If you do not specify a version and a version of the package is already installed, the cfn-init script will not install a new version—it will assume that you want to keep and use the existing version.

#### **Example snippets**

The following snippet specifies a version URL for rpm, requests the latest versions from yum, and version 0.10.2 of chef from rubygems:

```
"rpm" : {
   "epel" : "http://download.fedoraproject.org/pub/epel/5/i386/epel-release-5-
4.noarch.rpm"
},
"yum" : {
  "httpd" : [],
   "php" : [],
   "wordpress" : []
},
"rubygems" : {
   "chef" : [ "0.10.2" ]
}
```
The following snippet specifies a URL for an MSI package:

```
"msi" : {
   "awscli" : "https://s3.amazonaws.com/aws-cli/AWSCLI64.msi"
}
```
## **Services**

You can use the services key to define which services should be enabled or disabled when the instance is launched. On Linux systems, this key is supported by using sysvinit. On Windows systems, it is supported by using the Windows service manager.

The services key also allows you to specify dependencies on sources, packages and files so that if a restart is needed due to files being installed, cfn-init will take care of the service restart. For example, if you download the Apache HTTP Server package, the package installation will automatically start the Apache HTTP Server during the stack creation process. However, if the Apache HTTP Server configuration is updated later in the stack creation process, the update won't take effect unless the Apache server is restarted. You can use the services key to ensure that the Apache HTTP service is restarted.

The following table lists the supported keys.

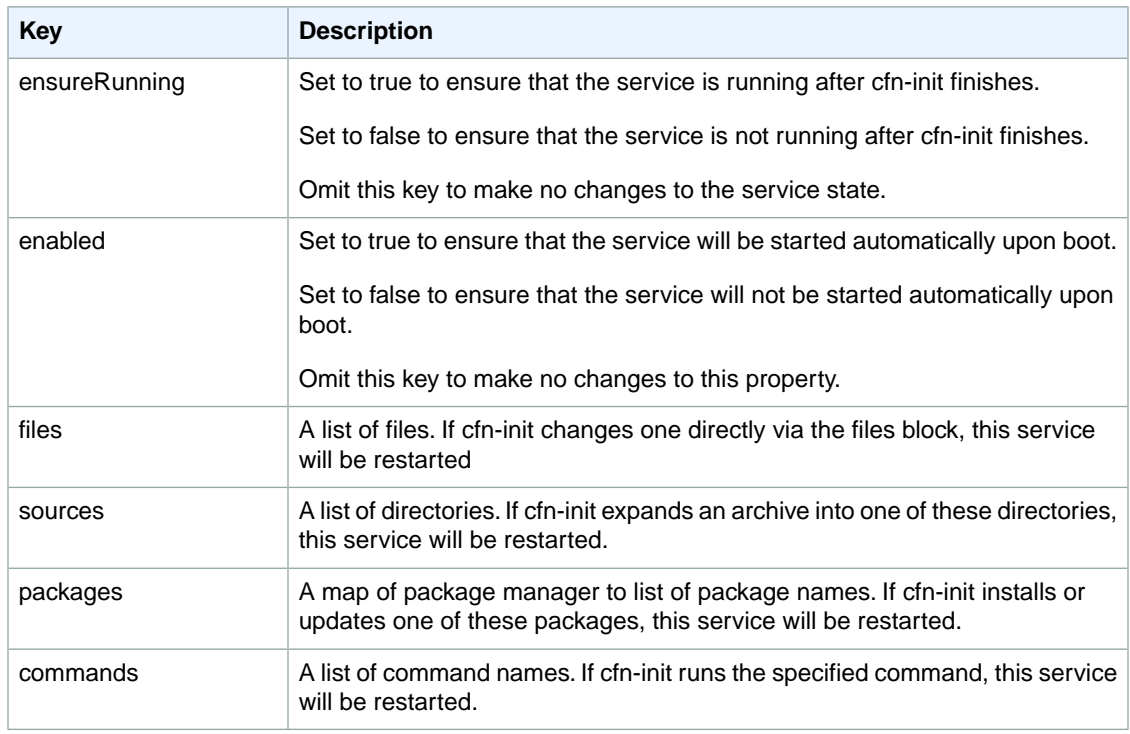

The following Linux snippet configures the services as follows:

- The nginx service will be restarted if either /etc/nginx/nginx.conf or /var/www/html are modified by cfninit.
- The php-fastcgi service will be restarted if cfn-init installs or updates php or spawn-fcgi using yum.
- The sendmail service will be stopped and disabled.

```
"services" : {
   "sysvinit" : {
    \frac{1}{\sqrt{2}} nginx" : {
       "enabled" : "true",
       "ensureRunning" : "true",
       "files" : ["/etc/nginx/nginx.conf"],
       "sources" : ["/var/www/html"]
     },
     "php-fastcgi" : {
       "enabled" : "true",
       "ensureRunning" : "true",
       "packages" : { "yum" : ["php", "spawn-fcgi"] }
     },
     "sendmail" : {
       "enabled" : "false",
       "ensureRunning" : "false"
     }
   }
}
```
The following Windows snippet starts the cfn-hup service, sets it to automatic, and restarts the service if cfn-init modifies the specified configuration files:

```
"services" : {
   "windows" : {
     "cfn-hup" : {
       "enabled" : "true",
       "ensureRunning" : "true",
       "files" : ["c:\\cfn\\cfn-hup.conf", "c:\\cfn\\hooks.d\\cfn-auto-reload 
er.conf"]
     }
   }
}
```
### <span id="page-285-0"></span>**Sources**

You can use the sources key to download an archive file and unpack it in a target directory on the EC2 instance. This key is fully supported for both Linux and Windows systems.

#### **Supported formats**

Supported formats are tar, tar+gzip, tar+bz2 and zip.

#### **GitHub**

If you use GitHub as a source control system, you can use cfn-init and the sources package mechanism to pull a specific version of your application. GitHub allows you to create a zip or a tar from a specific version via a URL as follows:

```
https://github.com/<your directory>/(zipball|tarball)/<version>
```
For example, the following snippet pulls down version *master* as a .tar file.

```
"sources" : {
  "/etc/puppet" : https://github.com/user1/cfn-demo/tarball/master
  }
```
#### **Example**

The following example downloads a zip file from an Amazon S3 bucket and unpacks it into /etc/myapp:

```
"sources" : {
  "/etc/myapp" : "https://s3.amazonaws.com/mybucket/myapp.tar.gz"
  }
```
<span id="page-285-1"></span>You can use authentication credentials for a source. However, you cannot put an authentication key in the sources block. Instead, include a buckets key in your S3AccessCreds block. For an example, see the [example template.](https://s3.amazonaws.com/cloudformation-templates-us-east-1/S3Bucket_SourceAuth.template) For more information on Amazon S3 authentication credentials, see [AWS::CloudFormation::Authentication](#page-269-0) (p. [261\).](#page-269-0)

## **Users**

You can use the users key to create Linux/UNIX users on the EC2 instance.The users key is not supported for Windows systems.

The following table lists the supported keys.

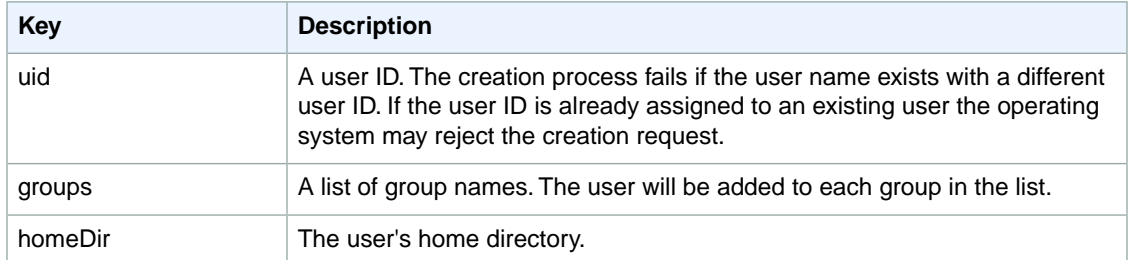

Users are created as non-interactive system users with a shell of /sbin/nologin. This is by design and cannot be modified.

```
"users" : {
     "myUser" : {
         "groups" : ["groupOne", "groupTwo"],
         "uid" : "50",
         "homeDir" : "/tmp"
     }
}
```
# **AWS::CloudFormation::Stack**

The AWS::CloudFormation::Stack type nests a stack as a resource in a top-level template.

You can add output values from a nested stack within the containing template. You use the [GetAtt](#page-566-0) (p. [558\)](#page-566-0) function with the nested stack's logical name and the name of the output value in the nested stack in the format Outputs.*NestedStackOutputName*.

When you apply template changes to update a top-level stack, AWS CloudFormation updates the toplevel stack and initiates an update to its nested stacks. AWS CloudFormation updates the resources of modified nested stacks, but does not update the resources of unmodified nested stacks. For more information, see [AWS CloudFormation Stacks Updates](#page-96-3) (p. [88\).](#page-96-3)

AWS::CloudFormation::Stack Snippets: [Stack Resource Snippets](#page-214-0) (p. [206\)](#page-214-0).

#### **Note**

Nested stacks require that you acknowledge IAM capabilities even if the nested stack doesn't contain any IAM resources. For more information about acknowledging IAM capabilities, see IAM Resources in AWS CloudFormation Templates in [Controlling Access with AWS Identity and](#page-73-0) [Access Management](#page-73-0) (p. [65\)](#page-73-0).

## **Syntax**

```
{
    "Type" : "AWS::CloudFormation::Stack",
    "Properties" : {
       "NotificationARNs (p. 279)" : [ String, ... ],
      "Parameters (p. 279)" : { CloudFormation Stack Parameters Property 
Type (p. 469) },
       "TemplateURL (p. 279)" : String,
       "TimeoutInMinutes (p. 279)" : String
    }
```
### <span id="page-287-0"></span>**Properties**

}

#### NotificationARNs

A list of existing Amazon SNS topics where notifications about stack events are sent.

*Required*: No

*Type*: A list of strings

*Update requires*: [No interruption](#page-96-0) (p. [88\)](#page-96-0)

#### <span id="page-287-1"></span>**Parameters**

The set of parameters passed to AWS CloudFormation when this nested stack is created.

#### **Note**

If you use the ref function to pass a parameter value to a nested stack, comma-delimited list parameters must be of type  $String$ . In other words, you cannot pass values that are of type CommaDelimitedList to nested stacks.

*Required*: Conditional (required if the nested stack requires input parameters).

<span id="page-287-2"></span>*Type*: [CloudFormation Stack Parameters Property Type](#page-477-0) (p. [469\)](#page-477-0)

*Update requires*: Whether an update causes interruptions depends on the resources that are being update. An update never causes a nested stack to be replaced.

#### **TemplateURL**

The URL of a template that specifies the stack that you want to create as a resource. The template must be stored on an Amazon S3 bucket, so the URL must have the form:  $https://s3.amazon$ aws.com/.../*TemplateName*.template

*Required*:Yes

<span id="page-287-3"></span>*Type*: String

*Update requires*: Whether an update causes interruptions depends on the resources that are being update. An update never causes a nested stack to be replaced.

**TimeoutInMinutes** 

The length of time, in minutes, that AWS CloudFormation waits for the nested stack to reach the CREATE\_COMPLETE state. The default is no timeout. When AWS CloudFormation detects that the nested stack has reached the CREATE\_COMPLETE state, it marks the nested stack resource as CREATE\_COMPLETE in the parent stack and resumes creating the parent stack. If the timeout period expires before the nested stack reaches CREATE\_COMPLETE, AWS CloudFormation marks the nested stack as failed and rolls back both the nested stack and parent stack.

*Required*: No

*Type*: String

*Update requires*: Updates are not supported.

### **Return Values**

#### **Ref**

For AWS::CloudFormation::Stack, Ref returns the Stack ID. For example:
```
arn:aws:cloudformation:us-east-1:123456789012:stack/mystack-mynestedstack-sgg 
frhxhum7w/f449b250-b969-11e0-a185-5081d0136786
```
For more information about using the Ref function, see [Ref](#page-573-0) (p. [565\)](#page-573-0).

### **Fn::GetAtt**

Outputs.*NestedStackOutputName*

*Returns*: The output value from the specified nested stack where *NestedStackOutputName* is the name of the output value.

<span id="page-288-1"></span>For more information about using Fn:GetAtt, see [Fn::GetAtt](#page-566-0) (p. [558\)](#page-566-0).

# **AWS::CloudFormation::WaitCondition**

### **Important**

For Amazon EC2 and Auto Scaling resources, we recommend that you use a CreationPolicy attribute instead of wait conditions. Add a CreationPolicy attribute to those resources and use the cfn-signal helper script to signal when an instance has been successfully created.

You can use a wait condition for situations like the following:

- To coordinate stack resource creation with configuration actions that are external to the stack creation
- To track the status of a configuration process

For these situations, we recommend that you associate a [CreationPolicy](#page-545-0) (p. [537\)](#page-545-0) attribute with the wait condition so that you don't have to use a wait condition handle. For more information and an example, see [Creating Wait Conditions in a Template](#page-228-0) (p. [220\).](#page-228-0) If you use a CreationPolicy with a wait condition, do not specify any of the wait condition's properties.

## **Syntax**

```
{
    "Type" : "AWS::CloudFormation::WaitCondition",
    "Properties" : {
       "Count (p. 280)" : String,
       "Handle (p. 281)" : String,
       "Timeout (p. 281)" : String
    }
}
```
## <span id="page-288-0"></span>**Properties**

**Count** 

The number of success signals that AWS CloudFormation must receive before it continues the stack creation process. When the wait condition receives the requisite number of success signals, AWS CloudFormation resumes the creation of the stack. If the wait condition does not receive the specified number of success signals before the Timeout period expires, AWS CloudFormation assumes that the wait condition has failed and rolls the stack back.

*Required*: No

*Type*: String

*Update requires*: Updates are not supported.

<span id="page-289-0"></span>Handle

A reference to the wait condition handle used to signal this wait condition. Use the  $\text{Re} f$  intrinsic function to specify an [AWS::CloudFormation::WaitConditionHandle](#page-290-0) (p. [282\)](#page-290-0) resource.

Anytime you add a WaitCondition resource during a stack update, you must associate the wait condition with a new WaitConditionHandle resource. Do not reuse an old wait condition handle that has already been defined in the template. If you reuse a wait condition handle, the wait condition might evaluate old signals from a previous create or update stack command.

*Required*:Yes

*Type*: String

*Update requires*: Updates are not supported.

<span id="page-289-1"></span>**Timeout** 

The length of time (in seconds) to wait for the number of signals that the Count property specifies. Timeout is a minimum-bound property, meaning the timeout occurs no sooner than the time you specify, but can occur shortly thereafter. The maximum time that can be specified for this property is 12 hours (43200 seconds).

*Required*:Yes

*Type*: String

*Update requires*: Updates are not supported.

# **Return Values**

### **Ref**

When the logical ID of this resource is provided to the Ref intrinsic function, it returns the resource name.

For more information about using the Ref function, see [Ref](#page-573-0) (p. [565\)](#page-573-0).

### **Fn::GetAtt**

Fn::GetAtt returns a value for a specified attribute of this type.This section lists the available attributes and corresponding return values.

Data

*Returns*: A JSON object that contains the *UniqueId* and *Data* values from the wait condition signal(s) for the specified wait condition. For more information about wait condition signals, see [Wait Condition](#page-231-0) [Signal JSON Format](#page-231-0) (p. [223\).](#page-231-0)

Example return value for a wait condition with 2 signals:

{ "Signal1" : "Step 1 complete." , "Signal2" : "Step 2 complete." }

For more information about using Fn:GetAtt, see [Fn::GetAtt](#page-566-0) (p. [558\)](#page-566-0).

# **Examples**

**Example WaitCondition that waits for the desired number of instances in a web server group**

```
"WebServerGroup" : {
    "Type" : "AWS::AutoScaling::AutoScalingGroup",
    "Properties" : {
       "AvailabilityZones" : { "Fn::GetAZs" : "" },
       "LaunchConfigurationName" : { "Ref" : "LaunchConfig" },
       "MinSize" : "1",
       "MaxSize" : "5",
       "DesiredCapacity" : { "Ref" : "WebServerCapacity" },
       "LoadBalancerNames" : [ { "Ref" : "ElasticLoadBalancer" } ]
    }
},
"WaitHandle" : {
    "Type" : "AWS::CloudFormation::WaitConditionHandle"
},
"WaitCondition" : {
    "Type" : "AWS::CloudFormation::WaitCondition",
    "DependsOn" : "WebServerGroup",
    "Properties" : {
       "Handle" : { "Ref" : "WaitHandle" },
       "Timeout" : "300",
       "Count" : { "Ref" : "WebServerCapacity" }
    }
}
```
# **See Also**

- <span id="page-290-0"></span>• [Creating Wait Conditions in a Template](#page-228-0) (p. [220\)](#page-228-0)
- [DependsOn Attribute](#page-548-0) (p. [540\)](#page-548-0)

# **AWS::CloudFormation::WaitConditionHandle**

### **Important**

For Amazon EC2 and Auto Scaling resources, we recommend that you use a CreationPolicy attribute instead of wait conditions. Add a CreationPolicy attribute to those resources and use the cfn-signal helper script to signal when an instance has been successfully created. For more information, see [Deploying Applications on Amazon EC2 with AWS CloudForma](#page-232-0)[tion](#page-232-0) (p. [224\)](#page-232-0).

The AWS::CloudFormation::WaitConditionHandle type has no properties. When you reference the Wait-ConditionHandle resource by using the Ref function, AWS CloudFormation returns a presigned URL. You pass this URL to applications or scripts that are running on your Amazon EC2 instances to send signals to that URL. An associated [AWS::CloudFormation::WaitCondition](#page-288-1) (p. [280\)](#page-288-1) resource checks the URL for the required number of success signals or for a failure signal.

### **Important**

Anytime you add a WaitCondition resource during a stack update or update a resource with a wait condition, you must associate the wait condition with a new WaitConditionHandle resource. Do not reuse an old wait condition handle that has already been defined in the template. If you reuse a wait condition handle, the wait condition might evaluate old signals from a previous create or update stack command.

## **Syntax**

{

}

```
 "Type" : "AWS::CloudFormation::WaitConditionHandle",
 "Properties" : {
 }
```
### **Note**

Updates are not supported for this resource.

# **Related Resources**

- For information about how to use wait conditions, see [Creating Wait Conditions in a Template](#page-228-0) (p. [220\)](#page-228-0).
- For a AWS::CloudFormation::WaitCondition snippet, see [Wait Condition Template Snippets](#page-216-0) (p. [208\)](#page-216-0)

# **AWS::CloudFront::Distribution**

Creates an Amazon CloudFront web distribution. For general information about CloudFront distributions, see the [Introduction to Amazon CloudFront](http://docs.aws.amazon.com/AmazonCloudFront/latest/DeveloperGuide/Introduction.html) in the *Amazon CloudFront Developer Guide*. For specific information about creating CloudFront web distributions, see [POST Distribution](http://docs.aws.amazon.com/AmazonCloudFront/latest/APIReference/CreateDistribution.html) in the *Amazon CloudFront API Reference*.

# **Syntax**

```
{
    "Type" : "AWS::CloudFront::Distribution",
    "Properties" : {
       "DistributionConfig (p. 283)" : DistributionConfig
    }
}
```
# <span id="page-291-0"></span>**Properties**

**DistributionConfig** The distribution's configuration information. *Required*:Yes

*Type*: [DistributionConfig](#page-478-0) (p. [470\)](#page-478-0) type

*Update requires*: [No interruption](#page-96-0) (p. [88\)](#page-96-0)

# **Return Values**

### **Ref**

*Returns*: The CloudFront distribution ID. For example: E27LVI50CSW06W.

For more information about using the Ref function, see [Ref](#page-573-0) (p. [565\)](#page-573-0).

### **Fn::GetAtt**

Fn::GetAtt returns a value for a specified attribute of this type.This section lists the available attributes and corresponding return values.

### DomainName

*Returns*: The domain name of the resource. For example: d2fadu0nynjpfn.cloudfront.net.

For more information about using Fn:GetAtt, see [Fn::GetAtt](#page-566-0) (p. [558\)](#page-566-0).

# **Template Examples**

To view AWS::CloudFront::Distribution snippets, see [Amazon CloudFront Template Snippets](#page-162-0) (p. [154\)](#page-162-0).

# **AWS::CloudTrail::Trail**

The AWS::CloudTrail::Trail resource creates a trail and specifies where logs are published. A CloudTrail trail can capture AWS API calls made by your AWS account and publishes the logs to an Amazon S3 bucket.

# **Syntax**

```
\left\{ \right. "Type" : "AWS::CloudTrail::Trail",
   "Properties" : {
     "IncludeGlobalServiceEvents (p. 284)" : Boolean,
     "IsLogging (p. 284)" : Boolean,
     "S3BucketName (p. 285)" : String,
     "S3KeyPrefix (p. 285)" : String,
     "SnsTopicName (p. 285)" : String
 }
}
```
# <span id="page-292-0"></span>**Properties**

<span id="page-292-1"></span>IncludeGlobalServiceEvents

Indicates whether the trail is publishing events from global services, such as IAM, to the log files.

*Required*: No

*Type*: Boolean

*Update requires*: [No interruption](#page-96-0) (p. [88\)](#page-96-0)

IsLogging

Indicates whether the CloudTrail trail is currently logging AWS API calls.

*Required*:Yes

*Type*: Boolean

*Update requires*: [No interruption](#page-96-0) (p. [88\)](#page-96-0)

#### <span id="page-293-0"></span>S3BucketName

The name of the Amazon S3 bucket where CloudTrail publishes log files.

*Required*:Yes

*Type*: String

*Update requires*: [No interruption](#page-96-0) (p. [88\)](#page-96-0)

#### <span id="page-293-1"></span>S3KeyPrefix

An Amazon S3 object key prefix that precedes the name of all log files.

*Required*: No

*Type*: String

*Update requires*: [No interruption](#page-96-0) (p. [88\)](#page-96-0)

#### <span id="page-293-2"></span>**SnsTopicName**

The name of an Amazon SNS topic that is notified when new log files are published.

*Required*: No

*Type*: String

*Update requires*: [No interruption](#page-96-0) (p. [88\)](#page-96-0)

## **Return Values**

### **Ref**

When the logical ID of this resource is provided to the Ref intrinsic function, it returns the resource name.

For more information about using the [Ref](#page-573-0) function, see Ref (p. [565\)](#page-573-0).

## **Example**

The following example creates a CloudTrail trail, an Amazon S3 bucket where logs are published, and an Amazon SNS topic where notifications are sent. The bucket and topic policies allow CloudTrail (from all regions) to publish logs to the Amazon S3 bucket and to send notifications to an email that you specify. Because CloudTrail automatically writes to the *bucket\_name*/AWSLogs/*account\_ID*/ folder, the bucket policy grants write privileges for that prefix.

```
{
   "AWSTemplateFormatVersion" : "2010-09-09",
   "Parameters" : {
     "OperatorEmail": {
       "Description": "Email address to notify when new logs are published.",
       "Type": "String"
     }
   },
   "Resources" : {
     "S3Bucket": {
       "DeletionPolicy" : "Retain",
       "Type": "AWS::S3::Bucket",
```

```
 "Properties": {
       }
     },
     "BucketPolicy" : {
       "Type" : "AWS::S3::BucketPolicy",
       "Properties" : {
         "Bucket" : {"Ref" : "S3Bucket"},
         "PolicyDocument" : {
           "Version": "2012-10-17",
           "Statement": [
             {
                "Sid": "AWSCloudTrailAclCheck",
                "Effect": "Allow",
                "Principal": {
                  "AWS": [
                    "arn:aws:iam::903692715234:root",
                    "arn:aws:iam::859597730677:root",
                    "arn:aws:iam::814480443879:root",
                    "arn:aws:iam::216624486486:root",
                    "arn:aws:iam::086441151436:root",
                    "arn:aws:iam::388731089494:root",
                    "arn:aws:iam::284668455005:root",
                    "arn:aws:iam::113285607260:root"
 ]
                },
                "Action": "s3:GetBucketAcl",
                "Resource": { "Fn::Join" : ["", ["arn:aws:s3:::", 
{"Ref":"S3Bucket"}]]}
             },
\left\{ \begin{array}{c} 1 & 1 \\ 1 & 1 \end{array} \right\} "Sid": "AWSCloudTrailWrite",
                "Effect": "Allow",
                "Principal": {
                  "AWS": [
                    "arn:aws:iam::903692715234:root",
                    "arn:aws:iam::859597730677:root",
                    "arn:aws:iam::814480443879:root",
                   "arn:aws:iam::216624486486:root",
                    "arn:aws:iam::086441151436:root",
                    "arn:aws:iam::388731089494:root",
                    "arn:aws:iam::284668455005:root",
                    "arn:aws:iam::113285607260:root"
 ]
               },
                "Action": "s3:PutObject",
                "Resource": { "Fn::Join" : ["", ["arn:aws:s3:::", 
{\texttt{``Ref":``S3Bucket"}}, {\texttt{``/ANSLogs/''}, \{``Ref":\texttt{``ANS":According"}}, {\texttt{``/*''}]}}\}, "Condition": {
                  "StringEquals": {
                    "s3:x-amz-acl": "bucket-owner-full-control"
 }
 }
 }
 ]
         }
       }
     },
     "Topic": {
```

```
 "Type": "AWS::SNS::Topic",
       "Properties": {
         "Subscription": [ {
            "Endpoint": { "Ref": "OperatorEmail" },
            "Protocol": "email" } ]
       }
     },
     "TopicPolicy" : {
       "Type" : "AWS::SNS::TopicPolicy",
       "Properties" : {
         "Topics" : [{"Ref":"Topic"}],
         "PolicyDocument" : {
            "Version": "2008-10-17",
            "Statement": [
\left\{ \begin{array}{c} 1 & 1 \\ 1 & 1 \end{array} \right\} "Sid": "AWSCloudTrailSNSPolicy",
                "Effect": "Allow",
                "Principal": {
                  "AWS": [
                    "arn:aws:iam::903692715234:root",
                     "arn:aws:iam::859597730677:root",
                    "arn:aws:iam::814480443879:root",
                    "arn:aws:iam::216624486486:root",
                    "arn:aws:iam::086441151436:root",
                    "arn:aws:iam::388731089494:root",
                    "arn:aws:iam::284668455005:root",
                    "arn:aws:iam::113285607260:root"
 ]
                },
                "Resource": "*",
                "Action": "SNS:Publish"
 }
           ]
         }
       }
     },
     "myTrail" : {
       "DependsOn" : ["BucketPolicy", "TopicPolicy"],
       "Type" : "AWS::CloudTrail::Trail",
       "Properties" : {
         "S3BucketName" : {"Ref":"S3Bucket"},
         "SnsTopicName" : {"Fn::GetAtt":["Topic","TopicName"]},
         "IsLogging" : true
       }
     }
   }
}
```
# **AWS::CloudWatch::Alarm**

The AWS::CloudWatch::Alarm type creates an CloudWatch alarm.

This type supports updates. For more information about updating this resource, see [PutMetricAlarm](http://docs.aws.amazon.com/AmazonCloudWatch/latest/APIReference/API_PutMetricAlarm.html). For more information about updating stacks, see [AWS CloudFormation Stacks Updates](#page-96-1) (p. [88\).](#page-96-1)

# **Syntax**

```
\mathcal{L} "Type" : "AWS::CloudWatch::Alarm",
    "Properties" : {
      "ActionsEnabled (p. 288)" : Boolean,
       "AlarmActions (p. 288)" : [ String, ... ],
       "AlarmDescription (p. 288)" : String,
       "AlarmName (p. 288)" : String,
       "ComparisonOperator (p. 289)" : String,
       "Dimensions (p. 289)" : [ Metric dimension, ... ],
       "EvaluationPeriods (p. 289)" : String,
       "InsufficientDataActions (p. 289)" : [ String, ... ],
       "MetricName (p. 289)" : String,
       "Namespace (p. 289)" : String,
       "OKActions (p. 290)" : [ String, ... ],
       "Period (p. 290)" : String,
       "Statistic (p. 290)" : String,
       "Threshold (p. 290)" : String,
       "Unit (p. 290)" : String
    }
}
```
# <span id="page-296-0"></span>**Properties**

ActionsEnabled

Indicates whether or not actions should be executed during any changes to the alarm's state.

<span id="page-296-1"></span>*Required*: No

*Type*: Boolean

*Update requires*: [No interruption](#page-96-0) (p. [88\)](#page-96-0)

**AlarmActions** 

The list of actions to execute when this alarm transitions into an ALARM state from any other state. Each action is specified as an Amazon Resource Number (ARN). Currently the only action supported is publishing to an Amazon SNS topic or an Amazon Auto Scaling policy.

<span id="page-296-2"></span>*Required*: No

*Type*: A list of strings

*Update requires*: [No interruption](#page-96-0) (p. [88\)](#page-96-0)

<span id="page-296-3"></span>AlarmDescription

The description for the alarm.

*Required*: No

*Type*: String

*Update requires*: [No interruption](#page-96-0) (p. [88\)](#page-96-0)

AlarmName

A name for the alarm. If you don't specify a name, AWS CloudFormation generates a unique physical ID and uses that ID for the alarm name. For more information, see [Name Type](#page-522-0) (p. [514\).](#page-522-0)

### **Important**

If you specify a name, you cannot do updates that require this resource to be replaced.You can still do updates to this resource if the update requires no or some interruption.

*Required*: No

*Type*: String

*Update requires*: [Replacement](#page-96-2) (p. [88\)](#page-96-2)

<span id="page-297-0"></span>ComparisonOperator

The arithmetic operation to use when comparing the specified Statistic and Threshold.The specified Statistic value is used as the first operand.

You can specify the following values: *GreaterThanOrEqualToThreshold* | *GreaterThanThreshold* | *LessThanThreshold* | *LessThanOrEqualToThreshold*

*Required*:Yes

<span id="page-297-1"></span>*Type*: String

*Update requires*: [No interruption](#page-96-0) (p. [88\)](#page-96-0)

#### **Dimensions**

The dimensions for the alarm's associated metric.

*Required*: No

<span id="page-297-2"></span>*Type*: List of [Metric Dimension](#page-491-0) (p. [483\)](#page-491-0)

*Update requires*: [No interruption](#page-96-0) (p. [88\)](#page-96-0)

### **EvaluationPeriods**

The number of periods over which data is compared to the specified threshold.

<span id="page-297-3"></span>*Required*:Yes

*Type*: String

*Update requires*: [No interruption](#page-96-0) (p. [88\)](#page-96-0)

#### InsufficientDataActions

The list of actions to execute when this alarm transitions into an INSUFFICIENT\_DATA state from any other state. Each action is specified as an Amazon Resource Number (ARN). Currently the only action supported is publishing to an Amazon SNS topic or an Amazon Auto Scaling policy.

<span id="page-297-4"></span>*Required*: No

*Type*: A list of strings

*Update requires*: [No interruption](#page-96-0) (p. [88\)](#page-96-0)

#### MetricName

The name for the alarm's associated metric. For more information about the metrics that you can specify, see [Amazon CloudWatch Namespaces, Dimensions, and Metrics Reference](http://docs.aws.amazon.com/AmazonCloudWatch/latest/DeveloperGuide/CW_Support_For_AWS.html) in the *Amazon CloudWatch Developer Guide*.

<span id="page-297-5"></span>*Required*:Yes

*Type*: String

*Update requires*: [No interruption](#page-96-0) (p. [88\)](#page-96-0)

### Namespace

The namespace for the alarm's associated metric.

*Required*:Yes

*Type*: String

*Update requires*: [No interruption](#page-96-0) (p. [88\)](#page-96-0)

<span id="page-298-0"></span>**OKActions** 

The list of actions to execute when this alarm transitions into an OK state from any other state. Each action is specified as an Amazon Resource Number (ARN). Currently the only action supported is publishing to an Amazon SNS topic or an Amazon Auto Scaling policy.

*Required*: No

*Type*: A list of strings

*Update requires*: [No interruption](#page-96-0) (p. [88\)](#page-96-0)

<span id="page-298-1"></span>Period

The time over which the specified statistic is applied.You must specify a time in seconds that is also a multiple of 60.

*Required*:Yes

<span id="page-298-2"></span>*Type*: String

*Update requires*: [No interruption](#page-96-0) (p. [88\)](#page-96-0)

**Statistic** 

The statistic to apply to the alarm's associated metric.

You can specify the following values: SampleCount | Average | Sum | Minimum | Maximum

<span id="page-298-3"></span>*Required*:Yes

*Type*: String

*Update requires*: [No interruption](#page-96-0) (p. [88\)](#page-96-0)

### **Threshold**

The value against which the specified statistic is compared.

<span id="page-298-4"></span>*Required*:Yes

*Type*: String

*Update requires*: [No interruption](#page-96-0) (p. [88\)](#page-96-0)

Unit

The unit for the alarm's associated metric.

You can specify the following values: Seconds | Microseconds | Milliseconds | Bytes | Kilobytes | Megabytes | Gigabytes | Terabytes | Bits | Kilobits | Megabits | Gigabits | Terabits | Percent | Count | Bytes/Second | Kilobytes/Second | Megabytes/Second | Gigabytes/Second | Terabytes/Second | Bits/Second | Kilobits/Second | Megabits/Second | Gigabits/Second | Terabits/Second | Count/Second | None

*Required*: No

*Type*: String

*Update requires*: [No interruption](#page-96-0) (p. [88\)](#page-96-0)

# **Return Values**

### **Ref**

When you specify an AWS::CloudWatch::Alarm type as an argument to the Ref function, AWS Cloud-Formation returns the value of the *AlarmName*.

For more information about using the Ref function, see [Ref](#page-573-0) (p. [565\)](#page-573-0).

# **AWS::DynamoDB::Table**

Creates a DynamoDB table.

### **Note**

AWS CloudFormation typically creates DynamoDB tables in parallel. However, if your template includes DynamoDB tables with indexes, you must declare dependencies so that the tables are created sequentially. For a sample snippet, see [DynamoDB Table with a DependsOn Attrib](#page-302-0)[ute](#page-302-0) (p. [294\)](#page-302-0).

# **Syntax**

{

<span id="page-299-0"></span>}

```
 "Type" : "AWS::DynamoDB::Table",
 "Properties" : {
    "AttributeDefinitions (p. 291)" : [ AttributeDefinitions, ... ],
    "GlobalSecondaryIndexes (p. 291)" : [ GlobalSecondaryIndexes, ... ],
    "KeySchema (p. 291)" : [ KeySchema, ... ],
    "LocalSecondaryIndexes (p. 292)" : [ LocalSecondaryIndexes, ... ],
    "ProvisionedThroughput (p. 292)" : { ProvisionedThroughput },
    "TableName (p. 292)" : String
 }
```
# **Properties**

AttributeDefinitions

A list of AttributeName and AttributeType objects that describe the key schema for the table and indexes.

<span id="page-299-1"></span>*Required*:Yes

*Type*: [DynamoDB Attribute Definitions](#page-494-0) (p. [486\)](#page-494-0)

*Update requires*: [Replacement](#page-96-2) (p. [88\)](#page-96-2)

<span id="page-299-2"></span>GlobalSecondaryIndexes

Global secondary indexes to be created on the table.You can create up to 5 global secondary indexes.

*Required*: No

*Type*: [DynamoDB Global Secondary Indexes](#page-494-1) (p. [486\)](#page-494-1)

*Update requires*: [Replacement](#page-96-2) (p. [88\)](#page-96-2)

KeySchema

Specifies the attributes that make up the primary key for the table. The attributes in the KeySchema property must also be defined in the AttributeDefinitions property.

*Required*:Yes

*Type*: [DynamoDB Key Schema](#page-495-0) (p. [487\)](#page-495-0)

*Update requires*: [Replacement](#page-96-2) (p. [88\)](#page-96-2)

<span id="page-300-0"></span>LocalSecondaryIndexes

Local secondary indexes to be created on the table.You can create up to 5 local secondary indexes. Each index is scoped to a given hash key value. The size of each hash key can be up to 10 gigabytes.

*Required*: No

*Type*: [DynamoDB Local Secondary Indexes](#page-496-0) (p. [488\)](#page-496-0)

*Update requires*: [Replacement](#page-96-2) (p. [88\)](#page-96-2)

<span id="page-300-1"></span>ProvisionedThroughput

Throughput for the specified table, consisting of values for ReadCapacityUnits and WriteCapacityUnits. For more information about the contents of a Provisioned Throughput structure, see [DynamoDB](#page-497-0) [Provisioned Throughput](#page-497-0) (p. [489\)](#page-497-0).

*Required*:Yes

<span id="page-300-2"></span>*Type*: [DynamoDB Provisioned Throughput](#page-497-0) (p. [489\)](#page-497-0)

*Update requires*: [No interruption](#page-96-0) (p. [88\)](#page-96-0)

### **TableName**

A name for the table. If you don't specify a name, AWS CloudFormation generates a unique physical ID and uses that ID for the table name. For more information, see [Name Type](#page-522-0) (p. [514\)](#page-522-0).

### **Important**

If you specify a name, you cannot do updates that require this resource to be replaced.You can still do updates to this resource if the update requires no or some interruption.

*Required*: No

*Type*: [Name Type](#page-522-0) (p. [514\)](#page-522-0)

*Update requires*: [Replacement](#page-96-2) (p. [88\)](#page-96-2)

### **Note**

For detailed information about the limits in DynamoDB, see [Limits in Amazon DynamoDB](http://docs.aws.amazon.com/amazondynamodb/latest/developerguide/Limits.html) in the *Amazon DynamoDB Developer Guide*.

# **Return Value**

When the logical ID of this resource is provided to the Ref intrinsic function, it returns the resource name. For example:

{ "Ref": "*MyResource*" }

For the resource with the logical ID myDynamoDBTable, Ref will return the DynamoDB table name.

For more information about using the [Ref](#page-573-0) function, see Ref (p. [565\)](#page-573-0).

# **DynamoDB Table with Local and Secondary Indexes**

The following sample creates an DynamoDB table with Album, Artist, and Sales as attributes. The primary key includes the Album attribute as the hash key and Artist attribute as the range key. The

table also includes a global and a secondary index. For querying the number of sales for a given artist, the global secondary index uses the Sales attribute as the hash key and the Artist attribute as the range key. For querying the sales of an album, the local secondary index uses the same hash key as the table but uses the Sales attribute as the range key.

```
 "AWSTemplateFormatVersion" : "2010-09-09",
   "Resources" : {
     "myDynamoDBTable" : {
        "Type" : "AWS::DynamoDB::Table",
        "Properties" : {
          "AttributeDefinitions" : [
            {
               "AttributeName" : "Album",
               "AttributeType" : "S" 
            },
             {
               "AttributeName" : "Artist",
               "AttributeType" : "S"
             },
\left\{ \begin{array}{c} \end{array} \right\} "AttributeName" : "Sales",
               "AttributeType" : "N"
            }
          ],
          "KeySchema" : [
\left\{ \begin{array}{c} \end{array} \right\} "AttributeName" : "Album",
               "KeyType" : "HASH"
            },
\left\{ \begin{array}{c} \end{array} \right\} "AttributeName" : "Artist",
               "KeyType" : "RANGE"
            }
         \cdot "ProvisionedThroughput" : {
             "ReadCapacityUnits" : "5",
             "WriteCapacityUnits" : "5"
          },
          "TableName" : "myTableName",
          "GlobalSecondaryIndexes" : [{
             "IndexName" : "myGSI",
             "KeySchema" : [
\{ "AttributeName" : "Sales",
                  "KeyType" : "HASH"
               },
\left\{ \begin{array}{c} 1 & 1 \\ 1 & 1 \end{array} \right\} "AttributeName" : "Artist",
                 "KeyType" : "RANGE"
 }
           \cdot "Projection" : {
               "NonKeyAttributes" : ["Album"],
               "ProjectionType" : "INCLUDE"
            },
             "ProvisionedThroughput" : {
               "ReadCapacityUnits" : "5",
```
{

```
 "WriteCapacityUnits" : "5"
            }
          }],
          "LocalSecondaryIndexes" :[{
            "IndexName" : "myLSI",
            "KeySchema" : [
\{ "AttributeName" : "Album",
                 "KeyType" : "HASH"
               },
\left\{ \begin{array}{c} 1 & 1 \\ 1 & 1 \end{array} \right\} "AttributeName" : "Sales",
                 "KeyType" : "RANGE"
 }
            ], 
            "Projection" : {
               "NonKeyAttributes" : ["Artist"],
               "ProjectionType" : "INCLUDE"
            }
         }]
       }
     }
   }
}
```
# <span id="page-302-0"></span>**DynamoDB Table with a DependsOn Attribute**

If you include multiple DynamoDB tables with indexes in a single template, you must include dependencies so that the tables are created sequentially. The following sample assumes that the  $m_y$ FirstDDBTable table is declared in the same template as the mySecondDDBTable table, and both tables include a secondary index. The mySecondDDBTable table includes a dependency on the myFirstDDBTable table so that AWS CloudFormation creates the tables one at a time.

```
"mySecondDDBTable" : {
  "Type" : "AWS::DynamoDB::Table",
   "DependsOn" : "myFirstDDBTable" ,
   "Properties" : {
     "AttributeDefinitions" : [
 {
         "AttributeName" : "ArtistId",
         "AttributeType" : "S" 
       },
 {
         "AttributeName" : "Concert",
         "AttributeType" : "S" 
       },
       {
         "AttributeName" : "TicketSales",
         "AttributeType" : "S" 
       }
    ],
     "KeySchema" : [
       {
         "AttributeName" : "ArtistId",
         "KeyType" : "HASH"
       },
```

```
 {
         "AttributeName" : "Concert",
         "KeyType" : "RANGE"
       }
    \mathbf{1},
     "ProvisionedThroughput" : {
       "ReadCapacityUnits" : {"Ref" : "ReadCapacityUnits"},
       "WriteCapacityUnits" : {"Ref" : "WriteCapacityUnits"}
     },
     "GlobalSecondaryIndexes" : [{
       "IndexName" : "myGSI",
       "KeySchema" : [
         {
            "AttributeName" : "TicketSales",
            "KeyType" : "HASH"
         }
       ], 
       "Projection" : {
         "ProjectionType" : "KEYS_ONLY"
       }, 
       "ProvisionedThroughput" : {
         "ReadCapacityUnits" : {"Ref" : "ReadCapacityUnits"},
         "WriteCapacityUnits" : {"Ref" : "WriteCapacityUnits"}
       }
     }]
   }
}
```
# **AWS::EC2::CustomerGateway**

Provides information to AWS about your VPN customer gateway device.

# **Syntax**

```
{
   "Type" : "AWS::EC2::CustomerGateway",
   "Properties" : {
      "BgpAsn (p. 295)" : Number,
      "IpAddress (p. 296)" : String,
      "Tags (p. 296)" : [ Resource Tag, ... ],
       "Type (p. 296)" : String
    }
}
```
# <span id="page-303-0"></span>**Properties**

BgpAsn

The customer gateway's Border Gateway Protocol (BGP) Autonomous System Number (ASN).

*Required*:Yes

*Type*: Number BgpAsn is always an integer value.

*Update requires*: [Replacement](#page-96-2) (p. [88\)](#page-96-2)

<span id="page-304-0"></span>IpAddress

The internet-routable IP address for the customer gateway's outside interface. The address must be static.

*Required*:Yes

*Type*: String

*Update requires*: [Replacement](#page-96-2) (p. [88\)](#page-96-2)

<span id="page-304-1"></span>Tags

The tags that you want to attach to the resource.

*Required*: No

*Type*: [AWS CloudFormation Resource Tags](#page-529-0) (p. [521\)](#page-529-0).

*Update requires*: [No interruption](#page-96-0) (p. [88\).](#page-96-0)

<span id="page-304-2"></span>Type

The type of VPN connection that this customer gateway supports.

*Required*:Yes

*Type*: String

*Update requires*: [Replacement](#page-96-2) (p. [88\)](#page-96-2)

*Example*: ipsec.1

# **Return Value**

When the logical ID of this resource is provided to the Ref intrinsic function, it returns the resource name. For example:

{ "Ref": "*MyResource*" }

For the resource with the logical ID "MyResource", Ref will return the AWS resource name.

For more information about using the [Ref](#page-573-0) function, see Ref (p. [565\)](#page-573-0).

# **Example**

```
{
    "AWSTemplateFormatVersion" : "2010-09-09",
    "Resources" : {
       "myCustomerGateway" : {
           "Type" : "AWS::EC2::CustomerGateway",
           "Properties" : {
              "Type" : "ipsec.1",
              "BgpAsn" : "64000",
              "IpAddress" : "1.1.1.1"
           }
       }
    }
}
```
# **See Also**

• [CreateCustomerGateway](http://docs.aws.amazon.com/AWSEC2/latest/APIReference/ApiReference-query-CreateCustomerGateway.html) in the *Amazon EC2 API Reference*.

# **AWS::EC2::DHCPOptions**

Creates a set of DHCP options for your VPC.

For more information, see [CreateDhcpOptions](http://docs.aws.amazon.com/AWSEC2/latest/APIReference/ApiReference-query-CreateDhcpOptions.html) in the *Amazon EC2 API Reference*.

# **Syntax**

{

<span id="page-305-0"></span>}

```
 "Type" : "AWS::EC2::DHCPOptions",
 "Properties" : {
    "DomainName (p. 297)" : String,
   "DomainNameServers (p. 297)" : [ String, ... ],
   "NetbiosNameServers (p. 297)" : [ String, ... ],
   "NetbiosNodeType (p. 298)" : Number,
    "NtpServers (p. 298)" : [ String, ... ],
    "Tags (p. 298)" : [ Resource Tag, ... ]
 }
```
# **Properties**

### DomainName

A domain name of your choice.

*Required*: Conditional; see [note](#page-306-3) (p. [298\)](#page-306-3).

<span id="page-305-1"></span>*Type*: String

*Update requires*: [Replacement](#page-96-2) (p. [88\)](#page-96-2)

*Example*: "example.com"

### DomainNameServers

The IP (IPv4) address of a domain name server. You can specify up to four addresses.

*Required*: Conditional; see [note](#page-306-3) (p. [298\)](#page-306-3).

*Type*: A list of strings

<span id="page-305-2"></span>*Update requires*: [Replacement](#page-96-2) (p. [88\)](#page-96-2)

*Example*: "DomainNameServers" : [ "10.0.0.1", "10.0.0.2" ]

*Example*: To preserve the order of IP addresses, specify a comma delimited list as a single string: "DomainNameServers" : [ "10.0.0.1, 10.0.0.2" ]

### NetbiosNameServers

The IP address (IPv4) of a NetBIOS name server.You can specify up to four addresses.

*Required*: Conditional; see [note](#page-306-3) (p. [298\)](#page-306-3).

*Type*: A list of strings

*Update requires*: [Replacement](#page-96-2) (p. [88\)](#page-96-2)

*Example*: "NetbiosNameServers" : [ "10.0.0.1", "10.0.0.2" ]

*Example*: To preserve the order of IP addresses, specify a comma delimited list as a single string: "NetbiosNameServers" : [ "10.0.0.1, 10.0.0.2" ]

<span id="page-306-0"></span>NetbiosNodeType

An integer value indicating the NetBIOS node type:

- **1**: Broadcast ("B")
- **2**: Point-to-point ("P")
- **4**: Mixed mode ("M")
- **8**: Hybrid ("H")

For more information about these values and about NetBIOS node types, see [RFC 2132](http://www.ietf.org/rfc/rfc2132.txt), [RFC 1001](http://tools.ietf.org/rfc/rfc1001.txt), and [RFC 1002.](http://tools.ietf.org/rfc/rfc1002.txt) We recommend that you use only the value 2 at this time (broadcast and multicast are not currently supported).

*Required*: Required if NetBiosNameServers is specified; optional otherwise.

*Type*: A list of numbers

<span id="page-306-1"></span>*Update requires*: [Replacement](#page-96-2) (p. [88\)](#page-96-2)

*Example*: "NetbiosNodeType" : 2

#### **NtpServers**

The IP address (IPv4) of a Network Time Protocol (NTP) server.You can specify up to four addresses.

*Required*: Conditional; see [note](#page-306-3) (p. [298\)](#page-306-3).

*Type*: A list of strings

*Update requires*: [Replacement](#page-96-2) (p. [88\)](#page-96-2)

<span id="page-306-2"></span>*Example*: "NtpServers" : [ "10.0.0.1" ]

*Example*: To preserve the order of IP addresses, specify a comma delimited list as a single string: "NtpServers" : [ "10.0.0.1, 10.0.0.2" ]

Tags

An arbitrary set of tags (key–value pairs) for this resource.

<span id="page-306-3"></span>*Required*: No

*Type*: [AWS CloudFormation Resource Tags](#page-529-0) (p. [521\)](#page-529-0)

*Update requires*: [No interruption](#page-96-0) (p. [88\).](#page-96-0)

# **Conditional Properties**

*At least one* of the following properties must be specified:

- [DomainNameServers](#page-305-1) (p. [297\)](#page-305-1)
- [NetbiosNameServers](#page-305-2) (p. [297\)](#page-305-2)
- [NtpServers](#page-306-1) (p. [298\)](#page-306-1)

After this condition has been fulfilled, the rest of these properties are optional.

If you specify NetbiosNameServers, then NetbiosNodeType is required.

# **Return Values**

### **Ref**

When the logical ID of this resource is provided to the Ref intrinsic function, it returns the resource name.

For more information about using the [Ref](#page-573-0) function, see Ref (p. [565\)](#page-573-0).

# **Example**

```
{
    "AWSTemplateFormatVersion" : "2010-09-09",
    "Resources" : {
       "myDhcpOptions" : {
          "Type" : "AWS::EC2::DHCPOptions",
          "Properties" : {
             "DomainName" : "example.com",
             "DomainNameServers" : [ "AmazonProvidedDNS" ],
             "NtpServers" : [ "10.2.5.1" ],
             "NetbiosNameServers" : [ "10.2.5.1" ],
              "NetbiosNodeType" : 2,
              "Tags" : [ { "Key" : "foo", "Value" : "bar" } ]
          }
       }
    }
}
```
# **See Also**

- [CreateDhcpOptions](http://docs.aws.amazon.com/AWSEC2/latest/APIReference/ApiReference-query-CreateDhcpOptions.html) in the *Amazon EC2 API Reference*
- [Using Tags](http://docs.aws.amazon.com/AWSEC2/latest/DeveloperGuide/Using_Tags.html) in the *Amazon Elastic Compute Cloud User Guide*.
- [RFC 2132](http://www.ietf.org/rfc/rfc2132.txt) *DHCP Options and BOOTP Vendor Extensions*, Network Working Group, 1997
- <span id="page-307-0"></span>• [RFC 1001](http://tools.ietf.org/rfc/rfc1001.txt) - *Protocol Standard for a NetBIOS Service on a TCP/UDP Transport: Concepts and Methods*, Network Working Group, 1987
- [RFC 1002](http://tools.ietf.org/rfc/rfc1002.txt) *Protocol Standard for a NetBIOS Service on a TCP/UDP Transport: Detailed Specifications*, Network Working Group, 1987

# **AWS::EC2::EIP**

The AWS::EC2::EIP resource allocates an Elastic IP (EIP) address and can, optionally, associate it with an Amazon EC2 instance.

## **Syntax**

```
{
    "Type" : "AWS::EC2::EIP",
    "Properties" : {
       "InstanceId (p. 300)" : String,
```

```
 "Domain (p. 300)" : String
    }
}
```
## <span id="page-308-0"></span>**Properties**

### InstanceId

The Instance ID of the Amazon EC2 instance that you want to associate with this Elastic IP address.

*Required*: No

*Type*: String

*Update requires*: [No interruption](#page-96-0) (p. [88\)](#page-96-0)

### <span id="page-308-1"></span>Domain

Set to vpc to allocate the address to your Virtual Private Cloud (VPC). No other values are supported.

### **Note**

If you define an Elastic IP address and associate it with a VPC that is defined in the same template, you must declare a dependency on the VPC-gateway attachment by using the DependsOn attribute on this resource. For more information, see [DependsOn Attribute \(p.540\)](#page-548-0).

For more information, see [AllocateAddress](http://docs.aws.amazon.com/AWSEC2/latest/APIReference/ApiReference-query-AllocateAddress.html) in the *Amazon EC2 API Reference*. For more information about Elastic IP Addresses in VPC, go to [IP Addressing in Your VPC](http://docs.aws.amazon.com/AmazonVPC/latest/UserGuide/vpc-ip-addressing.html) in the *Amazon VPC User Guide*.

*Required*: Conditional. Required when allocating an address to a VPC

*Type*: String

*Update requires*: [Replacement](#page-96-2) (p. [88\)](#page-96-2)

# **Return Values**

### **Ref**

When you specify the logical ID of an AWS::EC2::EIP object as an argument to the Ref function, AWS CloudFormation returns the value of the instance's *PublicIp*.

For more information about using the [Ref](#page-573-0) function, see Ref (p. [565\)](#page-573-0).

### **Fn::GetAtt**

Fn::GetAtt returns a value for a specified attribute of this type.This section lists the available attributes and corresponding return values.

AllocationId

The ID that AWS assigns to represent the allocation of the address for use with Amazon VPC. This is returned only for VPC elastic IP addresses. Example return value: eipalloc-5723d13e

For more information about using Fn:GetAtt, see [Fn::GetAtt](#page-566-0) (p. [558\)](#page-566-0).

## **Examples**

To view AWS::EC2::EIP snippets, see [Assigning an Amazon EC2 Elastic IP Using AWS::EC2::EIP](#page-175-0) [Snippet](#page-175-0) (p. [167\).](#page-175-0)

# **AWS::EC2::EIPAssociation**

The AWS::EC2::EIPAssociation resource type associates an Elastic IP address with an Amazon EC2 instance. The Elastic IP address can be an existing Elastic IP address or an Elastic IP address allocated through an [AWS::EC2::EIP resource](#page-307-0) (p. [299\).](#page-307-0)

This type supports updates. For more information about updating stacks, see [AWS CloudFormation](#page-96-1) [Stacks Updates](#page-96-1) (p. [88\).](#page-96-1)

# **Syntax**

{

}

```
 "Type": "AWS::EC2::EIPAssociation",
 "Properties": {
    "AllocationId (p. 301)": String,
    "EIP (p. 301)": String,
    "InstanceId (p. 301)": String,
    "NetworkInterfaceId (p. 302)": String,
    "PrivateIpAddress (p. 302)": String
 }
```
# <span id="page-309-0"></span>**Properties**

### AllocationId

Allocation ID for the VPC Elastic IP address you want to associate with an Amazon EC2 instance in your VPC.

*Required*: Conditional. Required for a VPC.

<span id="page-309-1"></span>*Type*: String

*Update requires*: [Replacement](#page-96-2) (p. [88\)](#page-96-2) if you also change the InstanceId or NetworkInterfaceId property. If not, update requires [No interruption](#page-96-0) (p. [88\).](#page-96-0)

EIP

Elastic IP address that you want to associate with the Amazon EC2 instance specified by the  $In$ stanceId property. You can specify an existing Elastic IP address or a reference to an Elastic IP address allocated with a [AWS::EC2::EIP resource](#page-307-0) (p. [299\)](#page-307-0).

<span id="page-309-2"></span>*Required*: Conditional. Required for Elastic IP addresses for use in EC2-Classic.

*Type*: String

*Update requires*: [Replacement](#page-96-2) (p. [88\)](#page-96-2) if you also change the InstanceId or NetworkInterfaceId property. If not, update requires [No interruption](#page-96-0) (p. [88\).](#page-96-0)

InstanceId

Instance ID of the Amazon EC2 instance that you want to associate with the Elastic IP address specified by the EIP property.

*Required*: No

*Type*: String

*Update requires*: [Replacement](#page-96-2) (p. [88\)](#page-96-2) if you also change the AllocationId or EIP property. If not, update requires [No interruption](#page-96-0) (p. [88\)](#page-96-0).

<span id="page-310-0"></span>NetworkInterfaceId

The ID of the network interface to associate with the Elastic IP address (VPC only).

*Required*: No

*Type*: String

*Update requires*: [Replacement](#page-96-2) (p. [88\)](#page-96-2) if you also change the AllocationId or EIP property. If not, update requires [No interruption](#page-96-0) (p. [88\)](#page-96-0).

<span id="page-310-1"></span>**PrivateIpAddress** 

The private IP address that you want to associate with the Elastic IP address.The private IP address is restricted to the primary and secondary private IP addresses that are associated with the network interface. By default, the private IP address that is associated with the EIP is the primary private IP address of the network interface.

*Required*: No

*Type*: String

*Update requires*: [No interruption](#page-96-0) (p. [88\)](#page-96-0)

# **Return Values**

### **Ref**

When the logical ID of this resource is provided to the Ref intrinsic function, it returns the resource name.

For more information about using the [Ref](#page-573-0) function, see Ref (p. [565\)](#page-573-0).

## <span id="page-310-2"></span>**Examples**

For AWS::EC2::EIPAssociation snippets, see [Assigning an Amazon EC2 Elastic IP Using AWS::EC2::EIP](#page-175-0) [Snippet](#page-175-0) (p. [167\).](#page-175-0)

# **AWS::EC2::Instance**

The AWS::EC2::Instance type creates an Amazon EC2 instance.

If an Elastic IP address is attached to your instance, AWS CloudFormation reattaches the Elastic IP address after it updates the instance. For more information about updating stacks, see [AWS CloudFormation](#page-96-1) [Stacks Updates](#page-96-1) (p. [88\).](#page-96-1)

## **Syntax**

```
{
    "Type" : "AWS::EC2::Instance",
    "Properties" : {
       "AvailabilityZone (p. 303)" : String,
       "BlockDeviceMappings (p. 303)" : [ EC2 Block Device Mapping, ... ],
       "DisableApiTermination (p. 303)" : Boolean,
       "EbsOptimized (p. 303)" : Boolean,
       "IamInstanceProfile (p. 304)" : String,
       "ImageId (p. 304)" : String,
       "InstanceInitiatedShutdownBehavior (p. 304)" : String,
```

```
 "InstanceType (p. 304)" : String,
    "KernelId (p. 304)" : String,
    "KeyName (p. 305)" : String,
    "Monitoring (p. 305)" : Boolean,
    "NetworkInterfaces (p. 305)" : [ EC2 Network Interface, ... ],
    "PlacementGroupName (p. 305)" : String,
    "PrivateIpAddress (p. 305)" : String,
    "RamdiskId (p. 306)" : String,
    "SecurityGroupIds (p. 306)" : [ String, ... ],
    "SecurityGroups (p. 306)" : [ String, ... ],
    "SourceDestCheck (p. 306)" : Boolean,
    "SubnetId (p. 306)" : String,
    "Tags (p. 306)" : [ Resource Tag, ... ],
    "Tenancy (p. 307)" : String,
    "UserData (p. 307)" : String,
    "Volumes (p. 307)" : [ EC2 MountPoint (p. 494), ... ]
 }
```
# <span id="page-311-0"></span>**Properties**

}

### AvailabilityZone

Specifies the name of the Availability Zone in which the instance is located.

For more information about AWS regions and Availability Zones, see [Regions and Availability Zones](http://docs.aws.amazon.com/AWSEC2/latest/UserGuide/using-regions-availability-zones.html) in the *Amazon EC2 User Guide*.

*Required*: No. If not specified, an Availability Zone will be automatically chosen for you based on the load balancing criteria for the region.

<span id="page-311-1"></span>*Type*: String

*Update requires*: [Replacement](#page-96-2) (p. [88\)](#page-96-2)

### BlockDeviceMappings

Defines a set of Amazon Elastic Block Store block device mappings, ephemeral instance store block device mappings, or both. For more information, see [Amazon Elastic Block Store](http://docs.aws.amazon.com/AWSEC2/latest/DeveloperGuide/AmazonEBS.html) or [Amazon EC2](http://docs.aws.amazon.com/AWSEC2/latest/DeveloperGuide/InstanceStorage.html) [Instance Store](http://docs.aws.amazon.com/AWSEC2/latest/DeveloperGuide/InstanceStorage.html) in the *Amazon EC2 User Guide for Linux Instances*.

<span id="page-311-2"></span>*Required*: No

*Type*: A list of [Amazon EC2 Block Device Mapping Property](#page-498-0) (p. [490\).](#page-498-0)

*Update requires*: [Replacement](#page-96-2) (p. [88\).](#page-96-2) If you change only the DeleteOnTermination property for one or more block devices, update requires [No interruption](#page-96-0) (p. [88\).](#page-96-0)

### <span id="page-311-3"></span>DisableApiTermination

Specifies whether the instance can be terminated through the API.

*Required*: No

*Type*: Boolean

*Update requires*: [No interruption](#page-96-0) (p. [88\)](#page-96-0)

EbsOptimized

Specifies whether the instance is optimized for Amazon Elastic Block Store I/O. This optimization provides dedicated throughput to Amazon EBS and an optimized configuration stack to provide optimal EBS I/O performance.

For more information about the instance types that can be launched as Amazon EBS optimized instances, see [Amazon EBS-Optimized Instances](http://docs.aws.amazon.com/AWSEC2/latest/UserGuide/EBSOptimized.html) in the *Amazon Elastic Compute Cloud User Guide*. Additional fees are incurred when using Amazon EBS-optimized instances.

*Required*: No. By default, AWS CloudFormation specifies false.

*Type*: Boolean

*Update requires*:

- *Update requires*: [Some interruptions](#page-96-3) (p. [88\)](#page-96-3) for Amazon EBS-backed instances
- *Update requires*: [Replacement](#page-96-2) (p. [88\)](#page-96-2) for instance store-backed instances

#### <span id="page-312-0"></span>IamInstanceProfile

The physical ID of an instance profile or a reference to an [AWS::IAM::InstanceProfile](#page-393-0) (p. [385\)](#page-393-0) resource.

For more information about IAM roles, see [Working with Roles](http://docs.aws.amazon.com/IAM/latest/UserGuide/WorkingWithRoles.html) in the *AWS Identity and Access Management User Guide*.

*Required*: No

<span id="page-312-1"></span>*Type*: String

*Update requires*: [Replacement](#page-96-2) (p. [88\)](#page-96-2)

#### ImageId

Provides the unique ID of the Amazon Machine Image (AMI) that was assigned during registration.

*Required*:Yes

<span id="page-312-2"></span>*Type*: String

*Update requires*: [Replacement](#page-96-2) (p. [88\)](#page-96-2)

#### InstanceInitiatedShutdownBehavior

Indicates whether an instance stops or terminates when you shut down the instance from the instance's operating system shutdown command.You can specify stop or terminate. For more information, see the [RunInstances](http://docs.aws.amazon.com/AWSEC2/latest/APIReference/ApiReference-query-RunInstances.html) command in the *Amazon EC2 API Reference*.

<span id="page-312-3"></span>*Required*: No

*Type*: String

*Update requires*: [No interruption](#page-96-0) (p. [88\)](#page-96-0)

#### InstanceType

The instance type, such as  $t2$ . micro. The default type is  $\lceil m1 \rceil$ . small  $\lceil m1 \rceil$ . For a list of instance types, see [Instance Families and Types](http://docs.aws.amazon.com/AWSEC2/latest/UserGuide/instance-types.html).

*Required*: No

<span id="page-312-4"></span>*Type*: String

*Update requires*:

- *Update requires*: [Some interruptions](#page-96-3) (p. [88\)](#page-96-3) for Amazon EBS-backed instances
- *Update requires*: [Replacement](#page-96-2) (p. [88\)](#page-96-2) for instance store-backed instances

KernelId

The kernel ID.

*Required*: No

*Type*: String

### *Update requires*:

- *Update requires*: [Some interruptions](#page-96-3) (p. [88\)](#page-96-3) for Amazon EBS-backed instances
- *Update requires*: [Replacement](#page-96-2) (p. [88\)](#page-96-2) for instance store-backed instances

#### <span id="page-313-0"></span>KeyName

Provides the name of the Amazon EC2 key pair.

*Required*: No

*Type*: String

*Update requires*: [Replacement](#page-96-2) (p. [88\)](#page-96-2)

#### <span id="page-313-1"></span>Monitoring

Specifies whether monitoring is enabled for the instance.

*Required*: No

*Type*: Boolean

*Update requires*: [No interruption](#page-96-0) (p. [88\)](#page-96-0)

### <span id="page-313-2"></span>**NetworkInterfaces**

A list of [NetworkInterface](#page-503-0) (p. [495\)](#page-503-0) embedded objects that describe the network interfaces to associate with this instance.

### **Note**

If this resource has a public IP address and is also in a VPC that is defined in the same template, you must use the DependsOn attribute to declare a dependency on the VPCgateway attachment. For more information, see [DependsOn Attribute](#page-548-0) (p. [540\)](#page-548-0).

#### *Required*: No

<span id="page-313-3"></span>*Type*: A list of [NetworkInterface](#page-503-0) (p. [495\)](#page-503-0) objects

*Update requires*: [Replacement](#page-96-2) (p. [88\)](#page-96-2)

### PlacementGroupName

The name of an existing placement group that you want to launch the instance into (for cluster instances).

<span id="page-313-4"></span>*Required*: No

*Type*: String

#### *Update requires*: [Replacement](#page-96-2) (p. [88\)](#page-96-2)

### **PrivateIpAddress**

The private IP address for this instance.

### **Important**

If you make an update to an instance that requires replacement, you must assign a new private IP address. During a replacement, AWS CloudFormation creates a new instance but doesn't delete the old instance until the stack has successfully updated. If the stack update fails, AWS CloudFormation uses the old instance in order to roll back the stack to the previous working state. The old and new instances cannot have the same private IP address.

(Optional) If you're using Amazon VPC, you can use this parameter to assign the instance a specific available IP address from the subnet (for example, 10.0.0.25). By default, Amazon VPC selects an IP address from the subnet for the instance.

*Required*: No

*Type*: String

#### *Update requires*: [Replacement](#page-96-2) (p. [88\)](#page-96-2)

<span id="page-314-0"></span>RamdiskId

The ID of the RAM disk to select. Some kernels require additional drivers at launch. Check the kernel requirements for information about whether you need to specify a RAM disk. To find kernel requirements, go to the AWS Resource Center and search for the kernel ID.

*Required*: No

*Type*: String

*Update requires*:

- *Update requires*: [Some interruptions](#page-96-3) (p. [88\)](#page-96-3) for Amazon EBS-backed instances
- *Update requires*: [Replacement](#page-96-2) (p. [88\)](#page-96-2) for instance store-backed instances

### <span id="page-314-1"></span>**SecurityGroupIds**

A list that contains the security group IDs for VPC security groups to assign to the Amazon EC2 instance. If you specified the NetworkInterfaces property, do not specify this property.

*Required*: Conditional. Required for VPC security groups.

*Type*: A list of strings

*Update requires*:

- <span id="page-314-2"></span>• *Update requires*: [No interruption](#page-96-0) (p. [88\)](#page-96-0) for instances that are in a VPC.
- *Update requires*: [Replacement](#page-96-2) (p. [88\)](#page-96-2) for instances that are not in a VPC.
- **SecurityGroups**

Valid only for Amazon EC2 security groups. A list that contains the Amazon EC2 security groups to assign to the Amazon EC2 instance. The list can contain both the name of existing Amazon EC2 security groups or references to AWS::EC2::SecurityGroup resources created in the template.

<span id="page-314-3"></span>*Required*: No

*Type*: A list of strings

*Update requires*: [Replacement](#page-96-2) (p. [88\).](#page-96-2)

### SourceDestCheck

Controls whether source/destination checking is enabled on the instance. Also determines if an instance in a VPC will perform network address translation (NAT).

A value of "true" means that source/destination checking is enabled, and a value of "false" means that checking is disabled. For the instance to perform NAT, the value *must* be "false". For more information, see [NAT Instances](http://docs.aws.amazon.com/AmazonVPC/latest/UserGuide/VPC_NAT_Instance.html) in the *Amazon Virtual Private Cloud User Guide*.

<span id="page-314-4"></span>*Required*: No

*Type*: Boolean

*Update requires*: [No interruption](#page-96-0) (p. [88\)](#page-96-0)

<span id="page-314-5"></span>**SubnetId** 

If you're using Amazon VPC, this property specifies the ID of the subnet that you want to launch the instance into. If you specified the NetworkInterfaces property, do not specify this property.

*Required*: No

*Type*: String

*Update requires*: [Replacement](#page-96-2) (p. [88\)](#page-96-2)

Tags

An arbitrary set of tags (key–value pairs) for this instance.

*Required*: No

*Type*: [AWS CloudFormation Resource Tags](#page-529-0) (p. [521\)](#page-529-0)

*Update requires*: [No interruption](#page-96-0) (p. [88\).](#page-96-0)

#### <span id="page-315-0"></span>**Tenancy**

The tenancy of the instance that you want to launch. This value can be either "default" or "dedicated". An instance that has a *tenancy* value of "dedicated" runs on single-tenant hardware and can be launched only into a VPC. For more information, see [Using EC2 Dedicated Instances](http://docs.aws.amazon.com/AmazonVPC/latest/UserGuide/dedicated-instance.html) [Within Your VPC](http://docs.aws.amazon.com/AmazonVPC/latest/UserGuide/dedicated-instance.html) in the *Amazon VPC User Guide*.

*Required*: No

*Type*: String

*Update requires*: [Replacement](#page-96-2) (p. [88\)](#page-96-2)

#### <span id="page-315-1"></span>**UserData**

Base64-encoded MIME user data that is made available to the instances.

*Required*: No

*Type*: String

<span id="page-315-2"></span>*Update requires*:

- *Update requires*: [Some interruptions](#page-96-3) (p. [88\)](#page-96-3) for Amazon EBS-backed instances
- *Update requires*: [Replacement](#page-96-2) (p. [88\)](#page-96-2) for instance store-backed instances

#### Volumes

The Amazon EBS volumes to attach to the instance.

### **Note**

Before detaching a volume, unmount any file systems on the device within your operating system. If you don't unmount the file system, a volume might get stuck in a busy state while detaching.

*Required*: No

*Type*: A list of [EC2 MountPoints](#page-502-0) (p. [494\)](#page-502-0).

*Update requires*: [No interruption](#page-96-0) (p. [88\)](#page-96-0)

# **Return Values**

### **Ref**

When you pass the logical ID of an AWS::EC2::Instance object to the intrinsic Ref function, the object's InstanceId is returned. For example: i-636be302.

For more information about using the [Ref](#page-573-0) function, see Ref (p. [565\)](#page-573-0).

### **Fn::GetAtt**

Fn::GetAtt returns a value for a specified attribute of this type.This section lists the available attributes and corresponding return values.

### AvailabilityZone

The Availability Zone where the specified instance is launched. For example: us-east-1b.

You can retrieve a list of all Availability Zones for a region by using the [Fn::GetAZs](#page-570-0) (p. [562\)](#page-570-0) intrinsic function.

PrivateDnsName

The private DNS name of the specified instance. For example: ip-10-24-34-0.ec2.internal. PublicDnsName

The public DNS name of the specified instance. For example: ec2-107-20-50-45.compute-1.amazonaws.com.

PrivateIp

The private IP address of the specified instance. For example: 10.24.34.0.

PublicIp

The public IP address of the specified instance. For example: 192.0.2.0.

For more information about using Fn:GetAtt, see [Fn::GetAtt](#page-566-0) (p. [558\)](#page-566-0).

# **Examples**

### **EC2 Instance with an EBS Block Device Mapping**

```
{
   "AWSTemplateFormatVersion" : "2010-09-09",
   "Description" : "Ec2 block device mapping",
   "Resources" : {
      "MyEC2Instance" : {
         "Type" : "AWS::EC2::Instance",
         "Properties" : {
            "ImageId" : "ami-79fd7eee",
            "KeyName" : "testkey",
            "BlockDeviceMappings" : [
 {
                  "DeviceName" : "/dev/sdm",
                 "Ebs" : {
                    "VolumeType" : "io1",
                    "Iops" : "200",
                    "DeleteOnTermination" : "false",
                    "VolumeSize" : "20"
 }
               },
 {
                 "DeviceName" : "/dev/sdk",
                 "NoDevice" : {}
 }
 ]
         }
      }
   }
}
```
### **Other Examples**

You can download templates that show how to use AWS::EC2::Instance to create a virtual private cloud (VPC):

- [Single instance in a single subnet](https://s3.amazonaws.com/cloudformation-templates-us-east-1/vpc_single_instance_in_subnet.template)
- [Multiple subnets with ELB and Auto Scaling group](https://s3.amazonaws.com/cloudformation-templates-us-east-1/vpc_multiple_subnets.template)

For more information about an AWS::EC2::Instance that has an IAM instance profile, see: [Create an EC2](https://s3.amazonaws.com/cloudformation-templates-us-east-1/ec2_instance_with_instance_profile.template) [instance with an associated instance profile.](https://s3.amazonaws.com/cloudformation-templates-us-east-1/ec2_instance_with_instance_profile.template)

For more information about Amazon EC2 template examples, see: [Amazon EC2 Snippets](#page-174-0) (p. [166\)](#page-174-0).

## **See Also**

- [RunInstances](http://docs.aws.amazon.com/AWSEC2/latest/APIReference/ApiReference-query-RunInstances.html) in the *Amazon Elastic Compute Cloud API Reference*
- [EBS-Optimized Instances](http://docs.aws.amazon.com/AWSEC2/latest/UserGuide/instance-types.html#EBSOptimized) in the *Amazon Elastic Compute Cloud User Guide*

# **AWS::EC2::InternetGateway**

Creates a new Internet gateway in your AWS account. After creating the Internet gateway, you then attach it to a VPC.

# **Syntax**

```
{
    "Type" : "AWS::EC2::InternetGateway",
    "Properties" : {
       "Tags (p. 309)" : [ Resource Tag, ... ]
    }
}
```
# <span id="page-317-0"></span>**Properties**

### **Tags**

An arbitrary set of tags (key–value pairs) for this resource.

*Required*: No

*Type*: [AWS CloudFormation Resource Tags](#page-529-0) (p. [521\)](#page-529-0)

*Update requires*: [No interruption](#page-96-0) (p. [88\).](#page-96-0)

# **Return Values**

### **Ref**

When the logical ID of this resource is provided to the Ref intrinsic function, it returns the resource name.

For more information about using the [Ref](#page-573-0) function, see Ref (p. [565\)](#page-573-0).

# **Example**

```
{
    "AWSTemplateFormatVersion" : "2010-09-09",
    "Resources" : {
       "myInternetGateway" : {
          "Type" : "AWS::EC2::InternetGateway",
```

```
 "Properties" : {
             "Tags" : [ {"Key" : "foo", "Value" : "bar"}]
 }
       }
    }
}
```
# **See Also**

- [CreateInternetGateway](http://docs.aws.amazon.com/AWSEC2/latest/APIReference/ApiReference-query-CreateInternetGateway.html) in the *Amazon EC2 API Reference*.
- [Using Tags](http://docs.aws.amazon.com/AWSEC2/latest/DeveloperGuide/Using_Tags.html) in the *Amazon Elastic Compute Cloud User Guide*.

# **AWS::EC2::NetworkAcl**

Creates a new network ACL in a VPC.

# **Syntax**

```
{
    "Type" : "AWS::EC2::NetworkAcl",
    "Properties" : {
       "Tags (p. 310)" : [ Resource Tag, ... ],
       "VpcId (p. 310)" : String
    }
}
```
# <span id="page-318-0"></span>**Properties**

### Tags

An arbitrary set of tags (key–value pairs) for this ACL.

<span id="page-318-1"></span>*Required*: No

*Type*: [AWS CloudFormation Resource Tags](#page-529-0) (p. [521\)](#page-529-0)

*Update requires*: [No interruption](#page-96-0) (p. [88\).](#page-96-0)

VpcId

The ID of the VPC where the network ACL will be created.

*Required*:Yes

*Type*: String

*Update requires*: [Replacement](#page-96-2) (p. [88\)](#page-96-2)

# **Return Values**

### **Ref**

When the logical ID of this resource is provided to the Ref intrinsic function, it returns the resource name.

For more information about using the [Ref](#page-573-0) function, see Ref (p. [565\)](#page-573-0).

# **Example**

```
\mathcal{L} "AWSTemplateFormatVersion" : "2010-09-09",
    "Resources" : {
       "myNetworkAcl" : {
           "Type" : "AWS::EC2::NetworkAcl",
           "Properties" : {
              "VpcId" : { "Ref" : "myVPC" },
              "Tags" : [ { "Key" : "foo", "Value" : "bar" } ]
           }
       }
    }
}
```
# **See Also**

- [CreateNetworkAcl](http://docs.aws.amazon.com/AWSEC2/latest/APIReference/ApiReference-query-CreateNetworkAcl.html) in the *Amazon EC2 API Reference*
- [Network ACLs](http://docs.aws.amazon.com/AmazonVPC/latest/UserGuide/VPC_ACLs.html) in the *Amazon Virtual Private Cloud User Guide*.

# **AWS::EC2::NetworkAclEntry**

Creates an entry (i.e., rule) in a network ACL with a rule number you specify. Each network ACL has a set of numbered ingress rules and a separate set of numbered egress rules.

# **Syntax**

```
{
    "Type" : "AWS::EC2::NetworkAclEntry",
    "Properties" : {
       "CidrBlock (p. 311)" : String,
      "Egress (p. 312)" : Boolean,
      "Icmp (p. 312)" : EC2 ICMP,
       "NetworkAclId (p. 312)" : String,
       "PortRange (p. 312)" : EC2 PortRange,
       "Protocol (p. 312)" : Integer,
       "RuleAction (p. 312)" : String,
       "RuleNumber (p. 312)" : Integer
    }
}
```
# <span id="page-319-0"></span>**Properties**

**CidrBlock** 

The CIDR range to allow or deny, in CIDR notation (e.g., 172.16.0.0/24).

*Required*:Yes

*Type*: String

*Update requires*: [No interruption](#page-96-0) (p. [88\)](#page-96-0)

<span id="page-320-0"></span>Egress

Whether this rule applies to egress traffic from the subnet ("true") or ingress traffic to the subnet ("false").

*Required*:Yes

*Type*: Boolean

*Update requires*: [Replacement](#page-96-2) (p. [88\).](#page-96-2)

<span id="page-320-1"></span>Icmp

The Internet Control Message Protocol (ICMP) code and type.

*Required*: Conditional required if specifying 1 (ICMP) for the protocol parameter.

*Type*: [EC2 ICMP Property Type](#page-501-0) (p. [493\)](#page-501-0)

*Update requires*: [No interruption](#page-96-0) (p. [88\)](#page-96-0)

#### <span id="page-320-2"></span>**NetworkAclId**

ID of the ACL where the entry will be created.

*Required*:Yes

<span id="page-320-3"></span>*Type*: String

*Update requires*: [Replacement](#page-96-2) (p. [88\).](#page-96-2)

#### PortRange

The range of port numbers for the UDP/TCP protocol.

<span id="page-320-4"></span>*Required*: Conditional Required if specifying 6 (TCP) or 17 (UDP) for the protocol parameter.

*Type*: [EC2 PortRange Property Type](#page-507-0) (p. [499\)](#page-507-0)

*Update requires*: [No interruption](#page-96-0) (p. [88\)](#page-96-0)

#### Protocol

IP protocol the rule applies to.You can use -1 to mean all protocols. This must be -1 or a protocol number (go to [Protocol Numbers](http://www.iana.org/assignments/protocol-numbers/protocol-numbers.xhtml) at iana.org).

<span id="page-320-5"></span>*Required*:Yes

*Type*: Number

*Update requires*: [No interruption](#page-96-0) (p. [88\)](#page-96-0)

#### <span id="page-320-6"></span>RuleAction

Whether to allow or deny traffic that matches the rule; valid values are "allow" or "deny".

*Required*:Yes

*Type*: String

*Update requires*: [No interruption](#page-96-0) (p. [88\)](#page-96-0)

#### RuleNumber

Rule number to assign to the entry (e.g., 100). This must be a positive integer from 1 to 32766.

*Required*:Yes

*Type*: Number

*Update requires*: [Replacement](#page-96-2) (p. [88\).](#page-96-2)

# **Return Values**

### **Ref**

When the logical ID of this resource is provided to the Ref intrinsic function, it returns the resource name.

For more information about using the Ref function, see [Ref](#page-573-0) (p. [565\)](#page-573-0).

# **Example**

```
{
    "AWSTemplateFormatVersion" : "2010-09-09",
    "Resources" : {
       "myNetworkAclEntry" : {
          "Type" : "AWS::EC2::NetworkAclEntry",
          "Properties" : {
             "NetworkAclId" : { "Ref" : "myNetworkAcl" },
              "RuleNumber" : "100",
              "Protocol" : "-1",
             "RuleAction" : "allow",
             "Egress" : "true",
             "CidrBlock" : "172.16.0.0/24",
             "Icmp" : { "Code" : "-1", "Type" : "-1" },
             "PortRange" : { "From" : "53", "To" : "53" }
          }
       }
    }
}
```
# **See Also**

- [NetworkAclEntry](http://docs.aws.amazon.com/AWSEC2/latest/APIReference/ApiReference-query-CreateNetworkAclEntry.html) in the *Amazon EC2 API Reference*
- [Network ACLs](http://docs.aws.amazon.com/AmazonVPC/latest/UserGuide/VPC_ACLs.html) in the *Amazon Virtual Private Cloud User Guide*.

# **AWS::EC2::NetworkInterface**

Describes a network interface in an Elastic Compute Cloud (EC2) instance for AWS CloudFormation. This is provided in a list in the NetworkInterfaces property of [AWS::EC2::Instance](#page-310-2) (p. [302\)](#page-310-2).

# **Syntax**

```
{
    "Type" : "AWS::EC2::NetworkInterface",
    "Properties" : {
       "Description (p. 314)" : String,
       "GroupSet (p. 314)" : [ String, ... ],
       "PrivateIpAddress (p. 314)" : String,
       "PrivateIpAddresses (p. 314)" : [ PrivateIpAddressSpecification, ... ],
       "SecondaryPrivateIpAddressCount (p. 314)" : Integer,
       "SourceDestCheck (p. 315)" : Boolean,
       "SubnetId (p. 315)" : String,
```

```
 "Tags (p. 315)" : [ Resource Tag, ... ],
 }
```
# <span id="page-322-0"></span>**Properties**

### **Description**

}

The description of this network interface.

*Required*: No

*Type*: String

*Update requires*: [No interruption](#page-96-0) (p. [88\).](#page-96-0)

### <span id="page-322-1"></span>**GroupSet**

A list of security group IDs associated with this network interface.

*Required*: No

<span id="page-322-2"></span>*Type*: List of strings.

*Update requires*: [No interruption](#page-96-0) (p. [88\)](#page-96-0)

### PrivateIpAddress

Assigns a single private IP address to the network interface, which is used as the primary private IP address. If you want to specify multiple private IP address, use the PrivateIpAddresses property.

*Required*: No

<span id="page-322-3"></span>*Type*: String

*Update requires*: [Replacement](#page-96-2) (p. [88\).](#page-96-2)

### PrivateIpAddresses

Assigns a list of private IP addresses to the network interface. You can specify a primary private IP address by setting the value of the Primary property to true in the PrivateIpAddressSpecification property. If you want Amazon EC2 to automatically assign private IP addresses, use the SecondaryPrivateIpAddressCount property and do not specify this property.

For information about the maximum number of private IP addresses, see [Private IP Addresses Per](http://docs.aws.amazon.com/AWSEC2/latest/UserGuide/using-eni.html#AvailableIpPerENI) [ENI Per Instance Type](http://docs.aws.amazon.com/AWSEC2/latest/UserGuide/using-eni.html#AvailableIpPerENI) in the *Amazon EC2 User Guide for Linux Instances*.

<span id="page-322-4"></span>*Required*: No

*Type*: list of [PrivateIpAddressSpecification](#page-507-1) (p. [499\).](#page-507-1)

*Update requires*: [Replacement](#page-96-2) (p. [88\)](#page-96-2) if you change the primary private IP address. If not, update requires [No interruption](#page-96-0) (p. [88\).](#page-96-0)

### SecondaryPrivateIpAddressCount

The number of secondary private IP addresses that Amazon EC2 automatically assigns to the network interface. Amazon EC2 uses the value of the PrivateIpAddress property as the primary private IP address. If you don't specify that property, Amazon EC2 automatically assigns both the primary and secondary private IP addresses.

If you want to specify your own list of private IP addresses, use the PrivateIpAddresses property and do not specify this property.

For information about the maximum number of private IP addresses, see [Private IP Addresses Per](http://docs.aws.amazon.com/AWSEC2/latest/UserGuide/using-eni.html#AvailableIpPerENI) [ENI Per Instance Type](http://docs.aws.amazon.com/AWSEC2/latest/UserGuide/using-eni.html#AvailableIpPerENI) in the *Amazon EC2 User Guide for Linux Instances*.

*Required*: No

*Type*: Integer.

*Update requires*: [No interruption](#page-96-0) (p. [88\).](#page-96-0)

### <span id="page-323-0"></span>SourceDestCheck

Flag indicating whether traffic to or from the instance is validated.

*Required*: No

*Type*: Boolean

*Update requires*: [No interruption](#page-96-0) (p. [88\).](#page-96-0)

### <span id="page-323-1"></span>**SubnetId**

The ID of the subnet to associate with the network interface.

*Required*:Yes

<span id="page-323-2"></span>*Type*: String

*Update requires*: [Replacement](#page-96-2) (p. [88\).](#page-96-2)

Tags

An arbitrary set of tags (key–value pairs) for this network interface.

*Required*: No

*Type*: [AWS CloudFormation Resource Tags](#page-529-0) (p. [521\)](#page-529-0)

*Update requires*: [No interruption](#page-96-0) (p. [88\).](#page-96-0)

## **Return Values**

### **Ref**

When the logical ID of this resource is provided to the Ref intrinsic function, it returns the resource name.

For more information about using the [Ref](#page-573-0) function, see Ref (p. [565\)](#page-573-0).

### **Fn::GetAtt**

Fn::GetAtt returns a value for a specified attribute of this type.This section lists the available attributes and corresponding return values.

PrimaryPrivateIpAddress Returns the primary private IP address of the network interface. For example, 10.0.0.192.

### **SecondaryPrivateIpAddresses**

Returns the secondary private IP addresses of the network interface. For example, ["10.0.0.161", "10.0.0.162", "10.0.0.163"].

For more information about using Fn:GetAtt, see [Fn::GetAtt](#page-566-0) (p. [558\)](#page-566-0).
# **Template Examples**

## **Tip**

For more NetworkInterface template examples, see [Elastic Network Interface \(ENI\) Template](#page-176-0) [Snippets](#page-176-0) (p. [168\)](#page-176-0).

## **Simple Standalone ENI**

This is a simple standalone Elastic Network Interface (ENI), using all of the available properties.

```
{
    "AWSTemplateFormatVersion" : "2010-09-09",
    "Description" : "Simple Standalone ENI",
    "Resources" : {
       "myENI" : {
          "Type" : "AWS::EC2::NetworkInterface",
          "Properties" : {
             "Tags": [{"Key":"foo","Value":"bar"}],
             "Description": "A nice description.",
             "SourceDestCheck": "false",
             "GroupSet": ["sg-75zzz219"],
             "SubnetId": "subnet-3z648z53",
             "PrivateIpAddress": "10.0.0.16"
          }
       }
    }
}
```
## **ENI on an EC2 instance**

This is an example of an ENI on an EC2 instance. In this example, one ENI is added to the instance. If you want to add more than one ENI, you can specify a list for the NetworkInterface property. However, you can specify multiple ENIs only if all the ENIs have just private IP addresses (no associated public IP address). If you have an ENI with a public IP address, specify it and then use the  $ANS: EC2:NEtwork-$ InterfaceAttachment resource to add additional ENIs.

```
"Ec2Instance" : {
    "Type" : "AWS::EC2::Instance",
    "Properties" : {
       "ImageId" : { "Fn::FindInMap" : [ "RegionMap", { "Ref" : "AWS::Region" 
}, "AMI" ]},
       "KeyName" : { "Ref" : "KeyName" },
       "SecurityGroupIds" : [{ "Ref" : "WebSecurityGroup" }],
       "SubnetId" : { "Ref" : "SubnetId" },
      "NetworkInterfaces" : [ {
          "NetworkInterfaceId" : {"Ref" : "controlXface"}, "DeviceIndex" : "1" 
} ],
       "Tags" : [ {"Key" : "Role", "Value" : "Test Instance"}],
       "UserData" : { "Fn::Base64" : { "Ref" : "WebServerPort" }}
    }
}
```
# **See Also**

• [NetworkInterfaceType](http://docs.aws.amazon.com/AWSEC2/latest/APIReference/ApiReference-ItemType-NetworkInterfaceType.html) in the *Amazon Elastic Compute Cloud API Reference*

# **AWS::EC2::NetworkInterfaceAttachment**

Attaches an elastic network interface (ENI) to an Amazon EC2 instance. You can use this resource type to attach additional network interfaces to an instances without interruption.

## **Syntax**

{

}

```
 "Type" : "AWS::EC2::NetworkInterfaceAttachment",
 "Properties" : {
    "DeleteOnTermination (p. 317)": Boolean,
    "DeviceIndex (p. 317)": String,
    "InstanceId (p. 317)": String,
    "NetworkInterfaceId (p. 317)": String,
 }
```
# <span id="page-325-0"></span>**Properties**

DeleteOnTermination

Whether to delete the network interface when the instance terminates. By default, this value is set to True.

<span id="page-325-1"></span>*Required*: No

*Type*: Boolean.

*Update requires*: [No interruption](#page-96-0) (p. [88\)](#page-96-0)

#### **DeviceIndex**

The network interface's position in the attachment order. For example, the first attached network interface has a DeviceIndex of 0.

<span id="page-325-2"></span>*Required*:Yes.

*Type*: String.

*Update requires*: [No interruption](#page-96-0) (p. [88\)](#page-96-0)

#### <span id="page-325-3"></span>InstanceId

The ID of the instance to which you will attach the ENI.

*Required*:Yes.

*Type*: String.

*Update requires*: [No interruption](#page-96-0) (p. [88\)](#page-96-0)

#### **NetworkInterfaceId**

The ID of the ENI that you want to attach.

*Required*:Yes.

*Type*: String.

*Update requires*: [No interruption](#page-96-0) (p. [88\)](#page-96-0)

## **Return Values**

## **Ref**

When the logical ID of this resource is provided to the Ref intrinsic function, it returns the resource name.

For more information about using the Ref function, see [Ref](#page-573-0) (p. [565\)](#page-573-0).

## **Example**

**Example Attaching MyNetworkInterface to MyInstance**

```
"NetworkInterfaceAttachment" : {
     "Type" : "AWS::EC2::NetworkInterfaceAttachment",
         "Properties" : {
             "InstanceId" : {"Ref" : "MyInstance"},
             "NetworkInterfaceId" : {"Ref" : "MyNetworkInterface"},
             "DeviceIndex" : "1" 
         }
}
```
# <span id="page-326-1"></span>**AWS::EC2::Route**

Creates a new route in a route table within a VPC. The route's target can be either a gateway attached to the VPC or a NAT instance in the VPC.

# **Syntax**

```
\{ "Type" : "AWS::EC2::Route",
    "Properties" : {
       "DestinationCidrBlock (p. 318)" : String,
       "GatewayId (p. 319)" : String,
       "InstanceId (p. 319)" : String,
       "NetworkInterfaceId (p. 319)" : String,
       "RouteTableId (p. 319)" : String,
       "VpcPeeringConnectionId (p. 319)" : String
    }
}
```
# <span id="page-326-0"></span>**Properties**

DestinationCidrBlock

The CIDR address block used for the destination match. For example, "0.0.0.0/0". Routing decisions are based on the most specific match.

*Required*:Yes

*Type*: String

*Update requires*: [Replacement](#page-96-1) (p. [88\)](#page-96-1)

#### <span id="page-327-0"></span>**GatewayId**

The ID of a gateway attached to your VPC. For example: "igw-eaad4883".

For route entries that specify a gateway, you must specify a dependency on the gateway attachment resource. For more information, see [DependsOn Attribute](#page-548-0) (p. [540\)](#page-548-0).

*Required*: Conditional.You must provide *only one* of the following: a GatewayID, InstanceID, NetworkInterfaceId, or VpcPeeringConnectionId.

*Type*: String

*Update requires*: [No interruption](#page-96-0) (p. [88\)](#page-96-0)

#### <span id="page-327-1"></span>InstanceId

The ID of a NAT instance in your VPC. For example, "i-1a2b3c4d".

*Required*: Conditional.You must provide *only one* of the following: a GatewayID, InstanceID, NetworkInterfaceId, or VpcPeeringConnectionId.

<span id="page-327-2"></span>*Type*: String

*Update requires*: [No interruption](#page-96-0) (p. [88\)](#page-96-0)

#### NetworkInterfaceId

Allows the routing of network interface IDs.

*Required*: Conditional.You must provide *only one* of the following: a GatewayID, InstanceID, NetworkInterfaceId, or VpcPeeringConnectionId.

<span id="page-327-3"></span>*Type*: String

*Update requires*: [No interruption](#page-96-0) (p. [88\)](#page-96-0)

#### **RouteTableId**

The ID of the [route table](#page-329-0) (p. [321\)](#page-329-0) where the route will be added.

*Required*:Yes

<span id="page-327-4"></span>*Type*: String

*Update requires*: [Replacement](#page-96-1) (p. [88\)](#page-96-1)

#### VpcPeeringConnectionId

The ID of a VPC peering connection.

*Required*: Conditional.You must provide *only one* of the following: a GatewayID, InstanceID, NetworkInterfaceId, or VpcPeeringConnectionId.

*Type*: String

*Update requires*: [No interruption](#page-96-0) (p. [88\)](#page-96-0)

## **Return Values**

## **Ref**

When the logical ID of this resource is provided to the Ref intrinsic function, it returns the resource name.

For more information about using the [Ref](#page-573-0) function, see Ref (p. [565\)](#page-573-0).

# **Examples**

**Example Route with Gateway ID**

```
{
   "AWSTemplateFormatVersion" : "2010-09-09",
    "Resources" : {
       "myRoute" : {
          "Type" : "AWS::EC2::Route",
          "DependsOn" : "GatewayToInternet",
          "Properties" : {
             "RouteTableId" : { "Ref" : "myRouteTable" },
             "DestinationCidrBlock" : "0.0.0.0/0",
             "GatewayId" : { "Ref" : "myInternetGateway" }
          }
       }
   }
}
```
**Example Route with Instance ID**

```
{
    "AWSTemplateFormatVersion" : "2010-09-09",
    "Resources" : {
       "myRoute" : {
          "Type" : "AWS::EC2::Route",
          "Properties" : {
             "RouteTableId" : { "Ref" : "myRouteTable" },
             "DestinationCidrBlock" : "0.0.0.0/0",
             "InstanceId" : { "Ref" : "myInstance" }
          }
       }
   }
}
```
**Example Route with Network Interface ID.**

```
{
   "AWSTemplateFormatVersion" : "2010-09-09",
    "Resources" : {
       "myRoute" : {
          "Type" : "AWS::EC2::Route",
          "Properties" : {
             "RouteTableId" : { "Ref" : "myRouteTable" },
             "DestinationCidrBlock" : "0.0.0.0/0",
             "NetworkInterfaceId" : { "Ref" : "eni-1a2b3c4d" }
          }
      }
   }
}
```
**Example Route with VPC peering connection ID.**

```
{
    "AWSTemplateFormatVersion" : "2010-09-09",
    "Resources" : {
       "myRoute" : {
          "Type" : "AWS::EC2::Route",
          "Properties" : {
             "RouteTableId" : { "Ref" : "myRouteTable" },
             "DestinationCidrBlock" : "0.0.0.0/0",
             "VpcPeeringConnectionId" : { "Ref" : "myVPCPeeringConnectionID" }
          }
       }
    }
}
```
# **See Also**

- [AWS::EC2::RouteTable](#page-329-0) (p. [321\)](#page-329-0)
- [CreateRoute](http://docs.aws.amazon.com/AWSEC2/latest/APIReference/ApiReference-query-CreateRoute.html) in the *Amazon EC2 API Reference*
- <span id="page-329-0"></span>• [Route Tables](http://docs.aws.amazon.com/AmazonVPC/latest/UserGuide/VPC_Route_Tables.html) in the *Amazon VPC User Guide*.

# **AWS::EC2::RouteTable**

Creates a new route table within a VPC. After you create a new route table, you can add routes and associate the table with a subnet.

# **Syntax**

```
\{ "Type" : "AWS::EC2::RouteTable",
    "Properties" : {
       "VpcId (p. 321)" : String,
       "Tags (p. 321)" : [ Resource Tag, ... ]
    }
}
```
# <span id="page-329-1"></span>**Properties**

## VpcId

The ID of the VPC where the route table will be created.

<span id="page-329-2"></span>Example: vpc-11ad4878

*Required*:Yes

*Type*: String

*Update requires*: [Replacement](#page-96-1) (p. [88\)](#page-96-1)

Tags

An arbitrary set of tags (key–value pairs) for this route table.

*Required*: No

*Type*: [AWS CloudFormation Resource Tags](#page-529-0) (p. [521\)](#page-529-0)

*Update requires*: [No interruption](#page-96-0) (p. [88\).](#page-96-0)

## **Return Values**

## **Ref**

When the logical ID of this resource is provided to the Ref intrinsic function, it returns the resource name.

For more information about using the [Ref](#page-573-0) function, see Ref (p. [565\)](#page-573-0).

## **Examples**

## **Example**

The following example snippet uses the VPC ID from a VPC named *myVPC* that was declared elsewhere in the same template.

```
{
    "AWSTemplateFormatVersion" : "2010-09-09",
    "Resources" : {
       "myRouteTable" : {
          "Type" : "AWS::EC2::RouteTable",
          "Properties" : {
             "VpcId" : { "Ref" : "myVPC" },
             "Tags" : [ { "Key" : "foo", "Value" : "bar" } ]
 }
       }
    }
}
```
# **See Also**

- [AWS::EC2::Route](#page-326-1) (p. [318\)](#page-326-1)
- <span id="page-330-0"></span>• [CreateRouteTable](http://docs.aws.amazon.com/AWSEC2/latest/APIReference/ApiReference-query-CreateRouteTable.html) in the *Amazon EC2 API Reference*
- [Route Tables](http://docs.aws.amazon.com/AmazonVPC/latest/UserGuide/VPC_Route_Tables.html) in the *Amazon VPC User Guide*
- [Using Tags](http://docs.aws.amazon.com/AWSEC2/latest/DeveloperGuide/Using_Tags.html) in the *Amazon Elastic Compute Cloud User Guide*

# **AWS::EC2::SecurityGroup**

Creates an Amazon EC2 security group.To create a VPC security group, use the [VpcId](#page-331-0) (p. [323\)](#page-331-0) property.

This type supports updates. For more information about updating stacks, see [AWS CloudFormation](#page-96-2) [Stacks Updates](#page-96-2) (p. [88\).](#page-96-2)

### **Important**

If you want to cross-reference two security groups in the ingress and egress rules of those security groups, use the [AWS::EC2::SecurityGroupEgress](#page-333-0) (p. [325\)](#page-333-0) and [AWS::EC2::SecurityGroup-](#page-336-0)[Ingress](#page-336-0) (p. [328\)](#page-336-0) resources to define your rules. Do not use the embedded ingress and egress

rules in the AWS::EC2::SecurityGroup. If you do, it causes a circular dependency, which AWS CloudFormation doesn't allow.

# **Syntax**

```
{
    "Type" : "AWS::EC2::SecurityGroup",
    "Properties" :
    {
       "GroupDescription (p. 323)" : String,
       "SecurityGroupEgress (p. 323)" : [ Security Group Rule, ... ],
       "SecurityGroupIngress (p. 323)" : [ Security Group Rule, ... ],
       "Tags (p. 323)" : [ Resource Tag, ... ],
       "VpcId (p. 323)" : String
    }
}
```
## <span id="page-331-1"></span>**Properties**

**GroupDescription** Description of the security group.

*Type*: String

<span id="page-331-2"></span>*Required*:Yes

*Update requires*: [Replacement](#page-96-1) (p. [88\)](#page-96-1)

**SecurityGroupEgress** 

A list of Amazon EC2 security group egress rules.

<span id="page-331-3"></span>*Type*: [EC2 Security Group Rule](#page-508-0) (p. [500\)](#page-508-0)

*Required*: No

*Update requires*: [No interruption](#page-96-0) (p. [88\)](#page-96-0) **SecurityGroupIngress** A list of Amazon EC2 security group ingress rules.

<span id="page-331-4"></span>*Type*: [EC2 Security Group Rule](#page-508-0) (p. [500\)](#page-508-0)

*Required*: No

*Update requires*: [No interruption](#page-96-0) (p. [88\)](#page-96-0)

<span id="page-331-0"></span>Tags

The tags that you want to attach to the resource.

*Required*: No

*Type*: [AWS CloudFormation Resource Tags](#page-529-0) (p. [521\)](#page-529-0).

*Update requires*: [No interruption](#page-96-0) (p. [88\).](#page-96-0)

VpcId

```
The physical ID of the VPC. Can be obtained by using a reference to an AWS::EC2::VPC (p. 341),
such as: \{ "Ref" : "myVPC" \}.
```
For more information about using the Ref function, see [Ref](#page-573-0) (p. [565\)](#page-573-0).

*Type*: String

*Required*:Yes, for VPC security groups

*Update requires*: [Replacement](#page-96-1) (p. [88\)](#page-96-1)

#### **Note**

For more information about VPC security groups, go to [Security Groups](http://docs.aws.amazon.com/AmazonVPC/latest/UserGuide/VPC_SecurityGroups.html) in the *Amazon VPC User Guide*.

## **Return Values**

## **Ref**

When you specify an AWS::EC2::SecurityGroup type as an argument to the Ref function, AWS Cloud-Formation returns the security group name (for EC2-classic) or the security group ID (for EC2-VPC).

For more information about using the Ref function, see [Ref](#page-573-0) (p. [565\)](#page-573-0).

## **Fn::GetAtt**

Fn::GetAtt returns a value for a specified attribute of this type.This section lists the available attributes and corresponding return values.

#### **GroupId**

The group ID of the specified security group, such as  $sq-94b3a1f6$ .

For more information about using Fn:GetAtt, see [Fn::GetAtt](#page-566-0) (p. [558\)](#page-566-0).

## **Example**

AWS::EC2::SecurityGroup exists as a top-level element inside an AWS CloudFormation template. Here's an example:

```
"InstanceSecurityGroup" : {
    "Type" : "AWS::EC2::SecurityGroup",
    "Properties" : {
       "GroupDescription" : "Allow http to client host",
       "VpcId" : {"Ref" : "myVPC"},
       "SecurityGroupIngress" : [{
             "IpProtocol" : "tcp",
             "FromPort" : "80",
             "ToPort" : "80",
             "CidrIp" : "0.0.0.0/0"
          }],
       "SecurityGroupEgress" : [{
          "IpProtocol" : "tcp",
          "FromPort" : "80",
          "ToPort" : "80",
          "CidrIp" : "0.0.0.0/0"
       }]
    }
}
```
## **See Also**

- [Using Security Groups](http://docs.aws.amazon.com/AWSEC2/latest/UserGuide/using-network-security.html) in the *Amazon EC2 User Guide for Linux Instances*.
- [Security Groups](http://docs.aws.amazon.com/AmazonVPC/latest/UserGuide/VPC_SecurityGroups.html) in the *Amazon VPC User Guide*.

# <span id="page-333-0"></span>**AWS::EC2::SecurityGroupEgress**

The AWS::EC2::SecurityGroupEgress resource adds an egress rule to an Amazon VPC security group.

### **Important**

Use AWS::EC2::SecurityGroupIngress and AWS::EC2::SecurityGroupEgress only when necessary, typically to allow security groups to reference each other in ingress and egress rules. Otherwise, use the embedded ingress and egress rules of [AWS::EC2::Security-](#page-330-0)[Group](#page-330-0) (p. [322\).](#page-330-0) For more information, see [Amazon EC2 Security Groups.](http://docs.aws.amazon.com/AWSEC2/latest/UserGuide/using-network-security.html)

## **Syntax**

{

}

```
 "CidrIp (p. 325)" : String,
 "DestinationSecurityGroupId (p. 325)" : String,
 "FromPort (p. 325)" : Integer,
 "GroupId (p. 326)" : String,
 "IpProtocol (p. 326)" : String,
 "ToPort (p. 326)" : Integer
```
# **Properties**

<span id="page-333-1"></span>For more information about adding egress rules to VPC security groups, go to [AuthorizeSecurity-](http://docs.aws.amazon.com/AWSEC2/latest/APIReference/ApiReference-query-AuthorizeSecurityGroupEgress.html)[GroupEgress](http://docs.aws.amazon.com/AWSEC2/latest/APIReference/ApiReference-query-AuthorizeSecurityGroupEgress.html) in the *Amazon EC2 API Reference*.

### **Note**

If you change this resource's logical ID, you must also update a property value in order to trigger an update for this resource.

<span id="page-333-2"></span>**Cidrlp** 

CIDR range.

*Type*: String

*Required*: Conditional. Cannot be used when specifying a destination security group.

*Update requires*: [Replacement](#page-96-1) (p. [88\)](#page-96-1)

```
DestinationSecurityGroupId
```
Specifies the group ID of the destination Amazon VPC security group.

*Type*: String

*Required*: Conditional. Cannot be used when specifying a CIDR IP address.

*Update requires*: [Replacement](#page-96-1) (p. [88\)](#page-96-1)

### **FromPort**

Start of port range for the TCP and UDP protocols, or an ICMP type number. If you specify icmp for the IpProtocol property, you can specify -1 as a wildcard (i.e., any ICMP type number).

*Type*: Integer

*Required*:Yes

*Update requires*: [Replacement](#page-96-1) (p. [88\)](#page-96-1)

<span id="page-334-0"></span>**GroupId** 

ID of the Amazon VPC security group to modify. This value can be a reference to an [AWS::EC2::SecurityGroup](#page-330-0) (p. [322\)](#page-330-0) resource that has a valid VpcId property or the ID of an existing Amazon VPC security group.

*Type*: String

*Required*:Yes

*Update requires*: [Replacement](#page-96-1) (p. [88\)](#page-96-1)

<span id="page-334-1"></span>IpProtocol

IP protocol name or number. For valid values, see the IpProtocol parameter in [AuthorizeSecurity-](http://docs.aws.amazon.com/AWSEC2/latest/APIReference/ApiReference-query-AuthorizeSecurityGroupIngress.html)**[GroupIngress](http://docs.aws.amazon.com/AWSEC2/latest/APIReference/ApiReference-query-AuthorizeSecurityGroupIngress.html)** 

*Type*: String

<span id="page-334-2"></span>*Required*:Yes

*Update requires*: [Replacement](#page-96-1) (p. [88\)](#page-96-1)

**ToPort** 

End of port range for the TCP and UDP protocols, or an ICMP code. If you specify  $i_{\text{cmp}}$  for the  $I_{\text{p}}-$ Protocol property, you can specify -1 as a wildcard (i.e., any ICMP code).

*Type*: Integer

*Required*:Yes

*Update requires*: [Replacement](#page-96-1) (p. [88\)](#page-96-1)

## **Return Values**

## **Ref**

When the logical ID of this resource is provided to the Ref intrinsic function, it returns the resource name.

For more information about using the Ref function, see [Ref](#page-573-0) (p. [565\)](#page-573-0).

# **VPC Security Groups Example**

In some cases, you might have an originating (source) security group to which you want to add an outbound rule that allows traffic to a destination (target) security group. The target security group also needs an inbound rule that allows traffic from the source security group. Note that you cannot use the Ref function to specify the outbound and inbound rules for each security group. Doing so creates a circular dependency; you cannot have two resources that depend on each other. Instead, use the egress and ingress resources to declare these outbound and inbound rules, as shown in the following template snippet.

```
{
   "AWSTemplateFormatVersion": "2010-09-09",
   "Resources": {
     "SourceSG": {
       "Type": "AWS::EC2::SecurityGroup",
```

```
 "Properties": {
         "VpcId" : "vpc-e063f789",
         "GroupDescription": "Sample source security group"
       }
     },
     "TargetSG": {
      "Type": "AWS::EC2::SecurityGroup",
      "Properties": {
         "VpcId" : "vpc-e063f789",
         "GroupDescription": "Sample target security group"
      }
     },
     "OutboundRule": {
       "Type": "AWS::EC2::SecurityGroupEgress",
       "Properties":{
         "IpProtocol": "tcp",
         "FromPort": "0",
         "ToPort": "65535",
         "DestinationSecurityGroupId": {
           "Fn::GetAtt": [
             "TargetSG",
             "GroupId"
           ]
         },
         "GroupId": {
           "Fn::GetAtt": [
             "SourceSG",
             "GroupId"
           ]
         }
       }
    },
     "InboundRule": {
       "Type": "AWS::EC2::SecurityGroupIngress",
       "Properties":{
         "IpProtocol": "tcp",
         "FromPort": "0",
         "ToPort": "65535",
         "SourceSecurityGroupId": {
           "Fn::GetAtt": [
             "SourceSG",
             "GroupId"
           ]
         },
         "GroupId": {
           "Fn::GetAtt": [
             "TargetSG",
             "GroupId"
 ]
         }
      }
    }
  }
```
}

# <span id="page-336-0"></span>**AWS::EC2::SecurityGroupIngress**

The AWS:: EC2:: SecurityGroupIngress resource adds an ingress rule to an Amazon EC2 or Amazon VPC security group.

#### **Important**

Use AWS::EC2::SecurityGroupIngress and AWS::EC2::SecurityGroupEgress only when necessary, typically to allow security groups to reference each other in ingress and egress rules. Otherwise, use the embedded ingress and egress rules of [AWS::EC2::Security-](#page-330-0)[Group](#page-330-0) (p. [322\).](#page-330-0) For more information, see [Amazon EC2 Security Groups.](http://docs.aws.amazon.com/AWSEC2/latest/UserGuide/using-network-security.html)

## **Syntax**

{

}

```
 "CidrIp (p. 328)" : String,
 "FromPort (p. 328)" : Integer,
 "GroupId (p. 328)" : String,
 "GroupName (p. 329)" : String,
 "IpProtocol (p. 329)" : String,
 "SourceSecurityGroupName (p. 329)" : String,
 "SourceSecurityGroupId (p. 329)" : String,
 "SourceSecurityGroupOwnerId (p. 329)" : String,
 "ToPort (p. 329)" : Integer
```
# **Properties**

<span id="page-336-1"></span>For more information about adding ingress rules to Amazon EC2 or VPC security groups, see [Author](http://docs.aws.amazon.com/AWSEC2/latest/APIReference/ApiReference-query-AuthorizeSecurityGroupIngress.html)[izeSecurityGroupIngress](http://docs.aws.amazon.com/AWSEC2/latest/APIReference/ApiReference-query-AuthorizeSecurityGroupIngress.html) in the *Amazon EC2 API Reference*.

### **Note**

If you change this resource's logical ID, you must also update a property value in order to trigger an update for this resource.

#### CidrIp

Specifies a CIDR range.

For an overview of CIDR ranges, go to the [Wikipedia Tutorial.](http://en.wikipedia.org/wiki/Classless_Inter-Domain_Routing)

<span id="page-336-2"></span>*Type*: String

*Required*: Conditional. If you specify SourceSecurityGroupName, do not specify CidrIp.

*Update requires*: [Replacement](#page-96-1) (p. [88\)](#page-96-1)

### <span id="page-336-3"></span>**FromPort**

Start of port range for the TCP and UDP protocols, or an ICMP type number. If you specify icmp for the IpProtocol property, you can specify -1 as a wildcard (i.e., any ICMP type number).

*Type*: Integer

*Required:* Yes, for ICMP and any protocol that uses ports.

*Update requires*: [Replacement](#page-96-1) (p. [88\)](#page-96-1)

**GroupId** 

ID of the Amazon EC2 or VPC security group to modify. The group must belong to your account.

*Type*: String

*Required*: Conditional.You must specify the GroupName property or the GroupId property. For security groups that are in a VPC, you must use the GroupId property. For example, [EC2-VPC](http://docs.aws.amazon.com/AWSEC2/latest/UserGuide/ec2-supported-platforms.html) accounts must use the GroupId property.

*Update requires*: [Replacement](#page-96-1) (p. [88\)](#page-96-1)

<span id="page-337-0"></span>**GroupName** 

Name of the Amazon EC2 security group (non-VPC security group) to modify. This value can be a reference to an [AWS::EC2::SecurityGroup](#page-330-0) (p. [322\)](#page-330-0) resource or the name of an existing Amazon EC2 security group.

*Type*: String

*Required*: Conditional.You must specify the GroupName property or the GroupId property. For security groups that are in a VPC, you must use the GroupId property. For example, [EC2-VPC](http://docs.aws.amazon.com/AWSEC2/latest/UserGuide/ec2-supported-platforms.html) accounts must use the GroupId property.

*Update requires*: [Replacement](#page-96-1) (p. [88\)](#page-96-1)

#### <span id="page-337-1"></span>IpProtocol

IP protocol name or number. For valid values, see the IpProtocol parameter in [AuthorizeSecurity-](http://docs.aws.amazon.com/AWSEC2/latest/APIReference/ApiReference-query-AuthorizeSecurityGroupIngress.html)**[GroupIngress](http://docs.aws.amazon.com/AWSEC2/latest/APIReference/ApiReference-query-AuthorizeSecurityGroupIngress.html)** 

*Type*: String

<span id="page-337-3"></span>*Required*:Yes

*Update requires*: [Replacement](#page-96-1) (p. [88\)](#page-96-1)

#### SourceSecurityGroupId

Specifies the ID of the source security group or uses the Ref intrinsic function to refer to the logical ID of a security group defined in the same template.

<span id="page-337-2"></span>*Type*: String

*Required*: Conditional. If you specify CidrIp, do not specify SourceSecurityGroupId.

*Update requires*: [Replacement](#page-96-1) (p. [88\)](#page-96-1)

SourceSecurityGroupName

Specifies the name of the Amazon EC2 security group (non-VPC security group) to allow access or uses the Ref intrinsic function to refer to the logical name of a security group defined in the same template. For instances in a VPC, specify the SourceSecurityGroupId property.

#### <span id="page-337-4"></span>*Type*: String

*Required*: Conditional. If you specify CidrIp, do not specify SourceSecurityGroupName.

*Update requires*: [Replacement](#page-96-1) (p. [88\)](#page-96-1)

SourceSecurityGroupOwnerId

Specifies the AWS Account ID of the owner of the Amazon EC2 security group specified in the SourceSecurityGroupName property.

#### <span id="page-337-5"></span>*Type*: String

*Required*: Conditional. If you specify SourceSecurityGroupName and that security group is owned by a different account than the account creating the stack, you must specify the SourceSecurity-GroupOwnerId; otherwise, this property is optional.

*Update requires*: [Replacement](#page-96-1) (p. [88\)](#page-96-1)

**ToPort** 

End of port range for the TCP and UDP protocols, or an ICMP code. If you specify  $i$  cmp for the  $Ip-$ Protocol property, you can specify -1 as a wildcard (i.e., any ICMP code).

*Type*: Integer

*Required*:Yes, for ICMP and any protocol that uses ports.

*Update requires*: [Replacement](#page-96-1) (p. [88\)](#page-96-1)

# **Examples**

### **EC2 Security Group and Ingress Rule**

To create an Amazon EC2 (non-VPC) security group and an ingress rule, use the SourceSecurityGroup-Name property in the ingress rule.

The following template snippet creates an EC2 security group with an ingress rule that allows incoming traffic on port 80 from any other host in the security group. The snippet uses the intrinsic function [Ref](#page-573-0) (p. [565\)](#page-573-0) to specify the value for SourceSecurityGroupName.

```
{
     "AWSTemplateFormatVersion": "2010-09-09",
    "Resources": {
        "SGBase": {
            "Type": "AWS::EC2::SecurityGroup",
            "Properties": {
                "GroupDescription": "Base Security Group",
                "SecurityGroupIngress": [
{
                        "IpProtocol": "tcp",
                        "CidrIp": "0.0.0.0/0",
                        "FromPort": "22",
                        "ToPort": "22"
 }
[1] [1] [1] [1] [1] [1]
 }
        },
        "SGBaseIngress": {
            "Type": "AWS::EC2::SecurityGroupIngress",
            "Properties": {
                "GroupName": { "Ref": "SGBase" },
                "IpProtocol": "tcp",
                "FromPort": "80",
                "ToPort": "80",
                "SourceSecurityGroupName": { "Ref": "SGBase" }
 }
        }
    }
}
```
### **VPC Security Groups with Egress and Ingress Rules**

In some cases, you might have an originating (source) security group to which you want to add an outbound rule that allows traffic to a destination (target) security group. The target security group also needs an inbound rule that allows traffic from the source security group. Note that you cannot use the Ref function to specify the outbound and inbound rules for each security group. Doing so creates a circular dependency; you cannot have two resources that depend on each other. Instead, use the egress and ingress resources to declare these outbound and inbound rules, as shown in the following template snippet.

```
{
   "AWSTemplateFormatVersion": "2010-09-09",
   "Resources": {
     "SourceSG": {
       "Type": "AWS::EC2::SecurityGroup",
       "Properties": {
         "VpcId" : "vpc-e063f789",
         "GroupDescription": "Sample source security group"
       }
     },
     "TargetSG": {
       "Type": "AWS::EC2::SecurityGroup",
       "Properties": {
         "VpcId" : "vpc-e063f789",
         "GroupDescription": "Sample target security group"
       }
     },
     "OutboundRule": {
       "Type": "AWS::EC2::SecurityGroupEgress",
       "Properties":{
         "IpProtocol": "tcp",
         "FromPort": "0",
         "ToPort": "65535",
         "DestinationSecurityGroupId": {
           "Fn::GetAtt": [
             "TargetSG",
             "GroupId"
           ]
         },
         "GroupId": {
           "Fn::GetAtt": [
             "SourceSG",
             "GroupId"
 ]
         }
       }
     },
     "InboundRule": {
       "Type": "AWS::EC2::SecurityGroupIngress",
       "Properties":{
         "IpProtocol": "tcp",
         "FromPort": "0",
         "ToPort": "65535",
         "SourceSecurityGroupId": {
           "Fn::GetAtt": [
             "SourceSG",
             "GroupId"
           ]
         },
         "GroupId": {
           "Fn::GetAtt": [
             "TargetSG",
             "GroupId"
           ]
         }
       }
     }
```
 } }

## **Allow Ping Requests**

To allow ping requests, add the ICMP protocol type and specify 8 (echo request) for the ICMP type and either 0 or -1 (all) for the ICMP code.

```
"SGPing" : {
  "Type" : "AWS::EC2::SecurityGroup",
   "DependsOn": "VPC",
  "Properties" : {
    "GroupDescription" : "SG to test ping",
     "VpcId" : {"Ref" : "VPC"},
     "SecurityGroupIngress" : [ 
       { "IpProtocol" : "tcp", "FromPort" : "22", "ToPort" : "22", "CidrIp" : 
"10.0.0.0/24" },
       { "IpProtocol" : "icmp", "FromPort" : "8", "ToPort" : "-1", "CidrIp" : 
"10.0.0.0/24" }
    \mathbf{I} }
}
```
# **AWS::EC2::Subnet**

Creates a subnet in an existing VPC.

## **Syntax**

```
\{ "Type" : "AWS::EC2::Subnet",
    "Properties" : {
       "AvailabilityZone (p. 332)" : String,
       "CidrBlock (p. 333)" : String,
       "Tags (p. 333)" : [ Resource Tag, ... ],
       "VpcId (p. 333)" : { "Ref" : String }
    }
}
```
## <span id="page-340-0"></span>**Properties**

AvailabilityZone

The availability zone in which you want the subnet. Default: AWS selects a zone for you (recommended).

*Required*: No

*Type*: String

*Update requires*: [Replacement](#page-96-1) (p. [88\)](#page-96-1)

## **Note**

If you update this property, you must also update the CidrBlock property.

#### <span id="page-341-0"></span>**CidrBlock**

The CIDR block that you want the subnet to cover (for example, "10.0.0.0/24").

*Required*:Yes

*Type*: String

*Update requires*: [Replacement](#page-96-1) (p. [88\)](#page-96-1)

#### **Note**

If you update this property, you must also update the AvailabilityZone property.

#### <span id="page-341-1"></span>**Tags**

An arbitrary set of tags (key–value pairs) for this subnet.

*Required*: No

*Type*: [AWS CloudFormation Resource Tags](#page-529-0) (p. [521\)](#page-529-0)

*Update requires*: [No interruption](#page-96-0) (p. [88\).](#page-96-0)

#### <span id="page-341-2"></span>VpcId

A Ref structure that contains the ID of the VPC on which you want to create the subnet. The VPC ID is provided as the value of the "Ref" property, as: { "Ref": "VPCID" }.

*Required*:Yes

*Type*: Ref ID

*Update requires*: [Replacement](#page-96-1) (p. [88\)](#page-96-1)

#### **Note**

If you update this property, you must also update the CidrBlock property.

## **Return Values**

You can pass the logical ID of the resource to an intrinsic function to get a value back from the resource. The value that is returned depends on the function used.

## **Ref**

When the logical ID of this resource is provided to the Ref intrinsic function, it returns the resource name.

For more information about using the [Ref](#page-573-0) function, see Ref (p. [565\)](#page-573-0).

## **Fn::GetAtt**

Fn::GetAtt returns a value for a specified attribute of this type.This section lists the available attributes and corresponding return values.

### AvailabilityZone

Returns the availability zone (for example, "us-east-1a") of this subnet.

Example:

{ "Fn::GetAtt" : [ "mySubnet", "AvailabilityZone" ] }

For more information about using Fn:GetAtt, see [Fn::GetAtt](#page-566-0) (p. [558\)](#page-566-0).

# **Example**

The following example snippet uses the VPC ID from a VPC named *myVPC* that was declared elsewhere in the same template.

```
{
    "AWSTemplateFormatVersion" : "2010-09-09",
    "Resources" : {
       "mySubnet" : {
          "Type" : "AWS::EC2::Subnet",
          "Properties" : {
             "VpcId" : { "Ref" : "myVPC" },
             "CidrBlock" : "10.0.0.0/24",
             "AvailabilityZone" : "us-east-1a",
             "Tags" : [ { "Key" : "foo", "Value" : "bar" } ]
          }
       }
    }
}
```
# **See Also**

- [CreateSubnet](http://docs.aws.amazon.com/AWSEC2/latest/APIReference/ApiReference-query-CreateSubnet.html) in the *Amazon EC2 API Reference*
- [Using Tags](http://docs.aws.amazon.com/AWSEC2/latest/DeveloperGuide/Using_Tags.html) in the *Amazon Elastic Compute Cloud User Guide*

# **AWS::EC2::SubnetNetworkAclAssociation**

Associates a subnet with a network ACL.

For more information, go to [ReplaceNetworkAclAssociation](http://docs.aws.amazon.com/AWSEC2/latest/APIReference/ApiReference-query-ReplaceNetworkAclAssociation.html) in the *Amazon EC2 API Reference*.

## **Note**

The EC2 API Reference refers to the *SubnetId* parameter as the *AssociationId*.

# **Syntax**

```
"Type" : "AWS::EC2::SubnetNetworkAclAssociation",
"Properties" : {
   "SubnetId (p. 334)" : { String }
    "NetworkAclId (p. 334)" : { String }
}
```
# **Properties**

<span id="page-342-1"></span>**SubnetId** 

The ID representing the current association between the original network ACL and the subnet. *Required*:Yes *Type*: String

*Update requires*: [Replacement](#page-96-1) (p. [88\)](#page-96-1)

### NetworkAclId

The ID of the new ACL to associate with the subnet.

*Required*:Yes *Type*: String *Update requires*: [Replacement](#page-96-1) (p. [88\)](#page-96-1)

# **Return Values**

## **Ref**

When the logical ID of this resource is provided to the Ref intrinsic function, it returns the resource name.

For more information about using the [Ref](#page-573-0) function, see Ref (p. [565\)](#page-573-0).

## **Fn::GetAtt**

Fn::GetAtt returns a value for a specified attribute of this type.This section lists the available attributes and corresponding return values.

#### AssociationId

Returns the value of this object's [SubnetId](#page-342-0) (p. [334\)](#page-342-0) property.

For more information about using Fn:GetAtt, see [Fn::GetAtt](#page-566-0) (p. [558\)](#page-566-0).

# **Template Examples**

### **Example**

```
{
   "AWSTemplateFormatVersion" : "2010-09-09",
    "Resources" : {
       "mySubnetNetworkAclAssociation" : {
          "Type" : "AWS::EC2::SubnetNetworkAclAssociation",
          "Properties" : {
             "SubnetId" : { "Ref" : "mySubnet" },
             "NetworkAclId" : { "Ref" : "myNetworkAcl" },
          }
       }
    }
}
```
# **AWS::EC2::SubnetRouteTableAssociation**

Associates a subnet with a route table.

## **Syntax**

```
{
    "Type" : "AWS::EC2::SubnetRouteTableAssociation",
    "Properties" : {
       "RouteTableId (p. 336)" : String,
       "SubnetId (p. 336)" : String,
```
<span id="page-344-0"></span>**Properties**

**RouteTableId** 

 } }

> The ID of the route table.This is commonly written as a reference to a route table declared elsewhere in the template. For example:

"RouteTableId" : { "Ref" : "myRouteTable" }

*Required*:Yes

*Type*: String

<span id="page-344-1"></span>*Update requires*: [No interruption](#page-96-0) (p. [88\).](#page-96-0) However, the physical ID changes when the route table ID is changed.

**SubnetId** 

The ID of the subnet. This is commonly written as a reference to a subnet declared elsewhere in the template. For example:

"SubnetId" : { "Ref" : "mySubnet" }

*Required*:Yes

*Type*: String

*Update requires*: [Replacement](#page-96-1) (p. [88\)](#page-96-1)

## **Return Value**

When the logical ID of this resource is provided to the Ref intrinsic function, it returns the resource name. For example:

```
{ "Ref": "MyRTA" }
```
For the subnet route table association with the logical ID "MyRTA", Ref will return the AWS resource name.

For more information about using the [Ref](#page-573-0) function, see Ref (p. [565\)](#page-573-0).

## **Example**

```
{
    "AWSTemplateFormatVersion" : "2010-09-09",
    "Resources" : {
       "mySubnetRouteTableAssociation" : {
          "Type" : "AWS::EC2::SubnetRouteTableAssociation",
          "Properties" : {
             "SubnetId" : { "Ref" : "mySubnet" },
```

```
 "RouteTableId" : { "Ref" : "myRouteTable" }
           }
        }
    }
}
```
# **See Also**

<span id="page-345-2"></span>• [AssociateRouteTable](http://docs.aws.amazon.com/AWSEC2/latest/APIReference/ApiReference-query-AssociateRouteTable.html) in the *Amazon EC2 API Reference*

# **AWS::EC2::Volume**

The AWS::EC2::Volume type creates a new Amazon Elastic Block Store volume.

You can set a deletion policy for your volume to control how AWS CloudFormation handles the volume when the stack is deleted. For Amazon Elastic Block Store volumes, you can choose to *retain* the volume, to *delete* the volume, or to *create a snapshot* of the volume. For more information, see [DeletionPolicy](#page-547-0) [Attribute](#page-547-0) (p. [539\).](#page-547-0)

## **Note**

If you set a deletion policy that creates a snapshot, all tags on the volume are included in the snapshot.

# **Syntax**

{

```
 "Type":"AWS::EC2::Volume",
    "Properties" : {
       "AvailabilityZone (p. 337)" : String,
       "Encrypted (p. 337)" : Boolean,
       "Iops (p. 338)" : Number,
       "Size (p. 338)" : String,
       "SnapshotId (p. 338)" : String,
       "Tags (p. 338)" : [ Resource Tag, ... ],
       "VolumeType (p. 338) : String
    }
}
```
## <span id="page-345-0"></span>**Properties**

<span id="page-345-1"></span>AvailabilityZone

The Availability Zone in which to create the new volume.

*Required*:Yes

*Type*: String

*Update requires*: Updates are not supported.

**Encrypted** 

Indicates whether the volume is encrypted. Encrypted Amazon EBS volumes can only be attached to instance types that support Amazon EBS encryption. Volumes that are created from encrypted snapshots are automatically encrypted.You cannot create an encrypted volume from an unencrypted snapshot or vice versa. If your AMI uses encrypted volumes, you can only launch the AMI on supported instance types. For more information, see [Amazon EBS encryption](http://docs.aws.amazon.com/AWSEC2/latest/UserGuide/EBSEncryption.html) in the *Amazon EC2 User Guide for Linux Instances*.

*Required*: No

*Type*: Boolean

*Update requires*: Updates are not supported.

<span id="page-346-0"></span>Iops

The number of I/O operations per second (IOPS) that the volume supports. This can be any integer value from 1–4000.

*Required*: Conditional. *Required* when the volume type is io1; not used with other volume types.

*Type*: Number

*Update requires*: Updates are not supported.

#### <span id="page-346-1"></span>**Size**

The size of the volume, in gibibytes (GiBs). This can be any value from 10–1024.

#### **Note**

The size of the EBS volume must accommodate the IOPS you need. There is a 10 : 1 ratio between IOPS and Gibibytes (GiB) of storage, so for 100 PIOPS, you need at least 10 GiB storage on the root volume.

*Required*: Conditional. *Required* if you are not creating a volume from a snapshot. If you specify Size, *do not* specify SnapshotId.

<span id="page-346-2"></span>*Type*: String

*Update requires*: Updates are not supported.

#### **SnapshotId**

The snapshot from which to create the new volume.

<span id="page-346-3"></span>*Required*: Conditional *Required* if you are creating a volume from a snapshot. If you do not specify a value for SnapshotId, you must specify a value for Size.

*Type*: String

*Update requires*: Updates are not supported.

#### <span id="page-346-4"></span>Tags

An arbitrary set of tags (key–value pairs) for this volume.

*Required*: No

*Type*: [AWS CloudFormation Resource Tags](#page-529-0) (p. [521\)](#page-529-0)

*Update requires*: Updates are not supported.

#### VolumeType

The volume type. You can specify standard, io1, or gp2. If you set the type to io1, you must also set the Iops property. For more information about these values and the default value, see [Create-](http://docs.aws.amazon.com/AWSEC2/latest/APIReference/ApiReference-query-CreateVolume.html)[Volume](http://docs.aws.amazon.com/AWSEC2/latest/APIReference/ApiReference-query-CreateVolume.html) in the *Amazon EC2 API Reference*.

*Required*: No

*Type*: String

*Update requires*: Updates are not supported.

# **Return Values**

## **Ref**

When you specify an AWS::EC2::Volume type as an argument to the Ref function, AWS CloudFormation returns the volume's physical ID. For example: vol-5cb85026.

For more information about using the Ref function, see [Ref](#page-573-0) (p. [565\)](#page-573-0).

# **Examples**

**Example Encrypted Amazon EBS volume with DeletionPolicy to make a snapshot on delete**

```
"NewVolume" : {
    "Type" : "AWS::EC2::Volume",
    "Properties" : {
       "Size" : "100",
       "Encrypted" : "true",
      "AvailabilityZone" : { "Fn::GetAtt" : [ "Ec2Instance", "AvailabilityZone"
 ] },
       "Tags" : [ {
          "Key" : "MyTag",
          "Value" : "TagValue"
       } ]
    },
    "DeletionPolicy" : "Snapshot"
}
```
**Example Amazon EBS volume with 100 provisioned IOPS**

```
"NewVolume" : {
    "Type" : "AWS::EC2::Volume",
    "Properties" : {
      "Size" : "100",
      "VolumeType" : "io1",
      "Iops" : "100",
      "AvailabilityZone" : { "Fn::GetAtt" : [ "EC2Instance", "AvailabilityZone"
  ] }
    }
}
```
# **See Also**

- [CreateVolume](http://docs.aws.amazon.com/AWSEC2/latest/APIReference/ApiReference-query-CreateVolume.html) in the *Amazon Elastic Compute Cloud API Reference*
- [DeletionPolicy Attribute](#page-547-0) (p. [539\)](#page-547-0)

# **AWS::EC2::VolumeAttachment**

Attaches an Amazon EBS volume to a running instance and exposes it to the instance with the specified device name.

### **Important**

Before this resource can be deleted (and therefore the volume detached), you must first unmount the volume in the instance. Failure to do so results in the volume being stuck in the busy state while it is trying to detach, which could possibly damage the file system or the data it contains. If an Amazon EBS volume is the root device of an instance, it cannot be detached while the instance is in the "running" state. To detach the root volume, stop the instance first. If the root volume is detached from an instance with an AWS Marketplace product code, then the AWS Marketplace product codes from that volume are no longer associated with the instance.

## **Syntax**

```
{
    "Type":"AWS::EC2::VolumeAttachment",
    "Properties" : {
       "Device (p. 340)" : String,
       "InstanceId (p. 340)" : String,
       "VolumeId (p. 340)" : String
    }
}
```
## <span id="page-348-0"></span>**Properties**

**Device** 

How the device is exposed to the instance (e.g., /dev/sdh, or xvdh).

<span id="page-348-1"></span>*Required*:Yes

*Type*: String

*Update requires*: Updates are not supported.

#### InstanceId

The ID of the instance to which the volume attaches. This value can be a reference to an [AWS::EC2::Instance](#page-310-0) (p. [302\)](#page-310-0) resource, or it can be the physical ID of an existing EC2 instance.

<span id="page-348-2"></span>*Required*:Yes

*Type*: String

*Update requires*: Updates are not supported.

VolumeId

The ID of the Amazon EBS volume. The volume and instance must be within the same Availability Zone. This value can be a reference to an [AWS::EC2::Volume](#page-345-2) (p. [337\)](#page-345-2) resource, or it can be the volume ID of an existing Amazon EBS volume.

*Required*:Yes

*Type*: String

*Update requires*: Updates are not supported.

## **Example**

This example attaches an EC2 EBS volume to the EC2 instance with the logical name "Ec2Instance".

```
"NewVolume" : {
   "Type" : "AWS::EC2::Volume",
    "Properties" : {
      "Size" : "100",
      "AvailabilityZone" : { "Fn::GetAtt" : [ "Ec2Instance", "AvailabilityZone"
 ] },
       "Tags" : [ {
          "Key" : "MyTag",
          "Value" : "TagValue"
       } ]
   }
},
"MountPoint" : {
   "Type" : "AWS::EC2::VolumeAttachment",
    "Properties" : {
       "InstanceId" : { "Ref" : "Ec2Instance" },
       "VolumeId" : { "Ref" : "NewVolume" },
       "Device" : "/dev/sdh"
    }
}
```
# **See Also**

- [Amazon Elastic Block Store \(Amazon EBS\)](http://docs.aws.amazon.com/AWSEC2/latest/UserGuide/AmazonEBS.html) in the *Amazon Elastic Compute Cloud User Guide*.
- [Attaching a Volume to an Instance](http://docs.aws.amazon.com/AWSEC2/latest/UserGuide/ebs-attaching-volume.html) in the *Amazon Elastic Compute Cloud User Guide*
- [Detaching an Amazon EBS Volume from an Instance](http://docs.aws.amazon.com/AWSEC2/latest/UserGuide/ebs-detaching-volume.html) in the *Amazon Elastic Compute Cloud User Guide*
- <span id="page-349-0"></span>• [AttachVolume](http://docs.aws.amazon.com/AWSEC2/latest/APIReference/ApiReference-query-AttachVolume.html) in the *Amazon Elastic Compute Cloud API Reference*
- [DetachVolume](http://docs.aws.amazon.com/AWSEC2/latest/APIReference/ApiReference-query-DetachVolume.html) in the *Amazon Elastic Compute Cloud API Reference*

# **AWS::EC2::VPC**

Creates a Virtual Private Cloud (VPC) with the CIDR block that you specify.

## **Syntax**

```
{
   "Type" : "AWS::EC2::VPC",
    "Properties" : {
      "CidrBlock (p. 341)" : String,
      "EnableDnsSupport (p. 342)" : Boolean,
      "EnableDnsHostnames (p. 342)" : Boolean,
       "InstanceTenancy (p. 342)" : String,
       "Tags (p. 342)" : [ Resource Tag, ... ]
    }
}
```
# <span id="page-349-1"></span>**Properties**

**CidrBlock** 

The CIDR block you want the VPC to cover. For example: "10.0.0.0/16".

*Required*:Yes

*Type*: String

*Update requires*: [Replacement](#page-96-1) (p. [88\)](#page-96-1)

<span id="page-350-0"></span>EnableDnsSupport

Specifies whether DNS resolution is supported for the VPC. If this attribute is  $true$ , the Amazon DNS server resolves DNS hostnames for your instances to their corresponding IP addresses; otherwise, it does not. By default the value is set to true.

*Required*: No

*Type*: Boolean

*Update requires*: [No interruption](#page-96-0) (p. [88\)](#page-96-0)

<span id="page-350-1"></span>EnableDnsHostnames

Specifies whether the instances launched in the VPC get DNS hostnames. If this attribute is true, instances in the VPC get DNS hostnames; otherwise, they do not.You can only set EnableDnsHostnames to true if you also set the EnableDnsSupport attribute to true. By default, the value is set to false.

*Required*: No

<span id="page-350-2"></span>*Type*: Boolean

*Update requires*: [No interruption](#page-96-0) (p. [88\)](#page-96-0)

#### InstanceTenancy

The allowed tenancy of instances launched into the VPC.

- "default": Instances can be launched with any tenancy.
- "dedicated": Any instance launched into the VPC will automatically be dedicated, regardless of the tenancy option you specify when you launch the instance.

<span id="page-350-3"></span>*Required*: No

*Type*: String *Valid values*: "default" or "dedicated" *Update requires*: [Replacement](#page-96-1) (p. [88\)](#page-96-1)

Tags

An arbitrary set of tags (key–value pairs) for this VPC.

*Required*: No

**Type: [AWS CloudFormation Resource Tags](#page-529-0) (p. [521\)](#page-529-0)** 

*Update requires*: [No interruption](#page-96-0) (p. [88\).](#page-96-0)

## **Return Values**

### **Ref**

When the logical ID of this resource is provided to the Ref intrinsic function, it returns the resource name.

For more information about using the [Ref](#page-573-0) function, see Ref (p. [565\)](#page-573-0).

## **Fn::GetAtt**

Fn::GetAtt returns a value for a specified attribute of this type.This section lists the available attributes and corresponding return values.

You can obtain the following default resource IDs, which AWS creates whenever you create a VPC.

**DefaultNetworkAcl** 

The default network ACL ID that is associated with the VPC. For example, ac1-814dafe3. DefaultSecurityGroup

The default security group ID that is associated with the VPC. For example,  $sq-b178e0d3$ .

For more information about using Fn:GetAtt, see [Fn::GetAtt](#page-566-0) (p. [558\)](#page-566-0).

# **Example**

```
{
    "AWSTemplateFormatVersion" : "2010-09-09",
    "Resources" : {
       "myVPC" : {
          "Type" : "AWS::EC2::VPC",
          "Properties" : {
             "CidrBlock" : "10.0.0.0/16",
          "EnableDnsSupport" : "false",
           "EnableDnsHostnames" : "false",
              "InstanceTenancy" : "dedicated",
              "Tags" : [ {"Key" : "foo", "Value" : "bar"} ]
          }
       }
    }
}
```
## **See Also**

• [CreateVpc](http://docs.aws.amazon.com/AWSEC2/latest/APIReference/ApiReference-query-CreateVpc.html) in the *Amazon EC2 API Reference*.

# **AWS::EC2::VPCDHCPOptionsAssociation**

Associates a set of DHCP options (that you've previously created) with the specified VPC.

# **Syntax**

```
{ 
    "Type" : "AWS::EC2::VPCDHCPOptionsAssociation",
    "Properties" : {
       "DhcpOptionsId (p. 343)" : String,
       "VpcId (p. 344)" : String
    }
}
```
## <span id="page-351-0"></span>**Properties**

## DhcpOptionsId

The ID of the DHCP options you want to associate with the VPC. Specify default if you want the VPC to use no DHCP options.

*Required*:Yes

*Type*: String

*Update requires*: [No interruption](#page-96-0) (p. [88\)](#page-96-0)

<span id="page-352-0"></span>VpcId

The ID of the VPC to associate with this DHCP options set.

*Required*:Yes

*Type*: String

*Update requires*: [Replacement](#page-96-1) (p. [88\)](#page-96-1)

## **Return Values**

## **Ref**

When the logical ID of this resource is provided to the Ref intrinsic function, it returns the resource name.

For more information about using the [Ref](#page-573-0) function, see Ref (p. [565\)](#page-573-0).

## **Example**

The following snippet uses the Ref intrinsic function to associate the myDHCPOptions DHCP options with the myVPC VPC. The VPC and DHCP options can be declared in the same template or added as input parameters. For more information about the VPC or the DHCP options resources, see [AWS::EC2::VPC](#page-349-0) (p. [341\)](#page-349-0) or [AWS::EC2::DHCPOptions](#page-305-0) (p. [297\).](#page-305-0)

```
"myVPCDHCPOptionsAssociation" : {
   "Type" : "AWS::EC2::VPCDHCPOptionsAssociation",
   "Properties" : {
     "VpcId" : {"Ref" : "myVPC"},
     "DhcpOptionsId" : {"Ref" : "myDHCPOptions"}
   }
}
```
## **See Also**

• [AssociateDhcpOptions](http://docs.aws.amazon.com/AWSEC2/latest/APIReference/ApiReference-query-AssociateDhcpOptions.html) in the *Amazon EC2 API Reference*.

# **AWS::EC2::VPCGatewayAttachment**

Attaches a gateway to a VPC.

## **Syntax**

```
{
    "Type" : "AWS::EC2::VPCGatewayAttachment",
    "Properties" : {
       "InternetGatewayId (p. 345)" : String,
       "VpcId (p. 345)" : String,
```

```
 "VpnGatewayId (p. 345)" : String
```
## <span id="page-353-0"></span>**Properties**

 } }

InternetGatewayId

The ID of the Internet gateway.

*Required*: Conditional You must specify either InternetGatewayId or VpnGatewayId, but not both.

*Type*: String

*Update requires*: [No interruption](#page-96-0) (p. [88\)](#page-96-0)

<span id="page-353-1"></span>VpcId

The ID of the VPC to associate with this gateway.

*Required*:Yes

<span id="page-353-2"></span>*Type*: String

*Update requires*: [No interruption](#page-96-0) (p. [88\)](#page-96-0)

### VpnGatewayId

The ID of the virtual private network (VPN) gateway to attach to the VPC.

*Required*: Conditional You must specify either InternetGatewayId or VpnGatewayId, but not both.

*Type*: String

*Update requires*: [No interruption](#page-96-0) (p. [88\)](#page-96-0)

# **Return Values**

## **Ref**

When the logical ID of this resource is provided to the Ref intrinsic function, it returns the resource name.

For more information about using the [Ref](#page-573-0) function, see Ref (p. [565\)](#page-573-0).

# **Examples**

## **Example Attaching both an Internet gateway and a VPN gateway to a VPC**

To attach both an Internet gateway and a VPN gateway to a VPC, you must specify two separate AWS::EC2::VPCGatewayAttachment resources:

```
"AttachGateway" : {
   "Type" : "AWS::EC2::VPCGatewayAttachment",
    "Properties" : {
       "VpcId" : { "Ref" : "VPC" },
       "InternetGatewayId" : { "Ref" : "myInternetGateway" }
    }
},
"AttachVpnGateway" : {
    "Type" : "AWS::EC2::VPCGatewayAttachment",
    "Properties" : {
       "VpcId" : { "Ref" : "VPC" },
       "VpnGatewayId" : { "Ref" : "myVPNGateway" }
 }
},
```
# **See Also**

• [AttachVpnGateway](http://docs.aws.amazon.com/AWSEC2/latest/APIReference/ApiReference-query-AttachVpnGateway.html) in the *Amazon EC2 API Reference*.

# **AWS::EC2::VPCPeeringConnection**

A VPC peering connection enables a network connection between two virtual private clouds (VPCs) so that you can route traffic between them by means of a private IP addresses. For more information about VPC peering and its limitation, see [VPC Peering Overview](http://docs.aws.amazon.com/AmazonVPC/latest/PeeringGuide/vpc-peering-overview.html) in the *Amazon VPC Peering Guide*.

## **Note**

With AWS CloudFormation, you can create a peering connection only between VPCs in the same AWS account. You cannot create a peering connection with another AWS account.

# **Syntax**

```
{
    "Type" : "AWS::EC2::VPCPeeringConnection",
    "Properties" : {
       "PeerVpcId (p. 346)" : String,
       "Tags (p. 347)" : [ Resource Tag, ... ],
       "VpcId (p. 347)" : String
    }
}
```
# <span id="page-354-0"></span>**Properties**

PeerVpcId

The ID of the VPC with which you are creating the peering connection.

*Required*:Yes

*Type*: String

*Update requires*: [Replacement](#page-96-1) (p. [88\)](#page-96-1)

### <span id="page-355-0"></span>Tags

An arbitrary set of tags (key–value pairs) for this resource.

*Required*: No

*Type*: [AWS CloudFormation Resource Tags](#page-529-0) (p. [521\)](#page-529-0)

*Update requires*: [No interruption](#page-96-0) (p. [88\).](#page-96-0)

## <span id="page-355-1"></span>VpcId

The ID of the VPC that is requesting a peering connection.

*Required*:Yes

*Type*: String

*Update requires*: [Replacement](#page-96-1) (p. [88\)](#page-96-1)

# **Return Values**

## **Ref**

When the logical ID of this resource is provided to the Ref intrinsic function, it returns the resource name.

For more information about using the [Ref](#page-573-0) function, see Ref (p. [565\)](#page-573-0).

# **Examples**

## **Example A sample VPC peering connection**

The following sample template creates two VPCs to demonstrate how to configure a peering connection. For a VPC peering connection, you must create a VPC peering route for each VPC route table, as shown in the sample by PeeringRoute1 and PeeringRoute2. If you launch the template, you can SSH into the myInstance instance and then ping the myPrivateInstance instance even though both instances are in separate VPCs.

```
{
     "AWSTemplateFormatVersion": "2010-09-09",
     "Description": "Creates a VPC that and then creates a peering connection 
with an existing VPC that you specify.",
     "Parameters": {
          "EC2KeyPairName": {
             "Description": "Name of an existing EC2 KeyPair to enable SSH access
  to the instances",
              "Type": "AWS::EC2::KeyPair::KeyName",
              "ConstraintDescription" : "must be the name of an existing EC2 
KeyPair."
          },
          "InstanceType": {
              "Description": "EC2 instance type",
               "Type": "String",
               "Default": "t1.micro",
               "AllowedValues": [
                   "t1.micro",
                   "m1.small",
                   "m3.medium",
                   "m3.large",
                   "m3.xlarge",
                   "m3.2xlarge",
                   "c3.large",
                   "c3.xlarge",
                   "c3.2xlarge",
                   "c3.4xlarge",
                   "c3.8xlarge"
              ],
               "ConstraintDescription": "must be a valid EC2 instance type."
          },
          "myVPCIDCIDRRange": {
              "Description": "The IP address range for your new VPC.",
               "Type": "String",
              "MinLength": "9",
              "MaxLength": "18",
               "Default": "10.1.0.0/16",
               "AllowedPattern": 
\langle\, (\setminus d\{1,3\}) \setminus \setminus (\setminus d\{1,3\}) \setminus \setminus (\setminus d\{1,3\}) \setminus \setminus (\setminus d\{1,3\}) / (\setminus d\{1,2\})". "ConstraintDescription": "must be a valid IP CIDR range of the form
 x.x.x.x/x."
          },
          "myPrivateVPCIDCIDRRange": {
              "Description": "The IP address range for your new Private VPC.",
              "Type": "String",
              "MinLength": "9",
              "MaxLength": "18",
              "Default": "10.0.0.0/16",
              "AllowedPattern": 
"(\{\dagger,3\})\},\(\dagger,3\})\,\,(\dagger,3\,) \
```
**API Version 2010-05-15**

```
 "ConstraintDescription": "must be a valid IP CIDR range of the form
 x.x.x.x/x."
         },
          "EC2SubnetCIDRRange": {
             "Description": "The IP address range for a subnet in myPrivateVPC.",
              "Type": "String",
              "MinLength": "9",
              "MaxLength": "18",
              "Default": "10.0.0.0/24",
              "AllowedPattern": 
\lceil (\{\dagger,3\}) \backslash \ldots (\dagger\{1,3\}) \backslash \ldots (\dagger\{1,3\}) \backslash \ldots (\dagger\{1,3\}) /(\dagger\{1,2\}) \rceil "ConstraintDescription": "must be a valid IP CIDR range of the form
 x.x.x.x/x."
          },
          "EC2PublicSubnetCIDRRange": {
              "Description": "The IP address range for a subnet in myVPC.",
              "Type": "String",
              "MinLength": "9",
              "MaxLength": "18",
              "Default": "10.1.0.0/24",
              "AllowedPattern": 
"(\{\d{1,3}\}\)\}, (\{\d{1,3}\}\)\.(\\d{1,3})\\.(\\d{1,3})\\.(\\d{1,3})/(\\d{1,2})",
              "ConstraintDescription": "must be a valid IP CIDR range of the form
 x.x.x.x/x."
         }
     },
     "Mappings": {
          "AWSRegionToAMI": {
              "us-east-1": {
                  "64": "ami-fb8e9292"
              },
               "us-west-2": {
                   "64": "ami-043a5034"
               },
               "us-west-1": {
                   "64": "ami-7aba833f"
              },
               "eu-west-1": {
                  "64": "ami-2918e35e"
               },
               "ap-southeast-1": {
                   "64": "ami-b40d5ee6"
               },
               "ap-southeast-2": {
                   "64": "ami-3b4bd301"
               },
               "ap-northeast-1": {
                  "64": "ami-c9562fc8"
              },
               "sa-east-1": {
                  "64": "ami-215dff3c"
 }
          }
     },
     "Resources": {
          "myPrivateVPC": {
              "Type": "AWS::EC2::VPC",
```

```
 "Properties": {
                 "CidrBlock": {"Ref": "myPrivateVPCIDCIDRRange"},
                 "EnableDnsSupport": false,
                 "EnableDnsHostnames": false,
                 "InstanceTenancy": "default"
 }
        }, 
         "myPrivateEC2Subnet" : {
            "Type" : "AWS::EC2::Subnet",
            "Properties" : {
                 "VpcId" : { "Ref" : "myPrivateVPC" },
                 "CidrBlock" : {"Ref": "EC2SubnetCIDRRange"}
 }
        },
         "RouteTable" : {
            "Type" : "AWS::EC2::RouteTable",
            "Properties" : {
                 "VpcId" : {"Ref" : "myPrivateVPC"} 
 }
        }, 
         "PeeringRoute1" : {
            "Type" : "AWS::EC2::Route",
             "Properties" : {
                 "DestinationCidrBlock": "0.0.0.0/0",
                 "RouteTableId" : { "Ref" : "RouteTable" },
                "VpcPeeringConnectionId" : { "Ref" : "myVPCPeeringConnection" 
            }
        },
         "SubnetRouteTableAssociation" : {
            "Type" : "AWS::EC2::SubnetRouteTableAssociation",
            "Properties" : {
                 "SubnetId" : { "Ref" : "myPrivateEC2Subnet" },
                 "RouteTableId" : { "Ref" : "RouteTable" }
            }
        },
         "myVPC": {
            "Type": "AWS::EC2::VPC",
             "Properties": {
                 "CidrBlock": {"Ref": "myVPCIDCIDRRange"},
                 "EnableDnsSupport": true,
                 "EnableDnsHostnames": true,
                 "InstanceTenancy": "default"
 }
        }, 
         "PublicSubnet": {
            "Type": "AWS::EC2::Subnet",
             "Properties": {
                 "CidrBlock": {"Ref": "EC2PublicSubnetCIDRRange"},
                 "VpcId": {
                     "Ref": "myVPC"
 }
 }
        },
         "myInternetGateway": {
            "Type": "AWS::EC2::InternetGateway"
        },
        "AttachGateway": {
```
}
```
 "Type": "AWS::EC2::VPCGatewayAttachment",
             "Properties": {
                "VpcId": {
                    "Ref": "myVPC"
                },
                 "InternetGatewayId": {
                    "Ref": "myInternetGateway"
 }
 }
        },
         "PublicRouteTable": {
            "Type": "AWS::EC2::RouteTable",
            "Properties": {
                 "VpcId": {
                     "Ref": "myVPC"
 }
            }
        },
        "PeeringRoute2" : {
             "Type" : "AWS::EC2::Route",
            "Properties" : {
                "DestinationCidrBlock": { "Ref" : "myPrivateVPCIDCIDRRange" },
                 "RouteTableId" : { "Ref" : "PublicRouteTable" },
                "VpcPeeringConnectionId" : { "Ref" : "myVPCPeeringConnection" 
            }
        },
         "PublicRoute": {
            "Type": "AWS::EC2::Route",
            "DependsOn": "AttachGateway",
            "Properties": {
                 "RouteTableId": {
                     "Ref": "PublicRouteTable"
                 },
                 "DestinationCidrBlock": "0.0.0.0/0",
                 "GatewayId": {
                    "Ref": "myInternetGateway"
 }
            }
        },
         "PublicSubnetRouteTableAssociation": {
             "Type": "AWS::EC2::SubnetRouteTableAssociation",
             "Properties": {
                 "SubnetId": {
                     "Ref": "PublicSubnet"
                 },
                 "RouteTableId": {
                    "Ref": "PublicRouteTable"
 }
 }
        },
         "myPrivateVPCEC2SecurityGroup" : {
            "Type" : "AWS::EC2::SecurityGroup",
             "Properties" : {
                "GroupDescription": "Private instance security group",
                 "VpcId" : { "Ref" : "myPrivateVPC" },
                 "SecurityGroupIngress" : [
```
}

```
 {"IpProtocol" : "-1", "FromPort" : "0", "ToPort" : "65535",
 "CidrIp" : "0.0.0.0/0"}
 ]
 }
        },
        "myVPCEC2SecurityGroup" : {
            "Type" : "AWS::EC2::SecurityGroup",
            "Properties" : {
                "GroupDescription": "Public instance security group",
                "VpcId" : { "Ref" : "myVPC" },
                "SecurityGroupIngress" : [
                    {"IpProtocol" : "tcp", "FromPort" : "80", "ToPort" : "80",
 "CidrIp" : "0.0.0.0/0"},
                    {"IpProtocol" : "tcp", "FromPort" : "22", "ToPort" : "22",
 "CidrIp" : "0.0.0.0/0"}
 ]
 }
        },
        "myPrivateInstance" : {
            "Type" : "AWS::EC2::Instance",
            "Properties" : {
                "SecurityGroupIds" : [{ "Ref" : "myPrivateVPCEC2SecurityGroup"
 }],
                "SubnetId" : { "Ref" : "myPrivateEC2Subnet" },
                "KeyName": {
                    "Ref": "EC2KeyPairName"
                },
                "ImageId": {
                    "Fn::FindInMap": [
                       "AWSRegionToAMI",
                       {"Ref": "AWS::Region"},
                       "64"
 ]
 }
            }
        },
        "myInstance" : {
            "Type" : "AWS::EC2::Instance",
            "Properties" : {
                "NetworkInterfaces": [ {
                    "AssociatePublicIpAddress": "true",
                    "DeviceIndex": "0",
                    "GroupSet": [{ "Ref" : "myVPCEC2SecurityGroup" }],
                    "SubnetId": { "Ref" : "PublicSubnet" }
                } ],
               .<br>"KeyName": {
                    "Ref": "EC2KeyPairName"
                },
                "ImageId": {
                    "Fn::FindInMap": [
                       "AWSRegionToAMI",
                       {"Ref": "AWS::Region"},
                       "64"
 ]
 }
 }
        },
        "myVPCPeeringConnection": {
```

```
 "Type": "AWS::EC2::VPCPeeringConnection",
             "Properties": {
                "VpcId": {"Ref": "myVPC"},
                "PeerVpcId": {"Ref": "myPrivateVPC"}
 }
        }
    }
```
# **AWS::EC2::VPNConnection**

Creates a new VPN connection between an existing virtual private gateway and a VPN customer gateway.

For more information, go to [CreateVpnConnection](http://docs.aws.amazon.com/AWSEC2/latest/APIReference/ApiReference-query-CreateVpnConnection.html) in the *Amazon EC2 API Reference*.

### **Syntax**

}

```
{
    "Type" : "AWS::EC2::VPNConnection",
    "Properties" : {
       "Type (p. 354)" : String,
       "CustomerGatewayId (p. 354)" : GatewayID,
       "StaticRoutesOnly (p. 354)" : Boolean,
       "Tags (p. 355)" : [ Resource Tag, ... ],
       "VpnGatewayId (p. 355)" : GatewayID
    }
}
```
### <span id="page-362-0"></span>**Properties**

#### Type

The type of VPN connection this virtual private gateway supports.

Example: "ipsec.1"

<span id="page-362-1"></span>*Required*:Yes

*Type*: String

*Update requires*: [Replacement](#page-96-0) (p. [88\)](#page-96-0)

#### <span id="page-362-2"></span>CustomerGatewayId

The ID of the customer gateway. This can either be an embedded JSON object or a reference to a Gateway ID.

*Required*:Yes

*Type*: String *Update requires*: [Replacement](#page-96-0) (p. [88\)](#page-96-0)

#### StaticRoutesOnly

Indicates whether the VPN connection requires static routes.

*Required*: Conditional: If you are creating a VPN connection for a device that does not support Border Gateway Protocol (BGP), you must specify true.

*Type*: Boolean

*Update requires*: [Replacement](#page-96-0) (p. [88\)](#page-96-0)

<span id="page-363-0"></span>**Tags** 

The tags that you want to attach to the resource.

*Required*: No

*Type*: [AWS CloudFormation Resource Tags](#page-529-0) (p. [521\)](#page-529-0).

*Update requires*: [No interruption](#page-96-1) (p. [88\).](#page-96-1)

<span id="page-363-1"></span>VpnGatewayId

The ID of the virtual private gateway. This can either be an embedded JSON object or a reference to a Gateway ID.

*Required*:Yes

*Type*: String *Update requires*: [Replacement](#page-96-0) (p. [88\)](#page-96-0)

### **Return Value**

When the logical ID of this resource is provided to the Ref intrinsic function, it returns the resource name. For example:

{ "Ref": "*MyVPNConnection*" }

For the VPNConnection with the logical ID "MyVPNConnection", Ref will return the VPN connection's resource name.

For more information about using the [Ref](#page-573-0) function, see Ref (p. [565\)](#page-573-0).

## **Template Examples**

#### **Example VPNConnection**

```
{
    "AWSTemplateFormatVersion" : "2010-09-09",
    "Resources" : {
       "myVPNConnection" : {
          "Type" : "AWS::EC2::VPNConnection",
          "Properties" : {
             "Type" : "ipsec.1",
          "StaticRoutesOnly" : "true",
             "CustomerGatewayId" : {"Ref" : "myCustomerGateway"},
              "VpnGatewayId" : {"Ref" : "myVPNGateway"}
          }
       }
    }
}
```
# **AWS::EC2::VPNConnectionRoute**

A static route that is associated with a VPN connection between an existing virtual private gateway and a VPN customer gateway. The static route allows traffic to be routed from the virtual private gateway to the VPN customer gateway.

# **Syntax**

```
{
    "Type" : "AWS::EC2::VPNConnectionRoute",
    "Properties" : {
       "DestinationCidrBlock (p. 356)" : String
       "VpnConnectionId (p. 356)" : String,
    }
}
```
# <span id="page-364-0"></span>**Properties**

**DestinationCidrBlock** 

The CIDR block that is associated with the local subnet of the customer network.

*Required*:Yes.

<span id="page-364-1"></span>*Type*: String

*Update requires*: [Replacement](#page-96-0) (p. [88\)](#page-96-0)

VpnConnectionId The ID of the VPN connection.

*Required*:Yes.

*Type*: String

*Update requires*: [Replacement](#page-96-0) (p. [88\)](#page-96-0)

# **Return Values**

### **Ref**

When the logical ID of this resource is provided to the Ref intrinsic function, it returns the resource name.

For more information about using the [Ref](#page-573-0) function, see Ref (p. [565\)](#page-573-0).

# **Example**

**Example Specifying a static route**

```
"MyConnectionRoute0" : {
   "Type" : "AWS::EC2::VPNConnectionRoute",
    "Properties" : {
       "DestinationCidrBlock" : "10.0.0.0/16",
       "VpnConnectionId" : {"Ref" : "Connection0"}
    }
}
```
# **See Also**

• [CreateVpnConnectionRoute](http://docs.aws.amazon.com/AWSEC2/latest/APIReference/ApiReference-query-CreateVpnConnectionRoute.html) in the *Amazon EC2 API Reference*.

# **AWS::EC2::VPNGateway**

Creates a virtual private gateway. A virtual private gateway is the VPC-side endpoint for your VPN connection.

# **Syntax**

```
{
    "Type" : "AWS::EC2::VPNGateway",
    "Properties" : {
       "Type (p. 357)" : String,
       "Tags (p. 357)" : [ Resource Tag, ... ]
    }
}
```
# <span id="page-365-0"></span>**Properties**

<span id="page-365-1"></span>Type

The type of VPN connection this virtual private gateway supports. The only valid value is "ipsec.1".

*Required*:Yes

*Type*: String

*Update requires*: [Replacement](#page-96-0) (p. [88\)](#page-96-0)

Tags

An arbitrary set of tags (key–value pairs) for this resource.

*Required*: No

*Type*: [AWS CloudFormation Resource Tags](#page-529-0) (p. [521\)](#page-529-0)

*Update requires*: [No interruption](#page-96-1) (p. [88\).](#page-96-1)

### **Return Value**

When the logical ID of this resource is provided to the Ref intrinsic function, it returns the resource name. For example:

{ "Ref": "*MyVPNGateway*" }

For the VPN gateway with the logical ID "MyVPNGateway", Ref will return the gateway's resource name.

For more information about using the Ref function, see [Ref](#page-573-0) (p. [565\)](#page-573-0).

## **Example**

```
{
    "AWSTemplateFormatVersion" : "2010-09-09",
    "Resources" : {
       "myVPNGateway" : {
          "Type" : "AWS::EC2::VPNGateway",
           "Properties" : {
              "Type" : "ipsec.1",
              "Tags" : [ { "Key" : "Use", "Value" : "Test" } ]
          }
       }
    }
}
```
## **See Also**

• [CreateVpnGateway](http://docs.aws.amazon.com/AWSEC2/latest/APIReference/ApiReference-query-CreateVpnGateway.html) in the *Amazon EC2 API Reference*.

# **AWS::EC2::VPNGatewayRoutePropagation**

Enables a virtual private gateway (VGW) to propagate routes to the routing tables of a VPC.

#### **Note**

If you reference a VPN gateway that is in the same template as your VPN gateway route propagation, you must explicitly declare a dependency on the VPN gateway attachment. The AWS::EC2::VPNGatewayRoutePropagation resource cannot use the VPN gateway until it has successfully attached to the VPC. Add a [DependsOn](#page-548-0) (p. [540\)](#page-548-0) attribute in the AWS::EC2::VPNGatewayRoutePropagation resource to explicitly declare a dependency on the VPN gateway attachment.

### **Syntax**

```
{
    "Type" : "AWS::EC2::VPNGatewayRoutePropagation",
    "Properties" : {
       "RouteTableIds (p. 359)" : [ String, ... ],
       "VpnGatewayId (p. 359)" : String
    }
```
### <span id="page-367-0"></span>**Properties**

RouteTableIds

}

A list of routing table IDs that are associated with a VPC.The routing tables must be associated with the same VPC that the virtual private gateway is attached to.

*Required*:Yes

*Type*: List of route table IDs

*Update requires*: [No interruption](#page-96-1) (p. [88\)](#page-96-1)

<span id="page-367-1"></span>VpnGatewayId

The ID of the virtual private gateway that is attached to a VPC. The virtual private gateway must be attached to the same VPC that the routing tables are associated with.

*Required*:Yes

*Type*: String

*Update requires*: [No interruption](#page-96-1) (p. [88\)](#page-96-1)

## **Return Value**

When the logical ID of this resource is provided to the Ref intrinsic function, it returns the resource name. For example:

```
{ "Ref": "myVPNGatewayRouteProp" }
```
For the VPN gateway with the logical ID *myVPNGatewayRouteProp*, Ref will return the gateway's resource name.

For more information about using the [Ref](#page-573-0) function, see Ref (p. [565\)](#page-573-0).

### **Example**

```
"myVPNGatewayRouteProp" : {
   "Type" : "AWS::EC2::VPNGatewayRoutePropagation",
   "Properties" : {
     "RouteTableIds" : [{"Ref" : "PrivateRouteTable"}],
     "VpnGatewayId" : {"Ref" : "VPNGateway"}
   }
}
```
### **See Also**

• [EnableVgwRoutePropagation](http://docs.aws.amazon.com/AWSEC2/latest/APIReference/ApiReference-query-EnableVgwRoutePropagation.html) in the *Amazon EC2 API Reference*.

# <span id="page-368-3"></span>**AWS::ElastiCache::CacheCluster**

The AWS::ElastiCache::CacheCluster type creates an Amazon ElastiCache cache cluster.

### **Syntax**

{

```
 "Type" : "AWS::ElastiCache::CacheCluster",
 "Properties" :
 {
    "AutoMinorVersionUpgrade (p. 360)" : Boolean,
    "CacheNodeType (p. 360)" : String,
    "CacheParameterGroupName (p. 360)" : String,
    "CacheSecurityGroupNames (p. 361)" : [ String, ... ],
    "CacheSubnetGroupName (p. 361)" : String,
    "ClusterName (p. 361)" : String,
    "Engine (p. 361)" : String,
    "EngineVersion (p. 361)" : String,
    "NotificationTopicArn (p. 361)" : String,
    "NumCacheNodes (p. 362)" : String,
    "Port (p. 362)" : Integer,
    "PreferredAvailabilityZone (p. 362)" : String,
    "PreferredMaintenanceWindow (p. 362)" : String,
    "SnapshotArns (p. 362)" : [String, ... ],
    "VpcSecurityGroupIds (p. 362)" : [String, ...]
 }
```
## **Properties**

<span id="page-368-0"></span>}

AutoMinorVersionUpgrade

Indicates that minor engine upgrades will be applied automatically to the cache cluster during the maintenance window.

*Required*: No

<span id="page-368-1"></span>*Type*: Boolean

Default: true

*Update requires*: [No interruption](#page-96-1) (p. [88\)](#page-96-1)

#### <span id="page-368-2"></span>CacheNodeType

The compute and memory capacity of nodes in a cache cluster.

*Required*:Yes

*Type*: String

*Update requires*: [Replacement](#page-96-0) (p. [88\)](#page-96-0)

#### CacheParameterGroupName

The name of the cache parameter group that is associated with this cache cluster.

*Required*: No

*Type*: String

#### *Update requires*: [Some interruptions \(p.](#page-96-2) 88)

#### <span id="page-369-0"></span>CacheSecurityGroupNames

A list of cache security group names that are associated with this cache cluster. If your cache cluster is in a VPC, specify the VpcSecurityGroupIds property instead.

*Required*: If your cache cluster isn't in a VPC, you must specify this property.

*Type*: List of Strings

*Update requires*: [No interruption](#page-96-1) (p. [88\)](#page-96-1)

<span id="page-369-1"></span>CacheSubnetGroupName

The cache subnet group that you associate with a cache cluster.

*Required*: No

*Type*: String

*Update requires*: [Replacement](#page-96-0) (p. [88\)](#page-96-0)

#### <span id="page-369-2"></span>ClusterName

A name for the cache cluster. If you don't specify a name, AWS CloudFormation generates a unique physical ID and uses that ID for the cache cluster. For more information, see [Name Type](#page-522-0) (p. [514\)](#page-522-0).

#### **Important**

If you specify a name, you cannot do updates that require this resource to be replaced.You can still do updates to this resource if the update requires no or some interruption.

#### *Required*: No

<span id="page-369-3"></span>*Type*: String

*Update requires*: [Replacement](#page-96-0) (p. [88\)](#page-96-0)

#### Engine

The name of the cache engine to be used for this cache cluster, such as memcached or redis.

#### **Note**

AWS CloudFormation does not currently support replication groups and read replicas for Redis.

<span id="page-369-4"></span>*Required*:Yes

*Type*: String

#### *Update requires*: [Replacement](#page-96-0) (p. [88\)](#page-96-0)

#### <span id="page-369-5"></span>EngineVersion

The version of the cache engine to be used for this cluster.

*Required*: No

*Type*: String

#### *Update requires*: [Some interruptions \(p.](#page-96-2) 88)

#### NotificationTopicArn

The Amazon Resource Name (ARN) of the Amazon Simple Notification Service (SNS) topic to which notifications will be sent.

*Required*: No

*Type*: String

*Update requires*: [No interruption](#page-96-1) (p. [88\)](#page-96-1)

#### <span id="page-370-0"></span>NumCacheNodes

The number of cache nodes that the cache cluster should have.

*Required*:Yes

*Type*: String

*Update requires*: [No interruption](#page-96-1) (p. [88\)](#page-96-1)

#### <span id="page-370-1"></span>Port

The port number on which each of the cache nodes will accept connections.

*Required*: No

*Type*: Integer

*Update requires*: [Replacement](#page-96-0) (p. [88\)](#page-96-0)

#### <span id="page-370-2"></span>PreferredAvailabilityZone

The EC2 Availability Zone in which the cache cluster is created.

*Required*: No

<span id="page-370-3"></span>*Type*: String

*Update requires*: [Replacement](#page-96-0) (p. [88\)](#page-96-0)

PreferredMaintenanceWindow

The weekly time range (in UTC) during which system maintenance can occur.

*Required*: No

<span id="page-370-4"></span>*Type*: String

*Update requires*: [No interruption](#page-96-1) (p. [88\)](#page-96-1)

#### **SnapshotArns**

The ARN of the snapshot file that you want to use to seed a new Redis cache cluster. If you manage a Redis instance outside of Amazon ElastiCache, you can create a new cache cluster in ElastiCache by using a snapshot file that is stored in an Amazon S3 bucket.

<span id="page-370-5"></span>*Required*: No

*Type*: String list

*Update requires*: [Replacement](#page-96-0) (p. [88\)](#page-96-0)

VpcSecurityGroupIds

A list of VPC security group IDs. If your cache cluster isn't in a VPC, specify the CacheSecurity-GroupNames property instead.

#### **Note**

You must use the AWS::EC2::SecurityGroup resource instead of the AWS::ElastiCache::SecurityGroup resource in order to specify an ElastiCache security group that is in a VPC. In addition, if you use the [default VPC](http://docs.aws.amazon.com/AmazonVPC/latest/UserGuide/default-vpc.html) for your AWS account, you must use the Fn:: GetAtt function and the GroupId attribute to retrieve security group IDs (instead of the Ref function). To see a sample template, see the Template Snippet section.

*Required*: If your cache cluster is in a VPC, you must specify this property.

*Type*: List of strings

*Update requires*: [No interruption](#page-96-1) (p. [88\)](#page-96-1)

### **Notes**

### **Obtaining the Cache Cluster Node Addresses**

The ElastiCache cache cluster does not have a single endpoint, but you can obtain the endpoints for individual cache nodes by defining a get-cache-nodes script and installing it in the [AWS::CloudForma](#page-276-0)[tion::Init](#page-276-0) (p. [268\)](#page-276-0) section of the template.

You can view a full sample templates for implementation details:

- For Memcached, see [https://s3.amazonaws.com/cloudformation-templates-us-east-1/ElastiCache.tem](https://s3.amazonaws.com/cloudformation-templates-us-east-1/ElastiCache.template)[plate](https://s3.amazonaws.com/cloudformation-templates-us-east-1/ElastiCache.template)
- For Redis, see [https://s3.amazonaws.com/cloudformation-templates-us-east-1/ElastiCache\\_Redis.tem](https://s3.amazonaws.com/cloudformation-templates-us-east-1/ElastiCache_Redis.template)[plate](https://s3.amazonaws.com/cloudformation-templates-us-east-1/ElastiCache_Redis.template)

The Amazon ElastiCache template uses the AWS CloudFormation bootstrap script [cfn-hup](#page-585-0) (p. [577\)](#page-585-0) to detect changes to the Amazon ElastiCache cache cluster configuration, such as the number of instances in the cache cluster. It then runs a script to update the on-host configuration for the application.

## **Return Values**

### **Ref**

When the logical ID of this resource is provided to the Ref intrinsic function, it returns the resource name.

For more information about using the Ref function, see [Ref](#page-573-0) (p. [565\)](#page-573-0).

### **Fn::GetAtt**

Fn::GetAtt returns a value for a specified attribute of this type.This section lists the available attributes and corresponding return values.

### **Note**

Currently, you can use  $Fn::GetAtt$  only with Memcached cache clusters.

ConfigurationEndpoint.Address

The DNS address of the configuration endpoint for the Memcached cache cluster.

ConfigurationEndpoint.Port

The port number of the configuration endpoint for the Memcached cache cluster.

For more information about using Fn: GetAtt, see Fn:: GetAtt (p. [558\)](#page-566-0).

# **Template Snippet**

The following snippet describes an ElastiCache cluster in a security group that is in a [default VPC](http://docs.aws.amazon.com/AmazonVPC/latest/UserGuide/default-vpc.html). Usually, a security group in a VPC requires the VPC ID to be specified. In this case, no VPC ID is needed because the security group uses the default VPC.

For the cache cluster, the VpcSecurityGroupIds property is used to associate the cluster with the security group. Because the VpcSecurityGroupIds property requires security group IDs (not security group names), the template snippet uses the  $Fn:GEAtt$  function instead of a Ref function on the ElasticacheSecurityGroup resource. Because the security group doesn't specify a VPC ID, the Ref function will return the security group name.

```
"ElasticacheSecurityGroup": {
   "Type": "AWS::EC2::SecurityGroup",
   "Properties": {
     "GroupDescription": "Elasticache Security Group",
     "SecurityGroupIngress": [ { 
       "IpProtocol": "tcp", 
       "FromPort": "11211", 
       "ToPort": "11211",
       "SourceSecurityGroupName": {"Ref": "InstanceSecurityGroup"}
     } ]
   }
},
"ElasticacheCluster": {
   "Type": "AWS::ElastiCache::CacheCluster",
   "Properties": {
     "AutoMinorVersionUpgrade": "true",
     "Engine": "memcached",
     "CacheNodeType": "cache.t1.micro",
     "NumCacheNodes": "1",
     "VpcSecurityGroupIds": [{"Fn::GetAtt": [ "ElasticacheSecurityGroup", 
"GroupId"]}]
   }
}
```
## **See Also**

- [CreateCacheCluster](http://docs.aws.amazon.com/AmazonElastiCache/latest/APIReference/API_CreateCacheCluster.html) in the *Amazon ElastiCache API Reference Guide*
- [ModifyCacheCluster](http://docs.aws.amazon.com/AmazonElastiCache/latest/APIReference/API_ModifyCacheCluster.html) in the *Amazon ElastiCache API Reference Guide*

# **AWS::ElastiCache::ParameterGroup**

The AWS::ElastiCache::ParameterGroup type creates a new cache parameter group. Cache parameter groups control the parameters for a cache cluster.

# **Syntax**

{

}

```
 "Type": "AWS::ElastiCache::ParameterGroup",
 "Properties": {
    "CacheParameterGroupFamily" : String,
    "Description" : String,
    "Properties" : { "prop1" : "value1", ... }
 }
```
# **Properties**

CacheParameterGroupFamily The name of the cache parameter group family that the cache parameter group can be used with.

*Required*:Yes

*Type*: String

*Update requires*: Updates are not supported.

**Description** 

The description for the Cache Parameter Group.

*Required*:Yes

*Type*: String

*Update requires*: Updates are not supported.

#### **Properties**

A comma-delimited list of parameter name/value pairs. For more information, go to [ModifyCacheP](http://docs.aws.amazon.com/AmazonElastiCache/latest/APIReference/API_ModifyCacheParameterGroup.html)[arameterGroup](http://docs.aws.amazon.com/AmazonElastiCache/latest/APIReference/API_ModifyCacheParameterGroup.html) in the *Amazon ElastiCache API Reference Guide*.

*Example*:

```
"Properties" : {
   "cas_disabled" : "1",
    "chunk_size_growth_factor" : "1.02"
}
```
#### *Required*:Yes

*Type*: JSON object

*Update requires*: Updates are not supported.

### **Return Values**

### **Ref**

When the logical ID of this resource is provided to the Ref intrinsic function, it returns the resource name.

For more information about using the [Ref](#page-573-0) function, see Ref (p. [565\)](#page-573-0).

### **Example**

```
"MyParameterGroup": {
    "Type": "AWS::ElastiCache::ParameterGroup",
    "Properties": {
       "Description": "MyNewParameterGroup",
       "CacheParameterGroupFamily": "memcached1.4",
       "Properties" : {
          "cas_disabled" : "1",
          "chunk_size_growth_factor" : "1.02"
       }
    }
}
```
### **See Also**

- [CreateCacheParameterGroup](http://docs.aws.amazon.com/AmazonElastiCache/latest/APIReference/API_CreateCacheParameterGroup.html) in the *Amazon ElastiCache API Reference Guide*
- [ModifyCacheParameterGroup](http://docs.aws.amazon.com/AmazonElastiCache/latest/APIReference/API_ModifyCacheParameterGroup.html) in the *Amazon ElastiCache API Reference Guide*
- [AWS CloudFormation Stacks Updates \(p.](#page-96-3) 88)

# **AWS::ElastiCache::SecurityGroup**

The AWS::ElastiCache::SecurityGroup resource creates a cache security group. For more information about cache security groups, go to [Cache Security Groups](http://docs.aws.amazon.com/AmazonElastiCache/latest/UserGuide/CacheSecurityGroup.html) in the *Amazon ElastiCache User Guide* or go to [CreateCacheSecurityGroup](http://docs.aws.amazon.com/AmazonElastiCache/latest/APIReference/API_CreateCacheSecurityGroup.html) in the *Amazon ElastiCache API Reference Guide*.

To create an ElastiCache cluster in a VPC, use the [AWS::EC2::SecurityGroup](#page-330-0) (p. [322\)](#page-330-0) resource. For more information, see the VpcSecurityGroupIds property in the [AWS::ElastiCache::CacheCluster](#page-368-3) (p. [360\)](#page-368-3) resource.

### **Syntax**

```
{
   "Type" : "AWS::ElastiCache::SecurityGroup",
   "Properties" :
 {
     "Description (p. 366)" : String
   }
}
```
### <span id="page-374-0"></span>**Properties**

**Description** 

A description for the cache security group.

*Type*: String

*Required*: No

*Update requires*: Updates are not supported.

## **Return Values**

### **Ref**

When you specify the AWS:: ElastiCache:: SecurityGroup resource as an argument to the Ref function, AWS CloudFormation returns the *CacheSecurityGroupName* property of the cache security group.

For more information about using the Ref function, see [Ref](#page-573-0) (p. [565\)](#page-573-0).

# **AWS::ElastiCache::SecurityGroupIngress**

The AWS::ElastiCache::SecurityGroupIngress type authorizes ingress to a cache security group from hosts in specified Amazon EC2 security groups. For more information about ElastiCache security group ingress, go to [AuthorizeCacheSecurityGroupIngress](http://docs.aws.amazon.com/AmazonElastiCache/latest/APIReference/API_AuthorizeCacheSecurityGroupIngress.html) in the *Amazon ElastiCache API Reference Guide*.

## **Syntax**

```
{
   "Type" : "AWS::ElastiCache::SecurityGroupIngress",
   "Properties" :
   {
```

```
 "CacheSecurityGroupName (p. 367)" : String,
   "EC2SecurityGroupName (p. 367)" : String,
   "EC2SecurityGroupOwnerId (p. 367)" : String
 }
```
## <span id="page-375-0"></span>**Properties**

}

CacheSecurityGroupName The name of the Cache Security Group to authorize.

*Type*: String

*Required*:Yes

*Update requires*: Updates are not supported.

<span id="page-375-1"></span>EC2SecurityGroupName Name of the EC2 Security Group to include in the authorization.

*Type*: String

<span id="page-375-2"></span>*Required*:Yes

*Update requires*: Updates are not supported.

EC2SecurityGroupOwnerId

Specifies the AWS Account ID of the owner of the EC2 security group specified in the EC2Security-GroupName property. The AWS access key ID is not an acceptable value.

*Type*: String

*Required*: No

*Update requires*: Updates are not supported.

# **AWS::ElastiCache::SubnetGroup**

Creates a cache subnet group. For more information about cache subnet groups, go to [Cache Subnet](http://docs.aws.amazon.com/AmazonElastiCache/latest/UserGuide/CacheSubnetGroups.html) [Groups](http://docs.aws.amazon.com/AmazonElastiCache/latest/UserGuide/CacheSubnetGroups.html) in the *Amazon ElastiCache User Guide* or go to [CreateCacheSubnetGroup](http://docs.aws.amazon.com/AmazonElastiCache/latest/APIReference/API_CreateCacheSubnetGroup.html) in the *Amazon ElastiCache API Reference Guide*.

When you specify an AWS::ElastiCache::SubnetGroup type as an argument to the Ref function, AWS CloudFormation returns the name of the cache subnet group.

# **Syntax**

```
"SubnetGroup" : {
     "Type" : "AWS::ElastiCache::SubnetGroup",
     "Properties" : {
         "Description (p. 368)" : String,
         "SubnetIds (p. 368)" : [ String, ... ]
     }
}
```
## **Properties**

<span id="page-376-0"></span>**Description** 

The description for the cache subnet group.

*Type*: String

*Required*:Yes

*Update requires*: [No interruption](#page-96-1) (p. [88\)](#page-96-1)

#### <span id="page-376-1"></span>**SubnetIds**

The Amazon EC2 subnet IDs for the cache subnet group.

*Type*: String list

*Required*:Yes

*Update requires*: [No interruption](#page-96-1) (p. [88\)](#page-96-1)

## **Example**

```
"SubnetGroup" : {
     "Type" : "AWS::ElastiCache::SubnetGroup",
     "Properties" : {
         "Description" : "Cache Subnet Group",
         "SubnetIds" : [ { "Ref" : "Subnet1" }, { "Ref" : "Subnet2" } ]
     }
}
```
# <span id="page-376-3"></span>**AWS::ElasticBeanstalk::Application**

Creates an AWS Elastic Beanstalk application.

### **Syntax**

```
{
    "Type" : "AWS::ElasticBeanstalk::Application",
    "Properties" : {
       "ApplicationName (p. 368)" : String,
       "Description (p. 369)" : String
    }
}
```
# <span id="page-376-2"></span>**Properties**

ApplicationName

A name for the AWS Elastic Beanstalk application. If you don't specify a name, AWS CloudFormation generates a unique physical ID and uses that ID for the application name. For more information, see [Name Type](#page-522-0) (p. [514\)](#page-522-0).

#### **Important**

If you specify a name, you cannot do updates that require this resource to be replaced.You can still do updates to this resource if the update requires no or some interruption.

*Required*: No

*Type*: String

*Update requires*: [Replacement](#page-96-0) (p. [88\)](#page-96-0)

<span id="page-377-0"></span>**Description** 

An optional description of this application.

*Required*: No

*Type*: String

*Update requires*: [No interruption](#page-96-1) (p. [88\)](#page-96-1)

### **Return Values**

### **Ref**

{

}

When the logical ID of this resource is provided to the Ref intrinsic function, it returns the resource name.

For more information about using the [Ref](#page-573-0) function, see Ref (p. [565\)](#page-573-0).

## **Example**

```
 "Type" : "AWS::ElasticBeanstalk::Application",
 "Properties" : {
    "ApplicationName" : "SampleAWSElasticBeanstalkApplication",
    "Description" : "AWS Elastic Beanstalk PHP Sample Application"
 }
```
## **See Also**

• For a complete AWS Elastic Beanstalk sample template, see [AWS Elastic Beanstalk Snippets](#page-183-0) (p. [175\)](#page-183-0).

# **AWS::ElasticBeanstalk::ApplicationVersion**

Creates an application version, an iteration of deployable code, for an AWS Elastic Beanstalk application.

## **Syntax**

{

}

```
 "Type" : "AWS::ElasticBeanstalk::ApplicationVersion",
 "Properties" : {
   "ApplicationName (p. 370)" : String,
   "Description (p. 370)" : String,
   "SourceBundle (p. 370)" : { SourceBundle }
 }
```
### **Members**

<span id="page-378-0"></span>ApplicationName

Name of the AWS Elastic Beanstalk application that is associated with this application version.

*Required*:Yes

*Type*: String

*Update requires*: [Replacement](#page-96-0) (p. [88\)](#page-96-0)

<span id="page-378-1"></span>**Description** 

A description of this application version.

*Required*: No

*Type*: String

*Update requires*: [Some interruptions \(p.](#page-96-2) 88)

<span id="page-378-2"></span>**SourceBundle** 

The location of the source bundle for this version.

*Required*: No

*Type*: [Source Bundle](#page-513-0) (p. [505\)](#page-513-0)

*Update requires*: [Replacement](#page-96-0) (p. [88\)](#page-96-0)

### **Return Values**

### **Ref**

When the logical ID of this resource is provided to the Ref intrinsic function, it returns the resource name.

For more information about using the [Ref](#page-573-0) function, see Ref (p. [565\)](#page-573-0).

# **Example**

```
"myAppVersion" :{ 
   "Type" : "AWS::ElasticBeanstalk::ApplicationVersion",
   "Properties" : {
     "ApplicationName" : {"Ref" : "myApp"},
     "Description" : "my sample version",
     "SourceBundle" : {
       "S3Bucket" : { "Fn::Join" :
        ["-", [ "elasticbeanstalk-samples", { "Ref" : "AWS::Region" } ] ] },
       "S3Key" : "php-sample.zip"
     } 
   }
}
```
### **See Also**

• For a complete AWS Elastic Beanstalk sample template, see [AWS Elastic Beanstalk Snippets](#page-183-0) (p. [175\)](#page-183-0).

# **AWS::ElasticBeanstalk::ConfigurationTemplate**

Creates a configuration template for an AWS Elastic Beanstalk application.You can use configuration templates to deploy different versions of an application by using the configuration settings that you define in the configuration template.

## **Syntax**

```
{
   "Type" : "AWS::ElasticBeanstalk::ConfigurationTemplate",
   "Properties" : { 
     "ApplicationName (p. 371)" : String,
    "Description (p. 371)" : String,
    "EnvironmentId (p. 371)" : String,
     "OptionSettings (p. 371)" : [ OptionSetting, ... ],
     "SolutionStackName (p. 372)" : String,
     "SourceConfiguration (p. 372)" : Source configuration
   } 
}
```
### <span id="page-379-0"></span>**Members**

ApplicationName

Name of the AWS Elastic Beanstalk application that is associated with this configuration template.

*Required*:Yes

<span id="page-379-1"></span>*Type*: String

*Update requires*: [Replacement](#page-96-0) (p. [88\)](#page-96-0)

#### **Description**

An optional description for this configuration.

<span id="page-379-2"></span>*Type*: String

*Required*: No

*Update requires*: [Some interruptions \(p.](#page-96-2) 88)

#### **EnvironmentId**

An environment whose settings you want to use to create the configuration template.You must specify this property if you don't specify the SolutionStackName or SourceConfiguration properties.

<span id="page-379-3"></span>*Type*: String

*Required*: Conditional

*Update requires*: [Replacement](#page-96-0) (p. [88\)](#page-96-0)

#### **OptionSettings**

A list of [OptionSettings](#page-512-0) (p. [504\)](#page-512-0) for this Elastic Beanstalk configuration. For a complete list of Elastic Beanstalk configuration options, see [Option Values](http://docs.aws.amazon.com/elasticbeanstalk/latest/dg/command-options.html), in the *AWS Elastic Beanstalk Developer Guide*.

*Type*: A list of [OptionSettings](#page-512-0) (p. [504\)](#page-512-0).

*Required*: No

*Update requires*: [Some interruptions \(p.](#page-96-2) 88)

<span id="page-380-0"></span>**SolutionStackName** 

The name of an AWS Elastic Beanstalk solution stack that this configuration will use. A solution stack specifies the operating system, architecture, and application server for a configuration template, such as 64bit Amazon Linux 2013.09 running Tomcat 7 Java 7. For more information, see [Supported Platforms](http://docs.aws.amazon.com/elasticbeanstalk/latest/dg/concepts.platforms.html) in the *AWS Elastic Beanstalk Developer Guide*.

You must specify this property if you don't specify the EnvironmentId or SourceConfiguration properties.

*Type*: String

*Required*: Conditional

*Update requires*: [Replacement](#page-96-0) (p. [88\)](#page-96-0)

<span id="page-380-1"></span>**SourceConfiguration** 

A configuration template that is associated with another AWS Elastic Beanstalk application. If you specify the SolutionStackName property and the SourceConfiguration property, the solution stack in the source configuration template must match the value that you specified for the Solution-StackName property.

You must specify this property if you don't specify the EnvironmentId or SolutionStackName properties.

*Type*: [AWS Elastic Beanstalk SourceConfiguration Property Type](#page-514-0) (p. [506\)](#page-514-0)

*Required*: Conditional

*Update requires*: [Replacement](#page-96-0) (p. [88\)](#page-96-0)

### **Return Values**

### **Ref**

When the logical ID of this resource is provided to the Ref intrinsic function, it returns the resource name.

For more information about using the Ref function, see [Ref](#page-573-0) (p. [565\)](#page-573-0).

### **Example**

This example of an ElasticBeanstalk ConfigurationTemplate is found in the AWS CloudFormation sample template [ElasticBeanstalkSample.template](https://s3.amazonaws.com/cloudformation-templates-us-east-1/ElasticBeanstalkSample.template), which also provides an example of its use within an AWS::ElasticBeanstalk::Application.

```
"myConfigTemplate" : { 
  "Type" : "AWS::ElasticBeanstalk::ConfigurationTemplate",
  "Properties" : {
     "ApplicationName" :{"Ref" : "myApp"},
    "Description" : "my sample configuration template",
    "EnvironmentId" : "",
    "SourceConfiguration" : {
      "ApplicationName" : {"Ref" : "mySecondApp"},
       "TemplateName" : {"Ref" : "mySourceTemplate"}
    }, 
    "SolutionStackName" : "64bit Amazon Linux running PHP 5.3",
    "OptionSettings" : [ {
```

```
 "Namespace" : "aws:autoscaling:launchconfiguration",
     "OptionName" : "EC2KeyName",
     "Value" : { "Ref" : "KeyName" }
   } ]
 }
```
### **See Also**

}

- [AWS::ElasticBeanstalk::Application](#page-376-3) (p. [368\)](#page-376-3)
- [Option Values](http://docs.aws.amazon.com/elasticbeanstalk/latest/dg/command-options.html) in the *AWS Elastic Beanstalk Developer Guide*
- For a complete AWS Elastic Beanstalk sample template, see [AWS Elastic Beanstalk Snippets](#page-183-0) (p. [175\)](#page-183-0).

# **AWS::ElasticBeanstalk::Environment**

Creates or updates an AWS Elastic Beanstalk environment.

### **Syntax**

{

<span id="page-381-0"></span>}

```
 "Type" : "AWS::ElasticBeanstalk::Environment",
 "Properties" : {
    "ApplicationName (p. 373)" : String,
    "CNAMEPrefix (p. 373)" : String,
   "Description (p. 374)" : String,
   "EnvironmentName (p. 374)" : String,
    "OptionSettings (p. 374)" : [ OptionSettings, ... ],
    "SolutionStackName (p. 374)" : String,
    "TemplateName (p. 374)" : String,
    "Tier (p. 374)" : Environment Tier,
    "VersionLabel (p. 375)" : String
 }
```
# **Properties**

<span id="page-381-1"></span>ApplicationName

The name of the application that is associated with this environment.

*Required*:Yes

*Type*: String

*Update requires*: [Replacement](#page-96-0) (p. [88\)](#page-96-0)

**CNAMEPrefix** 

A prefix for your AWS Elastic Beanstalk environment URL.

*Required*: No

*Type*: String

*Update requires*: [Replacement](#page-96-0) (p. [88\)](#page-96-0)

#### <span id="page-382-0"></span>**Description**

A description that helps you identify this environment.

*Required*: No

*Type*: String

*Update requires*: [No interruption](#page-96-1) (p. [88\)](#page-96-1)

#### <span id="page-382-1"></span>EnvironmentName

A name for the AWS Elastic Beanstalk environment. If you don't specify a name, AWS CloudFormation generates a unique physical ID and uses that ID for the environment name. For more information, see [Name Type](#page-522-0) (p. [514\).](#page-522-0)

#### **Important**

If you specify a name, you cannot do updates that require this resource to be replaced.You can still do updates to this resource if the update requires no or some interruption.

#### *Required*: No

<span id="page-382-2"></span>*Type*: String

*Update requires*: [Replacement](#page-96-0) (p. [88\)](#page-96-0)

#### **OptionSettings**

Key-value pairs defining configuration options for this environment.These options override the values that are defined in the solution stack or the configuration template. If you remove any options during a stack update, the removed options revert to default values.

#### *Required*: No

<span id="page-382-3"></span>*Type*: A list of [OptionSettings](#page-512-0) (p. [504\)](#page-512-0).

#### *Update requires*: [Some interruptions \(p.](#page-96-2) 88)

#### **SolutionStackName**

The name of an AWS Elastic Beanstalk solution stack that this configuration will use. For more information, see [Supported Platforms](http://docs.aws.amazon.com/elasticbeanstalk/latest/dg/concepts.platforms.html) in the *AWS Elastic Beanstalk Developer Guide*.You must specify either this parameter or an AWS Elastic Beanstalk configuration template name.

<span id="page-382-4"></span>*Required*: No

*Type*: String

#### *Update requires*: [Replacement](#page-96-0) (p. [88\)](#page-96-0)

#### **TemplateName**

The name of the AWS Elastic Beanstalk configuration template to use with the environment.You must specify either this parameter or a solution stack name.

<span id="page-382-5"></span>*Required*: No

*Type*: String

*Update requires*: [Some interruptions \(p.](#page-96-2) 88)

**Tier** 

Specifies the tier to use in creating this environment.The environment tier that you choose determines whether AWS Elastic Beanstalk provisions resources to support a web application that handles HT-TP(S) requests or a web application that handles background-processing tasks.

*Required*: No

*Type*: [AWS Elastic Beanstalk Environment Tier Property Type](#page-511-0) (p. [503\)](#page-511-0)

*Update requires*: See [AWS Elastic Beanstalk Environment Tier Property Type](#page-511-0) (p. [503\)](#page-511-0)

#### <span id="page-383-0"></span>**VersionLabel**

The version to associate with the environment.

*Required*: No

*Type*: String

*Update requires*: [Some interruptions \(p.](#page-96-2) 88)

### **Return Values**

### **Ref**

When the logical ID of this resource is provided to the Ref intrinsic function, it returns the resource name.

For more information about using the [Ref](#page-573-0) function, see Ref (p. [565\)](#page-573-0).

### **Fn::GetAtt**

Fn::GetAtt returns a value for a specified attribute of this type.This section lists the available attributes and corresponding return values.

EndpointURL

The URL to the load balancer for this environment.

Example:

awseb-myst-myen-132MQC4KRLAMD-1371280482.us-east-1.elb.amazonaws.com

For more information about using Fn:GetAtt, see [Fn::GetAtt](#page-566-0) (p. [558\)](#page-566-0).

## **Examples**

{

### **Simple Environment**

```
{
    "Type" : "AWS::ElasticBeanstalk::Environment",
    "Properties" : {
       "ApplicationName" : { "Ref" : "sampleApplication" },
       "Description" : "AWS Elastic Beanstalk Environment running PHP Sample 
Application",
       "EnvironmentName" : "SamplePHPEnvironment",
       "TemplateName" : "DefaultConfiguration",
       "VersionLabel" : "Initial Version"
    }
}
```
### **Environment with Embedded Option Settings**

"Type" : "AWS::ElasticBeanstalk::Environment",

```
 "Properties" : {
       "ApplicationName" : { "Ref" : "sampleApplication" },
      "Description" : "AWS Elastic Beanstalk Environment running Python Sample
 Application",
       "EnvironmentName" : "SamplePythonEnvironment",
       "SolutionStackName" : "64bit Amazon Linux running Python",
       "OptionSettings" : [ {
          "Namespace" : "aws:autoscaling:launchconfiguration",
          "OptionName" : "EC2KeyName",
          "Value" : { "Ref" : "KeyName" }
       } ],
       "VersionLabel" : "Initial Version"
    }
}
```
### **See Also**

- [Launching New Environments](http://docs.aws.amazon.com/elasticbeanstalk/latest/dg/using-features.environments.html) in the *AWS Elastic Beanstalk Developer Guide*
- [Managing Environments](http://docs.aws.amazon.com/elasticbeanstalk/latest/dg/using-features.managing.html) in the *AWS Elastic Beanstalk Developer Guide*
- For a complete AWS Elastic Beanstalk sample template, see [AWS Elastic Beanstalk Snippets](#page-183-0) (p. [175\)](#page-183-0).

# **AWS::ElasticLoadBalancing::LoadBalancer**

The AWS::ElasticLoadBalancing::LoadBalancer type creates a LoadBalancer.

#### **Note**

If this resource has a public IP address and is also in a VPC that is defined in the same template, you must use the DependsOn attribute to declare a dependency on the VPC-gateway attachment. For more information, see [DependsOn Attribute](#page-548-0) (p. [540\).](#page-548-0)

## **Syntax**

```
\left\{ \right. "Type": "AWS::ElasticLoadBalancing::LoadBalancer",
    "Properties": {
       "AccessLoggingPolicy (p. 377)" : AccessLoggingPolicy,
       "AppCookieStickinessPolicy (p. 377)" : [ AppCookieStickinessPolicy, ... 
],
       "AvailabilityZones (p. 377)" : [ String, ... ],
       "ConnectionDrainingPolicy (p. 377)" : ConnectionDrainingPolicy,
       "CrossZone (p. 377)" : Boolean,
       "HealthCheck (p. 377)" : HealthCheck,
       "Instances (p. 378)" : [ String, ... ],
       "LBCookieStickinessPolicy (p. 378)" : [ LBCookieStickinessPolicy, ... ],
       "LoadBalancerName (p. 378)" : String,
       "Listeners (p. 378)" : [ Listener, ... ],
       "Policies (p. 378)" : [ ElasticLoadBalancing Policy, ... ],
       "Scheme (p. 378)" : String,
       "SecurityGroups (p. 379)" : [ Security Group, ... ],
       "Subnets (p. 379)" : [ String, ... ],
       "Tags (p. 379)" : [ Resource Tag, ... ]
    }
}
```
### **Properties**

#### <span id="page-385-0"></span>AccessLoggingPolicy

Captures detailed information for all requests made to your load balancer, such as the time a request was received, client's IP address, latencies, request path, and server responses.

*Required*: No

*Type*: [Elastic Load Balancing AccessLoggingPolicy](#page-514-1) (p. [506\)](#page-514-1)

*Update requires*: [No interruption](#page-96-1) (p. [88\)](#page-96-1)

#### <span id="page-385-1"></span>AppCookieStickinessPolicy

Generates one or more stickiness policies with sticky session lifetimes that follow that of an applicationgenerated cookie. These policies can be associated only with HTTP/HTTPS listeners.

#### *Required*: No

<span id="page-385-2"></span>*Type*: A list of [AppCookieStickinessPolicy](#page-515-0) (p. [507\)](#page-515-0) objects.

*Update requires*: [No interruption](#page-96-1) (p. [88\)](#page-96-1)

#### AvailabilityZones

The Availability Zones in which to create the load balancer.You can specify *either* AvailabilityZones or Subnets, but not both.

*Required*: No

*Type*: A list of strings

<span id="page-385-3"></span>*Update requires*: [Replacement](#page-96-0) (p. [88\)](#page-96-0) if you did not have an Availability Zone specified and you are adding one or if you are removing all Availability Zones. Otherwise, update requires [no interrup](#page-96-1)[tion](#page-96-1) (p. [88\)](#page-96-1).

#### ConnectionDrainingPolicy

Whether deregistered or unhealthy instances can complete all in-flight requests.

<span id="page-385-4"></span>*Required*: No

#### *Type*: [Elastic Load Balancing ConnectionDrainingPolicy](#page-516-0) (p. [508\)](#page-516-0)

#### *Update requires*: [No interruption](#page-96-1) (p. [88\)](#page-96-1)

**CrossZone** 

Whether cross-zone load balancing is enabled for the load balancer.With cross-zone load balancing, your load balancer nodes route traffic to the back-end instances across all Availability Zones. By default the CrossZone property is false.

<span id="page-385-5"></span>*Required*: No

*Type*: Boolean

*Update requires*: [No interruption](#page-96-1) (p. [88\)](#page-96-1)

#### **HealthCheck**

Application health check for the instances.

*Required*: No

*Type*: [ElasticLoadBalancing HealthCheck Type](#page-517-0) (p. [509\).](#page-517-0)

*Update requires*: [Replacement](#page-96-0) (p. [88\)](#page-96-0) if you did not have a health check specified and you are adding one or if you are removing a health check. Otherwise, update requires [no interruption](#page-96-1) (p. [88\).](#page-96-1)

<span id="page-386-0"></span>**Instances** 

A list of EC2 instance IDs for the load balancer.

*Required*: No

*Type*: A list of strings

*Update requires*: [No interruption](#page-96-1) (p. [88\)](#page-96-1)

<span id="page-386-1"></span>LBCookieStickinessPolicy

Generates a stickiness policy with sticky session lifetimes controlled by the lifetime of the browser (user-agent), or by a specified expiration period.This policy can be associated only with HTTP/HTTPS listeners.

*Required*: No

*Type*: A list of [LBCookieStickinessPolicy](#page-518-0) (p. [510\)](#page-518-0) objects.

*Update requires*: [No interruption](#page-96-1) (p. [88\)](#page-96-1)

#### <span id="page-386-2"></span>LoadBalancerName

A name for the load balancer. If you don't specify a name, AWS CloudFormation generates a unique physical ID and uses that ID for the load balancer. The name must be unique within your set of load balancers. For more information, see [Name Type](#page-522-0) (p. [514\)](#page-522-0).

#### **Important**

If you specify a name, you cannot do updates that require this resource to be replaced.You can still do updates to this resource if the update requires no or some interruption.

*Required*: No

<span id="page-386-3"></span>*Type*: String

*Update requires*: [Replacement](#page-96-0) (p. [88\)](#page-96-0)

#### **Listeners**

One or more listeners for this load balancer. Each listener must be registered for a specific port, and you cannot have more than one listener for a given port.

#### **Important**

If you update the property values for a listener specified by the Listeners property, AWS CloudFormation will delete the existing listener and create a new one with the updated properties. During the time that AWS CloudFormation is performing this action, clients will not be able to connect to the load balancer.

#### <span id="page-386-4"></span>*Required*:Yes

*Type*: A list of [ElasticLoadBalancing Listener Property Type](#page-518-1) (p. [510\)](#page-518-1) objects.

*Update requires*: [No interruption](#page-96-1) (p. [88\)](#page-96-1)

<span id="page-386-5"></span>Policies

A list of elastic load balancing policies to apply to this elastic load balancer.

*Required*: No

*Type*: A list of [ElasticLoadBalancing policy](#page-520-0) (p. [512\)](#page-520-0) objects.

*Update requires*: [No interruption](#page-96-1) (p. [88\)](#page-96-1)

Scheme

For load balancers attached to an Amazon VPC, this parameter can be used to specify the type of load balancer to use. Specify **"internal"** to create an internal load balancer with a DNS name that resolves to private IP addresses.

*Required*: No

*Type*: String

*Update requires*: [Replacement](#page-96-0) (p. [88\)](#page-96-0)

<span id="page-387-0"></span>**SecurityGroups** 

*Required*: No

*Type*: A list of security groups assigned to your load balancer within your virtual private cloud (VPC).

*Update requires*: [No interruption](#page-96-1) (p. [88\)](#page-96-1)

<span id="page-387-1"></span>**Subnets** 

A list of subnet IDs in your virtual private cloud (VPC) to attach to your load balancer.You can specify *either* AvailabilityZones or Subnets, but not both.

For more information about using Elastic Load Balancing in a VPC, see [How Do I Use Elastic Load](http://docs.aws.amazon.com/ElasticLoadBalancing/latest/DeveloperGuide/UserScenariosForVPC.html) [Balancing in Amazon VPC](http://docs.aws.amazon.com/ElasticLoadBalancing/latest/DeveloperGuide/UserScenariosForVPC.html) in the *Elastic Load Balancing Developer Guide*.

*Required*: No

*Type*: A list of strings

<span id="page-387-2"></span>*Update requires*: [Replacement](#page-96-0) (p. [88\)](#page-96-0) if you did not have an subnet specified and you are adding one or if you are removing all subnets. Otherwise, update requires [no interruption](#page-96-1) (p. [88\).](#page-96-1)

Tags

An arbitrary set of tags (key-value pairs) for this load balancer.

*Required*: No

**Type: [AWS CloudFormation Resource Tags](#page-529-0) (p. [521\)](#page-529-0)** 

*Update requires*: [No interruption](#page-96-1) (p. [88\)](#page-96-1)

### **Return Values**

### **Ref**

When the logical ID of this resource is provided to the Ref intrinsic function, it returns the resource name. For example, mystack-myelb-1WQN7BJGDB5YQ.

For more information about using the Ref function, see [Ref](#page-573-0) (p. [565\)](#page-573-0).

### **Fn::GetAtt**

Fn::GetAtt returns a value for a specified attribute of this type.This section lists the available attributes and corresponding return values.

CanonicalHostedZoneName

The name of the Amazon Route 53 hosted zone that is associated with the load balancer.

#### **Important**

If you specify internal for the Elastic Load Balancing scheme, use DNSName instead. For an internal scheme, the load balancer doesn't have a CanonicalHostedZoneName value.

Example: mystack-myelb-15HMABG9ZCN57-1013119603.us-east-1.elb.amazonaws.com

#### CanonicalHostedZoneNameID

The ID of the Amazon Route 53 hosted zone name that is associated with the load balancer.

Example: Z3DZXE0Q79N41H

#### DNSName

The DNS name for the load balancer.

Example: mystack-myelb-15HMABG9ZCN57-1013119603.us-east-1.elb.amazonaws.com

SourceSecurityGroup.GroupName

The security group that you can use as part of your inbound rules for your load balancer's back-end Amazon EC2 application instances.

Example: amazon-elb

```
SourceSecurityGroup.OwnerAlias
    The owner of the source security group.
```
Example: amazon-elb-sg

For more information about using Fn:GetAtt, see [Fn::GetAtt](#page-566-0) (p. [558\)](#page-566-0).

### **Examples**

### **A load balancer with a health check and access logs**

```
"ElasticLoadBalancer" : {
   "Type" : "AWS::ElasticLoadBalancing::LoadBalancer",
   "Properties" : {
     "AvailabilityZones" : { "Fn::GetAZs" : "" },
     "Instances" : [ { "Ref" : "Ec2Instance1" },{ "Ref" : "Ec2Instance2" } ],
     "Listeners" : [ {
       "LoadBalancerPort" : "80",
       "InstancePort" : { "Ref" : "WebServerPort" },
       "Protocol" : "HTTP"
     } ],
     "HealthCheck" : {
       "Target" : {
         "Fn::Join" : [ "", [ "HTTP:", { "Ref" : "WebServerPort" }, "/" ] ]
       },
       "HealthyThreshold" : "3",
       "UnhealthyThreshold" : "5",
       "Interval" : "30",
       "Timeout" : "5"
     },
     "AccessLoggingPolicy": {
       "S3BucketName": {
         "Ref": "S3LoggingBucket"
       },
       "S3BucketPrefix": "MyELBLogs",
       "Enabled": "true",
       "EmitInterval" : "60"
     },
   "DependsOn": "S3LoggingBucketPolicy"
   }
}
```
### **A load balancer with access logging enabled**

The following sample snippet creates an Amazon S3 bucket with a bucket policy that allows the load balancer to store information in the Logs/AWSLogs/*AWS account number*/ folder. The load balancer also includes an explicit dependency on the bucket policy, which is required before the load balancer can write to the bucket.

```
"S3LoggingBucket": {
   "Type": "AWS::S3::Bucket"
},
"S3LoggingBucketPolicy": {
   "Type": "AWS::S3::BucketPolicy",
   "Properties": {
     "Bucket": {
      "Ref": "S3LoggingBucket"
     },
     "PolicyDocument": {
       "Version": "2008-10-17",
       "Statement": [ {
         "Sid": "ELBAccessLogs20130930",
         "Effect": "Allow",
         "Resource": {
           "Fn::Join": [
             "",
[[]
               "arn:aws:s3:::",
                { "Ref": "S3LoggingBucket" },
               "/",
               "Logs",
               "/AWSLogs/",
               { "Ref": "AWS::AccountId" {},
                "/*"
             ]
           ]
         },
         "Principal": "*",
         "Action": [
           "s3:PutObject"
 ]
       } ]
    }
  }
},
"ElasticLoadBalancer": {
  "Type": "AWS::ElasticLoadBalancing::LoadBalancer",
   "Properties": {
     "AvailabilityZones": { "Fn::GetAZs": "" },
     "Listeners": [{
      "LoadBalancerPort": "80",
       "InstancePort": "80",
       "Protocol": "HTTP"
     }],
     "HealthCheck": {
      "Target": "HTTP:80/",
       "HealthyThreshold": "3",
       "UnhealthyThreshold": "5",
       "Interval": "30",
      "Timeout": "5"
     },
     "AccessLoggingPolicy": {
       "S3BucketName": {
         "Ref": "S3LoggingBucket"
```

```
 },
       "S3BucketPrefix": "Logs",
       "Enabled": "true",
       "EmitInterval" : "60"
     }
   },
   "DependsOn": "S3LoggingBucketPolicy"
}
```
### **A load balancer with a connection draining policy**

The following snippet enables a connection draining policy that ends connections to a deregistered or unhealthy instance after 60 seconds.

```
"ElasticLoadBalancer" : {
   "Type" : "AWS::ElasticLoadBalancing::LoadBalancer",
   "Properties" : {
     "AvailabilityZones" : { "Fn::GetAZs" : "" },
     "Instances" : [ { "Ref" : "Ec2Instance1" },{ "Ref" : "Ec2Instance2" } ],
     "Listeners": [{
       "LoadBalancerPort": "80",
       "InstancePort": "80",
       "Protocol": "HTTP"
     }],
     "HealthCheck": {
       "Target": "HTTP:80/",
       "HealthyThreshold": "3",
       "UnhealthyThreshold": "5",
       "Interval": "30",
       "Timeout": "5"
     },
     "ConnectionDrainingPolicy": {
       "Enabled" : "true",
       "Timeout" : "60"
 }
   }
}
```
### **More examples**

Examples of AWS CloudFormation templates can be viewed and downloaded from the [AWS CloudForm](http://aws.amazon.com/cloudformation/aws-cloudformation-templates/)[ation Sample Templates.](http://aws.amazon.com/cloudformation/aws-cloudformation-templates/) These include:

- [ELBSample.template](https://s3.amazonaws.com/cloudformation-templates-us-east-1/ELBSample.template): A load balancer with a health check.
- [ELBStickinessSample.template:](https://s3.amazonaws.com/cloudformation-templates-us-east-1/ELBStickinessSample.template) A load balancer example configured with cookie-based stickiness.
- [ELBWithLockedDownEC2Instances.template:](https://s3.amazonaws.com/cloudformation-templates-us-east-1/ELBWithLockedDownEC2Instances.template) A load balancer with instances that receive traffic only from the load balancer.
- [ELBWithLockedDownAutoScaledInstances.template:](https://s3.amazonaws.com/cloudformation-templates-us-east-1/ELBWithLockedDownAutoScaledInstances.template) A load balancer with an auto scaling group that receives traffic only from the load balancer.
- [ELBZoneApex.template](https://s3.amazonaws.com/cloudformation-templates-us-east-1/ELBZoneApex.template): Maps a load balancer to a DNS zone apex.

### **See Also**

• [CreateLoadBalancer](http://docs.aws.amazon.com/ElasticLoadBalancing/latest/APIReference/API_CreateLoadBalancer.html) in the *Elastic Load Balancing API Reference*

# **AWS::IAM::AccessKey**

The AWS::IAM::AccessKey resource type generates a secret access key and assigns it to an IAM user or AWS account.

This type supports updates. For more information about updating stacks, see [AWS CloudFormation](#page-96-3) [Stacks Updates](#page-96-3) (p. [88\).](#page-96-3)

## **Syntax**

```
{
    "Type": "AWS::IAM::AccessKey",
    "Properties": {
       "Serial (p. 383)": Integer,
       "Status (p. 383)": String,
       "UserName (p. 383)": String
    }
}
```
## <span id="page-391-0"></span>**Properties**

#### Serial

This value is specific to AWS CloudFormation and can only be *incremented*. Incrementing this value notifies AWS CloudFormation that you want to rotate your access key. When you update your stack, AWS CloudFormation will replace the existing access key with a new key.

<span id="page-391-1"></span>*Required*: No

*Type*: Integer

*Update requires*: [Replacement](#page-96-0) (p. [88\)](#page-96-0)

**Status** 

The status of the access key.

*Required*:Yes

<span id="page-391-2"></span>*Type*: String

*Valid values:* "Active" or "Inactive"

*Update requires*: [No interruption](#page-96-1) (p. [88\)](#page-96-1)

#### UserName

The name of the user that the new key will belong to.

*Required*:Yes

*Type*: String

*Update requires*: [Replacement](#page-96-0) (p. [88\)](#page-96-0)

## **Return Values**

### **Ref**

Specifying this resource ID to the intrinsic Ref function will return the *AccessKeyId*. For example: AKI-AIOSFODNN7EXAMPLE.

For more information about using the Ref function, see [Ref](#page-573-0) (p. [565\)](#page-573-0).

### **Fn::GetAtt**

Fn::GetAtt returns a value for a specified attribute of this type.This section lists the available attributes and corresponding return values.

SecretAccessKey

Returns the secret access key for the specified AWS::IAM::AccessKey resource. For example: wJalrXUtnFEMI/K7MDENG/bPxRfiCYzEXAMPLEKEY.

For more information about using Fn:GetAtt, see [Fn::GetAtt](#page-566-0) (p. [558\)](#page-566-0).

## **Template Examples**

To view AWS::IAM::AccessKey snippets, see [Declaring an IAM Access Key Resource](#page-187-0) (p. [179\)](#page-187-0).

# **AWS::IAM::Group**

The AWS::IAM::Group type creates an Identity and Access Management (IAM) group.

This type supports updates. For more information about updating stacks, see [AWS CloudFormation](#page-96-3) [Stacks Updates](#page-96-3) (p. [88\).](#page-96-3)

## **Syntax**

```
\left\{ \right. "Type": "AWS::IAM::Group",
    "Properties": {
        "Path (p. 384)": String,
        "Policies (p. 384)": [ Policies, ... ]
    }
}
```
### <span id="page-392-0"></span>**Properties**

<span id="page-392-1"></span>Path

The path to the group. For more information about paths, see [Identifiers for IAM Entities](http://docs.aws.amazon.com/IAM/latest/UserGuide/index.html?Using_Identifiers.html) in *Using IAM*.

*Required*: No

*Type*: String

*Update requires*: [No interruption](#page-96-1) (p. [88\)](#page-96-1)

Policies

The policies to associate with this group. For information about policies, see [Overview of Policies](http://docs.aws.amazon.com/IAM/latest/UserGuide/index.html?PoliciesOverview.html) in *Using IAM*.

*Required*: No **Type: List of [IAM Policies](#page-522-1) (p. [514\)](#page-522-1)** *Update requires*: [No interruption](#page-96-1) (p. [88\)](#page-96-1)

## **Return Values**

### **Ref**

Specifying this resource ID to the intrinsic Ref function will return the GroupName. For example: mystackmygroup-1DZETITOWEKVO.

For more information about using the Ref function, see [Ref](#page-573-0) (p. [565\)](#page-573-0).

### **Fn::GetAtt**

Fn::GetAtt returns a value for a specified attribute of this type.This section lists the available attributes and corresponding return values.

Arn

```
Returns the Amazon Resource Name (ARN) for the AWS::IAM::Group resource. For example:
arn:aws:iam::123456789012:group/mystack-mygroup-1DZETITOWEKVO.
```
For more information about using Fn:GetAtt, see [Fn::GetAtt](#page-566-0) (p. [558\)](#page-566-0).

## **Template Examples**

To view AWS::IAM::Group snippets, see [Declaring an IAM Group Resource](#page-188-0) (p. [180\)](#page-188-0)

# **AWS::IAM::InstanceProfile**

Creates an AWS Identity and Access Management (IAM) Instance Profile that can be used with IAM Roles for EC2 Instances.

For more information about IAM roles, see [Working with Roles](http://docs.aws.amazon.com/IAM/latest/UserGuide/WorkingWithRoles.html) in the *AWS Identity and Access Management User Guide*.

### **Syntax**

```
{
    "Type": "AWS::IAM::InstanceProfile",
    "Properties": {
       "Path (p. 385)": String,
       "Roles (p. 386)": [ IAM Roles ]
    }
}
```
## <span id="page-393-0"></span>**Properties**

Path

The path associated with this IAM instance profile. For information about IAM paths, see [Friendly](http://docs.aws.amazon.com/IAM/latest/UserGuide/Using_Identifiers.html#Identifiers_FriendlyNames) [Names and Paths](http://docs.aws.amazon.com/IAM/latest/UserGuide/Using_Identifiers.html#Identifiers_FriendlyNames) in the *AWS Identity and Access Management User Guide*. *Required*:Yes

<span id="page-394-0"></span>*Type*: String *Update requires*: [Replacement](#page-96-0) (p. [88\)](#page-96-0) Roles The roles associated with this IAM instance profile. *Required*:Yes *Type*: List of references to AWS::IAM::Roles. Currently, a maximum of one role can be assigned to an instance profile. *Update requires*: [No interruption](#page-96-1) (p. [88\)](#page-96-1)

# **Return Values**

### **Ref**

When the logical ID of this resource is provided to the Ref intrinsic function, it returns the resource name. For example:

{ "Ref": "*MyProfile*" }

For the IAM::InstanceProfile with the logical ID "MyProfile", Ref will return the resource name.

For more information about using the [Ref](#page-573-0) function, see Ref (p. [565\)](#page-573-0).

### **Fn::GetAtt**

Fn::GetAtt returns a value for a specified attribute of this type.This section lists the available attributes and corresponding return values.

### Arn

Returns the Amazon Resource Name (ARN) for the instance profile. For example:

{"Fn::GetAtt" : ["MyProfile", "Arn"] }

This will return a value such as "arn:aws:iam::1234567890:instance-profile/MyProfile-ASDNSDLKJ".

For more information about using Fn:GetAtt, see [Fn::GetAtt](#page-566-0) (p. [558\)](#page-566-0).

# **Template Examples**

### **Example IAM Role with Embedded Policy and Instance Profiles**

This example shows an embedded Policy in the IAM::Role.The policy is specified inline in the IAM::Role Policies property.

```
{
    "AWSTemplateFormatVersion": "2010-09-09",
    "Resources": {
      "RootRole": {
          "Type": "AWS::IAM::Role",
          "Properties": {
             "AssumeRolePolicyDocument": {
                "Version" : "2012-10-17",
                "Statement": [ {
                   "Effect": "Allow",
                   "Principal": {
                      "Service": [ "ec2.amazonaws.com" ]
 },
                   "Action": [ "sts:AssumeRole" ]
                } ]
             },
             "Path": "/",
             "Policies": [ {
                "PolicyName": "root",
                "PolicyDocument": {
                   "Version" : "2012-10-17",
                   "Statement": [ {
                      "Effect": "Allow",
                      "Action": "*",
                      "Resource": "*"
                   } ]
 }
 } ]
 }
       },
       "RootInstanceProfile": {
          "Type": "AWS::IAM::InstanceProfile",
          "Properties": {
             "Path": "/",
             "Roles": [ {
                "Ref": "RootRole"
             } ]
         }
      }
   }
}
```
# **AWS::IAM::Policy**

The AWS::IAM::Policy resource associates an IAM policy with IAM users, roles, or groups. For more information about IAM policies, see [Overview of Policies](http://docs.aws.amazon.com/IAM/latest/UserGuide/PoliciesOverview.html) in *Using IAM*.
### **Syntax**

```
\mathcal{L} "Type": "AWS::IAM::Policy",
    "Properties": {
       "Groups (p. 388)" : [ String, ... ],
       "PolicyDocument (p. 388)" : JSON,
       "PolicyName (p. 388)" : String,
       "Roles (p. 388)" : [ String, ...
       "Users (p. 388)" : [ String, ... ],
    }
}
```
## <span id="page-396-0"></span>**Properties**

### **Groups**

The names of groups to which you want to add the policy.

*Required*: Conditional

<span id="page-396-1"></span>*Type*: A list of strings

*Update requires*: [No interruption](#page-96-0) (p. [88\)](#page-96-0)

### PolicyDocument

A policy document that contains permissions to add to the specified users or groups.

<span id="page-396-2"></span>*Required*:Yes

*Type*: JSON object

*Update requires*: [No interruption](#page-96-0) (p. [88\)](#page-96-0)

### PolicyName

The name of the policy.

<span id="page-396-3"></span>*Required*:Yes

*Type*: String

*Update requires*: [No interruption](#page-96-0) (p. [88\)](#page-96-0)

#### <span id="page-396-4"></span>Roles

The names of [AWS::IAM::Role](#page-398-0) (p. [390\)](#page-398-0)s to attach to this policy.

*Required*: No

*Type*: A list of strings

*Update requires*: [No interruption](#page-96-0) (p. [88\)](#page-96-0)

### Users

The names of users for whom you want to add the policy.

*Required*: Conditional

*Type*: A list of strings

*Update requires*: [No interruption](#page-96-0) (p. [88\)](#page-96-0)

## **Return Values**

### **Ref**

When the logical ID of this resource is provided to the Ref intrinsic function, it returns the resource name.

For more information about using the Ref function, see [Ref](#page-573-0) (p. [565\)](#page-573-0).

## **Examples**

### **IAM Policy with policy group**

```
{
    "Type" : "AWS::IAM::Policy",
    "Properties" : {
       "PolicyName" : "CFNUsers",
       "PolicyDocument" : {
          "Version" : "2012-10-17",
          "Statement": [ {
          "Effect" : "Allow",
           "Action" : [
              "cloudformation:Describe*",
              "cloudformation:List*",
              "cloudformation:Get*"
         \mathbf{1},
           "Resource" : "*"
           } ]
       },
       "Groups" : [ { "Ref" : "CFNUserGroup" } ]
    }
}
```
This snippet is from [IAM\\_Users\\_Groups\\_and\\_Policies.template](https://s3.amazonaws.com/cloudformation-templates-us-east-1/IAM_Users_Groups_and_Policies.template)

### **IAM Policy with specified role**

```
{
    "Type": "AWS::IAM::Policy",
    "Properties": {
       "PolicyName": "root",
       "PolicyDocument": {
          "Version" : "2012-10-17",
          "Statement": [
             { "Effect": "Allow", "Action": "*", "Resource": "*" }
 ]
       },
       "Roles": [ { "Ref": "RootRole" } ]
    }
}
```
This snippet is from [auto\\_scaling\\_with\\_instance\\_profile.template.](https://s3.amazonaws.com/cloudformation-templates-us-east-1/auto_scaling_with_instance_profile.template)

To view more AWS::IAM::Policy snippets, see [Declaring an IAM Policy](#page-189-0) (p. [181\).](#page-189-0)

# <span id="page-398-0"></span>**AWS::IAM::Role**

Creates an AWS Identity and Access Management (IAM) role. An IAM role can be used to enable applications running on an Amazon EC2 instance to securely access your AWS resources.

For more information about IAM roles, see [Working with Roles](http://docs.aws.amazon.com/IAM/latest/UserGuide/WorkingWithRoles.html) in the *AWS Identity and Access Management User Guide*.

### **Syntax**

```
\left\{ \right. "Type": "AWS::IAM::Role",
    "Properties": {
        "AssumeRolePolicyDocument (p. 390)": { JSON },
        "Path (p. 390)": String,
       "Policies (p. 390)": [ Policies, ... ]
    }
}
```
## <span id="page-398-1"></span>**Properties**

AssumeRolePolicyDocument

The IAM assume role policy that is associated with this role.

*Required*:Yes

*Type*: A JSON policy document.

<span id="page-398-2"></span>*Update requires*: [No interruption](#page-96-0) (p. [88\)](#page-96-0)

**Note**

You can associate only one assume role policy with a role. For an example of an assume role policy, see [Template Examples](#page-400-0) (p. [392\).](#page-400-0)

Path

The path associated with this role. For information about IAM paths, see [Friendly Names and Paths](http://docs.aws.amazon.com/IAM/latest/UserGuide/Using_Identifiers.html#Identifiers_FriendlyNames) in *Using IAM*.

<span id="page-398-3"></span>*Required*:Yes

*Type*: String

*Update requires*: [Replacement](#page-96-1) (p. [88\)](#page-96-1)

Policies

The policies to associate with this role. Policies can also be specified externally. For sample templates that demonstrates both embedded and external policies, see [Template Examples](#page-400-0) (p. [392\)](#page-400-0).

*Required*: No

*Type*: List of [IAM Policies](#page-522-0) (p. [514\)](#page-522-0)

*Update requires*: [No interruption](#page-96-0) (p. [88\)](#page-96-0)

### **Notes on policies for IAM roles**

For general information about IAM policies and policy documents, see [How to Write a Policy](http://docs.aws.amazon.com/IAM/latest/UserGuide/AccessPolicyLanguage_HowToWritePolicies.html) in *Using IAM*.

## **Return Values**

### **Ref**

When the logical ID of this resource is provided to the Ref intrinsic function, it returns the resource name. For example:

{ "Ref": "*RootRole*" }

For the IAM::Role with the logical ID "RootRole", Ref will return the resource name.

For more information about using the Ref function, see [Ref](#page-573-0) (p. [565\)](#page-573-0).

### **Fn::GetAtt**

Fn::GetAtt returns a value for a specified attribute of this type.This section lists the available attributes and corresponding return values.

### Arn

Returns the Amazon Resource Name (ARN) for the instance profile. For example:

{"Fn::GetAtt" : ["MyRole", "Arn"] }

This will return a value such as "arn:aws:iam::1234567890:role/MyRole-AJJHDSKSDF".

For more information about using Fn:GetAtt, see [Fn::GetAtt](#page-566-0) (p. [558\)](#page-566-0).

## <span id="page-400-0"></span>**Template Examples**

### **Example IAM Role with Embedded Policy and Instance Profiles**

This example shows an embedded Policy in the IAM::Role.The policy is specified inline in the IAM::Role Policies property.

```
{
    "AWSTemplateFormatVersion": "2010-09-09",
    "Resources": {
       "RootRole": {
          "Type": "AWS::IAM::Role",
          "Properties": {
             "AssumeRolePolicyDocument": {
                "Version" : "2012-10-17",
                "Statement": [ {
                   "Effect": "Allow",
                   "Principal": {
                      "Service": [ "ec2.amazonaws.com" ]
                   },
                   "Action": [ "sts:AssumeRole" ]
                } ]
             },
             "Path": "/",
             "Policies": [ {
                "PolicyName": "root",
                "PolicyDocument": {
                   "Version" : "2012-10-17",
                   "Statement": [ {
                      "Effect": "Allow",
                      "Action": "*",
                      "Resource": "*"
                   } ]
 }
 } ]
 }
       },
       "RootInstanceProfile": {
          "Type": "AWS::IAM::InstanceProfile",
          "Properties": {
             "Path": "/",
             "Roles": [ {
                "Ref": "RootRole"
             } ]
         }
      }
   }
}
```
### **Example IAM Role with External Policy and Instance Profiles**

In this example, the Policy and InstanceProfile resources are specified externally to the IAM Role. They refer to the role by specifying its name, "RootRole", in their respective Roles properties.

```
{
    "AWSTemplateFormatVersion": "2010-09-09",
    "Resources": {
       "RootRole": {
           "Type": "AWS::IAM::Role",
           "Properties": {
              "AssumeRolePolicyDocument": {
                 "Version" : "2012-10-17",
                 "Statement": [ {
                     "Effect": "Allow",
                    "Principal": {
                        "Service": [ "ec2.amazonaws.com" ]
                    },
                     "Action": [ "sts:AssumeRole" ]
                 } ]
              },
              "Path": "/"
          }
       },
       "RolePolicies": {
          "Type": "AWS::IAM::Policy",
           "Properties": {
              "PolicyName": "root",
              "PolicyDocument": {
                 "Version" : "2012-10-17",
                 "Statement": [ {
                    "Effect": "Allow",
                    "Action": "*",
                    "Resource": "*"
                 } ]
              },
              "Roles": [ {
                 "Ref": "RootRole"
              } ]
          }
       },
       "RootInstanceProfile": {
          "Type": "AWS::IAM::InstanceProfile",
           "Properties": {
             "Path": "/",
              "Roles": [ {
                 "Ref": "RootRole"
              } ]
          }
       }
    }
}
```
### **See Also**

• [AWS Identity and Access Management Template Snippets](#page-186-0) (p. [178\)](#page-186-0)

• [AWS::IAM::InstanceProfile](#page-393-0) (p. [385\)](#page-393-0)

# **AWS::IAM::User**

The AWS::IAM::User type creates a user.

This type supports updates. For more information about updating stacks, see [AWS CloudFormation](#page-96-2) [Stacks Updates](#page-96-2) (p. [88\).](#page-96-2)

### **Syntax**

```
{
    "Type": "AWS::IAM::User",
    "Properties": {
       "Path (p. 394)": String,
       "Groups (p. 394)": [ String, ... ],
       "LoginProfile (p. 394)": { "Password" : String },
       "Policies (p. 395)": [ Policies, ... ]
    }
}
```
## <span id="page-402-0"></span>**Properties**

Path

The path for the user name. For more information about paths, see Identifiers for IAM Entities in Using AWS Identity and Access Management.

<span id="page-402-1"></span>*Required*: No

*Type*: String

*Update requires*: [No interruption](#page-96-0) (p. [88\)](#page-96-0)

**Groups** 

A name of a group to which you want to add the user.

<span id="page-402-2"></span>*Required*: No

*Type*: A list of strings

*Update requires*: [No interruption](#page-96-0) (p. [88\)](#page-96-0)

**LoginProfile** 

Creates a login profile for the user so the user can access AWS services such as the AWS Management Console.

The LoginProfile type is an embedded property in the AWS::IAM::User type.The LoginProfile property contains a single field: *Password*, which takes a string as its value. For example:

```
"LoginProfile": { "Password": "myP@ssW0rd" }
```
*Required*: No

*Type*: LoginProfile type

*Update requires*: [No interruption](#page-96-0) (p. [88\)](#page-96-0)

<span id="page-403-0"></span>Policies

The policies to associate with this user. For information about policies, see [Overview of Policies](http://docs.aws.amazon.com/IAM/latest/UserGuide/index.html?PoliciesOverview.html) in [Using IAM].

*Required*: No

*Type*: List of [IAM Policies](#page-522-0) (p. [514\)](#page-522-0)

*Update requires*: [No interruption](#page-96-0) (p. [88\)](#page-96-0)

### **Return Values**

### **Ref**

Specifying this resource ID to the intrinsic Ref function will return the UserName. For example: mystackmyuser-1CCXAFG2H2U4D.

For more information about using the [Ref](#page-573-0) function, see Ref (p. [565\)](#page-573-0).

### **Fn::GetAtt**

Fn::GetAtt returns a value for a specified attribute of this type.This section lists the available attributes and corresponding return values.

Arn

```
Returns the Amazon Resource Name (ARN) for the specified AWS::IAM::User resource. For example:
arn:aws:iam::123456789012:user/mystack-myuser-1CCXAFG2H2U4D.
```
For more information about using Fn:GetAtt, see [Fn::GetAtt](#page-566-0) (p. [558\)](#page-566-0).

## **Template Examples**

To view AWS::IAM::User snippets, see: [Declaring an IAM User Resource](#page-186-1) (p. [178\)](#page-186-1)

# **AWS::IAM::UserToGroupAddition**

The AWS::IAM::UserToGroupAddition type adds AWS Identity and Access Management (IAM) users to a group.

This type supports updates. For more information about updating stacks, see [AWS CloudFormation](#page-96-2) [Stacks Updates](#page-96-2) (p. [88\).](#page-96-2)

### **Syntax**

```
{
    "Type": "AWS::IAM::UserToGroupAddition",
    "Properties": {
       "GroupName (p. 396)": String,
       "Users (p. 396)": [ User1, ... ]
    }
}
```
## **Properties**

<span id="page-404-1"></span><span id="page-404-0"></span>GroupName The name of group to add users to. *Required*:Yes *Type*: String *Update requires*: [No interruption](#page-96-0) (p. [88\)](#page-96-0) Users *Required*:Yes *Type*: List of users *Update requires*: [No interruption](#page-96-0) (p. [88\)](#page-96-0)

### **Return Value**

When the logical ID of this resource is provided to the Ref intrinsic function, it returns the resource name. For example:

{ "Ref": "*MyUserToGroupAddition*" }

For the AWS::IAM::UserToGroupAddition with the logical ID "MyUserToGroupAddition", Ref will return the AWS resource name.

For more information about using the Ref function, see [Ref](#page-573-0) (p. [565\)](#page-573-0).

## **Template Examples**

To view AWS::IAM::UserToGroupAddition snippets, see [Adding Users to a Group](#page-189-1) (p. [181\).](#page-189-1)

# **AWS::Kinesis::Stream**

Creates an Amazon Kinesis stream that captures and transports data records that are emitted from data sources. For specific information about creating streams, see [CreateStream](http://docs.aws.amazon.com/kinesis/latest/APIReference/API_CreateStream.html) in the *Amazon Kinesis API Reference*.

## **Syntax**

```
{
    "Type" : "AWS::Kinesis::Stream",
    "Properties" : {
       "ShardCount (p. 396)" : Integer
    }
}
```
## <span id="page-404-2"></span>**Properties**

**ShardCount** 

The number of shards that the stream uses. For greater provisioned throughput, increase the number of shards.

*Required*:Yes

*Type*: Integer

*Update requires*: [Replacement](#page-96-1) (p. [88\)](#page-96-1)

## **Return Values**

### **Ref**

When you specify an AWS::Kinesis::Stream resource as an argument to the Ref function, AWS Cloud-Formation returns the stream name (physical ID).

For more information about using the Ref function, see [Ref](#page-573-0) (p. [565\)](#page-573-0).

# **AWS::Logs::LogGroup**

The AWS::Logs::LogGroup resource creates an Amazon CloudWatch Logs log group that defines common properties for log streams, such as their retention and access control rules. Each log stream must belong to one log group.

## **Syntax**

```
{
   "Type" : "AWS::Logs::LogGroup",
   "Properties" : {
     "RetentionInDays (p. 397)" : Integer
 }
}
```
## <span id="page-405-0"></span>**Properties**

### **RetentionInDays**

The number of days log events are kept in CloudWatch Logs.When a log event expires, CloudWatch Logs automatically deletes it. For valid values, see [PutRetentionPolicy](http://docs.aws.amazon.com/AmazonCloudWatchLogs/latest/APIReference/API_PutRetentionPolicy.html) in the *Amazon CloudWatch Logs API Reference*.

*Required*: No

*Type*: Integer

*Update requires*: [No interruption](#page-96-0) (p. [88\)](#page-96-0)

## **Return Values**

### **Ref**

When the logical ID of this resource is provided to the Ref intrinsic function, it returns the resource name.

For more information about using the [Ref](#page-573-0) function, see Ref (p. [565\)](#page-573-0).

### **Examples**

The following example creates a CloudWatch Logs log group that retains events for 7 days.

```
"myLogGroup": {
     "Type": "AWS::Logs::LogGroup",
     "Properties": {
         "RetentionInDays": 7
     }
}
```
For an additional sample template, see [Amazon CloudWatch Logs Sample](#page-166-0) (p. [158\)](#page-166-0).

# **AWS::Logs::MetricFilter**

The AWS::Logs::MetricFilter resource creates a metric filter that describes how Amazon CloudWatch Logs extracts information from logs that you specify and transforms it into Amazon CloudWatch metrics. If you have multiple metric filters that are associated with a log group, all the filters are applied to the log streams in that group.

## **Syntax**

```
{
   "Type": "AWS::Logs::MetricFilter", 
   "Properties": {
     "FilterPattern (p. 398)": [String, ...],
     "LogGroupName (p. 398)": String,
     "MetricTransformations (p. 398)": [ MetricTransformations, ... ]
   }
}
```
### <span id="page-406-0"></span>**Properties**

### **Note**

For more information about constraints and values for each property, see [PutMetricFilter](http://docs.aws.amazon.com/AmazonCloudWatchLogs/latest/APIReference/API_PutMetricFilter.html) in the *Amazon CloudWatch Logs API Reference*.

### **FilterPattern**

Describes the pattern that CloudWatch Logs follows to interpret each entry in a log. For example, a log entry might contain fields such as timestamps, IP addresses, error codes, bytes transferred, and so on.You use the pattern to specify those fields and to specify what to look for in the log file. For example, if you're interested in error codes that begin with 1234, your filter pattern might be [timestamps, ip\_addresses, error\_codes = 1234\*, size, ...].

<span id="page-406-1"></span>*Required*:Yes

*Type*: A list of strings

*Update requires*: [No interruption](#page-96-0) (p. [88\)](#page-96-0)

<span id="page-406-2"></span>LogGroupName

The name of an existing log group that you want to associate with this metric filter.

*Required*:Yes

*Type*: String

*Update requires*: [Replacement](#page-96-1) (p. [88\)](#page-96-1)

MetricTransformations

Describes how to transform data from a log into a CloudWatch metric.

*Required*:Yes

*Type*: A list of [CloudWatch Logs MetricFilter MetricTransformation Property](#page-493-0) (p. [485\)](#page-493-0)

### **Important**

Currently, you can specify only one metric transformation for each metric filter. If you want to specify multiple metric transformations, you must specify multiple metric filters.

*Update requires*: [No interruption](#page-96-0) (p. [88\)](#page-96-0)

### **Examples**

The following example sends a value of 1 to the 404Count metric whenever the status code field includes a 404 value.

```
"404MetricFilter": {
      "Type": "AWS::Logs::MetricFilter",
      "Properties": {
          "LogGroupName": { "Ref": "myLogGroup" },
         "FilterPattern": "[ip, identity, user_id, timestamp, request, status_code
 = 404, \text{ size}]",
          "MetricTransformations": [
\left\{ \begin{array}{c} 1 & 1 \\ 1 & 1 \end{array} \right\} "MetricValue": "1",
                    "MetricNamespace": "WebServer/404s",
                    "MetricName": "404Count"
 }
          ]
     }
}
```
<span id="page-407-0"></span>For an additional sample template, see [Amazon CloudWatch Logs Sample](#page-166-0) (p. [158\)](#page-166-0).

## **AWS::OpsWorks::App**

Defines an AWS OpsWorks app for an AWS OpsWorks stack. The app represents code that you want to run on an application server.

### **Syntax**

```
{
   "Type": "AWS::OpsWorks::App",
   "Properties": {
    "AppSource (p. 400)" : Source,
    "Attributes (p. 400)" : { String:String, ... },
    "Description (p. 400)" : String,
    "Domains (p. 400)" : [ String, ... ],
     "EnableSsl (p. 400)" : Boolean,
     "Name (p. 400)" : String,
     "Shortname (p. 400)" : String,
     "SslConfiguration (p. 401)" : { SslConfiguration },
     "StackId (p. 401)" : String,
     "Type (p. 401)" : String
   }
}
```
### **Properties**

### <span id="page-408-0"></span>AppSource

Contains the information required to retrieve an app from a repository.

*Required*: No

*Type*: [AWS OpsWorks Source Type](#page-525-0) (p. [517\)](#page-525-0)

*Update requires*: [No interruption](#page-96-0) (p. [88\)](#page-96-0)

#### <span id="page-408-1"></span>**Attributes**

One or more user-defined key-value pairs to be added to the stack attributes bag.

*Required*: No

*Type*: A list of key-value pairs

*Update requires*: [No interruption](#page-96-0) (p. [88\)](#page-96-0)

#### <span id="page-408-2"></span>**Description**

A description of the app.

*Required*: No

<span id="page-408-3"></span>*Type*: String

*Update requires*: [No interruption](#page-96-0) (p. [88\)](#page-96-0)

#### Domains

The app virtual host settings, with multiple domains separated by commas. For example, 'www.example.com, example.com'.

### <span id="page-408-4"></span>*Required*: No

*Type*: A list of strings

*Update requires*: [No interruption](#page-96-0) (p. [88\)](#page-96-0)

### **EnableSsl**

Whether to enable SSL for this app.

<span id="page-408-5"></span>*Required*: No

*Type*: Boolean

*Update requires*: [No interruption](#page-96-0) (p. [88\)](#page-96-0)

### <span id="page-408-6"></span>Name

The AWS OpsWorks app name.

*Required*:Yes

*Type*: String

*Update requires*: [No interruption](#page-96-0) (p. [88\)](#page-96-0)

#### **Shortname**

The app short name, which is used internally by AWS OpsWorks and by Chef recipes.

*Required*: No

*Type*: String

*Update requires*: [Replacement](#page-96-1) (p. [88\)](#page-96-1)

<span id="page-409-0"></span>**SslConfiguration** 

The SSL configuration

*Required*: No

*Type*: [AWS OpsWorks SslConfiguration Type](#page-526-0) (p. [518\)](#page-526-0)

*Update requires*: [No interruption](#page-96-0) (p. [88\)](#page-96-0)

### <span id="page-409-1"></span>**StackId**

The AWS OpsWorks stack ID that this app will be associated with.

*Required*:Yes

*Type*: String

*Update requires*: [Replacement](#page-96-1) (p. [88\)](#page-96-1)

<span id="page-409-2"></span>Type

The app type. Each supported type is associated with a particular layer. For more information, see [CreateApp](http://docs.aws.amazon.com/opsworks/latest/APIReference/API_CreateApp.html) in the *AWS OpsWorks API Reference*.

*Required*:Yes

*Type*: String

*Update requires*: [No interruption](#page-96-0) (p. [88\)](#page-96-0)

### **Return Values**

### **Ref**

When the logical ID of this resource is provided to the Ref intrinsic function, it returns the resource name. For example:

{ "Ref": "*myApp*" }

For the AWS OpsWorks stack myApp, Ref returns the AWS OpsWorks app ID.

For more information about using the [Ref](#page-573-0) function, see Ref (p. [565\)](#page-573-0).

### **Template Snippet**

The following snippet creates an AWS OpsWorks app that uses a PHP application in a Git repository:

```
"myApp" : {
   "Type" : "AWS::OpsWorks::App",
   "Properties" : {
     "StackId" : {"Ref":"myStack"},
     "Type" : "php",
     "Name" : {"myPHPapp"},
     "AppSource" : {
       "Type" : "git",
       "Url" : "git://github.com/amazonwebservices/opsworks-demo-php-simple-
app.git",
       "Revision" : "version1"
     }
```
 } }

### **See Also**

- [AWS::OpsWorks::Stack](#page-417-0) (p. [409\)](#page-417-0)
- [AWS::OpsWorks::Layer](#page-414-0) (p. [406\)](#page-414-0)
- [AWS::OpsWorks::Instance](#page-411-0) (p. [403\)](#page-411-0)

# **AWS::OpsWorks::ElasticLoadBalancerAttachment**

Attaches an Elastic Load Balancing load balancer to an AWS OpsWorks layer that you specify.

### **Syntax**

```
{
   "Type": "AWS::OpsWorks::ElasticLoadBalancerAttachment",
   "Properties": {
     "ElasticLoadBalancerName (p. 402)" : String,
     "LayerId (p. 402)" : String
   }
}
```
## <span id="page-410-0"></span>**Properties**

ElasticLoadBalancerName Elastic Load Balancing load balancer name.

<span id="page-410-1"></span>*Required*:Yes

*Type*: String

*Update requires*: [No interruption](#page-96-0) (p. [88\)](#page-96-0)

LayerId

The AWS OpsWorks layer ID that the Elastic Load Balancing load balancer will be attached to.

*Required*:Yes

*Type*: String

*Update requires*: [No interruption](#page-96-0) (p. [88\)](#page-96-0)

## **Template Snippet**

The following snippet specifies a load balancer attachment to an AWS OpsWorks layer, both of which would be described elsewhere in the same template:

```
"ELBAttachment" : {
  "Type" : "AWS::OpsWorks::ElasticLoadBalancerAttachment",
    "Properties" : {
      "ElasticLoadBalancerName" : { "Ref" : "ELB" },
```

```
 "LayerId" : { "Ref" : "Layer" }
     }
}
```
### **See Also**

<span id="page-411-0"></span>• [AWS::OpsWorks::Layer](#page-414-0) (p. [406\)](#page-414-0)

# **AWS::OpsWorks::Instance**

Creates an instance for an AWS OpsWorks stack.These instances represent the Amazon EC2 instances that, for example, handle the work of serving applications and balancing traffic.

### **Syntax**

{

```
 "Type": "AWS::OpsWorks::Instance",
 "Properties": {
  "AmiId (p. 403)" : String,
  "Architecture (p. 403)" : String,
  "AvailabilityZone (p. 403)" : String,
  "InstallUpdatesOnBoot (p. 404)" : Boolean,
   "InstanceType (p. 404)" : String,
  "LayerIds (p. 404)" : [ String, ... ],
   "Os (p. 404)" : String,
   "RootDeviceType (p. 404)" : String,
  "SshKeyName (p. 404)" : String,
   "StackId (p. 404)" : String,
   "SubnetId (p. 405)" : String
 }
```
## **Properties**

### AmiId

<span id="page-411-1"></span>}

The ID of the custom AMI to be used to create the instance.The AMI should be based on one of the standard AWS OpsWorks APIs.

<span id="page-411-2"></span>*Required*: No

*Type*: String

*Update requires*: Updates are not supported.

### <span id="page-411-3"></span>**Architecture**

The instance architecture.

*Required*: No

*Type*: String

*Update requires*: [Some interruptions \(p.](#page-96-3) 88)

AvailabilityZone

The instance Availability Zone.

*Required*: No

*Type*: String

*Update requires*: [Replacement](#page-96-1) (p. [88\)](#page-96-1)

### <span id="page-412-0"></span>InstallUpdatesOnBoot

Whether to install operating system and package updates when the instance boots.

*Required*: No

*Type*: Boolean

### *Update requires*: [Some interruptions \(p.](#page-96-3) 88)

### <span id="page-412-1"></span>InstanceType

The instance type, which must be supported by AWS OpsWorks. For more information, see [CreateIn](http://docs.aws.amazon.com/opsworks/latest/APIReference/API_CreateInstance.html)[stance](http://docs.aws.amazon.com/opsworks/latest/APIReference/API_CreateInstance.html) in the *AWS OpsWorks API Reference*.

*Required*:Yes

<span id="page-412-2"></span>*Type*: String

*Update requires*: [Some interruptions \(p.](#page-96-3) 88)

### LayerIds

The IDs of the AWS OpsWorks layers that will be associated with this instance.

*Required*:Yes

<span id="page-412-3"></span>*Type*: A list of strings

*Update requires*: [Some interruptions \(p.](#page-96-3) 88)

### Os

The instance operating system. For more information, see [CreateInstance](http://docs.aws.amazon.com/opsworks/latest/APIReference/API_CreateInstance.html) in the *AWS OpsWorks API Reference*.

<span id="page-412-4"></span>*Required*: No

*Type*: String

*Update requires*: [Some interruptions \(p.](#page-96-3) 88)

### <span id="page-412-5"></span>RootDeviceType

The instance root device type.

*Required*: No

*Type*: String

*Update requires*: [Replacement](#page-96-1) (p. [88\)](#page-96-1)

### <span id="page-412-6"></span>**SshKeyName**

The instance SSH key name.

*Required*: No

*Type*: String

*Update requires*: [Some interruptions \(p.](#page-96-3) 88)

### **StackId**

The ID of the AWS OpsWorks stack that this instance will be associated with.

*Required*:Yes

*Type*: String

*Update requires*: [Replacement](#page-96-1) (p. [88\)](#page-96-1)

<span id="page-413-0"></span>**SubnetId** 

The ID of the instance's subnet. If the stack is running in a VPC, you can use this parameter to override the stack's default subnet ID value and direct AWS OpsWorks to launch the instance in a different subnet.

*Required*: No

*Type*: String

*Update requires*: [Replacement](#page-96-1) (p. [88\)](#page-96-1)

### **Return Values**

### **Ref**

When the logical ID of this resource is provided to the Ref intrinsic function, it returns the resource name. For example:

{ "Ref": "*myInstance1*" }

For the AWS OpsWorks instance myInstance1, Ref returns the AWS OpsWorks instance ID.

For more information about using the Ref function, see [Ref](#page-573-0) (p. [565\)](#page-573-0).

### **Template Snippet**

The following snippet creates two AWS OpsWorks instances that are associated with the myStack AWS OpsWorks stack and the myLayer AWS OpsWorks layer:

```
"myInstance1" : {
  "Type" : "AWS::OpsWorks::Instance",
   "Properties" : {
     "StackId" : {"Ref":"myStack"},
     "LayerIds" : [{"Ref":"myLayer"}],
     "InstanceType" : "m1.small"
  }
},
"myInstance2" : {
  "Type" : "AWS::OpsWorks::Instance",
   "Properties" : {
     "StackId" : {"Ref":"myStack"},
     "LayerIds" : [{"Ref":"myLayer"}],
     "InstanceType" : "m1.small"
   }
}
```
### **See Also**

- [AWS::OpsWorks::Stack](#page-417-0) (p. [409\)](#page-417-0)
- [AWS::OpsWorks::Layer](#page-414-0) (p. [406\)](#page-414-0)

• [AWS::OpsWorks::App](#page-407-0) (p. [399\)](#page-407-0)

# <span id="page-414-0"></span>**AWS::OpsWorks::Layer**

Creates an AWS OpsWorks layer. A layer defines, for example, which packages and applications are installed and how they are configured.

### **Syntax**

```
{
   "Type": "AWS::OpsWorks::Layer",
   "Properties": {
    "Attributes (p. 406)" : { String:String, ... },
    "AutoAssignElasticIps (p. 406)" : Boolean,
    "AutoAssignPublicIps (p. 406)" : Boolean,
     "CustomInstanceProfileArn (p. 407)" : String,
     "CustomRecipes (p. 407)" : Recipes,
     "CustomSecurityGroupIds (p. 407)" : [ String, ... ],
     "EnableAutoHealing (p. 407)" : Boolean,
     "InstallUpdatesOnBoot (p. 407)" : Boolean,
     "Name (p. 407)" : String,
    "Packages (p. 407)" : [ String, ... ],
    "Shortname (p. 408)" : String,
    "StackId (p. 408)" : String,
     "Type (p. 408)" : String,
     "VolumeConfigurations (p. 408)" : [ VolumeConfiguration, ... ]
   }
}
```
### <span id="page-414-1"></span>**Properties**

### **Attributes**

One or more user-defined key-value pairs to be added to the stack attributes bag.

<span id="page-414-2"></span>*Required*: No

*Type*: A list of key-value pairs

*Update requires*: [No interruption](#page-96-0) (p. [88\)](#page-96-0)

### <span id="page-414-3"></span>AutoAssignElasticIps

Whether to automatically assign an Elastic IP address to Amazon EC2 instances in this layer.

*Required*:Yes

*Type*: Boolean

*Update requires*: [No interruption](#page-96-0) (p. [88\)](#page-96-0)

### AutoAssignPublicIps

For AWS OpsWorks stacks that are running in a VPC, whether to automatically assign a public IP address to Amazon EC2 instances in this layer.

*Required*:Yes

*Type*: Boolean

*Update requires*: [No interruption](#page-96-0) (p. [88\)](#page-96-0)

### <span id="page-415-0"></span>CustomInstanceProfileArn

The Amazon Resource Name (ARN) of an IAM instance profile that is to be used for the Amazon EC2 instances in this layer.

*Required*: No

*Type*: String

*Update requires*: [No interruption](#page-96-0) (p. [88\)](#page-96-0)

<span id="page-415-1"></span>**CustomRecipes** 

Custom event recipes for this layer.

*Required*: No

*Type*: [AWS OpsWorks Recipes Type](#page-524-0) (p. [516\)](#page-524-0)

*Update requires*: [No interruption](#page-96-0) (p. [88\)](#page-96-0)

<span id="page-415-2"></span>CustomSecurityGroupIds Custom security group IDs for this layer.

*Required*: No

<span id="page-415-3"></span>*Type*: A list of strings

*Update requires*: [No interruption](#page-96-0) (p. [88\)](#page-96-0)

### **EnableAutoHealing**

Whether to automatically heal Amazon EC2 instances that have become disconnected or timed out.

<span id="page-415-4"></span>*Required*:Yes

*Type*: Boolean

*Update requires*: [No interruption](#page-96-0) (p. [88\)](#page-96-0)

#### InstallUpdatesOnBoot

Whether to install operating system and package updates when the instance boots.

<span id="page-415-5"></span>*Required*: No

*Type*: Boolean

*Update requires*: [No interruption](#page-96-0) (p. [88\)](#page-96-0)

#### <span id="page-415-6"></span>Name

The AWS OpsWorks layer name.

*Required*:Yes

*Type*: String

*Update requires*: [No interruption](#page-96-0) (p. [88\)](#page-96-0)

Packages

The packages for this layer.

*Required*: No

*Type*: A list of strings

*Update requires*: [No interruption](#page-96-0) (p. [88\)](#page-96-0)

<span id="page-416-0"></span>Shortname

The layer short name, which is used internally by AWS OpsWorks and by Chef recipes. The short name is also used as the name for the directory where your app files are installed.

The name can have a maximum of 200 characters, which are limited to the alphanumeric characters, '-', '\_', and '.'.

*Required*:Yes

*Type*: String

*Update requires*: [No interruption](#page-96-0) (p. [88\)](#page-96-0)

<span id="page-416-1"></span>**StackId** 

The ID of the AWS OpsWorks stack that this layer will be associated with.

*Required*:Yes

<span id="page-416-2"></span>*Type*: String

*Update requires*: [Replacement](#page-96-1) (p. [88\)](#page-96-1)

Type

The layer type. A stack cannot have more than one layer of the same type. For more information, see [CreateLayer](http://docs.aws.amazon.com/opsworks/latest/APIReference/API_CreateLayer.html) in the *AWS OpsWorks API Reference*.

*Required*:Yes

<span id="page-416-3"></span>*Type*: String

*Update requires*: [Replacement](#page-96-1) (p. [88\)](#page-96-1)

VolumeConfigurations Describes the Amazon EBS volumes for this layer.

*Required*: No

*Type*: [AWS OpsWorks VolumeConfiguration Type](#page-527-0) (p. [519\)](#page-527-0)

*Update requires*: [No interruption](#page-96-0) (p. [88\)](#page-96-0)

### **Return Values**

### **Ref**

When the logical ID of this resource is provided to the Ref intrinsic function, it returns the resource name. For example:

{ "Ref": "*myLayer*" }

For the AWS OpsWorks layer myLayer, Ref returns the AWS OpsWorks layer ID.

For more information about using the Ref function, see [Ref](#page-573-0) (p. [565\)](#page-573-0).

### **Template Snippet**

The following snippet creates an AWS OpsWorks PHP layer that is associated with the  $m_y$ Stack AWS OpsWorks stack. The layer is dependent on the myApp AWS OpsWorks application.

```
"myLayer": {
   "Type": "AWS::OpsWorks::Layer",
   "DependsOn": "myApp",
   "Properties": {
     "StackId": {"Ref": "myStack"},
  "Name": "PHP App Server",
     "Type": "php-app",
     "Shortname" : "php-app",
     "EnableAutoHealing" : "true",
     "AutoAssignElasticIps" : "false",
     "AutoAssignPublicIps" : "true",
     "Name": "MyPHPApp"
   }
}
```
### **See Also**

- [AWS::OpsWorks::Stack](#page-417-0) (p. [409\)](#page-417-0)
- [AWS::OpsWorks::App](#page-407-0) (p. [399\)](#page-407-0)
- <span id="page-417-0"></span>• [AWS::OpsWorks::Instance](#page-411-0) (p. [403\)](#page-411-0)

# **AWS::OpsWorks::Stack**

Creates an AWS OpsWorks stack. An AWS OpsWorks stack represents a set of instances that you want to manage collectively, typically because they have a common purpose such as serving PHP applications.

## **Syntax**

```
{
   "Type" : "AWS::OpsWorks::Stack",
   "Properties" : {
    "Attributes (p. 410)" : { String:String, ... },
     "ChefConfiguration (p. 410)" : { ChefConfiguration },
     "ConfigurationManager (p. 410)" : { StackConfigurationManager },
     "CustomCookbooksSource (p. 410)" : { Source },
     "CustomJson (p. 410)" : JSON,
     "DefaultAvailabilityZone (p. 410)" : String,
     "DefaultInstanceProfileArn (p. 411)" : String,
     "DefaultOs (p. 411)" : String,
    "DefaultRootDeviceType (p. 411)" : String,
    "DefaultSshKeyName (p. 411)" : String,
    "DefaultSubnetId (p. 411)" : String,
    "HostnameTheme (p. 411)" : String,
    "Name (p. 412)" : String,
     "ServiceRoleArn (p. 412)" : String,
    "UseCustomCookbooks (p. 412)" : Boolean,
     "UseOpsworksSecurityGroups (p. 412)" : Boolean,
     "VpcId (p. 412)" : String
   }
}
```
## **Properties**

### <span id="page-418-0"></span>Attributes

One or more user-defined key-value pairs to be added to the stack attributes bag.

*Required*: No

*Type*: A list of key-value pairs

*Update requires*: [No interruption](#page-96-0) (p. [88\)](#page-96-0)

### <span id="page-418-1"></span>**ChefConfiguration**

Describes the Chef configuration. For more information, see the [CreateStack ChefConfiguration](http://docs.aws.amazon.com/opsworks/latest/APIReference/API_CreateStack.html#opsworks-CreateStack-request-ChefConfiguration) parameter in the *AWS OpsWorks API Reference*.

### **Note**

To enable Berkshelf, you must select a Chef version in the ConfigurationManager property that supports Berkshelf.

### *Required*: No

<span id="page-418-2"></span>*Type*: [AWS OpsWorks ChefConfiguration Type](#page-524-1) (p. [516\)](#page-524-1)

*Update requires*: [No interruption](#page-96-0) (p. [88\)](#page-96-0)

### **ConfigurationManager**

Describes the configuration manager. When you create a stack, you use the configuration manager to specify the Chef version. For supported Chef versions, see the [CreateStack ConfigurationManager](http://docs.aws.amazon.com/opsworks/latest/APIReference/API_CreateStack.html#opsworks-CreateStack-request-ConfigurationManager) parameter in the *AWS OpsWorks API Reference*.

### *Required*: No

<span id="page-418-3"></span>*Type*: [AWS OpsWorks StackConfigurationManager Type](#page-527-1) (p. [519\)](#page-527-1)

### *Update requires*: [No interruption](#page-96-0) (p. [88\)](#page-96-0)

### CustomCookbooksSource

Contains the information required to retrieve a cookbook from a repository.

### <span id="page-418-4"></span>*Required*: No

### *Type*: [AWS OpsWorks Source Type](#page-525-0) (p. [517\)](#page-525-0)

### *Update requires*: [No interruption](#page-96-0) (p. [88\)](#page-96-0)

### CustomJson

A string that contains user-defined custom JSON. The custom JSON is used to override the corresponding default stack configuration JSON values. For more information, see [CreateStack](http://docs.aws.amazon.com/opsworks/latest/APIReference/API_CreateStack.html) in the *AWS OpsWorks API Reference*.

### **Important**

AWS CloudFormation submits all JSON attributes as strings, including any Boolean or number attributes. If you have recipes that expect booleans or numbers, you must modify the recipes to accept strings and to interpret those strings as booleans or numbers.

<span id="page-418-5"></span>*Required*: No

*Type*: JSON object

### *Update requires*: [No interruption](#page-96-0) (p. [88\)](#page-96-0)

### DefaultAvailabilityZone

The stack's default Availability Zone, which must be in the specified region.

*Required*: No

*Type*: String

*Update requires*: [No interruption](#page-96-0) (p. [88\)](#page-96-0)

<span id="page-419-0"></span>DefaultInstanceProfileArn

The Amazon Resource Name (ARN) of an IAM instance profile that is the default profile for all of the stack's Amazon EC2 instances.

*Required*:Yes

*Type*: String

*Update requires*: [No interruption](#page-96-0) (p. [88\)](#page-96-0)

### <span id="page-419-1"></span>**DefaultOs**

The stack's default operating system. For more information, see [CreateStack](http://docs.aws.amazon.com/opsworks/latest/APIReference/API_CreateStack.html) in the *AWS OpsWorks API Reference*.

*Required*: No

<span id="page-419-2"></span>*Type*: String

*Update requires*: [No interruption](#page-96-0) (p. [88\)](#page-96-0)

### DefaultRootDeviceType

The default root device type. This value is used by default for all instances in the stack, but you can override it when you create an instance. For more information, see [CreateStack](http://docs.aws.amazon.com/opsworks/latest/APIReference/API_CreateStack.html) in the *AWS OpsWorks API Reference*.

<span id="page-419-3"></span>*Required*: No

*Type*: String

### *Update requires*: [No interruption](#page-96-0) (p. [88\)](#page-96-0)

### DefaultSshKeyName

A default SSH key for the stack instances.You can override this value when you create or update an instance.

<span id="page-419-4"></span>*Required*: No

*Type*: String

### *Update requires*: [No interruption](#page-96-0) (p. [88\)](#page-96-0)

DefaultSubnetId

The stack's default subnet ID. All instances are launched into this subnet unless you specify another subnet ID when you create the instance.

<span id="page-419-5"></span>*Required*: Conditional. If you specify the VpcId property, you must specify this property.

*Type*: String

*Update requires*: [No interruption](#page-96-0) (p. [88\)](#page-96-0)

HostnameTheme

The stack's host name theme, with spaces replaced by underscores.The theme is used to generate host names for the stack's instances. For more information, see [CreateStack](http://docs.aws.amazon.com/opsworks/latest/APIReference/API_CreateStack.html) in the *AWS OpsWorks API Reference*.

*Required*: No

*Type*: String

*Update requires*: [No interruption](#page-96-0) (p. [88\)](#page-96-0)

#### <span id="page-420-0"></span>Name

The name of the AWS OpsWorks stack.

*Required*:Yes

*Type*: String

*Update requires*: [No interruption](#page-96-0) (p. [88\)](#page-96-0)

### <span id="page-420-1"></span>ServiceRoleArn

The AWS Identity and Access Management (IAM) role that AWS OpsWorks uses to work with AWS resources on your behalf.You must specify an Amazon Resource Name (ARN) for an existing IAM role.

*Required*:Yes

*Type*: String

#### *Update requires*: [No interruption](#page-96-0) (p. [88\)](#page-96-0)

<span id="page-420-2"></span>UseCustomCookbooks Whether the stack uses custom cookbooks.

*Required*: No

<span id="page-420-3"></span>*Type*: Boolean

*Update requires*: [No interruption](#page-96-0) (p. [88\)](#page-96-0)

### UseOpsworksSecurityGroups

Whether to associate the AWS OpsWorks built-in security groups with the stack's layers.

<span id="page-420-4"></span>*Required*: No

*Type*: Boolean

*Update requires*: [No interruption](#page-96-0) (p. [88\)](#page-96-0)

VpcId

The ID of the VPC that the stack is to be launched into, which must be in the specified region. All instances are launched into this VPC. If you specify this property, you must specify the DefaultSubnetId property.

*Required*: No

*Type*: String

*Update requires*: [Replacement](#page-96-1) (p. [88\)](#page-96-1)

### **Return Values**

### **Ref**

When the logical ID of this resource is provided to the Ref intrinsic function, it returns the resource name. For example:

{ "Ref": "*myStack*" }

For the AWS OpsWorks stack myStack, Ref returns the AWS OpsWorks stack ID.

For more information about using the Ref function, see [Ref](#page-573-0) (p. [565\)](#page-573-0).

## **Template Snippet**

The following snippet creates an AWS OpsWorks stack that uses the default service role and Amazon EC2 role, which are created after you use AWS OpsWorks for the first time:

```
"myStack" : {
   "Type" : "AWS::OpsWorks::Stack",
   "Properties" : {
     "Name" : {"Ref":"OpsWorksStackName"},
    "ServiceRoleArn" : { "Fn::Join": ["", ["arn:aws:iam::", {"Ref":"AWS::Accoun 
tId"}, ":role/aws-opsworks-service-role"]] },
     "DefaultInstanceProfileArn" : { "Fn::Join": ["", ["arn:aws:iam::", 
{"Ref":"AWS::AccountId"}, ":instance-profile/aws-opsworks-ec2-role"]] },
     "DefaultSshKeyName" : {"Ref":"KeyName"}
   }
}
```
For a complete sample AWS OpsWorks template, see [AWS OpsWorks Snippets](#page-198-0) (p. [190\).](#page-198-0)

### **See Also**

- [AWS::OpsWorks::Layer](#page-414-0) (p. [406\)](#page-414-0)
- [AWS::OpsWorks::App](#page-407-0) (p. [399\)](#page-407-0)
- [AWS::OpsWorks::Instance](#page-411-0) (p. [403\)](#page-411-0)

# **AWS::Redshift::Cluster**

Creates an Amazon Redshift cluster. A cluster is a fully managed data warehouse that consists of set of compute nodes. For more information about default values and valid values, see [CreateCluster](http://docs.aws.amazon.com/redshift/latest/APIReference/API_CreateCluster.html) in the *Amazon Redshift API Reference*.

## **Syntax**

{

```
 "Type": "AWS::Redshift::Cluster",
 "Properties": {
   "AllowVersionUpgrade (p. 414)" : Boolean,
   "AutomatedSnapshotRetentionPeriod (p. 414)" : Integer,
   "AvailabilityZone (p. 414)" : String,
   "ClusterParameterGroupName (p. 414)" : String,
   "ClusterSecurityGroups (p. 414)" : [ String, ... ],
   "ClusterSubnetGroupName (p. 415)" : String,
   "ClusterType (p. 415)" : String,
   "ClusterVersion (p. 415)" : String,
   "DBName (p. 415)" : String,
   "ElasticIp (p. 415)" : String,
   "Encrypted (p. 415)" : Boolean,
   "HsmClientCertificateIdentifier (p. 415)" : String,
   "HsmConfigurationIdentifier (p. 416)" : String,
   "MasterUsername (p. 416)" : String,
   "MasterUserPassword (p. 416)" : String,
```

```
 "NodeType (p. 416)" : String,
   "NumberOfNodes (p. 416)" : Integer,
   "OwnerAccount (p. 416)" : String,
   "Port (p. 416)" : Integer,
   "PreferredMaintenanceWindow (p. 417)" : String,
   "PubliclyAccessible (p. 417)" : Boolean,
   "SnapshotClusterIdentifier (p. 417)" : String,
   "SnapshotIdentifier (p. 417)" : String,
   "VpcSecurityGroupIds (p. 417)" : [ String, ... ]
 }
```
## <span id="page-422-0"></span>**Properties**

}

AllowVersionUpgrade

When a new version of the Amazon Redshift is released, indicates whether upgrades can be applied to the engine that is running on the cluster.The upgrades are applied during the maintenance window.

*Required*: No

<span id="page-422-1"></span>*Type*: Boolean

*Update requires*: [No interruption](#page-96-0) (p. [88\)](#page-96-0)

AutomatedSnapshotRetentionPeriod

The number of days that automated snapshots are retained. If you set the value to 0, automated snapshots are disabled.

*Required*: No

<span id="page-422-2"></span>*Type*: Integer

*Update requires*: [No interruption](#page-96-0) (p. [88\)](#page-96-0)

### AvailabilityZone

The Amazon EC2 Availability Zone in which you want to provision your Amazon Redshift cluster. For example, if you have several Amazon EC2 instances running in a specific Availability Zone, you might want the cluster to be provisioned in the same zone in order to decrease network latency.

<span id="page-422-3"></span>*Required*: No

*Type*: String

*Update requires*: [Replacement](#page-96-1) (p. [88\)](#page-96-1)

<span id="page-422-4"></span>ClusterParameterGroupName

The name of the parameter group that you want to associate with this cluster.

*Required*: No

*Type*: String

*Update requires*: [Some interruptions \(p.](#page-96-3) 88)

#### ClusterSecurityGroups

A list of security groups that you want to associate with this cluster.

*Required*: No

*Type*: A list of strings

*Update requires*: [No interruption](#page-96-0) (p. [88\)](#page-96-0)

#### <span id="page-423-0"></span>ClusterSubnetGroupName

The name of a cluster subnet group that you want to associate with this cluster.

*Required*: No

*Type*: String

*Update requires*: [Replacement](#page-96-1) (p. [88\)](#page-96-1)

#### <span id="page-423-1"></span>**ClusterType**

The type of cluster. You can specify single-node or multi-node.

*Required*:Yes

*Type*: String

*Update requires*: [No interruption](#page-96-0) (p. [88\)](#page-96-0)

#### <span id="page-423-2"></span>ClusterVersion

The Amazon Redshift engine version that you want to deploy on the cluster.

*Required*: No

<span id="page-423-3"></span>*Type*: String

*Update requires*: [No interruption](#page-96-0) (p. [88\)](#page-96-0)

#### DBName

The name of the first database that is created when the cluster is created.

<span id="page-423-4"></span>*Required*:Yes

*Type*: String

*Update requires*: [Replacement](#page-96-1) (p. [88\)](#page-96-1)

#### ElasticIp

The Elastic IP (EIP) address for the cluster.

<span id="page-423-5"></span>*Required*: No

*Type*: String

*Update requires*: [Replacement](#page-96-1) (p. [88\)](#page-96-1)

#### <span id="page-423-6"></span>Encrypted

Indicates whether the data in the cluster is encrypted at rest.

*Required*: No

*Type*: Boolean

*Update requires*: [Replacement](#page-96-1) (p. [88\)](#page-96-1)

### HsmClientCertificateIdentifier

Specifies the name of the HSM client certificate that the Amazon Redshift cluster uses to retrieve the data encryption keys stored in an HSM.

*Required*: No

*Type*: String

*Update requires*: [No interruption](#page-96-0) (p. [88\)](#page-96-0)

<span id="page-424-0"></span>**HsmConfigurationIdentifier** 

Specifies the name of the HSM configuration that contains the information that the Amazon Redshift cluster can use to retrieve and store keys in an HSM.

*Required*: No

*Type*: String

*Update requires*: [No interruption](#page-96-0) (p. [88\)](#page-96-0)

### <span id="page-424-1"></span>MasterUsername

The user name that is associated with the master user account for this cluster.

*Required*:Yes

*Type*: String

#### *Update requires*: [Replacement](#page-96-1) (p. [88\)](#page-96-1)

### <span id="page-424-2"></span>MasterUserPassword

The password associated with the master user account for this cluster.

*Required*:Yes

<span id="page-424-3"></span>*Type*: String

*Update requires*: [No interruption](#page-96-0) (p. [88\)](#page-96-0)

#### NodeType

The node type that is provisioned for this cluster.

<span id="page-424-4"></span>*Required*:Yes

*Type*: String

### *Update requires*: [No interruption](#page-96-0) (p. [88\)](#page-96-0)

#### NumberOfNodes

The number of compute nodes in the cluster. If you specify multi-node for the ClusterType parameter, you must specify a number greater than 1.

<span id="page-424-5"></span>*Required*: Conditional

*Type*: Integer

*Update requires*: [No interruption](#page-96-0) (p. [88\)](#page-96-0)

**OwnerAccount** 

When you restore from a snapshot from another AWS account, the 12-digit AWS account ID that contains that snapshot.

<span id="page-424-6"></span>*Required*: No

*Type*: String

*Update requires*: [Replacement](#page-96-1) (p. [88\)](#page-96-1)

#### Port

The port number on which the cluster accepts incoming connections.

*Required*: No

*Type*: Integer

*Update requires*: [Replacement](#page-96-1) (p. [88\)](#page-96-1)

### <span id="page-425-0"></span>PreferredMaintenanceWindow

The weekly time range (in UTC) during which automated cluster maintenance can occur.The format of the time range is ddd:hh24:mi-ddd:hh24:mi.

*Required*: No

*Type*: String

*Update requires*: [No interruption](#page-96-0) (p. [88\)](#page-96-0)

### <span id="page-425-1"></span>PubliclyAccessible

Indicates whether the cluster can be accessed from a public network.

*Required*: No

*Type*: Boolean

### *Update requires*: [Replacement](#page-96-1) (p. [88\)](#page-96-1)

### <span id="page-425-2"></span>**SnapshotClusterIdentifier**

The name of the cluster the source snapshot was created from.

### *Required*: No

<span id="page-425-3"></span>*Required*: Conditional.This property is required if your IAM policy includes a restriction on the cluster name, where the resource element specifies anything other than the wildcard character (\*) for the cluster name.

*Update requires*: [Replacement](#page-96-1) (p. [88\)](#page-96-1)

### **SnapshotIdentifier**

The name of the snapshot from which to create a new cluster.

*Required*: Conditional. If you specified the SnapshotClusterIdentifier property, you must specify this property.

### <span id="page-425-4"></span>*Type*: String

*Update requires*: [Replacement](#page-96-1) (p. [88\)](#page-96-1)

### VpcSecurityGroupIds

A list of VPC security groups that are associated with this cluster.

*Required*: No

*Type*: A list of strings

*Update requires*: [No interruption](#page-96-0) (p. [88\)](#page-96-0)

### **Return Values**

### **Ref**

When the logical ID of this resource is provided to the Ref intrinsic function, it returns the resource name. For example:

{ "Ref": "*myCluster*" }

For the Amazon Redshift cluster myCluster, Ref returns the name of the cluster.

For more information about using the Ref function, see [Ref](#page-573-0) (p. [565\)](#page-573-0).

## **Fn::GetAtt**

Fn::GetAtt returns a value for a specified attribute of this type.This section lists the available attributes and corresponding return values.

Endpoint.Address

The connection endpoint for the Amazon Redshift cluster. For example: examplecluster.cg034hpkmmjt.us-east-1.redshift.amazonaws.com .

Endpoint.Port

The port number on which the Amazon Redshift cluster accepts connections. For example: 5439.

## **Template Snippet**

The following snippet describes a single-node Amazon Redshift cluster. The master user password is referenced from an input parameter that is in the same template.

```
"myCluster" : {
  "Type": "AWS::Redshift::Cluster",
   "Properties": {
     "MasterUsername" : "master",
     "MasterUserPassword" : { "Ref" : "MasterUserPassword" },
     "NodeType" : "dw.hs1.xlarge",
     "ClusterType" : "single-node"
   }
}
```
For a complete sample template, see [Amazon Redshift Snippets](#page-201-0) (p. [193\)](#page-201-0).

# **AWS::Redshift::ClusterParameterGroup**

Creates an Amazon Redshift parameter group that you can associate with an Amazon Redshift cluster. The parameters in the group apply to all the databases that you create in the cluster.

## **Syntax**

```
{
   "Type": "AWS::Redshift::ClusterParameterGroup",
   "Properties": {
     "Description (p. 418)" : String,
     "ParameterGroupFamily (p. 419)" : String,
     "Parameters (p. 419)" : [ Parameter, ... ]
   }
}
```
## <span id="page-426-0"></span>**Properties**

```
Description
    A description of the parameter group.
```
*Required*:Yes

*Type*: String

*Update requires*: [Replacement](#page-96-1) (p. [88\)](#page-96-1)

<span id="page-427-0"></span>ParameterGroupFamily

The Amazon Redshift engine version that applies to this cluster parameter group.The cluster engine version determines the set of parameters that you can specify in the Parameters property.

*Required*:Yes

*Type*: String

*Update requires*: [Replacement](#page-96-1) (p. [88\)](#page-96-1)

#### <span id="page-427-1"></span>**Parameters**

A list of parameter names and values that are allowed by the Amazon Redshift engine version that you specified in the ParameterGroupFamily property. For more information, see [Amazon Redshift](http://docs.aws.amazon.com/redshift/latest/mgmt/working-with-parameter-groups.html) [Parameter Groups](http://docs.aws.amazon.com/redshift/latest/mgmt/working-with-parameter-groups.html) in the *Amazon Redshift Cluster Management Guide*.

*Required*: No

*Type*: [Amazon Redshift Parameter Type](#page-528-0) (p. [520\)](#page-528-0)

*Update requires*: [No interruption](#page-96-0) (p. [88\)](#page-96-0)

### **Return Values**

### **Ref**

When the logical ID of this resource is provided to the Ref intrinsic function, it returns the resource name. For example:

{ "Ref": "*myClusterParameterGroup*" }

For the Amazon Redshift cluster parameter group myClusterParameterGroup, Ref returns the name of the cluster parameter group.

For more information about using the Ref function, see [Ref](#page-573-0) (p. [565\)](#page-573-0).

### **Template Snippets**

The following snippet describes a parameter group with one parameter that is specified:

```
"myClusterParameterGroup" : {
   "Type" : "AWS::Redshift::ClusterParameterGroup",
   "Properties" : {
     "Description" : "My parameter group",
     "ParameterGroupFamily" : "redshift-1.0",
     "Parameters" : [ {
       "ParameterName" : "enable_user_activity_logging",
       "ParameterValue" : "true"
     }]
   }
}
```
The following snippet modifies the workload management configuration using the  $wlm$  json\_configuration parameter. The parameter value is a JSON object that must be passed as a string enclosed in quotation marks ("). Use only single quotation marks (') in the JSON object.

```
"RedshiftClusterParameterGroup" : {
   "Type" : "AWS::Redshift::ClusterParameterGroup",
   "Properties" : {
     "Description" : "Cluster parameter group",
    "ParameterGroupFamily" : "redshift-1.0",
     "Parameters" : [{
       "ParameterName" : "wlm_json_configuration",
      "ParameterValue" : "[{'user_group':['ex 
ample_user_group1'],'query_group':['example_query_group1'],'query_concur 
rency':7},{'query_concurrency':5}]"
    }]
   }
}
```
# <span id="page-428-1"></span>**AWS::Redshift::ClusterSecurityGroup**

Creates an Amazon Redshift security group.You use security groups to control access to Amazon Redshift clusters that are not in a VPC.

## **Syntax**

```
{
   "Type": "AWS::Redshift::ClusterSecurityGroup",
   "Properties": {
     "Description (p. 420)" : String
 }
}
```
## <span id="page-428-0"></span>**Properties**

### **Description**

A description of the security group.

*Required*:Yes

*Type*: String

*Update requires*: [Replacement](#page-96-1) (p. [88\)](#page-96-1)

## **Return Values**

### **Ref**

When the logical ID of this resource is provided to the Ref intrinsic function, it returns the resource name. For example:

```
{ "Ref": "myClusterSecurityGroup" }
```
For the Amazon Redshift cluster security group myClusterSecurityGroup, Ref returns the name of the cluster security group.

For more information about using the [Ref](#page-573-0) function, see Ref (p. [565\)](#page-573-0).

## **Template Snippet**

The following snippet creates an Amazon Redshift cluster security group that you can associate cluster security group ingress rules with:

```
"myClusterSecurityGroup" : {
   "Type": "AWS::Redshift::ClusterSecurityGroup",
   "Properties": {
    "Description" : "Security group to determine where connections to the Amazon
 Redshift cluster can come from"
   }
}
```
## **See Also**

<span id="page-429-0"></span>• [AWS::Redshift::ClusterSecurityGroupIngress](#page-429-0) (p. [421\)](#page-429-0)

# **AWS::Redshift::ClusterSecurityGroupIngress**

Specifies inbound (ingress) rules for an Amazon Redshift security group.

## **Syntax**

```
{
   "Type": "AWS::Redshift::ClusterSecurityGroupIngress",
   "Properties": {
    "ClusterSecurityGroupName (p. 421)" : String,
    "CIDRIP (p. 421)" : String,
    "EC2SecurityGroupName (p. 421)" : String,
     "EC2SecurityGroupOwnerId (p. 422)" : String
   }
}
```
## <span id="page-429-1"></span>**Properties**

<span id="page-429-2"></span>ClusterSecurityGroupName

The name of the Amazon Redshift security group that will be associated with the ingress rule.

*Required*:Yes

*Type*: String

*Update requires*: [Replacement](#page-96-1) (p. [88\)](#page-96-1)

<span id="page-429-3"></span>CIDRIP

The IP address range that has inbound access to the Amazon Redshift security group.

*Required*: No

*Type*: String

*Update requires*: [Replacement](#page-96-1) (p. [88\)](#page-96-1)

EC2SecurityGroupName

The Amazon EC2 security group that will be added the Amazon Redshift security group.

*Required*: No

*Type*: String

*Update requires*: [Replacement](#page-96-1) (p. [88\)](#page-96-1)

<span id="page-430-0"></span>EC2SecurityGroupOwnerId

The 12-digit AWS account number of the owner of the Amazon EC2 security group that is specified by the EC2SecurityGroupName parameter.

*Required*: No

*Type*: String

*Update requires*: [Replacement](#page-96-1) (p. [88\)](#page-96-1)

## **Template Snippet**

The following snippet describes a ingress rules for an Amazon Redshift cluster security group:

```
"myClusterSecurityGroupIngressIP" : {
  "Type": "AWS::Redshift::ClusterSecurityGroupIngress",
   "Properties": {
     "ClusterSecurityGroupName" : {"Ref":"myClusterSecurityGroup"},
     "CIDRIP" : "10.0.0.0/16"
   }
}
```
## **See Also**

• [AWS::Redshift::ClusterSecurityGroup](#page-428-1) (p. [420\)](#page-428-1)

# **AWS::Redshift::ClusterSubnetGroup**

Creates an Amazon Redshift subnet group.You must provide a list of one or more subnets in your existing Amazon VPC when creating an Amazon Redshift subnet group.

## **Syntax**

```
{
   "Type": "AWS::Redshift::ClusterSubnetGroup",
   "Properties": {
     "Description (p. 422)" : String,
     "SubnetIds (p. 423)" : [ String, ... ]
   }
}
```
## <span id="page-430-1"></span>**Properties**

**Description** 

A description of the subnet group.

*Required*:Yes

*Type*: String

*Update requires*: [No interruption](#page-96-0) (p. [88\)](#page-96-0)

<span id="page-431-0"></span>**SubnetIds** 

A list of VPC subnet IDs.You can modify a maximum of 20 subnets.

*Required*:Yes

*Type*: A list of strings

*Update requires*: [No interruption](#page-96-0) (p. [88\)](#page-96-0)

### **Return Values**

### **Ref**

When the logical ID of this resource is provided to the Ref intrinsic function, it returns the resource name. For example:

{ "Ref": "*myClusterSubnetGroup*" }

For the Amazon Redshift cluster subnet group myClusterSubnetGroup, Ref returns the name of the cluster subnet group.

For more information about using the Ref function, see [Ref](#page-573-0) (p. [565\)](#page-573-0).

### **Template Snippet**

The following snippet specifies one subnet for an Amazon Redshift cluster subnet group.

```
"myClusterSubnetGroup" : {
   "Type": "AWS::Redshift::ClusterSubnetGroup",
   "Properties": {
     "Description" : "My ClusterSubnetGroup",
     "SubnetIds" : ["subnet-7fbc2813"]
   }
}
```
# **AWS::RDS::DBInstance**

The AWS::RDS::DBInstance type creates an Amazon RDS database instance. For detailed information about configuring RDS DB instances, see [CreateDBInstance.](http://docs.aws.amazon.com/AmazonRDS/latest/APIReference/API_CreateDBInstance.html)

### **Important**

If a DB instance is deleted or replaced during an update, all automated snapshots are deleted. However, manual DB snapshot are retained. During an update that requires replacement, you can apply a stack policy to prevent DB instances from being replaced. For more information, see [Prevent Updates to Stack Resources](#page-104-0) (p. [96\).](#page-104-0)

### **Syntax**

{
```
 "Type" : "AWS::RDS::DBInstance",
 "Properties" :
 {
    "AllocatedStorage (p. 424)" : String,
    "AllowMajorVersionUpgrade (p. 424)" : Boolean,
    "AutoMinorVersionUpgrade (p. 425)" : Boolean,
    "AvailabilityZone (p. 425)" : String,
    "BackupRetentionPeriod (p. 425)" : String,
    "DBInstanceClass (p. 425)" : String,
    "DBInstanceIdentifier (p. 425)" : String,
    "DBName (p. 425)" : String,
    "DBParameterGroupName (p. 426)" : String,
    "DBSecurityGroups (p. 426)" : [ String, ... ],
    "DBSnapshotIdentifier (p. 426)" : String,
    "DBSubnetGroupName (p. 426)" : String,
    "Engine (p. 426)" : String,
    "EngineVersion (p. 427)" : String,
    "Iops (p. 427)" : Number,
    "LicenseModel (p. 427)" : String,
    "MasterUsername (p. 427)" : String,
    "MasterUserPassword (p. 427)" : String,
    "MultiAZ (p. 427)" : Boolean,
    "Port (p. 428)" : String,
    "PreferredBackupWindow (p. 428)" : String,
    "PreferredMaintenanceWindow (p. 428)" : String,
    "PubliclyAccessible (p. 428)" : Boolean,
    "SourceDBInstanceIdentifier (p. 428)" : String,
    "Tags (p. 429)" : [ Resource Tag, ..., ],
    "VPCSecurityGroups (p. 429)" : [ String, ... ]
 }
```
## **Properties**

<span id="page-432-0"></span>}

#### AllocatedStorage

The allocated storage size specified in gigabytes (GB).

If any value is used in the *Iops* parameter, *AllocatedStorage* must be at least 100 GB, which corresponds to the minimum *Iops* value of 1000. If *Iops* is increased (in 1000 IOPS increments), then *AllocatedStorage* must also be increased (in 100 GB increments) correspondingly.

<span id="page-432-1"></span>*Required*:Yes

*Type*: String

*Update requires*: [No interruption](#page-96-0) (p. [88\)](#page-96-0)

AllowMajorVersionUpgrade

Indicates whether major version upgrades are allowed. Changing this parameter does not result in an outage, and the change is applied asynchronously as soon as possible.

*Constraints*: This parameter must be set to true when you specify an EngineVersion that differs from the DB instance's current major version.

*Required*: No

*Type*: Boolean

*Update requires*: [No interruption](#page-96-0) (p. [88\)](#page-96-0)

#### <span id="page-433-0"></span>AutoMinorVersionUpgrade

Indicates that minor engine upgrades will be applied automatically to the DB instance during the maintenance window. The default value is true.

*Required*: No

*Type*: Boolean

*Update requires*: [No interruption](#page-96-0) (p. [88\)](#page-96-0) or [some interruptions](#page-96-1) (p. [88\)](#page-96-1). For more information, see [ModifyDBInstance](http://docs.aws.amazon.com/AmazonRDS/latest/APIReference/API_ModifyDBInstance.html) in the *Amazon Relational Database Service API Reference*.

#### <span id="page-433-1"></span>AvailabilityZone

The name of the Availability Zone where the DB instance is located.You cannot set the *AvailabilityZone* parameter if the *MultiAZ* parameter is set to true.

*Required*: No

<span id="page-433-2"></span>*Type*: String

*Update requires*: [Replacement](#page-96-2) (p. [88\)](#page-96-2)

#### BackupRetentionPeriod

The number of days for which automatic DB snapshots are retained.

#### **Important**

If this DB instance is deleted or replaced during an update, all automated snapshots are deleted. However, manual DB snapshot are retained.

#### *Required*: No

<span id="page-433-3"></span>*Type*: String

*Update requires*: [No interruption](#page-96-0) (p. [88\)](#page-96-0) or [some interruptions](#page-96-1) (p. [88\)](#page-96-1). For more information, see [ModifyDBInstance](http://docs.aws.amazon.com/AmazonRDS/latest/APIReference/API_ModifyDBInstance.html) in the *Amazon Relational Database Service API Reference*.

#### **DBInstanceClass**

The name of the compute and memory capacity class of the DB instance.

<span id="page-433-4"></span>*Required*:Yes

*Type*: String

#### *Update requires*: [Some interruptions \(p.](#page-96-1) 88)

#### DBInstanceIdentifier

A name for the DB instance. If you don't specify a name, AWS CloudFormation generates a unique physical ID and uses that ID for the DB instance. For more information, see [Name Type](#page-522-0) (p. [514\)](#page-522-0).

#### **Important**

If you specify a name, you cannot do updates that require this resource to be replaced.You can still do updates to this resource if the update requires no or some interruption.

<span id="page-433-5"></span>*Required*: No

*Type*: String

#### *Update requires*: [Replacement](#page-96-2) (p. [88\)](#page-96-2)

#### DBName

The name of the initial database of this instance that was provided at create time, if one was specified. This same name is returned for the life of the DB instance.

*Required*: No

*Type*: String

*Update requires*: [Replacement](#page-96-2) (p. [88\)](#page-96-2)

#### <span id="page-434-0"></span>DBParameterGroupName

The name of an existing DB parameter group or a reference to an [AWS::RDS::DBParamet](#page-440-0)[erGroup](#page-440-0) (p. [432\)](#page-440-0) resource created in the template.

*Required*: No

*Type*: String

*Update requires*: [No interruption](#page-96-0) (p. [88\)](#page-96-0) or [some interruptions](#page-96-1) (p. [88\)](#page-96-1). For more information, see [ModifyDBInstance](http://docs.aws.amazon.com/AmazonRDS/latest/APIReference/API_ModifyDBInstance.html) in the *Amazon Relational Database Service API Reference*. Also, if any of the data members of the referenced parameter group are changed during an update, the database instance may need to be restarted, causing some interruption.

#### <span id="page-434-1"></span>**DBSecurityGroups**

A list of the DB security groups to assign to the Amazon RDS instance. The list can include both the name of existing DB security groups or references to [AWS::RDS::DBSecurityGroup](#page-443-0) (p. [435\)](#page-443-0) resources created in the template.

If you set DBSecurityGroups, you must not set [VPCSecurityGroups](#page-437-1) (p. [429\),](#page-437-1) and vice-versa.

*Required*: No

<span id="page-434-2"></span>*Type*: A list of strings

*Update requires*: [No interruption](#page-96-0) (p. [88\)](#page-96-0)

DBSnapshotIdentifier

The identifier for the DB snapshot to restore from.

By specifying this property, you can create a DB instance from the specified DB snapshot. If the DBSnapshotIdentifier property is an empty string or the AWS::RDS::DBInstance declaration has no DBSnapshotIdentifier property, the database is created as a new database. If the property contains a value (other than empty string), AWS CloudFormation creates a database from the specified snapshot. If a snapshot with the specified name does not exist, the database creation fails and the stack rolls back.

<span id="page-434-3"></span>*Required*: No

*Type*: String

*Update requires*: [Replacement](#page-96-2) (p. [88\)](#page-96-2)

#### DBSubnetGroupName

A DB subnet group to associate with the DB instance.

If there is no DB subnet group, then it is a non-VPC DB instance.

For more information about using Amazon RDS in a VPC, go to [Using Amazon RDS with Amazon](http://docs.aws.amazon.com/AmazonRDS/latest/UserGuide/USER_VPC.html) [Virtual Private Cloud \(VPC\)](http://docs.aws.amazon.com/AmazonRDS/latest/UserGuide/USER_VPC.html) in the *Amazon Relational Database Service Developer Guide*.

<span id="page-434-4"></span>*Required*: No

*Type*: String

*Update requires*: [Replacement](#page-96-2) (p. [88\)](#page-96-2)

**Engine** 

The name of the database engine that the DB instance uses. This property is optional when you specify the DBSnapshotIdentifier property to create DB instances.

For valid values, see the Engine parameter of the [CreateDBInstance](http://docs.aws.amazon.com/AmazonRDS/latest/APIReference/API_CreateDBInstance.html) action in the *Amazon Relational Database Service API Reference*.

*Required*: Conditional

*Type*: String

*Update requires*: [Replacement](#page-96-2) (p. [88\)](#page-96-2)

<span id="page-435-0"></span>EngineVersion

The version number of the database engine to use.

*Required*: No

*Type*: String

*Update requires*: [Some interruptions \(p.](#page-96-1) 88)

<span id="page-435-1"></span>Iops

The number of I/O operations per second (IOPS) that the database should provision. This can be any integer value from 1000 to 10,000, in 1000 IOPS increments.

If any value is used in the *Iops* parameter, *AllocatedStorage* must be at least 100 GB, which corresponds to the minimum *Iops* value of 1000. If *Iops* is increased (in 1000 IOPS increments), then *AllocatedStorage* must also be increased (in 100 GB increments) correspondingly.

For more information about this parameter, see [Provisioned IOPS Storage](http://docs.aws.amazon.com/AmazonRDS/latest/DeveloperGuide/CHAP_Storage.html#USER_PIOPS) in the *Amazon Relational Database Service User Guide*.

*Required*: No

<span id="page-435-2"></span>*Type*: Number

*Update requires*: [No interruption](#page-96-0) (p. [88\)](#page-96-0)

LicenseModel

The license model information for the DB instance.

<span id="page-435-3"></span>*Required*: No

*Type*: String

*Update requires*: [Replacement](#page-96-2) (p. [88\).](#page-96-2)

#### MasterUsername

The master user name for the DB instance. This property is optional when you specify the DBSnapshotIdentifier property to create DB instances.

<span id="page-435-4"></span>*Required*: Conditional

*Type*: String

*Update requires*: [Replacement](#page-96-2) (p. [88\).](#page-96-2)

#### <span id="page-435-5"></span>MasterUserPassword

The master password for the DB instance. This property is optional when you specify the DBSnapshotIdentifier property to create DB instances.

*Required*: Conditional

*Type*: String

*Update requires*: [No interruption](#page-96-0) (p. [88\).](#page-96-0)

MultiAZ

Specifies if the DB instance is a multiple Availability Zone deployment.You cannot set the *AvailabilityZone* parameter if the *MultiAZ* parameter is set to true.

*Required*: No

*Type*: Boolean

*Update requires*: [No interruption](#page-96-0) (p. [88\).](#page-96-0)

<span id="page-436-0"></span>Port

The port for the instance.

*Required*: No

*Type*: String

*Update requires*: [Replacement](#page-96-2) (p. [88\).](#page-96-2)

<span id="page-436-1"></span>PreferredBackupWindow

The daily time range during which automated backups are created if automated backups are enabled, as determined by the BackupRetentionPeriod.

*Required*: No

<span id="page-436-2"></span>*Type*: String

*Update requires*: [No interruption](#page-96-0) (p. [88\).](#page-96-0)

PreferredMaintenanceWindow

The weekly time range (in UTC) during which system maintenance can occur.

*Required*: No

<span id="page-436-3"></span>*Type*: String

*Update requires*: [No interruption](#page-96-0) (p. [88\)](#page-96-0) or [some interruptions](#page-96-1) (p. [88\)](#page-96-1). For more information, see [ModifyDBInstance](http://docs.aws.amazon.com/AmazonRDS/latest/APIReference/API_ModifyDBInstance.html) in the *Amazon Relational Database Service API Reference*.

#### PubliclyAccessible

Indicates whether the database instance is an Internet-facing instance. If you specify true, an instance is created with a publicly resolvable DNS name, which resolves to a public IP address. If you specify false, an internal instance is created with a DNS name that resolves to a private IP address.

The default behavior value depends on your VPC setup and the database subnet group. For more information, see the PubliclyAccessible parameter in [CreateDBInstance](http://docs.aws.amazon.com/AmazonRDS/latest/APIReference/API_CreateDBInstance.html) in the *Amazon Relational Database Service API Reference*.

<span id="page-436-4"></span>*Required*: No

*Type*: Boolean

*Update requires*: [Replacement](#page-96-2) (p. [88\).](#page-96-2)

SourceDBInstanceIdentifier

If you want to create a read replica DB instance, specify the ID of the source DB instance. Each DB instance can have a certain number of read replicas. For more information, see [Working with Read](http://docs.aws.amazon.com/AmazonRDS/latest/DeveloperGuide/USER_ReadRepl.html) [Replicas](http://docs.aws.amazon.com/AmazonRDS/latest/DeveloperGuide/USER_ReadRepl.html) in the *Amazon Relational Database Service Developer Guide*.

The SourceDBInstanceIdentifier property determines whether a DB instance is a read replica. If you remove the SourceDBInstanceIdentifier property from your current template and then update your stack, the read replica is deleted and a new DB instance (not a read replica) is created.

If you specify SourceDBInstanceIdentifier, do not set the MultiAZ property to true and do not specify the DBSnapshotIdentifier property. You cannot deploy read replicas in multiple Availability Zones, and you cannot create a read replica from a snapshot.

#### **Important**

Note the following:

- Read replicas do not support deletion policies. Any deletion policy that's associated with a read replica is ignored.
- You must create read replicas that are in the same region as the source DB instance. Currently, cross-region replicas are not supported.

*Required*: No

*Type*: String

*Update requires*: [Replacement](#page-96-2) (p. [88\).](#page-96-2)

#### <span id="page-437-0"></span>Tags

An arbitrary set of tags (key–value pairs) for this RDS database instance.

*Required*: No

*Type*: [AWS CloudFormation Resource Tags](#page-529-0) (p. [521\)](#page-529-0)

*Update requires*: [No interruption](#page-96-0) (p. [88\).](#page-96-0)

#### <span id="page-437-1"></span>VPCSecurityGroups

A list of the VPC security groups to assign to the Amazon RDS instance. The list can include both the physical IDs of existing VPC security groups or references to [AWS::EC2::SecurityGroup](#page-330-0) (p. [322\)](#page-330-0) resources created in the template.

If you set VPCSecurityGroups, you must not set [DBSecurityGroups](#page-434-1) (p. [426\)](#page-434-1), and vice-versa.

#### **Important**

You can migrate a database instance in your stack from an RDS DB security group to a VPC security group, but you should keep the following points in mind:

- You cannot revert to using an RDS security group once you have established a VPC security group membership.
- When you migrate your DB instance to VPC security groups, if your stack update rolls back because of another failure in the database instance update, or because of an update failure in another AWS CloudFormation resource, the rollback will fail because it cannot revert to an RDS security group.

To avoid this situation, only migrate your DB instance to using VPC security groups when that is the *only* change in your stack template.

*Required*: No

*Type*: A list of strings

*Update requires*: [No interruption](#page-96-0) (p. [88\).](#page-96-0)

## **Updating and Deleting AWS:RDS::DBInstances**

When updates are made to properties labeled "*Update requires*: [Replacement](#page-96-2) (p. [88\)"](#page-96-2), AWS CloudFormation first creates a replacement DB instance resource, then changes references from other dependent resources to point to the replacement resource, and finally deletes the old resource.

#### **Caution**

If you do not take a snapshot of the database before updating the stack, you will lose the data when your DB instance is replaced. To preserve your data, take the following precautions:

- 1. Deactivate any applications that are using the DB instance so that there is no activity against the DB instance.
- 2. Create a snapshot of the DB instance. For more information about creating DB snapshots, see [Creating a DB snapshot](http://docs.aws.amazon.com/AmazonRDS/latest/UserGuide/USER_CreateSnapshot.html).
- 3. If you want to restore your instance using a DB snapshot, modify the update template with your DB instance changes and add the DBSnapshotIdentifier property with the ID of the DB snapshot that you want to use.
- 4. Update the stack.

For more information about updating other properties on this resource, see [ModifyDBInstance.](http://docs.aws.amazon.com/AmazonRDS/latest/APIReference/API_ModifyDBInstance.html) For more information about updating stacks, see [AWS CloudFormation Stacks Updates](#page-96-3) (p. [88\)](#page-96-3).

You can set a deletion policy for your DB instance to control how AWS CloudFormation handles the instance when the stack is deleted. For Amazon RDS DB instances, you can choose to *retain* the instance, to *delete* the instance, or to *create a snapshot* of the instance. For more information, see [DeletionPolicy](#page-547-0) [Attribute](#page-547-0) (p. [539\).](#page-547-0)

## **Return Values**

## **Ref**

When you provide the RDS DB instance's logical name to the Ref intrinsic function, Ref will return the DBInstanceIdentifier. For example: mystack-mydb-ea5ugmfvuaxg.

For more information about using the [Ref](#page-573-0) function, see Ref (p. [565\)](#page-573-0).

## **Fn::GetAtt**

Fn::GetAtt returns a value for a specified attribute of this type.This section lists the available attributes and corresponding return values.

#### • **Endpoint.Address**

The connection endpoint for the database. For example: mystack-mydb-1apw1j4phylrk.cg034hpkmmjt.us-east-1.rds.amazonaws.com.

#### • **Endpoint.Port**

The port number on which the database accepts connections. For example: 3306.

For more information about using Fn:GetAtt, see [Fn::GetAtt](#page-566-0) (p. [558\)](#page-566-0).

# **Examples**

### **Example DBInstance with a set MySQL version,Tags and DeletionPolicy**

This example shows how to set the MySQL version that has a [DeletionPolicy Attribute \(p. 539\)](#page-547-0) set. With the DeletionPolicy set to Snapshot, AWS CloudFormation will take a snapshot of this DB instance before deleting it during stack deletion. A tag that contains a friendly name for the database is also set.

```
"MyDB" : {
    "Type" : "AWS::RDS::DBInstance",
    "Properties" : {
      "DBName" : { "Ref" : "DBName" },
       "AllocatedStorage" : { "Ref" : "DBAllocatedStorage" },
       "DBInstanceClass" : { "Ref" : "DBInstanceClass" },
       "Engine" : "MySQL",
       "EngineVersion" : "5.5",
       "MasterUsername" : { "Ref" : "DBUser" },
       "MasterUserPassword" : { "Ref" : "DBPassword" },
       "Tags" : [ { "Key" : "Name", "Value" : "My SQL Database" } ]
    },
    "DeletionPolicy" : "Snapshot"
}
```
## **Example DBInstance with provisioned IOPS**

This example sets a provisioned IOPS value in the lops (p. [427\)](#page-435-1) property. Note that the [AllocatedStor](#page-432-0)[age](#page-432-0) (p. [424\)](#page-432-0) property is set according to the 10:1 ratio between IOPS and GiBs of storage.

```
"MyDB" : {
   "Type" : "AWS::RDS::DBInstance",
    "Properties" : {
      "AllocatedStorage" : "100",
       "DBInstanceClass" : "db.m1.small",
       "Engine" : "MySQL",
       "EngineVersion" : "5.5",
       "Iops" : "1000",
       "MasterUsername" : { "Ref" : "DBUser" },
       "MasterUserPassword" : { "Ref" : "DBPassword" }
   }
}
```
### **Example Read replica DBInstance**

This example creates a read replica named MyDBreadreplica for the MyDB DB instance.

```
"MyDB" : {
    "Type" : "AWS::RDS::DBInstance",
    "Properties" : {
       "DBName" : { "Ref" : "DBName" },
       "AllocatedStorage" : { "Ref" : "DBAllocatedStorage" },
       "DBInstanceClass" : { "Ref" : "DBClass" },
       "Engine" : "MySQL",
       "EngineVersion" : "5.6",
       "MasterUsername" : { "Ref" : "DBUser" } ,
       "MasterUserPassword" : { "Ref" : "DBPassword" },
       "Port" : "5804",
       "Tags" : [{"Key" : "Role", "Value" : "Primary"}] 
    }
},
"MyDBreadreplica" : {
    "Type": "AWS::RDS::DBInstance",
    "Properties": {
       "SourceDBInstanceIdentifier": { "Ref" : "MyDB" },
       "Port" : "5802",
       "Tags" : [{"Key" : "Role", "Value" : "ReadRep"}] 
       }
    }
}
```
<span id="page-440-0"></span>To view more AWS::RDS::DBInstance template snippets, see [Amazon RDS Template Snippets](#page-205-0) (p. [197\)](#page-205-0).

# **AWS::RDS::DBParameterGroup**

Creates a custom parameter group for an RDS database family. For more information about RDS parameter groups, see [Working with DB Parameter Groups](http://docs.aws.amazon.com/AmazonRDS/latest/UserGuide/USER_WorkingWithParamGroups.html) in the *Amazon Relational Database Service User Guide*.

This type can be declared in a template and referenced in the *DBParameterGroupName* parameter of [AWS::RDS::DBInstance](#page-431-0) (p. [423\)](#page-431-0).

#### **Note**

Applying a ParameterGroup to a DBInstance may require the instance to reboot, resulting in a database outage for the duration of the reboot.

## **Syntax**

```
\left\{ \right. "Type": "AWS::RDS::DBParameterGroup",
    "Properties" : {
       "Description (p. 433)" : String,
       "Family (p. 433)" : String,
       "Parameters (p. 433)" : DBParameters,
       "Tags (p. 433)" : [ Resource Tag, ... ]
    }
}
```
## **Properties**

<span id="page-441-0"></span>**Description** 

A friendly description of the RDS parameter group. For example, "My Parameter Group".

*Required*:Yes

*Type:* String

*Update requires*: [No interruption](#page-96-0) (p. [88\)](#page-96-0)

#### <span id="page-441-1"></span>Family

The database family of this RDS parameter group. For example, "MySQL5.1".

*Required*:Yes

*Type:* String

*Update requires*: [No interruption](#page-96-0) (p. [88\)](#page-96-0)

#### <span id="page-441-2"></span>**Parameters**

The parameters to set for this RDS parameter group.

*Required*: No

*Type:* DBParameters, a JSON object consisting of key/value pairs of Strings. For example:

```
"Parameters" : {
   "Key1" : "Value1",
    "Key2" : "Value2",
    "Key3" : "Value3"
}
```
<span id="page-441-3"></span>*Update requires*: [No interruption](#page-96-0) (p. [88\)](#page-96-0)

## Tags

The tags that you want to attach to the RDS parameter group.

*Required*: No

*Type*: A list of [resource tags](#page-529-0) (p. [521\).](#page-529-0)

*Update requires*: [No interruption](#page-96-0) (p. [88\)](#page-96-0)

## **Return Values**

### **Ref**

When the logical ID of this resource is provided to the Ref intrinsic function, it returns the resource name. For example:

```
{ "Ref": "MyDBParameterGroup" }
```
For the RDS::DBParameterGroup with the logical ID "MyDBParameterGroup", Ref will return the resource name.

For more information about using the [Ref](#page-573-0) function, see Ref (p. [565\)](#page-573-0).

# **AWS::RDS::DBSubnetGroup**

The AWS::RDS::DBSubnetGroup type creates an RDS database subnet group. Subnet groups must contain at least one subnet in two availability zones in the region.

## **Syntax**

```
{
    "Type" : "AWS::RDS::DBSubnetGroup",
    "Properties" : {
      "DBSubnetGroupDescription (p. 434)" : String,
       "SubnetIds (p. 434)" : [ String, ... ],
       "Tags (p. 434)" : [ Resource Tag, ... ]
    }
}
```
## <span id="page-442-0"></span>**Properties**

DBSubnetGroupDescription The description for the DB Subnet Group.

*Required*:Yes

<span id="page-442-1"></span>*Type*: String

*Update requires*: [No interruption](#page-96-0) (p. [88\)](#page-96-0)

#### **SubnetIds**

The EC2 Subnet IDs for the DB Subnet Group.

<span id="page-442-2"></span>*Required*:Yes

*Type*: A list of strings

*Update requires*: [No interruption](#page-96-0) (p. [88\)](#page-96-0)

Tags

The tags that you want to attach to the RDS database subnet group.

*Required*: No

*Type*: A list of [resource tags](#page-529-0) (p. [521\).](#page-529-0)

*Update requires*: [No interruption](#page-96-0) (p. [88\)](#page-96-0)

## **Example**

```
\{ "AWSTemplateFormatVersion" : "2010-09-09",
    "Resources" : {
       "myDBSubnetGroup" : {
          "Type" : "AWS::RDS::DBSubnetGroup",
          "Properties" : {
             "DBSubnetGroupDescription" : "description",
```

```
 "SubnetIds" : [ "subnet-7b5b4112", "subnet-7b5b4115" ],
            "Tags" : [ {"key" : "value", "key2" : "value2"} ]
 }
      }
   }
```
## **See Also**

}

- [CreateDBSubnetGroup](http://docs.aws.amazon.com/AmazonRDS/latest/APIReference/API_CreateDBSubnetGroup.html) in the *Amazon Relational Database Service API Reference*
- [ModifyDBSubnetGroup](http://docs.aws.amazon.com/AmazonRDS/latest/APIReference/API_ModifyDBSubnetGroup.html) in the *Amazon Relational Database Service API Reference*
- <span id="page-443-0"></span>• [AWS CloudFormation Stacks Updates \(p.](#page-96-3) 88)

# **AWS::RDS::DBSecurityGroup**

The AWS::RDS::DBSecurityGroup type is used to create or update an Amazon RDS DB Security Group. For more information about DB Security Groups, see [Working with DB Security Groups](http://docs.aws.amazon.com/AmazonRDS/latest/UserGuide/USER_WorkingWithSecurityGroups.html) in the *Amazon Relational Database Service Developer Guide*.

For details on the settings for DB security groups, see [CreateDBSecurityGroup](http://docs.aws.amazon.com/AmazonRDS/latest/APIReference/API_CreateDBSecurityGroup.html).

When you specify an AWS::RDS::DBSecurityGroup as an argument to the Ref function, AWS CloudFormation returns the value of the *DBSecurityGroupName*.

# **Syntax**

```
{
    "Type" : "AWS::RDS::DBSecurityGroup",
    "Properties" :
    {
       "EC2VpcId (p. 435)" : { "Ref" : "myVPC" },
      "DBSecurityGroupIngress (p. 435)" : [ RDS Security Group Rule (p. 522) object
 1, ... ],
       "GroupDescription (p. 436)" : String,
       "Tags (p. 436)" : [ Resource Tag, ... ]
    }
}
```
## <span id="page-443-1"></span>**Properties**

<span id="page-443-2"></span>EC2VpcId

The Id of VPC. Indicates which VPC this DB Security Group should belong to.

*Type*: String

*Required*: Conditional. Must be specified to create a DB Security Group for a VPC; may not be specified otherwise.

*Update requires*: [Replacement](#page-96-2) (p. [88\)](#page-96-2)

DBSecurityGroupIngress

Network ingress authorization for an Amazon EC2 security group or an IP address range. *Type*: List of [RDS Security Group Rules](#page-530-0) (p. [522\)](#page-530-0). *Required*:Yes *Update requires*: [No interruption](#page-96-0) (p. [88\)](#page-96-0)

<span id="page-444-0"></span>**GroupDescription** Description of the security group. *Type*: String *Required*:Yes *Update requires*: [Replacement](#page-96-2) (p. [88\)](#page-96-2)

<span id="page-444-1"></span>Tags

The tags that you want to attach to the Amazon RDS DB security group.

*Required*: No

*Type*: A list of [resource tags](#page-529-0) (p. [521\).](#page-529-0)

*Update requires*: [No interruption](#page-96-0) (p. [88\)](#page-96-0)

## **Template Examples**

**Tip**

For more RDS template examples, see [Amazon RDS Template Snippets](#page-205-0) (p. [197\).](#page-205-0)

### **Single VPC security group**

This template snippet creates/updates a single VPC security group, referred to by EC2SecurityGroupName.

```
"DBSecurityGroup": {
   "Type": "AWS::RDS::DBSecurityGroup",
    "Properties": {
      "EC2VpcId" : { "Ref" : "VpcId" },
       "DBSecurityGroupIngress": [
          {"EC2SecurityGroupName": { "Ref": "WebServerSecurityGroup"}}
       ],
       "GroupDescription": "Frontend Access"
   }
},
```
### **Multiple VPC security groups**

This template snippet creates/updates multiple VPC security groups.

```
{
    "Resources" : {
       "DBinstance" : {
          "Type" : "AWS::RDS::DBInstance",
          "Properties" : {
             "DBSecurityGroups" : [ {"Ref" : "DbSecurityByEC2SecurityGroup"} ],
             "AllocatedStorage" : "5",
             "DBInstanceClass" : "db.m1.small",
             "Engine" : "MySQL",
             "MasterUsername" : "YourName",
             "MasterUserPassword" : "YourPassword"
          },
          "DeletionPolicy" : "Snapshot"
       },
       "DbSecurityByEC2SecurityGroup" : {
```

```
 "Type" : "AWS::RDS::DBSecurityGroup",
          "Properties" : {
             "GroupDescription" : "Ingress for Amazon EC2 security group",
             "DBSecurityGroupIngress" : [ {
                   "EC2SecurityGroupId" : "sg-b0ff1111",
                   "EC2SecurityGroupOwnerId" : "111122223333"
                }, {
                   "EC2SecurityGroupId" : "sg-ffd722222",
                   "EC2SecurityGroupOwnerId" : "111122223333"
                } ]
 }
       }
    }
}
```
# **AWS::RDS::DBSecurityGroupIngress**

The AWS::RDS::DBSecurityGroupIngress type enables ingress to a DBSecurityGroup using one of two forms of authorization. First, EC2 or VPC security groups can be added to the DBSecurityGroup if the application using the database is running on EC2 or VPC instances. Second, IP ranges are available if the application accessing your database is running on the Internet. For more information about DB security groups, see [Working with DB security groups](http://docs.aws.amazon.com/AmazonRDS/latest/UserGuide/USER_WorkingWithSecurityGroups.html)

This type supports updates. For more information about updating stacks, see [AWS CloudFormation](#page-96-3) [Stacks Updates](#page-96-3) (p. [88\).](#page-96-3)

For details about the settings for DB security group ingress, see [AuthorizeDBSecurityGroupIngress](http://docs.aws.amazon.com/AmazonRDS/latest/APIReference/API_AuthorizeDBSecurityGroupIngress.html).

## **Syntax**

```
{
    "CIDRIP (p. 437)": String,
    "DBSecurityGroupName (p. 437)": String,
    "EC2SecurityGroupId (p. 438)": String,
    "EC2SecurityGroupName (p. 438)": String,
    "EC2SecurityGroupOwnerId (p. 438)": String
}
```
## <span id="page-445-0"></span>**Properties**

### <span id="page-445-1"></span>CIDRIP

The IP range to authorize.

For an overview of CIDR ranges, go to the [Wikipedia Tutorial.](http://en.wikipedia.org/wiki/Classless_Inter-Domain_Routing) *Type*: String

*Update requires*: [No interruption](#page-96-0) (p. [88\)](#page-96-0)

DBSecurityGroupName

The name (ARN) of the [AWS::RDS::DBSecurityGroup](#page-443-0) (p. [435\)](#page-443-0) to which this ingress will be added. *Type*: String

*Required*:Yes

*Update requires*: [No interruption](#page-96-0) (p. [88\)](#page-96-0)

<span id="page-446-0"></span>EC2SecurityGroupId

The ID of the VPC or EC2 security group to authorize.

For VPC DB security groups, use EC2SecurityGroupId. For EC2 security groups, use EC2Security-GroupOwnerId and either EC2SecurityGroupName or EC2SecurityGroupId. *Type*: String *Required*: No

*Update requires*: [No interruption](#page-96-0) (p. [88\)](#page-96-0)

<span id="page-446-1"></span>EC2SecurityGroupName

The name of the EC2 security group to authorize.

For VPC DB security groups, use EC2SecurityGroupId. For EC2 security groups, use EC2Security-GroupOwnerId and either EC2SecurityGroupName or EC2SecurityGroupId. *Type*: String

*Required*: No

*Update requires*: [No interruption](#page-96-0) (p. [88\)](#page-96-0)

#### <span id="page-446-2"></span>EC2SecurityGroupOwnerId

The AWS Account Number of the owner of the EC2 security group specified in the EC2SecurityGroup-Name parameter. The AWS Access Key ID is not an acceptable value.

For VPC DB security groups, use EC2SecurityGroupId. For EC2 security groups, use EC2Security-GroupOwnerId and either EC2SecurityGroupName or EC2SecurityGroupId. *Type*: String *Required*: No

*Update requires*: [No interruption](#page-96-0) (p. [88\)](#page-96-0)

## **Return Values**

### **Ref**

When the logical ID of this resource is provided to the Ref intrinsic function, it returns the resource name.

For more information about using the Ref function, see [Ref](#page-573-0) (p. [565\)](#page-573-0).

## **See Also**

• [AuthorizeDBSecurityGroupIngress](http://docs.aws.amazon.com/AmazonRDS/latest/APIReference/API_AuthorizeDBSecurityGroupIngress.html) in the *Amazon Relational Database Service API Reference*

# **AWS::Route53::HealthCheck**

You can use the AWS::Route53::HealthCheck resource to check the health of your resources before Amazon Route 53 responds to a DNS query. For more information, see [How Health Checks Work in](http://docs.aws.amazon.com/Route53/latest/DeveloperGuide/dns-failover-simple-configs.html) [Simple Amazon Route 53 Configurations](http://docs.aws.amazon.com/Route53/latest/DeveloperGuide/dns-failover-simple-configs.html) in the *Amazon Route 53 Developer Guide*.

## **Syntax**

{

```
 "Type" : "AWS::Route53::HealthCheck",
 "Properties" : {
   "HealthCheckConfig (p. 439)" : {HealthCheckConfig}
```
 } }

## <span id="page-447-0"></span>**Properties**

**HealthCheckConfig** An Amazon Route 53 health check.

*Required*:Yes

*Type*: [Amazon Route 53 HealthCheck Configuration](#page-532-0) (p. [524\)](#page-532-0)

*Update requires*: [No interruption](#page-96-0) (p. [88\)](#page-96-0)

# **AWS::Route53::HostedZone**

The AWS::Route53::HostedZone resource creates a hosted zone, which can contain a collection of record sets for a domain.You cannot create a hosted zone for a top-level domain (TLD). For more information, see [POST CreateHostedZone](http://docs.aws.amazon.com/Route53/latest/APIReference/API_CreateHostedZone.html) in the *Amazon Route 53 API Reference*.

## **Syntax**

```
{
   "Type" : "AWS::Route53::HostedZone",
   "Properties" : {
     "HostedZoneConfig (p. 439)" : {HostedZoneConfig},
     "Name (p. 439)" : String
 }
}
```
# <span id="page-447-1"></span>**Properties**

HostedZoneConfig

A complex type that contains an optional comment about your hosted zone.

<span id="page-447-2"></span>*Required*: No

*Type*: [Amazon Route 53 Hosted Zone Configuration Property](#page-534-0) (p. [526\)](#page-534-0)

*Update requires*: Updates are not supported.

Name

The name of the domain. For resource record types that include a domain name, specify a fully qualified domain name.

*Required*:Yes

*Type*: String

*Update requires*: Updates are not supported.

# <span id="page-448-2"></span>**AWS::Route53::RecordSet**

The AWS::Route53::RecordSet type can be used as a standalone resource or as an embedded property in the [AWS::Route53::RecordSetGroup](#page-452-0) (p. [444\)](#page-452-0) type. Note that some AWS::Route53::RecordSet properties are valid only when used within AWS::Route53::RecordSetGroup.

Note that before you use AWS CloudFormation to add a record set to hosted zone, that hosted zone must already be created in Amazon Route 53. AWS CloudFormation does not create new hosted zones.

For information about changing resource record sets, see [Editing Resource Record Sets](http://docs.aws.amazon.com/Route53/latest/DeveloperGuide/resource-record-sets-editing.html). For more information about updating stacks, see [AWS CloudFormation Stacks Updates](#page-96-3) (p. [88\)](#page-96-3).

For more information about constraints and values for each property, see [POST CreateHostedZone](http://docs.aws.amazon.com/Route53/latest/APIReference/API_CreateHostedZone.html) for hosted zones and [POST ChangeResourceRecordSet](http://docs.aws.amazon.com/Route53/latest/APIReference/API_ChangeResourceRecordSets.html) for resource record sets.

## **Syntax**

{

```
 "Type" : "AWS::Route53::RecordSet",
   "Properties" : {
    "AliasTarget (p. 440)" : AliasTarget (p. 523),
    "Comment (p. 440)" : String,
    "Failover (p. 441)" : String,
    "GeoLocation (p. 441)" : { GeoLocation },
    "HealthCheckId (p. 441)" : String,
    "HostedZoneId (p. 441)" : String,
    "HostedZoneName (p. 441)" : String,
    "Name (p. 442)" : String,
    "Region (p. 442)" : String,
    "ResourceRecords (p. 442)" : [ String ],
    "SetIdentifier (p. 442)" : String,
    "TTL (p. 443)" : String,
    "Type (p. 443)" : String,
     "Weight (p. 443)" : Integer
 }
```
## **Properties**

#### **AliasTarget**

<span id="page-448-0"></span>}

*Alias resource record sets only:* Information about the domain to which you are redirecting traffic.

If you specify this property, do not specify the TTL property. The alias uses a TTL value from the alias target record.

For more information about alias resource record sets, see [Creating Alias Resource Record Sets](http://docs.aws.amazon.com/Route53/latest/DeveloperGuide/CreatingAliasRRSets.html) in the *Amazon Route 53 Developer Guide* and [POST ChangeResourceRecordSets](http://docs.aws.amazon.com/Route53/latest/APIReference/API_ChangeResourceRecordSets.html#API_ChangeResourceRecordSets_RequestAliasSyntax) in the Amazon Route 53 API reference.

<span id="page-448-1"></span>*Required*: Conditional. Required if you are creating an alias resource record set.

*Type*: [AliasTarget](#page-531-0) (p. [523\)](#page-531-0)

*Update requires*: [No interruption](#page-96-0) (p. [88\)](#page-96-0)

Comment

Any comments you want to include about the hosted zone.

*Required*: No

*Type*: String

*Update requires*: [No interruption](#page-96-0) (p. [88\)](#page-96-0)

<span id="page-449-0"></span>Failover

Designates the record set as a PRIMARY or SECONDARY failover record set. When you have more than one resource performing the same function, you can configure Amazon Route 53 to check the health of your resources and use only health resources to respond to DNS queries. You cannot create nonfailover resource record sets that have the same Name and Type property values as failover resource record sets. For more information, see the [Failover](http://docs.aws.amazon.com/Route53/latest/APIReference/API_ChangeResourceRecordSets_Requests.html#change-rrsets-request-failover) element in the *Amazon Route 53 API Reference*.

*Required*: No

*Type*: String

*Update requires*: [No interruption](#page-96-0) (p. [88\)](#page-96-0)

#### <span id="page-449-1"></span>**GeoLocation**

Describes how Amazon Route 53 responds to DNS queries based on the geographic origin of the query.

*Required*: No

<span id="page-449-2"></span>*Type*: [Amazon Route 53 Record Set GeoLocation Property](#page-531-1) (p. [523\)](#page-531-1)

#### *Update requires*: [No interruption](#page-96-0) (p. [88\)](#page-96-0)

#### **HealthCheckId**

The health check ID that you want to apply to this record set. Amazon Route 53 returns this resource record set in response to a DNS query only while record set is healthy.

<span id="page-449-3"></span>*Required*: No

*Type*: String

#### *Update requires*: [No interruption](#page-96-0) (p. [88\)](#page-96-0)

#### **HostedZoneId**

The ID of the hosted zone.

<span id="page-449-4"></span>*Required*: Conditional.You must specify either the *HostedZoneName* or *HostedZoneId*, but you cannot specify both.

*Type*: String

*Update requires*: [Replacement](#page-96-2) (p. [88\)](#page-96-2)

#### HostedZoneName

The name of the domain for the hosted zone where you want to add the record set.

When you create a stack using an AWS::Route53::RecordSet that specifies *HostedZoneName*, AWS CloudFormation attempts to find a hosted zone whose name matches the HostedZoneName. If AWS CloudFormation cannot find a hosted zone with a matching domain name, or if there is more than one hosted zone with the specified domain name, AWS CloudFormation will not create the stack.

If you have multiple hosted zones with the same domain name, you must explicitly specify the hosted zone using *HostedZoneId*.

*Required*: Conditional.You must specify either the *HostedZoneName* or *HostedZoneId*, but you cannot specify both.

*Type*: String

*Update requires*: [Replacement](#page-96-2) (p. [88\)](#page-96-2)

<span id="page-450-0"></span>Name

The name of the domain.This must be a fully specified domain, ending with a period as the last label indication. If you omit the final period, Amazon Route 53 assumes the domain is relative to the root.

*Required*:Yes

*Type*: String

*Update requires*: [No interruption](#page-96-0) (p. [88\)](#page-96-0)

<span id="page-450-1"></span>Region

Latency resource record sets only: The Amazon EC2 region where the resource that is specified in this resource record set resides. The resource typically is an AWS resource, for example, Amazon EC2 instance or an Elastic Load Balancing load balancer, and is referred to by an IP address or a DNS domain name, depending on the record type.

When Amazon Route 53 receives a DNS query for a domain name and type for which you have created latency resource record sets, Amazon Route 53 selects the latency resource record set that has the lowest latency between the end user and the associated Amazon EC2 region. Amazon Route 53 then returns the value that is associated with the selected resource record set.

The following restrictions must be followed:

- You can only specify one resource record per latency resource record set.
- You can only create one latency resource record set for each Amazon EC2 region.
- You are not required to create latency resource record sets for all Amazon EC2 regions. Amazon Route 53 will choose the region with the best latency from among the regions for which you create latency resource record sets.
- <span id="page-450-2"></span>• You cannot create both weighted and latency resource record sets that have the same values for the Name and Type elements.

To see a list of regions by service, see [Regions and Endpoints](http://docs.aws.amazon.com/general/latest/gr/rande.html) in the *AWS General Reference*.

#### ResourceRecords

List of resource records to add. Each record should be in the format appropriate for the record type specified by the *Type* property. For information about different record types and their record formats, see [Appendix: Domain Name Format](http://docs.aws.amazon.com/Route53/latest/DeveloperGuide/DomainNameFormat.html) in the *Amazon Route 53 Developer Guide*.

*Required*: Conditional. Required if *TTL* or *SetIdentifier* is set. Also, if you set *ResourceRecords*, you must set *TTL* or *SetIdentifier*.

#### **Note**

If you are creating an alias resource record set, you should omit *ResourceRecords*.

<span id="page-450-3"></span>*Type*: A list of strings

*Update requires*: [No interruption](#page-96-0) (p. [88\)](#page-96-0)

#### **SetIdentifier**

A unique identifier that differentiates among multiple resource record sets that have the same combination of DNS name and type.

*Required*: Conditional. Required if you are creating a weighted resource record set.*ResourceRecords* must also be set.

For more information about weighted resource record sets, see [Setting Up Weighted Resource Record](http://docs.aws.amazon.com/Route53/latest/DeveloperGuide/WeightedResourceRecordSets.html) [Sets](http://docs.aws.amazon.com/Route53/latest/DeveloperGuide/WeightedResourceRecordSets.html) in the *Amazon Route 53 Developer Guide*.

*Type*: String

*Update requires*: [No interruption](#page-96-0) (p. [88\)](#page-96-0)

<span id="page-451-0"></span>TTL

The resource record cache time to live (TTL), in seconds. If you specify this property, do not specify the AliasTarget property. For alias target records, the alias uses a TTL value from the target.

If *TTL* is specified, then *ResourceRecords* is also required.

*Required*: No

*Type*: String

*Update requires*: [No interruption](#page-96-0) (p. [88\)](#page-96-0)

<span id="page-451-1"></span>Type

The type of records to add.

*Required*:Yes

*Type*: String

<span id="page-451-2"></span>*Valid Values*: A | AAAA | CNAME | MX | NS | PTR | SOA | SPF | SRV | TXT

*Update requires*: [No interruption](#page-96-0) (p. [88\)](#page-96-0)

#### Weight

*Weighted resource record sets only:* Among resource record sets that have the same combination of DNS name and type, a value that determines what portion of traffic for the current resource record set is routed to the associated location.

For more information about weighted resource record sets, see [Setting Up Weighted Resource Record](http://docs.aws.amazon.com/Route53/latest/DeveloperGuide/WeightedResourceRecordSets.html) [Sets](http://docs.aws.amazon.com/Route53/latest/DeveloperGuide/WeightedResourceRecordSets.html) in the *Amazon Route 53 Developer Guide*.

*Required*: Conditional. Required if you are creating a weighted resource record set.

*Type*: Number. Weight expects integer values.

*Update requires*: [No interruption](#page-96-0) (p. [88\)](#page-96-0)

## **Return Value**

When you specify an AWS::Route53::RecordSet type as an argument to the Ref function, AWS Cloud-Formation returns the value of the domain name of the record set.

For more information about using the [Ref](#page-573-0) function, see Ref (p. [565\)](#page-573-0).

# **Example**

**Example Mapping an Amazon Route 53 A record to the public IP of an Amazon EC2 instance**

```
"Resources" : {
    "Ec2Instance" : {
       "Type" : "AWS::EC2::Instance",
       "Properties" : {
          "ImageId" : { "Fn::FindInMap" : [
              "RegionMap", { "Ref" : "AWS::Region" }, "AMI"
          ] }
       }
    },
    "myDNSRecord" : {
       "Type" : "AWS::Route53::RecordSet",
       "Properties" : {
          "HostedZoneName" : {
              "Fn::Join" : [ "", [
                 { "Ref" : "HostedZone" }, "."
             ] ]
          },
          "Comment" : "DNS name for my instance.",
          "Name" : {
             "Fn::Join" : [ "", [
                 {"Ref" : "Ec2Instance"}, ".",
                 {"Ref" : "AWS::Region"}, ".",
                {"Ref" : "HostedZone"} ,"."
             ] ]
          },
          "Type" : "A",
          "TTL" : "900",
          "ResourceRecords" : [
             { "Fn::GetAtt" : [ "Ec2Instance", "PublicIp" ] }
 ]
       }
    }
},
```
<span id="page-452-0"></span>For additional AWS::Route53::RecordSet snippets, see [Amazon Route 53 Template Snippets](#page-208-0) (p. [200\)](#page-208-0) .

# **AWS::Route53::RecordSetGroup**

### **Note**

Before you use AWS CloudFormation to add a record set to a hosted zone, that hosted zone must already be created in Amazon Route 53. AWS CloudFormation does not create new hosted zones.

This type supports updates. For details and constraints on updates for resource record sets, see [Changing](http://docs.aws.amazon.com/Route53/latest/DeveloperGuide/RRSchanges.html) [Your Resource Record Sets](http://docs.aws.amazon.com/Route53/latest/DeveloperGuide/RRSchanges.html). For more information about updating stacks, see [AWS CloudFormation](#page-96-3) [Stacks Updates](#page-96-3) (p. [88\).](#page-96-3)

For more information about constraints and values for each property, see [POST CreateHostedZone](http://docs.aws.amazon.com/Route53/latest/APIReference/API_CreateHostedZone.html) for hosted zones and [POST ChangeResourceRecordSet](http://docs.aws.amazon.com/Route53/latest/APIReference/API_ChangeResourceRecordSets.html) for resource record sets.

## **Syntax**

```
\mathcal{L} "Type" : "AWS::Route53::RecordSetGroup",
    "Properties" : {
       "HostedZoneId (p. 445)" : String,
       "HostedZoneName (p. 445)" : String,
       "RecordSets (p. 445)" : [ RecordSet1, ... ],
       "Comment (p. 445)" : String,
    }
}
```
# <span id="page-453-0"></span>**Properties**

**HostedZoneId** 

The ID of the hosted zone.

*Required*: Conditional:You must specify either the *HostedZoneName* or *HostedZoneId*, but you cannot specify both.

<span id="page-453-1"></span>*Type*: String

*Update requires*: [Replacement](#page-96-2) (p. [88\)](#page-96-2)

HostedZoneName

The name of the domain for the hosted zone where you want to add the record set.

When you create a stack using an AWS::Route53::RecordSet that specifies *HostedZoneName*, AWS CloudFormation attempts to find a hosted zone whose name matches the HostedZoneName. If AWS CloudFormation cannot find a hosted zone with a matching domain name, or if there is more than one hosted zone with the specified domain name, AWS CloudFormation will not create the stack.

If you have multiple hosted zones with the same domain name, you must explicitly specify the hosted zone using *HostedZoneId*.

<span id="page-453-2"></span>*Required*: Conditional.You must specify either the *HostedZoneName* or *HostedZoneId*, but you cannot specify both.

*Type*: String

*Update requires*: [Replacement](#page-96-2) (p. [88\)](#page-96-2)

#### <span id="page-453-3"></span>RecordSets

List of resource record sets to add.

*Required*:Yes

*Type*: list of [AWS::Route53::RecordSet](#page-448-2) (p. [440\)](#page-448-2)

*Update requires*: [No interruption](#page-96-0) (p. [88\)](#page-96-0)

Comment

Any comments you want to include about the hosted zone.

*Required*: No

*Type*: String

*Update requires*: [No interruption](#page-96-0) (p. [88\)](#page-96-0)

## **Return Value**

When the logical ID of this resource is provided to the Ref intrinsic function, it returns the resource name. For example:

{ "Ref": "*MyRecordSetGroup*" }

For the resource with the logical ID "MyRecordSetGroup", Ref will return the AWS resource name.

For more information about using the [Ref](#page-573-0) function, see Ref (p. [565\)](#page-573-0).

## **Template Examples**

For AWS::Route53::RecordSetGroup snippets, see [Amazon Route 53 Template Snippets](#page-208-0) (p. [200\)](#page-208-0).

# **AWS::S3::Bucket**

The AWS::S3::Bucket type creates an Amazon S3 bucket.

You can set a deletion policy for your bucket to control how AWS CloudFormation handles the bucket when the stack is deleted. For Amazon S3 buckets, you can choose to *retain* the bucket or to *delete* the bucket. For more information, see [DeletionPolicy Attribute](#page-547-0) (p. [539\).](#page-547-0)

#### **Important**

Only Amazon S3 buckets that are empty can be deleted. Deletion will fail for buckets that have contents.

## **Syntax**

{

<span id="page-454-0"></span>}

```
 "Type" : "AWS::S3::Bucket",
 "Properties" : {
    "AccessControl (p. 446)" : String,
    "BucketName (p. 446)" : String,
    "CorsConfiguration (p. 447)" : CORS Configuration,
    "LifecycleConfiguration (p. 447)" : Lifecycle Configuration,
    "LoggingConfiguration (p. 447)" : Logging Configuration,
    "NotificationConfiguration (p. 447)" : Notification Configuration,
    "Tags (p. 447)" : [ Resource Tag, ... ],
    "VersioningConfiguration (p. 447)" : Versioning Configuration,
    "WebsiteConfiguration (p. 448)" : Website Configuration Type
 }
```
# **Properties**

AccessControl

A canned access control list (ACL) that grants predefined permissions to the bucket. For more information about canned ACLs, see [Canned ACLs in the Amazon S3 documentation](http://docs.aws.amazon.com/AmazonS3/latest/dev/CannedACL.html).

*Required*: No

<span id="page-454-1"></span>*Type*: String

*Valid values*: Private | PublicRead | PublicReadWrite | AuthenticatedRead | LogDelivery-Write | BucketOwnerRead | BucketOwnerFullControl

*Update requires*: [No interruption](#page-96-0) (p. [88\)](#page-96-0)

#### **BucketName**

A name for the bucket. If you don't specify a name, AWS CloudFormation generates a unique physical ID and uses that ID for the bucket name. For more information, see [Name Type](#page-522-0) (p. [514\).](#page-522-0) The bucket name must contain only lowercase letters, numbers, periods (.), and dashes (-).

#### **Important**

If you specify a name, you cannot do updates that require this resource to be replaced.You can still do updates to this resource if the update requires no or some interruption.

*Required*: No

*Type*: String

*Update requires*: [Replacement](#page-96-2) (p. [88\)](#page-96-2)

<span id="page-455-0"></span>**CorsConfiguration** 

Rules that define cross-origin resource sharing of objects in this bucket. For more information, see [Enabling Cross-Origin Resource Sharing](http://docs.aws.amazon.com/AmazonS3/latest/dev/cors.html) in the *Amazon Simple Storage Service Developer Guide*.

*Required*: No

*Type*: [Amazon S3 Cors Configuration](#page-534-1) (p. [526\)](#page-534-1)

*Update requires*: [No interruption](#page-96-0) (p. [88\)](#page-96-0)

#### <span id="page-455-1"></span>LifecycleConfiguration

Rules that define how Amazon S3 manages objects during their lifetime. For more information, see [Object Lifecycle Management](http://docs.aws.amazon.com/AmazonS3/latest/dev/object-lifecycle-mgmt.html) in the *Amazon Simple Storage Service Developer Guide*.

*Required*: No

<span id="page-455-2"></span>*Type*: [Amazon S3 Lifecycle Configuration](#page-536-0) (p. [528\)](#page-536-0)

*Update requires*: [No interruption](#page-96-0) (p. [88\)](#page-96-0)

#### LoggingConfiguration

Settings that defines where logs are stored.

<span id="page-455-3"></span>*Required*: No

*Type*: [Amazon S3 Logging Configuration](#page-538-0) (p. [530\)](#page-538-0)

*Update requires*: [No interruption](#page-96-0) (p. [88\)](#page-96-0)

NotificationConfiguration Configuration that defines which Amazon SNS topic to send messages to and what events to report.

<span id="page-455-4"></span>*Required*: No

*Type*: [Amazon S3 Notification Configuration](#page-539-0) (p. [531\)](#page-539-0)

*Update requires*: [No interruption](#page-96-0) (p. [88\)](#page-96-0)

<span id="page-455-5"></span>Tags

An arbitrary set of tags (key-value pairs) for this Amazon S3 bucket.

*Required*: No

*Type*: [AWS CloudFormation Resource Tags](#page-529-0) (p. [521\)](#page-529-0)

*Update requires*: [No interruption](#page-96-0) (p. [88\)](#page-96-0)

VersioningConfiguration

Enables multiple variants of all objects in this bucket.You might enable versioning to prevent objects from being deleted or overwritten by mistake or to archive objects so that you can retrieve previous versions of them.

*Required*: No

*Type*: [Amazon S3 Versioning Configuration](#page-539-1) (p. [531\)](#page-539-1)

*Update requires*: [No interruption](#page-96-0) (p. [88\)](#page-96-0)

#### <span id="page-456-0"></span>WebsiteConfiguration

Information used to configure the bucket as a static website. For more information, see [Hosting](http://docs.aws.amazon.com/AmazonS3/latest/dev/WebsiteHosting.html) [Websites on Amazon S3](http://docs.aws.amazon.com/AmazonS3/latest/dev/WebsiteHosting.html).

*Required*: No

*Type*: [Website Configuration Type](#page-540-0) (p. [532\)](#page-540-0)

*Update requires*: [No interruption](#page-96-0) (p. [88\)](#page-96-0)

## **Return Values**

## **Ref**

When the logical ID of this resource is provided to the Ref intrinsic function, it returns the resource name.

Example: mystack-mybucket-kdwwxmddtr2g

For more information about using the [Ref](#page-573-0) function, see Ref (p. [565\)](#page-573-0).

## **Fn::GetAtt**

Fn::GetAtt returns a value for a specified attribute of this type.This section lists the available attributes and corresponding return values.

DomainName

Returns the DNS name of the specified bucket.

Example: mystack-mybucket-kdwwxmddtr2g.s3.amazonaws.com

#### WebsiteURL

Amazon S3 website endpoint for the specified bucket.

Example: http://mystack-mybucket-kdwwxmddtr2g.s3-website-us-east-1.amazonaws.com/

For more information about using Fn:GetAtt, see [Fn::GetAtt](#page-566-0) (p. [558\)](#page-566-0).

# **Examples**

### **Example Static website configuration with a routing rule**

In this example, AWS::S3::Bucket's Fn: : GetAtt values are used to provide outputs. The routing rule redirects requests to an Amazon EC2 instance in the event of an HTTP 404 error and inserts a object key prefix  $report-404/$  in the redirect. For example, if you request a page  $ExamplePage$ .html and it results in a HTTP 404 error, the request is routed to a page  $\text{report-404}/\text{ExamplePage.html}$  on the specified instance. For all other HTTP error codes, error.html is returned.

```
"Resources" : {
   "S3Bucket" : {
      "Type" : "AWS::S3::Bucket",
      "Properties" : {
         "AccessControl" : "PublicRead",
         "BucketName" : "PublicBucket",
         "WebsiteConfiguration" : {
            "IndexDocument" : "index.html",
            "ErrorDocument" : "error.html",
            "RoutingRules": [
 {
                    "RoutingRuleCondition": {
                        "HttpErrorCodeReturnedEquals": "404",
                        "KeyPrefixEquals": "out1/"
\},
                    "RedirectRule": {
                       "HostName": "ec2-11-22-333-44.compute-1.amazonaws.com",
                        "ReplaceKeyPrefixWith": "report-404/"
 }
 }
 ]
         }
      },
      "DeletionPolicy" : "Retain"
   }
},
"Outputs" : {
   "WebsiteURL" : {
      "Value" : { "Fn::GetAtt" : [ "S3Bucket", "WebsiteURL" ] },
      "Description" : "URL for website hosted on S3"
   },
   "S3BucketSecureURL" : {
      "Value" : { "Fn::Join" : [
         "", [ "https://", { "Fn::GetAtt" : [ "S3Bucket", "DomainName" ] } ]
      ] },
      "Description" : "Name of S3 bucket to hold website content"
   }
}
```
### **Example Enable cross-origin resource sharing**

{

The following sample template shows an Amazon S3 bucket with two cross-origin resource sharing rules.

```
 "AWSTemplateFormatVersion": "2010-09-09",
   "Resources": {
          "S3Bucket": {
                "Type": "AWS::S3::Bucket",
                "Properties": {
                     "AccessControl": "PublicReadWrite",
                     "CorsConfiguration": {
                          "CorsRules": [
{
                                    "AllowedHeaders": [
\mathbf{u} \star \mathbf{u}\mathbf{1},
                                    "AllowedMethods": [
                                         "GET"
\mathbf{1},
                                    "AllowedOrigins": [
\blacksquare \star \blacksquare\mathbf{1},
                                    "ExposedHeaders": [
                                         "Date"
\mathbf{1}, \mathbf{1}, \mathbf{1}, \mathbf{1}, \mathbf{1}, \mathbf{1}, \mathbf{1}, \mathbf{1}, \mathbf{1}, \mathbf{1}, \mathbf{1}, \mathbf{1}, \mathbf{1}, \mathbf{1}, \mathbf{1}, \mathbf{1}, \mathbf{1}, \mathbf{1}, \mathbf{1}, \mathbf{1}, \mathbf{1}, \mathbf{1},  "Id": "myCORSRuleId1",
                                    "MaxAge": "3600"
\},
{
                                    "AllowedHeaders": [
                                         "x-amz-*"
\mathbf{1},
                                    "AllowedMethods": [
                                         "DELETE"
\mathbf{1}, \mathbf{1}, \mathbf{1}, \mathbf{1}, \mathbf{1}, \mathbf{1}, \mathbf{1}, \mathbf{1}, \mathbf{1}, \mathbf{1}, \mathbf{1}, \mathbf{1}, \mathbf{1}, \mathbf{1}, \mathbf{1}, \mathbf{1}, \mathbf{1}, \mathbf{1}, \mathbf{1}, \mathbf{1}, \mathbf{1}, \mathbf{1},  "AllowedOrigins": [
                                         "http://www.example1.com",
                                         "http://www.example2.com"
\mathbf{1},
                                    "ExposedHeaders": [
                                         "Connection",
                                         "Server",
                                         "Date"
\mathbf{1},
                                    "Id": "myCORSRuleId2",
                                    "MaxAge": "1800"
 }
 ]
 }
               }
          }
     },
      "Outputs": {
          "BucketName": {
               "Value": {
                     "Ref": "S3Bucket"
               },
```

```
 "Description": "Name of the sample Amazon S3 bucket with CORS en 
abled."
         }
     }
}
```
### **Example Manage the lifecycle for Amazon S3 objects**

The following sample template shows an Amazon S3 bucket with a lifecycle configuration rule. The rule applies to all objects with the glacier key prefix. The objects are transitioned to Amazon Glacier after one day and deleted after one year.

```
{
      "AWSTemplateFormatVersion": "2010-09-09",
      "Resources": {
           "S3Bucket": {
                "Type": "AWS::S3::Bucket",
                "Properties": {
                     "AccessControl": "PublicReadWrite",
                     "LifecycleConfiguration": {
                          "Rules": [
\{ "Id": "GlacierRule"
                                    "Prefix": "glacier",
                                    "Status": "Enabled",
                                    "ExpirationInDays": "365",
                                    "Transition": {
                                         "TransitionInDays": "1",
                                         "StorageClass": "Glacier"
 }
 }
\sim 100 \sim 100 \sim 100 \sim 100 \sim 100 \sim 100 \sim 100 \sim 100 \sim 100 \sim 100 \sim 100 \sim 100 \sim 100 \sim 100 \sim 100 \sim 100 \sim 100 \sim 100 \sim 100 \sim 100 \sim 100 \sim 100 \sim 100 \sim 100 \sim 
 }
               }
           }
     },
      "Outputs": {
           "BucketName": {
                "Value": {
                     "Ref": "S3Bucket"
                },
               "Description": "Name of the sample Amazon S3 bucket with a lifecycle
  configuration."
           }
      }
}
```
### **Example Log access requests for a specific bucket**

The following sample template creates two Amazon S3 buckets. The LoggingBucket bucket store the logs from the S3Bucket bucket.The logging bucket requires log delivery write permissions in order receive logs from the S3Bucket bucket.

```
{
     "AWSTemplateFormatVersion": "2010-09-09",
     "Resources": {
         "S3Bucket": {
             "Type": "AWS::S3::Bucket",
             "Properties": {
                 "AccessControl": "PublicRead",
                 "LoggingConfiguration": {
                     "DestinationBucketName": {"Ref" : "LoggingBucket"},
                     "LogFilePrefix": "testing-logs"
 }
             }
         },
         "LoggingBucket": {
             "Type": "AWS::S3::Bucket",
             "Properties": {
                 "AccessControl": "LogDeliveryWrite"
 }
         }
     },
     "Outputs": {
         "BucketName": {
             "Value": {
                 "Ref": "S3Bucket"
             },
             "Description": "Name of the sample Amazon S3 bucket with a logging
 configuration."
         }
     }
}
```
### **Example Receive bucket notifications to an Amazon SNS topic**

The following sample template shows an Amazon S3 bucket with a notification configuration that sends an event to the specified topic when Amazon S3 has lost all replicas of an object.

```
{
      "AWSTemplateFormatVersion": "2010-09-09",
      "Resources": {
           "S3Bucket": {
                "Type": "AWS::S3::Bucket",
                "Properties": {
                     "AccessControl": "PublicReadWrite",
                     "NotificationConfiguration": {
                           "TopicConfigurations": [
\{ "Topic": "arn:aws:sns:us-east-
1:123456789012:TestTopic",
                                     "Event": "s3:ReducedRedundancyLostObject"
 }
\sim 100 \sim 100 \sim 100 \sim 100 \sim 100 \sim 100 \sim 100 \sim 100 \sim 100 \sim 100 \sim 100 \sim 100 \sim 100 \sim 100 \sim 100 \sim 100 \sim 100 \sim 100 \sim 100 \sim 100 \sim 100 \sim 100 \sim 100 \sim 100 \sim 
 }
 }
           }
      },
      "Outputs": {
           "BucketName": {
                "Value": {
                     "Ref": "S3Bucket"
                },
               "Description": "Name of the sample Amazon S3 bucket with a notific 
ation configuration."
 }
      }
}
```
For more examples, see [Amazon S3 Template Snippets](#page-211-0) (p. [203\).](#page-211-0)

## **See Also**

- [DeletionPolicy Attribute](#page-547-0) (p. [539\)](#page-547-0)
- [Access Control List \(ACL\) Overview](http://docs.aws.amazon.com/AmazonS3/latest/dev/CannedACL.html) in the *Amazon Simple Storage Service Developer Guide*
- [Hosting a Static Website on Amazon S3](http://docs.aws.amazon.com/AmazonS3/latest/dev/WebsiteHosting.html) in the *Amazon Simple Storage Service Developer Guide*

# **AWS::S3::BucketPolicy**

The AWS::S3::BucketPolicy type applies an Amazon S3 bucket policy to an Amazon S3 bucket.

AWS::S3::BucketPolicy Snippet: [Declaring an Amazon S3 Bucket Policy](#page-190-0) (p. [182\)](#page-190-0)

## **Syntax**

{

```
 "Type" : "AWS::S3::BucketPolicy",
```

```
 "Properties" : {
       "Bucket (p. 454)" : String,
       "PolicyDocument (p. 454)" : JSON
    }
}
```
# <span id="page-462-0"></span>**Properties**

Bucket

The Amazon S3 bucket that the policy applies to.

*Required*:Yes

*Type*: String

<span id="page-462-1"></span>You cannot update this property. If you want to add or remove a bucket from a bucket policy, you must modify your AWS CloudFormation template by creating a new bucket policy resource and removing the old one. Then use the modified template to update your AWS CloudFormation stack.

PolicyDocument

A policy document containing permissions to add to the specified bucket.

*Required*:Yes

*Type*: JSON object

*Update requires*: [No interruption](#page-96-0) (p. [88\)](#page-96-0)

# **Examples**

### **Example Bucket policy that allows GET requests from specific referers**

The following sample is a bucket policy that is attached to the myExampleBucket bucket and allows GET requests that originate from www.example.com and example.com:

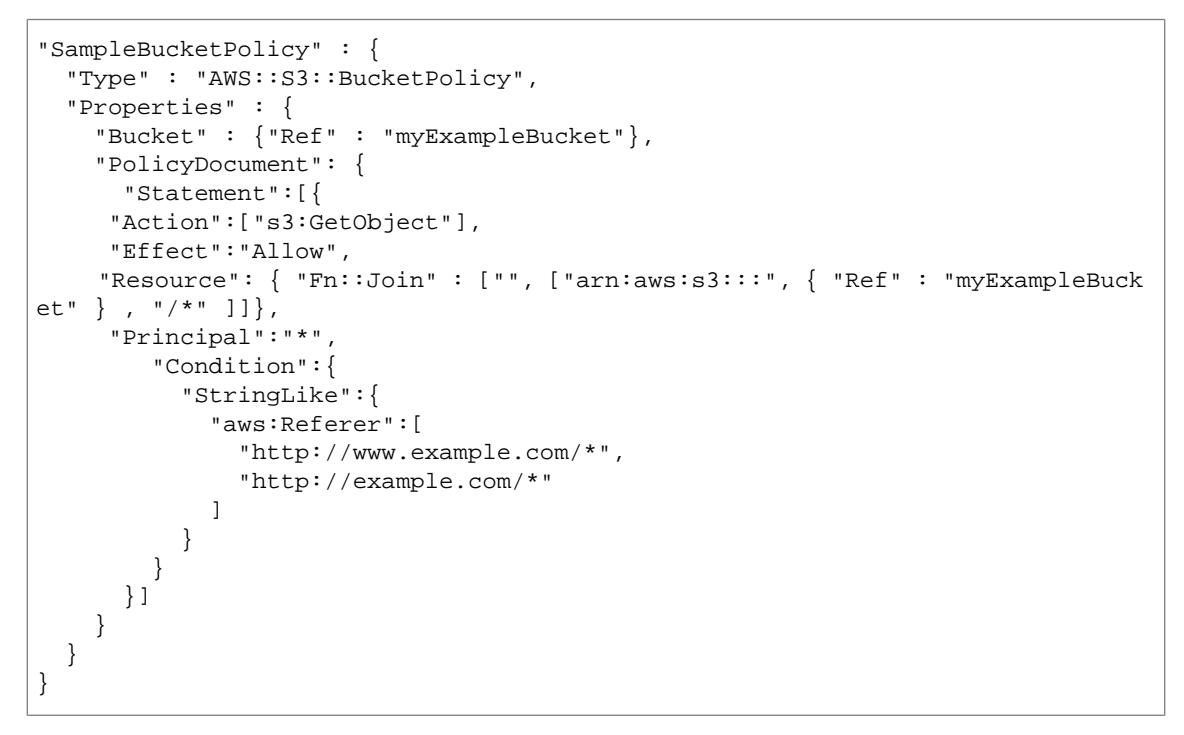

# **AWS::SDB::Domain**

The AWS::SDB::Domain type does not have any properties.

<span id="page-463-0"></span>Updates are not supported for this resource.

When you specify an AWS::SDB::Domain type as an argument to the Ref function, AWS CloudFormation returns the value of the *DomainName*.

# **AWS::SNS::Topic**

The AWS::SNS::Topic type creates an Amazon SNS topic.

## **Syntax**

```
{
   "Type" : "AWS::SNS::Topic",
   "Properties" : {
     "DisplayName (p. 456)" : String,
     "Subscription (p. 456)" : [ SNS Subscription, ... ],
     "TopicName (p. 456)" : String
   }
}
```
## **Properties**

#### **Important**

After you create an Amazon SNS topic, you cannot update its properties by using AWS Cloud-Formation.You can modify an Amazon SNS topic by using the AWS Management Console.

#### <span id="page-464-0"></span>DisplayName

A developer-defined string that can be used to identify this SNS topic.

*Required*: No

*Type*: String

*Update requires*: Updates are not supported.

#### <span id="page-464-1"></span>**Subscription**

The SNS subscriptions (endpoints) for this topic.

*Required*: No

<span id="page-464-2"></span>*Type*: List of [SNS Subscriptions](#page-544-0) (p. [536\)](#page-544-0)

*Update requires*: Updates are not supported.

#### TopicName

A name for the topic. If you don't specify a name, AWS CloudFormation generates a unique physical ID and uses that ID for the topic name. For more information, see [Name Type](#page-522-0) (p. [514\)](#page-522-0).

*Required*: No

*Type*: [Name Type](#page-522-0) (p. [514\)](#page-522-0)

*Update requires*: Updates are not supported.

## **Return Values**

### **Ref**

For the  $ANS::SNS::Topic$  resource, the Ref intrinsic function returns the topic ARN, for example: arn:aws:sns:us-east-1:123456789012:mystack-mytopic-NZJ5JSMVGFIE.

For more information about using the [Ref](#page-573-0) function, see Ref (p. [565\)](#page-573-0).

### **Fn::GetAtt**

Fn::GetAtt returns a value for a specified attribute of this type.This section lists the available attributes and corresponding return values.

TopicName Returns the name for an Amazon SNS topic.

For more information about using Fn:GetAtt, see [Fn::GetAtt](#page-566-0) (p. [558\)](#page-566-0).

## **Examples**

An example of an SNS topic subscribed to by two SQS queues:

```
"MySNSTopic" : {
   "Type" : "AWS::SNS::Topic",
    "Properties" : {
       "Subscription" : [
          { "Endpoint" : { "Fn::GetAtt" : [ "MyQueue1", "Arn" ] }, "Protocol" :
 "sqs"},
           { "Endpoint" : { "Fn::GetAtt" : [ "MyQueue2", "Arn" ] }, "Protocol" :
  "sqs" }
       ],
       "TopicName" : "SampleTopic"
    }
}
```
## **See Also**

• [Using an AWS CloudFormation Template to Create a Topic that Sends Messages to Amazon SQS](http://docs.aws.amazon.com/sns/latest/dg/SendMessageToSQS.cloudformation.html) [Queues](http://docs.aws.amazon.com/sns/latest/dg/SendMessageToSQS.cloudformation.html) in the *Amazon Simple Notification Service Developer Guide*

# **AWS::SNS::TopicPolicy**

The AWS::SNS::TopicPolicy resource associates Amazon SNS topics with a policy.

## **Syntax**

{

<span id="page-465-0"></span>}

```
 "Type" : "AWS::SNS::TopicPolicy",
 "Properties" :
   {
     "PolicyDocument (p. 457)" : JSON,
     "Topics (p. 457)" : [ List of SNS topic ARNs, ... ]
   }
```
# **Properties**

<span id="page-465-1"></span>PolicyDocument

A policy document that contains permissions to add to the specified SNS topics.

*Required*:Yes

*Type*: JSON object

*Update requires*: [No interruption](#page-96-0) (p. [88\)](#page-96-0)

**Topics** 

The Amazon Resource Names (ARN) of the topics to which you want to add the policy. You can use the [Ref function](#page-573-0) (p. [565\)](#page-573-0) to specify an [AWS::SNS::Topic](#page-463-0) (p. [455\)](#page-463-0) resource.

*Required*:Yes

*Type*: A list of Amazon SNS topics ARNs

*Update requires*: [No interruption](#page-96-0) (p. [88\)](#page-96-0)

For sample AWS:: SNS:: TopicPolicy snippts, see [Declaring an Amazon SNS Topic Policy](#page-190-1) (p. [182\).](#page-190-1)

# **AWS::SQS::Queue**

The AWS::SQS::Queue type creates an Amazon SQS queue.

## **Syntax**

```
{
    "Type": "AWS::SQS::Queue",
    "Properties": {
       "DelaySeconds (p. 458)": Integer,
       "MaximumMessageSize (p. 458)": Integer,
       "MessageRetentionPeriod (p. 458)": Integer,
       "QueueName (p. 458)": String,
       "ReceiveMessageWaitTimeSeconds (p. 459)": Integer,
       "RedrivePolicy (p. 459)": RedrivePolicy,
       "VisibilityTimeout (p. 459)": Integer
    }
}
```
## <span id="page-466-0"></span>**Properties**

**DelaySeconds** 

The time in seconds that the delivery of all messages in the queue will be delayed. You can specify an integer value of 0 to 900 (15 minutes). The default value is 0.

<span id="page-466-1"></span>*Required*: No

*Type*: Integer

*Update requires*: [No interruption](#page-96-0) (p. [88\)](#page-96-0)

MaximumMessageSize

The limit of how many bytes a message can contain before Amazon SQS rejects it. You can specify an integer value from 1024 bytes (1 KiB) to 262144 bytes (256 KiB). The default value is 262144 (256 KiB).

<span id="page-466-2"></span>*Required*: No

*Type*: Integer

*Update requires*: [No interruption](#page-96-0) (p. [88\)](#page-96-0)

<span id="page-466-3"></span>MessageRetentionPeriod

The number of seconds Amazon SQS retains a message.You can specify an integer value from 60 seconds (1 minute) to 1209600 seconds (14 days). The default value is 345600 seconds (4 days).

*Required*: No

*Type*: Integer

*Update requires*: [No interruption](#page-96-0) (p. [88\)](#page-96-0)

QueueName

A name for the queue. If you don't specify a name, AWS CloudFormation generates a unique physical ID and uses that ID for the queue name. For more information, see [Name Type](#page-522-0) (p. [514\).](#page-522-0)

#### **Important**

If you specify a name, you cannot do updates that require this resource to be replaced.You can still do updates to this resource if the update requires no or some interruption.

*Required*: No

*Type*: [Name Type](#page-522-0) (p. [514\)](#page-522-0)

*Update requires*: [Replacement](#page-96-2) (p. [88\)](#page-96-2)

<span id="page-467-0"></span>ReceiveMessageWaitTimeSeconds

Specifies the duration, in seconds, that the ReceiveMessage action call waits until a message is in the queue in order to include it in the response, as opposed to returning an empty response if a message is not yet available.You can specify an integer from 1 to 20. The short polling is used as the default or when you specify 0 for this property. For more information, see [Amazon SQS Long](http://docs.aws.amazon.com/AWSSimpleQueueService/latest/SQSDeveloperGuide/sqs-long-polling.html) [Poll.](http://docs.aws.amazon.com/AWSSimpleQueueService/latest/SQSDeveloperGuide/sqs-long-polling.html)

*Required*: No

<span id="page-467-1"></span>*Type*: Integer

*Update requires*: [No interruption](#page-96-0) (p. [88\)](#page-96-0)

#### **RedrivePolicy**

Specifies an existing dead letter queue to receive messages after the source queue (this queue) fails to process a message a specified number of times.

*Required*: No

<span id="page-467-2"></span>*Type*: [Amazon SQS RedrivePolicy](#page-544-1) (p. [536\)](#page-544-1)

*Update requires*: [No interruption](#page-96-0) (p. [88\)](#page-96-0)

#### VisibilityTimeout

The length of time during which the queue will be unavailable once a message is delivered from the queue.This blocks other components from receiving the same message and gives the initial component time to process and delete the message from the queue.

Values must be from 0 to 43200 seconds (12 hours). If no value is specified, the default value of 30 seconds will be used.

For more information about SQS Queue visibility timeouts, see [Visibility Timeout](http://docs.aws.amazon.com/AWSSimpleQueueService/latest/SQSDeveloperGuide/AboutVT.html) in the *Amazon Simple Queue Service Developer Guide*.

*Required*: No

*Type*: Integer

*Update requires*: [No interruption](#page-96-0) (p. [88\)](#page-96-0)

## **Return Values**

## **Ref**

The AWS::SQS::Queue type returns the queue URL, for example: https://sqs.us-east-1.amazonaws.com/123456789012/aa4-MyQueue-Z5NOSZO2PZE9.

For more information about using the [Ref](#page-573-0) function, see Ref (p. [565\)](#page-573-0).
### **Fn::GetAtt**

Fn::GetAtt returns a value for a specified attribute of this type.This section lists the available attributes and corresponding return values.

Arn

{

Returns the Amazon Resource Name (ARN) of the queue. For example: arn:aws:sqs:us-east-1:123456789012:mystack-myqueue-15PG5C2FC1CW8

QueueName

Returns the queue name. For example:

mystack-myqueue-1VF9BKQH5BJVI

## **Examples**

### **SQS Queue with Cloudwatch Alarms**

"AWSTemplateFormatVersion" : "2010-09-09",

 "Description" : "AWS CloudFormation Sample Template SQS\_With\_CloudWatch\_Alarms: Sample template showing how to create an SQS queue with Amazon CloudWatch alarms on queue depth. \*\*WARNING\*\* This template creates an Amazon SQS queue and one or more Amazon CloudWatch alarms. You will be billed for the AWS re sources used if you create a stack from this template.",

```
 "Parameters" : {
  "AlarmEmail": {
     "Default": "nobody@amazon.com",
     "Description": "Email address to notify if operational problems arise",
     "Type": "String"
  }
 },
 "Resources" : {
   "MyQueue" : {
    "Type" : "AWS::SQS::Queue",
     "Properties" : {
        "QueueName" : "SampleQueue"
    }
   },
   "AlarmTopic": {
     "Type": "AWS::SNS::Topic",
     "Properties": {
       "Subscription": [{
         "Endpoint": { "Ref": "AlarmEmail" },
         "Protocol": "email"
       }]
     }
   },
   "QueueDepthAlarm": {
     "Type": "AWS::CloudWatch::Alarm",
     "Properties": {
       "AlarmDescription": "Alarm if queue depth grows beyond 10 messages",
       "Namespace": "AWS/SQS",
       "MetricName": "ApproximateNumberOfMessagesVisible",
```

```
 "Dimensions": [{
         "Name": "QueueName",
         "Value" : { "Fn::GetAtt" : ["MyQueue", "QueueName"] }
       }],
       "Statistic": "Sum",
       "Period": "300",
       "EvaluationPeriods": "1",
       "Threshold": "10",
       "ComparisonOperator": "GreaterThanThreshold",
       "AlarmActions": [{
         "Ref": "AlarmTopic"
       }],
       "InsufficientDataActions": [{
         "Ref": "AlarmTopic"
       }]
     }
   }
 },
 "Outputs" : {
   "QueueURL" : {
     "Description" : "URL of newly created SQS Queue",
     "Value" : { "Ref" : "MyQueue" }
   },
   "QueueARN" : {
     "Description" : "ARN of newly created SQS Queue",
     "Value" : { "Fn::GetAtt" : ["MyQueue", "Arn"]}
   },
   "QueueName" : {
     "Description" : "Name newly created SQS Queue",
     "Value" : { "Fn::GetAtt" : ["MyQueue", "QueueName"]}
   }
 }
```
### **SQS Queue with a Dead Letter Queue**

}

The following sample creates a source queue and a dead letter queue. Because the source queue specifies the dead letter queue in its redrive policy, the source queue is dependent on the creation of the dead letter queue.

```
{
   "AWSTemplateFormatVersion" : "2010-09-09",
   "Resources" : {
     "MySourceQueue" : {
       "Type" : "AWS::SQS::Queue",
       "Properties" : {
         "RedrivePolicy": {
          "deadLetterTargetArn" : {"Fn::GetAtt" : [ "MyDeadLetterQueue" , "Arn"
 ]},
           "maxReceiveCount" : 5
         }
       }
     }, 
     "MyDeadLetterQueue" : {
       "Type" : "AWS::SQS::Queue"
```

```
 }
 },
 "Outputs" : {
   "SourceQueueURL" : {
     "Description" : "URL of the source queue",
     "Value" : { "Ref" : "MySourceQueue" }
  },
   "SourceQueueARN" : {
     "Description" : "ARN of the source queue",
     "Value" : { "Fn::GetAtt" : ["MySourceQueue", "Arn"]}
   },
   "DeadLetterQueueURL" : {
     "Description" : "URL of the dead letter queue",
     "Value" : { "Ref" : "MyDeadLetterQueue" }
   },
   "DeadLetterQueueARN" : {
     "Description" : "ARN of the dead letter queue",
     "Value" : { "Fn::GetAtt" : ["MyDeadLetterQueue", "Arn"]}
   } 
 }
```
## **See Also**

}

- [CreateQueue](http://docs.aws.amazon.com/AWSSimpleQueueService/latest/APIReference/Query_QueryCreateQueue.html) in the *Amazon Simple Queue Service API Reference*
- [What is Amazon Simple Queue Service?](http://docs.aws.amazon.com/AWSSimpleQueueService/latest/SQSDeveloperGuide/Welcome.html) in the *Amazon Simple Queue Service Developer Guide*

# **AWS::SQS::QueuePolicy**

The AWS::SQS::QueuePolicy type applies a policy to SQS queues.

AWS::SQS::QueuePolicy Snippet: [Declaring an Amazon SQS Policy](#page-191-0) (p. [183\)](#page-191-0)

### **Syntax**

{

<span id="page-470-0"></span>}

```
 "Type" : "AWS::SQS::QueuePolicy",
 "Properties" : {
    "PolicyDocument (p. 462)" : JSON,
    "Queues (p. 463)" : [ String, ... ]
 }
```
# **Properties**

```
PolicyDocument
```
A policy document containing permissions to add to the specified SQS queues.

*Required*:Yes

*Type*: JSON object

*Update requires*: [No interruption](#page-96-0) (p. [88\)](#page-96-0)

#### <span id="page-471-0"></span>**Queues**

The URLs of the queues to which you want to add the policy. You can use the [Ref function](#page-573-0) (p. [565\)](#page-573-0) to specify an [AWS::SQS::Queue](#page-466-0) (p. [458\)](#page-466-0) resource.

*Required*:Yes

*Type*: A list of strings

*Update requires*: [No interruption](#page-96-0) (p. [88\)](#page-96-0)

# **Resource Property Types Reference**

This section details the resource-specific properties for the resources supported by AWS CloudFormation.

### **Topics**

- [AWS CloudFormation AutoScaling Block Device Mapping Property Type \(p.](#page-473-0) 465)
- [AWS CloudFormation AutoScaling EBS Block Device Property Type \(p.](#page-474-0) 466)
- [Auto Scaling MetricsCollection \(p.](#page-475-0) 467)
- [Auto Scaling NotificationConfiguration Property Type \(p.](#page-475-1) 467)
- [Auto Scaling Tags Property Type \(p.](#page-476-0) 468)
- [CloudFormation Stack Parameters Property Type \(p.](#page-477-0) 469)
- [CloudFront DistributionConfig \(p.](#page-478-0) 470)
- [CloudFront DistributionConfig CacheBehavior \(p.](#page-480-0) 472)
- [CloudFront DistributionConfig CustomErrorResponse \(p.](#page-482-0) 474)
- [CloudFront DefaultCacheBehavior \(p.](#page-483-0) 475)
- [CloudFront Logging \(p.](#page-484-0) 476)
- [CloudFront DistributionConfig Origin \(p.](#page-485-0) 477)
- [CloudFront DistributionConfig Origin CustomOrigin \(p.](#page-486-0) 478)
- [CloudFront DistributionConfig Origin S3Origin \(p.](#page-487-0) 479)
- [CloudFront DistributionConfiguration Restrictions \(p.](#page-487-1) 479)
- [CloudFront DistributionConfig Restrictions GeoRestriction \(p.](#page-488-0) 480)
- [CloudFront DistributionConfiguration ViewerCertificate \(p.](#page-489-0) 481)
- [CloudFront ForwardedValues \(p.](#page-490-0) 482)
- [CloudFront ForwardedValues Cookies \(p.](#page-490-1) 482)
- [CloudWatch Metric Dimension Property Type \(p.](#page-491-0) 483)
- [CloudWatch Logs MetricFilter MetricTransformation Property \(p.](#page-493-0) 485)
- [DynamoDB Attribute Definitions \(p.](#page-494-0) 486)
- [DynamoDB Global Secondary Indexes \(p.](#page-494-1) 486)
- [DynamoDB Key Schema \(p.](#page-495-0) 487)
- [DynamoDB Local Secondary Indexes \(p.](#page-496-0) 488)
- [DynamoDB Projection Object \(p.](#page-497-0) 489)
- [DynamoDB Provisioned Throughput \(p.](#page-497-1) 489)
- [Amazon EC2 Block Device Mapping Property \(p.](#page-498-0) 490)
- [Amazon Elastic Block Store Block Device Property \(p.](#page-500-0) 492)
- [EC2 ICMP Property Type \(p.](#page-501-0) 493)
- [EC2 MountPoint Property Type \(p.](#page-502-0) 494)
- [EC2 NetworkInterface Embedded Property Type \(p.](#page-503-0) 495)
- [EC2 Network Interface Association \(p.](#page-505-0) 497)
- [EC2 Network Interface Attachment \(p.](#page-506-0) 498)
- [EC2 Network Interface Group Item \(p.](#page-506-1) 498)
- [EC2 Network Interface Private IP Specification \(p.](#page-507-0) 499)
- [EC2 PortRange Property Type \(p.](#page-507-1) 499)
- [EC2 Security Group Rule Property Type \(p.](#page-508-0) 500)
- [AWS Elastic Beanstalk Environment Tier Property Type \(p.](#page-511-0) 503)
- [AWS Elastic Beanstalk OptionSettings Property Type \(p.](#page-512-0) 504)
- [AWS Elastic Beanstalk SourceBundle Property Type \(p.](#page-513-0) 505)
- [AWS Elastic Beanstalk SourceConfiguration Property Type \(p.](#page-514-0) 506)
- [Elastic Load Balancing AccessLoggingPolicy \(p.](#page-514-1) 506)
- [ElasticLoadBalancing AppCookieStickinessPolicy Type \(p.](#page-515-0) 507)
- [Elastic Load Balancing ConnectionDrainingPolicy \(p.](#page-516-0) 508)
- [ElasticLoadBalancing HealthCheck Type \(p.](#page-517-0) 509)
- [ElasticLoadBalancing LBCookieStickinessPolicy Type \(p.](#page-518-0) 510)
- [ElasticLoadBalancing Listener Property Type \(p.](#page-518-1) 510)
- [ElasticLoadBalancing Policy Type \(p.](#page-520-0) 512)
- [IAM Policies \(p.](#page-522-0) 514)
- [Name Type \(p.](#page-522-1) 514)
- [AWS OpsWorks ChefConfiguration Type \(p.](#page-524-0) 516)
- [AWS OpsWorks Recipes Type \(p.](#page-524-1) 516)
- [AWS OpsWorks Source Type \(p.](#page-525-0) 517)
- [AWS OpsWorks SslConfiguration Type \(p.](#page-526-0) 518)
- [AWS OpsWorks StackConfigurationManager Type \(p.](#page-527-0) 519)
- [AWS OpsWorks VolumeConfiguration Type \(p.](#page-527-1) 519)
- [Amazon Redshift Parameter Type \(p.](#page-528-0) 520)
- [AWS CloudFormation Resource Tags Type \(p.](#page-529-0) 521)
- [Amazon RDS Security Group Rule \(p.](#page-530-0) 522)
- [Route 53 AliasTarget Property \(p.](#page-531-0) 523)
- [Amazon Route 53 Record Set GeoLocation Property \(p.](#page-531-1) 523)
- [Amazon Route 53 HealthCheck Configuration \(p.](#page-532-0) 524)
- [Amazon Route 53 Hosted Zone Configuration Property \(p.](#page-534-0) 526)
- [Amazon S3 Cors Configuration \(p.](#page-534-1) 526)
- [Amazon S3 Cors Configuration Rule \(p.](#page-535-0) 527)
- [Amazon S3 Lifecycle Configuration \(p.](#page-536-0) 528)
- [Amazon S3 Lifecycle Rule \(p.](#page-536-1) 528)
- [Amazon S3 Lifecycle Rule Transition \(p.](#page-537-0) 529)
- [Amazon S3 Logging Configuration \(p.](#page-538-0) 530)
- [Amazon S3 Notification Configuration \(p.](#page-539-0) 531)
- [Amazon S3 Notification Topic Configurations \(p.](#page-539-1) 531)
- [Amazon S3 Versioning Configuration \(p.](#page-539-2) 531)
- [Amazon S3 Website Configuration Property \(p.](#page-540-0) 532)
- [Amazon S3 Website Configuration Redirect All Requests To Property \(p.](#page-541-0) 533)
- [Amazon S3 Website Configuration Routing Rules Property \(p.](#page-542-0) 534)
- [Amazon S3 Website Configuration Routing Rules Redirect Rule Property \(p.](#page-542-1) 534)
- [Amazon S3 Website Configuration Routing Rules Routing Rule Condition Property \(p.](#page-543-0) 535)
- [Amazon SNS Subscription Property Type \(p.](#page-544-0) 536)
- [Amazon SQS RedrivePolicy \(p.](#page-544-1) 536)

# <span id="page-473-0"></span>**AWS CloudFormation AutoScaling Block Device Mapping Property Type**

The AutoScaling Block Device Mapping type is an embedded property of the [AWS::AutoScaling::Launch-](#page-259-0)[Configuration](#page-259-0) (p. [251\)](#page-259-0) type.

# **Syntax**

 $\{$ 

}

```
 "DeviceName (p. 465)" : String,
 "Ebs (p. 465)" : AutoScaling EBS Block Device,
 "NoDevice (p. 465)" : Boolean,
 "VirtualName (p. 465)" : String
```
### <span id="page-473-1"></span>**Properties**

<span id="page-473-2"></span>DeviceName

The name of the device within Amazon EC2.

*Required*:Yes

*Type*: String

<span id="page-473-3"></span>Ebs

The Amazon Elastic Block Store volume information.

*Required*: Conditional You can specify either VirtualName or Ebs, but not both.

*Type*: [AutoScaling EBS Block Device](#page-474-0) (p. [466\)](#page-474-0).

### <span id="page-473-4"></span>NoDevice

Suppresses the device mapping. If NoDevice is set to true for the root device, the instance might fail the Amazon EC2 health check. Auto Scaling launches a replacement instance if the instance fails the health check.

*Required*: No

*Type*: Boolean

VirtualName

The name of the virtual device. The name must be in the form  $e$  phemeral *X* where *X* is a number starting from zero (0), for example, ephemeral0.

*Required*: Conditional You can specify either VirtualName or Ebs, but not both.

*Type*: String

# <span id="page-474-0"></span>**AWS CloudFormation AutoScaling EBS Block Device Property Type**

The AutoScaling EBS Block Device type is an embedded property of the [AutoScaling Block Device](#page-473-0) [Mapping](#page-473-0) (p. [465\)](#page-473-0) type.

### **Syntax**

{

}

```
 "DeleteOnTermination (p. 466)" : Boolean,
 "Iops (p. 466)" : Integer,
 "SnapshotId (p. 466)" : String,
 "VolumeSize (p. 466)" : Integer,
 "VolumeType (p. 466)" : String
```
### <span id="page-474-1"></span>**Properties**

### DeleteOnTermination

Indicates whether to delete the volume when the instance is terminated. By default, Auto Scaling uses true.

### <span id="page-474-2"></span>*Required*: No

*Type*: Boolean

<span id="page-474-3"></span>Iops

The number of I/O operations per second (IOPS) that the volume supports. The maximum ratio of IOPS to volume size is 30.

*Required*: No

*Type*: Integer.

### <span id="page-474-4"></span>**SnapshotId**

The snapshot ID of the volume to use.

*Required*: Conditional If you specify both SnapshotId and VolumeSize, VolumeSize must be equal or greater than the size of the snapshot.

### *Type*: String

#### **VolumeSize**

The volume size, in Gibibytes (GiB). This can be a number from 1 – 1024. If the volume type is EBS optimized, the minimum value is 10. For more information about specifying the volume type, see EbsOptimized in [AWS::AutoScaling::LaunchConfiguration](#page-259-0) (p. [251\)](#page-259-0).

<span id="page-474-5"></span>*Required*: Conditional If you specify both SnapshotId and VolumeSize, VolumeSize must be equal or greater than the size of the snapshot.

*Type*: Integer.

*Update requires*: [Some interruptions \(p.](#page-96-1) 88)

#### VolumeType

The volume type. By default, Auto Scaling uses the standard volume type.

*Required*: No

*Type*: String

# **Examples**

<span id="page-475-0"></span>For AutoScaling EBS Block Device snippets, see [Auto Scaling Launch Configuration Resource](#page-159-0) (p. [151\).](#page-159-0)

# **Auto Scaling MetricsCollection**

The MetricsCollection is a property of the [AWS::AutoScaling::AutoScalingGroup](#page-253-0) (p. [245\)](#page-253-0) resource that describes the group metrics that an Auto Scaling group sends to CloudWatch.These metrics describe the group rather than any of its instances. For more information, see [EnableMetricsCollection](http://docs.aws.amazon.com/AutoScaling/latest/APIReference/API_EnableMetricsCollection.html) in the *Auto Scaling API Reference*.

# **Syntax**

```
{
   "Granularity (p. 467)" : String,
   "Metrics (p. 467)" : [ String, ... ]
}
```
# <span id="page-475-2"></span>**Properties**

**Granularity** 

The frequency at which Auto Scaling sends aggregated data to CloudWatch. For example, you can specify 1Minute to send aggregated data to CloudWatch every minute.

<span id="page-475-3"></span>*Required*:Yes

*Type*: String

**Metrics** 

The list of metrics to collect. If you don't specify any metrics, all metrics are enabled.

<span id="page-475-1"></span>*Required*: No

*Type*: A list of strings

# **Auto Scaling NotificationConfiguration Property Type**

The NotificationConfiguration property is an embedded property of the  $\text{ANS}:$  AutoScaling::Auto-[ScalingGroup \(p. 245\)](#page-253-0) resource that specifies the events for which the Auto Scaling group sends notifications.

# **Syntax**

{

}

```
 "NotificationTypes (p. 468)" : [ String, ... ],
 "TopicARN (p. 468)" : String
```
## **Properties**

<span id="page-476-1"></span>**NotificationTypes** 

A list of event types that trigger a notification. Event types can include any of the following types: autoscaling:EC2\_INSTANCE\_LAUNCH, autoscaling:EC2\_INSTANCE\_LAUNCH\_ERROR, autoscaling:EC2\_INSTANCE\_TERMINATE, autoscaling:EC2\_INSTANCE\_TERMINATE\_ERROR, and autoscaling: TEST\_NOTIFICATION. For more information about event types, see [DescribeAuto-](http://docs.aws.amazon.com/AutoScaling/latest/APIReference/API_DescribeAutoScalingNotificationTypes.html)[ScalingNotificationTypes](http://docs.aws.amazon.com/AutoScaling/latest/APIReference/API_DescribeAutoScalingNotificationTypes.html) in the *Auto Scaling API Reference*.

*Required*:Yes

*Type*: A list of strings

<span id="page-476-2"></span>TopicARN

The Amazon Resource Name (ARN) of the Amazon Simple Notification Service (SNS) topic.

*Required*:Yes

*Type*: String

# <span id="page-476-0"></span>**Examples**

For NotificationConfiguration snippets, see [Auto Scaling Group with Notifications](#page-161-0) (p. [153\).](#page-161-0)

# **Auto Scaling Tags Property Type**

The Auto Scaling Tags property is an embedded property of the [AWS::AutoScaling::AutoScal](#page-253-0)[ingGroup](#page-253-0) (p. [245\)](#page-253-0) type. For more information about tags, go to [Tagging Auto Scaling Groups and Amazon](http://docs.aws.amazon.com/AutoScaling/latest/DeveloperGuide/ASTagging.html) [EC2 Instances](http://docs.aws.amazon.com/AutoScaling/latest/DeveloperGuide/ASTagging.html) in the *Auto Scaling Developer Guide*.

AWS CloudFormation adds the following tags to all Auto Scaling groups and associated instances:

- aws:cloudformation:stack-name
- aws:cloudformation:stack-id
- aws:cloudformation:logical-id

# **Syntax**

```
{
    "Key (p. 468)" : String,
    "Value (p. 468)" : String,
    "PropagateAtLaunch (p. 469)" : Boolean
}
```
# <span id="page-476-4"></span>**Properties**

Key The key name of the tag. *Required*:Yes *Type*: String Value The value for the tag.

#### *Required*:Yes

*Type*: String

<span id="page-477-1"></span>PropagateAtLaunch

Set to true if you want AWS CloudFormation to copy the tag to EC2 instances that are launched as part of the auto scaling group. Set to false if you want the tag attached only to the auto scaling group and not copied to any instances launched as part of the auto scaling group.

*Required*:Yes

*Type*: Boolean

## **Example**

The following example template snippet creates two Auto Scaling tags. The first tag, MyTag1, is attached to an Auto Scaling group named WebServerGroup and is copied to any EC2 instances launched as part of the Auto Scaling group. The second tag,  $MyTag2$ , is attached only to the Auto Scaling group named WebServerGroup.

```
"WebServerGroup" : {
    "Type" : "AWS::AutoScaling::AutoScalingGroup",
    "Properties" : {
       "AvailabilityZones" : { "Fn::GetAZs" : "" },
       "LaunchConfigurationName" : { "Ref" : "LaunchConfig" },
       "MinSize" : "1",
       "MaxSize" : "2",
       "LoadBalancerNames" : [ { "Ref" : "ElasticLoadBalancer" } ],
       "Tags" : [ {
          "Key" : "MyTag1",
          "Value" : "Hello World 1",
          "PropagateAtLaunch" : "true"
       }, {
          "Key" : "MyTag2",
          "Value" : "Hello World 2",
          "PropagateAtLaunch" : "false"
       } ]
    }
}
```
# <span id="page-477-0"></span>**CloudFormation Stack Parameters Property Type**

The Parameters type is an embedded property of the [AWS::CloudFormation::Stack](#page-286-0) (p. [278\)](#page-286-0) type.

The Parameters type contains a set of value pairs that represent the parameters that will be passed to the template used to create an AWS::CloudFormation::Stack resource. Each parameter has a name corresponding to a parameter defined in the embedded template and a value representing the value that you want to set for the parameter. For example, the sample template EC2ChooseAMI.template contains the following Parameters section:

```
"Parameters" : {
   "InstanceType" : {
       "Type" : "String",
       "Default" : "m1.small",
       "Description" : "EC2 instance type, e.g. m1.small, m1.large, etc."
   },
```

```
 "WebServerPort" : {
       "Type" : "String",
       "Default" : "80",
       "Description" : "TCP/IP port of the web server"
    },
    "KeyName" : {
       "Type" : "String",
       "Description" : "Name of an existing EC2 KeyPair to enable SSH access to
 the web server"
    }
}
```
You could use the following template to embed a stack (myStackWithParams) using the EC2ChooseAMI.template and use the Parameters property in the AWS::CloudFormation::Stack resource to specify an InstanceType and KeyName:

```
{
    "AWSTemplateFormatVersion" : "2010-09-09",
    "Resources" : {
       "myStackWithParams" : {
          "Type" : "AWS::CloudFormation::Stack",
          "Properties" : {
            "TemplateURL" : "https://s3.amazonaws.com/cloudformation-templates-
us-east-1/EC2ChooseAMI.template",
             "Parameters" : {
                "InstanceType" : "t1.micro",
                "KeyName" : "mykey"
 }
          }
       }
   }
}
```
# <span id="page-478-0"></span>**CloudFront DistributionConfig**

DistributionConfig is a property of the [AWS::CloudFront::Distribution](#page-291-0) (p. [283\)](#page-291-0) property that describes which Amazon CloudFront origin servers to get your files from when users request the files through your website or application.

## **Syntax**

```
{
   "Aliases (p. 471)" : [ String, ... ],
    "CacheBehaviors (p. 471)" : [ CacheBehavior, ... ],
    "Comment (p. 471)" : String,
    "CustomErrorResponses (p. 471)" : [ CustomErrorResponse, ... ],
    "DefaultCacheBehavior (p. 471)" : DefaultCacheBehavior,
    "DefaultRootObject (p. 471)" : String,
    "Enabled (p. 471)" : Boolean,
    "Logging (p. 472)" : Logging,
    "Origins (p. 472)" : [ Origin, ... ],
    "PriceClass (p. 472)" : String,
```

```
 "Restrictions (p. 472)" : Restriction,
 "ViewerCertificate (p. 472)" : ViewerCertificate
```
### **Properties**

#### **Note**

For more information about the constraints and valid values of each property, see the elements table in the [DistributionConfig Complex Type](http://docs.aws.amazon.com/AmazonCloudFront/latest/APIReference/DistributionConfigDatatype.html#DistributionConfigDatatype_Elements) topic in the *Amazon CloudFront API Reference*.

#### <span id="page-479-0"></span>Aliases

}

CNAMEs (alternate domain names), if any, for the distribution.

*Required*: No

*Type*: A list of strings

#### <span id="page-479-1"></span>**CacheBehaviors**

A list of CacheBehavior types for the distribution.

#### <span id="page-479-2"></span>*Required*: No

*Type*: List of [CacheBehavior](#page-480-0) (p. [472\)](#page-480-0)

#### <span id="page-479-3"></span>Comment

Any comments that you want to include about the distribution.

#### *Required*: No

#### *Type*: String

#### <span id="page-479-4"></span>CustomErrorResponses

Whether CloudFront replaces HTTP status codes in the  $4xx$  and  $5xx$  range with custom error messages before returning the response to the viewer.

#### *Required*: No

#### *Type* List of [CloudFront DistributionConfig CustomErrorResponse](#page-482-0) (p. [474\)](#page-482-0)

#### <span id="page-479-5"></span>DefaultCacheBehavior

The default cache behavior that is triggered if you do not specify the CacheBehavior property or if files don't match any of the values of PathPattern in the CacheBehavior property.

#### *Required*:Yes

#### *Type*: [DefaultCacheBehavior type](#page-483-0) (p. [475\)](#page-483-0)

#### DefaultRootObject

<span id="page-479-6"></span>The object (such as  $index.html$ ) that you want CloudFront to request from your origin when the root URL for your distribution (such as http://example.com/) is requested.

#### **Note**

Specifying a default root object avoids exposing the contents of your distribution.

#### *Required*: No

*Type*: String

### Enabled

Controls whether the distribution is enabled to accept end user requests for content.

*Required*:Yes

*Type*: Boolean

#### <span id="page-480-1"></span>Logging

Controls whether access logs are written for the distribution. To turn on access logs, specify this property.

*Required*: No

*Type*: [Logging](#page-484-0) (p. [476\)](#page-484-0) type

<span id="page-480-2"></span>**Origins** 

A list of origins for this CloudFront distribution. For each origin, you can specify whether it is an Amazon S3 or custom origin.

*Required*:Yes

*Type*: List of [Origins](#page-485-0) (p. [477\).](#page-485-0)

<span id="page-480-3"></span>PriceClass

The price class that corresponds with the maximum price that you want to pay for the CloudFront service. For more information, see [Choosing the Price Class](http://docs.aws.amazon.com/AmazonCloudFront/latest/DeveloperGuide/PriceClass.html) in the *Amazon CloudFront Developer Guide*.

<span id="page-480-4"></span>*Required*: No

*Type*: String

#### <span id="page-480-5"></span>**Restrictions**

Specifies restrictions on who or how viewers can access your content.

*Required*: No

*Type*: [CloudFront DistributionConfiguration Restrictions](#page-487-1) (p. [479\)](#page-487-1)

#### ViewerCertificate

The certificate to use when viewers use HTTPS to request objects.

*Required*: No

*Type*: [CloudFront DistributionConfiguration ViewerCertificate](#page-489-0) (p. [481\)](#page-489-0)

## **Template Examples**

To view AWS::CloudFront::Distribution snippets, see [Amazon CloudFront Template Snippets](#page-162-0) (p. [154\)](#page-162-0).

### <span id="page-480-0"></span>**See Also**

• [DistributionConfig Complex Type](http://docs.aws.amazon.com/AmazonCloudFront/latest/APIReference/DistributionConfigDatatype.html) in the *Amazon CloudFront API Reference*

# **CloudFront DistributionConfig CacheBehavior**

CacheBehavior is a property of the [DistributionConfig](#page-478-0) (p. [470\)](#page-478-0) property that describes the Amazon CloudFront cache behavior when the requested URL matches a pattern.

### **Syntax**

{

```
 "AllowedMethods (p. 473)" : [ String ],
 "ForwardedValues (p. 473)" : ForwardedValues,
```

```
 "MinTTL (p. 473)" : String,
 "PathPattern (p. 473)" : String,
 "SmoothStreaming (p. 473)" : Boolean,
 "TargetOriginId (p. 473)" : String,
 "TrustedSigners (p. 474)" : [ String, ... ],
 "ViewerProtocolPolicy (p. 474)" : String
```
### **Properties**

### **Note**

}

For more information about the constraints and valid values of each property, see the elements table in the [DistributionConfig Complex Type](http://docs.aws.amazon.com/AmazonCloudFront/latest/APIReference/DistributionConfigDatatype.html#DistributionConfigDatatype_Elements) topic in the *Amazon CloudFront API Reference*.

#### <span id="page-481-0"></span>AllowedMethods

```
HTTP methods that CloudFront processes and forwards to your Amazon S3 bucket or your custom
origin.You can specify ["HEAD", "GET"] or ["DELETE", "GET", "HEAD", "OPTIONS",
"PATCH", "POST", "PUT"].
```
<span id="page-481-1"></span>*Required*: No

*Type*: A list of strings

#### <span id="page-481-2"></span>ForwardedValues

Specifies how CloudFront handles query strings or cookies.

*Required*:Yes

**Type: [ForwardedValues](#page-490-0) (p. [482\)](#page-490-0) type** 

#### <span id="page-481-3"></span>**MinTTL**

The minimum amount of time that you want objects to stay in the cache before CloudFront queries your origin to see whether the object has been updated.

#### *Required*: No

#### *Type*: String

#### **PathPattern**

The pattern for which this cache behavior applies to. For example, you can specify  $\text{images}/*$ . jpg.

<span id="page-481-4"></span>When CloudFront receives an end-user request, the requested path is compared with path patterns in the order in which cache behaviors are listed in the stack specification for the distribution.

#### *Required*:Yes

*Type*: String

<span id="page-481-5"></span>**SmoothStreaming** 

Indicates whether to distribute media files in the Microsoft Smooth Streaming format by using the origin that is associated with this cache behavior. If you specify  $true$ , you can still use this cache behavior to distribute other content if the content matches the PathPattern value.

#### *Required*: No

#### *Type*: Boolean

TargetOriginId

The ID value of the origin to which you want CloudFront to route requests when a request matches the value of the PathPattern property.

### *Required*:Yes

<span id="page-482-1"></span>*Type*: String **TrustedSigners** A list of AWS accounts that can create signed URLs in order to access private content.

*Required*: No

*Type*: A list of strings

<span id="page-482-2"></span>ViewerProtocolPolicy

The protocol that users can use to access the files in the origin that you specified in the  $TargetOri$ ginId property when a request matches the value of the PathPattern property.

*Required*:Yes

*Type*: String

# <span id="page-482-0"></span>**Template Examples**

To view AWS::CloudFront::Distribution snippets, see [Amazon CloudFront Template Snippets](#page-162-0) (p. [154\)](#page-162-0).

# **CloudFront DistributionConfig CustomErrorResponse**

CustomErrorResponse is a property of the [CloudFront DistributionConfig](#page-478-0) (p. [470\)](#page-478-0) resource that defines custom error messages for certain HTTP status codes.

## **Syntax**

{

}

```
 "ErrorCachingMinTTL (p. 474)" : Integer,
 "ErrorCode (p. 474)" : Integer,
 "ResponseCode (p. 475)" : Integer,
 "ResponsePagePath (p. 475)" : String
```
### <span id="page-482-3"></span>**Properties**

### **Note**

For more information about the constraints and valid values of each property, see the elements table in the [DistributionConfig Complex Type](http://docs.aws.amazon.com/AmazonCloudFront/latest/APIReference/DistributionConfigDatatype.html#DistributionConfigDatatype_Elements) topic in the *Amazon CloudFront API Reference*.

<span id="page-482-4"></span>ErrorCachingMinTTL

The minimum amount of time, in seconds, that Amazon CloudFront caches the HTTP status code that you specified in the ErrorCode property. The default value is 300.

*Required*: No

*Type*: Integer

ErrorCode

An HTTP status code for which you want to specify a custom error page.You can specify 400, 403, 404, 405, 414, 500, 501, 502, 503, or 504.

*Required*:Yes

*Type*: Integer

<span id="page-483-1"></span>ResponseCode

The HTTP status code that CloudFront returns to viewer along with the custom error page. You can specify 200, 400, 403, 404, 405, 414, 500, 501, 502, 503, or 504.

*Required:* Conditional. Required if you specified the ResponsePagePath property.

*Type*: Integer

<span id="page-483-2"></span>ResponsePagePath

The path to the custom error page that CloudFront returns to a viewer when your origin returns the HTTP status code that you specified in the ErrorCode property. For example, you can specify /404errors/403-forbidden.html.

*Required*: Conditional. Required if you specified the ResponseCode property.

*Type*: String

# <span id="page-483-0"></span>**Template Examples**

To view AWS::CloudFront::Distribution snippets, see [Amazon CloudFront Template Snippets](#page-162-0) (p. [154\)](#page-162-0).

# **CloudFront DefaultCacheBehavior**

DefaultCacheBehavior is a property of the [DistributionConfig](#page-478-0) (p. [470\)](#page-478-0) property that describes the default cache behavior for an Amazon CloudFront distribution.

### **Syntax**

```
{
   "AllowedMethods (p. 475)" : [ String, ... ],
  "ForwardedValues (p. 475)" : ForwardedValues,
  "MinTTL (p. 476)" : String,
  "SmoothStreaming (p. 476)" : Boolean,
  "TargetOriginId (p. 476)" : String,
  "TrustedSigners (p. 476)" : [ String, ... ],
   "ViewerProtocolPolicy (p. 476)" : String
}
```
### <span id="page-483-3"></span>**Properties**

### **Note**

For more information about the constraints and valid values of each property, see the elements table in the [DistributionConfig Complex Type](http://docs.aws.amazon.com/AmazonCloudFront/latest/APIReference/DistributionConfigDatatype.html#DistributionConfigDatatype_Elements) topic in the *Amazon CloudFront API Reference*.

AllowedMethods

```
HTTP methods that CloudFront processes and forwards to your Amazon S3 bucket or your custom
origin.You can specify ["HEAD", "GET"] (the default) or ["DELETE", "GET", "HEAD", "OP-
TIONS", "PATCH", "POST", "PUT"].
```
<span id="page-483-4"></span>*Required*: No

*Type*: A list of strings

### ForwardedValues

Specifies how CloudFront handles query strings or cookies.

#### *Required*:Yes

*Type*: [ForwardedValues](#page-490-0) (p. [482\)](#page-490-0) type

#### <span id="page-484-1"></span>**MinTTL**

The minimum amount of time that you want objects to stay in the cache before CloudFront queries your origin to see whether the object has been updated.

*Required*: No

*Type*: String

<span id="page-484-2"></span>**SmoothStreaming** 

Indicates whether to distribute media files in the Microsoft Smooth Streaming format by using the origin that is associated with this cache behavior.

*Required*: No

*Type*: Boolean

<span id="page-484-3"></span>**TargetOriginId** 

The value of ID for the origin that CloudFront routes requests to when the default cache behavior is applied to a request.

<span id="page-484-4"></span>*Required*:Yes

*Type*: String

<span id="page-484-5"></span>**TrustedSigners** 

A list of AWS accounts that can create signed URLs in order to access private content.

*Required*: No

*Type*: A list of strings

### ViewerProtocolPolicy

The protocol that users can use to access the files in the origin that you specified in the TargetOriginId property when the default cache behavior is applied to a request.

*Required*:Yes

*Type*: String

## <span id="page-484-0"></span>**Template Examples**

To view AWS::CloudFront::Distribution snippets, see [Amazon CloudFront Template Snippets](#page-162-0) (p. [154\)](#page-162-0).

# **CloudFront Logging**

Logging is a property of the [DistributionConfig](#page-478-0) (p. [470\)](#page-478-0) property that enables Amazon CloudFront to deliver access logs for each distribution to an Amazon Simple Storage Service (S3) bucket.

### **Syntax**

{

}

```
 "Bucket (p. 477)" : String,
 "IncludeCookies (p. 477)" : Boolean,
 "Prefix (p. 477)" : String
```
### **Properties**

### **Note**

For more information about the constraints and valid values of each property, see the elements table in the [DistributionConfig Complex Type](http://docs.aws.amazon.com/AmazonCloudFront/latest/APIReference/DistributionConfigDatatype.html#DistributionConfigDatatype_Elements) topic in the *Amazon CloudFront API Reference*.

<span id="page-485-1"></span>Bucket

The Amazon S3 bucket address where access logs are stored, for example, mybucket.s3.amazonaws.com.

*Required*:Yes

<span id="page-485-2"></span>*Type*: String IncludeCookies Indicates whether CloudFront includes cookies in access logs.

<span id="page-485-3"></span>*Required*: No

*Type*: Boolean

Prefix

A prefix for the access log file names for this distribution.

*Required*: No

*Type*: String

# <span id="page-485-0"></span>**Template Examples**

To view AWS::CloudFront::Distribution snippets, see [Amazon CloudFront Template Snippets](#page-162-0) (p. [154\)](#page-162-0).

# **CloudFront DistributionConfig Origin**

Origin is a property of the [DistributionConfig](#page-478-0) (p. [470\)](#page-478-0) property that describes an Amazon CloudFront distribution origin.

## **Syntax**

{

}

```
 "CustomOriginConfig (p. 477)" : Custom Origin,
 "DomainName (p. 478)" : String,
 "Id (p. 478)" : String,
 "S3OriginConfig (p. 478)" : S3 Origin
```
### <span id="page-485-4"></span>**Properties**

### **Note**

For more information about the constraints and valid values of each property, see the elements table in the [DistributionConfig Complex Type](http://docs.aws.amazon.com/AmazonCloudFront/latest/APIReference/DistributionConfigDatatype.html#DistributionConfigDatatype_Elements) topic in the *Amazon CloudFront API Reference*.

### CustomOriginConfig

Origin information to specify a custom origin.

*Required*: Conditional.You cannot use CustomOriginConfig and S3OriginConfig in the same distribution, but you *must* specify one or the other.

### *Type*: [CustomOrigin](#page-486-0) (p. [478\)](#page-486-0) type

<span id="page-486-1"></span>DomainName

The DNS name of the Amazon S3 bucket or the HTTP server from which you want CloudFront to get objects for this origin.

*Required*:Yes

*Type*: String

<span id="page-486-2"></span>Id

An identifier for the origin. The value of  $Id$  must be unique within the distribution.

*Required*:Yes

*Type*: String

<span id="page-486-3"></span>S3OriginConfig

Origin information to specify an Amazon S3 origin.

*Required*: Conditional.You cannot use S3OriginConfig and CustomOriginConfig in the same distribution, but you *must* specify one or the other.

*Type*: [S3Origin](#page-487-0) (p. [479\)](#page-487-0) type

### <span id="page-486-0"></span>**Template Examples**

To view AWS::CloudFront::Distribution snippets, see [Amazon CloudFront Template Snippets](#page-162-0) (p. [154\)](#page-162-0).

# **CloudFront DistributionConfig Origin CustomOrigin**

CustomOrigin is a property of the [Amazon CloudFront Origin](#page-485-0) (p. [477\)](#page-485-0) property that describes an HTTP server.

### **Syntax**

```
{
    "HTTPPort (p. 478)" : String,
    "HTTPSPort (p. 479)" : String,
    "OriginProtocolPolicy (p. 479)" : String
}
```
### <span id="page-486-4"></span>**Properties**

### **Note**

For more information about the constraints and valid values of each property, see the elements table in the [DistributionConfig Complex Type](http://docs.aws.amazon.com/AmazonCloudFront/latest/APIReference/DistributionConfigDatatype.html#DistributionConfigDatatype_Elements) topic in the *Amazon CloudFront API Reference*.

**HTTPPort** 

The HTTP port the custom origin listens on.

*Required*: No

*Type*: String

<span id="page-487-2"></span>**HTTPSPort** The HTTPS port the custom origin listens on.

*Required*: No

<span id="page-487-3"></span>*Type*: String OriginProtocolPolicy The origin protocol policy to apply to your origin.

*Required*:Yes

*Type*: String

# <span id="page-487-0"></span>**Template Examples**

To view AWS::CloudFront::Distribution snippets, see [Amazon CloudFront Template Snippets](#page-162-0) (p. [154\)](#page-162-0).

# **CloudFront DistributionConfig Origin S3Origin**

S3[Origin](#page-485-0) is a property of the Origin (p. [477\)](#page-485-0) property that describes the Amazon Simple Storage Service (S3) origin to associate with an Amazon CloudFront origin.

### **Syntax**

 $\{$ 

}

```
 "OriginAccessIdentity (p. 479)" : String
```
### <span id="page-487-4"></span>**Properties**

### **Note**

For more information about the constraints and valid values of each property, see the elements table in the [DistributionConfig Complex Type](http://docs.aws.amazon.com/AmazonCloudFront/latest/APIReference/DistributionConfigDatatype.html#DistributionConfigDatatype_Elements) topic in the *Amazon CloudFront API Reference*.

### OriginAccessIdentity

The CloudFront origin access identity to associate with the origin. This is used to configure the origin so that end users can access objects in an Amazon S3 bucket through CloudFront only.

*Required*: No

*Type*: String

# <span id="page-487-1"></span>**Template Examples**

To view AWS::CloudFront::Distribution snippets, see [Amazon CloudFront Template Snippets](#page-162-0) (p. [154\)](#page-162-0).

# **CloudFront DistributionConfiguration Restrictions**

Restrictions is a property of the [CloudFront DistributionConfig](#page-478-0) (p. [470\)](#page-478-0) property that lets you limit which viewers can access your content.

### **Syntax**

}

{ ["GeoRestriction \(p. 480\)](#page-488-1)" : *GeoRestriction*

## **Properties**

### **Note**

For more information about the constraints and valid values of each property, see the elements table in the [DistributionConfig Complex Type](http://docs.aws.amazon.com/AmazonCloudFront/latest/APIReference/DistributionConfigDatatype.html#DistributionConfigDatatype_Elements) topic in the *Amazon CloudFront API Reference*.

### <span id="page-488-1"></span>**GeoRestriction**

The countries in which viewers are able to access your content.

*Required*:Yes

**Type: [CloudFront DistributionConfig Restrictions GeoRestriction](#page-488-0) (p. [480\)](#page-488-0)** 

# <span id="page-488-0"></span>**Template Examples**

To view AWS::CloudFront::Distribution snippets, see [Amazon CloudFront Template Snippets](#page-162-0) (p. [154\)](#page-162-0).

# **CloudFront DistributionConfig Restrictions GeoRestriction**

GeoRestriction is a property of the [CloudFront DistributionConfiguration Restrictions](#page-487-1) (p. [479\)](#page-487-1) property that describes the countries in which Amazon CloudFront allows viewers to access your content.

# **Syntax**

{

}

```
 "Locations (p. 480)" : [ String, ... ],
 "RestrictionType (p. 480)" : String
```
### <span id="page-488-2"></span>**Properties**

### **Note**

For more information about the constraints and valid values of each property, see the elements table in the [DistributionConfig Complex Type](http://docs.aws.amazon.com/AmazonCloudFront/latest/APIReference/DistributionConfigDatatype.html#DistributionConfigDatatype_Elements) topic in the *Amazon CloudFront API Reference*.

<span id="page-488-3"></span>Locations

The two-letter, uppercase country code for a country that you want to include in your blacklist or whitelist.

*Required*: Conditional. Required if you specified blacklist or whitelist for the RestrictionType property.

*Type*: A list of strings

RestrictionType

The method to restrict distribution of your content:

blacklist Prevents viewers in the countries that you specified from accessing your content. whitelist Allows viewers in the countries that you specified to access your content. none No distribution restrictions by country. *Required*:Yes

*Type*: String

# **Template Examples**

<span id="page-489-0"></span>To view AWS::CloudFront::Distribution snippets, see [Amazon CloudFront Template Snippets](#page-162-0) (p. [154\)](#page-162-0).

# **CloudFront DistributionConfiguration ViewerCertificate**

ViewerCertificate is a property of the [CloudFront DistributionConfig](#page-478-0) (p. [470\)](#page-478-0) property that specifies which certificate to use when viewers use HTTPS to request objects.

## **Syntax**

```
\left\{ \right. "CloudFrontDefaultCertificate (p. 481)" : Boolean,
   "IamCertificateId (p. 481)" : String,
   "SslSupportMethod (p. 481)" : String
}
```
### <span id="page-489-1"></span>**Properties**

### **Note**

For more information about the constraints and valid values of each property, see the elements table in the [DistributionConfig Complex Type](http://docs.aws.amazon.com/AmazonCloudFront/latest/APIReference/DistributionConfigDatatype.html#DistributionConfigDatatype_Elements) topic in the *Amazon CloudFront API Reference*.

### <span id="page-489-2"></span>CloudFrontDefaultCertificate

Indicates whether to use the default certificate for your CloudFront domain name when viewers use HTTPS to request your content.

*Required:* Conditional. You must specify either this property or  $IameEtrificateId$ .

*Type*: Boolean

<span id="page-489-3"></span>IamCertificateId

The IAM certificate ID to use if you're using an alternate domain name.

Required: Conditional. You must specify either this property or CloudFrontDefaultCertificate.

*Type*: String

**SslSupportMethod** 

Specifies how CloudFront serves HTTPS requests.

*Required*: Conditional. Required if you specified the IamCertificateId property.

*Type*: String

## **Template Examples**

<span id="page-490-0"></span>To view AWS::CloudFront::Distribution snippets, see [Amazon CloudFront Template Snippets](#page-162-0) (p. [154\)](#page-162-0).

# **CloudFront ForwardedValues**

ForwardedValues is a property of the [DefaultCacheBehavior](#page-483-0) (p. [475\)](#page-483-0) and [CacheBehavior](#page-480-0) (p. [472\)](#page-480-0) properties that indicates whether Amazon CloudFront forwards query strings or cookies.

## **Syntax**

```
{
   "Cookies (p. 482)" : Cookies,
   "Headers (p. 482)" : [ String, ... ],
   "QueryString (p. 482)" : Boolean
}
```
### **Properties**

### **Note**

<span id="page-490-2"></span>For more information about the constraints and valid values of each property, see the elements table in the [DistributionConfig Complex Type](http://docs.aws.amazon.com/AmazonCloudFront/latest/APIReference/DistributionConfigDatatype.html#DistributionConfigDatatype_Elements) topic in the *Amazon CloudFront API Reference*.

### <span id="page-490-3"></span>Cookies

Forwards specified cookies to the origin of the cache behavior.

*Required*: No

*Type*: [CloudFront ForwardedValues Cookies](#page-490-1) (p. [482\)](#page-490-1)

**Headers** 

Specifies the headers that you want Amazon CloudFront to forward to the origin for this cache behavior. For the headers that you specify, Amazon CloudFront also caches separate versions of a specified object that is based on the header values in viewer requests.

<span id="page-490-4"></span>*Required*: No

*Type*: A list of strings

**QueryString** 

Indicates whether you want CloudFront to forward query strings to the origin that is associated with this cache behavior. If so, specify true; if not, specify false.

*Required*:Yes

*Type*: Boolean

# <span id="page-490-1"></span>**Template Examples**

To view AWS::CloudFront::Distribution snippets, see [Amazon CloudFront Template Snippets](#page-162-0) (p. [154\)](#page-162-0).

# **CloudFront ForwardedValues Cookies**

Cookies is a property of the [CloudFront ForwardedValues](#page-490-0) (p. [482\)](#page-490-0) that describes which cookies are forwarded to the Amazon CloudFront origin.

## **Syntax**

```
{
   "Forward (p. 483)" : String,
   "WhitelistedNames (p. 483)" : [ String, ... ]
}
```
### **Properties**

**Note**

For more information about the constraints and valid values of each property, see the elements table in the [DistributionConfig Complex Type](http://docs.aws.amazon.com/AmazonCloudFront/latest/APIReference/DistributionConfigDatatype.html#DistributionConfigDatatype_Elements) topic in the *Amazon CloudFront API Reference*.

<span id="page-491-1"></span>Forward

The cookies to forward to the origin of the cache behavior. You can specify none, all, or whitelist.

*Required*:Yes

<span id="page-491-2"></span>*Type*: String

WhitelistedNames

The names of cookies to forward to the origin for the cache behavior.

*Required*: Conditional. Required if you specified whitelist for the Forward property.

*Type*: A list of strings

# <span id="page-491-0"></span>**Template Examples**

To view AWS::CloudFront::Distribution snippets, see [Amazon CloudFront Template Snippets](#page-162-0) (p. [154\)](#page-162-0).

# **CloudWatch Metric Dimension Property Type**

The Metric Dimension is an embedded property of the [AWS::CloudWatch::Alarm](#page-295-0) (p. [287\)](#page-295-0) type. Dimensions are arbitrary name/value pairs that can be associated with a CloudWatch metric. You can specify a maximum of 10 dimensions for a given metric.

# **Syntax**

```
 "Name" : String,
 "Value" : String
```
# **Properties**

Name

{

}

The name of the dimension, from 1–255 characters in length.

*Required*:Yes

*Type*: String

Value

The value representing the dimension measurement, from 1–255 characters in length.

*Required*:Yes

*Type*: String

## **Examples**

### **Two CloudWatch alarms with dimension values supplied by the Ref function**

The [Ref](#page-573-0) (p. [565\)](#page-573-0) and [Fn::GetAtt](#page-566-0) (p. [558\)](#page-566-0) intrinsic functions are often used to supply values for CloudWatch metric dimensions. Here is an example using the Ref function.

```
"CPUAlarmHigh": {
    "Type": "AWS::CloudWatch::Alarm",
    "Properties": {
      "AlarmDescription": "Scale-up if CPU is greater than 90% for 10 minutes",
       "MetricName": "CPUUtilization",
       "Namespace": "AWS/EC2",
       "Statistic": "Average",
       "Period": "300",
       "EvaluationPeriods": "2",
       "Threshold": "90",
       "AlarmActions": [ { "Ref": "WebServerScaleUpPolicy" } ],
      "Dimensions": [
 {
             "Name": "AutoScalingGroupName",
             "Value": { "Ref": "WebServerGroup" }
 }
 ],
       "ComparisonOperator": "GreaterThanThreshold"
    }
},
"CPUAlarmLow": {
    "Type": "AWS::CloudWatch::Alarm",
    "Properties": {
       "AlarmDescription": "Scale-down if CPU is less than 70% for 10 minutes",
       "MetricName": "CPUUtilization",
       "Namespace": "AWS/EC2",
       "Statistic": "Average",
       "Period": "300",
       "EvaluationPeriods": "2",
       "Threshold": "70",
       "AlarmActions": [ { "Ref": "WebServerScaleDownPolicy" } ],
      "Dimensions": [
 {
             "Name": "AutoScalingGroupName",
             "Value": { "Ref": "WebServerGroup" }
 }
       ],
       "ComparisonOperator": "LessThanThreshold"
    }
}
```
### **See Also**

- [Dimension](http://docs.aws.amazon.com/AmazonCloudWatch/latest/APIReference/API_Dimension.html) in the *Amazon CloudWatch API Reference*
- [Amazon CloudWatch Metrics, Namespaces, and Dimensions Reference](http://docs.aws.amazon.com/AmazonCloudWatch/latest/DeveloperGuide/CW_Support_For_AWS.html) in the *Amazon CloudWatch Developer Guide*

# <span id="page-493-0"></span>**CloudWatch Logs MetricFilter MetricTransformation Property**

MetricTransformation is a property of the [AWS::Logs::MetricFilter](#page-406-0) (p. [398\)](#page-406-0) resource that describes how to transform log streams into a CloudWatch metric.

## **Syntax**

{

}

```
 "MetricName (p. 485)": String,
 "MetricNamespace (p. 485)": String,
 "MetricValue (p. 485)": String
```
## <span id="page-493-1"></span>**Properties**

### **Note**

For more information about constraints and values for each property, see [MetricTransformation](http://docs.aws.amazon.com/AmazonCloudWatchLogs/latest/APIReference/API_MetricTransformation.html) in the *Amazon CloudWatch Logs API Reference*.

#### <span id="page-493-2"></span>**MetricName**

The name of the CloudWatch metric to which the log information will be published.

*Required*:Yes

*Type*: String

#### <span id="page-493-3"></span>MetricNamespace

The destination namespace of the CloudWatch metric. Namespaces are containers for metrics. For example, you can add related metrics in the same namespace.

### *Required*:Yes

*Type*: String

**MetricValue** 

The value that is published to the CloudWatch metric. For example, if you're counting the occurrences of a particular term like Error, specify 1 for the metric value. If you're counting the number of bytes transferred, reference the value that is in the log event by using  $$$  followed by the name of the field that you specified in the filter pattern, such as  $$size.$ 

*Required*:Yes

*Type*: String

## **Examples**

For samples of the MetricTransformation property, see [AWS::Logs::MetricFilter](#page-406-0) (p. [398\)](#page-406-0) or [Amazon](#page-166-0) [CloudWatch Logs Sample](#page-166-0) (p. [158\)](#page-166-0).

# <span id="page-494-0"></span>**DynamoDB Attribute Definitions**

A list of attribute definitions for the [AWS::DynamoDB::Table](#page-299-0) (p. [291\)](#page-299-0) resource. Each element is composed of an AttributeName and AttributeType.

### **Syntax**

```
{
   "AttributeName (p. 486)" : String,
   "AttributeType (p. 486)" : String
}
```
## <span id="page-494-2"></span>**Properties**

**AttributeName** 

The name of an attribute. Attribute names can be  $1 - 255$  characters long and have no character restrictions.

<span id="page-494-3"></span>*Required*:Yes

*Type*: String

**AttributeType** 

The data type for the attribute. You can specify  $S$  for string data, N for numeric data, or  $B$  for binary data.

*Required*:Yes

*Type*: String

# <span id="page-494-1"></span>**Examples**

For an example, see [AWS::DynamoDB::Table](#page-299-0) (p. [291\).](#page-299-0)

# **DynamoDB Global Secondary Indexes**

Describes global secondary indexes for the [AWS::DynamoDB::Table](#page-299-0) (p. [291\)](#page-299-0) resource.

### **Syntax**

```
{
   "IndexName (p. 486)" : String,
  "KeySchema (p. 487)" : [ KeySchema, ... ],
  "Projection (p. 487)" : { Projection },
   "ProvisionedThroughput (p. 487)" : { ProvisionedThroughput }
}
```
### **Properties**

IndexName

The name of the global secondary index. The index name can be  $3 - 255$  characters long and have no character restrictions.

### *Required*:Yes

*Type*: String

<span id="page-495-1"></span>KeySchema

The complete index key schema for the global secondary index, which consists of one or more pairs of attribute names and key types.

*Required*:Yes

*Type*: [DynamoDB Key Schema](#page-495-0) (p. [487\)](#page-495-0)

<span id="page-495-2"></span>Projection

Attributes that are copied (projected) from the source table into the index. These attributes are in addition to the primary key attributes and index key attributes, which are automatically projected.

*Required*:Yes

*Type*: [DynamoDB Projection Object](#page-497-0) (p. [489\)](#page-497-0)

```
ProvisionedThroughput
```
The provisioned throughput settings for the index.

*Required*:Yes

*Type*: [DynamoDB Provisioned Throughput](#page-497-1) (p. [489\)](#page-497-1)

# <span id="page-495-0"></span>**Examples**

For an example of a declared global secondary index, see [AWS::DynamoDB::Table](#page-299-0) (p. [291\)](#page-299-0).

# **DynamoDB Key Schema**

Describes a primary key for the [AWS::DynamoDB::Table](#page-299-0) (p. [291\)](#page-299-0) resource or a key schema for an index. Each element is composed of an AttributeName and KeyType.

For the primary key of an Amazon DynamoDB table that consists of only a hash attribute, specify one element with a KeyType of HASH. For the primary key of an Amazon DynamoDB table that consists of a hash and range attributes, specify two elements: one with a KeyType of HASH and one with a KeyType of RANGE.

For a complete discussion of DynamoDB primary keys, see [Primary Key](http://docs.aws.amazon.com/amazondynamodb/latest/developerguide/DataModel.html#DataModelPrimaryKey) in the *Amazon DynamoDB Developer Guide*.

## **Syntax**

```
\mathcal{L} "AttributeName (p. 487)" : String,
   "KeyType (p. 488)" : "HASH or RANGE"
}
```
## **Properties**

**AttributeName** 

The attribute name that is used as the primary key for this table. Primary key element names can be 1 – 255 characters long and have no character restrictions.

*Required*:Yes

*Type*: String

<span id="page-496-1"></span>KeyType

Represents the attribute data, consisting of the data type and the attribute value itself.You can specify HASH or RANGE.

*Required*:Yes

*Type*: String

## **Examples**

<span id="page-496-0"></span>For an example of a declared key schema, see [AWS::DynamoDB::Table](#page-299-0) (p. [291\).](#page-299-0)

# **DynamoDB Local Secondary Indexes**

Describes local secondary indexes for the [AWS::DynamoDB::Table](#page-299-0) (p. [291\)](#page-299-0) resource. Each index is scoped to a given hash key value.Tables with one or more local secondary indexes are subject to an item collection size limit, where the amount of data within a given item collection cannot exceed 10 GB.

# **Syntax**

```
{
   "IndexName (p. 488)" : String,
   "KeySchema (p. 488)" : [ KeySchema, ...], 
   "Projection (p. 488)" : { Projection }
}
```
# <span id="page-496-2"></span>**Properties**

### <span id="page-496-3"></span>IndexName

The name of the local secondary index. The index name can be 3 – 255 characters long and have no character restrictions.

*Required*:Yes

*Type*: String

<span id="page-496-4"></span>KeySchema

The complete index key schema for the local secondary index, which consists of one or more pairs of attribute names and key types. For local secondary indexes, the hash key must be the same as that of the source table.

*Required*:Yes

*Type*: [DynamoDB Key Schema](#page-495-0) (p. [487\)](#page-495-0)

Projection

Attributes that are copied (projected) from the source table into the index.These attributes are additions to the primary key attributes and index key attributes, which are automatically projected.

*Required*:Yes

*Type*: [DynamoDB Projection Object](#page-497-0) (p. [489\)](#page-497-0)

# **Examples**

<span id="page-497-0"></span>For an example of a declared local secondary index, see [AWS::DynamoDB::Table](#page-299-0) (p. [291\)](#page-299-0).

# **DynamoDB Projection Object**

Attributes that are copied (projected) from the source table into the index. These attributes are additions to the primary key attributes and index key attributes, which are automatically projected.

## **Syntax**

```
{
   "NonKeyAttributes (p. 489)" : [ String, ... ],
   "ProjectionType (p. 489)" : String
}
```
## <span id="page-497-2"></span>**Properties**

### NonKeyAttributes

The non-key attribute names that are projected into the index.

For local secondary indexes, the total count of NonKeyAttributes summed across all of the local secondary indexes must not exceed 20. If you project the same attribute into two different indexes, this counts as two distinct attributes in determining the total.

<span id="page-497-3"></span>*Required*: No

*Type*: List of strings

### ProjectionType

The set of attributes that are projected into the index:

KEYS\_ONLY

Only the index and primary keys are projected into the index.

### INCLUDE

Only the specified table attributes are projected into the index. The list of projected attributes are in NonKeyAttributes.

ALL

All of the table attributes are projected into the index.

*Required*: No

*Type*: String

## <span id="page-497-1"></span>**Examples**

For an example, see [AWS::DynamoDB::Table](#page-299-0) (p. [291\).](#page-299-0)

# **DynamoDB Provisioned Throughput**

Describes a set of provisioned throughput values for an [AWS::DynamoDB::Table](#page-299-0) (p. [291\)](#page-299-0) resource. DynamoDB uses these capacity units to allocate sufficient resources to provide the requested throughput.

For a complete discussion of DynamoDB provisioned throughput values, see [Specifying Read and Write](http://docs.aws.amazon.com/amazondynamodb/latest/developerguide/WorkingWithTables.html#ProvisionedThroughput) [Requirements](http://docs.aws.amazon.com/amazondynamodb/latest/developerguide/WorkingWithTables.html#ProvisionedThroughput) in the *DynamoDB Developer Guide*.

### **Syntax**

{

}

```
 "ReadCapacityUnits (p. 490)" : Number,
 "WriteCapacityUnits (p. 490)" : Number
```
### <span id="page-498-1"></span>**Parameters**

ReadCapacityUnits

Sets the desired minimum number of consistent reads of items (up to 1KB in size) per second for the specified table before Amazon DynamoDB balances the load.

*Required*:Yes

<span id="page-498-2"></span>*Type*: Number

WriteCapacityUnits

Sets the desired minimum number of consistent writes of items (up to 1KB in size) per second for the specified table before Amazon DynamoDB balances the load.

*Required*:Yes

*Type*: Number

### **Note**

For detailed information about the limits of provisioned throughput values in DynamoDB, see [Limits in Amazon DynamoDB](http://docs.aws.amazon.com/amazondynamodb/latest/developerguide/Limits.html) in the *DynamoDB Developer Guide*.

## <span id="page-498-0"></span>**Examples**

For an example of declared provisioned throughput values, see [AWS::DynamoDB::Table](#page-299-0) (p. [291\).](#page-299-0)

# **Amazon EC2 Block Device Mapping Property**

The Amazon EC2 block device mapping property is an embedded property of the [AWS::EC2::In](#page-310-0)[stance](#page-310-0) (p. [302\)](#page-310-0) resource. For block device mappings for an Auto Scaling launch configuration, see [Auto-](#page-473-0)[Scaling Block Device Mapping](#page-473-0) (p. [465\).](#page-473-0)

## **Syntax**

```
{
    "DeviceName (p. 490)" : String,
    "Ebs (p. 491)" : EC2 EBS Block Device,
    "NoDevice (p. 491)" : {},
    "VirtualName (p. 491)" : String
}
```
### **Properties**

DeviceName

The name of the device within Amazon EC2.

*Required*:Yes

*Type*: String

<span id="page-499-0"></span>Ebs

*Required*: Conditional You can specify either VirtualName or Ebs, but not both.

*Type*: [Amazon Elastic Block Store Block Device Property](#page-500-0) (p. [492\)](#page-500-0).

<span id="page-499-1"></span>NoDevice

This property can be used to unmap a defined device.

*Required*: No

*Type*: an empty map: {}.

<span id="page-499-2"></span>VirtualName

The name of the virtual device. The name must be in the form  $\epsilon$  phemeral *X* where *X* is a number starting from zero (0); for example, ephemeral0.

*Required*: Conditional You can specify either VirtualName or Ebs, but not both.

*Type*: String

### **Examples**

### **Block Device Mapping with two EBS Volumes**

This example sets the EBS-backed root device (/dev/sda1) size to 50 GiB, and another EBS-backed device mapped to /dev/sdm that is 100 GiB in size.

```
"BlockDeviceMappings" : [
    {
       "DeviceName" : "/dev/sda1",
       "Ebs" : { "VolumeSize" : "50" }
    },
    {
       "DeviceName" : "/dev/sdm",
       "Ebs" : { "VolumeSize" : "100" }
    }
]
```
### **Block Device Mapping with an Ephemeral Drive**

This example maps an ephemeral drive to device /dev/sdc.

```
"BlockDeviceMappings" : [
    {
       "DeviceName" : "/dev/sdc",
       "VirtualName" : "ephemeral0"
    }
]
```
### **Unmapping an AMI-defined Device**

To unmap a device defined in the AMI, set the NoDevice property to an empty map, as shown here:

```
 "DeviceName":"/dev/sde",
 "NoDevice": {}
```
# **See Also**

{

}

<span id="page-500-0"></span>• [Amazon EC2 Instance Store](http://docs.aws.amazon.com/AWSEC2/latest/UserGuide/InstanceStorage.html) in the *Amazon Elastic Compute Cloud User Guide*

# **Amazon Elastic Block Store Block Device Property**

The Amazon Elastic Block Store block device type is an embedded property of the [Amazon EC2 Block](#page-498-0) [Device Mapping Property](#page-498-0) (p. [490\)](#page-498-0) property.

### **Syntax**

```
{
    "DeleteOnTermination (p. 492)" : Boolean,
    "Encrypted (p. 492)" : Boolean,
    "Iops (p. 492)" : Number,
    "SnapshotId (p. 493)" : String,
    "VolumeSize (p. 493)" : String,
    "VolumeType (p. 493)" : String
}
```
## <span id="page-500-1"></span>**Properties**

### <span id="page-500-2"></span>DeleteOnTermination

Determines whether to delete the volume on instance termination. The default value is true.

#### *Required*: No

*Type*: Boolean

Encrypted

Indicates whether the volume is encrypted. Encrypted Amazon EBS volumes can only be attached to instance types that support Amazon EBS encryption. Volumes that are created from encrypted snapshots are automatically encrypted.You cannot create an encrypted volume from an unencrypted snapshot or vice versa. If your AMI uses encrypted volumes, you can only launch the AMI on supported instance types. For more information, see [Amazon EBS encryption](http://docs.aws.amazon.com/AWSEC2/latest/UserGuide/EBSEncryption.html) in the *Amazon EC2 User Guide for Linux Instances*.

<span id="page-500-3"></span>*Required*: No

*Type*: Boolean

Iops

The number of I/O operations per second (IOPS) that the volume supports. This can be an integer from 100 – 2000.

*Required*: Conditional Required when the [volume type](#page-501-3) (p. [493\)](#page-501-3) is io1; not used with other volume types.

*Type*: Number

### <span id="page-501-1"></span>SnapshotId

The snapshot ID of the volume to use to create a block device.

Required: Conditional If you specify both SnapshotId and VolumeSize, VolumeSize must be equal or greater than the size of the snapshot.

*Type*: String

<span id="page-501-2"></span>**VolumeSize** 

The volume size, in gibibytes (GiB). This can be a number from  $1 - 1024$ . If the volume type is  $\text{io1}$ , the minimum value is 10.

*Required*: Conditional If you specify both SnapshotId and VolumeSize, VolumeSize must be equal or greater than the size of the snapshot.

*Type*: String

*Update requires*: [Some interruptions \(p.](#page-96-1) 88)

<span id="page-501-3"></span>VolumeType

The volume type. You can specify standard, io1, or gp2. If you set the type to io1, you must also set the Iops property. For more information about these values and the default value, see [Create-](http://docs.aws.amazon.com/AWSEC2/latest/APIReference/ApiReference-query-CreateVolume.html)[Volume](http://docs.aws.amazon.com/AWSEC2/latest/APIReference/ApiReference-query-CreateVolume.html) in the *Amazon EC2 API Reference*.

*Required*: No

*Type*: String

### **Example**

```
{
    "DeviceName":"/dev/sdc",
    "Ebs":{
       "SnapshotId":"snap-xxxxxx",
       "VolumeSize":"50",
       "VolumeType":"io1",
       "Iops":"1000",
       "DeleteOnTermination":"false"
    }
}
```
### <span id="page-501-0"></span>**See Also**

• [CreateVolume](http://docs.aws.amazon.com/AWSEC2/latest/APIReference/ApiReference-query-CreateVolume.html) in the *Amazon Elastic Compute Cloud API Reference*

# **EC2 ICMP Property Type**

The EC2 ICMP property is an embedded property of the [AWS::EC2::NetworkAclEntry](#page-319-0) (p. [311\)](#page-319-0) type.

The following properties are available with the EC2 ICMP type.

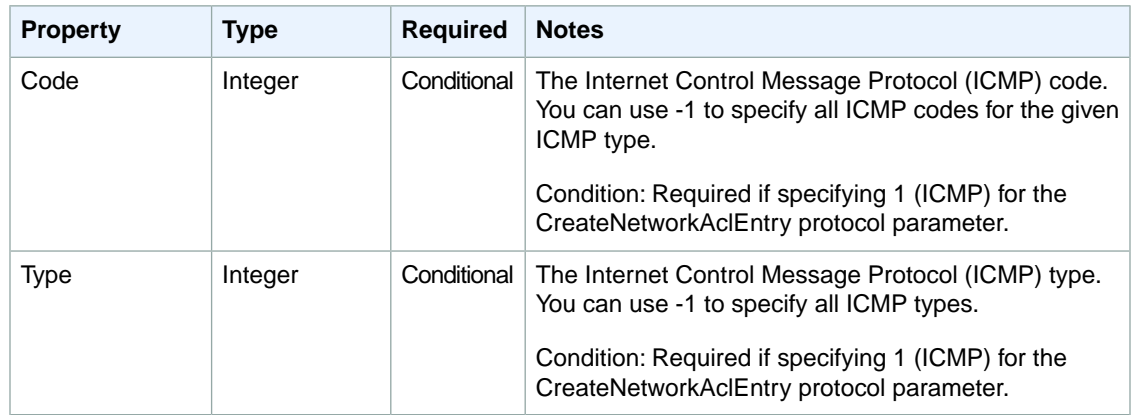

# <span id="page-502-0"></span>**EC2 MountPoint Property Type**

The EC2 MountPoint property is an embedded property of the [AWS::EC2::Instance](#page-310-0) (p. [302\)](#page-310-0) type.

### **Syntax**

```
{
    "Device (p. 494)" : String,
    "VolumeId (p. 494)" : String
}
```
### <span id="page-502-1"></span>**Properties**

#### <span id="page-502-2"></span>Device

How the device is exposed to the instance (such as /dev/sdh, or xvdh).

*Required*:Yes

*Type*: String

#### VolumeId

The ID of the Amazon EBS volume. The volume and instance must be within the same Availability Zone and the instance must be running.

*Required*:Yes

*Type*: String

### **Example**

This mount point (specified in the *Volumes* property in the EC2 instance) refers to a named EBS volume, "NewVolume".

```
"Ec2Instance" : {
    "Type" : "AWS::EC2::Instance",
    "Properties" : {
       "AvailabilityZone" : {
```

```
 "Fn::FindInMap" : [ "RegionMap", { "Ref" : "AWS::Region" }, "TestAz" 
]
       },
       "SecurityGroups" : [ { "Ref" : "InstanceSecurityGroup" } ],
       "KeyName" : { "Ref" : "KeyName" },
       "ImageId" : {
          "Fn::FindInMap" : [ "RegionMap", { "Ref" : "AWS::Region" }, "AMI" ]
       },
      "Volumes" : [
          { "VolumeId" : { "Ref" : "NewVolume" }, "Device" : "/dev/sdk" }
 ]
   }
},
"NewVolume" : {
   "Type" : "AWS::EC2::Volume",
    "Properties" : {
      "Size" : "100",
       "AvailabilityZone" : {
          "Fn::FindInMap" : [ "RegionMap", { "Ref" : "AWS::Region" }, "TestAz" 
]
       }
   }
}
```
# **See Also**

- <span id="page-503-0"></span>• [AWS::EC2::Instance](#page-310-0) (p. [302\)](#page-310-0)
- [AWS::EC2::Volume](#page-345-0) (p. [337\)](#page-345-0)

# **EC2 NetworkInterface Embedded Property Type**

The EC2 Network Interface type is an embedded property of the [AWS::EC2::Instance](#page-310-0) (p. [302\)](#page-310-0) type. It specifies a network interface that is to be attached.

# **Syntax**

{

}

```
 "AssociatePublicIpAddress (p. 496)" : Boolean,
 "DeleteOnTermination (p. 496)" : Boolean,
 "Description (p. 496)" : String,
 "DeviceIndex (p. 496)" : String,
 "GroupSet (p. 496)" : [ String, ... ],
 "NetworkInterfaceId (p. 496)" : String,
 "PrivateIpAddress (p. 496)" : String,
 "PrivateIpAddresses (p. 496)" : [ PrivateIpAddressSpecification, ... ],
 "SecondaryPrivateIpAddressCount (p. 497)" : Integer,
 "SubnetId (p. 497)" : String
```
## **Properties**

#### AssociatePublicIpAddress

Indicates whether the network interface receives a public IP address.You can associate a public IP address with a network interface only if it has a device index of eth0. For more information, see [Amazon EC2 Instance IP Addressing](http://docs.aws.amazon.com/AWSEC2/latest/UserGuide/using-instance-addressing.html).

*Required*: No

*Type*: Boolean.

### DeleteOnTermination

Whether to delete the network interface when the instance terminates.

*Required*: No

*Type*: Boolean.

### **Description**

The description of this network interface.

*Required*: No

*Type*: String

### **DeviceIndex**

The network interface's position in the attachment order.

*Required*:Yes

*Type*: String

### **GroupSet**

A list of security group IDs associated with this network interface.

#### *Required*: No

*Type*: List of strings. NetworkInterfaceId The network interface ID.

### *Required*: No

### *Type*: String

### **PrivateIpAddress**

Assigns a single private IP address to the network interface, which is used as the primary private IP address. If you want to specify multiple private IP address, use the PrivateIpAddresses property.

*Required*: No

### *Type*: String

### PrivateIpAddresses

Assigns a list of private IP addresses to the network interface. You can specify a primary private IP address by setting the value of the Primary property to true in the PrivateIpAddressSpecification property. If you want Amazon EC2 to automatically assign private IP addresses, use the SecondaryPrivateIpCount property and do not specify this property.

For information about the maximum number of private IP addresses, see [Private IP Addresses Per](http://docs.aws.amazon.com/AWSEC2/latest/UserGuide/instance-types.html#AvailableIpPerENI) [ENI Per Instance Type](http://docs.aws.amazon.com/AWSEC2/latest/UserGuide/instance-types.html#AvailableIpPerENI) in the *Amazon EC2 User Guide for Linux Instances*.

### *Required*: No

*Type*: list of [PrivateIpAddressSpecification](#page-507-0) (p. [499\)](#page-507-0)

SecondaryPrivateIpAddressCount

The number of secondary private IP addresses that Amazon EC2 auto assigns to the network interface. Amazon EC2 uses the value of the PrivateIpAddress property as the primary private IP address. If you don't specify that property, Amazon EC2 auto assigns both the primary and secondary private IP addresses.

If you want to specify your own list of private IP addresses, use the PrivateIpAddresses property and do not specify this property.

For information about the maximum number of private IP addresses, see [Private IP Addresses Per](http://docs.aws.amazon.com/AWSEC2/latest/UserGuide/instance-types.html#AvailableIpPerENI) [ENI Per Instance Type](http://docs.aws.amazon.com/AWSEC2/latest/UserGuide/instance-types.html#AvailableIpPerENI) in the *Amazon EC2 User Guide for Linux Instances*.

*Required*: No

*Type*: Integer.

**SubnetId** 

The ID of the subnet to associate with the network interface.

*Required*: Conditional. If you don't specify the NetworkInterfaceId property, you must specify this property.

*Type*: String

# **EC2 Network Interface Association**

Describes a network interface association for an Elastic Network Interface (ENI). [AWS::EC2::NetworkIn](#page-321-0)[terface](#page-321-0) (p. [313\)](#page-321-0) takes an object of this type in its Association property.

## **Syntax**

```
{
    "AttachmentID" : String,
    "InstanceID" : String,
    "PublicIp" : String,
    "IpOwnerId" : String
}
```
### **Properties**

**AttachmentID** The ID of the network interface attachment. *Required*:Yes *Type*: String InstanceID The ID of the instance attached to the network interface. *Required*:Yes *Type*: String PublicIp The address of the Elastic IP address bound to the network interface. *Required*:Yes *Type*: String

IpOwnerId The ID of the Elastic IP address owner. *Required*:Yes *Type*: String

# **EC2 Network Interface Attachment**

Describes a network interface attachment for an Elastic Network Interface (ENI). [AWS::EC2::NetworkIn](#page-321-0)[terface](#page-321-0) (p. [313\)](#page-321-0) takes an object of this type in its Attachment property.

## **Syntax**

{

}

```
 "AttachmentID" : String,
 "InstanceID" : String
```
## **Properties**

**AttachmentID** The ID of the network interface attachment. *Required*:Yes *Type*: String InstanceID The ID of the instance attached to the network interface. *Required*:Yes *Type*: String

# **EC2 Network Interface Group Item**

Refers to an individual Amazon EC2 security group by ID or name in a group set. [AWS::EC2::NetworkIn](#page-321-0)[terface](#page-321-0) (p. [313\)](#page-321-0) takes a list of objects of this type in its GroupSet property.

# **Syntax**

{

}

```
 "GroupId" : String,
 "GroupName" : String
```
# **Properties**

Key ID of the security group. *Required*:Yes *Type*: String

Value

Name of the security group. *Required*:Yes *Type*: String

# <span id="page-507-0"></span>**EC2 Network Interface Private IP Specification**

The PrivateIpAddressSpecification type is an embedded property of the [AWS::EC2::NetworkIn](#page-321-0)[terface](#page-321-0) (p. [313\)](#page-321-0) type.

## **Syntax**

 $\mathcal{L}$ 

}

```
 "PrivateIpAddress" : String,
 "Primary" : Boolean
```
# **Properties**

PrivateIpAddress

The private IP address of the network interface. *Required*:Yes

*Type*: String

Primary

Sets the private IP address as the primary private address.You can set only one primary private IP address. If you don't specify a primary private IP address, Amazon EC2 automatically assigns a primary private IP address.

*Required*:Yes

*Type*: Boolean

# **EC2 PortRange Property Type**

The EC2 PortRange property is an embedded property of the [AWS::EC2::NetworkAclEntry](#page-319-0) (p. [311\)](#page-319-0) type.

The following properties are available with the EC2 PortRange type.

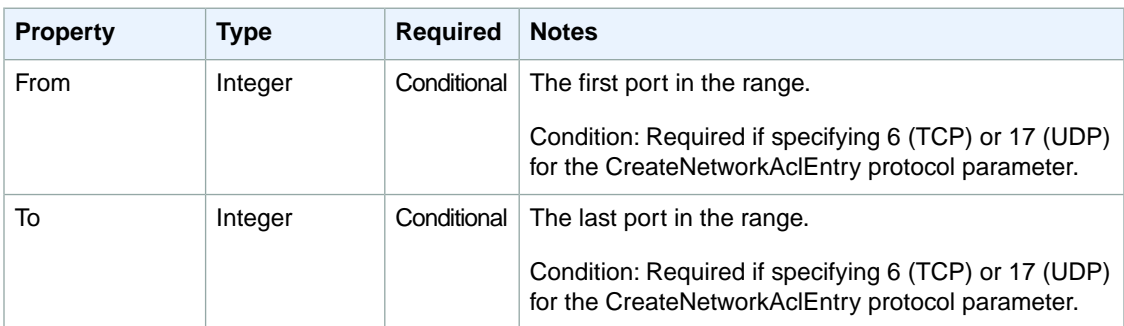

# **EC2 Security Group Rule Property Type**

The EC2 Security Group Rule is an embedded property of the [AWS::EC2::SecurityGroup](#page-330-0) (p. [322\)](#page-330-0) type.

### **Syntax SecurityGroupIngress**

```
 "CidrIp (p. 500)" : String,
 "FromPort (p. 500)" : Integer,
 "IpProtocol (p. 500)" : String,
 "SourceSecurityGroupId (p. 501)" : String,
 "SourceSecurityGroupName (p. 501)" : String,
 "SourceSecurityGroupOwnerId (p. 501)" : String,
 "ToPort (p. 501)" : Integer
```
## **Syntax SecurityGroupEgress**

```
 "CidrIp (p. 500)" : String,
 "FromPort (p. 500)" : Integer,
 "IpProtocol (p. 500)" : String,
 "DestinationSecurityGroupId (p. 500)" : String,
 "ToPort (p. 501)" : Integer
```
### **Properties**

### <span id="page-508-3"></span>**Cidrlp**

{

}

{

<span id="page-508-0"></span>}

Specifies a CIDR range.

*Type*: String

*Required*: Conditional If you specify SourceSecurityGroupName or SourceSecurityGroupId, do not specify CidrIp.

<span id="page-508-1"></span>DestinationSecurityGroupId (SecurityGroupEgress only)

Specifies the GroupId of the destination Amazon VPC security group.

*Type*: String

*Required*: Conditional Cannot be used when specifying a CIDR IP address.

#### <span id="page-508-2"></span>**FromPort**

The start of port range for the TCP and UDP protocols, or an ICMP type number. An ICMP type number of -1 indicates a wildcard (i.e., any ICMP type number).

*Type*: Integer

*Required*:Yes

IpProtocol

An IP protocol name or number. For valid values, go to the IpProtocol parameter in [AuthorizeSecur](http://docs.aws.amazon.com/AWSEC2/latest/APIReference/ApiReference-query-AuthorizeSecurityGroupIngress.html)[ityGroupIngress](http://docs.aws.amazon.com/AWSEC2/latest/APIReference/ApiReference-query-AuthorizeSecurityGroupIngress.html)

*Type*: String

### *Required*:Yes

<span id="page-509-0"></span>SourceSecurityGroupId (SecurityGroupIngress only)

*For VPC security groups only*. Specifies the ID of the Amazon EC2 Security Group to allow access. You can use the Ref intrinsic function to refer to the logical ID of a security group defined in the same template.

*Type*: String

*Required*: Conditional. If you specify CidrIp, do not specify SourceSecurityGroupId.

<span id="page-509-1"></span>SourceSecurityGroupName (SecurityGroupIngress only)

*For non-VPC security groups only*. Specifies the name of the Amazon EC2 Security Group to use for access.You can use the Ref intrinsic function to refer to the logical name of a security group that is defined in the same template.

*Type*: String

*Required*: Conditional. If you specify CidrIp, do not specify SourceSecurityGroupName.

<span id="page-509-2"></span>SourceSecurityGroupOwnerId (SecurityGroupIngress only)

Specifies the AWS Account ID of the owner of the Amazon EC2 Security Group that is specified in the SourceSecurityGroupName property.

*Type*: String

<span id="page-509-3"></span>*Required*: Conditional. If you specify SourceSecurityGroupName and that security group is owned by a different account than the account creating the stack, you must specify the SourceSecurity-GroupOwnerId; otherwise, this property is optional.

ToPort

The end of port range for the TCP and UDP protocols, or an ICMP code. An ICMP code of -1 indicates a wildcard (i.e., any ICMP code).

*Type*: Integer

*Required*:Yes

# **Examples**

### **Security Group with CidrIp**

```
"InstanceSecurityGroup" : {
    "Type" : "AWS::EC2::SecurityGroup",
    "Properties" : {
       "GroupDescription" : "Enable SSH access via port 22",
       "SecurityGroupIngress" : [ {
          "IpProtocol" : "tcp",
          "FromPort" : "22",
          "ToPort" : "22",
           "CidrIp" : "0.0.0.0/0"
       } ]
    }
}
```
### **Security Group with Security Group Id**

```
"InstanceSecurityGroup" : {
   "Type" : "AWS::EC2::SecurityGroup",
   "Properties" : {
       "GroupDescription" : "Enable HTTP access on the configured port",
       "VpcId" : { "Ref" : "VpcId" },
       "SecurityGroupIngress" : [ {
         "IpProtocol" : "tcp",
 "FromPort" : { "Ref" : "WebServerPort" },
 "ToPort" : { "Ref" : "WebServerPort" },
          "SourceSecurityGroupId" : { "Ref" : "LoadBalancerSecurityGroup" }
      } ]
   }
}
```
### **Security Group with Multiple Ingress Rules**

This snippet grants SSH access with CidrIp, and HTTP access with SourceSecurityGroupName. Fn::GetAtt is used to derive the values for SourceSecurityGroupName and SourceSecurityGroupOwnerId from the elastic load balancer.

```
"ElasticLoadBalancer" : {
    "Type" : "AWS::ElasticLoadBalancing::LoadBalancer",
    "Properties" : {
       "AvailabilityZones" : { "Fn::GetAZs" : "" },
       "Listeners" : [ {
           "LoadBalancerPort" : "80",
          "InstancePort" : { "Ref" : "WebServerPort" },
          "Protocol" : "HTTP"
       } ],
       "HealthCheck" : {
          "Target" : { "Fn::Join" : [ "", ["HTTP:", { "Ref" : "WebServerPort" 
}, "/"]]},
          "HealthyThreshold" : "3",
          "UnhealthyThreshold" : "5",
          "Interval" : "30",
          "Timeout" : "5"
       }
   }
},
"InstanceSecurityGroup" : {
    "Type" : "AWS::EC2::SecurityGroup",
    "Properties" : {
       "GroupDescription" : "Enable SSH access and HTTP from the load balancer 
only",
       "SecurityGroupIngress" : [ {
          "IpProtocol" : "tcp",
          "FromPort" : "22",
          "ToPort" : "22",
          "CidrIp" : "0.0.0.0/0"
       }, {
          "IpProtocol" : "tcp",
```

```
 "FromPort" : { "Ref" : "WebServerPort" },
          "ToPort" : { "Ref" : "WebServerPort" },
         "SourceSecurityGroupOwnerId" : {"Fn::GetAtt" : ["ElasticLoadBalancer",
 "SourceSecurityGroup.OwnerAlias"]},
          "SourceSecurityGroupName" : {"Fn::GetAtt" : ["ElasticLoadBalancer", 
"SourceSecurityGroup.GroupName"]}
       } ]
    }
}
```
## **See Also**

• [Amazon EC2 Security Groups](http://docs.aws.amazon.com/AWSEC2/latest/UserGuide/using-network-security.html) in the *Amazon EC2 User Guide*

# **AWS Elastic Beanstalk Environment Tier Property Type**

Describes the environment tier for an [AWS::ElasticBeanstalk::Environment](#page-381-0) (p. [373\)](#page-381-0) resource. For more information, see [Environment Tiers](http://docs.aws.amazon.com/elasticbeanstalk/latest/dg/using-features-managing-env-tiers.html) in the *AWS Elastic Beanstalk Developer Guide*.

# **Syntax**

```
 "Name (p. 503)" : String,
 "Type (p. 503)" : String,
 "Version (p. 503)" : String
```
## **Members**

Name

{

<span id="page-511-0"></span>}

The name of the environment tier. You can specify WebServer or Worker.

<span id="page-511-1"></span>*Required*: No

*Type*: String

*Update requires*: [Replacement](#page-96-0) (p. [88\)](#page-96-0)

<span id="page-511-2"></span>Type

The type of this environment tier. You can specify Standard for the WebServer tier or SQS/HTTP for the Worker tier.

*Required*: No

*Type*: String

*Update requires*: [Replacement](#page-96-0) (p. [88\)](#page-96-0)

Version

The version of this environment tier.

*Required*: No

*Type*: String

*Update requires*: [No interruption](#page-96-1) (p. [88\)](#page-96-1)

## **Example**

```
"Tier" : {
   "Type" : "SQS/HTTP",
   "Name" : "Worker",
   "Version" : "1.0"
}
```
# **AWS Elastic Beanstalk OptionSettings Property Type**

OptionSettings is an embedded property of the [AWS::ElasticBeanstalk::Environment](#page-381-0) (p. [373\)](#page-381-0) and [AWS::ElasticBeanstalk::ConfigurationTemplate](#page-379-0) (p. [371\)](#page-379-0) resources. You use the OptionSettings property to specify an array of options for the AWS Elastic Beanstalk environment.

### **Note**

You can get the set of valid settings for an AWS Elastic Beanstalk configuration by using the elastic-beanstalk-describe-configuration-settings command. For more information, go to [elastic-beanstalk-describe-configuration-settings](http://docs.aws.amazon.com/elasticbeanstalk/latest/dg/CLIReference-cmd-DescribeConfigurationSettings.html) in the *AWS Elastic Beanstalk Developer Guide*.

### **Syntax**

{

<span id="page-512-0"></span>}

```
 "Namespace (p. 504)" : String,
 "OptionName (p. 504)" : String,
 "Value (p. 504)" : String
```
### **Members**

<span id="page-512-1"></span>Namespace

A unique namespace identifying the option's associated AWS resource.

*Required*:Yes

*Type*: String

#### <span id="page-512-2"></span>**OptionName**

The name of the configuration option. For a list of options that can be used here, see [Option Values](http://docs.aws.amazon.com/elasticbeanstalk/latest/dg/command-options.html) in the *AWS Elastic Beanstalk Developer Guide*.

*Required*:Yes

*Type*: String

Value

The value of the setting.

*Required*:Yes

*Type*: String

# **Example**

This example of using OptionSettings is found in the AWS CloudFormation sample template: [Elast](https://s3.amazonaws.com/cloudformation-templates-us-east-1/ElasticBeanstalkSample.template)[icBeanstalkSample.template,](https://s3.amazonaws.com/cloudformation-templates-us-east-1/ElasticBeanstalkSample.template) which also provides an example of its use within an AWS:: ElasticBeanstalk::Application.

```
"OptionSettings" : [ {
    "Namespace" : "aws:autoscaling:launchconfiguration",
    "OptionName" : "EC2KeyName",
    "Value" : { "Ref" : "KeyName" }
} ]
```
## **See Also**

- [ConfigurationOptionSetting](http://docs.aws.amazon.com/elasticbeanstalk/latest/api/API_ConfigurationOptionSetting.html) in the *AWS Elastic Beanstalk Developer Guide*
- [Option Values](http://docs.aws.amazon.com/elasticbeanstalk/latest/dg/command-options.html) in the *AWS Elastic Beanstalk Developer Guide*

# **AWS Elastic Beanstalk SourceBundle Property Type**

The SourceBundle property is an embedded property of the [AWS::ElasticBeanstalk::ApplicationVer](#page-377-0)[sion](#page-377-0) (p. [369\)](#page-377-0) resource.

# **Syntax**

{

<span id="page-513-0"></span>}

```
 "S3Bucket (p. 505)" : String,
 "S3Key (p. 505)" : String
```
## **Members**

### <span id="page-513-1"></span>S3Bucket

The Amazon S3 bucket where the data is located.

*Required*:Yes

*Type*: String

### S3Key

The Amazon S3 key where the data is located.

*Required*:Yes

*Type*: String

### **Example**

```
\{ "S3Bucket" : { "Fn::Join" :
      ["-", [ "elasticbeanstalk-samples", { "Ref" : "AWS::Region" } ] ] },
    "S3Key" : "samplefolder/php-sample.zip"
}
```
# **AWS Elastic Beanstalk SourceConfiguration Property Type**

Use settings from another AWS Elastic Beanstalk configuration template for the [AWS::ElasticBean](#page-379-0)[stalk::ConfigurationTemplate](#page-379-0) (p. [371\)](#page-379-0) resource type.

## **Syntax**

```
{
    "ApplicationName (p. 506)" : String,
    "TemplateName (p. 506)" : String
}
```
## <span id="page-514-0"></span>**Members**

ApplicationName

<span id="page-514-1"></span>The name of the AWS Elastic Beanstalk application that contains the configuration template that you want to use.

*Required*:Yes

```
Type: String
TemplateName
    The name of the configuration template.
```
*Required*:Yes

*Type*: String

# **Elastic Load Balancing AccessLoggingPolicy**

The AccessLoggingPolicy property describes where and how access logs are stored for the [AWS::ElasticLoadBalancing::LoadBalancer](#page-384-0) (p. [376\)](#page-384-0) resource.

# **Syntax**

{

```
 "EmitInterval (p. 507)" : Integer,
 "Enabled (p. 507)" : Boolean,
```

```
 "S3BucketName (p. 507)" : String,
 "S3BucketPrefix (p. 507)" : String
```
### <span id="page-515-0"></span>**Properties**

**EmitInterval** 

}

The interval for publishing access logs in minutes.You can specify an interval of either 5 minutes or 60 minutes.

*Required*: No

*Type*: Integer

<span id="page-515-1"></span>Enabled

Whether logging is enabled for the load balancer.

<span id="page-515-2"></span>*Required*:Yes

*Type*: Boolean

### S3BucketName

The name of an Amazon S3 bucket where access log files are stored.

<span id="page-515-3"></span>*Required*: Conditional. If you enable logging, you must specify a bucket name.

*Type*: String

S3BucketPrefix

A prefix for the all log object keys, such as my-load-balancer-logs/prod. If you store log files from multiple sources in a single bucket, you can use a prefix to distinguish each log file and its source.

<span id="page-515-5"></span>*Required*: No

*Type*: String

# **ElasticLoadBalancing AppCookieStickinessPolicy Type**

The AppCookieStickinessPolicy type is an embedded property of the [AWS::ElasticLoadBalancing::Load-](#page-384-0)[Balancer](#page-384-0) (p. [376\)](#page-384-0) type.

## **Syntax**

```
{
    "CookieName (p. 507)" : String,
    "PolicyName (p. 508)" : String
}
```
## **Properties**

CookieName

Name of the application cookie used for stickiness.

*Required*:Yes

*Type*: String

<span id="page-516-0"></span>PolicyName

The name of the policy being created. The name must be unique within the set of policies for this Load Balancer.

*Required*:Yes

*Type*: String

## **See Also**

- [AWS::ElasticLoadBalancing::LoadBalancer](#page-384-0) (p. [376\)](#page-384-0)
- [ElasticLoadBalancing Policy Type](#page-520-0) (p. [512\)](#page-520-0)
- [ElasticLoadBalancing LBCookieStickinessPolicy Type](#page-518-0) (p. [510\)](#page-518-0)
- [CreateAppCookieStickinessPolicy](http://docs.aws.amazon.com/ElasticLoadBalancing/latest/APIReference/API_CreateAppCookieStickinessPolicy.html)in the *Elastic Load Balancing API Reference*

# **Elastic Load Balancing ConnectionDrainingPolicy**

The ConnectionDrainingPolicy property describes how deregistered or unhealthy instances handle in-flight requests for the [AWS::ElasticLoadBalancing::LoadBalancer](#page-384-0) (p. [376\)](#page-384-0) resource. Connection draining ensures that the load balancer completes serving all in-flight requests made to a registered instance when the instance is deregistered or becomes unhealthy.Without connection draining, the load balancer closes connections to deregistered or unhealthy instances, and any in-flight requests are not completed.

For more information about connection draining and default values, see [Enable or Disable Connection](http://docs.aws.amazon.com/ElasticLoadBalancing/latest/DeveloperGuide/config-conn-drain.html) [Draining for Your Load Balancer](http://docs.aws.amazon.com/ElasticLoadBalancing/latest/DeveloperGuide/config-conn-drain.html) in the *Elastic Load Balancing Developer Guide*.

## **Syntax**

```
{
    "Enabled (p. 508)" : Boolean,
    "Timeout (p. 508)" : Integer
}
```
### <span id="page-516-1"></span>**Properties**

### <span id="page-516-2"></span>Enabled

Whether or not connection draining is enabled for the load balancer.

*Required*:Yes

*Type*: Boolean

**Timeout** 

The time in seconds after the load balancer closes all connections to a deregistered or unhealthy instance.

*Required*: No

*Type*: Integer

# **ElasticLoadBalancing HealthCheck Type**

The ElasticLoadBalancing HealthCheck is an embedded property of the [AWS::ElasticLoadBalancing::Load-](#page-384-0)[Balancer](#page-384-0) (p. [376\)](#page-384-0) type.

### **Syntax**

```
{
    "HealthyThreshold (p. 509)" : String,
    "Interval (p. 509)" : String,
    "Target (p. 509)" : String,
    "Timeout (p. 509)" : String,
    "UnhealthyThreshold (p. 510)" : String
}
```
## <span id="page-517-0"></span>**Properties**

### HealthyThreshold

Specifies the number of consecutive health probe successes required before moving the instance to the Healthy state.

### <span id="page-517-1"></span>*Required*:Yes

*Type*: String

#### <span id="page-517-2"></span>Interval

Specifies the approximate interval, in seconds, between health checks of an individual instance.

*Required*:Yes

*Type*: String

Target

Specifies the instance's protocol and port to check. The protocol can be TCP, HTTP, HTTPS, or SSL. The range of valid ports is 1 through 65535.

### *Required*:Yes

### *Type*: String

### **Note**

For TCP and SSL, you specify a port pair. For example, you can specify  $TCP:5000$  or SSL:5000.The health check attempts to open a TCP or SSL connection to the instance on the port that you specify. If the health check fails to connect within the configured timeout period, the instance is considered unhealthy.

<span id="page-517-3"></span>For HTTP or HTTPS, you specify a port and a path to ping (*HTTP or HTTPS*:*port*/*PathToPing*). For example, you can specify HTTP:80/weather/us/wa/seattle. In this case, an HTTP GET request is issued to the instance on the given port and path. If the health check receives any response other than 200 OK within the configured timeout period, the instance is considered unhealthy.The total length of the HTTP or HTTPS ping target cannot be more than 1024 16-bit Unicode characters.

#### **Timeout**

Specifies the amount of time, in seconds, during which no response means a failed health probe. This value must be less than the value for *Interval*.

*Required*:Yes

### *Type*: String

<span id="page-518-1"></span>UnhealthyThreshold

Specifies the number of consecutive health probe failures required before moving the instance to the Unhealthy state.

*Required*:Yes

*Type*: String

# <span id="page-518-0"></span>**ElasticLoadBalancing LBCookieStickinessPolicy Type**

The LBCookieStickinessPolicy type is an embedded property of the [AWS::ElasticLoadBalancing::Load-](#page-384-0)[Balancer](#page-384-0) (p. [376\)](#page-384-0) type.

## **Syntax**

{

}

```
 "CookieExpirationPeriod (p. 510)" : String,
 "PolicyName (p. 510)" : String
```
# <span id="page-518-2"></span>**Properties**

<span id="page-518-3"></span>CookieExpirationPeriod

The time period, in seconds, after which the cookie should be considered stale. If this parameter isn't specified, the sticky session will last for the duration of the browser session.

*Required*: No

*Type*: String

PolicyName

The name of the policy being created. The name must be unique within the set of policies for this load balancer.

## **See Also**

- [AWS::ElasticLoadBalancing::LoadBalancer](#page-384-0) (p. [376\)](#page-384-0)
- <span id="page-518-4"></span>• [ElasticLoadBalancing Policy Type](#page-520-0) (p. [512\)](#page-520-0)
- [ElasticLoadBalancing AppCookieStickinessPolicy Type](#page-515-5) (p. [507\)](#page-515-5)
- [CreateLBCookieStickinessPolicyi](http://docs.aws.amazon.com/ElasticLoadBalancing/latest/APIReference/API_CreateLBCookieStickinessPolicy.html)n the *Elastic Load Balancing API Reference*

# **ElasticLoadBalancing Listener Property Type**

The Listener property is an embedded property of the [AWS::ElasticLoadBalancing::LoadBalancer](#page-384-0) (p. [376\)](#page-384-0) type.

## **Syntax**

 $\mathcal{L}$ 

```
 "InstancePort (p. 511)" : String,
   "InstanceProtocol (p. 511)" : String,
   "LoadBalancerPort (p. 511)" : String,
    "PolicyNames (p. 511)" : [ String, ... ],
    "Protocol (p. 511)" : String,
    "SSLCertificateId (p. 512)" : String
}
```
## <span id="page-519-0"></span>**Properties**

### InstancePort

Specifies the TCP port on which the instance server is listening. This property cannot be modified for the life of the load balancer.

<span id="page-519-1"></span>*Required*:Yes

#### *Type*: String

### InstanceProtocol

Specifies the protocol to use for routing traffic to back-end instances—HTTP, HTTPS, TCP, or SSL. This property cannot be modified for the life of the load balancer.

### *Required*: No

#### *Type*: String

### **Note**

- If the front-end protocol is HTTP or HTTPS, *InstanceProtocol* has to be at the same protocol layer, i.e., HTTP or HTTPS. Likewise, if the front-end protocol is TCP or SSL, *InstanceProtocol* has to be TCP or SSL.
- <span id="page-519-2"></span>• If there is another listener with the same InstancePort whose *InstanceProtocol* is secure, i.e., HTTPS or SSL, the listener's *InstanceProtocol* has to be secure, i.e., HTTPS or SSL. If there is another listener with the same InstancePort whose *Instance-Protocol* is HTTP or TCP, the listener's *InstanceProtocol* must be either HTTP or TCP.

### <span id="page-519-3"></span>LoadBalancerPort

Specifies the external load balancer port number. This property cannot be modified for the life of the load balancer.

*Required*:Yes

### *Type*: String

#### <span id="page-519-4"></span>**PolicyNames**

A list of [ElasticLoadBalancing policy](#page-520-0) (p. [512\)](#page-520-0) names to associate with the listener.

### *Required*: No

*Type*: A list of strings

#### Protocol

Specifies the load balancer transport protocol to use for routing — HTTP, HTTPS, TCP or SSL. This property cannot be modified for the life of the load balancer.

*Required*:Yes

### *Type*: String

<span id="page-520-1"></span>**SSLCertificateId** 

The ARN of the SSL certificate to use. For more information about SSL certificates, see [Managing](http://docs.aws.amazon.com/IAM/latest/UserGuide/ManagingServerCerts.html) [Server Certificates](http://docs.aws.amazon.com/IAM/latest/UserGuide/ManagingServerCerts.html) in the AWS Identity and Access Management documentation.

*Required*: No

*Type*: String

# <span id="page-520-0"></span>**ElasticLoadBalancing Policy Type**

The ElasticLoadBalancing policy type is an embedded property of the [AWS::ElasticLoadBalancing::Load-](#page-384-0)[Balancer](#page-384-0) (p. [376\)](#page-384-0) resource. You associate policies with a [listener](#page-518-4) (p. [510\)](#page-518-4) by referencing a policy's name in the listener's *PolicyNames* property.

### **Syntax**

{

<span id="page-520-2"></span>}

```
 "Attributes (p. 512)" : [ { "Name" : String, "Value" : String }, ... ],
 "InstancePorts (p. 512)" : [ String, ... ],
 "LoadBalancerPorts (p. 512)" : [ String, ... ],
 "PolicyName (p. 512)" : String,
 "PolicyType (p. 513)" : String
```
### **Properties**

#### <span id="page-520-3"></span>**Attributes**

A list of arbitrary attributes for this policy.

*Required*: No

*Type*: List of JSON name-value pairs.

<span id="page-520-4"></span>**InstancePorts** 

A list of instance ports for the policy. These are the ports associated with the back-end server.

*Required*: No

*Type*: List of String

### <span id="page-520-5"></span>**LoadBalancerPorts**

A list of external load balancer ports for the policy.

*Required*: Only for some policies. For more information, see the *[Elastic Load Balancing Developer](http://docs.aws.amazon.com/ElasticLoadBalancing/latest/DeveloperGuide/Welcome.html) [Guide](http://docs.aws.amazon.com/ElasticLoadBalancing/latest/DeveloperGuide/Welcome.html)*.

*Type*: List of String

#### PolicyName

A name for this policy that is unique to the load balancer.

*Required*:Yes

*Type*: String

<span id="page-521-0"></span>PolicyType

The name of the policy type for this policy.This must be one of the types reported by the Elastic Load Balancing [DescribeLoadBalancerPolicyTypes](http://docs.aws.amazon.com/ElasticLoadBalancing/latest/APIReference/API_DescribeLoadBalancerPolicyTypes.html) action.

*Required*:Yes

*Type*: String

## **Examples**

This example shows a snippet of the Policies section of an ELB listener.

```
"Policies" : [
    {
       "PolicyName" : "MySSLNegotiationPolicy",
       "PolicyType" : "SSLNegotiationPolicyType",
       "Attributes" : [
          { "Name" : "Protocol-TLSv1", "Value" : "true" },
         \{ "Name" : "Protocol-SSLv2", "Value" : "true" \}, { "Name" : "Protocol-SSLv3", "Value" : "false" },
          { "Name" : "DHE-RSA-AES256-SHA", "Value" : "true" } ]
    }, {
       "PolicyName" : "MyAppCookieStickinessPolicy",
       "PolicyType" : "AppCookieStickinessPolicyType",
       "Attributes" : [
          { "Name" : "CookieName", "Value" : "MyCookie"} ]
    }, {
       "PolicyName" : "MyPublicKeyPolicy",
       "PolicyType" : "PublicKeyPolicyType",
       "Attributes" : [ {
          "Name" : "PublicKey",
          "Value" : { "Fn::Join" : [
             "\n", [
                 "MIGfMA0GCSqGSIb3DQEBAQUAA4GNADCBiQKBgQDh/51Aohx5Vrpm 
lfGHZCzciMBa",
                 "fkHve+MQYYJcxmNUKMdsWnz9WtVfKxxWUU7Cfor4lorYmENGCG8FWqCoLD 
MFs7pN",
                 "yGEtpsrlKhzZWtgY1d7eGrUrBil03bI90E2KW0j4qAwGYAC8xix 
OkNClicojeEz4",
                 "f4rr3sUf+ZBSsuMEuwIDAQAB" ]
          ] }
       } ]
    }, {
       "PolicyName" : "MyBackendServerAuthenticationPolicy",
       "PolicyType" : "BackendServerAuthenticationPolicyType",
       "Attributes" : [
          { "Name" : "PublicKeyPolicyName", "Value" : "MyPublicKeyPolicy" } ],
       "InstancePorts" : [ "8443" ]
    }
]
```
This example shows a snippet of the Policies section of an ELB using proxy protocol.

"Policies" : [{ "PolicyName" : "EnableProxyProtocol",

```
 "PolicyType" : "ProxyProtocolPolicyType",
    "Attributes" : [{
       "Name" : "ProxyProtocol",
       "Value" : "true"
    }],
    "InstancePorts" : [{"Ref" : "WebServerPort"}]
}]
```
## **See Also**

- [AWS::ElasticLoadBalancing::LoadBalancer](#page-384-0) (p. [376\)](#page-384-0)
- [ElasticLoadBalancing AppCookieStickinessPolicy Type](#page-515-5) (p. [507\)](#page-515-5)
- [ElasticLoadBalancing LBCookieStickinessPolicy Type](#page-518-0) (p. [510\)](#page-518-0)

# **IAM Policies**

Policies is a property of the [AWS::IAM::Role \(p.390\)](#page-398-0), [AWS::IAM::Group \(p.384\)](#page-392-0), and [AWS::IAM::User \(p.394\)](#page-402-0) resources.The Policies property describes what actions are allowed on what resources. For more information about IAM policies, see [Overview of Policies](http://docs.aws.amazon.com/IAM/latest/UserGuide/PoliciesOverview.html) in *Using IAM*.

# **Syntax**

```
{
   "PolicyDocument (p. 514)" : JSON,
   "PolicyName (p. 514)" : String
}
```
# <span id="page-522-0"></span>**Properties**

PolicyDocument A policy document that describes what actions are allowed on which resources.

<span id="page-522-1"></span>*Required*:Yes

*Type*: JSON object

*Update requires*: [No interruption](#page-96-1) (p. [88\)](#page-96-1)

PolicyName

The name of the policy.

*Required*:Yes

*Type*: String

*Update requires*: [No interruption](#page-96-1) (p. [88\)](#page-96-1)

# **Name Type**

For some resources, you can specify a custom name. By default, AWS CloudFormation generates a unique physical ID to name a resource. For example, AWS CloudFormation might name an Amazon S3 bucket with the following physical ID stack123123123123-s3bucket-abcdefghijk1. With custom

names, you can specify a name that's easier to read and identify, such as production-app-logs or business-metrics.

Resource names must be unique across all of your active stacks. If you reuse templates to create multiple stacks, you must change or remove custom names from your template. If you don't specify a name, AWS CloudFormation generates a unique physical ID to name the resource.

#### **Important**

You can't perform an update that causes a custom-named resource to be replaced.

If you want to use a custom name, specify a name property for that resource in your AWS CloudFormation template. Each resource that supports custom names has its own property that you specify. For example, to name an DynamoDB table, you use the TableName property, as shown in the following sample:

```
"myDynamoDBTable" : {
    "Type" : "AWS::DynamoDB::Table",
    "Properties" : {
       "KeySchema" : {
          "HashKeyElement": {
             "AttributeName" : "AttributeName1",
             "AttributeType" : "S"
          },
           "RangeKeyElement" : {
             "AttributeName" : "AttributeName2",
              "AttributeType" : "N"
          }
       },
       "ProvisionedThroughput" : {
          "ReadCapacityUnits" : "5",
           "WriteCapacityUnits" : "10"
       },
       "TableName" : "Sample Table"
    }
}
```
Do not manage stack resources outside of AWS CloudFormation. For example, if you rename an Amazon S3 bucket that's part of a stack without using AWS CloudFormation, you might get an error any time you try to update or delete that stack.

The following resources that support custom names:

- [AWS::CloudWatch::Alarm](#page-295-0) (p. [287\)](#page-295-0)
- [AWS::DynamoDB::Table](#page-299-0) (p. [291\)](#page-299-0)
- [AWS::ElasticBeanstalk::Application](#page-376-0) (p. [368\)](#page-376-0)
- [AWS::ElasticBeanstalk::Environment](#page-381-0) (p. [373\)](#page-381-0)
- [AWS::ElasticLoadBalancing::LoadBalancer](#page-384-0) (p. [376\)](#page-384-0)
- [AWS::ElastiCache::CacheCluster](#page-368-0) (p. [360\)](#page-368-0)
- [AWS::RDS::DBInstance](#page-431-0) (p. [423\)](#page-431-0)
- [AWS::S3::Bucket](#page-454-0) (p. [446\)](#page-454-0)
- [AWS::SNS::Topic](#page-463-0) (p. [455\)](#page-463-0)
- [AWS::SQS::Queue](#page-466-0) (p. [458\)](#page-466-0)

# **AWS OpsWorks ChefConfiguration Type**

Describes the Chef configuration for the [AWS::OpsWorks::Stack](#page-417-0) (p. [409\)](#page-417-0) resource type. For more information, see [ChefConfiguration](http://docs.aws.amazon.com/opsworks/latest/APIReference/API_ChefConfiguration.html) in the *AWS OpsWorks API Reference*.

### **Syntax**

```
{
   "BerkshelfVersion (p. 516)" : String,
   "ManageBerkshelf (p. 516)" : Boolean
}
```
## <span id="page-524-0"></span>**Properties**

**BerkshelfVersion** The Berkshelf version.

*Required*: No

<span id="page-524-1"></span>*Type*: String ManageBerkshelf Whether to enable Berkshelf.

*Required*: No

*Type*: Boolean

# **AWS OpsWorks Recipes Type**

Describes custom event recipes for the [AWS::OpsWorks::Layer](#page-414-0) (p. [406\)](#page-414-0) resource type that AWS OpsWorks runs after the standard event recipes. For more information, see [AWS OpsWorks Lifecycle Events](http://docs.aws.amazon.com/opsworks/latest/userguide/workingcookbook-events.html) in the *AWS OpsWorks User Guide*.

### **Syntax**

{

<span id="page-524-2"></span>}

```
 "Configure (p. 516)" : [ String, ... ],
 "Deploy (p. 517)" : [ String, ... ],
 "Setup (p. 517)" : [ String, ... ],
 "Shutdown (p. 517)" : [ String, ... ],
 "Undeploy (p. 517)" : [ String, ... ]
```
# **Properties**

**Configure** 

Custom recipe names to be run following a Configure event. The event occurs on all of the stack's instances when an instance enters or leaves the online state.

*Required*: No

*Type*: A list of strings

#### <span id="page-525-0"></span>**Deploy**

Custom recipe names to be run following a Deploy event. The event occurs when you run a deploy command, typically to deploy an application to a set of application server instances.

*Required*: No

*Type*: A list of strings

<span id="page-525-1"></span>Setup

Custom recipe names to be run following a Setup event. This event occurs on a new instance after it successfully boots.

*Required*: No

*Type*: A list of strings

<span id="page-525-2"></span>**Shutdown** 

Custom recipe names to be run following a Shutdown event. This event occurs after you direct AWS OpsWorks to shut an instance down before the associated Amazon EC2 instance is actually terminated.

<span id="page-525-3"></span>*Required*: No

*Type*: A list of strings

**Undeploy** 

Custom recipe names to be run following a Undeploy event. This event occurs when you delete an app or run an undeploy command to remove an app from a set of application server instances.

*Required*: No

*Type*: A list of strings

# **AWS OpsWorks Source Type**

Describes the information required to retrieve a cookbook or app from a repository for the [AWS::OpsWorks::Stack](#page-417-0) (p. [409\)](#page-417-0) or [AWS::OpsWorks::App](#page-407-0) (p. [399\)](#page-407-0) resource types. For more information, see [Source](http://docs.aws.amazon.com/opsworks/latest/APIReference/API_Source.html) in the *AWS OpsWorks API Reference*.

### **Syntax**

{

<span id="page-525-4"></span>}

```
 "Password (p. 517)" : String,
 "Revision (p. 518)" : String,
 "SshKey (p. 518)" : String,
 "Type (p. 518)" : String,
 "Url (p. 518)" : String,
 "Username (p. 518)" : String
```
### **Properties**

#### Password

This parameter depends on the repository type. For Amazon S3 bundles, set Password to the appropriate IAM secret access key. For HTTP bundles, Git repositories, and Subversion repositories, set Password to the appropriate password.

*Required*: No

*Type*: String

<span id="page-526-0"></span>Revision

The application's version.With AWS OpsWorks, you can deploy new versions of an application. One of the simplest approaches is to have branches or revisions in your repository that represent different versions that can potentially be deployed.

*Required*: No

*Type*: String

<span id="page-526-1"></span>**SshKey** 

The repository's SSH key.

*Required*: No

*Type*: String

<span id="page-526-2"></span>Type

The repository type.

<span id="page-526-3"></span>*Required*: No

*Type*: String

Url

The source URL.

<span id="page-526-4"></span>*Required*: No

*Type*: String

### Username

This parameter depends on the repository type. For Amazon S3 bundles, set Username to the appropriate IAM access key ID. For HTTP bundles, Git repositories, and Subversion repositories, set Username to the appropriate user name.

*Required*: No

*Type*: String

# **AWS OpsWorks SslConfiguration Type**

Describes an SSL configuration for the [AWS::OpsWorks::App](#page-407-0) (p. [399\)](#page-407-0) resource type.

### **Syntax**

```
{
   "Certificate (p. 518)" : String,
   "Chain (p. 519)" : String,
   "PrivateKey (p. 519)" : String
}
```
### **Properties**

**Certificate** 

The contents of the certificate's domain.crt file.

*Required*:Yes

*Type*: String

<span id="page-527-0"></span>Chain

An intermediate certificate authority key or client authentication.

*Required*: No

*Type*: String

<span id="page-527-1"></span>**PrivateKey** 

The private key; the contents of the certificate's domain.kex file.

*Required*:Yes

*Type*: String

# **AWS OpsWorks StackConfigurationManager Type**

Describes the stack configuration manager for the [AWS::OpsWorks::Stack](#page-417-0) (p. [409\)](#page-417-0) resource type. For more information, see [StackConfigurationManager](http://docs.aws.amazon.com/opsworks/latest/APIReference/API_StackConfigurationManager.html) in the *AWS OpsWorks API Reference*.

### **Syntax**

```
{
   "Name (p. 519)" : String,
   "Version (p. 519)" : String
}
```
### <span id="page-527-2"></span>**Properties**

#### <span id="page-527-3"></span>Name

The name of the configuration manager.

*Required*: No

*Type*: String

Version

The Chef version.

*Required*: No

*Type*: String

# **AWS OpsWorks VolumeConfiguration Type**

Describes the Amazon EBS volumes for the [AWS::OpsWorks::Layer](#page-414-0) (p. [406\)](#page-414-0) resource type.

## **Syntax**

 $\{$ 

```
 "MountPoint (p. 520)" : String,
 "NumberOfDisks (p. 520)" : Number,
 "RaidLevel (p. 520)" : Number,
```
["Size \(p. 520\)](#page-528-3)" : *Number*

### <span id="page-528-0"></span>**Properties**

}

**MountPoint** The volume mount point, such as /dev/sdh.

*Required*:Yes

<span id="page-528-1"></span>*Type*: String NumberOfDisks The number of disks in the volume.

*Required*:Yes

*Type*: Number

<span id="page-528-2"></span>RaidLevel

The volume RAID level.

<span id="page-528-3"></span>*Required*: No

*Type*: Number

Size

The volume size.

*Required*:Yes

*Type*: Number

# **Amazon Redshift Parameter Type**

Describes parameters for the [AWS::Redshift::ClusterParameterGroup](#page-426-0) (p. [418\)](#page-426-0) resource type.

# **Syntax**

{

<span id="page-528-4"></span>}

```
 "ParameterName (p. 520)" : String,
 "ParameterValue (p. 520)" : String
```
## **Properties**

<span id="page-528-5"></span>ParameterName The name of the parameter.

*Required*:Yes

*Type*: String

ParameterValue The value of the parameter.

*Required*:Yes

*Type*: String

# **AWS CloudFormation Resource Tags Type**

You can use the AWS CloudFormation Resource Tags property to apply tags to resources, which can help you identify and categorize those resources.You can tag only resources for which AWS CloudFormation supports tagging. For information about which resources you can tag with AWS CloudFormation, see the individual resources in [AWS Resource Types Reference](#page-251-0) (p. [243\).](#page-251-0)

### **Note**

Tagging implementations might vary by resource. For example, AWS::AutoScaling::AutoScalingGroup provides an additional, required PropagateAtLaunch property as part of its tagging scheme.

In addition to any tags you define, AWS CloudFormation automatically creates the following stack-level tags with the prefix aws::

- aws:cloudformation:*logical-id*
- aws:cloudformation:*stack-id*
- aws:cloudformation:*stack-name*

All stack-level tags, including automatically created tags, are propagated to resources that AWS Cloud-Formation supports. Currently, tags are not propagated to Amazon EBS volumes that are created from block device mappings.

### **Syntax**

```
 "Key (p. 521)" : String,
 "Value (p. 521)" : String
```
## **Properties**

<span id="page-529-1"></span>Key

{

<span id="page-529-0"></span>}

The key name of the tag.You can specify a value that is 1 to 128 Unicode characters in length and cannot be prefixed with aws:.You can use any of the following characters: the set of Unicode letters, digits, whitespace,  $\overline{a}$ , .,  $\overline{a}$ ,  $\overline{a}$ ,  $\overline{a}$ , and  $\overline{a}$ .

*Required*:Yes

*Type*: String

Value

The value for the tag.You can specify a value that is 1 to 128 Unicode characters in length and cannot be prefixed with aws:.You can use any of the following characters: the set of Unicode letters, digits, whitespace,  $\overline{a}$ , .,  $\overline{a}$ ,  $\overline{a}$ ,  $\overline{a}$ , and  $\overline{a}$ .

*Required*:Yes

*Type*: String

### **See Also**

• [Setting Stack Options \(p.](#page-83-0) 75)

• [Viewing Stack Data and Resources \(p.](#page-85-0) 77)

# **Amazon RDS Security Group Rule**

The Amazon RDS security group rule is an embedded property of the [AWS::RDS::DBSecurityGroup \(p.435\)](#page-443-0) type.

### **Syntax**

```
{
    "CIDRIP (p. 522)": String,
    "EC2SecurityGroupId (p. 522)": String,
    "EC2SecurityGroupName (p. 522)": String,
    "EC2SecurityGroupOwnerId (p. 522)": String
}
```
## <span id="page-530-0"></span>**Properties**

CIDRIP

The IP range to authorize.

<span id="page-530-1"></span>For an overview of CIDR ranges, go to the [Wikipedia Tutorial.](http://en.wikipedia.org/wiki/Classless_Inter-Domain_Routing) *Type*: String *Required*: No

*Update requires*: [Replacement](#page-96-0) (p. [88\)](#page-96-0)

### EC2SecurityGroupId

Id of the VPC or EC2 Security Group to authorize.

<span id="page-530-2"></span>For VPC DB Security Groups, use EC2SecurityGroupId. For EC2 Security Groups, use EC2SecurityGroupOwnerId and either EC2SecurityGroupName or EC2SecurityGroupId. *Type*: String *Required*: No

*Update requires*: [Replacement](#page-96-0) (p. [88\)](#page-96-0)

EC2SecurityGroupName

Name of the EC2 Security Group to authorize.

<span id="page-530-3"></span>For VPC DB Security Groups, use EC2SecurityGroupId. For EC2 Security Groups, use EC2SecurityGroupOwnerId and either EC2SecurityGroupName or EC2SecurityGroupId. *Type*: String *Required*: No

*Update requires*: [Replacement](#page-96-0) (p. [88\)](#page-96-0)

EC2SecurityGroupOwnerId

AWS Account Number of the owner of the EC2 Security Group specified in the EC2SecurityGroup-Name parameter. The AWS Access Key ID is not an acceptable value.

For VPC DB Security Groups, use EC2SecurityGroupId. For EC2 Security Groups, use EC2SecurityGroupOwnerId and either EC2SecurityGroupName or EC2SecurityGroupId. *Type*: String *Required*: No

*Update requires*: [Replacement](#page-96-0) (p. [88\)](#page-96-0)

# **Route 53 AliasTarget Property**

AliasTarget is a property of the [AWS::Route53::RecordSet](#page-448-0) (p. [440\)](#page-448-0) resource.

For more information about alias resource record sets, see [Creating Alias Resource Record Sets](http://docs.aws.amazon.com/Route53/latest/DeveloperGuide/CreatingAliasRRSets.html) in the *Amazon Route 53 Developer Guide*.

## **Syntax**

```
{
   "DNSName (p. 523)" : String,
   "EvaluateTargetHealth (p. 523)" : Boolean,
   "HostedZoneId (p. 523)" : String
}
```
## <span id="page-531-0"></span>**Properties**

### <span id="page-531-1"></span>DNSName

The DNS name of the load balancer that is the target of the alias.

*Type*: String

*Required*:Yes

EvaluateTargetHealth

Whether Amazon Route 53 checks the health of the resource record sets in the alias target when responding to DNS queries. For more information about using this property, see [EvaluateTargetHealth](http://docs.aws.amazon.com/Route53/latest/APIReference/API_ChangeResourceRecordSets_Requests.html#change-rrsets-request-evaluate-target-health) in the *Amazon Route 53 API Reference*.

<span id="page-531-2"></span>*Type*: Boolean

*Required*: No

**HostedZoneId** 

The hosted zone ID of the load balancer that is the target of the alias.

*Type*: String

*Required*:Yes

# **Amazon Route 53 Record Set GeoLocation Property**

The GeoLocation property is part of the [AWS::Route53::RecordSet](#page-448-0) (p. [440\)](#page-448-0) resource that describes how Amazon Route 53 responds to DNS queries based on the geographic location of the query.

# **Syntax**

{

```
 "ContinentCode (p. 524)" : String,
 "CountryCode (p. 524)" : String,
```
["SubdivisionCode \(p. 524\)"](#page-532-2) : *String*

### <span id="page-532-0"></span>**Properties**

**ContinentCode** 

}

All DNS queries from the continent that you specified are routed to this resource record set. If you specify this property, omit the CountryCode and SubdivisionCode properties.

For valid values, see the [ContinentCode](http://docs.aws.amazon.com/Route53/latest/APIReference/API_ChangeResourceRecordSets_Requests.html#change-rrsets-request-continent-code) element in the *Amazon Route 53 API Reference*.

*Type*: String

*Required*: Conditional.You must specify this or the CountryCode property.

<span id="page-532-1"></span>**CountryCode** 

All DNS queries from the country that you specified are routed to this resource record set. If you specify this property, omit the ContinentCode property.

For valid values, see the [CountryCode](http://docs.aws.amazon.com/Route53/latest/APIReference/API_ChangeResourceRecordSets_Requests.html#change-rrsets-request-country-code) element in the *Amazon Route 53 API Reference*.

<span id="page-532-2"></span>*Type*: String

*Required: Conditional. You must specify this or the ContinentCode property.* 

**SubdivisionCode** 

If you specified US for the country code, you can specify a state in the United States. All DNS queries from the state that you specified are routed to this resource record set. If you specify this property, you must specify US for the CountryCode and omit the ContinentCode property.

For valid values, see the [SubdivisionCode](http://docs.aws.amazon.com/Route53/latest/APIReference/API_ChangeResourceRecordSets_Requests.html#change-rrsets-request-subdivision-code) element in the *Amazon Route 53 API Reference*.

*Type*: String

*Required*: No

# **Amazon Route 53 HealthCheck Configuration**

The HealthCheckConfig property is part of the [AWS::Route53::HealthCheck](#page-446-0) (p. [438\)](#page-446-0) resource that describes a health check that Amazon Route 53 uses before responding to a DNS query.

### **Syntax**

```
{
   "FailureThreshold (p. 525)" : Integer,
   "FullyQualifiedDomainName (p. 525)" : String,
   "IPAddress (p. 525)" : String,
   "Port (p. 525)" : Integer,
   "RequestInterval (p. 525)" : Integer,
   "ResourcePath (p. 525)" : String,
   "SearchString (p. 525)" : String,
   "Type (p. 526)" : String
}
```
## **Properties**

#### <span id="page-533-0"></span>FailureThreshold

The number of consecutive health checks that an endpoint must pass or fail for Amazon Route 53 to change the current status of the endpoint from unhealthy to healthy or healthy to unhealthy. For more information, see [How Amazon Route 53 Determines Whether an Endpoint Is Healthy](http://docs.aws.amazon.com/Route53/latest/DeveloperGuide/dns-failover-determining-health-of-endpoints.html) in the *Amazon Route 53 Developer Guide*.

*Required*: No

### *Type*: Integer

### <span id="page-533-1"></span>FullyQualifiedDomainName

If you specified the IPAddress property, the value that you want Amazon Route 53 to pass in the host header in all health checks except for TCP health checks. If you don't specify an IP address, the domain that Amazon Route 53 sends a DNS request to. Amazon Route 53 uses the IP address that the DNS returns to check the health of the endpoint.

### <span id="page-533-2"></span>*Required*: Conditional

### *Type*: String

### IPAddress

The IPv4 IP address of the endpoint on which you want Amazon Route 53 to perform health checks. If you don't specify an IP address, Amazon Route 53 sends a DNS request to resolve the domain name that you specify in the FullyQualifiedDomainName property.

### <span id="page-533-3"></span>*Required*: No

*Type*: String

#### <span id="page-533-4"></span>Port

The port on the endpoint on which you want Amazon Route 53 to perform health checks.

*Required:* Conditional. Required when you specify TCP for the Type property.

### *Type*: Integer

#### <span id="page-533-5"></span>**RequestInterval**

The number of seconds between the time that Amazon Route 53 gets a response from your endpoint and the time that it sends the next health-check request. Each Amazon Route 53 health checker makes requests at this interval.

#### *Required*: No

### *Type*: Integer

### <span id="page-533-6"></span>ResourcePath

The path that you want Amazon Route 53 to request when performing health checks. The path can be any value for which your endpoint returns an HTTP status code of 2*xx* or 3*xx* when the endpoint is healthy, such as /docs/route53-health-check.html.

### *Required*: No

### *Type*: String

#### **SearchString**

If the value of the Type property is HTTP\_STR\_MATCH or HTTP\_STR\_MATCH, the string that you want Amazon Route 53 to search for in the response body from the specified resource. If the string appears in the response body, Amazon Route 53 considers the resource healthy.

#### *Required*: No

*Type*: String

### <span id="page-534-0"></span>Type

The type of health check that you want to create, which indicates how Amazon Route 53 determines whether an endpoint is healthy. You can specify HTTP, HTTPS, HTTP\_STR\_MATCH, HTTPS\_STR\_MATCH, or TCP. For information about the different types, see the [Type](http://docs.aws.amazon.com/Route53/latest/APIReference/API_CreateHealthCheck.html) element in the *Amazon Route 53 API Reference*.

*Required*:Yes

*Type*: String

# **Amazon Route 53 Hosted Zone Configuration Property**

The HostedZoneConfig property is part of the [AWS::Route53::HostedZone](#page-447-0) (p. [439\)](#page-447-0) resource that can contain a comment about the hosted zone.

### **Syntax**

```
{
   "Comment (p. 526)" : String
}
```
## <span id="page-534-1"></span>**Properties**

**Comment** 

Any comments that you want to include about the hosted zone.

<span id="page-534-3"></span>*Type*: String

*Required*: No

# **Amazon S3 Cors Configuration**

Describes the cross-origin access configuration for objects in an [AWS::S3::Bucket](#page-454-0) (p. [446\)](#page-454-0) resource.

### **Syntax**

{

<span id="page-534-2"></span>}

```
 "CorsRules (p. 526)" : [ CorsRules, ... ]
```
# **Properties**

**CorsRules** 

A set of origins and methods that you allow.

*Required*:Yes

*Type*: [Amazon S3 Cors Configuration Rule](#page-535-0) (p. [527\)](#page-535-0)

# <span id="page-535-0"></span>**Amazon S3 Cors Configuration Rule**

Describes cross-origin access rules for the [Amazon S3 Cors Configuration](#page-534-3) (p. [526\)](#page-534-3) property.

### **Syntax**

```
{
  "AllowedHeaders (p. 527)" : [ String, ... ],
   "AllowedMethods (p. 527)" : [ String, ... ],
  "AllowedOrigins (p. 527)" : [ String, ... ],
  "ExposedHeaders (p. 527)" : [ String, ... ],
   "Id (p. 527)" : String,
   "MaxAge (p. 527)" : Integer
```
### <span id="page-535-1"></span>**Properties**

}

#### AllowedHeaders

Headers that are specified in the Access-Control-Request-Headers header. These headers are allowed in a preflight OPTIONS request. In response to any preflight OPTIONS request, Amazon S3 returns any requested headers that are allowed.

#### <span id="page-535-2"></span>*Required*: No

*Type*: A list of strings

#### <span id="page-535-3"></span>AllowedMethods

An HTTP method that you allow the origin to execute. The valid values are GET, PUT, HEAD, POST, and DELETE.

*Required*:Yes

*Type*: A list of strings

#### <span id="page-535-4"></span>**AllowedOrigins**

An origin that you allow to send cross-domain requests.

*Required*:Yes

*Type*: A list of strings

#### <span id="page-535-5"></span>ExposedHeaders

One or more headers in the response that are accessible to client applications (for example, from a JavaScript XMLHttpRequest object).

*Required*: No

*Type*: A list of strings

#### <span id="page-535-6"></span>Id

A unique identifier for this rule. The value cannot be more than 255 characters.

*Required*: No

*Type*: String

#### MaxAge

The time in seconds that your browser is to cache the preflight response for the specified resource.

*Required*: No

*Type*: Integer

# <span id="page-536-2"></span>**Amazon S3 Lifecycle Configuration**

Describes the lifecycle configuration for objects in an [AWS::S3::Bucket](#page-454-0) (p. [446\)](#page-454-0) resource.

### **Syntax**

```
{
   "Rules (p. 528)" : [ Lifecycle Rule, ... ]
}
```
## <span id="page-536-0"></span>**Properties**

Rules

A lifecycle rule for individual objects in a bucket.

*Required*:Yes

<span id="page-536-1"></span>*Type*: [Amazon S3 Lifecycle Rule](#page-536-1) (p. [528\)](#page-536-1)

# **Amazon S3 Lifecycle Rule**

Describes lifecycle rules for the [Amazon S3 Lifecycle Configuration](#page-536-2) (p. [528\)](#page-536-2) property.

### **Syntax**

```
{
   "ExpirationDate (p. 528)" : String,
   "ExpirationInDays (p. 529)" : Integer,
   "Id (p. 529)" : String,
   "Prefix (p. 529)" : String,
   "Status (p. 529)" : String,
   "Transition (p. 529)" : Transition type
}
```
## <span id="page-536-3"></span>**Properties**

**ExpirationDate** 

Indicates when objects are deleted from Amazon S3 and Amazon Glacier. The date value must be in ISO 8601 format. The time is always midnight UTC.

You must specify at least one of the following properties: ExpirationDate, ExpirationInDays, or Transition. If you specify an expiration and transition time, you must use the same time unit for both properties (either in days or by date). The expiration time must also be later than the transition time.

*Required*: Conditional

*Type*: String

#### <span id="page-537-0"></span>ExpirationInDays

Indicates the number of days after creation when objects are deleted from Amazon S3 and Amazon Glacier.

You must specify at least one of the following properties: ExpirationDate, ExpirationInDays, or Transition. If you specify an expiration and transition time, you must use the same time unit for both properties (either in days or by date). The expiration time must also be later than the transition time.

*Required*: Conditional

*Type*: Integer

<span id="page-537-1"></span>Id

A unique identifier for this rule. The value cannot be more than 255 characters.

*Required*: No

*Type*: String

#### <span id="page-537-2"></span>Prefix

Object key prefix that identifies one or more objects to which this rule applies.

<span id="page-537-3"></span>*Required*: No

*Type*: String

#### **Status**

Specify either Enabled or Disabled. If you specify Enabled, Amazon S3 executes this rule as scheduled. If you specify Disabled, Amazon S3 ignores this rule.

<span id="page-537-4"></span>*Required*:Yes

#### *Type*: String

#### **Transition**

Describes when an object transitions to a specified storage class.

You must specify at least one of the following properties: ExpirationDate, ExpirationInDays, or Transition. If you specify an expiration and transition time, you must use the same time unit for both properties (either in days or by date).The transition time must also be earlier than the expiration time.

<span id="page-537-5"></span>*Required*: Conditional

*Type*: [Amazon S3 Lifecycle Rule Transition](#page-537-5) (p. [529\)](#page-537-5)

# **Amazon S3 Lifecycle Rule Transition**

Describes when an object transitions to a specified storage class for the [Amazon S3 Lifecycle Rule](#page-536-1) (p. [528\)](#page-536-1) property.

### **Syntax**

```
{
   "StorageClass (p. 530)" : String,
  "TransitionDate (p. 530)" : String,
   "TransitionInDays (p. 530)" : Integer
}
```
## **Properties**

<span id="page-538-0"></span>**StorageClass** 

The storage class to which you want the object to transition. Currently, you can specify only Glacier.

*Required*:Yes

*Type*: String

<span id="page-538-1"></span>**TransitionDate** 

Indicates when objects are transitioned to the specified storage class.The date value must be in ISO 8601 format. The time is always midnight UTC.

*Required*: Conditional

*Type*: String

<span id="page-538-2"></span>**TransitionInDays** 

Indicates the number of days after creation when objects are transitioned to the specified storage class.

*Required*: Conditional

*Type*: Integer

# **Amazon S3 Logging Configuration**

Describes where logs are stored and the prefix that Amazon S3 assigns to all log object keys for an [AWS::S3::Bucket](#page-454-0) (p. [446\)](#page-454-0) resource.These logs track requests to an Amazon S3 bucket. For more information, see [PUT Bucket logging](http://docs.aws.amazon.com/AmazonS3/latest/API/RESTBucketPUTlogging.html) in the *Amazon Simple Storage Service API Reference*.

## **Syntax**

{

<span id="page-538-3"></span>}

```
 "DestinationBucketName (p. 530)" : String,
 "LogFilePrefix (p. 530)" : String
```
# **Properties**

<span id="page-538-4"></span>DestinationBucketName

The name of an Amazon S3 bucket where Amazon S3 store server access log files.You can store log files in any bucket that you own. By default, logs are stored in the bucket where the  $LogqingCon$ figuration property is defined.

*Required*: No

*Type*: String

**LogFilePrefix** 

A prefix for the all log object keys. If you store log files from multiple Amazon S3 buckets in a single bucket, you can use a prefix to distinguish which log files came from which bucket.

*Required*: No

*Type*: String

# <span id="page-539-2"></span>**Amazon S3 Notification Configuration**

Describes the notification configuration for an [AWS::S3::Bucket](#page-454-0) (p. [446\)](#page-454-0) resource.

### **Syntax**

{

}

```
 "TopicConfigurations (p. 531)" : [ Topic Configuration, ... ]
```
## <span id="page-539-0"></span>**Properties**

**TopicConfigurations** 

The topic to which notifications are sent and the events for which notification are generated.

*Required*:Yes

<span id="page-539-1"></span>*Type*: [Amazon S3 Notification Topic Configurations](#page-539-1) (p. [531\)](#page-539-1)

# **Amazon S3 Notification Topic Configurations**

Describes the topic and events for the [Amazon S3 Notification Configuration](#page-539-2) (p. [531\)](#page-539-2) property.

## **Syntax**

```
{
   "Event (p. 531)" : String,
   "Topic (p. 531)" : String
}
```
## <span id="page-539-3"></span>**Properties**

<span id="page-539-4"></span>Event

The Amazon S3 bucket event about which to send notifications. Currently,  $s3:$   $R$ educed $R$ edundancyLostObject is the only event supported for notifications.

*Required*:Yes

*Type*: String

Topic

The Amazon SNS topic to which Amazon S3 reports the specified events.

*Required*:Yes

*Type*: String

# **Amazon S3 Versioning Configuration**

Describes the versioning state of an [AWS::S3::Bucket](#page-454-0) (p. [446\)](#page-454-0) resource. For more information, see [PUT](http://docs.aws.amazon.com/AmazonS3/latest/API/RESTBucketPUTVersioningStatus.html) [Bucket versioning](http://docs.aws.amazon.com/AmazonS3/latest/API/RESTBucketPUTVersioningStatus.html) in the *Amazon Simple Storage Service API Reference*.
### **Syntax**

```
{
   "Status (p. 532)" : String
}
```
## <span id="page-540-0"></span>**Properties**

**Status** 

The versioning state of an Amazon S3 bucket. If you enable versioning, you must suspend versioning to disable it.

*Required*:Yes

*Type*: String

# <span id="page-540-4"></span>**Amazon S3 Website Configuration Property**

WebsiteConfiguration is an embedded property of the [AWS::S3::Bucket](#page-454-0) (p. [446\)](#page-454-0) resource.

### **Syntax**

```
"WebsiteConfiguration" : {
   "ErrorDocument (p. 532)" : String,
    "IndexDocument (p. 532)" : String,
   "RedirectAllRequestsTo (p. 532)" : Redirect all requests rule,
    "RoutingRules (p. 533)" : [ Routing rule, ... ]
}
```
## <span id="page-540-1"></span>**Properties**

<span id="page-540-2"></span>**ErrorDocument** 

The name of the error document for the website.

*Required*: No

*Type*: String

<span id="page-540-3"></span>IndexDocument

The name of the index document for the website.

*Required*: No

*Type*: String

RedirectAllRequestsTo

The redirect behavior for every request to this bucket's website endpoint.

**Important** If you specify this property, you cannot specify any other property.

*Required*: No

*Type*: [Amazon S3 Website Configuration Redirect All Requests To Property](#page-541-1) (p. [533\)](#page-541-1)

<span id="page-541-0"></span>**RoutingRules** 

Rules that define when a redirect is applied and the redirect behavior.

*Required*: No

*Type*: [Amazon S3 Website Configuration Routing Rules Property](#page-542-0) (p. [534\)](#page-542-0)

### **Example**

```
"S3Bucket" : {
   "Type" : "AWS::S3::Bucket",
    "Properties" : {
       "AccessControl" : "PublicRead",
      "WebsiteConfiguration" : {
         "IndexDocument" : "index.html",
          "ErrorDocument" : "error.html"
 }
    }
}
```
### **See Also**

- <span id="page-541-1"></span>• [Custom Error Document Support](http://docs.aws.amazon.com/AmazonS3/latest/dev/CustomErrorDocSupport.html) in the *Amazon Simple Storage Service Developer Guide*
- [Index Document Support](http://docs.aws.amazon.com/AmazonS3/latest/dev/IndexDocumentSupport.html) in the *Amazon Simple Storage Service Developer Guide*

# **Amazon S3 Website Configuration Redirect All Requests To Property**

The RedirectAllRequestsTo code is an embedded property of the [Amazon S3 Website Configuration](#page-540-4) [Property](#page-540-4) (p. [532\)](#page-540-4) property that describes the redirect behavior of all requests to a website endpoint of an Amazon S3 bucket.

### **Syntax**

```
"RedirectAllRequestsTo" : {
    "HostName (p. 533)" : String,
    "Protocol (p. 533)" : String
}
```
### **Properties**

#### <span id="page-541-3"></span>**HostName**

Name of the host where requests are redirected.

*Required*:Yes

*Type*: String

#### **Protocol**

Protocol to use (http or https) when redirecting requests. The default is the protocol that is used in the original request.

**erty**

*Required*: No

*Type*: String

# <span id="page-542-0"></span>**Amazon S3 Website Configuration Routing Rules Property**

The RoutingRules property is an embedded property of the [Amazon S3 Website Configuration Prop](#page-540-4)[erty](#page-540-4) (p. [532\)](#page-540-4) property. This property describes the redirect behavior and when a redirect is applied.

## **Syntax**

```
"RoutingRules" : {
    "RedirectRule (p. 534)" : Redirect rule,
    "RoutingRuleCondition (p. 534)" : Routing rule condition
}
```
## <span id="page-542-1"></span>**Properties**

#### <span id="page-542-2"></span>**RedirectRule**

Redirect requests to another host, to another page, or with another protocol.

*Required*:Yes

*Type*: [Amazon S3 Website Configuration Routing Rules Redirect Rule Property](#page-542-3) (p. [534\)](#page-542-3)

**RoutingRuleCondition**

Rules that define when a redirect is applied.

<span id="page-542-3"></span>*Required*: No

*Type*: [Amazon S3 Website Configuration Routing Rules Routing Rule Condition Property](#page-543-0) (p. [535\)](#page-543-0)

# **Amazon S3 Website Configuration Routing Rules Redirect Rule Property**

The RedirectRule property is an embedded property of the [Amazon S3 Website Configuration Routing](#page-542-0) [Rules Property](#page-542-0) (p. [534\)](#page-542-0) that describes how requests are redirected. In the event of an error, you can specify a different error code to return.

## **Syntax**

```
"RedirectRule" : {
   "HostName (p. 535)" : String,
    "HttpRedirectCode (p. 535)" : String,
    "Protocol (p. 535)" : String,
    "ReplaceKeyPrefixWith (p. 535)" : String,
    "ReplaceKeyWith (p. 535)" : String
}
```
### **Properties**

#### <span id="page-543-1"></span>**HostName**

Name of the host where requests are redirected.

*Required*: No

*Type*: String

#### <span id="page-543-2"></span>**HttpRedirectCode**

The HTTP redirect code to use on the response.

*Required*: No

*Type*: String

#### <span id="page-543-3"></span>**Protocol**

The protocol to use in the redirect request.

<span id="page-543-4"></span>*Required*: No

*Type*: String

#### **ReplaceKeyPrefixWith**

The object key prefix to use in the redirect request. For example, to redirect requests for all pages with the prefix docs/ (objects in the docs/ folder) to the documents/ prefix, you can set the KeyPrefixEquals property in routing condition property to docs/, and set the *ReplaceKeyPrefixWith* property to documents/.

#### **Important**

If you specify this property, you cannot specify the ReplaceKeyWith property.

<span id="page-543-5"></span>*Required*: No

#### *Type*: String

#### **ReplaceKeyWith**

The specific object key to use in the redirect request. For example, redirect request to error.html.

#### **Important**

If you specify this property, you cannot specify the ReplaceKeyPrefixWith property.

<span id="page-543-0"></span>*Required*: No

*Type*: String

# **Amazon S3 Website Configuration Routing Rules Routing Rule Condition Property**

The RoutingRuleCondition property is an embedded property of the [Amazon S3 Website Configuration](#page-542-0) [Routing Rules Property](#page-542-0) (p. [534\)](#page-542-0) that describes a condition that must be met for a redirect to apply.

### **Syntax**

```
"RoutingRuleCondition" : {
    "HttpErrorCodeReturnedEquals (p. 536)" : String,
    "KeyPrefixEquals (p. 536)" : String
}
```
## **Properties**

#### <span id="page-544-0"></span>**HttpErrorCodeReturnedEquals**

Applies this redirect if the error code equals this value in the event of an error.

*Required*: Conditional.You must specify at least one condition property.

*Type*: String

#### <span id="page-544-1"></span>**KeyPrefixEquals**

The object key name prefix when the redirect is applied. For example, to redirect requests for  $Ex$ amplePage.html, set the key prefix to ExamplePage.html. To redirect request for all pages with the prefix docs/, set the key prefix to docs/, which identifies all objects in the docs/ folder.

*Required*: Conditional.You must at least one condition property.

*Type*: String

# **Amazon SNS Subscription Property Type**

Subscription is an embedded property of the  $ANS::SNS::Topic$  (p. 455) resource that describes the subscription endpoints for a topic.

### **Syntax**

```
{
    "Endpoint (p. 536)" : String,
    "Protocol (p. 536)" : String
```
### **Properties**

<span id="page-544-3"></span>Endpoint

<span id="page-544-2"></span>}

The subscription's endpoint (format depends on the protocol). For more information, see the [Subscribe](http://docs.aws.amazon.com/sns/latest/api/API_Subscribe.html) [Endpoint](http://docs.aws.amazon.com/sns/latest/api/API_Subscribe.html) parameter in the *Amazon Simple Notification Service API Reference*.

*Required*:Yes

*Type*: String

Protocol

The subscription's protocol. For more information, see the [Subscribe Protocol](http://docs.aws.amazon.com/sns/latest/api/API_Subscribe.html) parameter in the *Amazon Simple Notification Service API Reference*.

*Required*:Yes

*Type*: String

# **Amazon SQS RedrivePolicy**

The RedrivePolicy type is a property of the [AWS::SQS::Queue](#page-466-0) (p. [458\)](#page-466-0) resource.

## **Syntax**

{

}

```
 "deadLetterTargetArn (p. 537)" : String,
 "maxReceiveCount (p. 537)" : Integer
```
### <span id="page-545-0"></span>**Properties**

deadLetterTargetArn

The Amazon Resource Name (ARN) of the dead letter queue to which the messages are sent to after the maxReceiveCount value has been exceeded.

*Required*: No

*Type*: String

<span id="page-545-1"></span>maxReceiveCount

The number of times a message is delivered to the source queue before being sent to the dead letter queue.

*Required*: No

*Type*: Integer

# **Resource Attribute Reference**

This section details the attributes that you can add to a resource to control additional behaviors and relationships.

#### **Topics**

- [CreationPolicy Attribute \(p.](#page-545-2) 537)
- [DeletionPolicy Attribute \(p.](#page-547-0) 539)
- <span id="page-545-2"></span>• [DependsOn Attribute \(p.](#page-548-0) 540)
- [Metadata Attribute \(p.](#page-551-0) 543)
- [UpdatePolicy Attribute \(p.](#page-551-1) 543)

# **CreationPolicy Attribute**

You associate the CreationPolicy attribute with a resource to prevent its status from reaching create complete until AWS CloudFormation receives a specified number of success signals or the timeout period is exceeded. To signal a resource, you can use the [cfn-signal](#page-581-0)  $(p. 573)$  helper script or  $Sigma$ Resource API. AWS CloudFormation publishes valid signals to the stack events so that you track the number of signals sent.

Currently, the only AWS CloudFormation resources that support creation policies are [AWS::AutoScal](#page-253-0)[ing::AutoScalingGroup](#page-253-0) (p. [245\)](#page-253-0), [AWS::EC2::Instance](#page-310-0) (p. [302\)](#page-310-0), and [AWS::CloudFormation::WaitCondi](#page-288-0)[tion](#page-288-0) (p. [280\)](#page-288-0).

The CreationPolicy attribute is helpful when you want to wait on resource configuration actions before stack creation proceeds. For example, if you install and configure software applications on an Amazon EC2 instance, you might want those applications up and running before proceeding. In such cases, you can add a CreationPolicy attribute to the instance and then send a success signal to the instance after

the applications are installed and configured. For a detailed example, see [Deploying Applications on](#page-232-0) [Amazon EC2 with AWS CloudFormation](#page-232-0) (p. [224\)](#page-232-0).

### **Syntax**

```
"CreationPolicy" : {
   "ResourceSignal (p. 538)" : {
     "Count (p. 538)" : Integer,
     "Timeout (p. 538)" : String
   }
}
```
### <span id="page-546-1"></span><span id="page-546-0"></span>**ResourceSignal Properties**

#### **Count**

The number of success signals AWS CloudFormation must receive before it sets the resource status as CREATE\_COMPLETE. If the resource receives a failure signal or doesn't receive the specified number of signals before the timeout period expires, the resource creation fails and AWS CloudFormation rolls the stack back.

*Default*: 1

<span id="page-546-2"></span>*Type*: Integer

*Required*: No

**Timeout** 

The length of time that AWS CloudFormation waits for the number of signals that was specified in the Count property.The timeout period starts after AWS CloudFormation starts creating the resource, and the timeout expires no sooner than the time you specify but can occur shortly thereafter. The maximum time that you can specify is 12 hours.

The value must be in [ISO8601 duration format](http://en.wikipedia.org/wiki/ISO_8601#Durations), in the form: "PT*#*H*#*M*#*S", where each *#* is the number of hours, minutes, and seconds, respectively.

*Default*: PT5M (5 minutes)

*Type*: String

*Required*: No

### **Examples**

The following example shows how to add a creation policy to an Auto Scaling group. The creation policy requires 3 success signals and times out after 5 minutes.

```
"AutoScalingGroup": {
   "Type": "AWS::AutoScaling::AutoScalingGroup",
   "Properties": {
     "AvailabilityZones": { "Fn::GetAZs": "" },
     "LaunchConfigurationName": { "Ref": "LaunchConfig" },
     "DesiredCapacity": "3",
     "MinSize": "1",
     "MaxSize": "4"
  },
   "CreationPolicy": {
```

```
 "ResourceSignal": {
       "Count": "3",
       "Timeout": "PT5M"
     }
   },
   "UpdatePolicy" : {
     "AutoScalingScheduledAction" : {
       "IgnoreUnmodifiedGroupSizeProperties" : "true"
     },
     "AutoScalingRollingUpdate" : {
       "MinInstancesInService" : "1",
       "MaxBatchSize" : "2",
       "PauseTime" : "PT1M",
       "WaitOnResourceSignals" : "true"
     }
  }
},
"LaunchConfig": {
  "Type": "AWS::AutoScaling::LaunchConfiguration",
   "Properties": {
     "ImageId": "ami-018c9568",
     "EbsOptimized": "true",
     "InstanceType": "c3.xlarge",
     "UserData": {
       "Fn::Base64": {
         "Fn::Join" [ "", [
           "/opt/aws/bin/cfn-signal -e 0 --stack ", { "Ref": "AWS::StackName" 
}, " --resource AutoScalingGroup\n"
         ] ]
       }
     }
   }
}
```
The following example shows how to add a creation policy to a wait condition.

```
"WaitCondition" : {
     "Type" : "AWS::CloudFormation::WaitCondition",
     "CreationPolicy" : {
         "ResourceSignal" : {
             "Timeout" : "PT5M",
             "Count" : "5"
 }
     }
}
```
# **DeletionPolicy Attribute**

With the DeletionPolicy attribute you can preserve or (in some cases) backup a resource when its stack is deleted.You specify a DeletionPolicy attribute for each resource that you want to control. If a resource has no DeletionPolicy attribute, AWS CloudFormation deletes the resource by default.

To keep a resource when its stack is deleted, specify Retain for that resource.You can use retain for any resource. For example, you can retain an Amazon S3 bucket or an Amazon EC2 instance so that you can continue to use or modify those resources after you delete their stacks.

#### **Note**

If you want to modify resources outside of AWS CloudFormation, use a retain policy and then delete the stack. Otherwise, your resources might get out of sync with your AWS CloudFormation template and cause stack errors.

For resources that support snapshots, such as AWS::RDS::DBInstance and AWS::EC2::Volume, you can specify Snapshot to have AWS CloudFormation create a snapshot before deleting the resource.

The following snippet contains an Amazon S3 bucket resource with a Retain deletion policy. When this stack is deleted, AWS CloudFormation leaves the bucket without deleting it.

```
{
   "AWSTemplateFormatVersion" : "2010-09-09",
   "Resources" : {
     "myS3Bucket" : {
       "Type" : "AWS::S3::Bucket",
       "DeletionPolicy" : "Retain"
     }
   }
}
```
## **DeletionPolicy Options**

Delete

AWS CloudFormation deletes the resource and all its content if applicable during stack deletion.You can add this deletion policy to any resource type. By default, if you don't specify a DeletionPolicy, AWS CloudFormation deletes your resources.

### **Note**

For Amazon S3 buckets, you must delete all objects in the bucket for deletion to succeed.

Retain

AWS CloudFormation keeps the resource without deleting the resource or its contents when its stack is deleted.You can add this deletion policy to any resource type. Note that when AWS CloudFormation completes the stack deletion, the stack will be in Delete\_Complete state; however, resources that are retained continue to exist and continue to incur applicable charges until you delete those resources.

#### **Snapshot**

For resources that support snapshots (AWS::EC2::Volume, AWS::RDS::DBInstance, and AWS::Redshift::Cluster), AWS CloudFormation creates a snapshot for the resource before deleting it. Note that when AWS CloudFormation completes the stack deletion, the stack will be in the Delete\_Complete state; however, the snapshots that are created with this policy continue to exist and continue to incur applicable charges until you delete those snapshots.

## <span id="page-548-0"></span>**DeletionPolicy Updates**

During a stack update, you cannot add or update a DeletionPolicy by itself.You can add or update a DeletionPolicy only when you include changes that add, modify, or delete resources. If you need to add or modify a DeletionPolicy and don't want to make any changes to a resource, you can use a dummy resource, such as AWS::CloudFormation::WaitConditionHandle.

# **DependsOn Attribute**

With the *DependsOn* attribute you can specify that the creation of a specific resource follows another. When you add a DependsOn attribute to a resource, that resource is created only after the creation of the resource specified in the DependsOn attribute. You can use the DependsOn attribute with any resource. Here are some typical uses:

- Determine when a wait condition goes into effect. For more information, see [Creating Wait Conditions](#page-228-0) [in a Template](#page-228-0) (p. [220\).](#page-228-0)
- Declare dependencies for resources that must be created or deleted in a specific order. For example, you must explicitly declare dependencies on gateway attachments for some resources in a VPC. For more information, see [When a DependsOn attribute is required](#page-550-0) (p. [542\).](#page-550-0)
- Override default parallelism when creating, updating, or deleting resources. AWS CloudFormation creates, updates, and deletes resources in parallel to the extent possible. It automatically determines which resources in a template can be parallelized and which have dependencies that require other operations to finish first.You can use DependsOn to explicitly specify dependencies, which overrides the default parallelism and directs CloudFormation to operate on those resources in a specified order.

## **Syntax**

The DependsOn attribute can take a single string or list of strings.

```
"DependsOn" : [ String, ... ]
```
## **Example**

The following template contains an [AWS::EC2::Instance](#page-310-0) (p. [302\)](#page-310-0) resource with a DependsOn attribute that specifies myDB, an [AWS::RDS::DBInstance](#page-431-0) (p. [423\)](#page-431-0).When AWS CloudFormation creates this stack, it first creates myDB, then creates Ec2Instance.

```
{
     "AWSTemplateFormatVersion" : "2010-09-09",
     "Mappings" : {
         "RegionMap" : {
             "us-east-1" : { "AMI" : "ami-76f0061f" },
             "us-west-1" : { "AMI" : "ami-655a0a20" },
             "eu-west-1" : { "AMI" : "ami-7fd4e10b" },
             "ap-northeast-1" : { "AMI" : "ami-8e08a38f" },
             "ap-southeast-1" : { "AMI" : "ami-72621c20" }
         }
    },
     "Resources" : {
         "Ec2Instance" : {
             "Type" : "AWS::EC2::Instance",
             "Properties" : {
                 "ImageId" : {
                    "Fn::FindInMap" : [ "RegionMap", { "Ref" : "AWS::Region" },
  "AMI" ]
 }
             },
             "DependsOn" : "myDB"
         },
         "myDB" : {
             "Type" : "AWS::RDS::DBInstance",
             "Properties" : {
                "AllocatedStorage" : "5",
                "DBInstanceClass" : "db.m1.small",
                "Engine" : "MySQL",
                "EngineVersion" : "5.5",
                "MasterUsername" : "MyName",
```

```
 "MasterUserPassword" : "MyPassword"
 }
        }
    }
}
```
### <span id="page-550-0"></span>**When a DependsOn attribute is required**

Some resources in a VPC require a gateway (either an Internet or VPN gateway). If your AWS Cloud-Formation template defines a VPC, a gateway, and a gateway attachment, any resources that require the gateway are dependent on the gateway attachment. For example, an Amazon EC2 instance with a public IP address is dependent on the VPC-gateway attachment if the VPC and InternetGateway resources are also declared in the same template.

Currently, the following resources depend on a VPC-gateway attachment when they have an associated public IP address and are in a VPC:

- Auto Scaling group
- Amazon EC2 instances
- Elastic Load Balancing load balancers
- Elastic IP address

A VPN gateway route propagation depends on a VPC-gateway attachment when you have a VPN gateway

The following snippet shows a sample gateway attachment and an Amazon EC2 instance that depends on a gateway attachment:

```
"GatewayToInternet" : {
  "Type" : "AWS::EC2::VPCGatewayAttachment",
   "Properties" : {
    "VpcId" : { "Ref" : "VPC" },
     "InternetGatewayId" : { "Ref" : "InternetGateway" }
  }
},
"EC2Host" : {
  "Type" : "AWS::EC2::Instance",
  "DependsOn" : "GatewayToInternet",
    "Properties" : {
      "InstanceType" : { "Ref" : "EC2InstanceType" },
      "KeyName" : { "Ref" : "KeyName" },
      "ImageId" : { "Fn::FindInMap" : [ "AWSRegionArch2AMI", { "Ref" : 
"AWS::Region" },
       { "Fn::FindInMap" : [ "AWSInstanceType2Arch", { "Ref" : "EC2InstanceType"
 }, "Arch" ] } ] },
      "NetworkInterfaces" : [{
        "GroupSet" : [{ "Ref" : "EC2SecurityGroup" }],
        "AssociatePublicIpAddress" : "true",
        "DeviceIndex" : "0",
        "DeleteOnTermination" : "true",
        "SubnetId" : { "Ref" : "PublicSubnet" }
      }]
    }
}
```
# <span id="page-551-0"></span>**Metadata Attribute**

The Metadata attribute enables you to associate structured data with a resource. By adding a Metadata attribute to a resource, you can add data in JSON format to the resource declaration. In addition, you can use intrinsic functions (such as [GetAtt](#page-566-0) (p. [558\)](#page-566-0) and [Ref](#page-573-0) (p. [565\)\)](#page-573-0), parameters, and pseudo parameters within the Metadata attribute to add those interpreted values.

#### **Note**

AWS CloudFormation does not validate the JSON in the Metadata attribute.

You can retrieve this data using the AWS command [aws cloudformation describe-stack-resource](http://docs.aws.amazon.com/cli/latest/reference/cloudformation/describe-stack-resource.html) or the [DescribeStackResource action.](http://docs.aws.amazon.com/AWSCloudFormation/latest/APIReference/API_DescribeStackResource.html)

## **Example**

The following template contains an Amazon S3 bucket resource with a Metadata attribute.

```
{
    "AWSTemplateFormatVersion" : "2010-09-09",
    "Resources" : {
       "MyS3Bucket" : {
          "Type" : "AWS::S3::Bucket",
          "Metadata" : { "Object1" : "Location1", "Object2" : "Location2" }
       }
    }
}
```
# <span id="page-551-1"></span>**UpdatePolicy Attribute**

You can use the UpdatePolicy attribute to specify how AWS CloudFormation handles updates to the [AWS::AutoScaling::AutoScalingGroup](#page-253-0) (p. [245\)](#page-253-0) resource.

The update policy is invoked under the following conditions:

- The AutoScalingRollingUpdate policy is applied when you make a change to the Auto Scaling placement group, launch configuration, or subnet group membership of the Auto Scaling group.
- The AutoScalingScheduledAction policy is applied when you update a stack that includes an Auto Scaling group with an associated scheduled action.

## **Syntax**

```
"UpdatePolicy" : {
   "AutoScalingRollingUpdate (p. 544)" : {
     "MaxBatchSize (p. 544)" : String,
     "MinInstancesInService (p. 544)" : String,
     "PauseTime (p. 544)" : String,
     "SuspendProcesses (p. 544)" : [ List of processes ],
     "WaitOnResourceSignals (p. 545)" : Boolean
   },
   "AutoScalingScheduledAction (p. 545)" : {
     "IgnoreUnmodifiedGroupSizeProperties (p. 545)" : Boolean
   }
}
```
## <span id="page-552-0"></span>**AutoScalingRollingUpdate Properties**

You can use the AutoScalingRollingUpdate policy to specify how AWS CloudFormation handles rolling updates for a particular resource.

#### **Important**

If you have enabled rolling updates and scheduled actions, you must suspend scheduled actions before you can update the Auto Scaling group.You can suspend processes by using the AWS CLI or Auto Scaling API. For more information, see [Suspend and Resume Auto Scaling Process](http://docs.aws.amazon.com/AutoScaling/latest/DeveloperGuide/US_SuspendResume.html) in the *Auto Scaling Developer Guide*.

#### <span id="page-552-1"></span>**MaxBatchSize**

The maximum number of instances that are terminated at a given time.

*Default*: 1

*Type*: String

*Required*: No

<span id="page-552-2"></span>MinInstancesInService

The minimum number of instances that must be in service within the autoscaling group while obsolete instances are being terminated.

*Default*: 0

<span id="page-552-3"></span>*Type*: String

*Required*: No

PauseTime

The amount of time to pause after AWS CloudFormation makes a change to the Auto Scaling group before making additional changes to a resource. For example, the amount of time to pause before adding or removing autoscaling instances when scaling up or terminating instances in an Auto Scaling group.

If you specify the WaitOnResourceSignals property, the amount of time to wait until the Auto Scaling group receives the required number of valid signals. If the pause time is exceeded before theAuto Scaling group receives the required number of signals, the update times out and fails.

The value must be in [ISO8601 duration format](http://en.wikipedia.org/wiki/ISO_8601#Durations), in the form: "PT*#*H*#*M*#*S", where each *#* is the number of hours, minutes, and/or seconds, respectively. The maximum amount of time that can be specified for the pause time is one hour ("PT1H").

<span id="page-552-4"></span>*Default*: PT0S (zero seconds)

*Type*: String

*Required*: No

**SuspendProcesses** 

The Auto Scaling processes to suspend during a stack update. Suspending processes is useful when you don't want Auto Scaling to potentially interfere with a stack update. For example, you can suspend process so that no alarms are triggered during an update. For valid values, see [SuspendProcesses](http://docs.aws.amazon.com/AutoScaling/latest/APIReference/API_SuspendProcesses.html) in the *Auto Scaling API Reference*.

*Default*: Not specified

*Type*: List of Auto Scaling processes

*Required*: No

<span id="page-553-0"></span>WaitOnResourceSignals

Indicates whether the Auto Scaling group waits on signals during an update. AWS CloudFormation suspends the update of an Auto Scaling group after any new Amazon EC2 instances are launched into the group. AWS CloudFormation must receive a signal from each new instance within the specified pause time before AWS CloudFormation continues the update.You can use the [cfn-signal](#page-581-0) (p. [573\)](#page-581-0) helper script or [SignalResource](http://docs.aws.amazon.com/AWSCloudFormation/latest/APIReference/API_SignalResource.html) API to signal the Auto Scaling group. This property is useful when you want to ensure instances have completed installing and configuring applications before the Auto Scaling group update proceeds.

*Default*: false

*Type*: Boolean

*Required*: No

## <span id="page-553-1"></span>**AutoScalingScheduledAction Properties**

When the AWS:: AutoScaling:: AutoScalingGroup resource has an associated scheduled action, the AutoScalingScheduledAction policy describes how AWS CloudFormation handles updates for the MinSize, MaxSize, and DesiredCapacity properties..

With scheduled actions, the group size properties (minimum size, maximum size, and desired capacity) of an Auto Scaling group can change at any time. Whenever you update a stack with an Auto Scaling group and scheduled action, AWS CloudFormation always sets group size property values of your Auto Scaling group to the values that are defined in the AWS:: AutoScaling:: AutoScalingGroup resource of your template, even if a scheduled action is in effect. However, you might not want AWS CloudFormation to change any of the group size property values, such as when you have a scheduled action in effect. You can use the AutoScalingScheduledAction update policy to prevent AWS CloudFormation from changing the min size, max size, or desired capacity unless you modified the individual values in your template.

<span id="page-553-2"></span>IgnoreUnmodifiedGroupSizeProperties

During a stack update, indicates whether AWS CloudFormation ignores any group size property differences between your current Auto Scaling group and the Auto Scaling group that is described in the AWS::AutoScaling::AutoScalingGroup resource of your template. However, if you modified any group size property values in your template, AWS CloudFormation will always use the modified values and update your Auto Scaling group.

*Default*: false

*Type*: Boolean

*Required*: No.

## **Examples**

### **Add an UpdatePolicy to an Auto Scaling Group**

The following example shows how to adds an update policy. During an update, the Auto Scaling group will update instances in batches of two and keep a minimum of one instance in service. With the WaitOnResourceSignals flag, the Auto Scaling group waits for new instances that are added to the group.The new instances must signal the Auto Scaling group before it proceeds to update the next batch of instances.

```
"ASG" : {
    "Type" : "AWS : : AutoScaling : : AutoScalingGroup",
    "Properties" : {
       "AvailabilityZones" : [
          "us-east-1a",
          "us-east-1b"
       ],
       "DesiredCapacity" : "1",
       "LaunchConfigurationName" : {
          "Ref" : "LaunchConfig"
       },
       "MaxSize" : "4",
       "MinSize" : "1"
    },
    "UpdatePolicy" : {
       "AutoScalingScheduledAction" : {
          "IgnoreUnmodifiedGroupSizeProperties" : "true"
       },
       "AutoScalingRollingUpdate" : {
          "MinInstancesInService" : "1",
          "MaxBatchSize" : "2",
          "WaitOnResourceSignals" : "true",
          "PauseTime" : "PT10M"
       }
   }
 },
"ScheduledAction" : {
   "Type" : "AWS : : AutoScaling : : ScheduledAction",
    "Properties" : {
       "AutoScalingGroupName" : {
          "Ref" : "ASG"
       },
       "DesiredCapacity" : "2",
       "StartTime" : "2017-06-02T20 : 00 : 00Z"
    }
}
```
# <span id="page-554-0"></span>**Intrinsic Function Reference**

AWS CloudFormation provides several built-in functions that help you manage your stacks.

#### **Note**

You can use intrinsic functions only in specific parts of a template. Currently, you can use intrinsic functions in resource properties, metadata attributes, and update policy attributes.

#### **Topics**

- [Fn::Base64 \(p.](#page-555-0) 547)
- [Condition Functions \(p.](#page-555-1) 547)
- [Fn::FindInMap \(p.](#page-565-0) 557)
- [Fn::GetAtt \(p.](#page-566-0) 558)
- [Fn::GetAZs \(p.](#page-570-0) 562)
- [Fn::Join \(p.](#page-571-0) 563)
- [Fn::Select \(p.](#page-572-0) 564)
- [Ref \(p.](#page-573-0) 565)

# <span id="page-555-0"></span>**Fn::Base64**

The intrinsic function Fn: : Base64 returns the Base64 representation of the input string. This function is typically used to pass encoded data to Amazon EC2 instances by way of the UserData property.

## **Declaration**

{ "Fn::Base64" : *valueToEncode* }

### **Parameters**

valueToEncode The string value you want to convert to Base64.

# **Return Value:**

The original string, in Base64 representation.

# **Example**

{ "Fn::Base64" : "AWS CloudFormation" }

# **See Also**

<span id="page-555-1"></span>• [Intrinsic Function Reference](#page-554-0) (p. [546\)](#page-554-0)

# **Condition Functions**

You can use intrinsic functions, such as  $Fn::If, Fn::Equals, and Fn::Not, to conditionally create$ stack resources. These conditions are evaluated based on input parameters that you declare when you create or update a stack. After you define all your conditions, you can associate them with resources or resource properties in the Resources and Outputs sections of a template.

You define all conditions in the Conditions section of a template except for  $F_n$ :  $IF$  conditions. You can use the  $Fn:If$  condition in the metadata attribute, update policy attribute, and property values in the Resources section and Outputs sections of a template.

You might use conditions when you want to reuse a template that can create resources in different contexts, such as a test environment versus a production environment. In your template, you can add an  $Envir$ onmentType input parameter, which accepts either **prod** or **test** as inputs. For the production environment, you might include Amazon EC2 instances with certain capabilities; however, for the test environment, you want to use less capabilities to save costs. With conditions, you can define which resources are created and how they're configured for each environment type.

For more information about the Conditions section, see [Conditions](#page-132-0) (p. [124\)](#page-132-0).

#### **Note**

You can only reference other conditions and values from the Parameters and Mappings sections of a template. For example, you cannot reference the logical ID of a resource in a condition, but you can reference a value from an input parameter.

#### **Topics**

- [Reference a condition \(p.](#page-556-0) 548)
- [Fn::And \(p.](#page-557-0) 549)
- [Fn::Equals \(p.](#page-557-1) 549)
- [Fn::If \(p.](#page-558-0) 550)
- [Fn::Not \(p.](#page-559-0) 551)
- [Fn::Or \(p.](#page-560-0) 552)
- <span id="page-556-0"></span>• [Sample Templates \(p.](#page-561-0) 553)

### **Reference a condition**

When you refer to a condition in another condition or associate the condition with a resource, you use the Condition: key. For the  $Fn$ :  $If$  function, you only need to specify the condition name.

The following snippet is from the Conditions section of a template. The MyAndCondition condition refers to the SomeOtherCondition condition:

```
"MyAndCondition": {
   "Fn::And": [
       {"Fn::Equals": ["sg-mysggroup", {"Ref": "ASecurityGroup"}]},
       {"Condition": "SomeOtherCondition"}
    ]
}
```
The following snippet is from the Resources section of a template that shows how to associate a resource with a condition. The NewVolume resource is associated with the CreateProdResources condition.

```
"NewVolume" : {
  "Type" : "AWS::EC2::Volume",
   "Condition" : "CreateProdResources",
   "Properties" : {
      "Size" : "100",
      "AvailabilityZone" : { "Fn::GetAtt" : [ "EC2Instance", "AvailabilityZone"
 ]}
}
```
The following snippet is shows how to use  $Fn::If$  in order to conditionally specify a resource property value for the NewVolume resource. If the CreateLargeSize condition is true, AWS CloudFormation sets the volume size to 100. If the condition is false, AWS CloudFormation sets the volume size to 10.

```
"NewVolume" : {
   "Type" : "AWS::EC2::Volume",
   "Properties" : {
     "Size" : {
       "Fn::If" : [
         "CreateLargeSize",
         {"Ref" : "100"},
         {"Ref" : "10"}
       ]},
     "AvailabilityZone" : { "Fn::GetAtt" : [ "Ec2Instance", "AvailabilityZone" 
]}
   },
   "DeletionPolicy" : "Snapshot"
}
```
## <span id="page-557-0"></span>**Fn::And**

Returns true if all the specified conditions evaluate to true, or returns false if any one of the conditions evaluates to false.  $Fn:And acts as an AND operator. The minimum number of conditions that you can$ include is 2, and the maximum is 10.

### **Declaration**

```
"Fn::And": [{condition}, {...}]
```
#### **Parameters**

```
condition
```
A condition that evaluates to true or false.

### **Example**

The following MyAndCondition evaluates to true if the referenced security group name is equal to sgmysggroup and if SomeOtherCondition evaluates to true:

```
"MyAndCondition": {
    "Fn::And": [
       {"Fn::Equals": ["sg-mysggroup", {"Ref": "ASecurityGroup"}]},
       {"Condition": "SomeOtherCondition"}
    ]
}
```
# **Fn::Equals**

Compares if two values are equal. Returns true if the two values are equal or false if they aren't.

#### **Declaration**

```
"Fn::Equals" : ["value_1", "value_2"]
```
### **Parameters**

```
value
```
A value of any type that you want to compare.

### **Example**

The following UseProdCondition condition evaluates to true if the value for the EnvironmentType parameter is equal to prod:

```
"UseProdCondition" : {
    "Fn::Equals": [
       {"Ref": "EnvironmentType"},
       "prod"
    ]
}
```
## <span id="page-558-0"></span>**Fn::If**

Returns one value if the specified condition evaluates to true and another value if the specified condition evaluates to  $false$ . Currently, AWS CloudFormation supports the  $Fn$ : If intrinsic function in the metadata attribute, update policy attribute, and property values in the Resources section and Outputs sections of a template. You can use the  $ANS:NOValue$  pseudo parameter as a return value to remove the corresponding property.

#### **Declaration**

"Fn::If": [*condition\_name*, *value\_if\_true*, *value\_if\_false*]

#### **Parameters**

condition\_name

A reference to a condition in the Conditions section. Use the condition's name to reference it. value if true

A value to be returned if the specified condition evaluates to true.

value\_if\_false

A value to be returned if the specified condition evaluates to false.

### **Examples**

The following snippet uses an  $Fn$ : If function in the  $SecurityGroup$  property for an Amazon EC2 resource. If the CreateNewSecurityGroup condition evaluates to true, AWS CloudFormation uses the referenced value of NewSecurityGroup to specify the SecurityGroups property; otherwise, AWS CloudFormation uses the referenced value of ExistingSecurityGroup.

```
"SecurityGroups" : [{
   "Fn::If" : [
     "CreateNewSecurityGroup",
     {"Ref" : "NewSecurityGroup"},
     {"Ref" : "ExistingSecurityGroup"}
  ]
}]
```
In the Output section of a template, you can use the  $Fn$ :  $IF$  function to conditionally output information. In the following snippet, if the CreateNewSecurityGroup condition evaluates to true, AWS CloudFormation outputs the security group ID of the NewSecurityGroup resource. If the condition is false, AWS CloudFormation outputs the security group ID of the ExistingSecurityGroup resource.

```
"Outputs" : {
   "SecurityGroupId" : {
     "Description" : "Group ID of the security group used.",
     "Value" : {
       "Fn::If" : [
         "CreateNewSecurityGroup",
          {"Ref" : "NewSecurityGroup"},
         {"Ref" : "ExistingSecurityGroup"}
       ]
     }
   }
}
```
The following snippet uses the AWS::NoValue pseudo parameter in an  $Fn$ : If function. The condition uses a snapshot for an Amazon RDS DB instance only if a snapshot ID is provided. If the UseDBSnapshot condition evaluates to true, AWS CloudFormation uses the DBSnapshotName parameter value for the DBSnapshotIdentifier property. If the condition evaluates to false, AWS CloudFormation removes the DBSnapshotIdentifier property.

```
"MyDB" : {
  "Type" : "AWS::RDS::DBInstance",
   "Properties" : {
     "AllocatedStorage" : "5",
     "DBInstanceClass" : "db.m1.small",
     "Engine" : "MySQL",
     "EngineVersion" : "5.5",
     "MasterUsername" : { "Ref" : "DBUser" },
     "MasterUserPassword" : { "Ref" : "DBPassword" },
     "DBParameterGroupName" : { "Ref" : "MyRDSParamGroup" },
     "DBSnapshotIdentifier" : {
       "Fn::If" : [
         "UseDBSnapshot",
         {"Ref" : "DBSnapshotName"},
         {"Ref" : "AWS::NoValue"}
       ]
     }
   }
}
```
The following snippet provides an auto scaling update policy only if the RollingUpdates condition evaluates to true. If the condition evaluates to false, AWS CloudFormation removes the AutoScalingRollingUpdate update policy.

```
"UpdatePolicy": {
   "AutoScalingRollingUpdate": {
     "Fn::If": [
       "RollingUpdates",
       {
         "MaxBatchSize": "2",
         "MinInstancesInService": "2",
         "PauseTime": "PT0M30S"
       },
 {
         "Ref" : "AWS::NoValue"
       } 
     ]
   }
}
```
<span id="page-559-0"></span>To view additional samples, see [Sample Templates](#page-561-0) (p. [553\)](#page-561-0).

# **Fn::Not**

Returns true for a condition that evaluates to false or returns false for a condition that evaluates to true. Fn: : Not acts as a NOT operator.

### **Declaration**

"Fn::Not": [{*condition*}]

#### **Parameters**

```
condition
```
A condition such as  $Fn::Equals$  that evaluates to true or false.

#### **Example**

The following EnvCondition condition evaluates to true if the value for the EnvironmentType parameter is not equal to prod:

```
"MyNotCondition" : {
    "Fn::Not" : [{
       "Fn::Equals" : [
           {"Ref" : "EnvironmentType"},
           "prod"
       ]
    }]
}
```
# <span id="page-560-0"></span>**Fn::Or**

Returns true if any one of the specified conditions evaluate to true, or returns false if all of the conditions evaluates to false.  $Fn:Or$  acts as an OR operator. The minimum number of conditions that you can include is 2, and the maximum is 10.

#### **Declaration**

```
"Fn::Or": [{condition}, {...}]
```
#### **Parameters**

```
condition
    A condition that evaluates to true or false.
```
#### **Example**

The following MyOrCondition evaluates to true if the referenced security group name is equal to sgmysggroup or if SomeOtherCondition evaluates to true:

```
"MyOrCondition" : {
    "Fn::Or" : [
       {"Fn::Equals" : ["sg-mysggroup", {"Ref" : "ASecurityGroup"}]},
       {"Condition" : "SomeOtherCondition"}
    ]
}
```
# <span id="page-561-0"></span>**Sample Templates**

### **Conditionally create resources for a production, development, or test stack**

In some cases, you might want to create stacks that are similar but with minor tweaks. For example, you might have a template that you use for production applications.You want to create the same production stack so that you can use it for development or testing. However, for development and testing, you might not require all the extra capacity that's included in a production-level stack. Instead, you can use an environment type input parameter in order to conditionally create stack resources that are specific to production, development, or testing, as shown in the following sample:

```
{
   "AWSTemplateFormatVersion" : "2010-09-09",
   "Mappings" : {
     "RegionMap" : {
      "us-east-1" : { "AMI" : "ami-aecd60c7"},
      "us-west-1" : { "AMI" : "ami-734c6936"},
      "us-west-2" : { "AMI" : "ami-48da5578"},
      "eu-west-1" : { "AMI" : "ami-6d555119"},
      "sa-east-1" : { "AMI" : "ami-fe36e8e3"},
      "ap-southeast-1" : { "AMI" : "ami-3c0b4a6e"},
      "ap-southeast-2" : { "AMI" : "ami-bd990e87" }, "ap-northeast-1" : { "AMI" : "ami-2819aa29"}
    }
   },
   "Parameters" : {
     "EnvType" : {
       "Description" : "Environment type.",
       "Default" : "test",
       "Type" : "String",
       "AllowedValues" : ["prod", "dev", "test"],
       "ConstraintDescription" : "must specify prod, dev, or test."
     }
   },
   "Conditions" : {
    "CreateProdResources" : {"Fn::Equals" : [{"Ref" : "EnvType"}, "prod"]},
     "CreateDevResources" : {"Fn::Equals" : [{"Ref" : "EnvType"}, "dev"]}
   },
   "Resources" : {
     "EC2Instance" : {
       "Type" : "AWS::EC2::Instance",
       "Properties" : {
         "ImageId" : { "Fn::FindInMap" : [ "RegionMap", { "Ref" : "AWS::Region"
 }, "AMI" ]},
         "InstanceType" : { "Fn::If" : [
           "CreateProdResources",
           "c1.xlarge",
          {^{\texttt{[}}\texttt{Fn::If" : [}} "CreateDevResources",
             "m1.large",
             "m1.small"
           ]}
         ]}
```

```
 }
     },
     "MountPoint" : {
       "Type" : "AWS::EC2::VolumeAttachment",
       "Condition" : "CreateProdResources",
       "Properties" : {
         "InstanceId" : { "Ref" : "EC2Instance" },
         "VolumeId" : { "Ref" : "NewVolume" },
         "Device" : "/dev/sdh"
       }
     },
     "NewVolume" : {
       "Type" : "AWS::EC2::Volume",
       "Condition" : "CreateProdResources",
       "Properties" : {
         "Size" : "100",
        "AvailabilityZone" : { "Fn::GetAtt" : [ "EC2Instance", "AvailabilityZone"
 ]}
       }
     }
   }
}
```
You can specify prod, dev, or test for the EnvType parameter. For each environment type, the template specifies a different instance type. The instance types can range from a large, compute-optimized instance type to a small general purpose instance type. In order to conditionally specify the instance type, the template defines two conditions in the Conditions section of the template: CreateProdResources, which evaluates to true if the EnvType parameter value is equal to prod and CreateDevResources, which evaluates to true if the parameter value is equal to dev.

In the InstanceType property, the template nests two  $Fn::If$  intrinsic functions to determine which instance type to use. If the  $\text{CreateProducts}$  condition is true, the instance type is  $c1$ .  $x1$  arge. If the condition is false, the CreateDevResources condition is evaluated. If the CreateDevResources condition is true, the instance type is  $m1$ . large or else the instance type is  $m1$ . small.

In addition to the instance type, the production environment creates and attaches an Amazon EC2 volume to the instance. The MountPoint and NewVolume resources are associated with the CreateProdResources condition so that the resources are created only if the condition evaluates to true.

### **Conditionally assign a resource property**

{

In this example, you can create an Amazon RDS DB instance from a snapshot. If you specify the DBSnapshot Name parameter, AWS CloudFormation uses the parameter value as the snapshot name when creating the DB instance. If you keep the default value (empty string), AWS CloudFormation removes the DBSnapshotIdentifier property and creates a DB instance from scratch.

```
 "AWSTemplateFormatVersion" : "2010-09-09",
 "Parameters": {
  "DBUser": {
     "NoEcho": "true",
     "Description" : "The database admin account username",
     "Type": "String",
```

```
 "MinLength": "1",
       "MaxLength": "16",
       "AllowedPattern" : "[a-zA-Z][a-zA-Z0-9]*",
       "ConstraintDescription" : "must begin with a letter and contain only al 
phanumeric characters."
    },
     "DBPassword": {
       "NoEcho": "true",
       "Description" : "The database admin account password",
       "Type": "String",
       "MinLength": "1",
       "MaxLength": "41",
       "AllowedPattern" : "[a-zA-Z0-9]*",
       "ConstraintDescription" : "must contain only alphanumeric characters."
     },
     "DBSnapshotName": {
       "Description": "The name of a DB snapshot (optional)",
       "Default": "",
       "Type": "String" 
     }
   },
   "Conditions": {
    "UseDBSnapshot": {"Fn::Not": [{"Fn::Equals" : [{"Ref" : "DBSnapshotName"},
  ""]}]}
   },
   "Resources" : {
     "MyDB" : {
       "Type" : "AWS::RDS::DBInstance",
       "Properties" : {
         "AllocatedStorage" : "5",
         "DBInstanceClass" : "db.m1.small",
         "Engine" : "MySQL",
         "EngineVersion" : "5.5",
         "MasterUsername" : { "Ref" : "DBUser" },
         "MasterUserPassword" : { "Ref" : "DBPassword" },
         "DBParameterGroupName" : { "Ref" : "MyRDSParamGroup" },
         "DBSnapshotIdentifier" : {
           "Fn::If" : [
             "UseDBSnapshot",
              {"Ref" : "DBSnapshotName"},
              {"Ref" : "AWS::NoValue"}
 ]
         }
       }
     },
     "MyRDSParamGroup" : {
       "Type": "AWS::RDS::DBParameterGroup",
       "Properties" : {
         "Family" : "MySQL5.5",
         "Description" : "CloudFormation Sample Database Parameter Group",
           "Parameters" : {
             "autocommit" : "1" ,
             "general_log" : "1",
             "old_passwords" : "0"
         }
```

```
 }
        }
    }
}
```
The UseDBSnapshot condition evaluates to true only if the DBSnapshotName is not an empty string. If the UseDBSnapshot condition evaluates to true, AWS CloudFormation uses the DBSnapshotName parameter value for the DBSnapshotIdentifier property. If the condition evaluates to false, AWS CloudFormation removes the DBSnapshotIdentifier property. The AWS:: NoValue pseudo parameter removes the corresponding resource property when it is used as a return value.

#### **Conditionally use an existing resource**

In this example, you can use an Amazon EC2 security group that has already been created or you can create a new security group, which is specified in the template. For the ExistingSecurityGroup parameter, you can specify the default security group name or NONE. If you specify default, AWS CloudFormation uses a security group that has already been created and is named  $\det \text{aut.}$  If you specify NONE, AWS CloudFormation creates the security group that's defined in the template.

```
{
   "Parameters" : {
     "ExistingSecurityGroup" : {
       "Description" : "An existing security group ID (optional).",
       "Default" : "NONE",
       "Type" : "String",
       "AllowedValues" : ["default", "NONE"]
     }
   },
   "Conditions" : {
     "CreateNewSecurityGroup" : {"Fn::Equals" : [{"Ref" : "ExistingSecurity 
Group"}, "NONE"] }
  },
   "Resources" : {
     "MyInstance" : {
       "Type" : "AWS::EC2::Instance",
         "Properties" : {
           "ImageId" : "ami-1b814f72",
           "SecurityGroups" : [{
             "Fn::If" : [
               "CreateNewSecurityGroup",
                {"Ref" : "NewSecurityGroup"},
               {"Ref" : "ExistingSecurityGroup"}
 ]
           }]
         }
     },
     "NewSecurityGroup" : {
       "Type" : "AWS::EC2::SecurityGroup",
       "Condition" : "CreateNewSecurityGroup",
       "Properties" : {
         "GroupDescription" : "Enable HTTP access via port 80",
         "SecurityGroupIngress" : [ {
           "IpProtocol" : "tcp",
```

```
 "FromPort" : "80",
            "ToPort" : "80",
            "CidrIp" : "0.0.0.0/0"
         } ]
 }
     }
   },
   "Outputs" : {
     "SecurityGroupId" : {
       "Description" : "Group ID of the security group used.",
       "Value" : {
         "Fn::If" : [
            "CreateNewSecurityGroup",
            {"Ref" : "NewSecurityGroup"},
            {"Ref" : "ExistingSecurityGroup"}
         ]
       }
     }
   }
}
```
To determine whether to create the NewSecurityGroup resource, the resource is associated with the CreateNewSecurityGroup condition. The resource is created only when the condition is true (when the ExistingSecurityGroup parameter is equal to NONE).

In the SecurityGroups property, the template uses the  $Fn$ : If intrinsic function to determine which security group to use. If the CreateNewSecurityGroup condition evaluates to true, the security group property references the NewSecurityGroup resource. If the CreateNewSecurityGroup condition evaluates to false, the security group property references the ExistingSecurityGroup parameter (the default security group).

<span id="page-565-0"></span>Lastly, the template conditionally outputs the security group ID. If the CreateNewSecurityGroup condition evaluates to true, AWS CloudFormation outputs the security group ID of the NewSecurityGroup resource. If the condition is false, AWS CloudFormation outputs the security group ID of the Existing-SecurityGroup resource.

# **Fn::FindInMap**

The intrinsic function  $Fn:FindInMap$  returns the value corresponding to keys in a two-level map that is declared in the Mappings section.

# **Declaration**

"Fn::FindInMap" : [ "*MapName*", "*TopLevelKey*", "*SecondLevelKey*"]

## **Parameters**

MapName

The logical name of a mapping declared in the Mappings section that contains the keys and values. **TopLevelKey** 

The top-level key name. Its value is a list of key-value pairs.

#### **SecondLevelKey**

The second-level key name, which is set to one of the keys from the list assigned to *TopLevelKey*.

### **Return Value:**

The value that is assigned to *SecondLevelKey*.

### **Example**

The following example shows how to use  $Fn:FindInMap$  for a template with a Mappings section that contains a single map, RegionMap, that associates AMIs with AWS regions.

- The map has 5 top-level keys that correspond to various AWS regions.
- Each top-level key is assigned a list with two second level keys, "32" and "64", that correspond to the AMI's architecture.
- Each of the second-level keys is assigned an appropriate AMI name.

```
{
 ...
   "Mappings" : {
    "RegionMap" : {
       "us-east-1" : { "32" : "ami-6411e20d", "64" : "ami-7a11e213" },
       "us-west-1" : { "32" : "ami-c9c7978c", "64" : "ami-cfc7978a" },
       "eu-west-1" : { "32" : "ami-37c2f643", "64" : "ami-31c2f645" },
       "ap-southeast-1" : { "32" : "ami-66f28c34", "64" : "ami-60f28c32" },
       "ap-northeast-1" : { "32" : "ami-9c03a89d", "64" : "ami-a003a8a1" }
     }
   },
   "Resources" : {
      "myEC2Instance" : {
         "Type" : "AWS::EC2::Instance",
         "Properties" : {
          "ImageId" : { "Fn::FindInMap" : [ "RegionMap", { "Ref" : "AWS::Region"
  }, "32"]},
            "InstanceType" : "m1.small"
 }
      }
 }
}
```
The example template contains an  $AWS:EC2::Instance$  resource whose  $ImageId$  property is set by the FindInMap function.

- *MapName* is set to the map of interest, "RegionMap" in this example.
- <span id="page-566-0"></span>• *TopLevelKey* is set to the region where the stack is created, which is determined by using the "AWS:: Region" pseudo parameter.
- *SecondLevelKey* is set to the desired architecture, "32" for this example.

FindInMap returns the AMI assigned to FindInMap. For a 32-bit instance in us-east-1, FindInMap would return "ami-6411e20d".

# **Fn::GetAtt**

The intrinsic function  $Fn:GEAtt$  returns the value of an attribute from a resource in the template.

## **Declaration**

"Fn::GetAtt" : [ "*logicalNameOfResource*", "*attributeName*" ]

### **Parameters**

logicalNameOfResource

The logical name of the resource that contains the attribute you want.

attributeName

The name of the resource-specific attribute whose value you want. See the resource's reference page for details about the attributes available for that resource type.

# **Return Value**

The attribute value.

# **Example**

This example returns a string containing the DNS name of the LoadBalancer with the logical name *MyLB*.

```
"Fn::GetAtt" : [ "MyLB" , "DNSName" ]
```
# **Attributes**

You can retrieve the following attributes using Fn:: GetAtt.

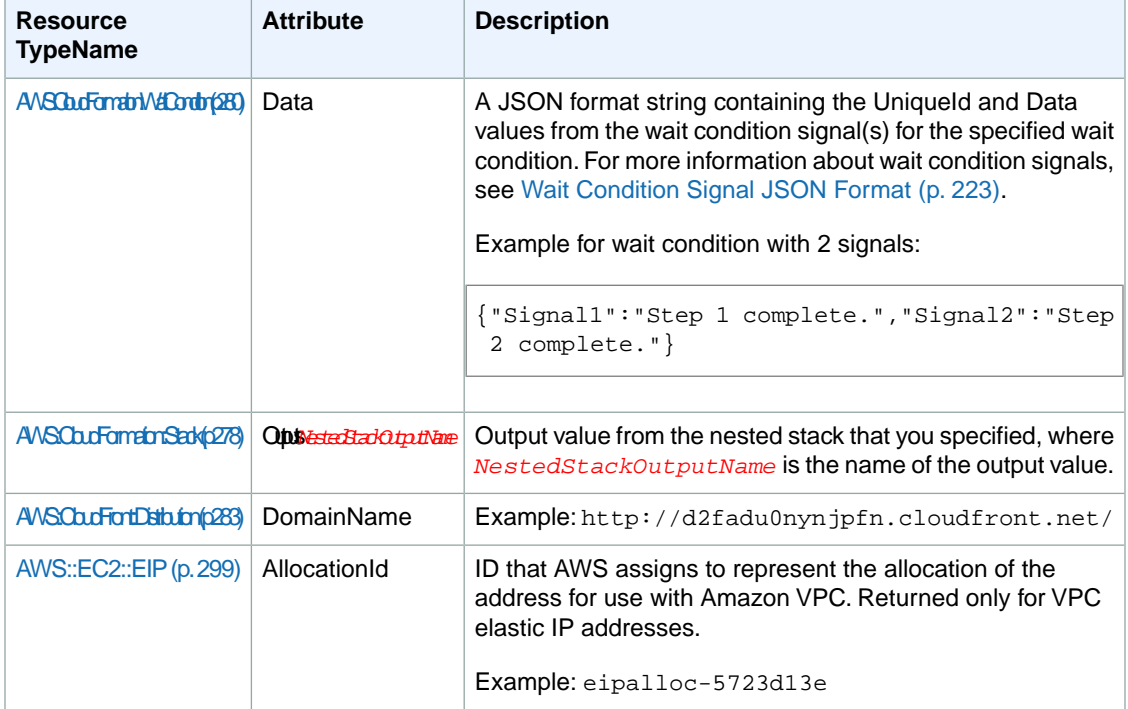

#### **AWS CloudFormation User Guide Fn::GetAtt**

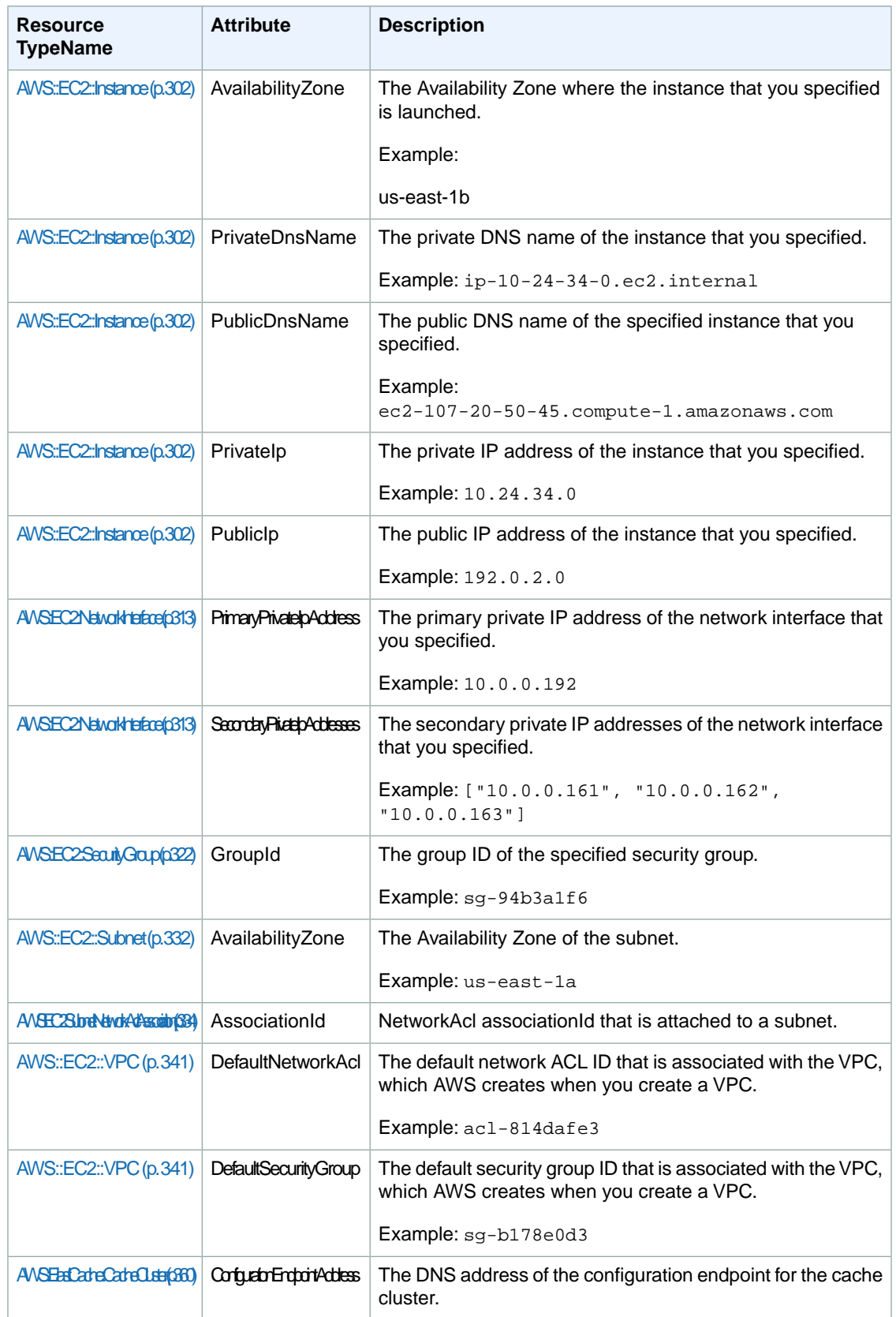

#### **AWS CloudFormation User Guide Fn::GetAtt**

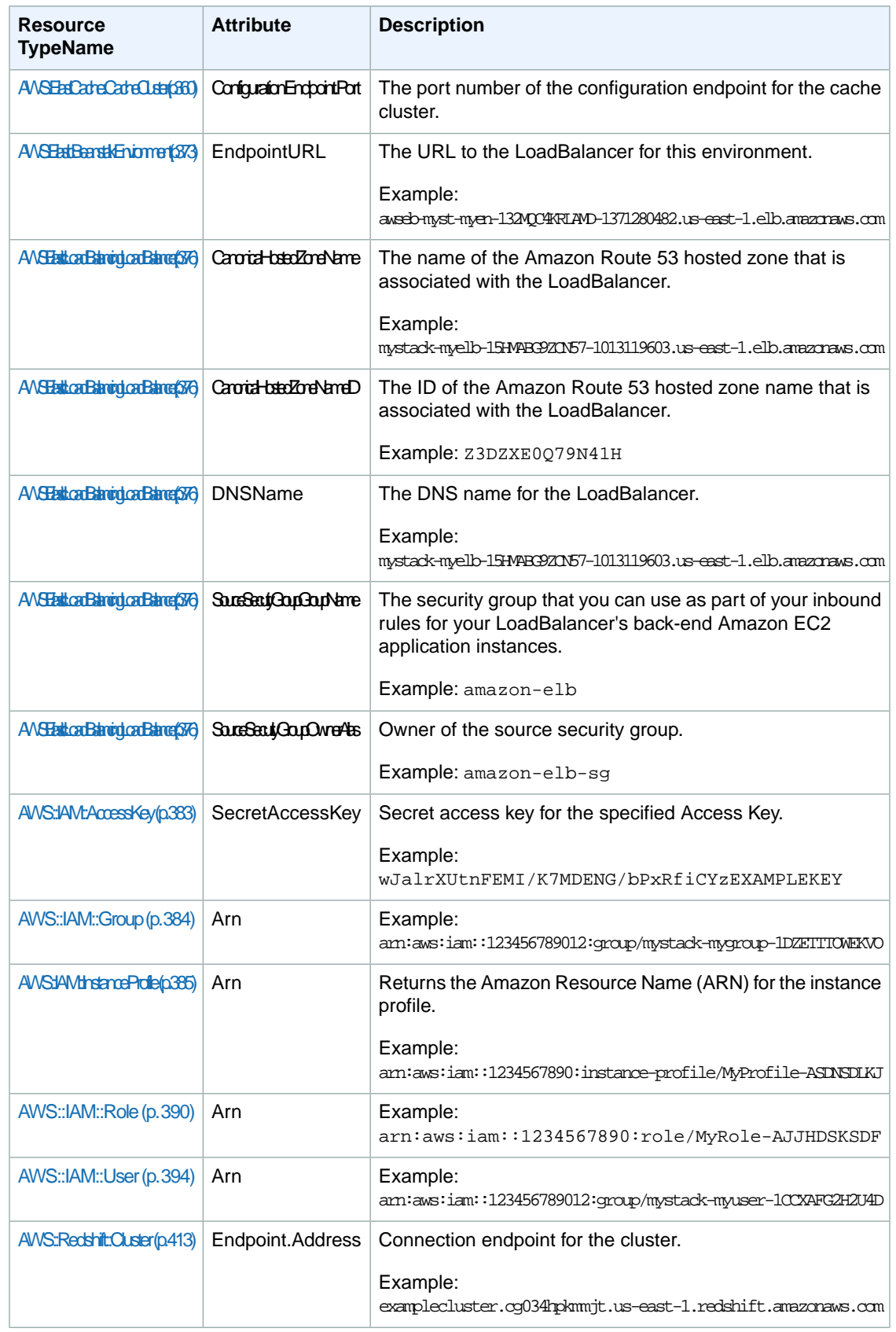

#### **AWS CloudFormation User Guide Fn::GetAZs**

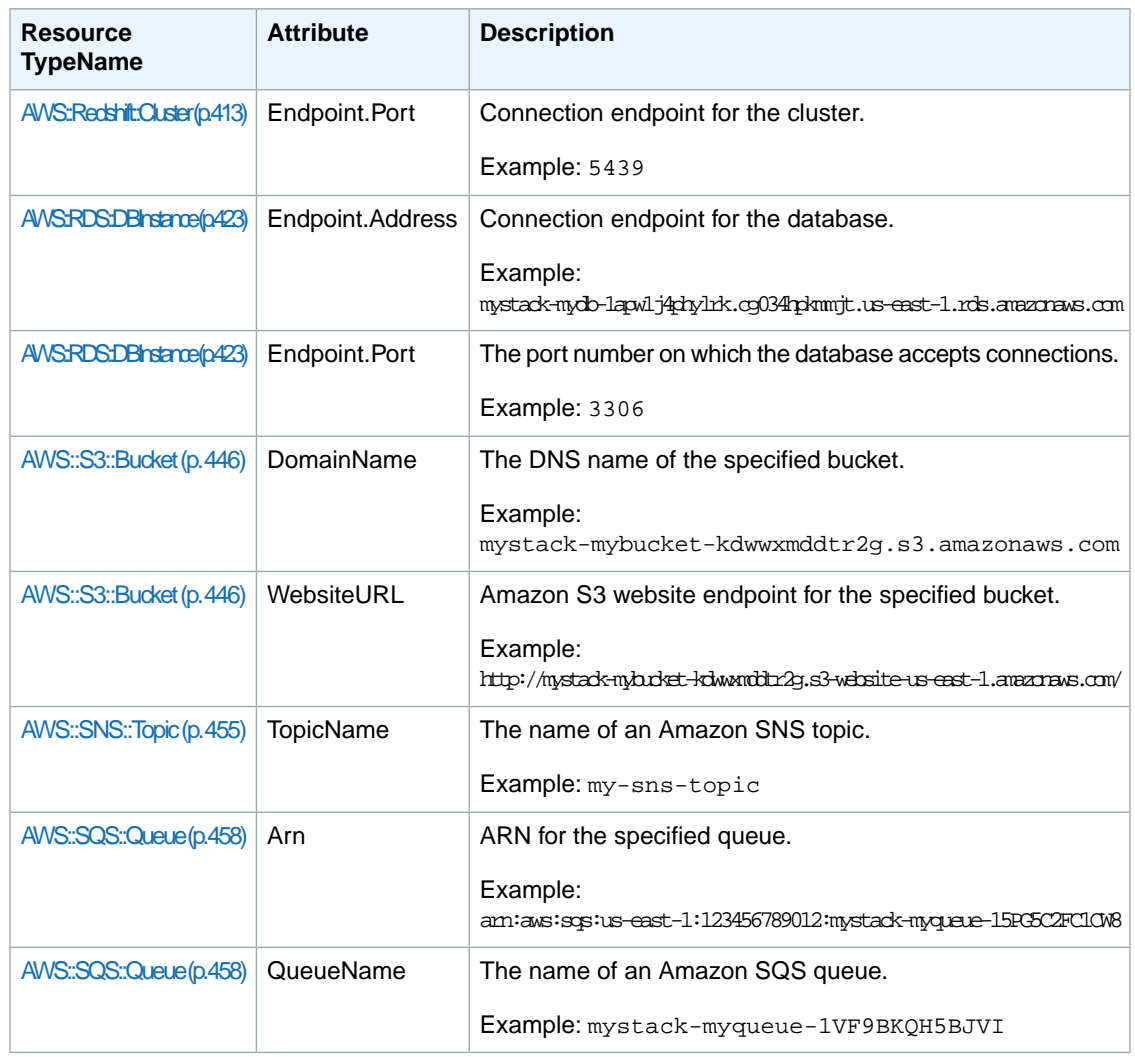

# <span id="page-570-0"></span>**Fn::GetAZs**

The intrinsic function Fn::GetAZs returns an array that lists Availability Zones for a specified region. For the [EC2-VPC](http://docs.aws.amazon.com/AWSEC2/latest/UserGuide/ec2-supported-platforms.html) platform, the Fn: : GetAZs function returns only the Availablity Zones that have default subnets. For the EC2-Classic platform, the  $Fn:GEAZs$  function returns all Availability Zones for a region.

Because customers have access to different Availability Zones, the intrinsic function  $Fn:GethZs$  enables template authors to write templates that adapt to the calling user's access. That way you don't have to hard-code a full list of Availability Zones for a specified region.

IAM permissions

The permissions that you need in order to use the  $Fn::GetAZs$  function depend on the platform in which you're launching Amazon EC2 instances. For both platforms, you need permissions to the Amazon EC2 DescribeAvailabilityZones and DescribeAccountAttributes actions. For EC2-VPC, you also need permissions to the Amazon EC2 DescribeSubnets action.

## **Declaration**

"Fn::GetAZs" : "*region*"

## **Parameters**

region

The name of the region for which you want to get the Availability Zones.

You can use the *AWS:: Region* pseudo parameter to specify the region in which the stack is created. Specifying an empty string is equivalent to specifying  $ANS:;Region.$ 

### **Return Value**

The list of Availability Zones for the region.

## **Examples**

{ "Fn::GetAZs" : "" }

```
{ "Fn::GetAZs" : { "Ref" : "AWS::Region" } }
```

```
{ "Fn::GetAZs" : "us-east-1" }
```
For both of the previous examples, AWS CloudFormation evaluates Fn::GetAZs to the following array—assuming that the user has created the stack in the us-east-1 region:

```
[ "us-east-1a", "us-east-1b", "us-east-1c" ]
```
# **Fn::Join**

The intrinsic function  $Fn::\text{Join}$  appends a set of values into a single value, separated by the specified delimiter. If a delimiter is the empty string, the set of values are concatenated with no delimiter.

# **Declaration**

"Fn::Join" : [ "*delimiter*", [ *comma-delimited list of values* ] ]

### **Parameters**

delimiter

The value you want to occur between fragments. The delimiter will occur between fragments only. It will not terminate the final value.

listOfValues

The list of values you want combined.

# **Return Value**

The combined string.

## **Example**

```
"Fn::Join" : [ ":", [ "a", "b", "c" ] ]
```
<span id="page-572-0"></span>This example returns: "a:b:c".

# **Fn::Select**

The intrinsic function  $Fn::Select$  returns a single object from a list of objects by index.

#### **Important**

Fn::Select does not check for null values or if the index is out of bounds of the array. Both conditions will result in a stack error, so you should be certain that the index you choose is valid, and that the list contains non-null values.

## **Declaration**

```
{ "Fn::Select" : [ index, listOfObjects ] }
```
### **Parameters**

index

The index of the object to retrieve. This must be a value from zero to N-1, where N represents the number of elements in the array.

listOfObjects

The list of objects to select from. This list must not be null, nor can it have null entries.

## **Return Value**

The selected object.

## **Examples**

```
{ "Fn::Select" : [ "1", [ "apples", "grapes", "oranges", "mangoes" ] ]
```
This example returns: "grapes".

### **Comma-delimited List Parameter Type**

You can use Fn::Select to select an object from a CommaDelimitedList parameter. You might use a CommaDelimitedList parameter to combine the values of related parameters, which reduces the total number of parameters in your template. For example, the following parameter specifies a commadelimited list of three CIDR blocks:

```
"Parameters" : {
   "DbSubnetIpBlocks": {
     "Description": "Comma-delimited list of three CIDR blocks",
     "Type": "CommaDelimitedList",
       "Default": "10.0.48.0/24, 10.0.112.0/24, 10.0.176.0/24"
   }
}
```
To specify one of the three CIDR blocks, use  $Fn: select$  in the Resources section of the same template, as shown in the following sample snippet:

```
"Subnet0": {
   "Type": "AWS::EC2::Subnet",
     "Properties": {
       "VpcId": { "Ref": "VPC" },
       "CidrBlock": { "Fn::Select" : [ "0", {"Ref": "DbSubnetIpBlocks"} ] }
     }
},
```
# <span id="page-573-0"></span>**Ref**

The intrinsic function Ref returns the value of the specified *parameter* or *resource*.

- When you specify a parameter's logical name, it returns the value of the parameter.
- When you specify a resource's logical name, it returns a value that you can typically use to refer to that resource.

When you are declaring a resource in a template and you need to specify another template resource by name, you can use the Ref to refer to that other resource. In general, Ref returns the name of the resource. For example, a reference to an AWS::AutoScaling:AutoScalingGroup (p. [245\)](#page-253-0) returns the name of that Auto Scaling group resource.

For some resources, an identifier is returned that has another significant meaning in the context of the resource. An [AWS::EC2::EIP](#page-307-0) (p. [299\)](#page-307-0) resource, for instance, returns the IP address, and an [AWS::EC2::Instance](#page-310-0) (p. [302\)](#page-310-0) returns the instance ID.

At the bottom of this topic, there is a table that lists the values returned for many common resource types. More information about Ref return values for a particular resource or property can be found in the documentation for that resource or property.

#### **Tip**

You can also use Ref to add values to Output messages.

## **Declaration**

"Ref" : "*logicalName*"

### **Parameters**

logicalName

The logical name of the resource or parameter you want to dereference.

### **Return Value**

The value of the *MyInputParameter* parameter.

### **Example**

The following resource declaration for an Elastic IP address needs the instance ID of an EC2 instance and uses the Ref function to specify the instance ID of the MyEC2Instance resource:

```
"MyEIP" : {
 "Type" : "AWS::EC2::EIP",
   "Properties" : {
       "InstanceId" : { "Ref" : "MyEC2Instance" }
    }
}
```
## **Resource Return Examples**

This section lists sample values returned by Ref for particular AWS CloudFormation resources. For more information about Ref return values for a particular resource or property, refer to the documentation for that resource or property.

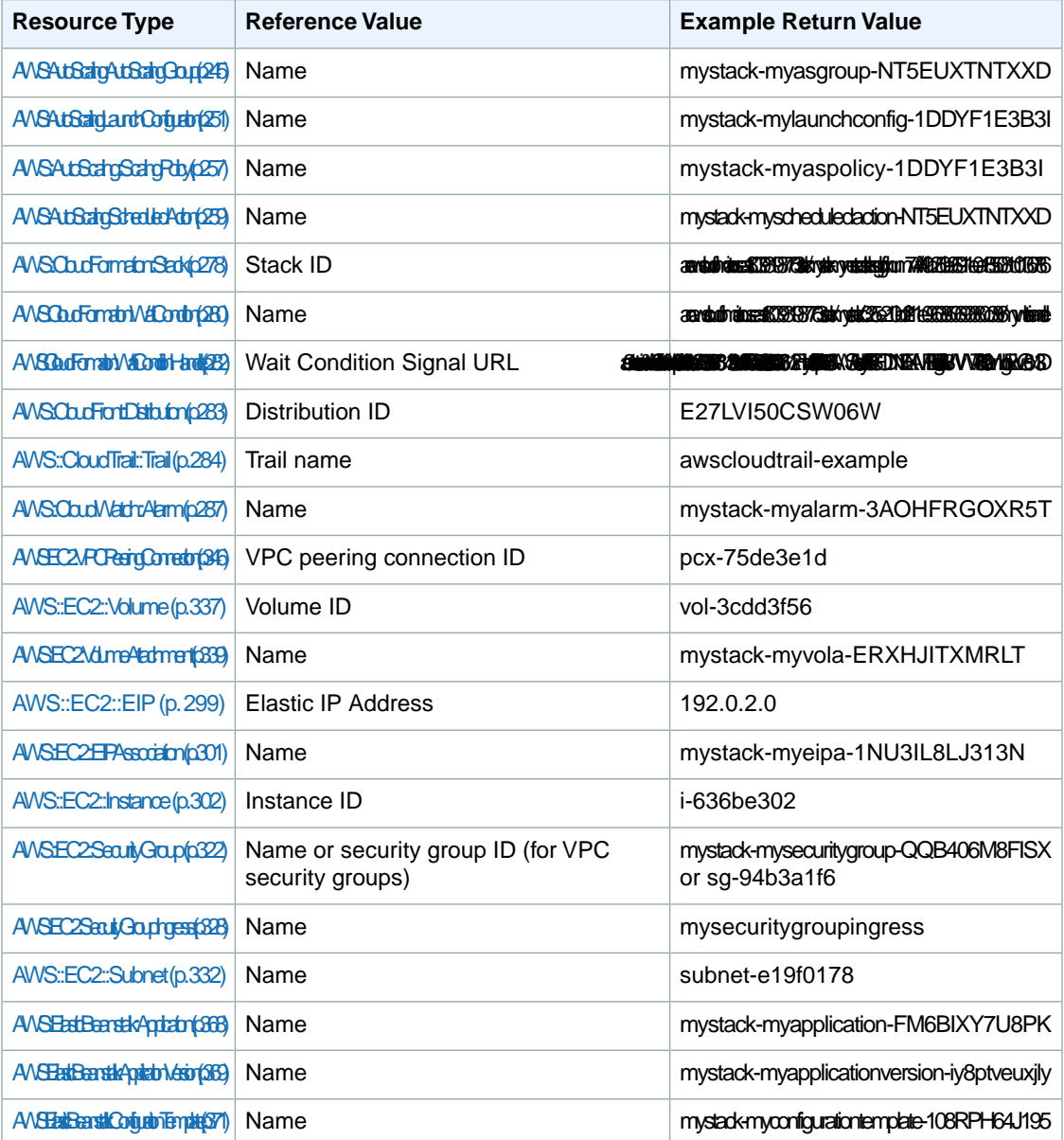

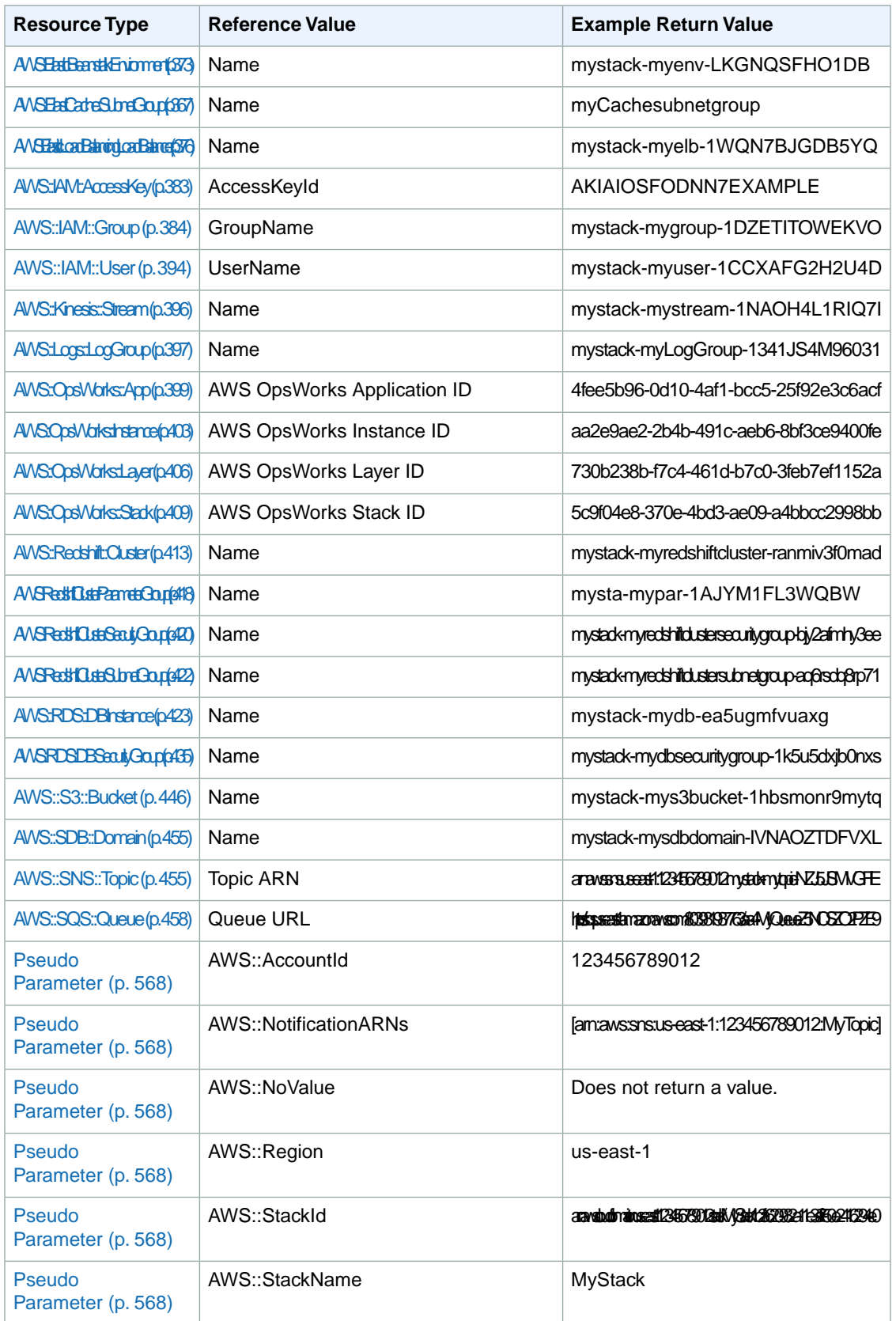
# **Pseudo Parameters Reference**

Pseudo Parameters are parameters that are predefined by AWS CloudFormation.You do not declare them in your template. Use them the same way as you would a parameter, as the argument for the  $Ref$ function.

For example, the following fragment assigns the value of the *AWS:: Region* pseudo parameter:

```
"Outputs" {
    "MyStacksRegion" : { "Value" : { "Ref" : "AWS::Region" } }
}
```
The currently available pseudo parameters are listed here.

```
AWS::AccountId
```
Returns the AWS account ID of the account in which the stack is being created.

AWS::NotificationARNs

Returns the list of notification Amazon Resource Names (ARNs) for the current stack.

For example:

```
{
    "AWSTemplateFormatVersion" : "2010-09-09",
    "Resources" : {
       "MyNestedStack" : {
          "Type" : "AWS::CloudFormation::Stack",
          "Properties" : {
             "TemplateURL" : "https://my-website.com/stack-spec.json",
            "NotificationARNs" : {"Ref" : "AWS::NotificationARNs"}
          }
       }
    }
}
```
To get a single ARN from the list, use [Fn::Select](#page-572-0) (p. [564\):](#page-572-0)

```
"myASGrpOne" : {
    "Type" : "AWS::AutoScaling::AutoScalingGroup",
    "Version" : "2009-05-15",
    "Properties" : {
       "AvailabilityZones" : [ "us-east-1a" ],
       "LaunchConfigurationName" : { "Ref" : "MyLaunchConfiguration" },
       "MinSize" : "0",
       "MaxSize" : "0",
       "NotificationConfiguration" : {
          "TopicARN" : { "Fn::Select" : [ "0", { "Ref" : "AWS::Notification 
ARNs" } ] },
          "NotificationTypes" : [ "autoscaling:EC2_INSTANCE_LAUNCH", "auto 
scaling:EC2_INSTANCE_LAUNCH_ERROR" ]
 }
    }
}
```
## AWS::NoValue

Removes the corresponding resource property when specified as a return value in the  $Fn:IF$  intrinsic function. For example, you can use the AWS:: NoValue parameter when you want to use a snapshot for an Amazon RDS DB instance only if a snapshot ID is provided, as shown in the following snippet:

```
"MyDB" : {
  "Type" : "AWS::RDS::DBInstance",
  "Properties" : {
     "AllocatedStorage" : "5",
     "DBInstanceClass" : "db.m1.small",
     "Engine" : "MySQL",
     "EngineVersion" : "5.5",
     "MasterUsername" : { "Ref" : "DBUser" },
     "MasterUserPassword" : { "Ref" : "DBPassword" },
     "DBParameterGroupName" : { "Ref" : "MyRDSParamGroup" },
     "DBSnapshotIdentifier" : {
       "Fn::If" : [
         "UseDBSnapshot",
         {"Ref" : "DBSnapshotName"},
         {"Ref" : "AWS::NoValue"}
       ]
    }
  }
}
```
If the UseDBSnapshot condition evaluates to true, AWS CloudFormation uses the DBSnapshotName parameter value for the DBSnapshotIdentifier property. If the condition evaluates to false, AWS CloudFormation removes the DBSnapshotIdentifier property.

#### AWS::Region

Returns a string representing the AWS Region in which the encompassing resource is being created. AWS::StackId

<span id="page-577-0"></span>Returns the ID of the stack as specified with the aws cloudformation create-stack command. AWS::StackName

Returns the name of the stack as specified with the aws cloudformation create-stack command.

# **CloudFormation Helper Scripts Reference**

### **Topics**

- $\bullet$  [cfn-init \(p.](#page-578-0) 570)
- [cfn-signal \(p.](#page-581-0) 573)
- [cfn-get-metadata \(p.](#page-584-0) 576)
- [cfn-hup \(p.](#page-585-0) 577)

AWS CloudFormation provides a set of Python helper scripts that you can use to install software and start services on an Amazon EC2 instance that you create as part of your stack.You can call the helper scripts directly from your template. The scripts work in conjunction with resource metadata that you define in the same template. The helper scripts run on the Amazon EC2 instance as part of the stack creation process.

The helper scripts are pre-installed on the latest versions of the Amazon Linux AMI. The helper scripts are also available from the Amazon Linux yum repository for use with other UNIX/Linux AMIs.

Currently, AWS CloudFormation provides the following helpers:

- [cfn-init](#page-578-0) (p. [570\):](#page-578-0) Used to retrieve and interpret the resource metadata, installing packages, creating files and starting services.
- [cfn-signal](#page-581-0) (p. [573\):](#page-581-0) A simple wrapper to signal an AWS CloudFormation CreationPolicy or WaitCondition, enabling you to synchronize other resources in the stack with the application being ready.
- [cfn-get-metadata](#page-584-0) (p. [576\)](#page-584-0): A wrapper script making it easy to retrieve either all metadata defined for a resource or path to a specific key or subtree of the resource metadata.
- [cfn-hup](#page-585-0) (p. [577\)](#page-585-0): A daemon to check for updates to metadata and execute custom hooks when the changes are detected.

These scripts are installed by default on the latest Amazon Linux AMI in /opt/aws/bin. They are also available in the Amazon Linux AMI yum repository for previous versions of the Amazon Linux AMI as well as via RPM for other Linux/Unix distributions.You can also install the scripts on Microsoft Windows (2008 or later) by using Python for Windows.

The scripts are not executed by default.You must include calls to execute specific helper scripts.

The AWS CloudFormation helper scripts are available from the following locations:

- The latest version of the Amazon Linux AMI has the AWS CloudFormation helper scripts installed by default in /opt/aws/bin.
- The AWS helper scripts are available in the Amazon Linux AMI yum repository (the package name is aws-cfn-bootstrap) for previous versions of the Amazon Linux AMI.
- The helpers are also available in other formats:
	- <https://s3.amazonaws.com/cloudformation-examples/aws-cfn-bootstrap-latest.amzn1.noarch.rpm>
	- <https://s3.amazonaws.com/cloudformation-examples/aws-cfn-bootstrap-latest.tar.gz> to install the helper scripts via the Python easy-install tools.
	- <https://s3.amazonaws.com/cloudformation-examples/aws-cfn-bootstrap-latest.zip>
	- <https://s3.amazonaws.com/cloudformation-examples/aws-cfn-bootstrap-latest.msi> for installation on Microsoft Windows.
- <span id="page-578-0"></span>• The source for the scripts is available at [https://s3.amazonaws.com/cloudformation-examples/aws-cfn](https://s3.amazonaws.com/cloudformation-examples/aws-cfn-bootstrap-latest.src.rpm)[bootstrap-latest.src.rpm](https://s3.amazonaws.com/cloudformation-examples/aws-cfn-bootstrap-latest.src.rpm), which can be used for Linux distributions other than the Amazon Linux AMI.

A complete list of available helper scripts and information regarding their use can be found on the AWS CloudFormation tools page: [Bootstrapping Applications using AWS CloudFormation](http://aws.amazon.com/developertools/AWS-CloudFormation/4026240853893296).

# **cfn-init**

# **Description**

The cfn-init helper script reads template metadata from the AWS::CloudFormation::Init key and acts accordingly to:

- Fetch and parse metadata from CloudFormation
- Install packages
- Write files to disk
- Enable/disable and start/stop services

## **Note**

If you use cfn-init to update an existing file, it creates a backup copy of the original file in the same directory with a .bak extension. For example, if you update /*path*/*to*/*file\_name*, the action produces two files: /*path*/*to*/*file\_name*.bak contains the original file's contents and /*path*/*to*/*file\_name* contains the updated contents.

For information about the template metadata, see [AWS::CloudFormation::Init](#page-276-0) (p. [268\).](#page-276-0)

## **Note**

cfn-init does not require credentials, so you do not need to use the --access-key, --secretkey, --role, or --credential-file options.

# **Syntax**

```
cfn-init --stack|-s stack.name.or.id \
          --resource|-r logical.resource.id \
          --region region
          --access-key access.key \
          --secret-key secret.key \
          --role rolename\
          --credential-file|-f credential.file \
          --configsets|-c config.sets \
          --url|-u service.url \
          -v
```
# **Options**

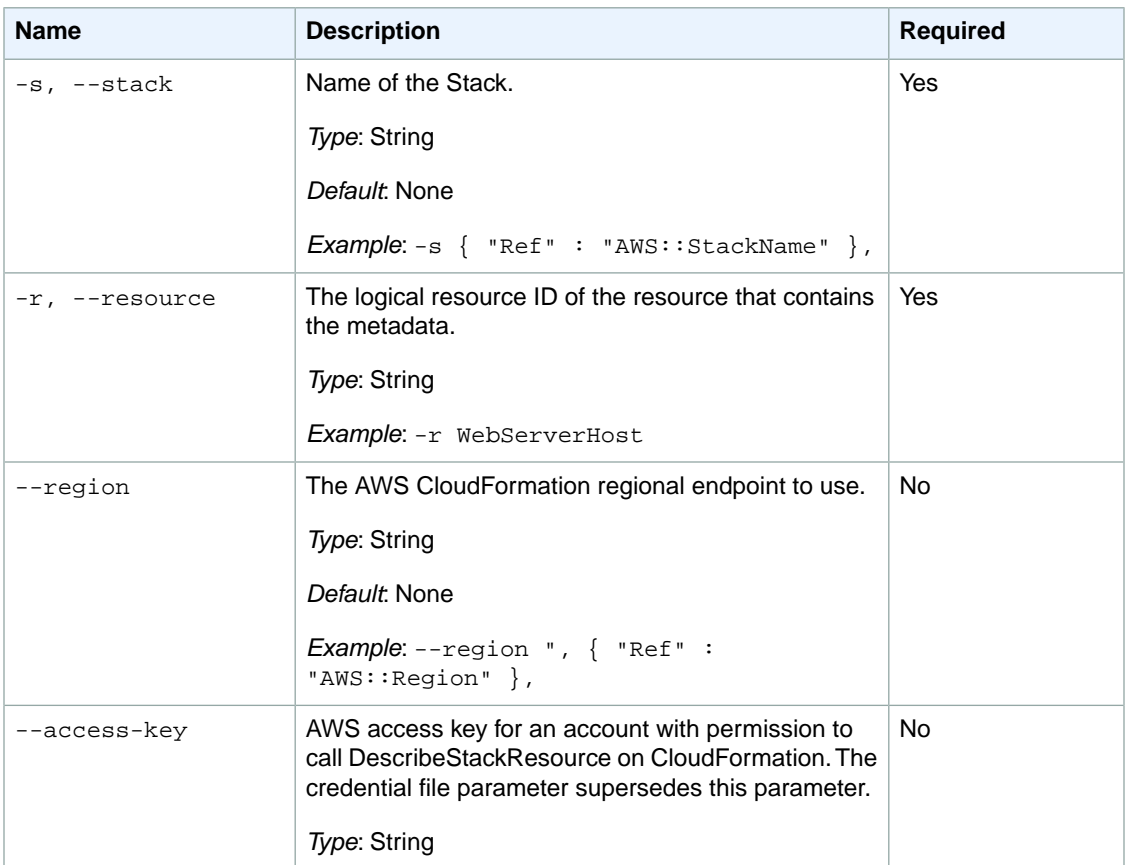

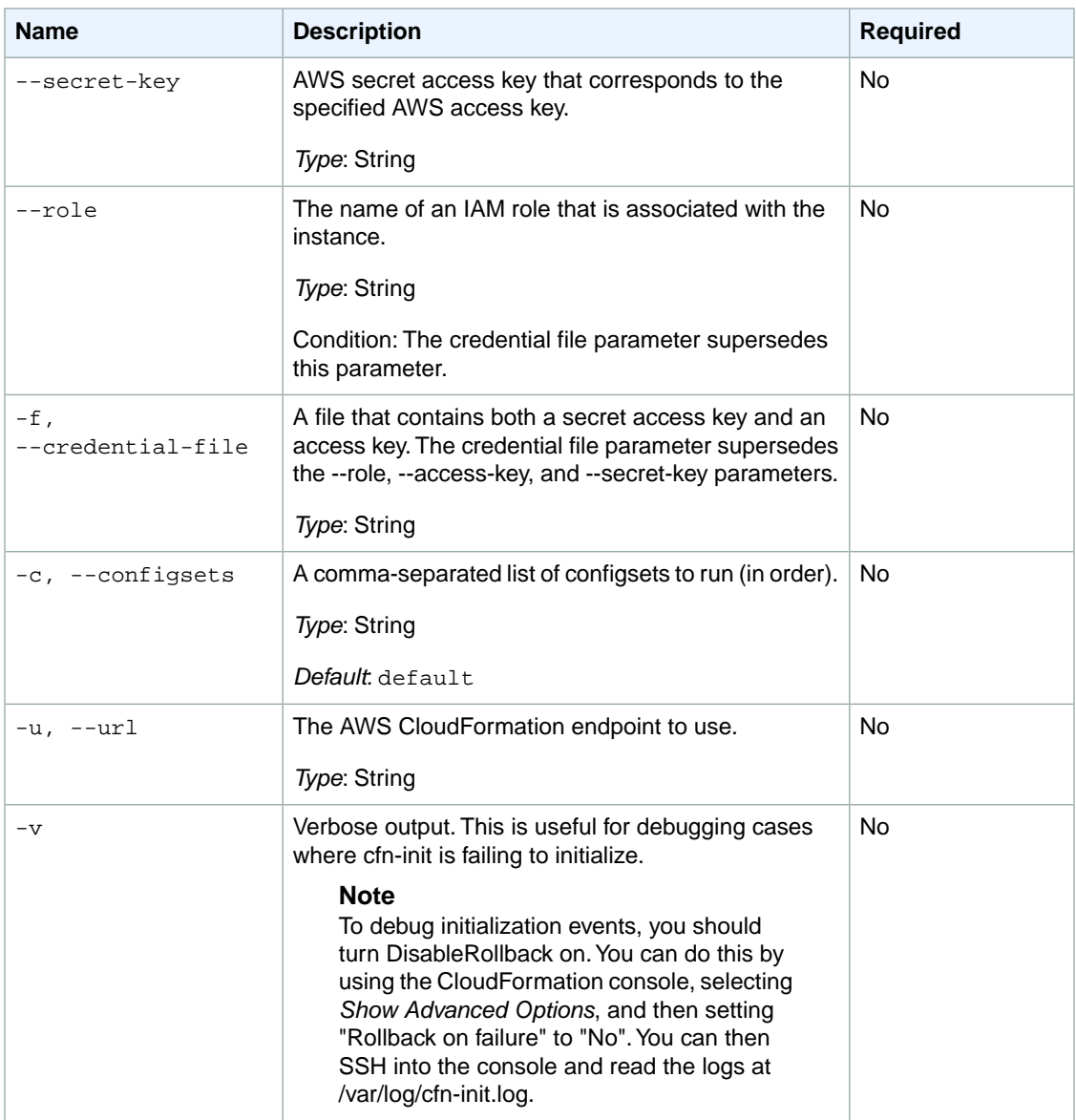

# **Examples**

The following snippet is associated with a resource named WebServer.

```
"/opt/aws/bin/cfn-init -s ", { "Ref" : "AWS::StackName" },
" -r WebServer ",
" --region ", { "Ref" : "AWS::Region" }, "\n",
```
Several AWS CloudFormation sample templates use cfn-init, including the following templates.

- [LAMP: Single EC2 Instance with local MySQL database](https://s3.amazonaws.com/cloudformation-templates-us-east-1/LAMP_Single_Instance.template)
- [WordPress: Single EC2 Instance with local MySQL database](https://s3.amazonaws.com/cloudformation-templates-us-east-1/WordPress_Single_Instance.template)

# <span id="page-581-0"></span>**cfn-signal**

# **Description**

The cfn-signal helper script signals AWS CloudFormation to indicate whether Amazon EC2 instances have been successfully created or updated. If you install and configure software applications on instances, you can signal AWS CloudFormation when those software applications are ready.

You use the cfn-signal script in conjunction with a [CreationPolicy](#page-545-0) (p. [537\)](#page-545-0) or an Auto Scaling group with a [WaitOnResourceSignals](#page-551-0) (p. [543\)](#page-551-0) update policy. When AWS CloudFormation creates or updates resources with those policies, it suspends work on the stack until the resource receives the requisite number of signals or until the timeout period is exceeded. For each valid signal that AWS CloudFormation receives, AWS CloudFormation publishes the signals to the stack events so that you track each signal. For a walkthrough that uses a creation policy and cfn-signal, see [Deploying Applications on Amazon EC2 with](#page-232-0) [AWS CloudFormation](#page-232-0) (p. [224\).](#page-232-0)

# **Syntax for Resource Signaling (Recommended)**

If you want to signal AWS CloudFormation resources, use the following syntax.

## **Note**

cfn-signal does not require credentials, so you do not need to use the --access-key, --secretkey, --role, or --credential-file options.

```
cfn-signal --success|-s signal.to.send \
         --access-key access.key \
         --credential-file|-f credential.file \
         --exit-code|-e exit.code \
         --id|-i unique.id \
         --region AWS.region \
         --resource resource.logical.ID \
         --role IAM.role.name\
         --secret-key secret.key \
         --stack stack.name.or.stack.ID \
         --url AWS CloudFormation.endpoint
```
# **Syntax for Use with Wait Condition Handle**

If you want to signal a wait condition handle, use the following syntax.

```
cfn-signal --success|-s signal.to.send \
         --reason|-r resource.status.reason \
         --data|-d data \
         --id|-i unique.id \
         --exit-code|-e exit.code \
        waitconditionhandle.url
```
# **Options**

The options that you can use depend on whether you're signaling a creation policy or a wait condition handle. Some options that apply to a creation policy might not apply to a wait condition handle.

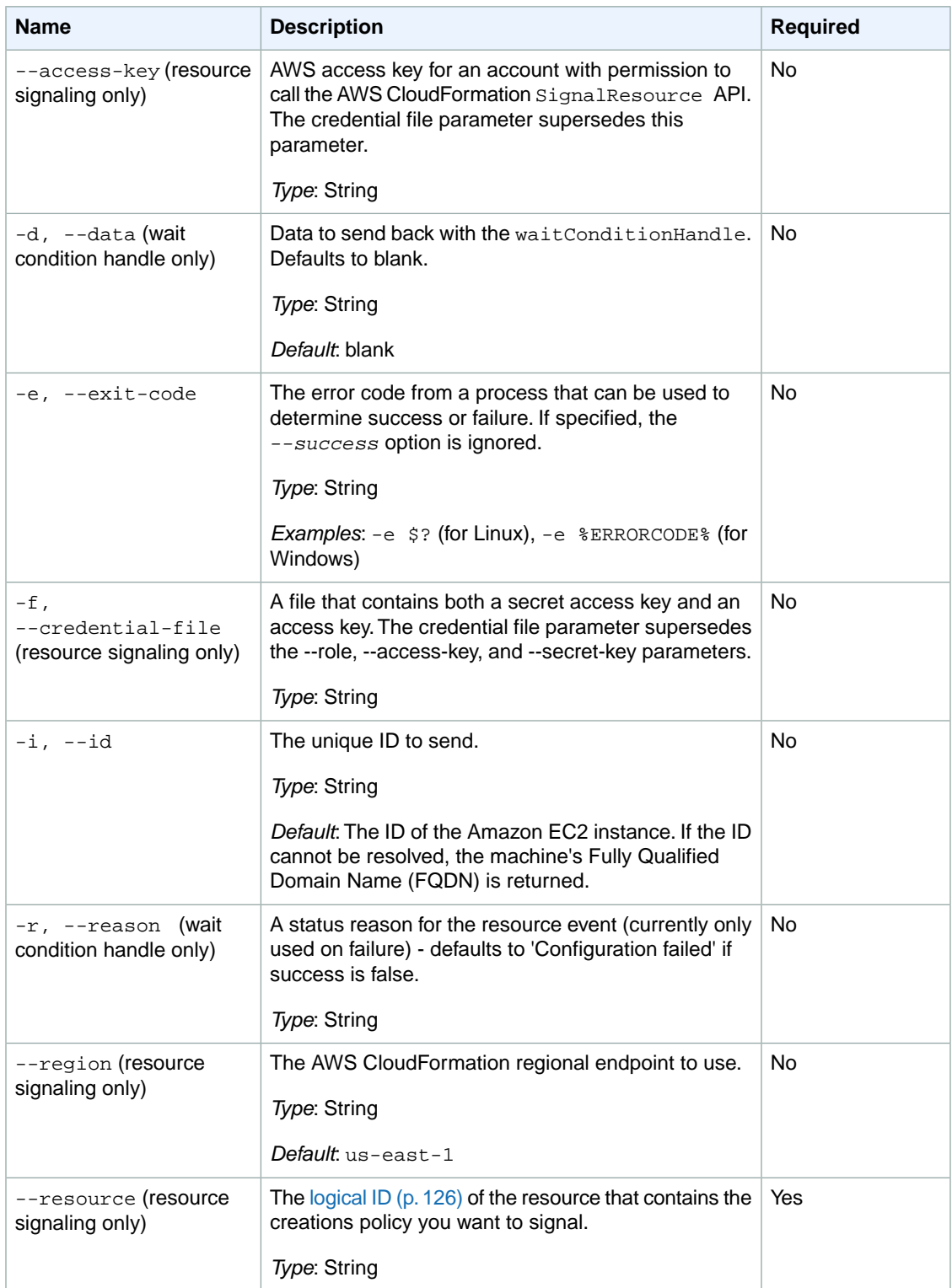

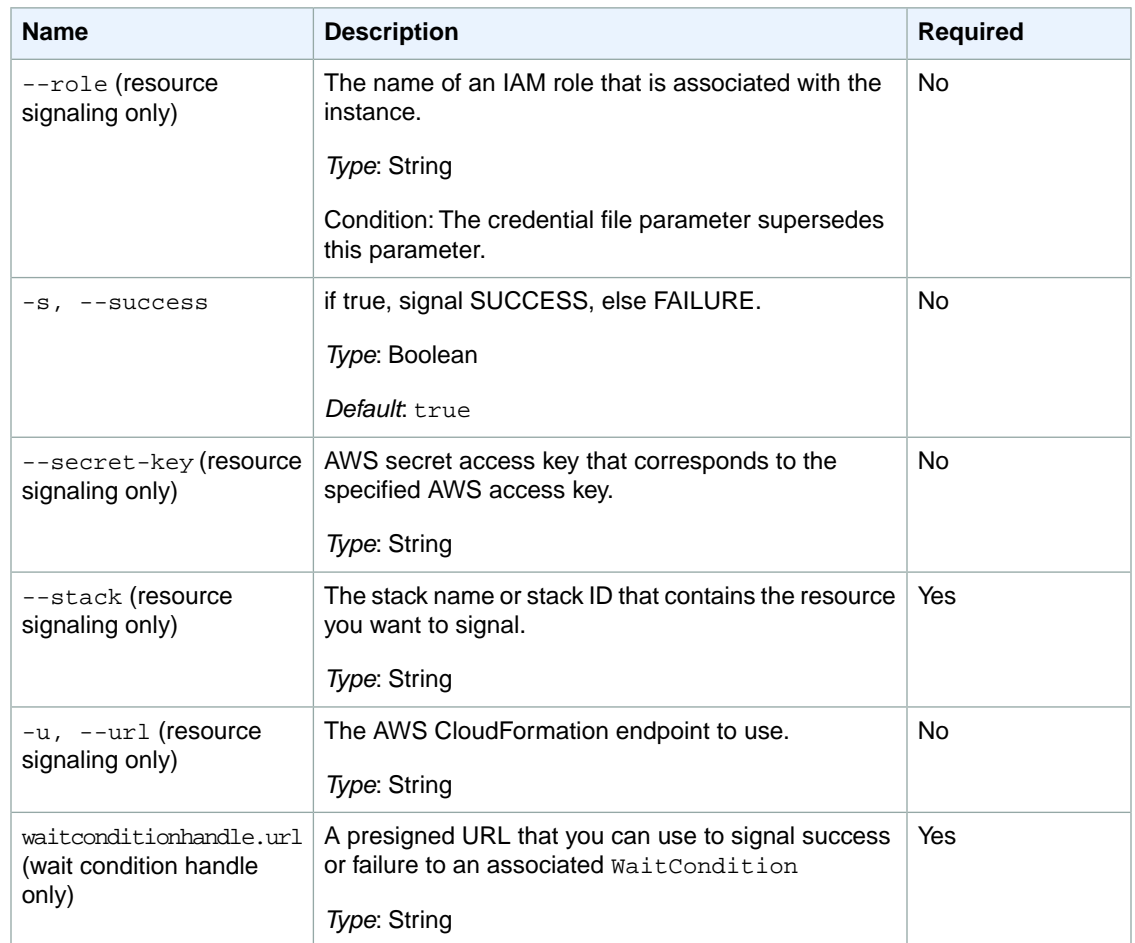

# **Examples**

## **Example 1**

A common usage pattern is to use cfn-init and cfn-signal together. The cfn-signal call uses the return status of the call to cfn-init (using the \$? shell construct). If the application fails to install, the instance will fail to create and the stack will rollback. For Windows stacks, see [Bootstrapping AWS CloudFormation](#page-114-0) [Windows Stacks](#page-114-0) (p. [106\).](#page-114-0)

```
"MyInstance": {
   "Type": "AWS::EC2::Instance",
   "Metadata": {
      :
   },
   "Properties": {
      "ImageId" : "ami-12345678",
      "UserData" : {
 "Fn::Base64" : {
 "Fn::Join" : ["", [
               "#!/bin/bash\n",
              "/opt/aws/bin/cfn-init -s ", { "Ref" : "AWS::StackName" },
                        -r MyInstance ",
```

```
 " --region ", { "Ref" : "AWS::Region" },
                "\n",
                "/opt/aws/bin/cfn-signal -e 0 --stack ", { "Ref" : "AWS::Stack 
Name" },
                        --resource MyInstance \n"
             ] ]
 }
       }
    }
},
```
## **Examples in Sample Templates**

Several AWS CloudFormation sample templates use cfn-signal, including the following templates.

- [LAMP: Single EC2 Instance with local MySQL database](https://s3.amazonaws.com/cloudformation-templates-us-east-1/LAMP_Single_Instance.template)
- <span id="page-584-0"></span>• [WordPress: Single EC2 Instance with local MySQL database](https://s3.amazonaws.com/cloudformation-templates-us-east-1/WordPress_Single_Instance.template)

# **cfn-get-metadata**

# **Description**

You can use the cfn-get-metadata helper script to fetch a metadata block from CloudFormation and print it to standard out.You can also print a sub-tree of the metadata block if the you specify a key. However, only top-level keys are supported.

## **Note**

```
cfn-get-metadata does not require credentials, so you do not need to use the --access-key,
--secret-key, or --credential-file options.
```
# **Syntax**

```
cfn-get-metadata --access-key access.key \
                  --secret-key secret.key \
                  --credential-file|f credential.file \
                  --key|k key \
                  --stack|-s stack.name.or.id \
                  --resource|-r logical.resource.id \
                  --url|-u service.url \
                  --region region
```
# **Options**

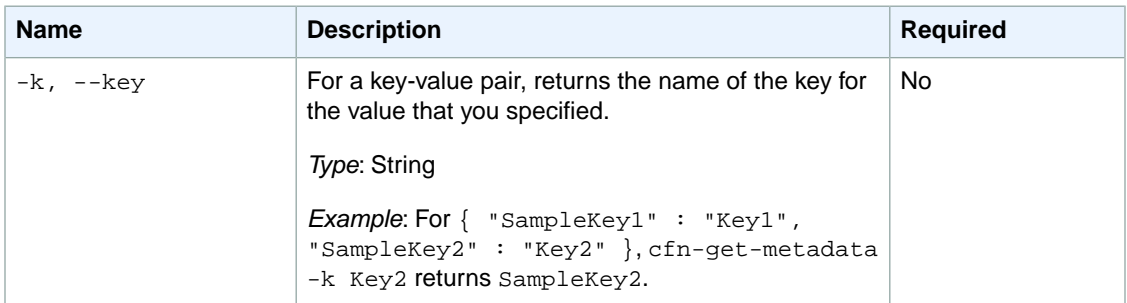

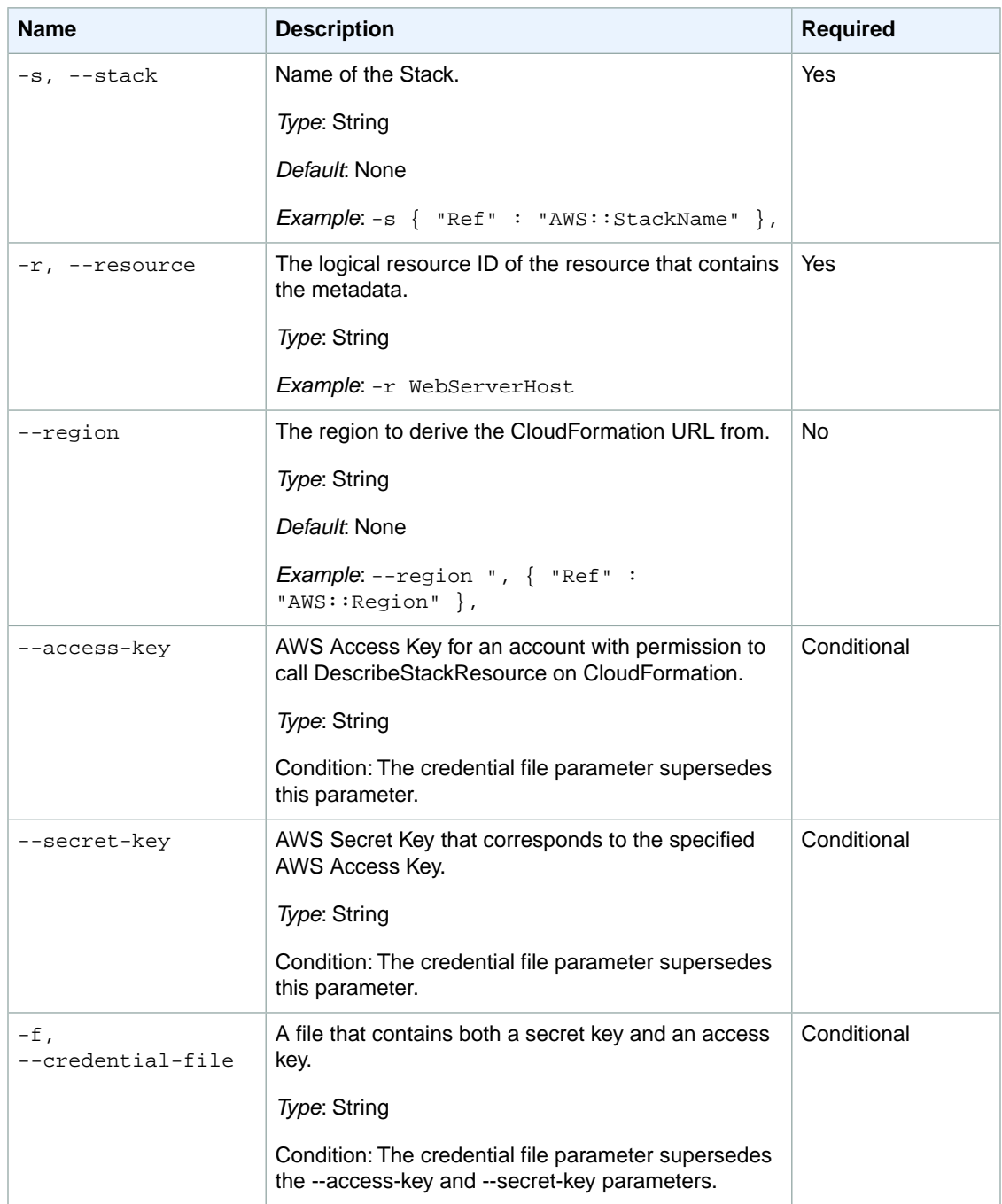

# <span id="page-585-0"></span>**cfn-hup**

# **Description**

The cfn-hup helper is a daemon that detects changes in resource metadata and runs user-specified actions when a change is detected.This allows you to make configuration updates on your running Amazon EC2 instances through the UpdateStack API action.

# **Syntax**

```
cfn-hup --config|-c config.dir \
        --no-daemon \
         --verbose|-v
```
# **Options**

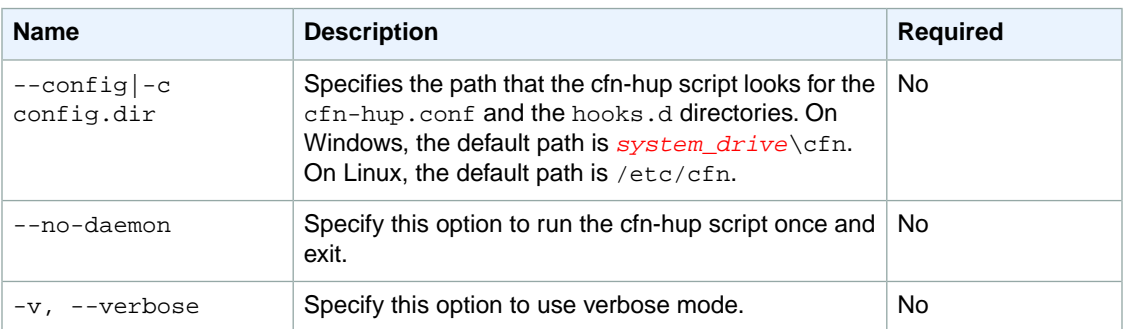

# **cfn-hup.conf Configuration File**

The cfn-hup.conf file stores the name of the stack and the AWS credentials that the cfn-hup daemon targets. The cfn-hup.conf file uses the following format:

```
[main]
stack=<stack-name-or-id>
```
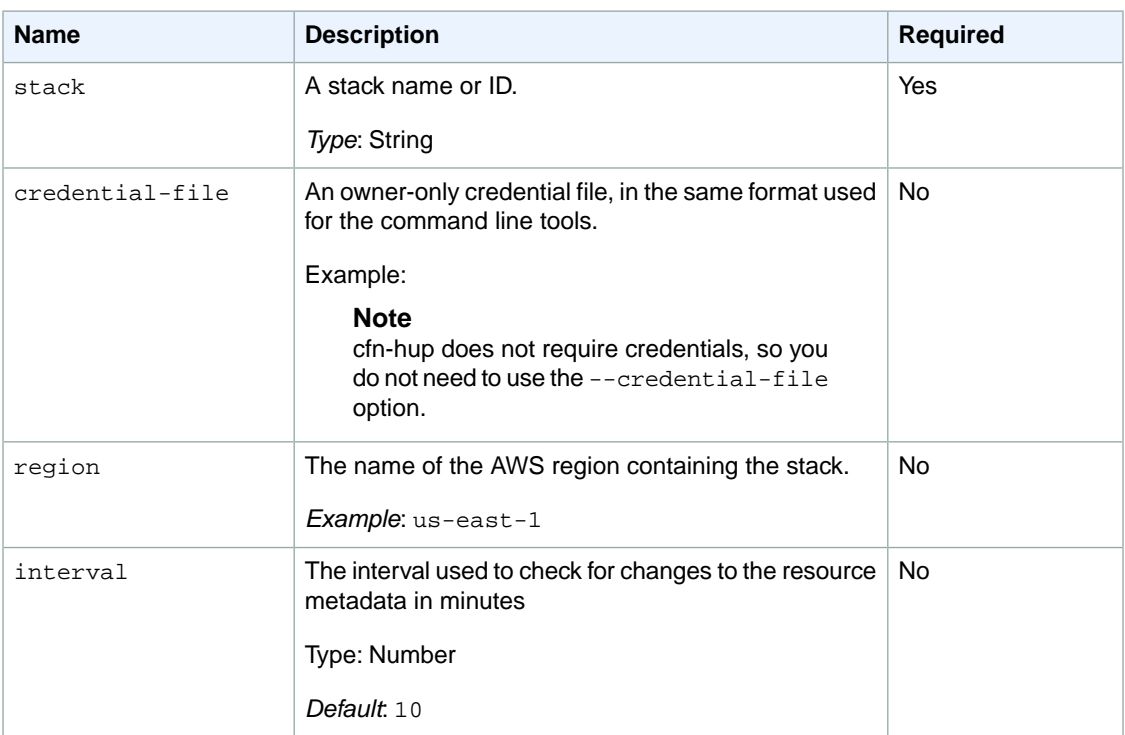

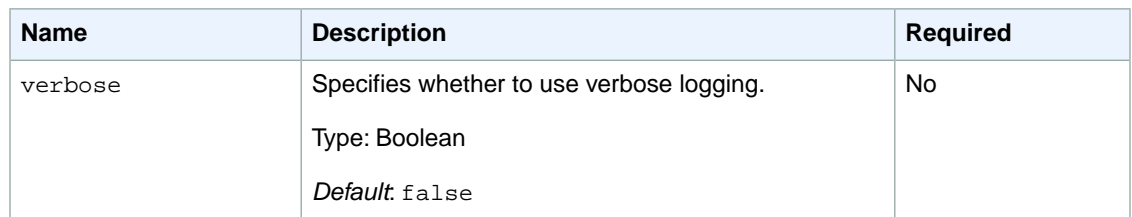

# **hooks.conf Configuration File**

The user actions that the cfn-hup daemon calls periodically are defined in the hooks.conf configuration file. The hooks.conf file uses the following format:

```
[hookname]
triggers=post.add|post.update|post.remove
path=Resources.<logicalResourceId> (.Metadata|PhysicalResourceId)(.optional 
Metadatapath)
action=<arbitrary shell command> 
runas=<runas user>
```
When the action is run, it is run in a copy of the current environment (that cfn-hup is in), with CFN\_OLD\_METADATA set to the previous value of path, and CFN\_NEW\_METADATA set to the current value.

The hooks configuration file is loaded at cfn-hup daemon startup only, so new hooks will require the daemon to be restarted. A cache of previous metadata values is stored at /var/lib/cfn-hup/data/metadata\_db (not human readable)—you can delete this cache to force cfn-hup to run all post.add actions again.

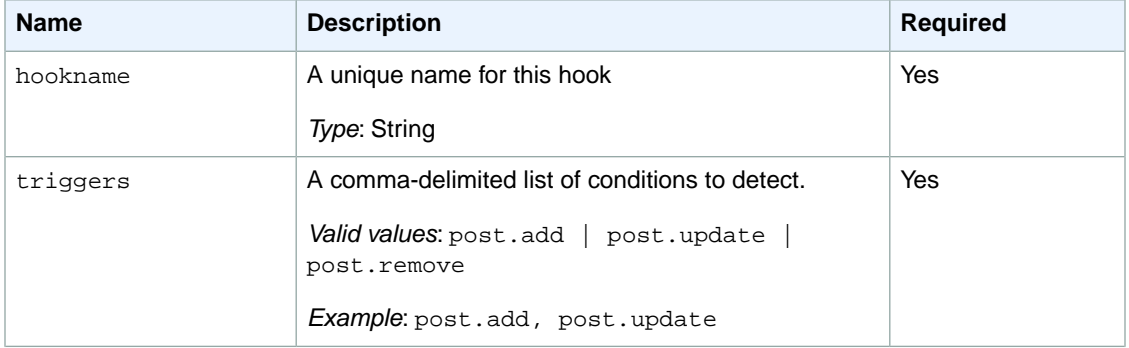

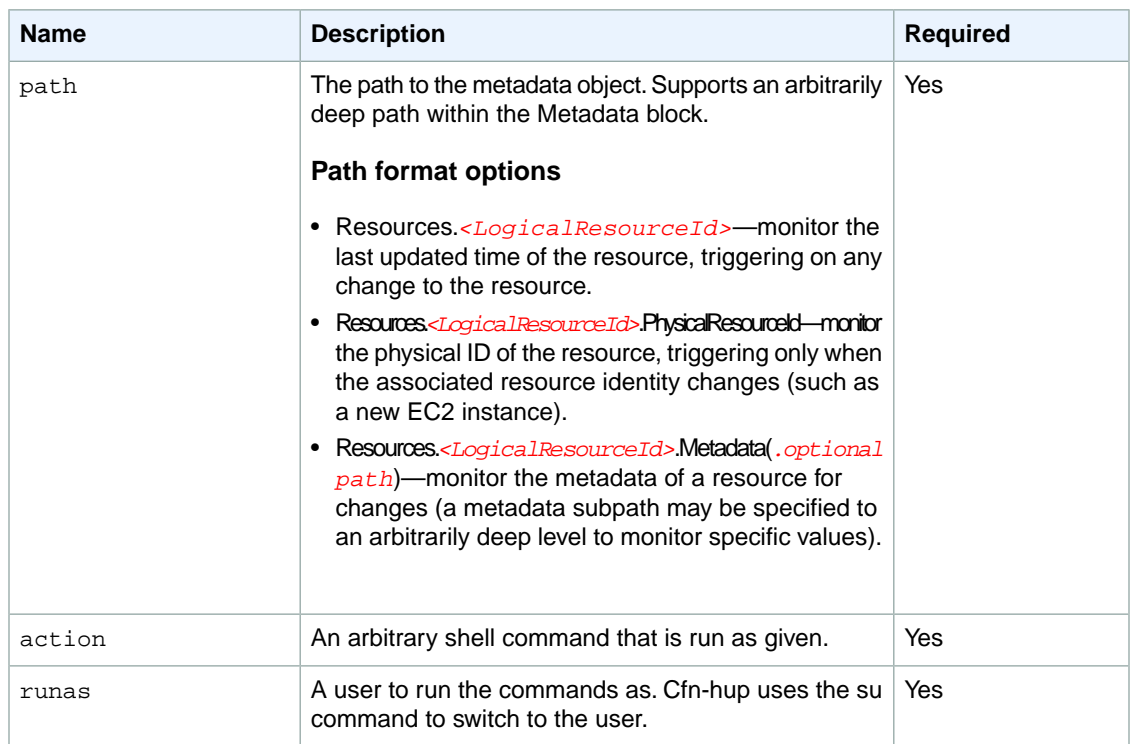

# **hooks.d Directory**

To support composition of several applications deploying change notification hooks, cfn-hup supports a directory named hooks.d that is located in the hooks configuration directory. You can place one or more additional hooks configuration files in the hooks.d directory.The additional hooks files must use the same layout as the hooks.conf file.

The cfn-hup daemon parses and loads each file in this directory. If any hooks in the hooks.d directory have the same name as a hook in hooks.conf, the hooks will be merged (meaning hooks.d will overwrite hooks.conf for any values that both files specify).

# **Sample Templates**

AWS CloudFormation sample templates demonstrate how you can create templates for various uses. For example, one sample template describes a load-balancing, auto scaling WordPress blog in an Amazon VPC. We recommend that you use these sample templates as a starting point for creating your own templates and not to launch production-level environments.

To view the sample templates, go to [http://docs.aws.amazon.com/AWSCloudFormation/latest/UserGuide/](http://docs.aws.amazon.com/AWSCloudFormation/latest/UserGuide/cfn-sample-templates.html) [cfn-sample-templates.html](http://docs.aws.amazon.com/AWSCloudFormation/latest/UserGuide/cfn-sample-templates.html)

# <span id="page-590-0"></span>**AWS CloudFormation Limits**

Your AWS account has AWS CloudFormation limits that you might need to know when authoring templates and creating stacks. The following tables summarizes these AWS CloudFormation limits.

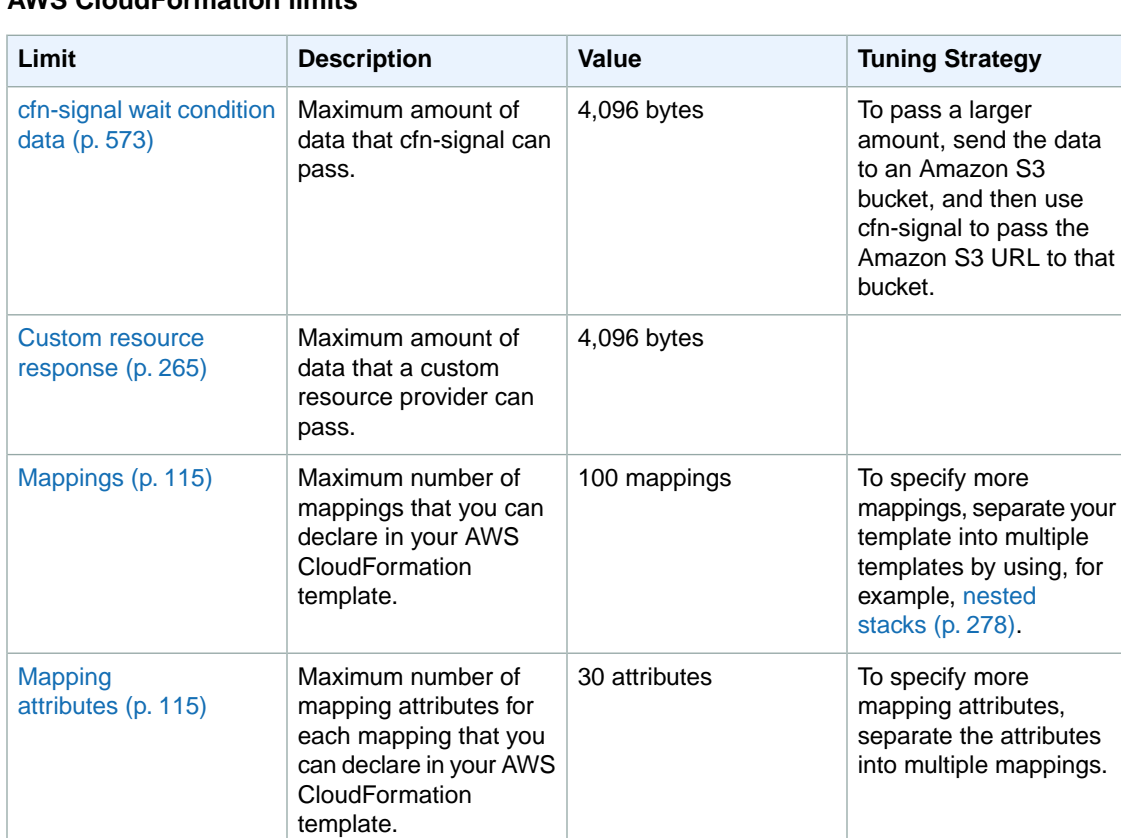

## **AWS CloudFormation limits**

[Mapping name and](#page-123-0) [mapping attribute](#page-123-0) [name](#page-123-0) (p. [115\)](#page-123-0)

Maximum size of each 255 characters

mapping name.

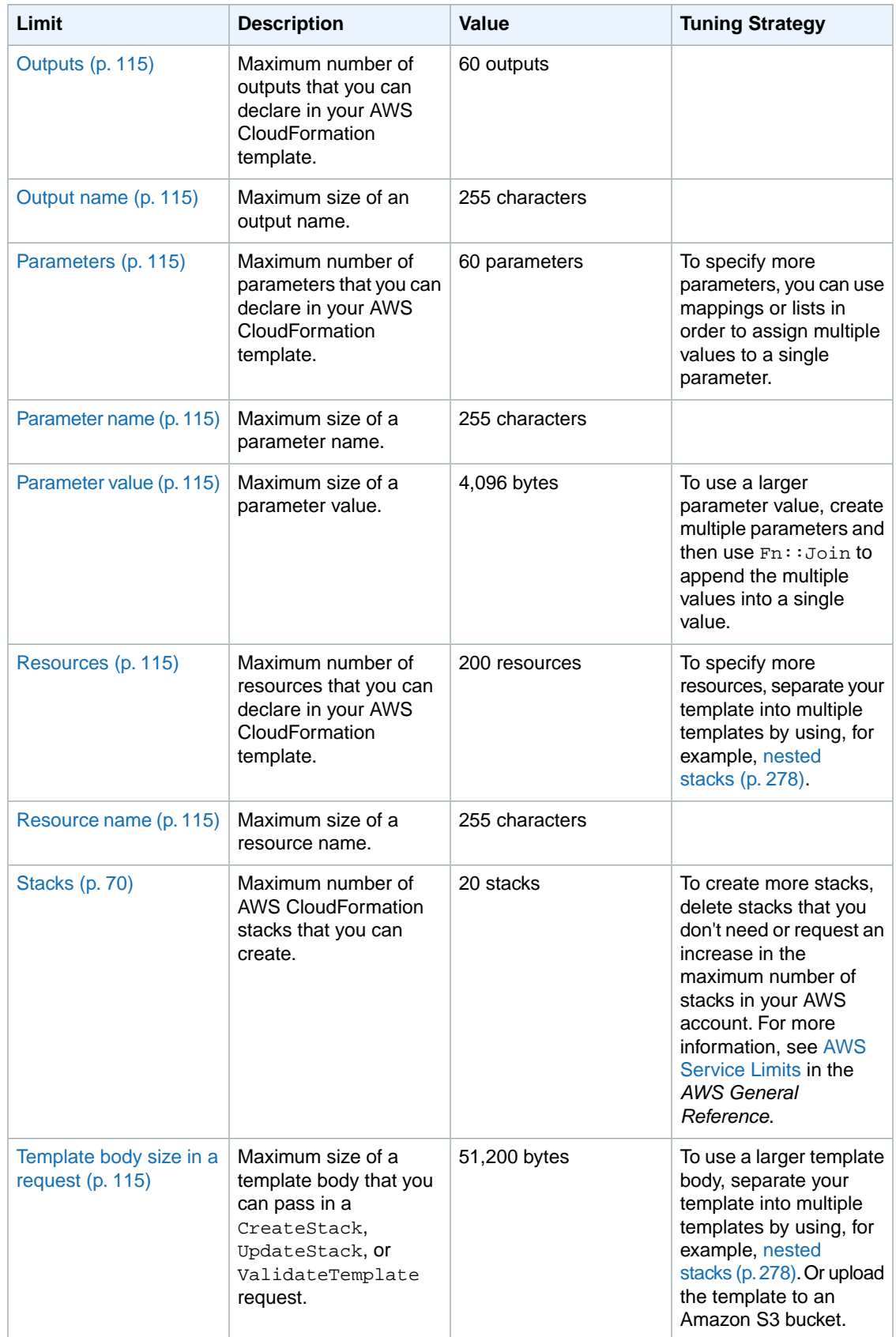

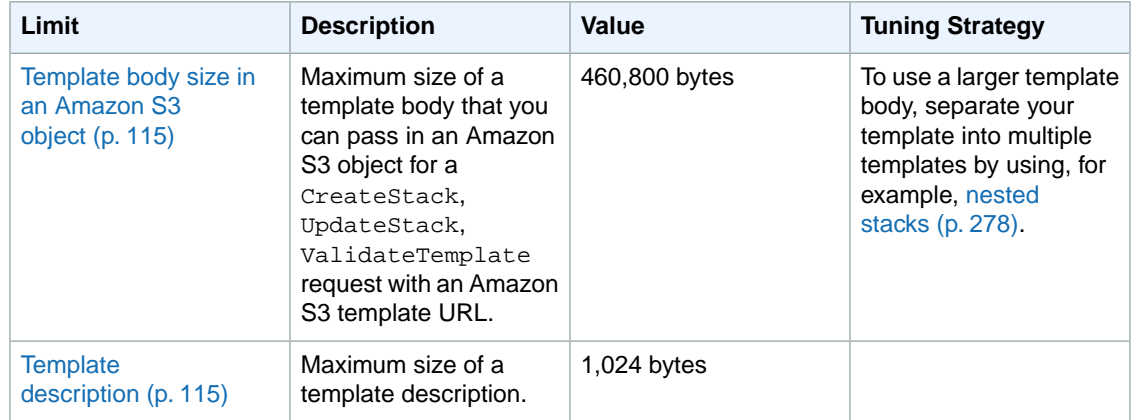

# **Custom Resource Reference**

This section provides detail about:

- The JSON request and response fields that are used in messages sent to and from AWS CloudFormation when providing a custom resource.
- Expected fields for requests to, and responses to, the custom resource provider in response to stack creation, stack updates, and stack deletion.

# **In This Section**

- [Custom Resource Request Objects](#page-593-0) (p. [585\)](#page-593-0)
- <span id="page-593-0"></span>• [Custom Resource Response Objects](#page-595-0) (p. [587\)](#page-595-0)
- [Custom Resource Request Types](#page-596-0) (p. [588\)](#page-596-0)

# **Custom Resource Request Objects**

# **Template Developer Request Properties**

The template developer uses the AWS CloudFormation resource, [AWS::CloudFormation::CustomRe](#page-273-0)[source](#page-273-0) (p. [265\),](#page-273-0) to specify a custom resource in a template.

In AWS::CloudFormation::CustomResource, all properties are defined by the custom resource provider. There is only one required property: ServiceToken.

**ServiceToken** 

The service token that is obtained from the custom resource provider to access the service.

*Required*:Yes

*Type*: String

All other fields in the resource properties are optional and are sent, verbatim, to the custom resource provider in the request's *ResourceProperties* field.The provider defines both the names and the valid contents of these fields.

# **Custom Resource Provider Request Fields**

These fields are sent in JSON requests from AWS CloudFormation to the custom resource provider in the SNS topic that the provider has configured for this purpose.

RequestType

The request type is set by the AWS CloudFormation stack operation (create-stack, update-stack, or delete-stack) that was initiated by the template developer for the stack that contains the custom resource.

Must be one of: Create, Update, or Delete.

*Required*:Yes

*Type*: String

#### ResponseURL

The response URL identifies a pre-signed Amazon S3 bucket that receives responses from the custom resource provider to AWS CloudFormation.

*Required*:Yes

*Type*: String

#### **StackId**

The Amazon Resource Name (ARN) that identifies the stack containing the custom resource.

Combining the *StackId* with the *RequestId* forms a value that can be used to uniquely identify a request on a particular custom resource.

#### *Required*:Yes

*Type*: String

#### RequestId

A unique ID for the request.

Combining the *StackId* with the *RequestId* forms a value that can be used to uniquely identify a request on a particular custom resource.

#### *Required*:Yes

#### *Type*: String

#### ResourceType

The template developer-chosen resource type of the custom resource in the AWS CloudFormation template. Custom resource type names can be up to 60 characters long and can include alphanumeric and the following characters: \_@-.

*Required*:Yes

*Type*: String

### **LogicalResourceId**

The template developer-chosen name (logical ID) of the custom resource in the AWS CloudFormation template.This is provided to facilitate communication between the custom resource provider and the template developer.

#### *Required*:Yes

### *Type*: String

### PhysicalResourceId

A required custom resource provider-defined physical ID that is unique for that provider.

*Required*: Always sent with Update and Delete requests; never sent with Create.

*Type*: String

ResourceProperties

This field contains the contents of the Properties object sent by the template developer. Its contents are defined by the custom resource provider.

*Required*: No

*Type*: JSON object

OldResourceProperties

Used only for Update requests. Contains the resource properties that were declared previous to the update request.

*Required*:Yes

<span id="page-595-0"></span>*Type*: JSON object

# **Custom Resource Response Objects**

# **Custom Resource Provider Response Fields**

**Status** 

The status value sent by the custom resource provider in response to an AWS CloudFormationgenerated request.

Must be either SUCCESS or FAILED.

*Required*:Yes

*Type*: String

### Reason

Describes the reason for a failure response.

*Required*: Required if *Status* is FAILED; optional otherwise.

*Type*: String

## PhysicalResourceId

This value should be an identifier unique to the custom resource vendor, and can be up to 1Kb in size.

*Required*:Yes

*Type*: String

### **StackId**

The Amazon Resource Name (ARN) that identifies the stack containing the custom resource. This response value should be copied *verbatim* from the request.

*Required*:Yes

*Type*: String

### **RequestId**

A unique ID for the request. This response value should be copied *verbatim* from the request.

*Required*:Yes

## *Type*: String

**LogicalResourceId** 

The template developer-chosen name (logical ID) of the custom resource in the AWS CloudFormation template. This response value should be copied *verbatim* from the request.

*Required*:Yes

*Type*: String

Data

Optional, custom resource provider-defined name/value pairs to send with the response.The values provided here can be accessed by name in the template with Fn:: GetAtt.

*Required*: No

<span id="page-596-0"></span>*Type*: JSON object

# **Custom Resource Request Types**

The request type is sent in the *RequestType* field in the [vendor request object](#page-593-0) (p. [585\)](#page-593-0) sent by AWS CloudFormation when the template developer creates, updates, or deletes a stack that contains a custom resource.

Each request type has a particular set of fields that are sent with the request, including an S3 URL for the response by the custom resource provider. The provider responds to the S3 bucket with either a SUCCESS or FAILED result. Each result also has a particular set of fields expected by AWS CloudFormation.

This section provides information about the request and response fields, with examples, for each request type.

# **In This Section**

- <span id="page-596-1"></span>• [Create](#page-596-1) (p. [588\)](#page-596-1)
- [Delete](#page-598-0) (p. [590\)](#page-598-0)
- [Update](#page-601-0) (p. [593\)](#page-601-0)

# **Create**

Custom resource provider requests with *RequestType* set to "Create" are sent when the template developer creates a stack that contains a custom resource.

# **Request**

Create requests contain the following fields:

RequestType Will be "Create".

RequestId

A unique ID for the request.

ResponseURL

The response URL identifies a pre-signed Amazon S3 bucket that receives responses from the custom resource provider to AWS CloudFormation.

ResourceType

The template developer-chosen resource type of the custom resource in the AWS CloudFormation template. Custom resource type names can be up to 60 characters long and can include alphanumeric and the following characters:  $@-$ .

**LogicalResourceId** 

The template developer-chosen name (logical ID) of the custom resource in the AWS CloudFormation template.

**StackId** 

The Amazon Resource Name (ARN) that identifies the stack containing the custom resource.

ResourceProperties

This field contains the contents of the Properties object sent by the template developer. Its contents are defined by the custom resource provider.

## **Example**

```
{
    "RequestType" : "Create",
    "RequestId" : "unique id for this create request",
    "ResponseURL" : "pre-signed-url-for-create-response",
    "ResourceType" : "Custom::MyCustomResourceType",
    "LogicalResourceId" : "name of resource in template",
    "StackId" : "arn:aws:cloudformation:us-east-1:namespace:stack/stack-
name/guid",
    "ResourceProperties" : {
       "key1" : "string",
       "key2" : [ "list" ],
       "key3" : { "key4" : "map" }
    }
}
```
# **Responses**

## **Success**

When the create request is successful, a response must be sent to the S3 bucket with the following fields:

**Status** 

Must be "SUCCESS".

LogicalResourceId

The template developer-chosen name (logical ID) of the custom resource in the AWS CloudFormation template. This response value should be copied *verbatim* from the request.

RequestId

A unique ID for the request. This response value should be copied *verbatim* from the request.

**StackId** 

The Amazon Resource Name (ARN) that identifies the stack containing the custom resource. This response value should be copied *verbatim* from the request.

PhysicalResourceId

This value should be an identifier unique to the custom resource vendor, and can be up to 1Kb in size.

Data

Optional, custom resource provider-defined name/value pairs to send with the response.The values provided here can be accessed by name in the template with  $Fn::GetAtt$ .

## **Example**

```
{
    "Status" : "SUCCESS",
    "LogicalResourceId" : "name of resource in template (copied from request)",
    "RequestId" : "unique id for this create request (copied from request)",
   "StackId" : "arn:aws:cloudformation:us-east-1:namespace:stack/stack-name/guid
  (copied from request)",
    "PhysicalResourceId" : "required vendor-defined physical id that is unique 
for that vendor",
    "Data" : {
       "keyThatCanBeUsedInGetAtt1" : "data for key 1",
       "keyThatCanBeUsedInGetAtt2" : "data for key 2"
    }
}
```
## **Failed**

When the create request fails, a response must be sent to the S3 bucket with the following fields:

**Status** 

Must be "FAILED".

Reason

Describes the reason for a failure response.

LogicalResourceId

The template developer-chosen name (logical ID) of the custom resource in the AWS CloudFormation template. This response value should be copied *verbatim* from the request.

### RequestId

A unique ID for the request. This response value should be copied *verbatim* from the request.

**StackId** 

The Amazon Resource Name (ARN) that identifies the stack containing the custom resource. This response value should be copied *verbatim* from the request.

## **Example**

```
{
    "Status" : "FAILED",
    "Reason" : "Required failure reason string",
    "LogicalResourceId" : "name of resource in template (copied from request)",
    "RequestId" : "unique id for this create request (copied from request)",
   "StackId" : "arn:aws:cloudformation:us-east-1:namespace:stack/stack-name/guid
  (copied from request)"
}
```
# **Delete**

Custom resource provider requests with *RequestType* set to "Delete" are sent when the template developer deletes a stack that contains a custom resource.

# <span id="page-599-0"></span>**Request**

Delete requests contain the following fields:

RequestType

Will be "Delete".

**RequestId** 

A unique ID for the request.

ResourceType

The template developer-chosen resource type of the custom resource in the AWS CloudFormation template. Custom resource type names can be up to 60 characters long and can include alphanumeric and the following characters: \_@-.

**ResponseURL** 

The response URL identifies a pre-signed Amazon S3 bucket that receives responses from the custom resource provider to AWS CloudFormation.

**LogicalResourceId** 

The template developer-chosen name (logical ID) of the custom resource in the AWS CloudFormation template.

**StackId** 

The Amazon Resource Name (ARN) that identifies the stack containing the custom resource.

## PhysicalResourceId

A required custom resource provider-defined physical ID that is unique for that provider.

### ResourceProperties

This field contains the contents of the Properties object sent by the template developer. Its contents are defined by the custom resource provider.

## **Example**

```
{
    "RequestType" : "Delete",
    "RequestId" : "unique id for this delete request",
    "ResponseURL" : "pre-signed-url-for-delete-response",
    "StackId" : "arn:aws:cloudformation:us-east-1:namespace:stack/stack-
name/guid",
   "ResourceType" : "Custom::MyCustomResourceType",
    "LogicalResourceId" : "name of resource in template",
    "PhysicalResourceId" : "custom resource provider-defined physical id",
    "ResourceProperties" : {
       "key1" : "string",
       "key2" : [ "list" ],
       "key3" : { "key4" : "map" }
    }
}
```
# **Responses**

## **Success**

When the delete request is successful, a response must be sent to the S3 bucket with the following fields:

**Status** 

Must be "SUCCESS".

LogicalResourceId

The template developer-chosen name (logical ID) of the custom resource in the AWS CloudFormation template. This response value should be copied *verbatim* from the request.

RequestId

A unique ID for the request. This response value should be copied *verbatim* from the request. **StackId** 

The Amazon Resource Name (ARN) that identifies the stack containing the custom resource. This response value should be copied *verbatim* from the request.

PhysicalResourceId

This value should be an identifier unique to the custom resource vendor, and can be up to 1Kb in size.

## **Example**

```
{
    "Status" : "SUCCESS",
    "LogicalResourceId" : "name of resource in template (copied from request)",
   "RequestId" : "unique id for this delete request (copied from request)",
   "StackId" : "arn:aws:cloudformation:us-east-1:namespace:stack/stack-name/guid
  (copied from request)",
    "PhysicalResourceId" : "custom resource provider-defined physical id"
}
```
## **Failed**

When the delete request fails, a response must be sent to the S3 bucket with the following fields:

#### **Status**

Must be "FAILED".

#### Reason

The reason for the failure.

#### **LogicalResourceId**

The *LogicalResourceId* value copied from the [delete request](#page-599-0) (p. [591\).](#page-599-0)

## RequestId

The *RequestId* value copied from the [delete request](#page-599-0) (p. [591\).](#page-599-0)

#### **StackId**

The *StackId* value copied from the [delete request](#page-599-0) (p. [591\).](#page-599-0)

#### PhysicalResourceId

A required custom resource provider-defined physical ID that is unique for that provider.

### **Example**

```
{
"Status" : "FAILED",
"Reason" : "Required failure reason string",
"LogicalResourceId" : "name of resource in template (copied from request)",
"RequestId" : "unique id for this delete request (copied from request)",
"StackId" : "arn:aws:cloudformation:us-east-1:namespace:stack/stack-name/guid 
(copied from request)",
```
"PhysicalResourceId" : "custom resource provider-defined physical id"

# <span id="page-601-0"></span>**Update**

}

Custom resource provider requests with *RequestType* set to "Update" are sent when the template developer updates a stack that contains a custom resource.

# **Request**

Update requests contain the following fields:

RequestType

Will be "Update".

**RequestId** 

A unique ID for the request.

ResponseURL

The response URL identifies a pre-signed Amazon S3 bucket that receives responses from the custom resource provider to AWS CloudFormation.

**StackId** 

The Amazon Resource Name (ARN) that identifies the stack containing the custom resource.

#### ResourceType

The template developer-chosen resource type of the custom resource in the AWS CloudFormation template. Custom resource type names can be up to 60 characters long and can include alphanumeric and the following characters: \_@-.You cannot change the type during an update.

**LogicalResourceId** 

The template developer-chosen name (logical ID) of the custom resource in the AWS CloudFormation template.

#### PhysicalResourceId

A required custom resource provider-defined physical ID that is unique for that provider.

#### ResourceProperties

The new resource property values declared by the template developer in the updated AWS Cloud-Formation template.

#### OldResourceProperties

The resource property values that were previously declared by the template developer in the AWS CloudFormation template.

## **Example**

```
{
    "RequestType" : "Update",
    "RequestId" : "unique id for this update request",
    "ResponseURL" : "pre-signed-url-for-update-response",
    "StackId" : "arn:aws:cloudformation:us-east-1:namespace:stack/stack-
name/guid",
    "ResourceType" : "Custom::MyCustomResourceType",
    "LogicalResourceId" : "name of resource in template",
    "PhysicalResourceId" : "custom resource provider-defined physical id",
    "ResourceProperties" : {
       "key1" : "new-string",
       "key2" : [ "new-list" ],
```

```
 "key3" : { "key4" : "new-map" }
 }
 "OldResourceProperties" : {
    "key1" : "string",
    "key2" : [ "list" ],
    "key3" : { "key4" : "map" }
 }
```
# **Responses**

## **Success**

If the custom resource provider is able to successfully update the resource, AWS CloudFormation expects status to be set to "SUCCESS" in the response.

**Status** 

}

Must be "SUCCESS".

**StackId** 

The Amazon Resource Name (ARN) that identifies the stack containing the custom resource. This response value should be copied *verbatim* from the request.

## **RequestId**

A unique ID for the request. This response value should be copied *verbatim* from the request.

**LogicalResourceId** 

The template developer-chosen name (logical ID) of the custom resource in the AWS CloudFormation template. This response value should be copied *verbatim* from the request.

PhysicalResourceId

This value should be an identifier unique to the custom resource vendor, and can be up to 1Kb in size.

## **Example**

```
{
    "Status" : "SUCCESS",
   "StackId" : "arn:aws:cloudformation:us-east-1:namespace:stack/stack-name/guid
  (copied from request)",
    "RequestId" : "unique id for this update request (copied from request)",
    "LogicalResourceId" : "name of resource in template (copied from request)",
    "PhysicalResourceId" : "custom resource provider-defined physical id"
}
```
## **Failed**

If the resource cannot be updated with new set of properties, AWS CloudFormation expects the status to be set to "FAILED", along with a failure reason in the response.

**Status** 

Must be "FAILED".

Reason

Describes the reason for a failure response.

**LogicalResourceId** 

The template developer-chosen name (logical ID) of the custom resource in the AWS CloudFormation template. This response value should be copied *verbatim* from the request.

**RequestId** 

A unique ID for the request. This response value should be copied *verbatim* from the request. **StackId** 

The Amazon Resource Name (ARN) that identifies the stack containing the custom resource. This response value should be copied *verbatim* from the request.

PhysicalResourceId

This value should be an identifier unique to the custom resource vendor, and can be up to 1Kb in size.

## **Example**

```
{
    "Status" : "FAILED",
    "Reason" : "Required failure reason string",
    "LogicalResourceId" : "name of resource in template (copied from request)",
    "RequestId" : "unique id for this update request (copied from request)",
   "StackId" : "arn:aws:cloudformation:us-east-1:namespace:stack/stack-name/guid
  (copied from request)",
    "PhysicalResourceId" : "custom resource provider-defined physical id"
}
```
# **Logging AWS CloudFormation API Calls in AWS CloudTrail**

AWS CloudFormation is integrated with AWS CloudTrail, a service that captures API calls made by or on behalf of your AWS account. This information is collected and written to log files that are stored in an Amazon S3 bucket that you specify. API calls are logged when you use the AWS CloudFormation API, the AWS CloudFormation console, a back-end console, or the AWS CLI. Using the information collected by CloudTrail, you can determine what request was made to AWS CloudFormation, the source IP address the request was made from, who made the request, when it was made, and so on.

To learn more about CloudTrail, including how to configure and enable it, see the *[AWS CloudTrail User](http://docs.aws.amazon.com/awscloudtrail/latest/userguide/) [Guide](http://docs.aws.amazon.com/awscloudtrail/latest/userguide/)*.

## <span id="page-604-0"></span>**Topics**

- [AWS CloudFormation Information in CloudTrail \(p.](#page-604-0) 596)
- [Understanding AWS CloudFormation Log File Entries \(p.](#page-605-0) 597)

# **AWS CloudFormation Information in CloudTrail**

If CloudTrail logging is turned on, calls made to all AWS CloudFormation actions are captured in log files. All the AWS CloudFormation actions are documented in the *[AWS CloudFormation API Reference](http://docs.aws.amazon.com/AWSCloudFormation/latest/APIReference/API_Operations.html)*. For example, calls to the **CreateStack**, **DeleteStack**, and **ListStacks** actions generate entries in CloudTrail log files.

Every log entry contains information about who generated the request. For example, if a request is made to list AWS CloudFormation stacks (**ListStacks**), CloudTrail logs the user identity of the person or service that made the request.The user identity information helps you determine whether the request was made with root or IAM user credentials, with temporary security credentials for a role or federated user, or by another AWS service. For more information about CloudTrail fields, see [CloudTrail Event Reference](http://docs.aws.amazon.com/awscloudtrail/latest/userguide/eventreference.html) in the *AWS CloudTrail User Guide*.

You can store your log files in your bucket for as long as you want, but you can also define Amazon S3 lifecycle rules to archive or delete log files automatically. By default, your log files are encrypted by using Amazon S3 server-side encryption (SSE).

# <span id="page-605-0"></span>**Understanding AWS CloudFormation Log File Entries**

CloudTrail log files can contain one or more log entries composed of multiple JSON-formatted events. A log entry represents a single request from any source and includes information about the requested action, any input parameters, the date and time of the action, and so on. The log entries do not appear in any particular order. That is, they do not represent an ordered stack trace of the public API calls.

The following example record shows a CloudTrail log entry for the **CreateStack** action. The action was made by an IAM user named Alice.

### **Note**

Only the input parameter key names are logged; no parameter values are logged.

```
{
   "eventVersion": "1.01",
   "userIdentity": {
     "type": "IAMUser",
     "principalId": "AIDAABCDEFGHIJKLNMOPQ",
     "arn": "arn:aws:iam::012345678910:user/Alice",
     "accountId": "012345678910",
     "accessKeyId": "AKIDEXAMPLE",
     "userName": "Alice"
  },
   "eventTime": "2014-03-24T21:02:43Z",
   "eventSource": "cloudformation.amazonaws.com",
   "eventName": "CreateStack",
   "awsRegion": "us-east-1",
   "sourceIPAddress": "127.0.0.1",
   "userAgent": "aws-cli/1.2.11 Python/2.7.4 Linux/2.6.18-164.el5",
   "requestParameters": {
     "templateURL": "https://s3.amazonaws.com/Alice-dev/create_stack",
     "tags": [
       {
         "key": "test",
         "value": "tag"
       }
     ],
     "stackName": "my-test-stack",
     "disableRollback": true,
     "parameters": [
       {
         "parameterKey": "password"
       },
\{ "parameterKey": "securitygroup"
 }
     ]
   },
   "responseElements": {
     "stackId": "arn:aws:cloudformation:us-east-1:012345678910:stack/my-test-
stack/a38e6a60-b397-11e3-b0fc-08002755629e"
  },
   "requestID": "9f960720-b397-11e3-bb75-a5b75389b02d",
   "eventID": "9bf6cfb8-83e1-4589-9a70-b971e727099b"
}
```
The following sample record shows that Alice called the **UpdateStack** action on the my-test-stack stack:

```
{
   "eventVersion": "1.01",
   "userIdentity": {
    "type": "IAMUser",
    "principalId": "AIDAABCDEFGHIJKLNMOPQ",
     "arn": "arn:aws:iam::012345678910:user/Alice",
     "accountId": "012345678910",
     "accessKeyId": "AKIDEXAMPLE",
     "userName": "Alice"
   },
   "eventTime": "2014-03-24T21:04:29Z",
   "eventSource": "cloudformation.amazonaws.com",
   "eventName": "UpdateStack",
   "awsRegion": "us-east-1",
   "sourceIPAddress": "127.0.0.1",
   "userAgent": "aws-cli/1.2.11 Python/2.7.4 Linux/2.6.18-164.el5",
   "requestParameters": {
     "templateURL": "https://s3.amazonaws.com/Alice-dev/create_stack",
     "parameters": [
       {
         "parameterKey": "password"
       },
       {
         "parameterKey": "securitygroup"
       }
     ],
     "stackName": "my-test-stack"
   },
   "responseElements": {
     "stackId": "arn:aws:cloudformation:us-east-1:012345678910:stack/my-test-
stack/a38e6a60-b397-11e3-b0fc-08002755629e"
  },
   "requestID": "def0bf5a-b397-11e3-bb75-a5b75389b02d",
   "eventID": "637707ce-e4a3-4af1-8edc-16e37e851b17"
}
```
The following sample record shows that Alice called the **ListStacks** action.

```
{
  "eventVersion": "1.01",
   "userIdentity": {
    "type": "IAMUser",
     "principalId": "AIDAABCDEFGHIJKLNMOPQ",
     "arn": "arn:aws:iam::012345678910:user/Alice",
     "accountId": "012345678910",
     "accessKeyId": "AKIDEXAMPLE",
     "userName": "Alice"
  },
   "eventTime": "2014-03-24T21:03:16Z",
  "eventSource": "cloudformation.amazonaws.com",
  "eventName": "ListStacks",
  "awsRegion": "us-east-1",
  "sourceIPAddress": "127.0.0.1",
  "userAgent": "aws-cli/1.2.11 Python/2.7.4 Linux/2.6.18-164.el5",
```

```
 "requestParameters": null,
 "responseElements": null,
 "requestID": "b7d351d7-b397-11e3-bb75-a5b75389b02d",
 "eventID": "918206d0-7281-4629-b778-b91eb0d83ce5"
```
}

{

}

The following sample record shows that Alice called the **DescribeStacks** action on the my-test-stack stack.

```
 "eventVersion": "1.01",
 "userIdentity": {
   "type": "IAMUser",
   "principalId": "AIDAABCDEFGHIJKLNMOPQ",
   "arn": "arn:aws:iam::012345678910:user/Alice",
   "accountId": "012345678910",
   "accessKeyId": "AKIDEXAMPLE",
   "userName": "Alice"
 },
 "eventTime": "2014-03-24T21:06:15Z",
 "eventSource": "cloudformation.amazonaws.com",
 "eventName": "DescribeStacks",
 "awsRegion": "us-east-1",
 "sourceIPAddress": "127.0.0.1",
 "userAgent": "aws-cli/1.2.11 Python/2.7.4 Linux/2.6.18-164.el5",
 "requestParameters": {
  "stackName": "my-test-stack"
 },
 "responseElements": null,
 "requestID": "224f2586-b398-11e3-bb75-a5b75389b02d",
 "eventID": "9e5b2fc9-1ba8-409b-9c13-587c2ea940e2"
```
The following sample record shows that Alice called the **DeleteStack** action on the my-test-stack stack.

```
{
  "eventVersion": "1.01",
   "userIdentity": {
    "type": "IAMUser",
     "principalId": "AIDAABCDEFGHIJKLNMOPQ",
     "arn": "arn:aws:iam::012345678910:user/Alice",
     "accountId": "012345678910",
     "accessKeyId": "AKIDEXAMPLE",
     "userName": "Alice"
   },
   "eventTime": "2014-03-24T21:07:15Z",
   "eventSource": "cloudformation.amazonaws.com",
  "eventName": "DeleteStack",
  "awsRegion": "us-east-1",
  "sourceIPAddress": "127.0.0.1",
  "userAgent": "aws-cli/1.2.11 Python/2.7.4 Linux/2.6.18-164.el5",
  "requestParameters": {
    "stackName": "my-test-stack"
  },
   "responseElements": null,
```

```
 "requestID": "42dae739-b398-11e3-bb75-a5b75389b02d",
 "eventID": "4965eb38-5705-4942-bb7f-20ebe79aa9aa"
```
}

# **Troubleshooting AWS CloudFormation**

When you use AWS CloudFormation, you might encounter issues when you create, update, or delete AWS CloudFormation stacks. The following sections can help you troubleshoot some common issues that you might encounter.

You can also search for answers and post questions in the [AWS CloudFormation forums.](https://forums.aws.amazon.com/forum.jspa?forumID=92)

### **Topics**

- [Troubleshooting Guide \(p.](#page-609-0) 601)
- <span id="page-609-0"></span>• [Troubleshooting Errors \(p.](#page-610-0) 602)
- [Contacting Support \(p.](#page-612-0) 604)

# **Troubleshooting Guide**

If AWS CloudFormation fails to create, update, or delete your stack, you can view error messages or logs to help you learn more about the issue.The following tasks describe general methods for troubleshooting a AWS CloudFormation issue. For information about specific errors and solutions, see the [Troubleshooting Errors](#page-610-0) (p. [602\)](#page-610-0) section.

- Use the [AWS CloudFormation console](https://console.aws.amazon.com/cloudformation/) to view the status of your stack. In the console, you can view a list of stack events while your stack is being created, updated, or deleted. From this list, find the failure event and then view the status reason for that event.The status reason might contain an error message from AWS CloudFormation or from a particular service that can help you troubleshoot your problem. For more information about viewing stack events, see [Viewing Stack Data and Resources \(p.](#page-85-0) 77).
- For Amazon EC2 issues, view the cloud-init and cfn logs. These logs are published on the Amazon EC2 instance in the /var/log/ directory. These logs capture processes and command outputs while AWS CloudFormation is setting up your instance. For Windows, view the EC2Configure service and cfn logs in %ProgramFiles%\Amazon\EC2ConfigService and C:\cfn\log.

You can also configure your AWS CloudFormation template so that the logs are published to Amazon CloudWatch, which displays logs in the AWS Management Console so you don't have to connect to your Amazon EC2 instance. For more information, see [View CloudFormation Logs in the Console](http://blogs.aws.amazon.com/application-management/post/TxPYD8JT4CB5UY/View-CloudFormation-Logs-in-the-Console) in the Application Management Blog.

# <span id="page-610-0"></span>**Troubleshooting Errors**

When you come across the following errors with your AWS CloudFormation stack, you can use the following solutions to help you find the source of the problems and fix them.

## **Topics**

- [Delete Stack Fails \(p.](#page-610-1) 602)
- [Dependency Error \(p.](#page-610-2) 602)
- [Error Parsing Parameter When Passing a List \(p.](#page-610-3) 602)
- [Insufficient IAM Permissions \(p.](#page-610-4) 602)
- [Invalid Value or Unsupported Resource Property \(p.](#page-611-0) 603)
- [Limit Exceeded \(p.](#page-611-1) 603)
- [Security Group Does Not Exist in VPC \(p.](#page-611-2) 603)
- [Update Rollback Failed \(p.](#page-611-3) 603)
- <span id="page-610-1"></span>• [Wait Condition Didn't Receive the Required Number of Signals from an Amazon EC2 Instance \(p.](#page-611-4) 603)

# **Delete Stack Fails**

To resolve this situation, try the following:

- Some resources must be empty before they can be deleted. For example, you must delete all objects in an Amazon S3 bucket or remove all instances in an Amazon EC2 security group before you can delete the bucket or security group.
- Ensure that you have the necessary IAM permissions to delete the resources in the stack. In addition to AWS CloudFormation permissions, you must be allowed to use the underlying services, such as Amazon S3 or Amazon EC2.
- <span id="page-610-2"></span>• For all other issues, if you have AWS Premium Support, you can create a Technical Support case. See [Contacting Support](#page-612-0) (p. [604\).](#page-612-0)

# **Dependency Error**

<span id="page-610-3"></span>To resolve a dependency error, add a DependsOn attribute to resources that depend on other resources in your template. In some cases, you must explicitly declare dependencies so that AWS CloudFormation can create or delete resources in the correct order. For example, if you create an Elastic IP and a VPC with an Internet gateway in the same stack, the Elastic IP must depend on the Internet gateway attachment. For additional information, see [DependsOn Attribute](#page-548-0) (p. [540\)](#page-548-0).

# **Error Parsing Parameter When Passing a List**

<span id="page-610-4"></span>When you use the AWS Command Line Interface or AWS CloudFormation to pass in a list, add the escape character (\) before each comma.The following sample shows how you specify an input parameter when using the CLI.

ParameterKey=CIDR,ParameterValue='10.10.0.0/16\,10.10.0.0/24\,10.10.1.0/24'

# **Insufficient IAM Permissions**

When you work with an AWS CloudFormation stack, you not only need permissions to use AWS Cloud-Formation, you must also have permission to use the underlying services that are described in your

template. For example, if you're creating an Amazon S3 bucket or starting an Amazon EC2 instance, you need permissions to Amazon S3 or Amazon EC2. Review your IAM policy and verify that you have the necessary permissions before you work with AWS CloudFormation stacks. For more information see, [Controlling Access with AWS Identity and Access Management](#page-73-0) (p. [65\)](#page-73-0).

# <span id="page-611-0"></span>**Invalid Value or Unsupported Resource Property**

When you create or update an AWS CloudFormation stack, your stack can fail due to invalid input parameters, unsupported resource property names, or unsupported resource property values. For input parameters, verify that the resource exists. For example, when you specify an Amazon EC2 key pair or VPC ID, the resource must exist in your account and in the region in which you are creating or updating your stack. For resource property names and values, update your template to use valid names and values. For a list of all the resources and their property names, see [AWS Resource Types Reference](#page-251-0) (p. [243\)](#page-251-0).

# <span id="page-611-1"></span>**Limit Exceeded**

Verify that you didn't reach a resource limit. For example, the default number Amazon EC2 instances that you can launch is 20. If try to create more Amazon EC2 instances than your account limit, the instance creation fails and you receive the error Status=start\_failed.To view the default AWS limits by service, see [AWS Service Limits](http://docs.aws.amazon.com/general/latest/gr/aws_service_limits.html) in the *AWS General Reference*.

For AWS CloudFormation limits and tweaking strategies, see [AWS CloudFormation Limits](#page-590-0) (p. [582\).](#page-590-0)

<span id="page-611-2"></span>Also, during an update, if a resource is replaced, AWS CloudFormation creates new resource before it deletes the old one.This replacement might put your account over the resource limit, which would cause your update to fail.You can delete excess resources or request a [limit increase](http://docs.aws.amazon.com/general/latest/gr/aws_service_limits.html).

# **Security Group Does Not Exist in VPC**

<span id="page-611-3"></span>Verify that the security group exists in the VPC that you specified. If the security group exists, ensure that you specify the security group ID and not the security group name. For example, the AWS::EC2::SecuirtyGroupIngress resource has a SourceSecurityGroupName and SourceSecurityGroupId properties. For VPC security groups, you must use the SourceSecurityGroupId and specify the security group ID.

# <span id="page-611-4"></span>**Update Rollback Failed**

The stack cannot return to a good state. For example, a dependent resource cannot return to its original state, which causes a failure. Contact [AWS customer support](#page-612-0) (p. [604\)](#page-612-0) to fix the stack.

# **Wait Condition Didn't Receive the Required Number of Signals from an Amazon EC2 Instance**

To resolve this situation, try the following:

- Ensure that the AMI you're using has the AWS CloudFormation helper scripts installed. If the AMI doesn't include the helper scripts, you can also download them to your instance. For more information, see [CloudFormation Helper Scripts Reference](#page-577-0) (p. [569\).](#page-577-0)
- Verify that the  $cfn-signal$  command was successfully run on the instance. You can view logs, such as /var/log/cloud-init.log or /var/log/cfn-init.log, to help you debug the instance launch.You can retrieve the logs by logging in to your instance, but you must [disable rollback on fail](#page-83-0)[ure](#page-83-0) (p. [75\)](#page-83-0) or else AWS CloudFormation deletes the instance after your stack fails to create.You can also [publish the logs](http://blogs.aws.amazon.com/application-management/post/TxPYD8JT4CB5UY/View-CloudFormation-Logs-in-the-Console) to Amazon CloudWatch. For Windows, you can view cfn logs in  $C:\cfn\log$  and EC2Config service logs in %ProgramFiles%\Amazon\EC2ConfigService.
• Verify that the instance has a connection to the Internet. If the instance is in a VPC, the instance should be able to connect to the Internet through a NAT instance if it's is in a private subnet or through an Internet gateway if it's in a public subnet.To test the instance's Internet connection, try to access a public web page, such as http://aws.amazon.com. For example, you can run the following command on the instance. It should return an HTTP 200 status code.

```
curl -I https://aws.amazon.com
```
For information about configuring a NAT instance, see [NAT Instances](http://docs.aws.amazon.com/AmazonVPC/latest/UserGuide/VPC_NAT_Instance.html) in the *Amazon VPC User Guide*.

## **Contacting Support**

If you have AWS Premium Support, you can create a technical support case at [https://con](https://console.aws.amazon.com/support/home#/)[sole.aws.amazon.com/support/home#/](https://console.aws.amazon.com/support/home#/). Before you contact support, gather the following information:

• The ID of the stack.You can find the stack ID in the **Overview** tab of the [AWS CloudFormation console](https://console.aws.amazon.com/cloudformation/). For more information, see [Viewing Stack Data and Resources](#page-85-0) (p. [77\).](#page-85-0)

#### **Important**

Do not make changes to the stack outside of AWS CloudFormation. Making changes to your stack outside of AWS CloudFormation might put your stack in an unrecoverable state.

- Any stack error messages. For information about viewing stack error messages, see the [Troubleshooting Guide](#page-609-0) (p. [601\)](#page-609-0) section.
- For Amazon EC2 issues, gather the cloud-init and cfn logs. These logs are published on the Amazon EC2 instance in the /var/log/ directory. These logs capture processes and command outputs while your instance is setting up. For Windows, gather the EC2Configure service and cfn logs in %Program-Files%\Amazon\EC2ConfigService and C:\cfn\log.

You can also search for answers and post questions in the [AWS CloudFormation forums.](https://forums.aws.amazon.com/forum.jspa?forumID=92)

# **Document History**

The following table describes the important changes to the documentation since the last release of AWS CloudFormation.

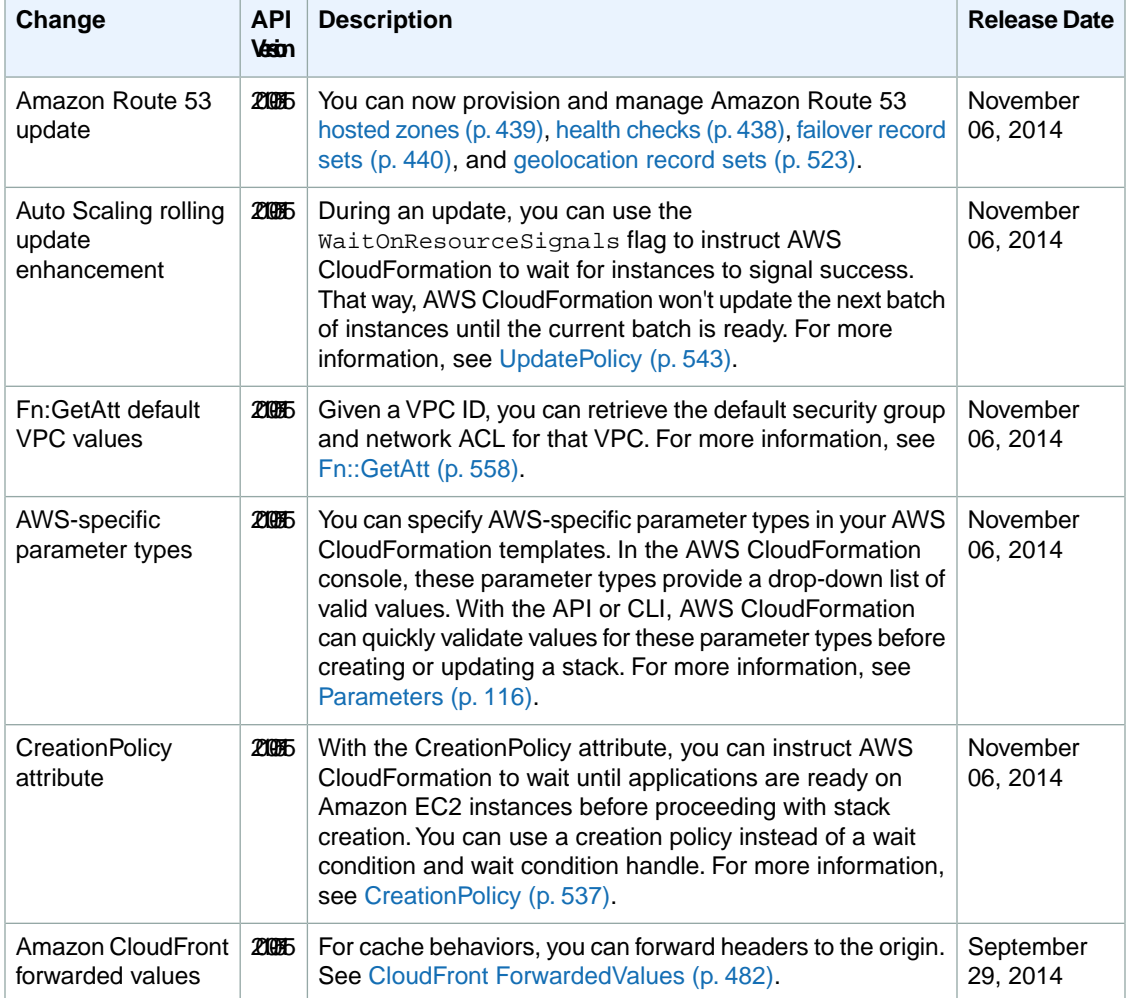

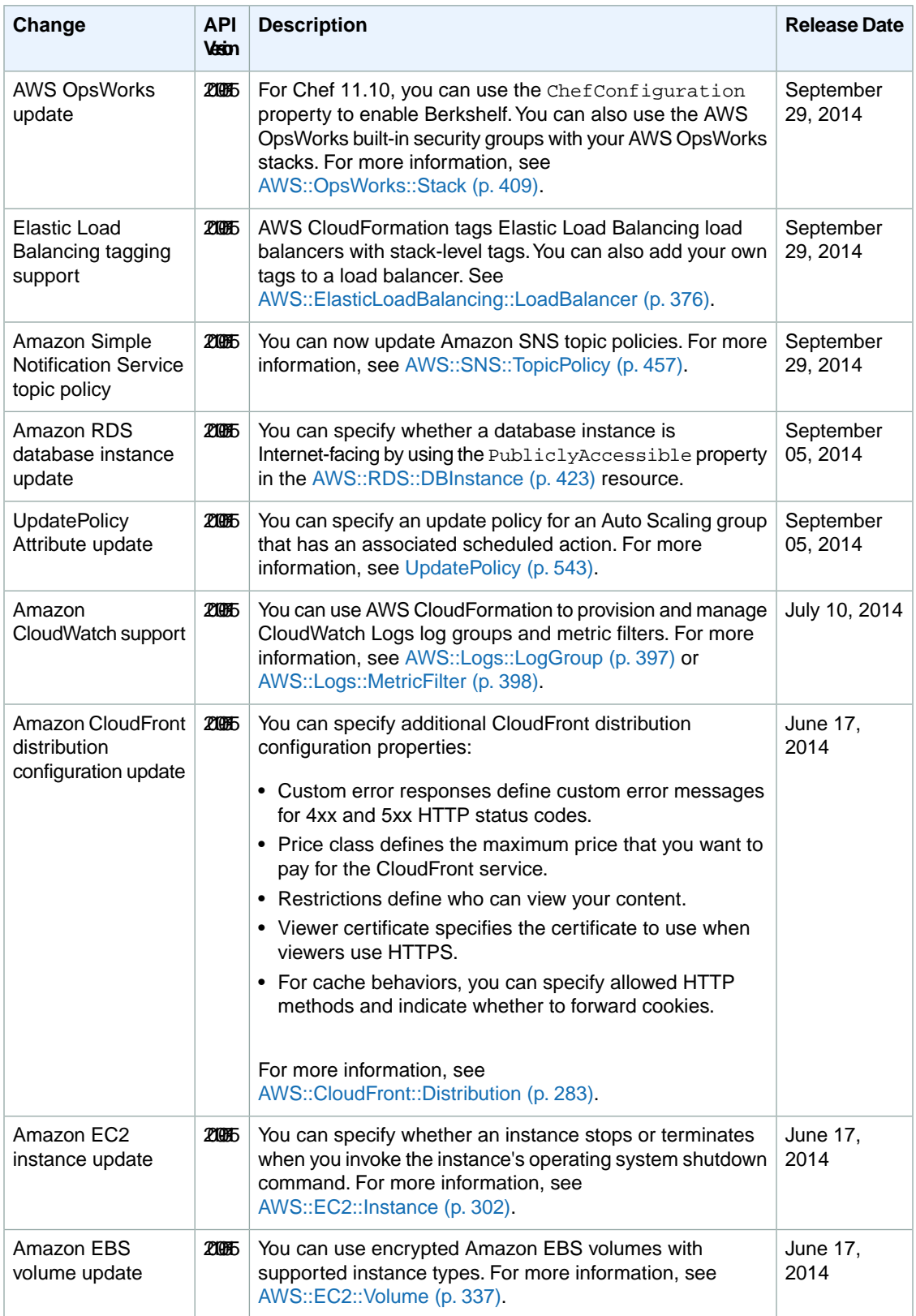

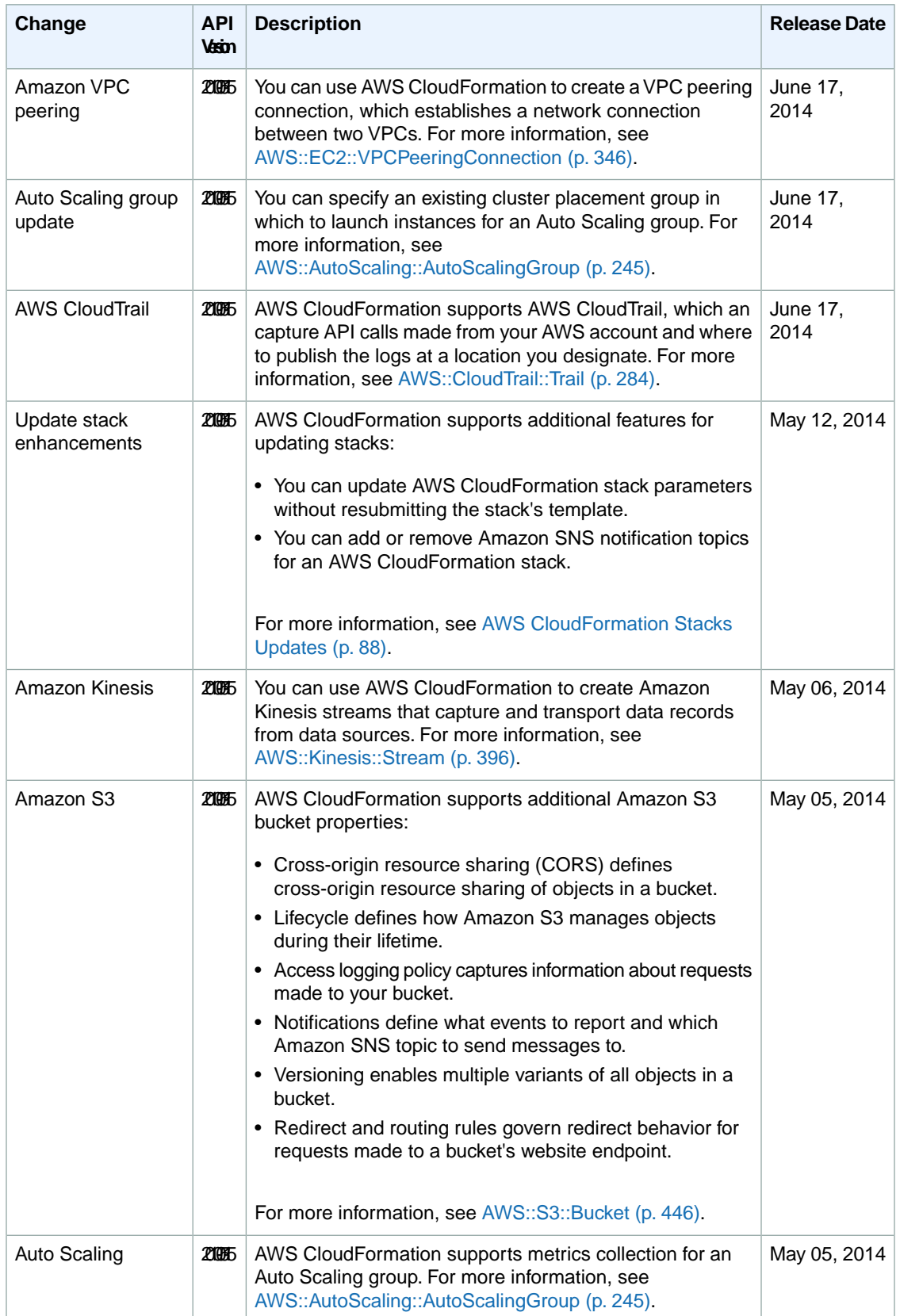

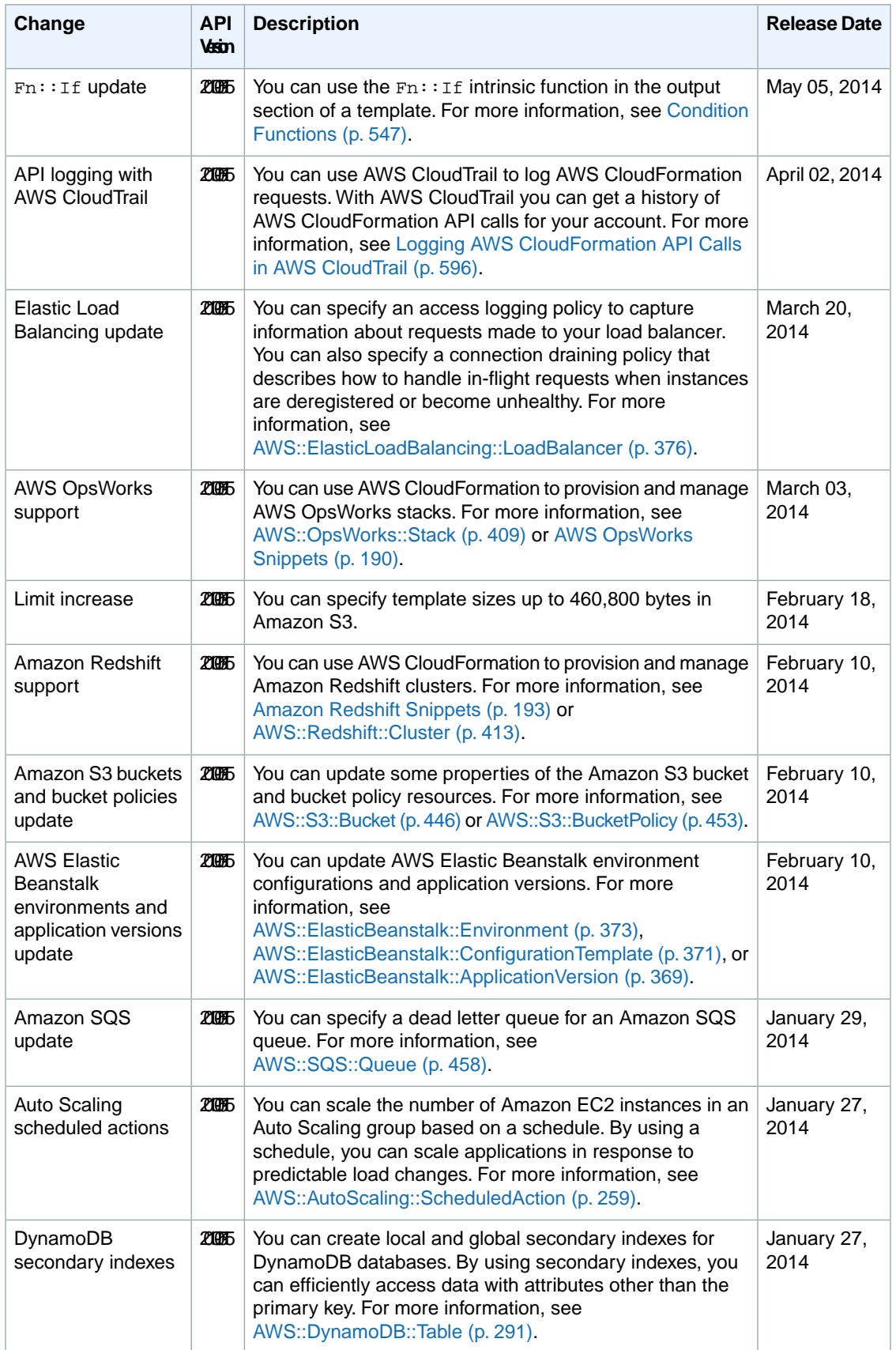

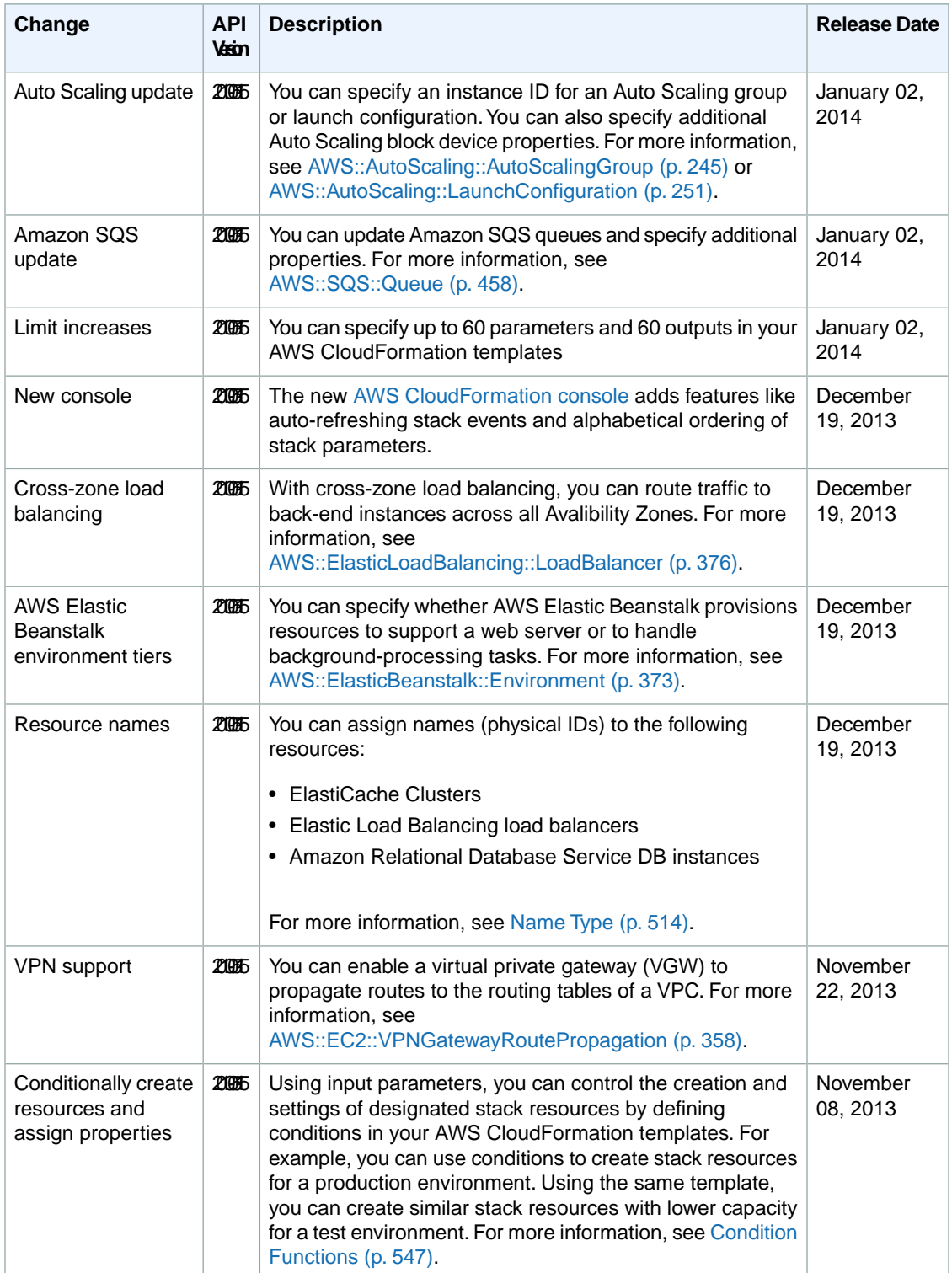

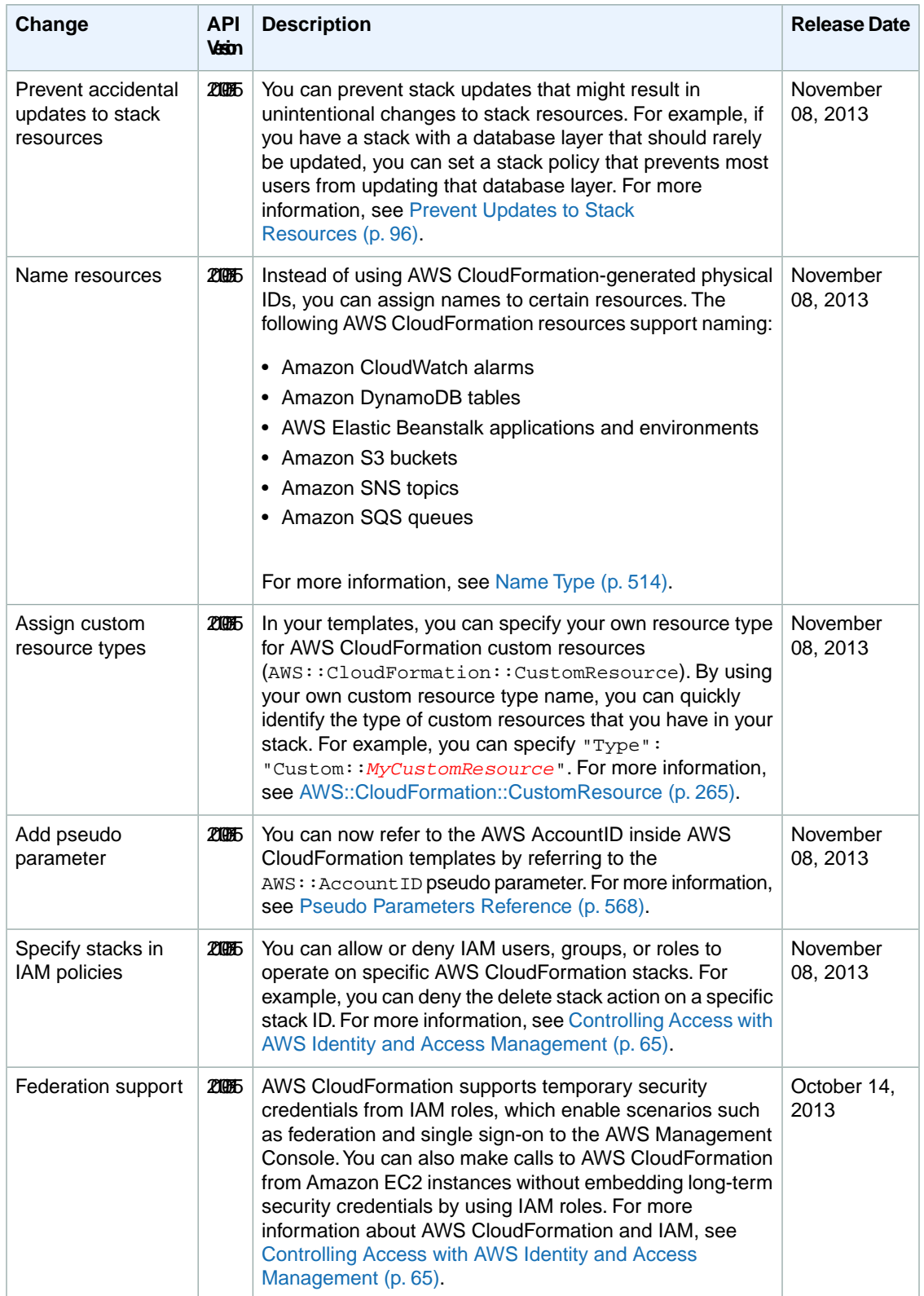

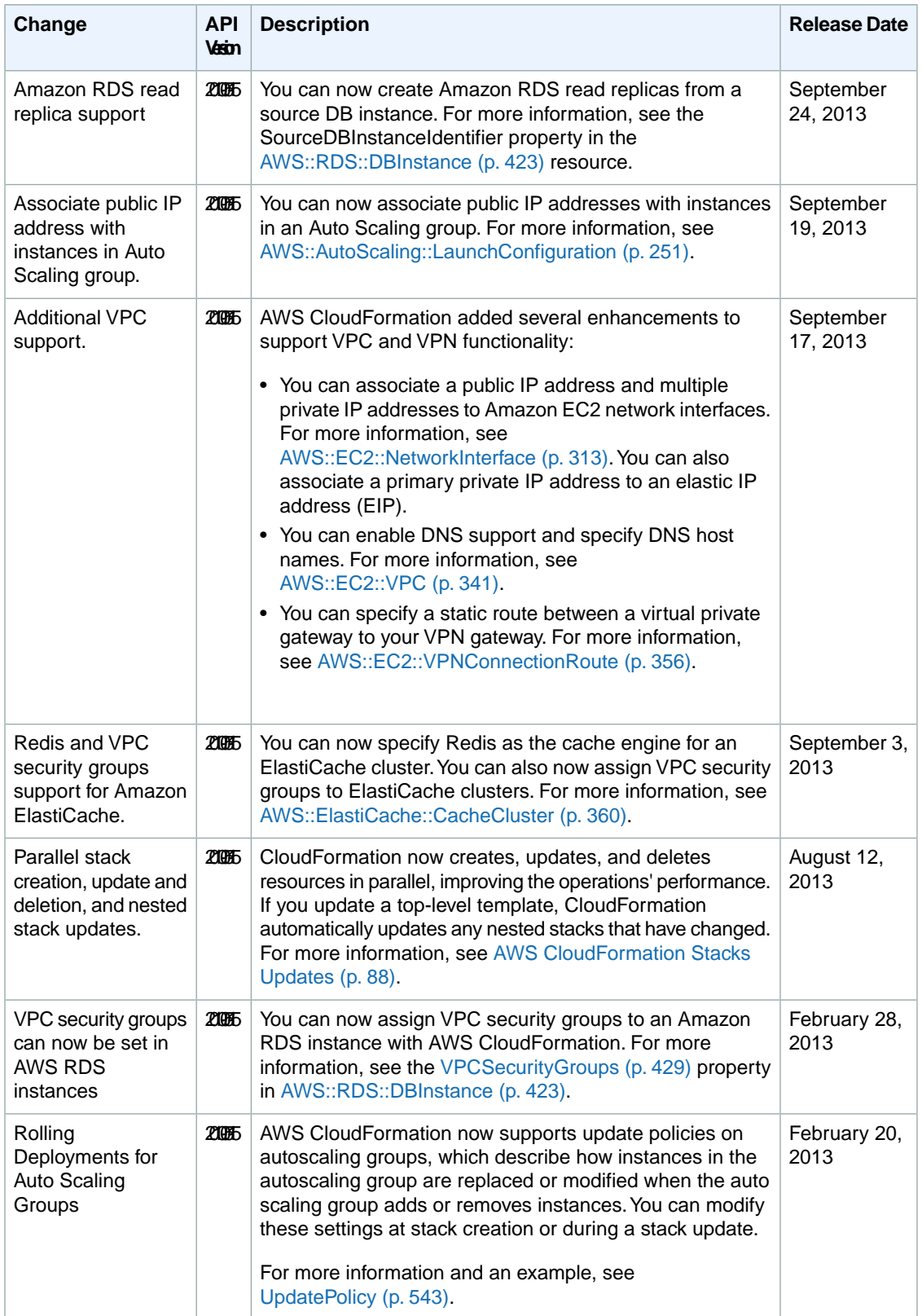

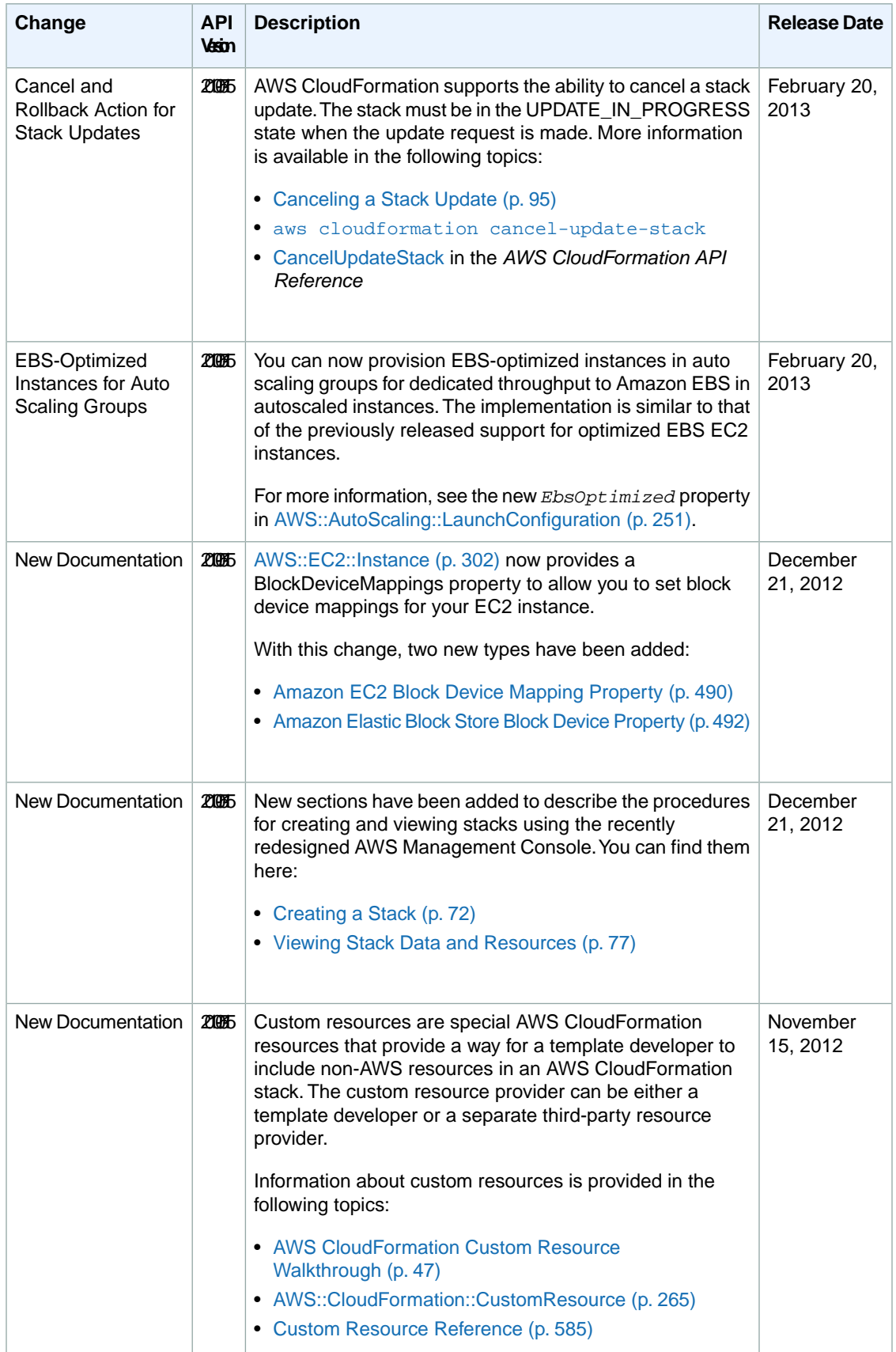

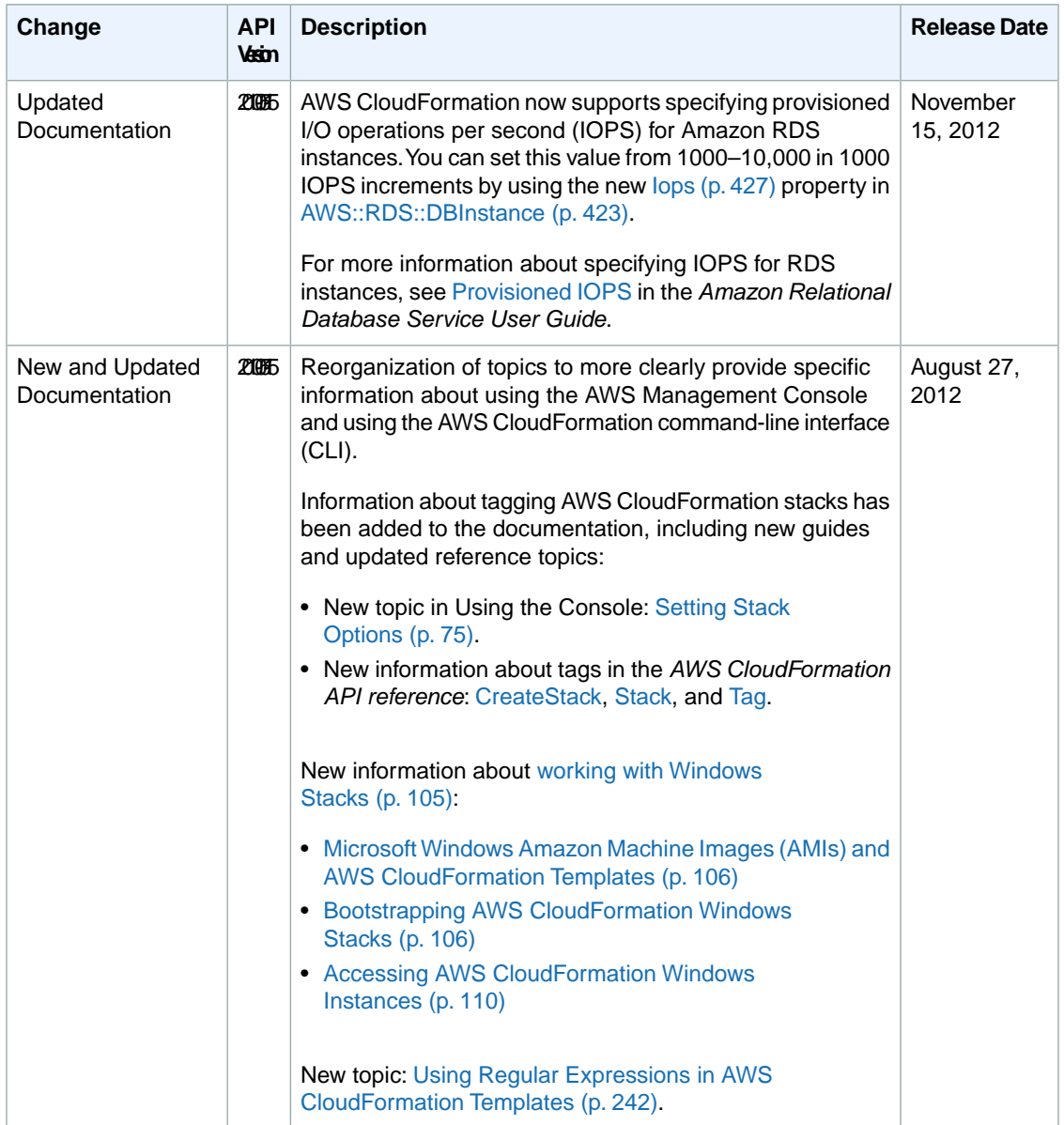

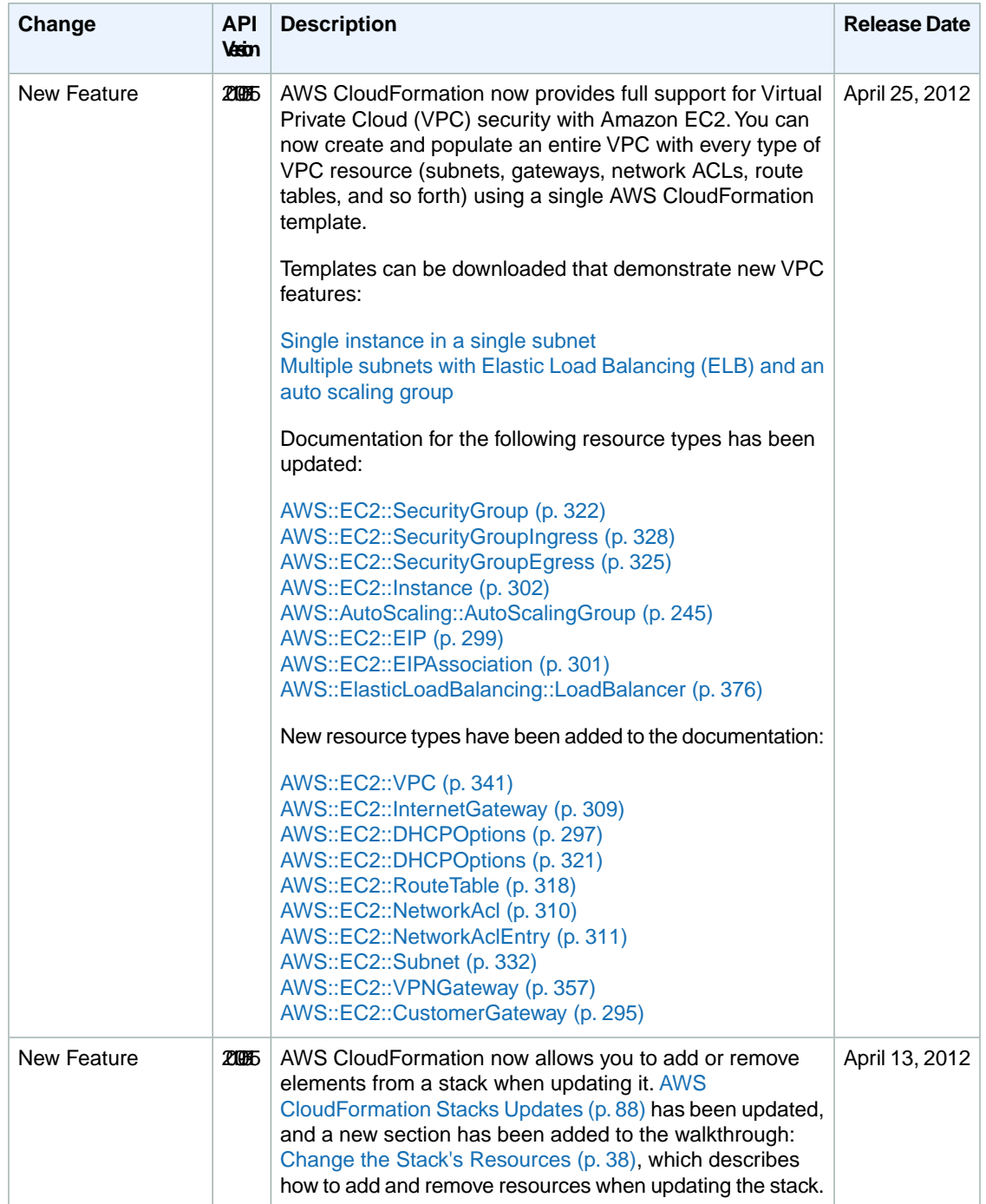

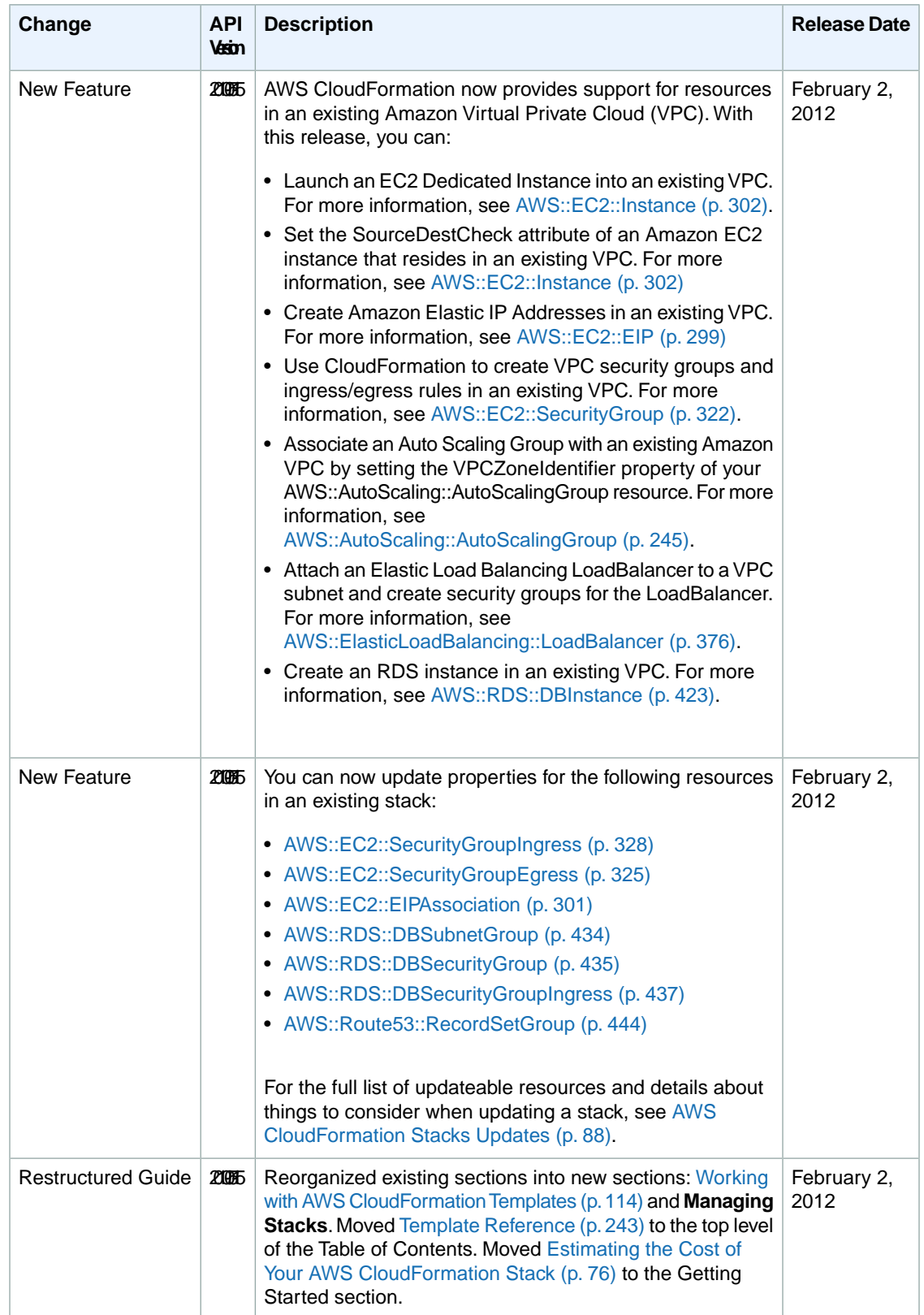

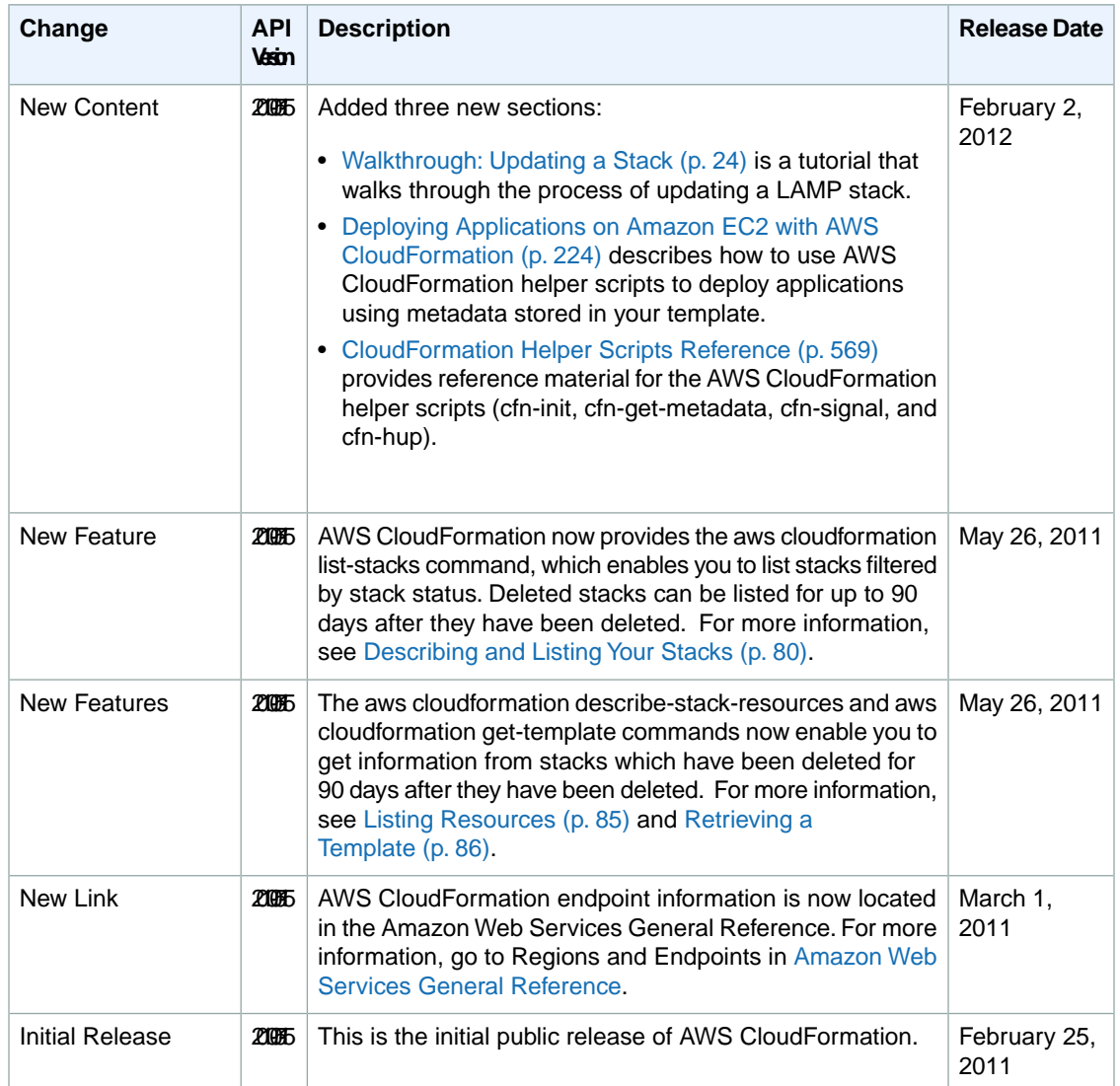

## **AWS Glossary**

<span id="page-625-0"></span>[Numbers and Symbols \(p.617\)](#page-625-0) | [A \(p.617\)](#page-625-1) | [B \(p.621\)](#page-629-0) | [C \(p.622\)](#page-630-0) | [D \(p.624\)](#page-632-0) | [E \(p.626\)](#page-634-0) | [F \(p.628\)](#page-636-0) | [G \(p.629\)](#page-637-0) | [H \(p.629\)](#page-637-1) | [I \(p.630\)](#page-638-0) | [J \(p.631\)](#page-639-0) | [K \(p.632\)](#page-640-0) | [L \(p.632\)](#page-640-1) | [M \(p.633\)](#page-641-0) | [N \(p.635\)](#page-643-0) | [O \(p.635\)](#page-643-1) | [P \(p.636\)](#page-644-0) | [Q \(p.638\)](#page-646-0) | [R \(p.639\)](#page-647-0) | [S \(p.641\)](#page-649-0) | [T](#page-653-0) (p. [645\)](#page-653-0) | [U](#page-654-0) (p. [646\)](#page-654-0) | [V](#page-655-0) (p. [647\)](#page-655-0) | [W](#page-656-0) (p. [648\)](#page-656-0) | [X, Y, Z](#page-656-1) (p. [648\)](#page-656-1)

## **Numbers and Symbols**

<span id="page-625-1"></span>100-continue A method that enables a client to see if a server can accept a request before actually sending it. For large PUT requests, this method can save both time and bandwidth charges.

## **A**

<span id="page-625-2"></span>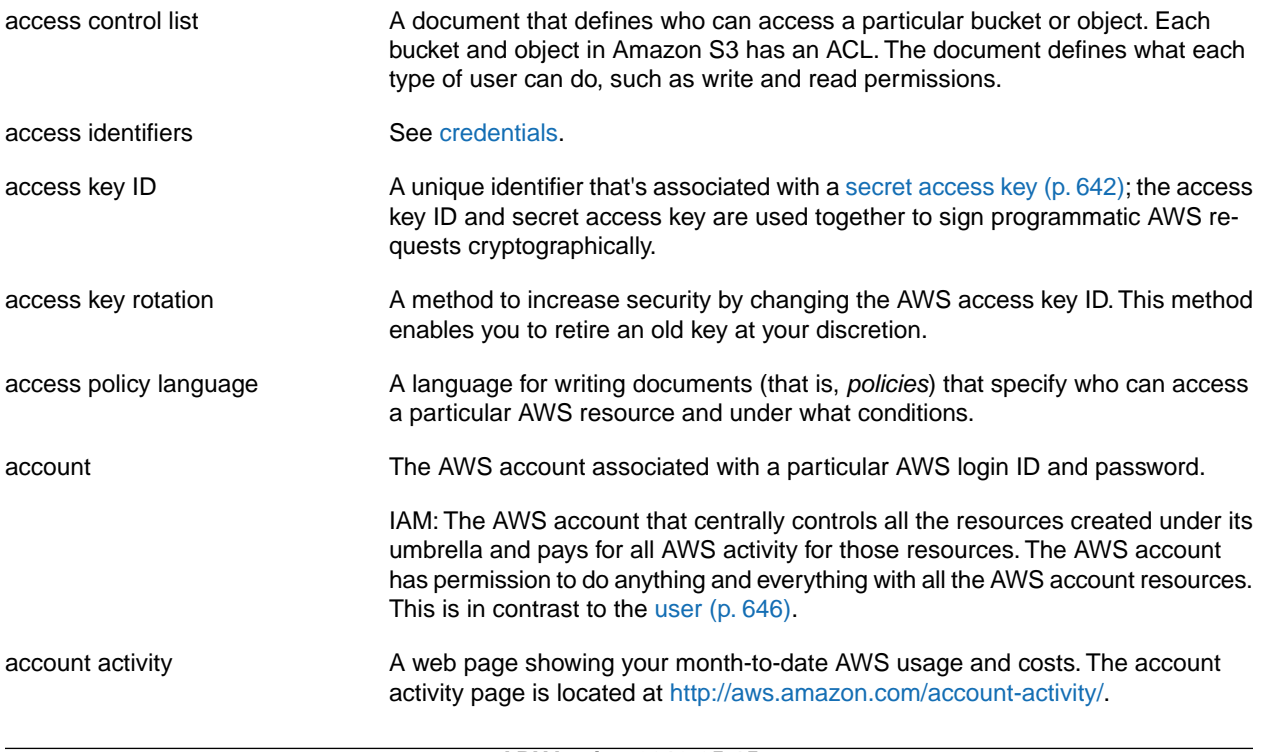

<span id="page-626-3"></span><span id="page-626-2"></span><span id="page-626-1"></span><span id="page-626-0"></span>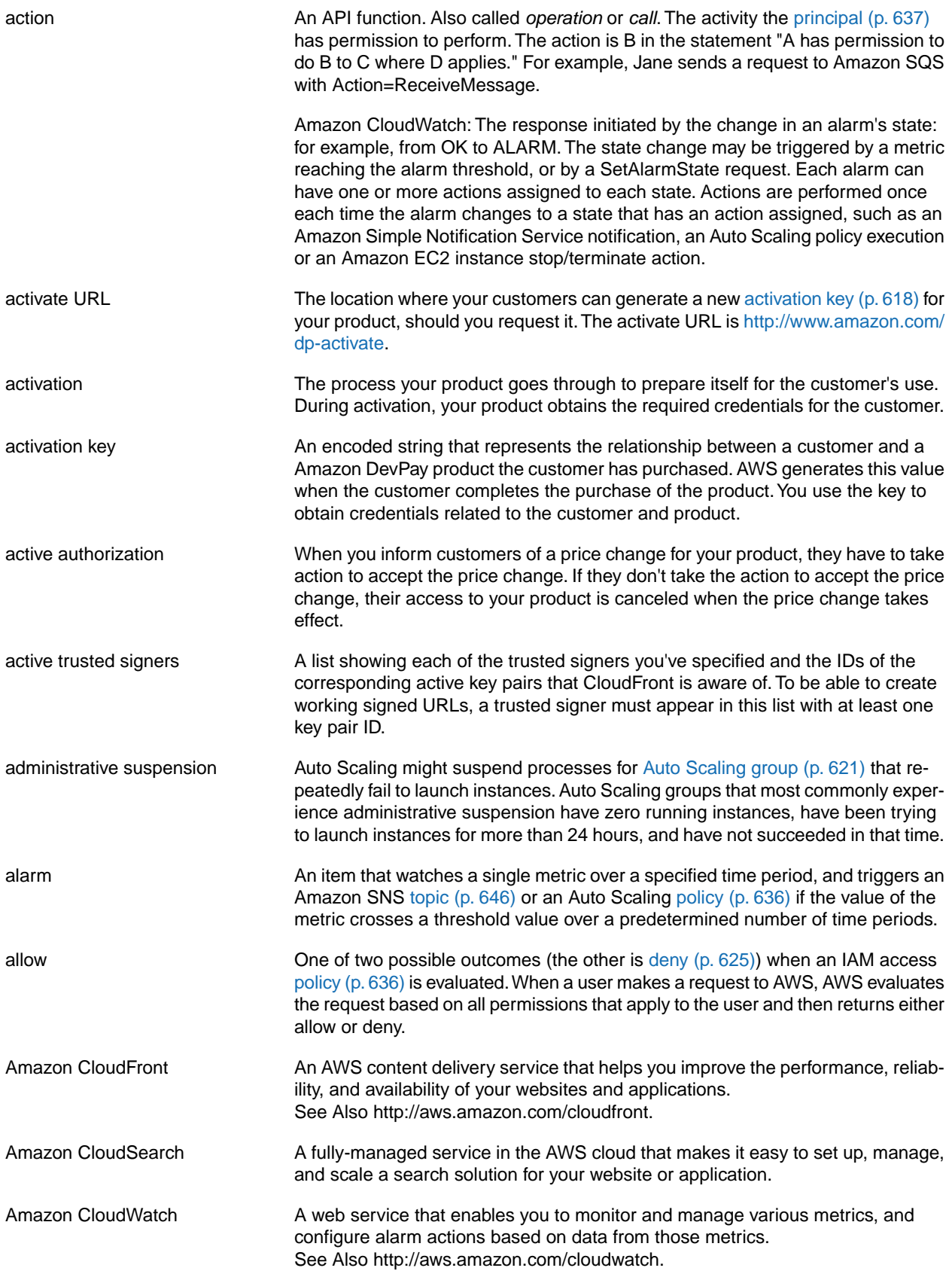

<span id="page-627-4"></span><span id="page-627-3"></span><span id="page-627-2"></span><span id="page-627-1"></span><span id="page-627-0"></span>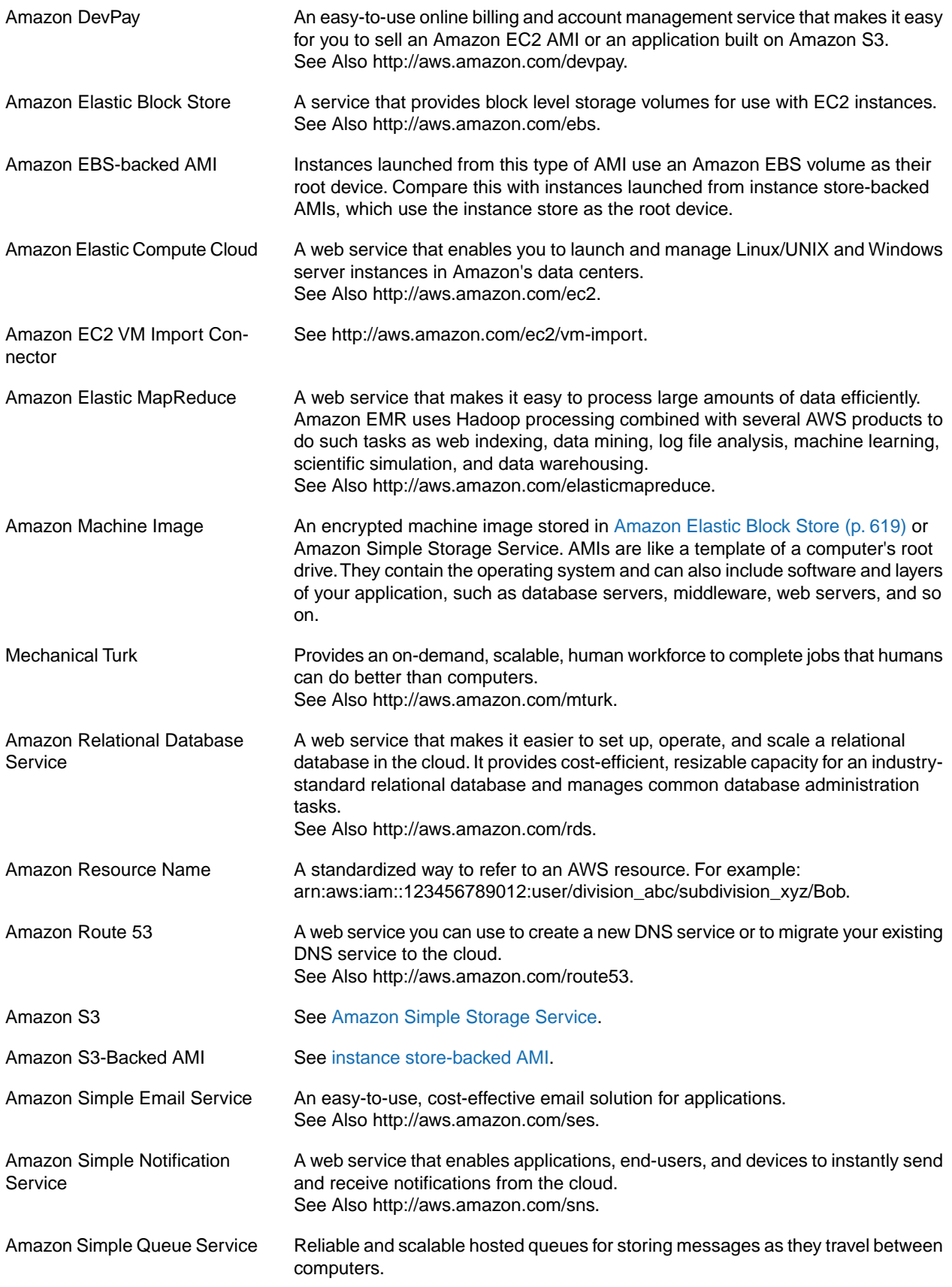

<span id="page-628-2"></span><span id="page-628-1"></span><span id="page-628-0"></span>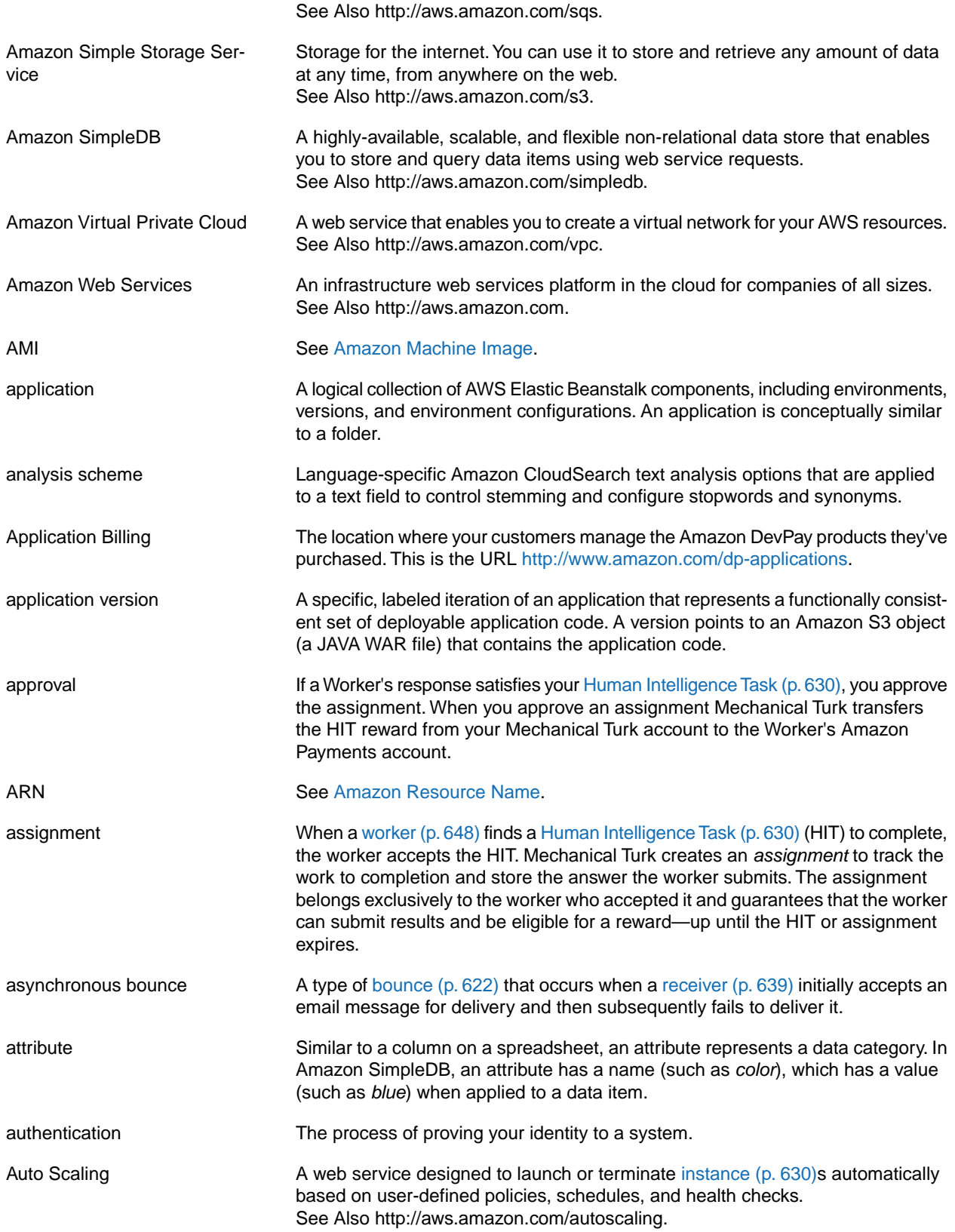

<span id="page-629-6"></span><span id="page-629-5"></span><span id="page-629-1"></span>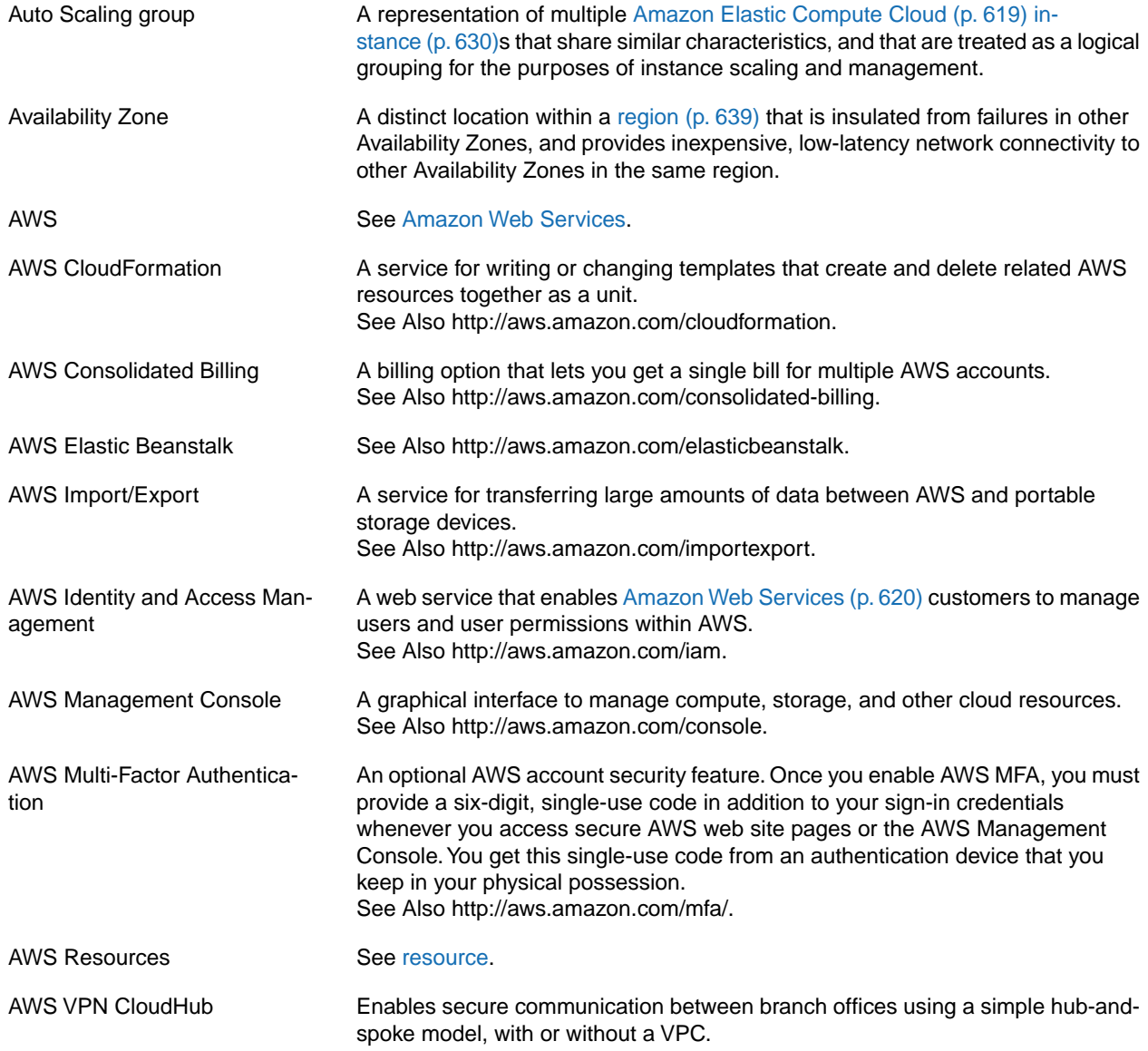

### <span id="page-629-7"></span><span id="page-629-4"></span><span id="page-629-3"></span><span id="page-629-0"></span>**B**

<span id="page-629-2"></span>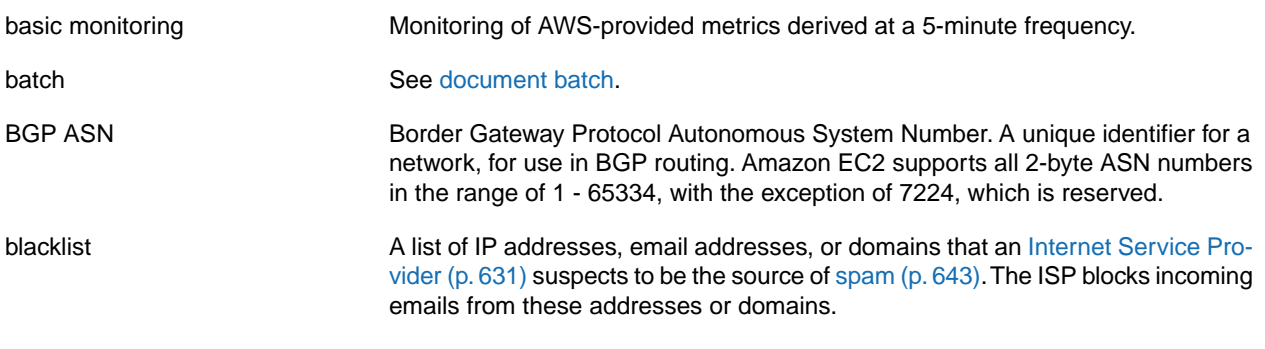

<span id="page-630-1"></span>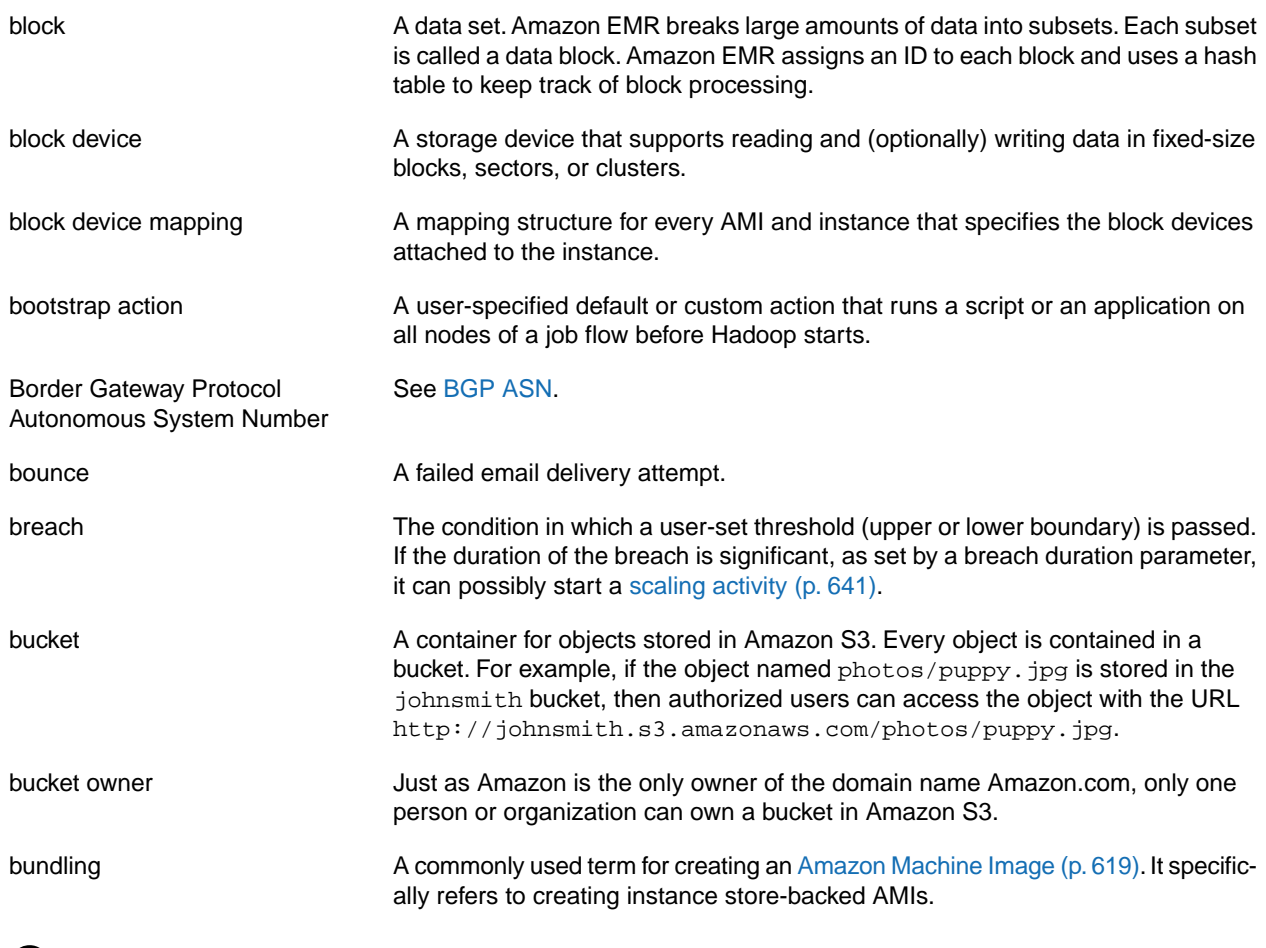

<span id="page-630-3"></span><span id="page-630-0"></span>**C**

<span id="page-630-2"></span>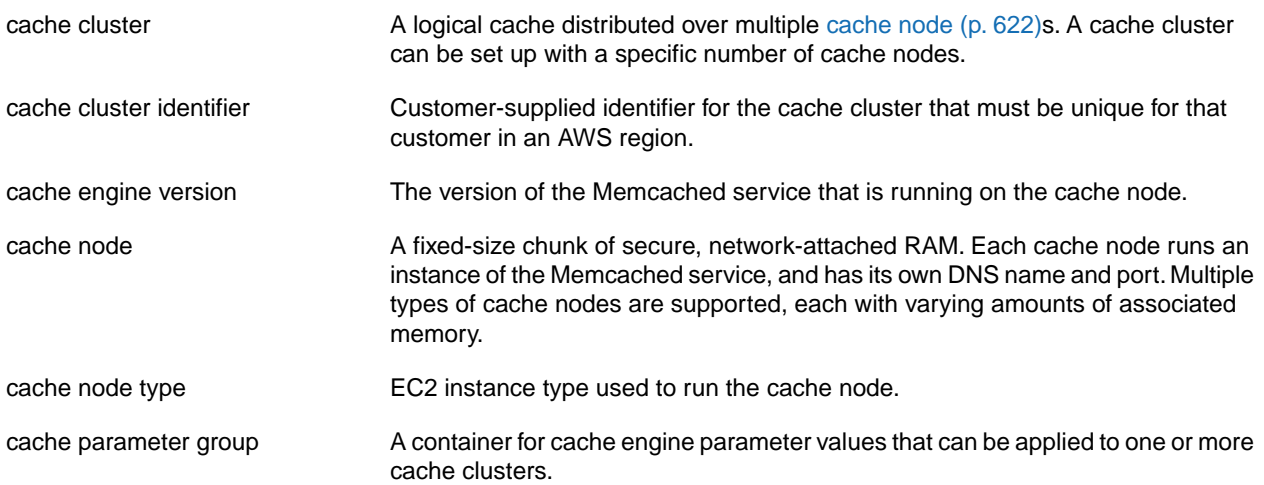

<span id="page-631-2"></span><span id="page-631-1"></span><span id="page-631-0"></span>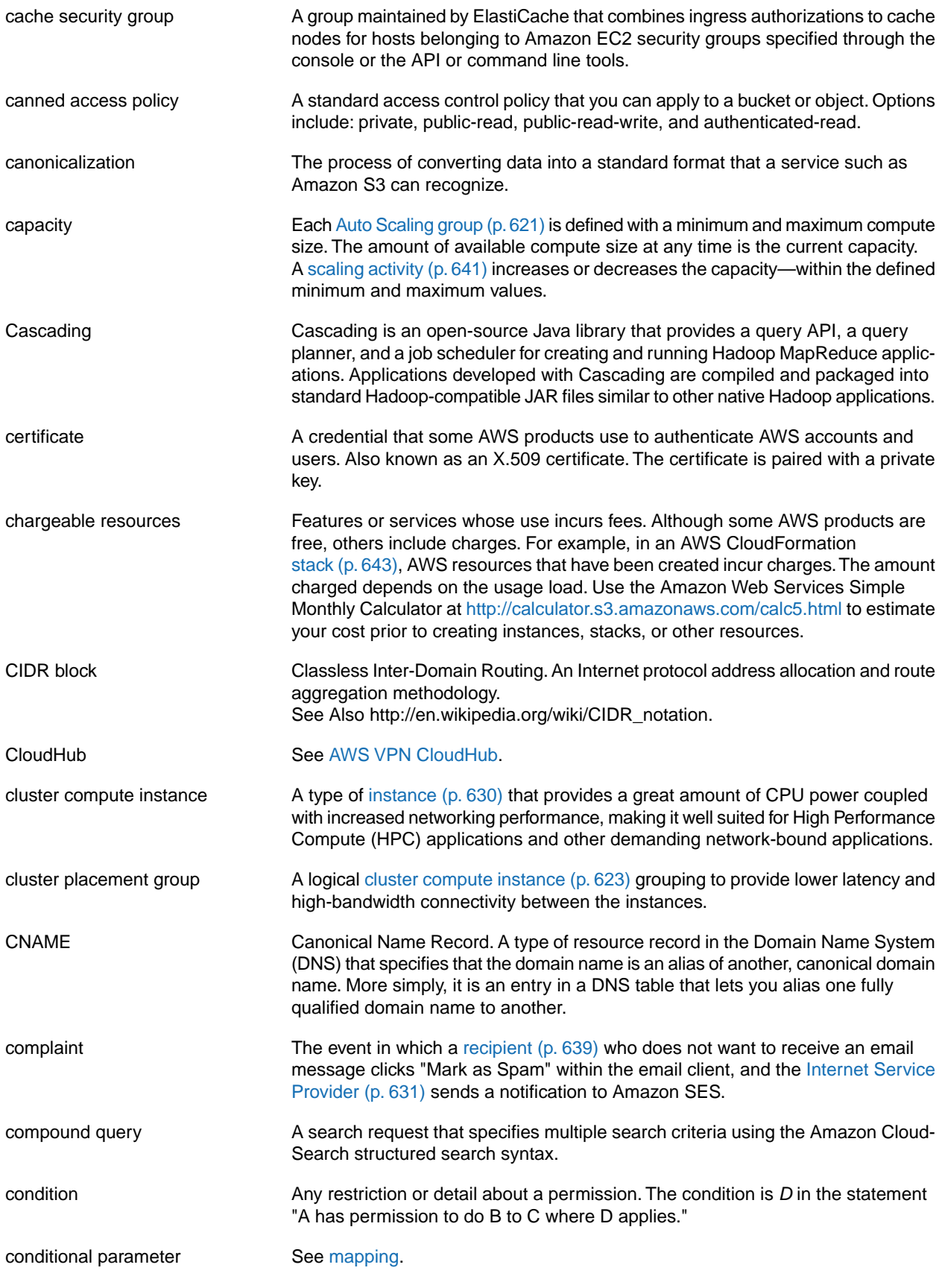

<span id="page-632-3"></span><span id="page-632-2"></span>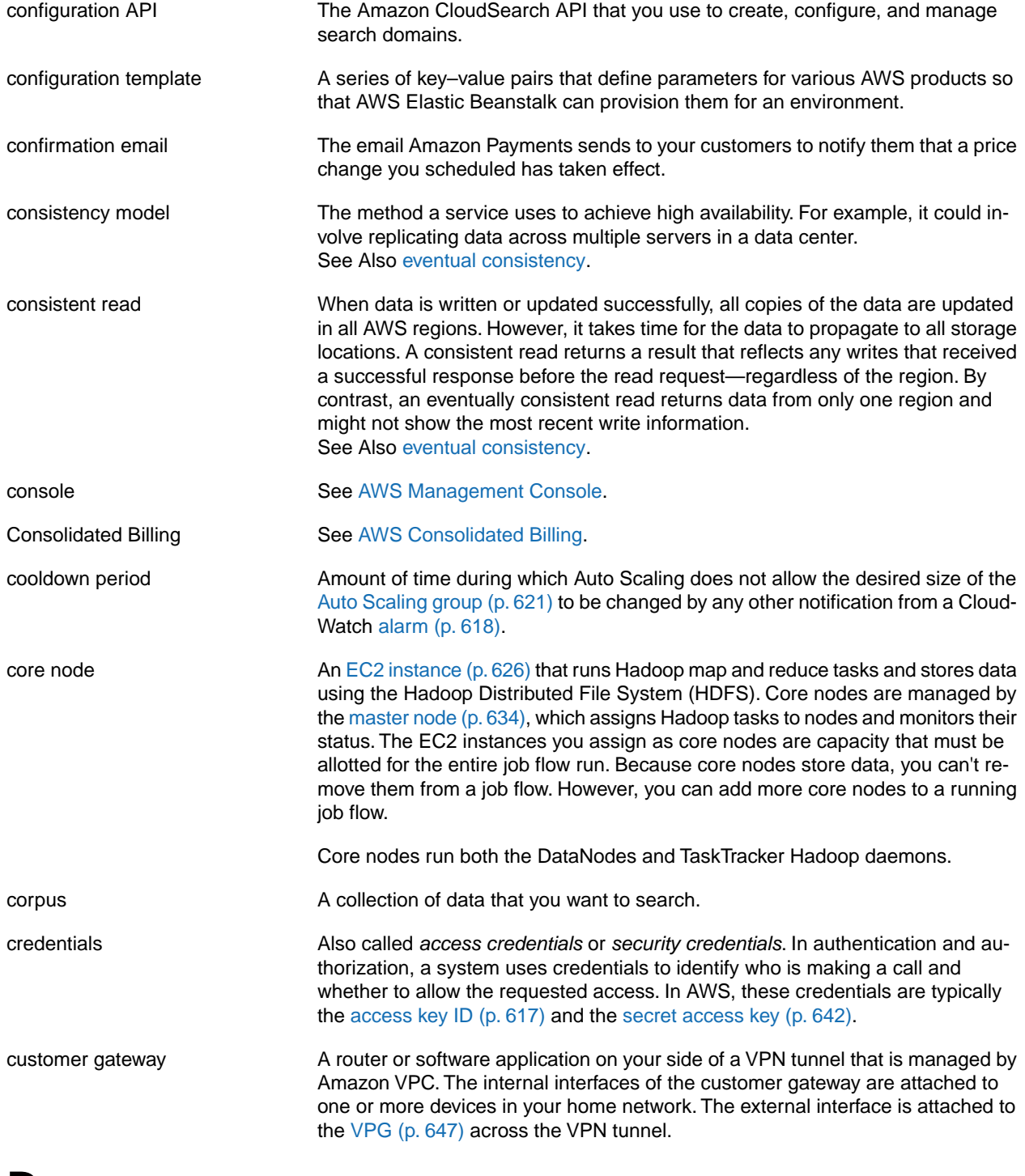

### <span id="page-632-1"></span><span id="page-632-0"></span>**D**

[Numbers and Symbols \(p.617\)](#page-625-0) | [A \(p.617\)](#page-625-1) | [B \(p.621\)](#page-629-0) | [C \(p.622\)](#page-630-0) | [D \(p.624\)](#page-632-0) | [E \(p.626\)](#page-634-0) | [F \(p.628\)](#page-636-0) | [G \(p.629\)](#page-637-0) | [H \(p.629\)](#page-637-1) | [I \(p.630\)](#page-638-0) | [J \(p.631\)](#page-639-0) | [K \(p.632\)](#page-640-0) | [L \(p.632\)](#page-640-1) | [M \(p.633\)](#page-641-0) | [N \(p.635\)](#page-643-0) | [O \(p.635\)](#page-643-1) | [P \(p.636\)](#page-644-0) | [Q \(p.638\)](#page-646-0) | [R \(p.639\)](#page-647-0) | [S \(p.641\)](#page-649-0) | [T](#page-653-0) (p. [645\)](#page-653-0) | [U](#page-654-0) (p. [646\)](#page-654-0) | [V](#page-655-0) (p. [647\)](#page-655-0) | [W](#page-656-0) (p. [648\)](#page-656-0) | [X, Y, Z](#page-656-1) (p. [648\)](#page-656-1)

dashboard See [service health dashboard.](#page-650-1)

<span id="page-633-2"></span><span id="page-633-1"></span><span id="page-633-0"></span>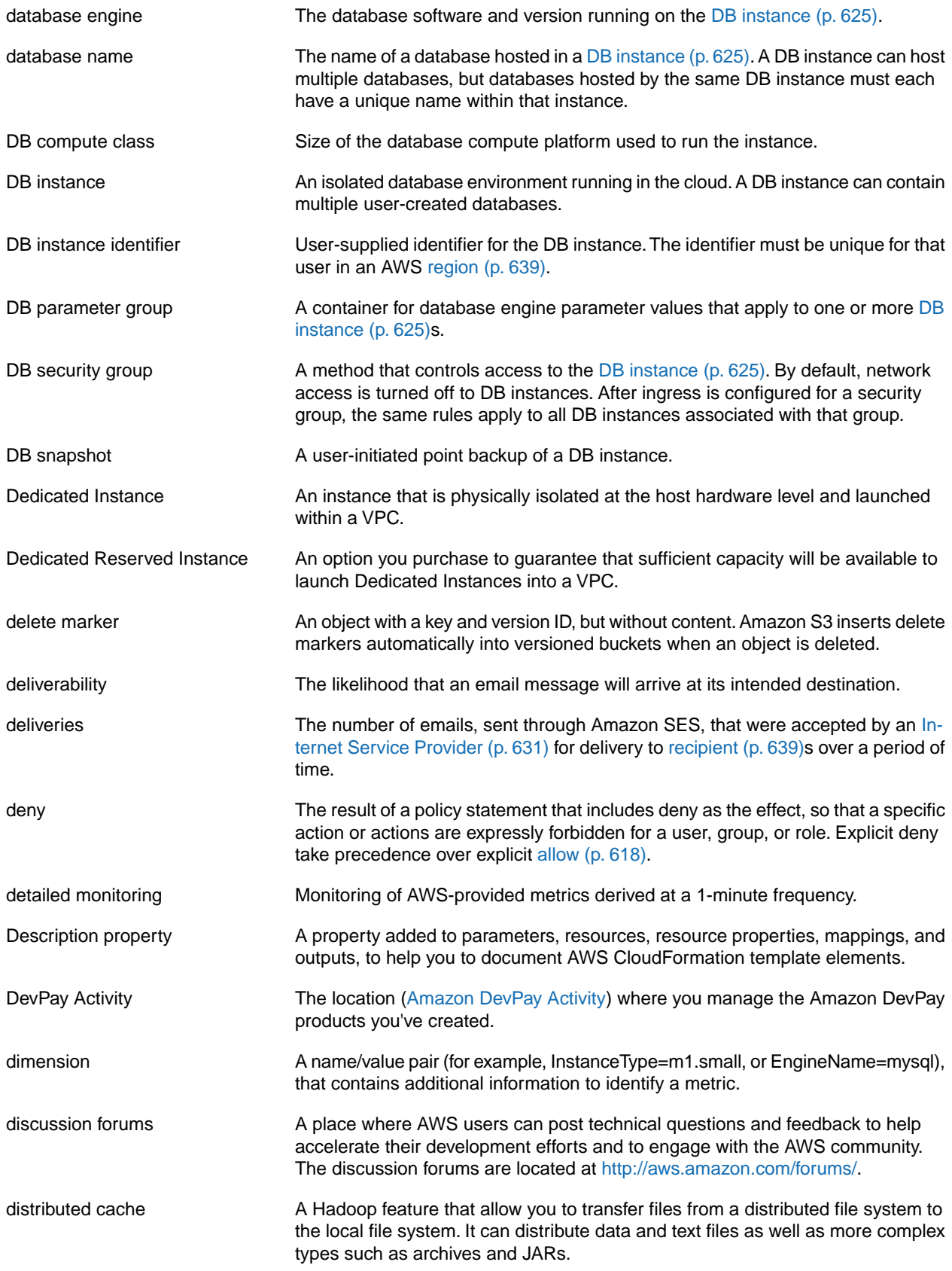

<span id="page-634-1"></span>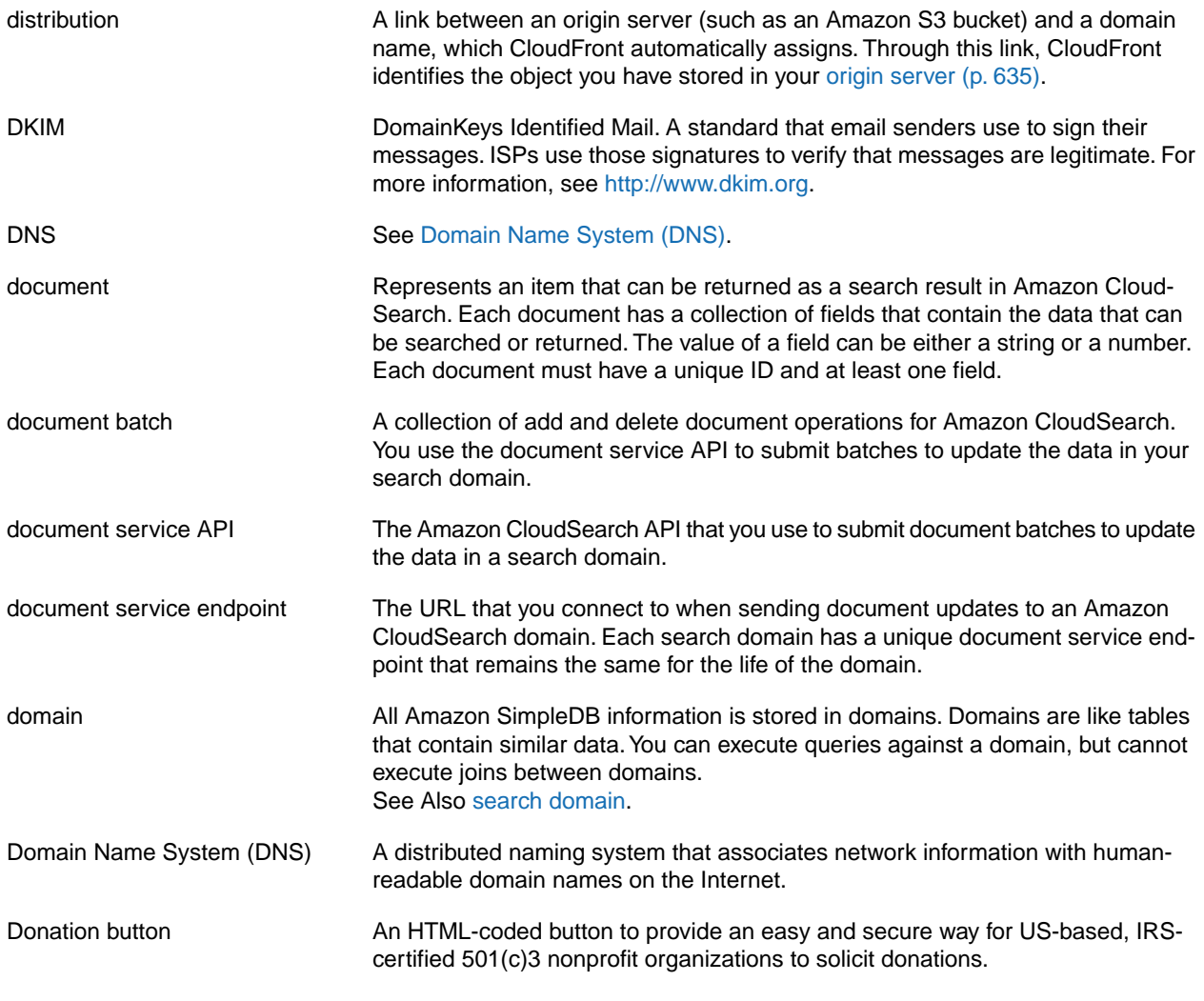

## <span id="page-634-5"></span><span id="page-634-3"></span><span id="page-634-0"></span>**E**

<span id="page-634-4"></span><span id="page-634-2"></span>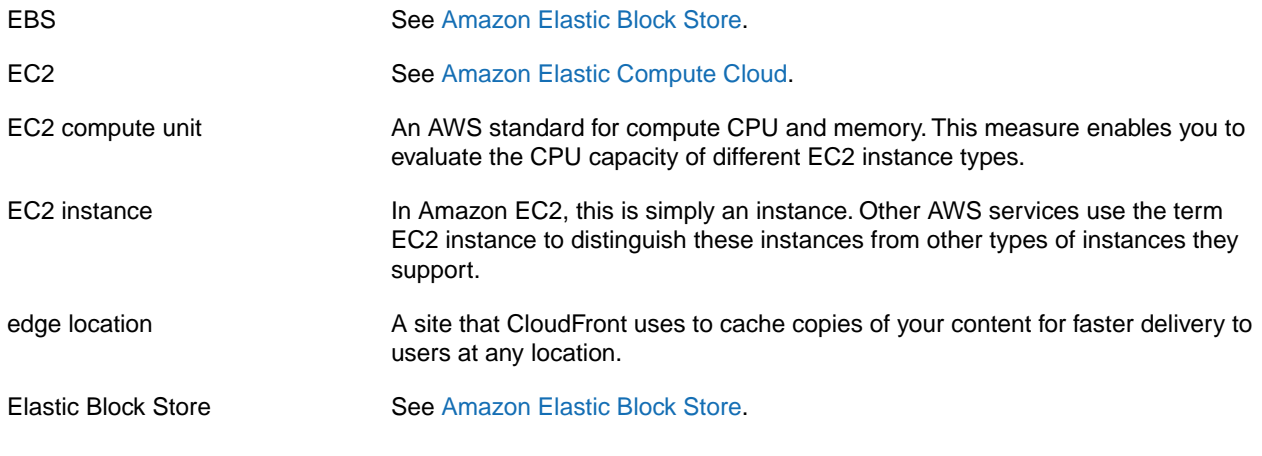

<span id="page-635-0"></span>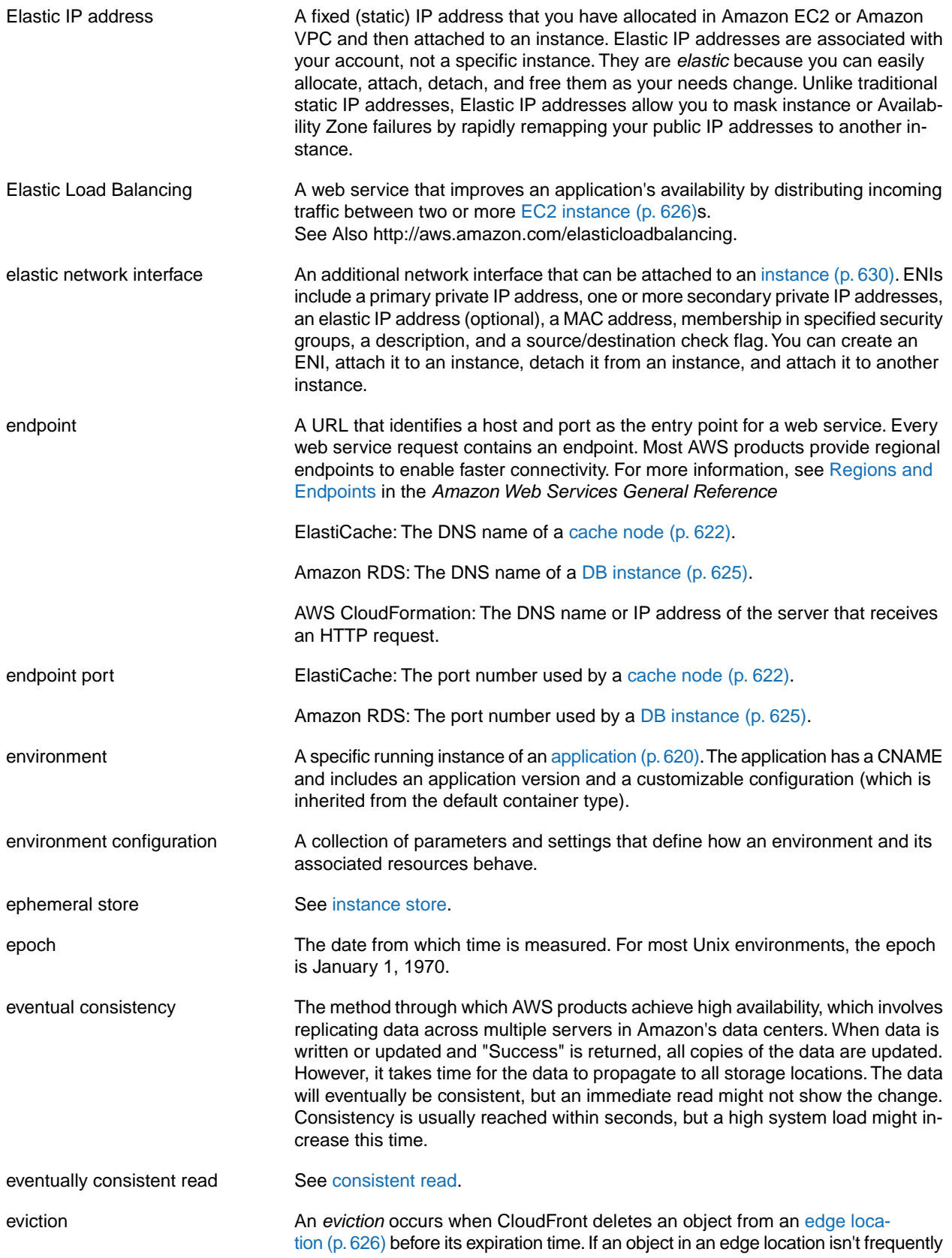

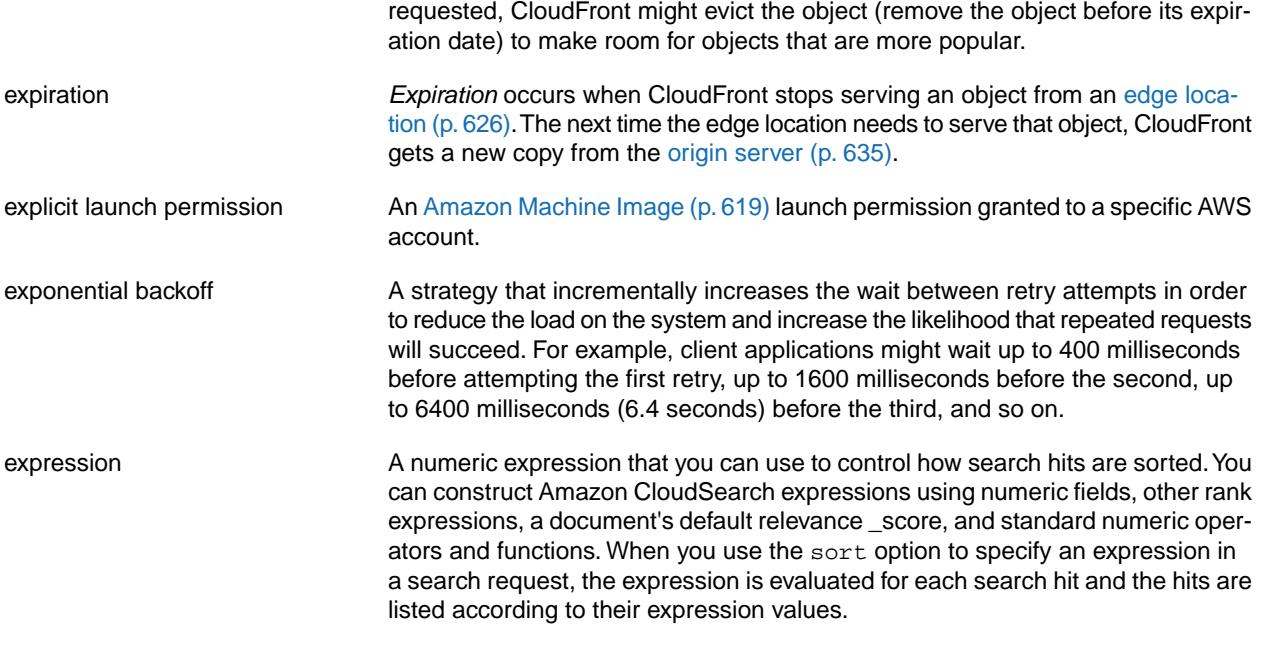

<span id="page-636-0"></span>**F**

<span id="page-636-2"></span><span id="page-636-1"></span>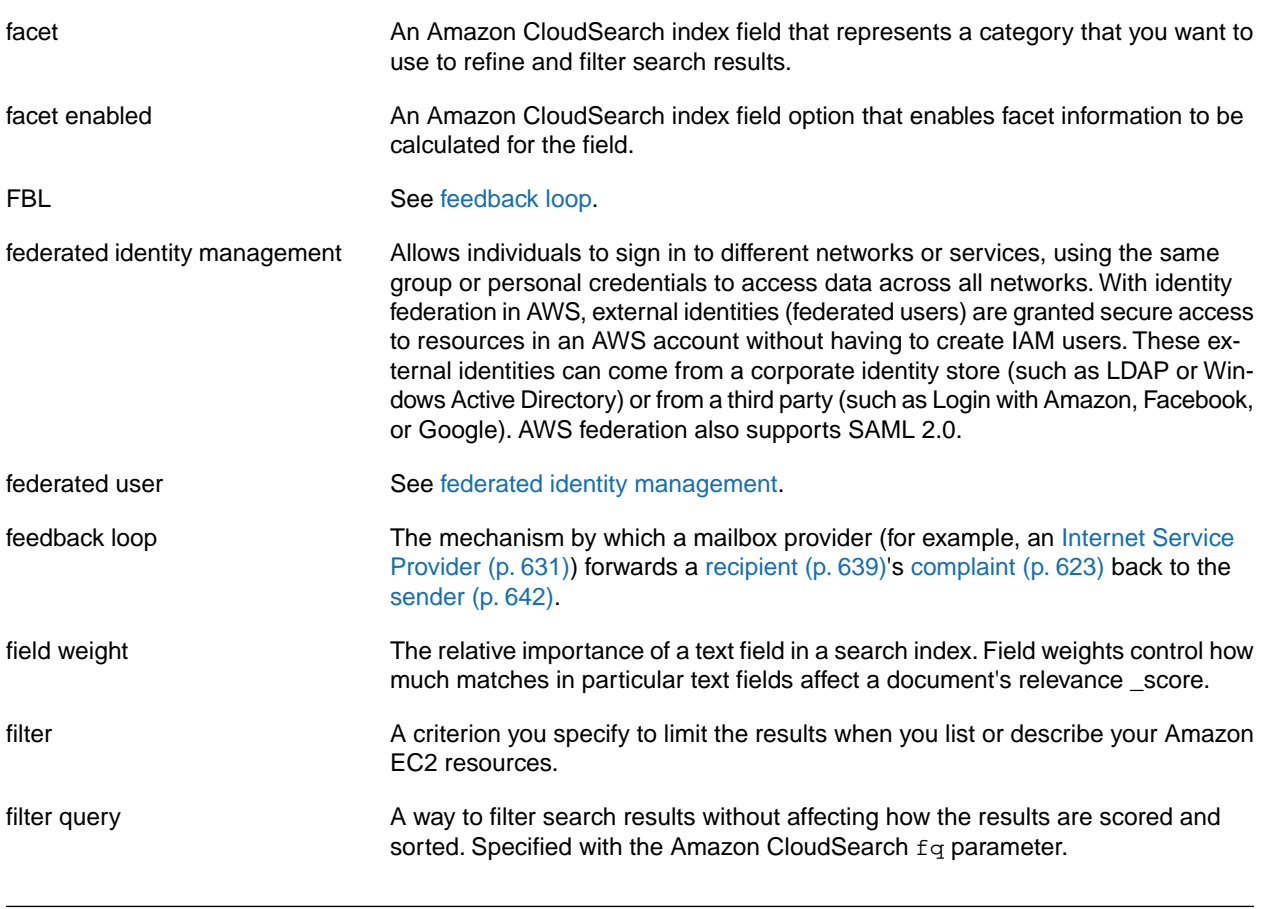

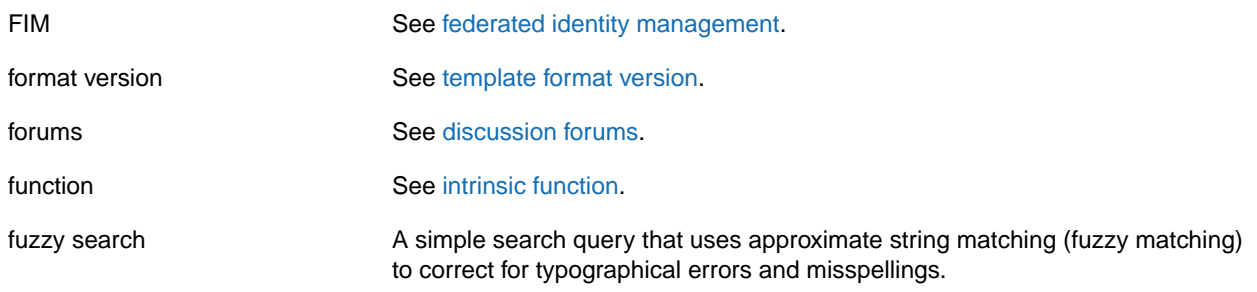

<span id="page-637-0"></span>**G**

[Numbers and Symbols \(p.617\)](#page-625-0) | [A \(p.617\)](#page-625-1) | [B \(p.621\)](#page-629-0) | [C \(p.622\)](#page-630-0) | [D \(p.624\)](#page-632-0) | [E \(p.626\)](#page-634-0) | [F \(p.628\)](#page-636-0) | [G \(p.629\)](#page-637-0) | [H \(p.629\)](#page-637-1) | [I \(p.630\)](#page-638-0) | [J \(p.631\)](#page-639-0) | [K \(p.632\)](#page-640-0) | [L \(p.632\)](#page-640-1) | [M \(p.633\)](#page-641-0) | [N \(p.635\)](#page-643-0) | [O \(p.635\)](#page-643-1) | [P \(p.636\)](#page-644-0) | [Q \(p.638\)](#page-646-0) | [R \(p.639\)](#page-647-0) | [S \(p.641\)](#page-649-0) | [T](#page-653-0) (p. [645\)](#page-653-0) | [U](#page-654-0) (p. [646\)](#page-654-0) | [V](#page-655-0) (p. [647\)](#page-655-0) | [W](#page-656-0) (p. [648\)](#page-656-0) | [X, Y, Z](#page-656-1) (p. [648\)](#page-656-1)

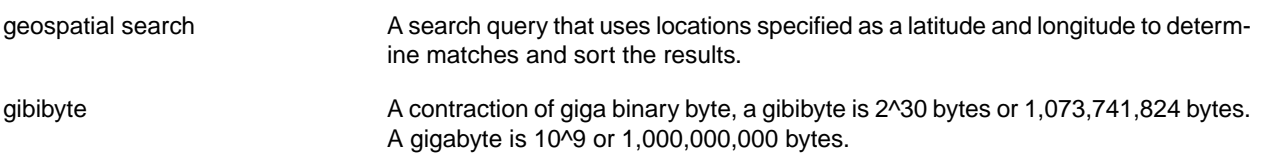

## <span id="page-637-1"></span>**H**

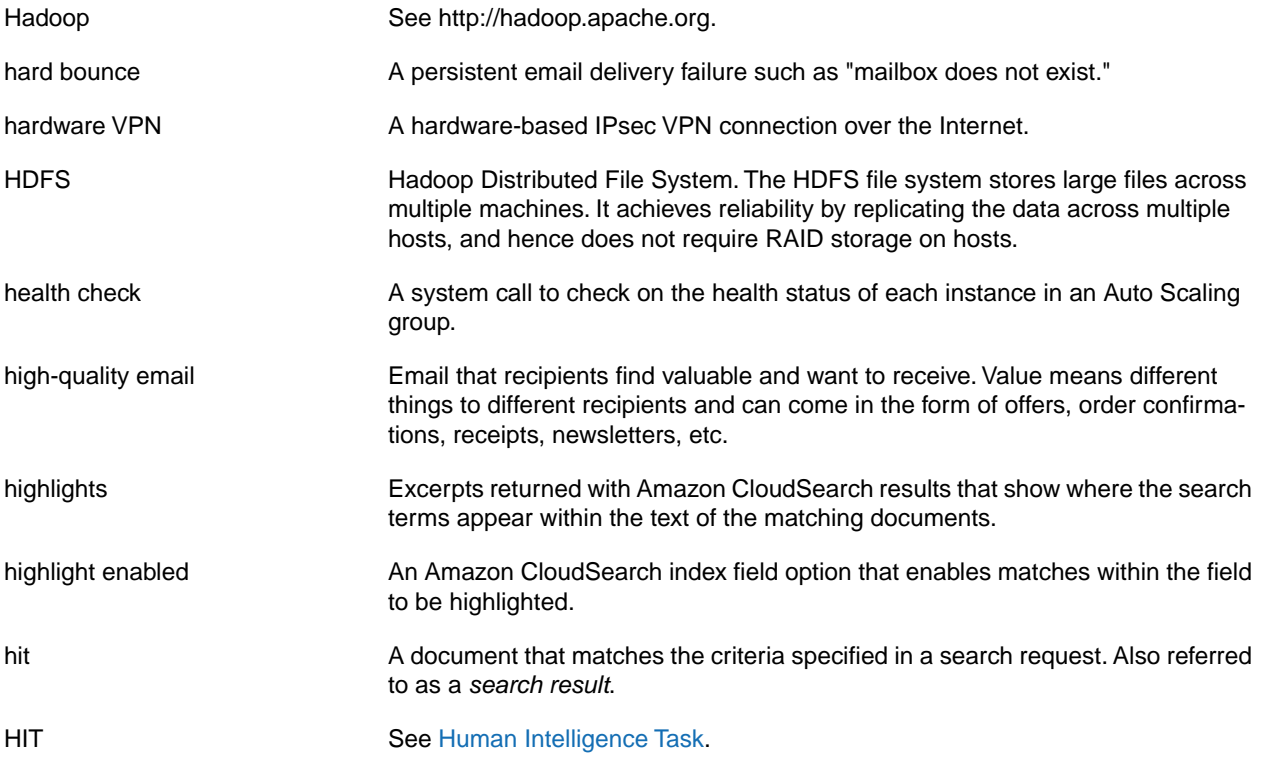

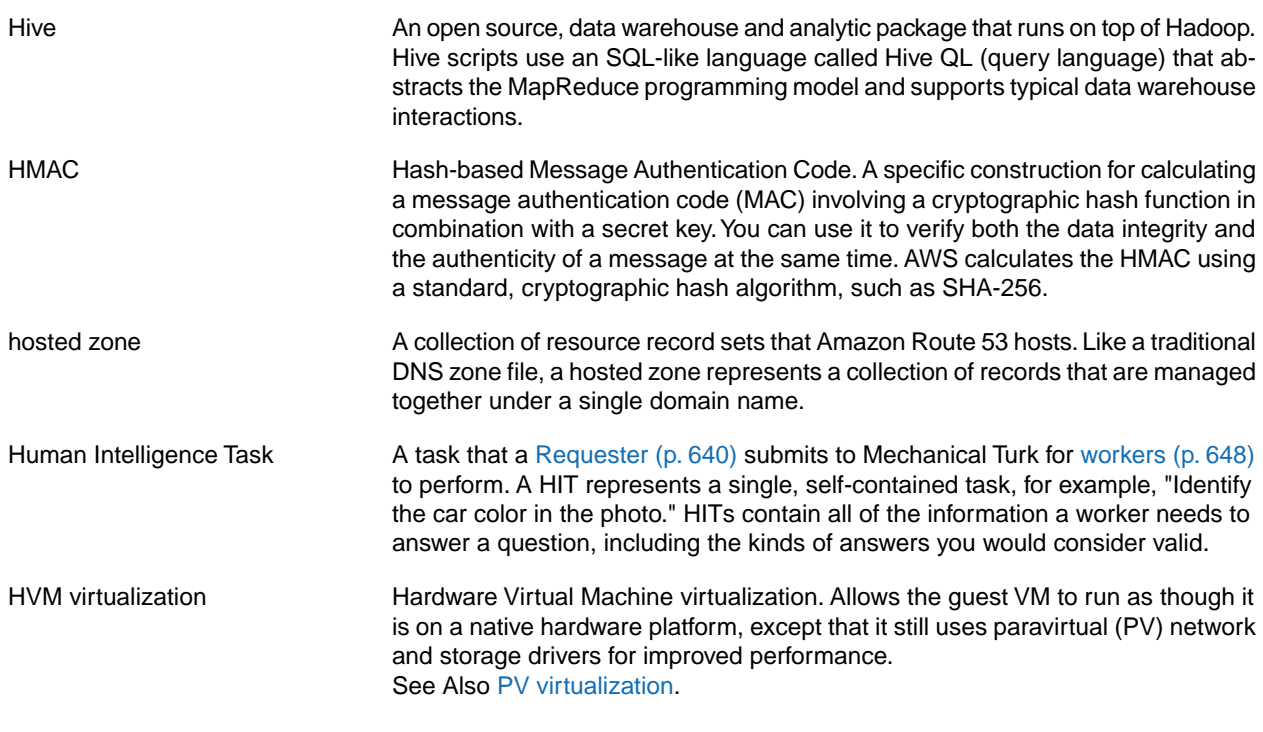

## <span id="page-638-4"></span><span id="page-638-1"></span><span id="page-638-0"></span>**I**

<span id="page-638-3"></span><span id="page-638-2"></span>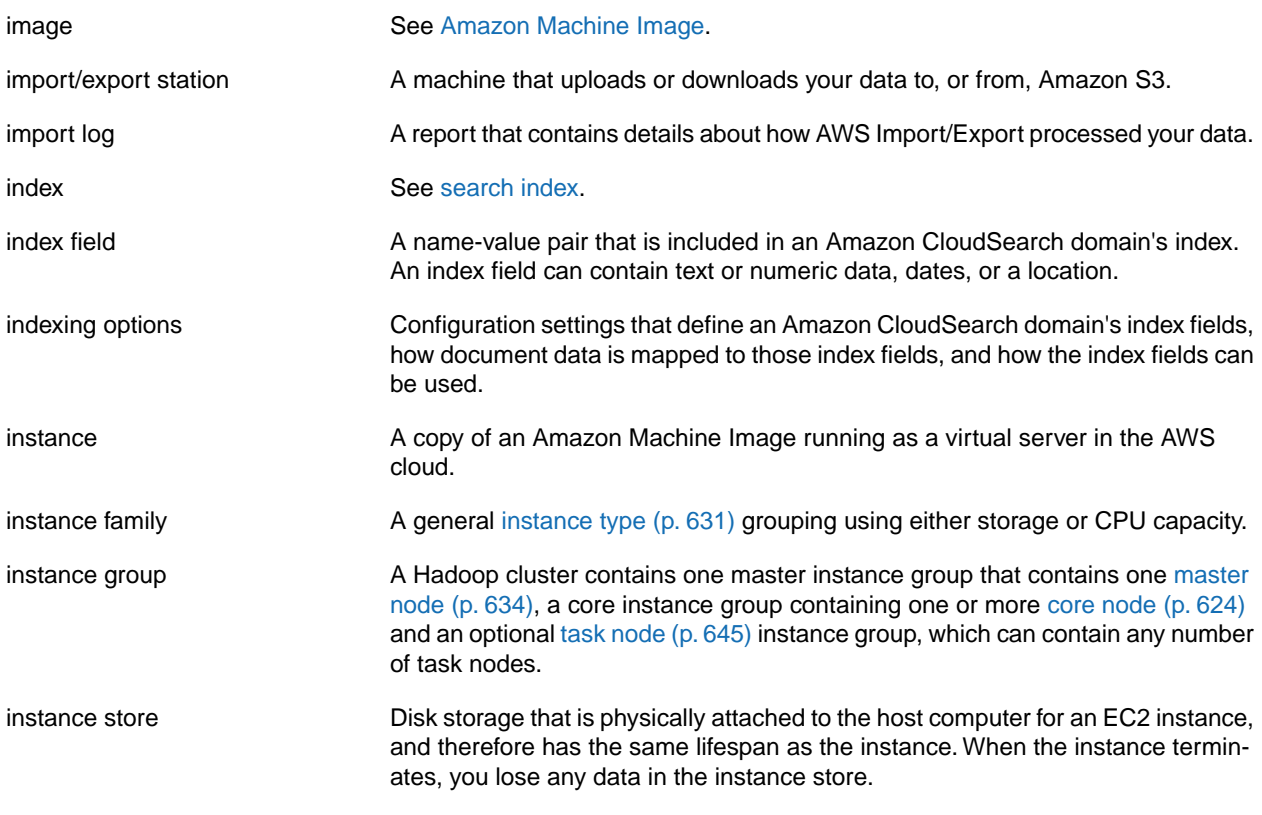

<span id="page-639-4"></span><span id="page-639-3"></span><span id="page-639-2"></span><span id="page-639-1"></span>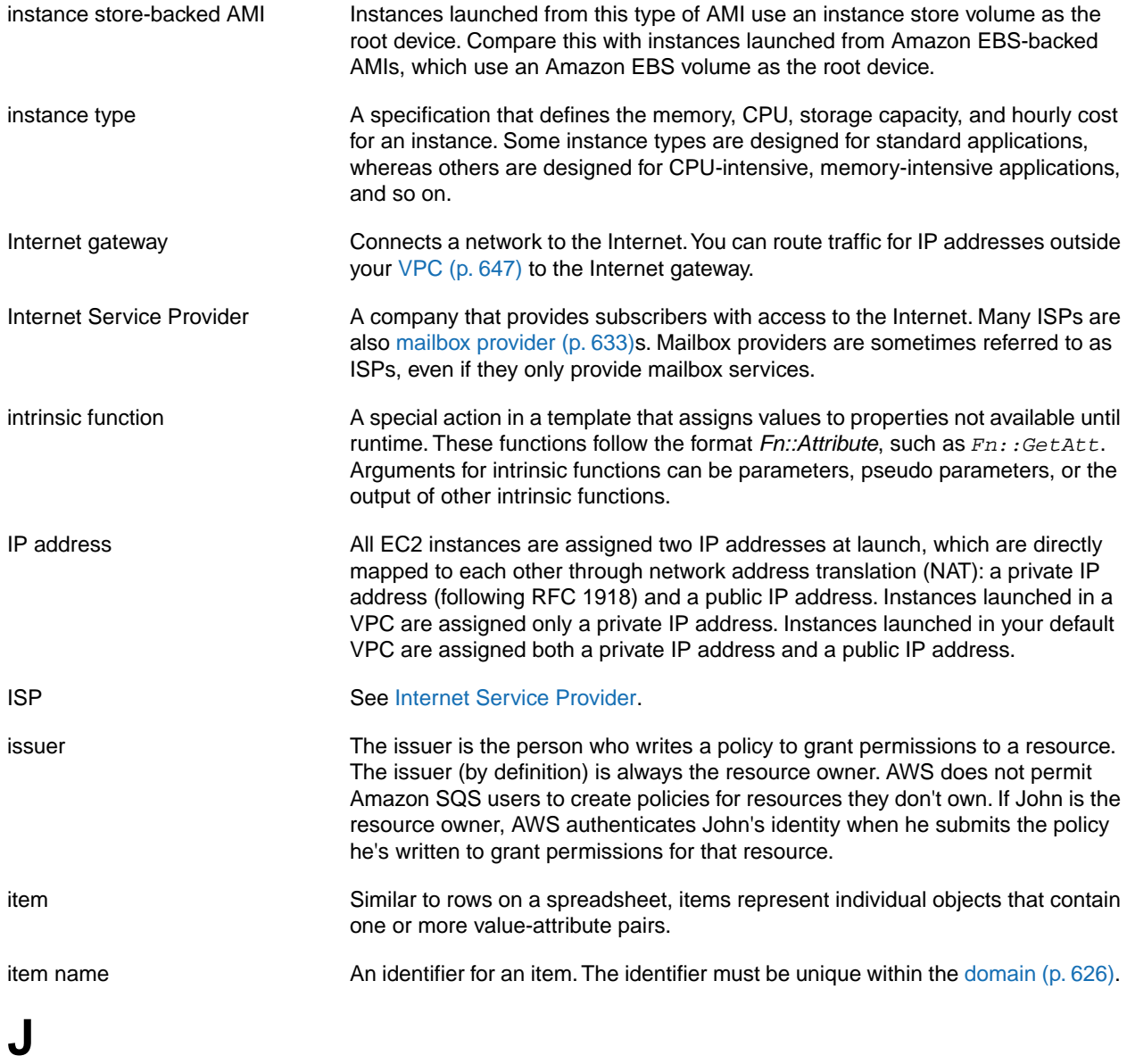

<span id="page-639-5"></span><span id="page-639-0"></span>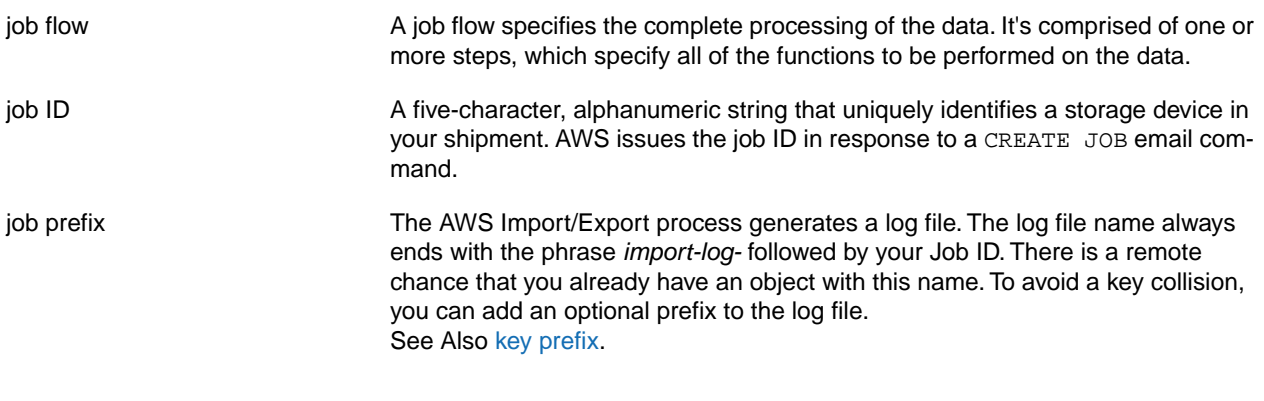

<span id="page-640-3"></span><span id="page-640-0"></span>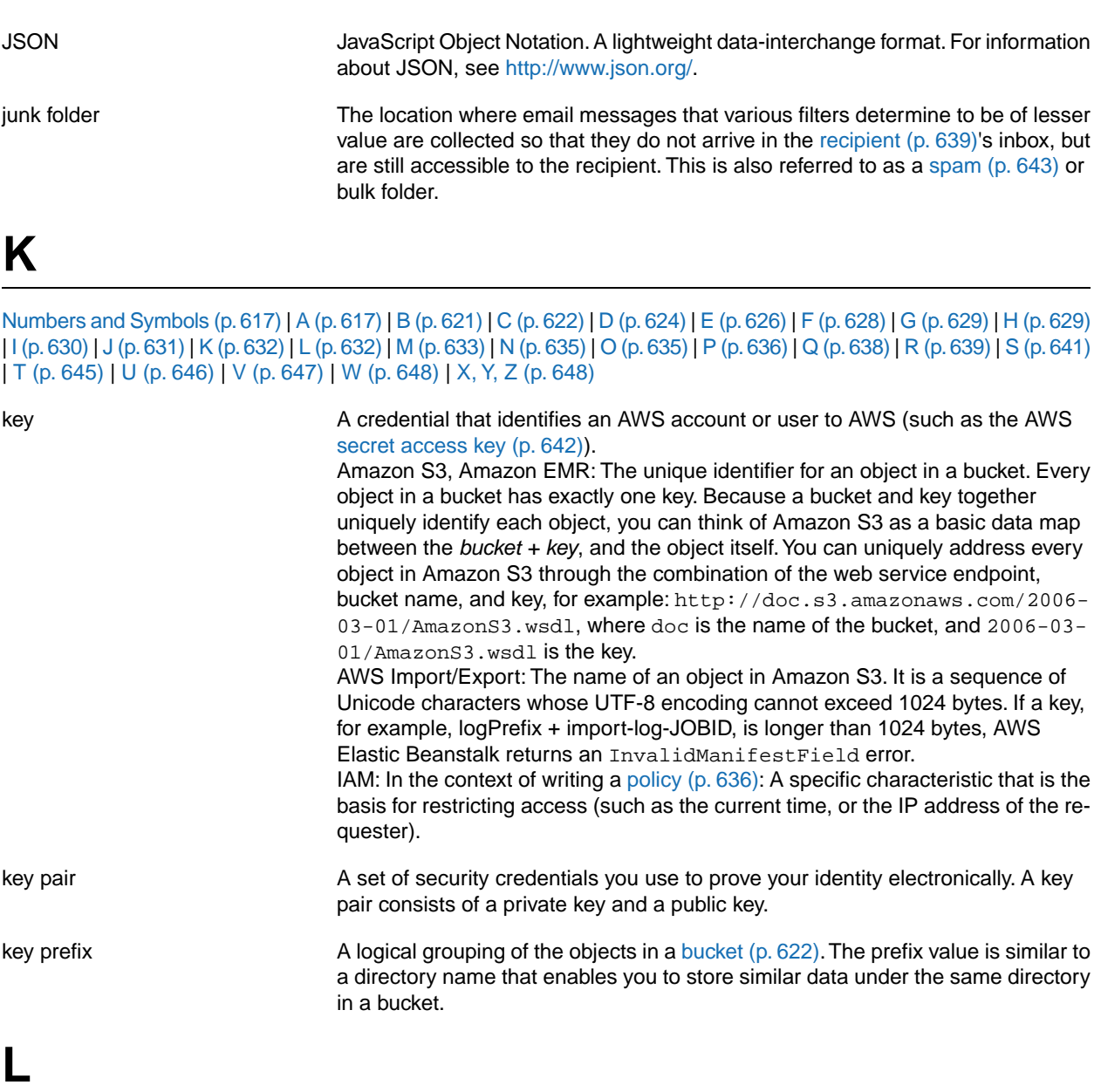

<span id="page-640-2"></span><span id="page-640-1"></span>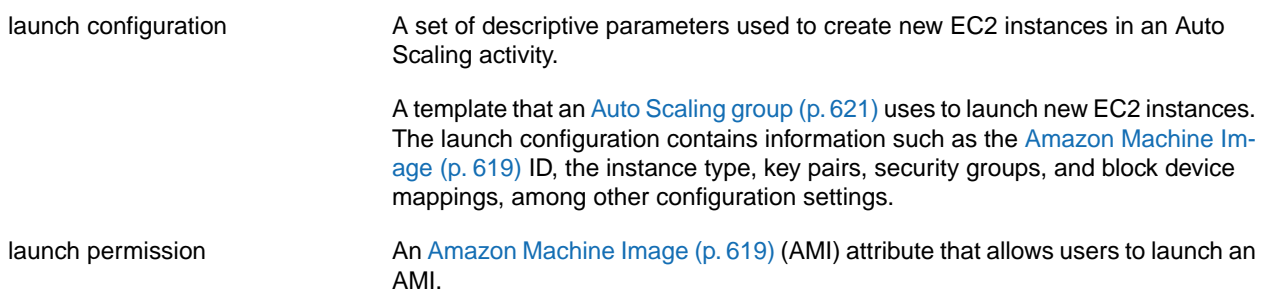

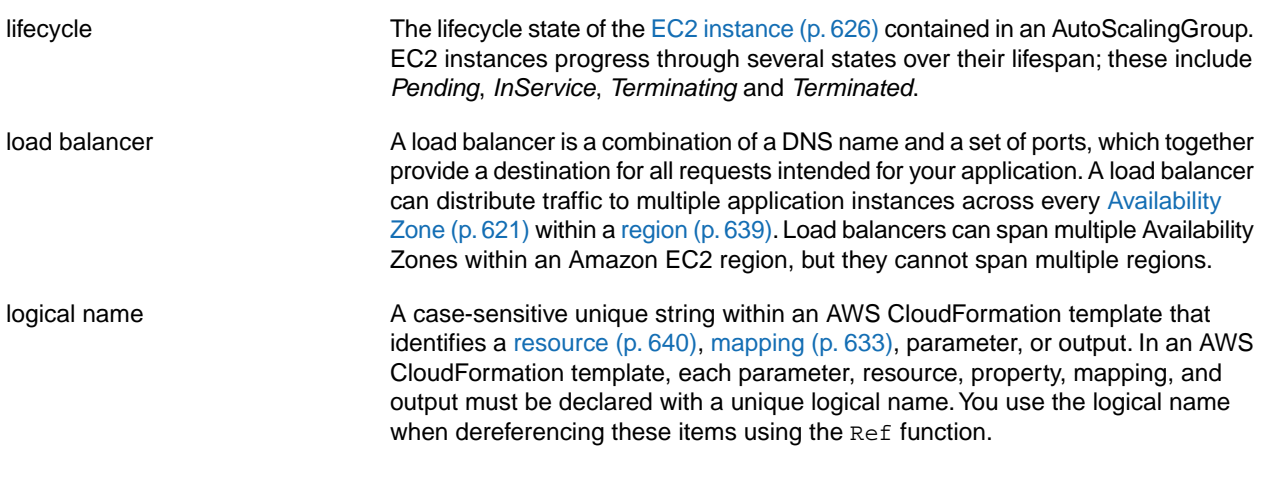

#### <span id="page-641-0"></span>**M**

<span id="page-641-3"></span><span id="page-641-2"></span><span id="page-641-1"></span>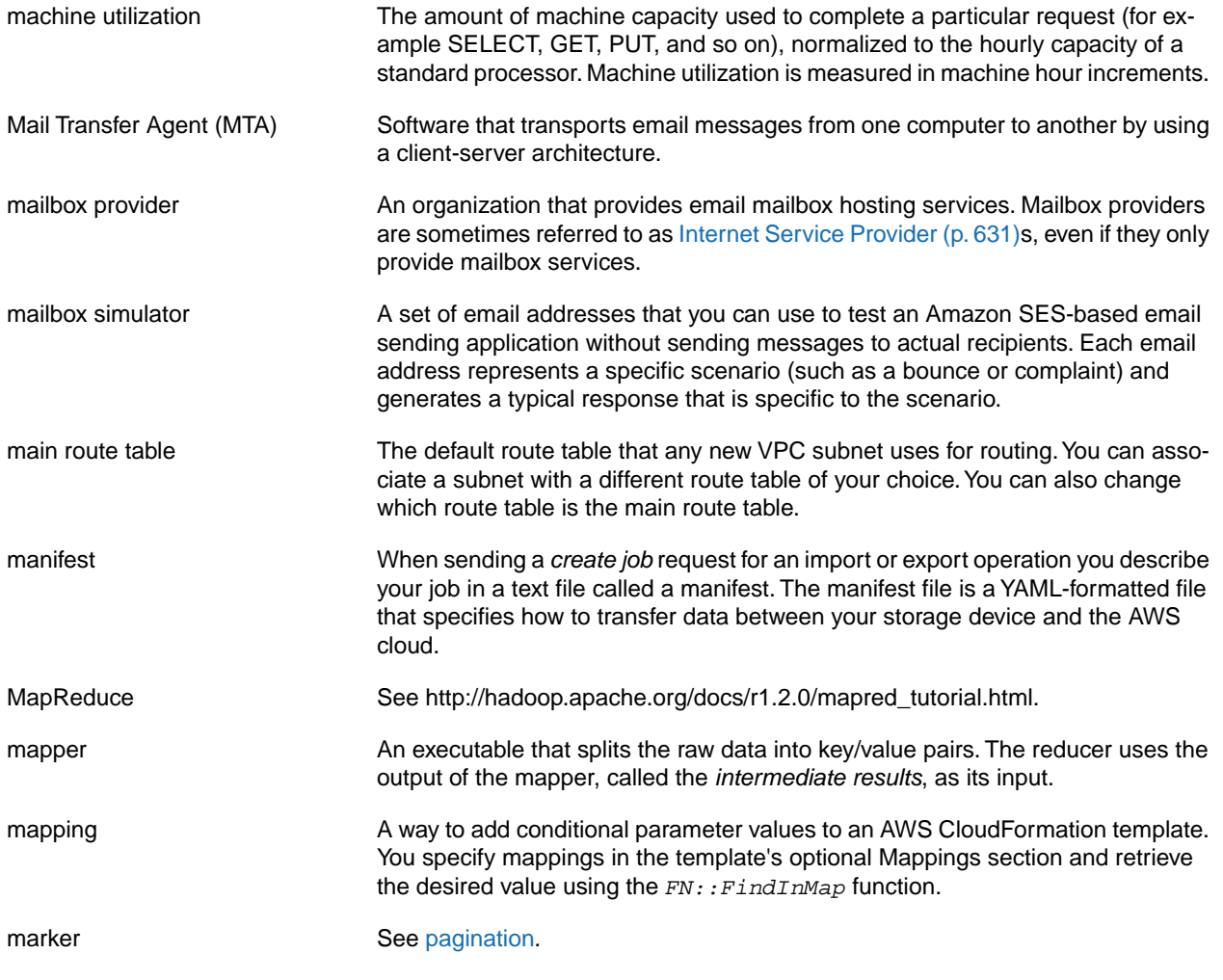

<span id="page-642-1"></span><span id="page-642-0"></span>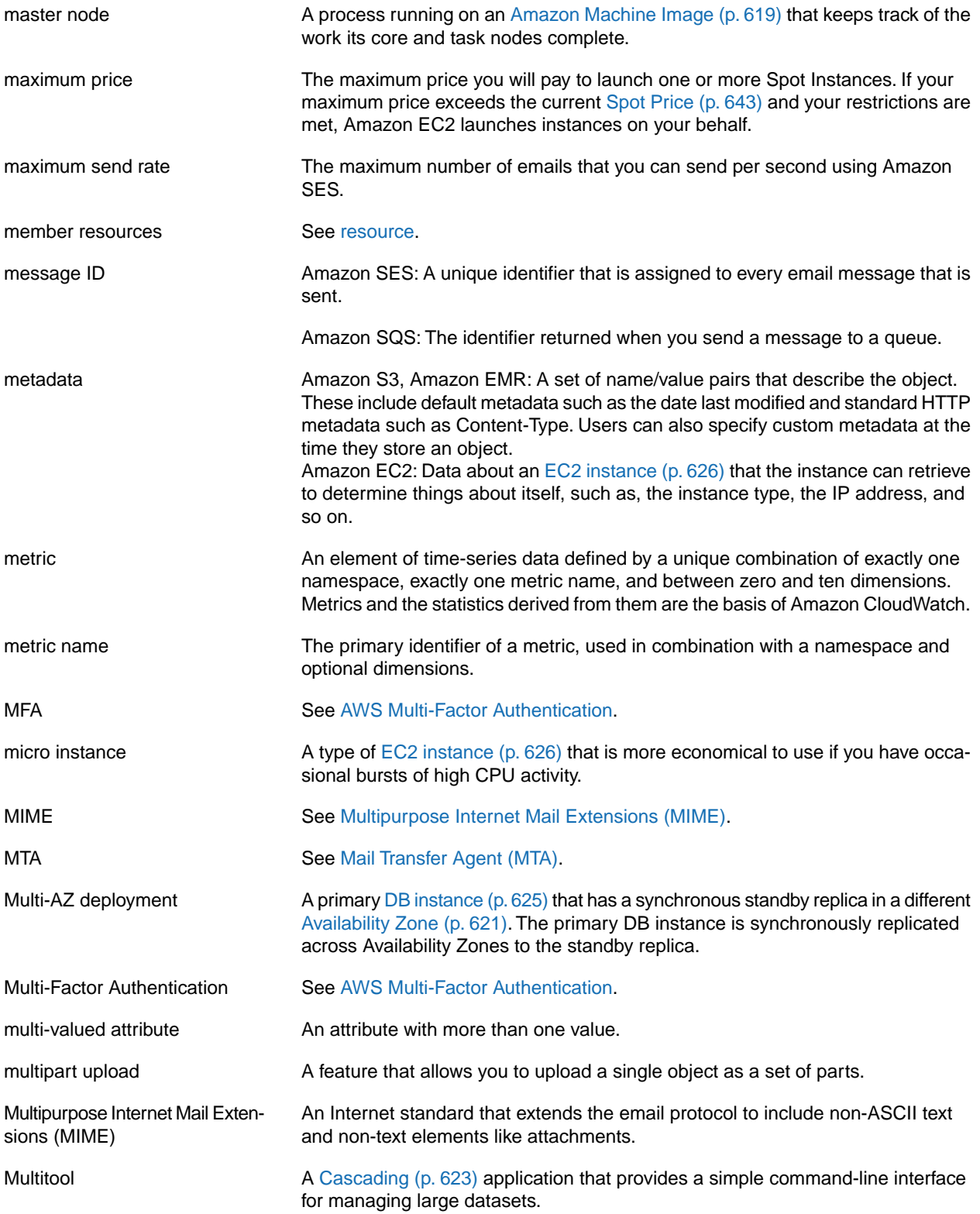

## <span id="page-643-0"></span>**N**

#### [Numbers and Symbols \(p.617\)](#page-625-0) | [A \(p.617\)](#page-625-1) | [B \(p.621\)](#page-629-0) | [C \(p.622\)](#page-630-0) | [D \(p.624\)](#page-632-0) | [E \(p.626\)](#page-634-0) | [F \(p.628\)](#page-636-0) | [G \(p.629\)](#page-637-0) | [H \(p.629\)](#page-637-1) | [I \(p.630\)](#page-638-0) | [J \(p.631\)](#page-639-0) | [K \(p.632\)](#page-640-0) | [L \(p.632\)](#page-640-1) | [M \(p.633\)](#page-641-0) | [N \(p.635\)](#page-643-0) | [O \(p.635\)](#page-643-1) | [P \(p.636\)](#page-644-0) | [Q \(p.638\)](#page-646-0) | [R \(p.639\)](#page-647-0) | [S \(p.641\)](#page-649-0) | [T](#page-653-0) (p. [645\)](#page-653-0) | [U](#page-654-0) (p. [646\)](#page-654-0) | [V](#page-655-0) (p. [647\)](#page-655-0) | [W](#page-656-0) (p. [648\)](#page-656-0) | [X, Y, Z](#page-656-1) (p. [648\)](#page-656-1)

<span id="page-643-3"></span>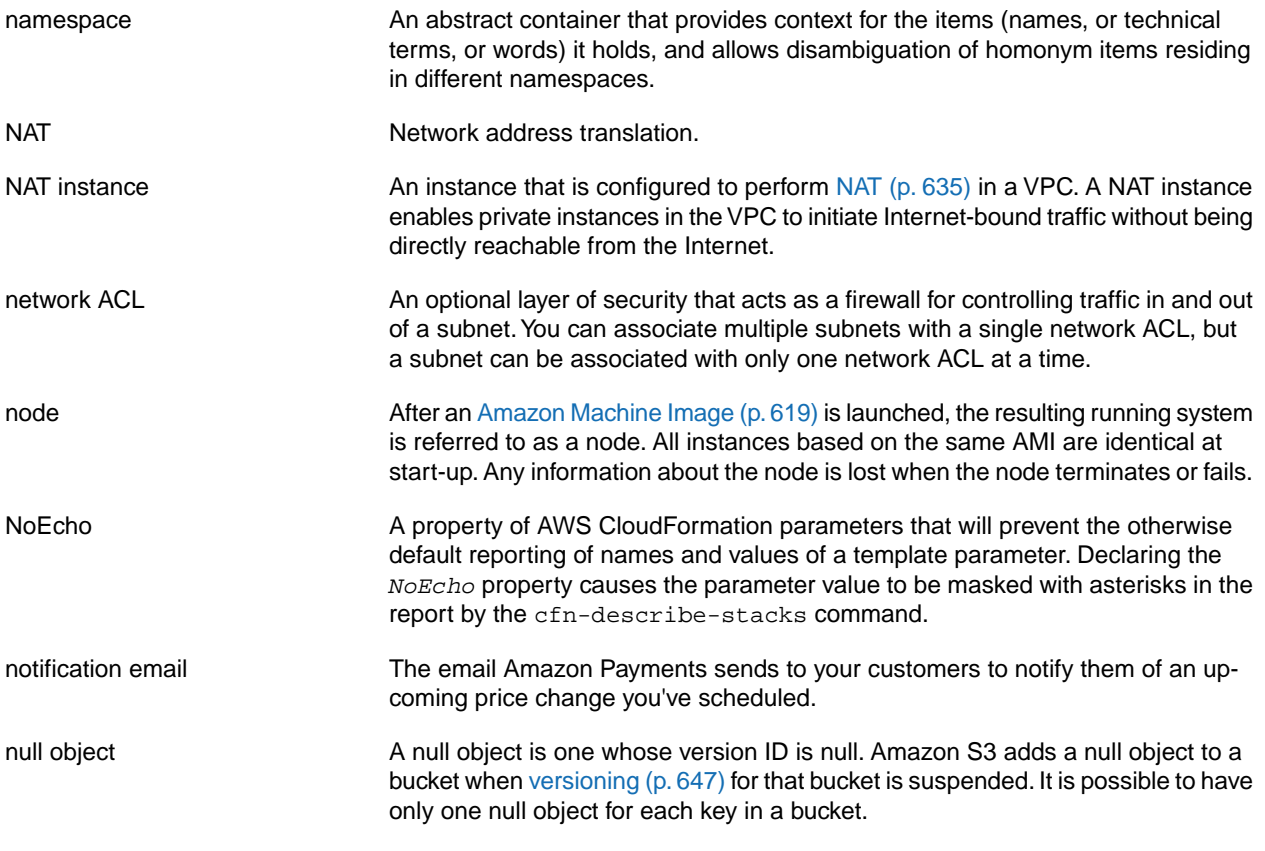

## <span id="page-643-1"></span>**O**

<span id="page-643-2"></span>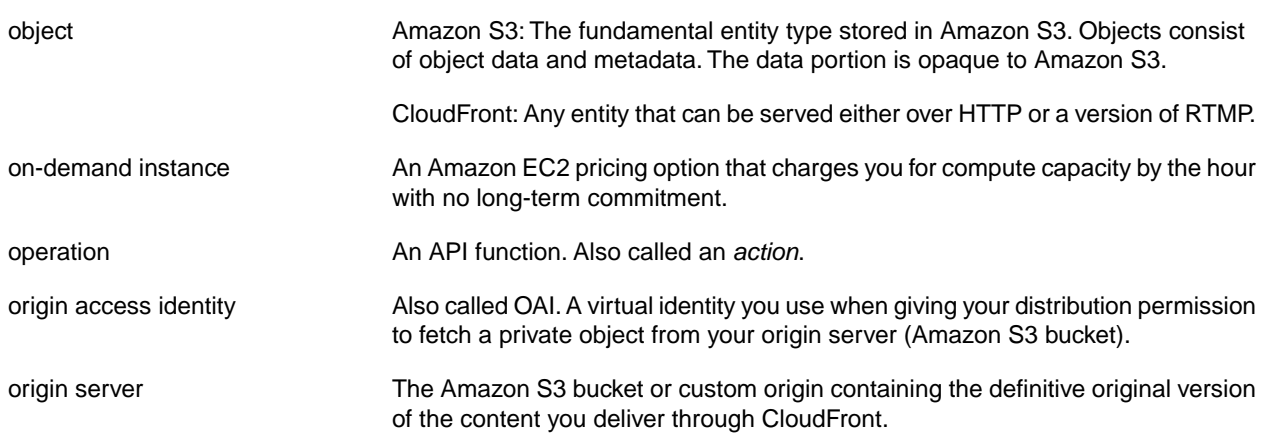

## <span id="page-644-0"></span>**P**

<span id="page-644-2"></span><span id="page-644-1"></span>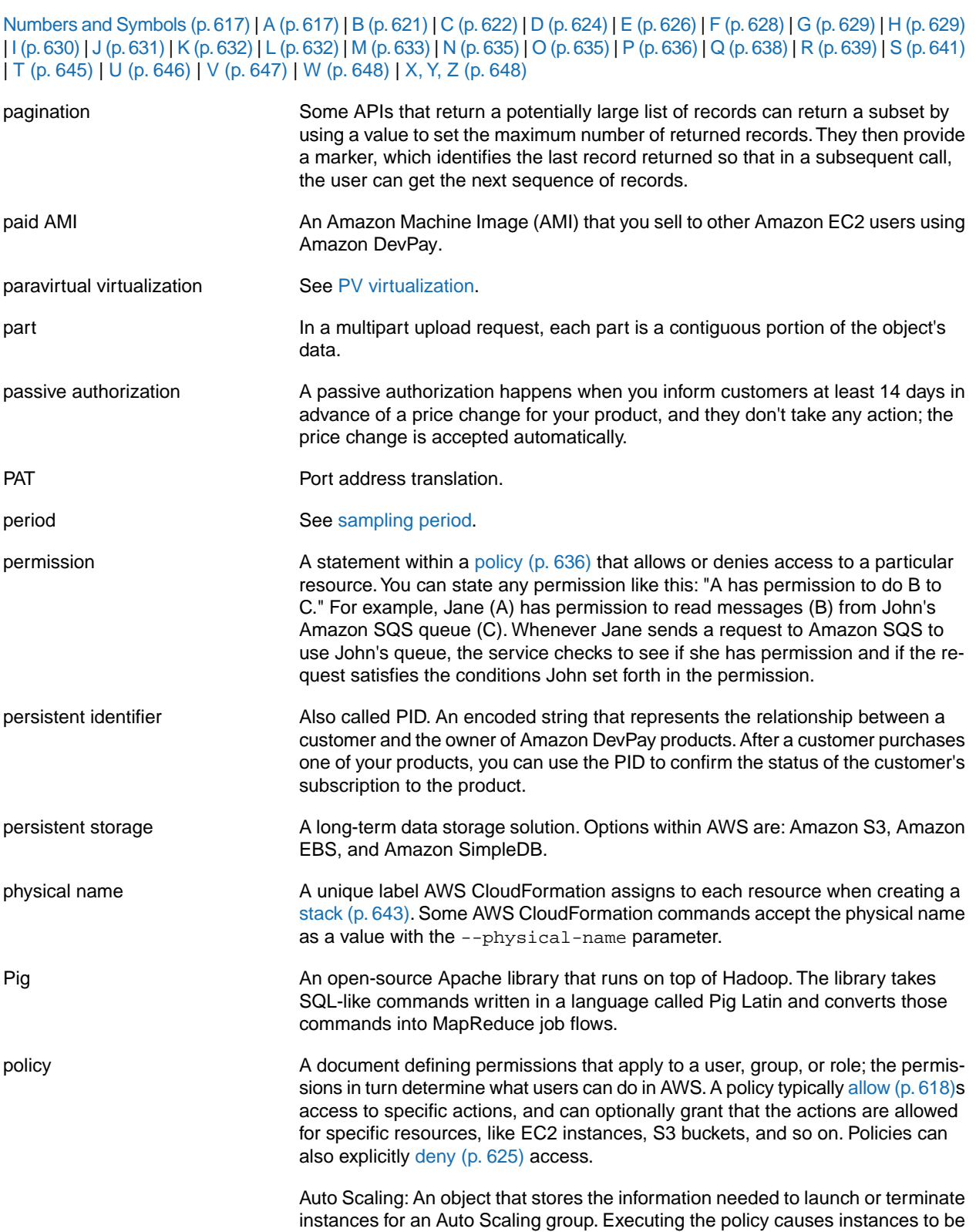

<span id="page-645-1"></span><span id="page-645-0"></span>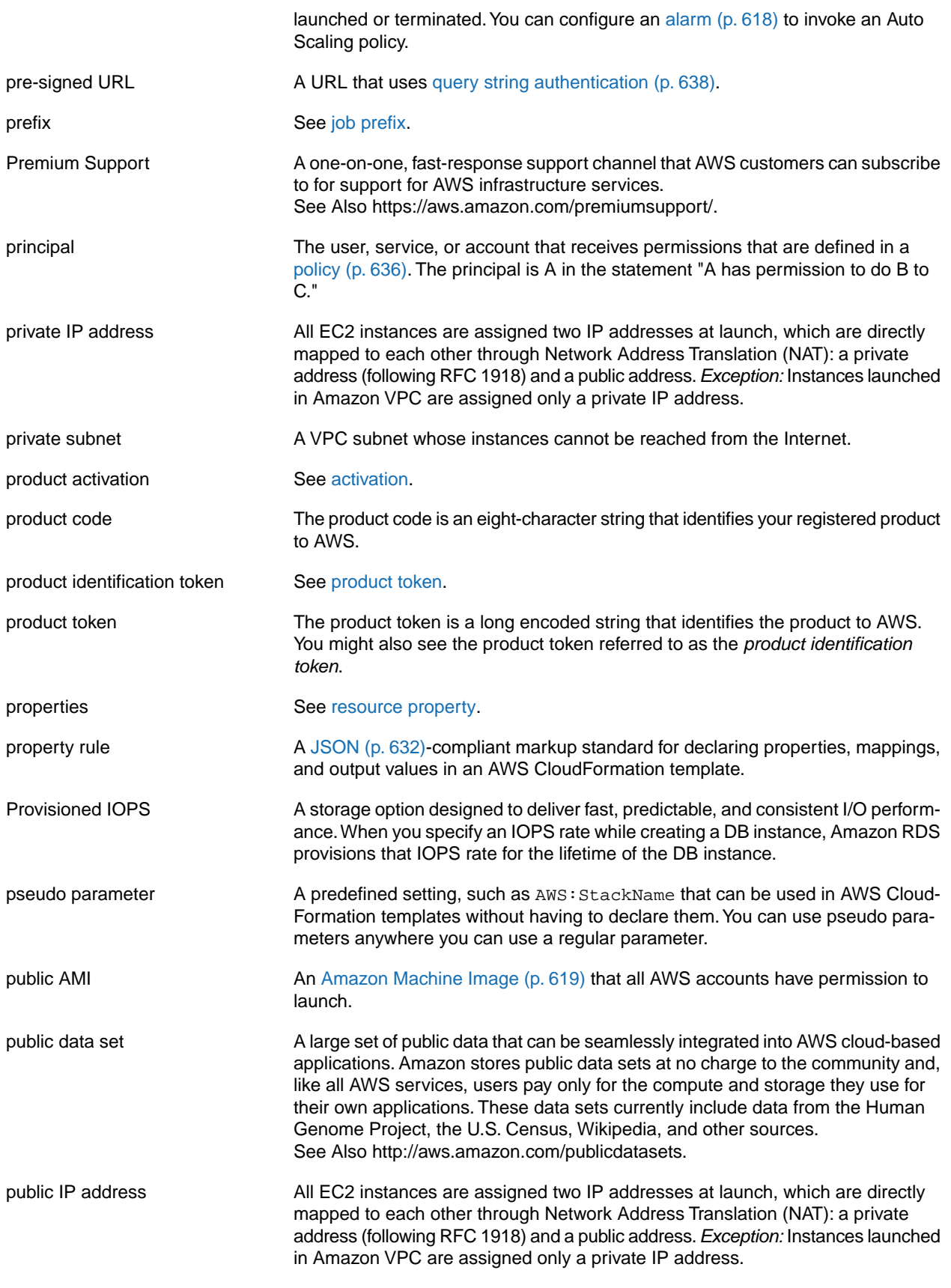

<span id="page-646-1"></span>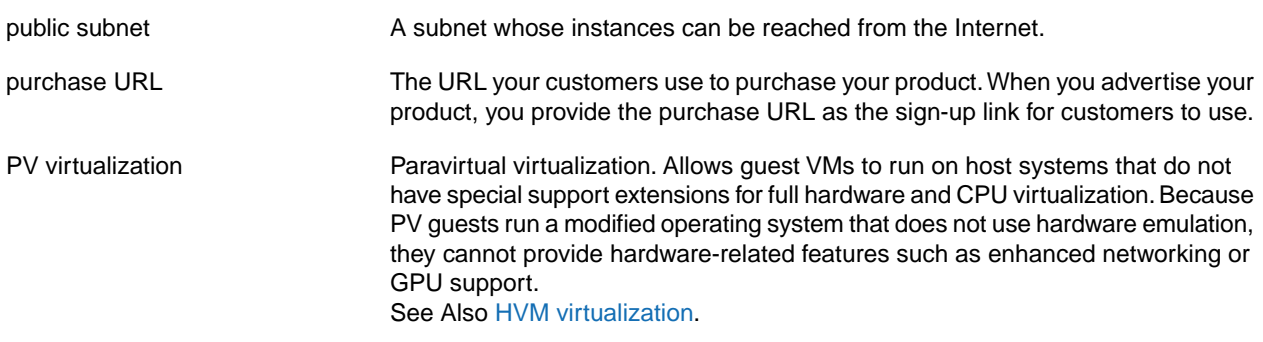

## <span id="page-646-0"></span>**Q**

<span id="page-646-3"></span><span id="page-646-2"></span>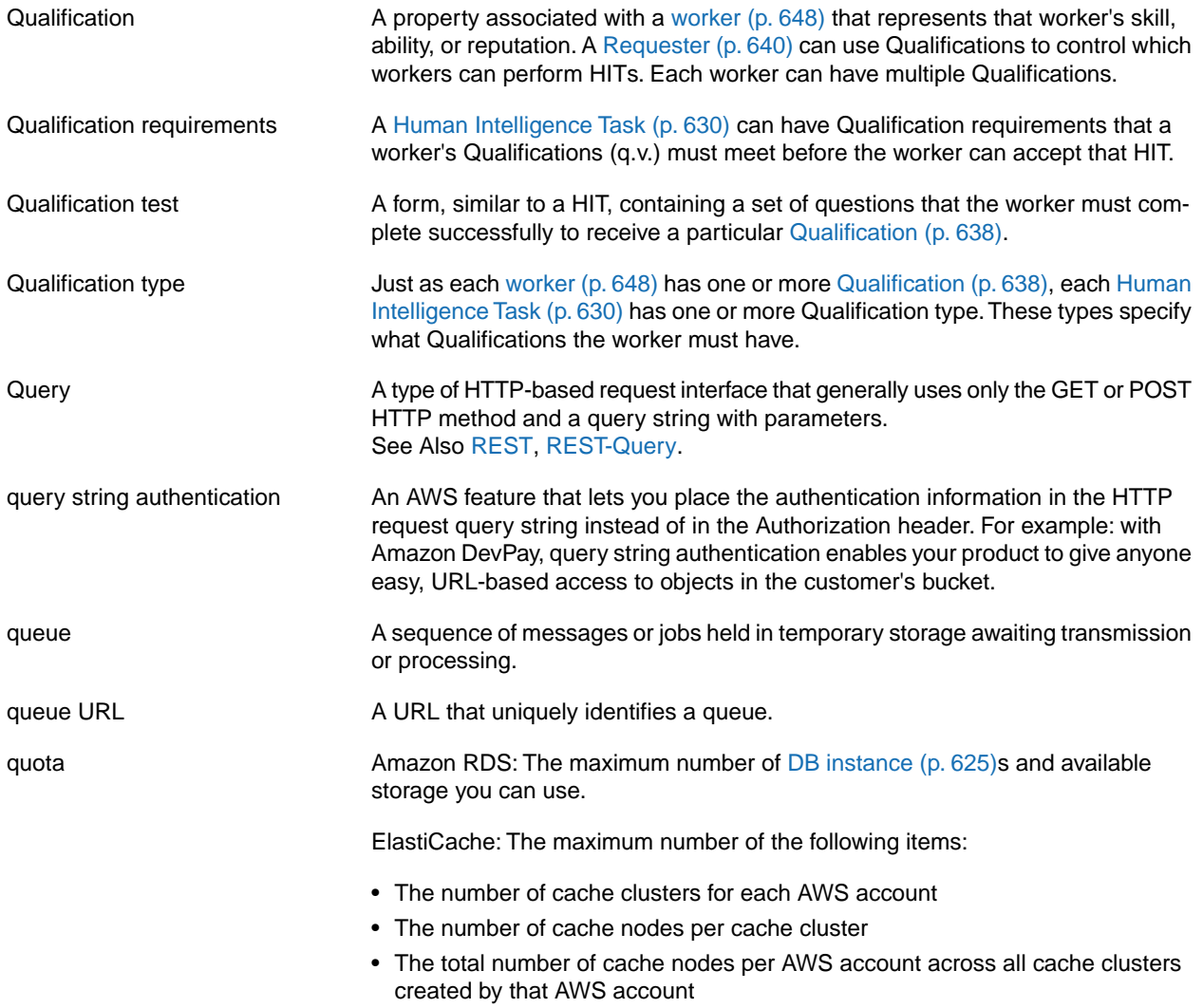

## <span id="page-647-0"></span>**R**

<span id="page-647-3"></span><span id="page-647-2"></span><span id="page-647-1"></span>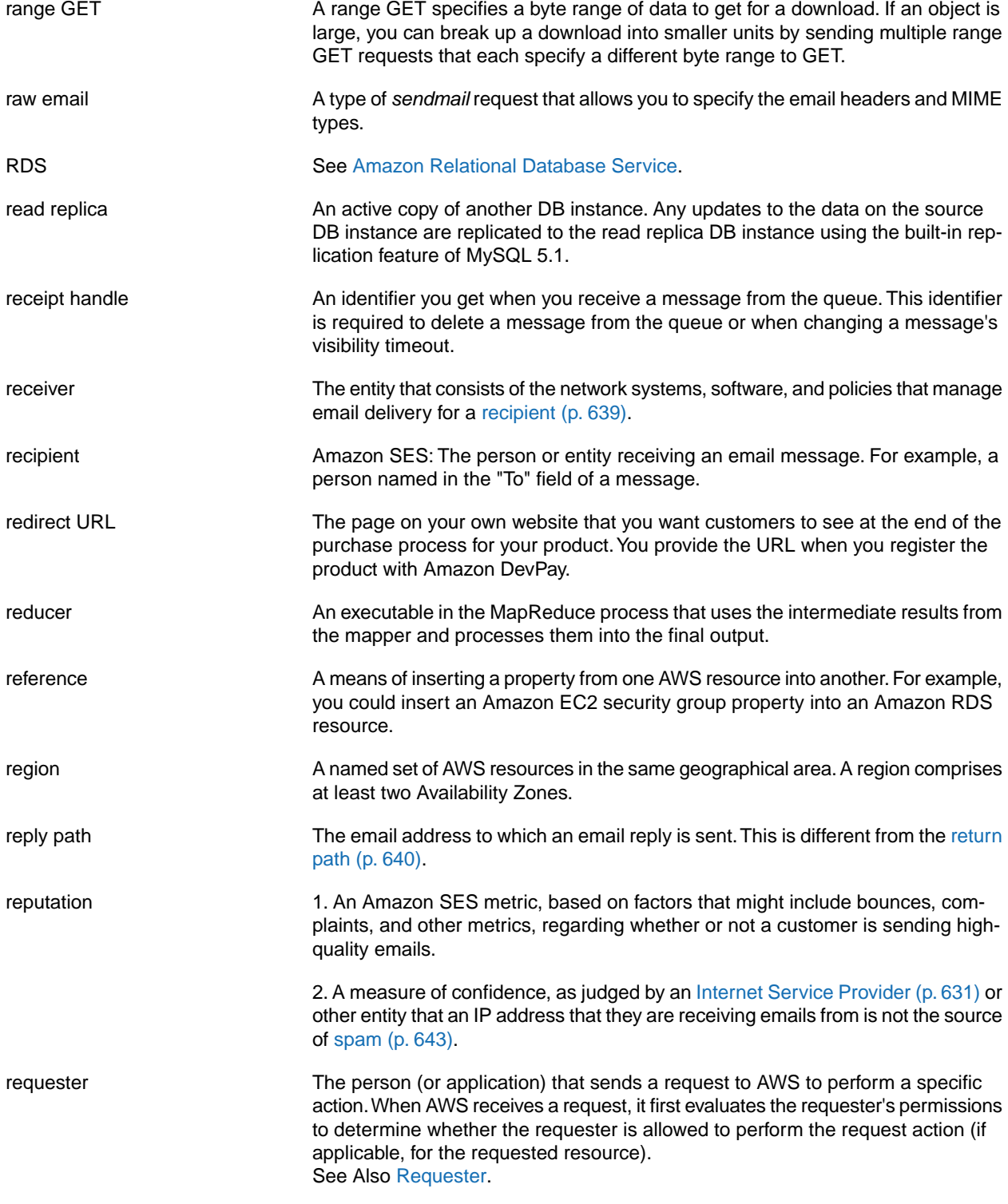
<span id="page-648-2"></span><span id="page-648-1"></span><span id="page-648-0"></span>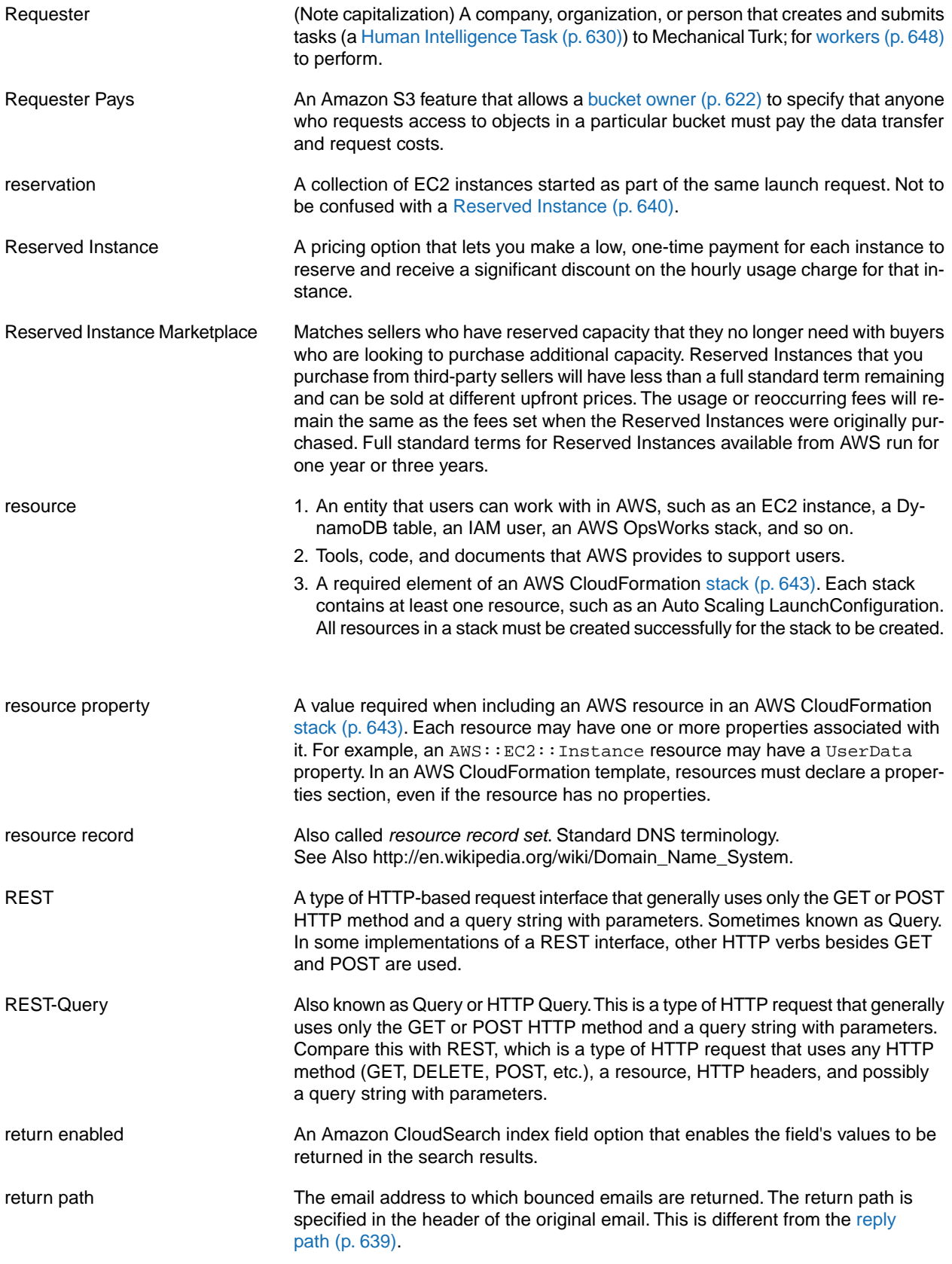

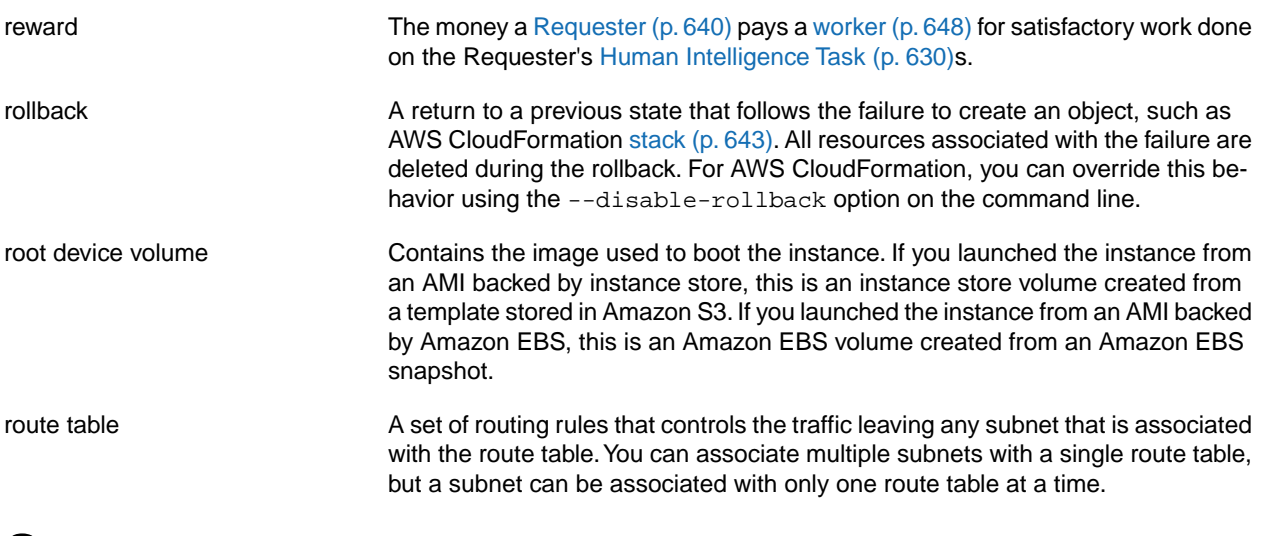

<span id="page-649-0"></span>**S**

<span id="page-649-1"></span>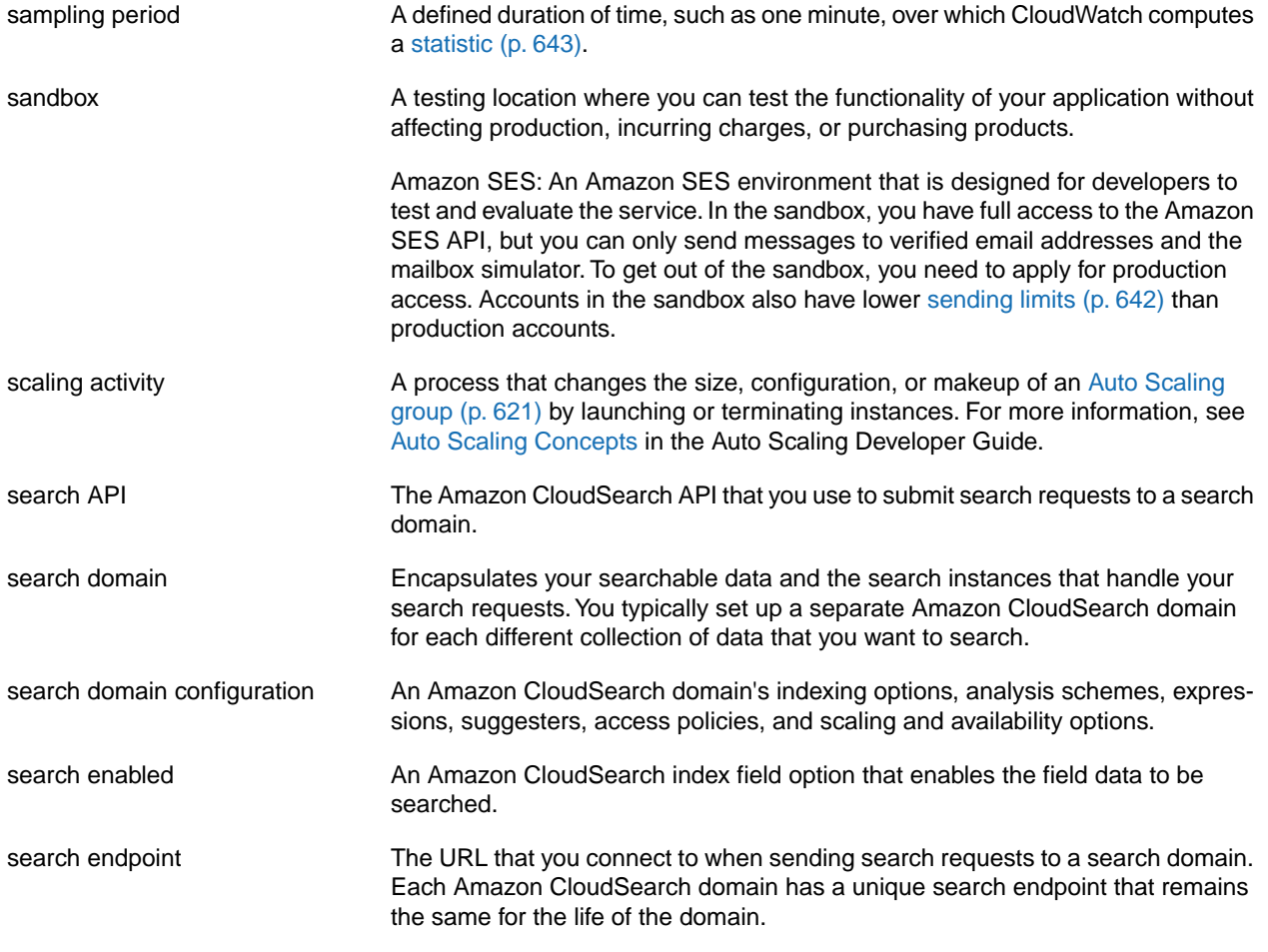

<span id="page-650-2"></span><span id="page-650-1"></span><span id="page-650-0"></span>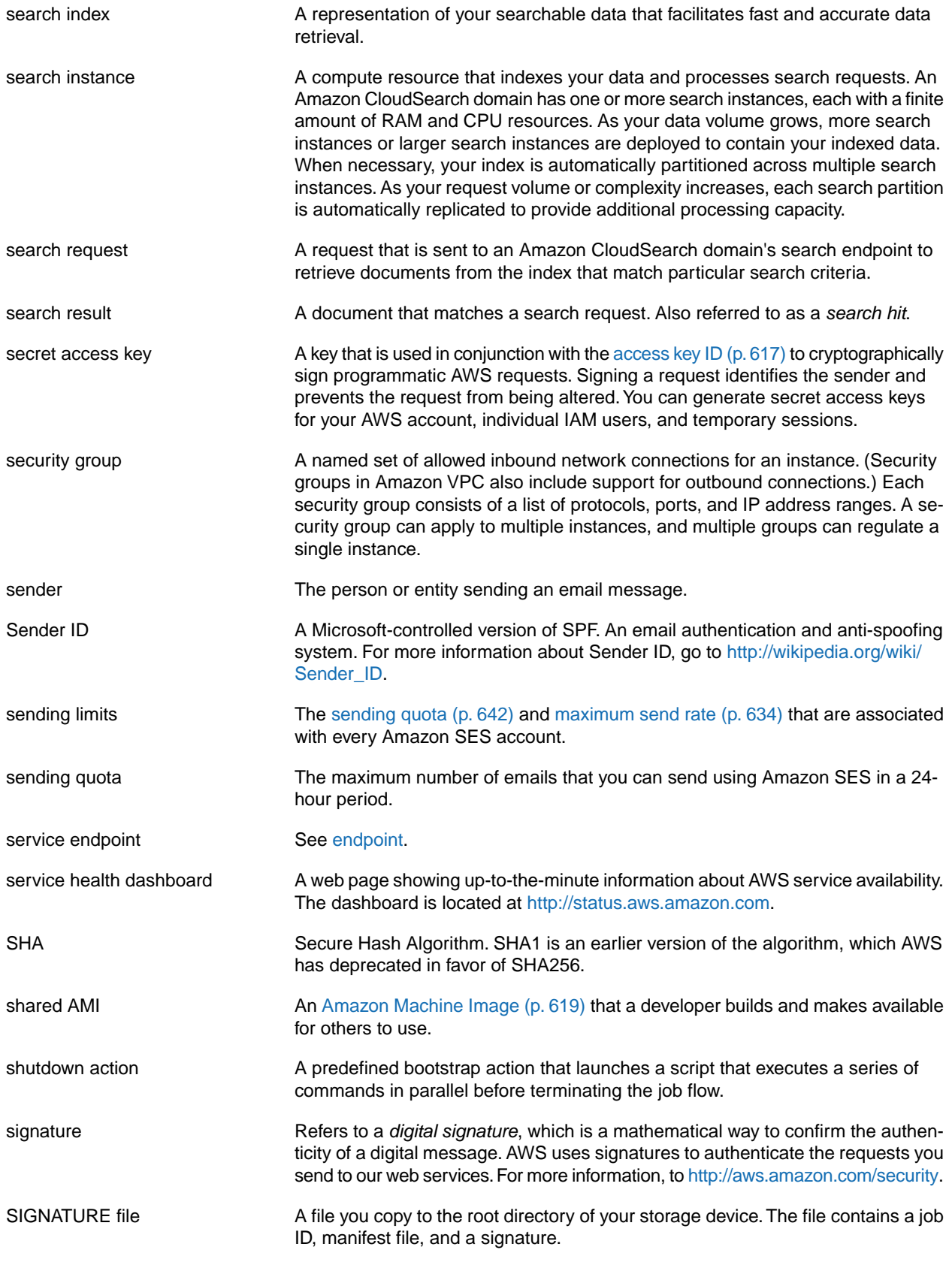

<span id="page-651-4"></span><span id="page-651-3"></span><span id="page-651-2"></span><span id="page-651-1"></span><span id="page-651-0"></span>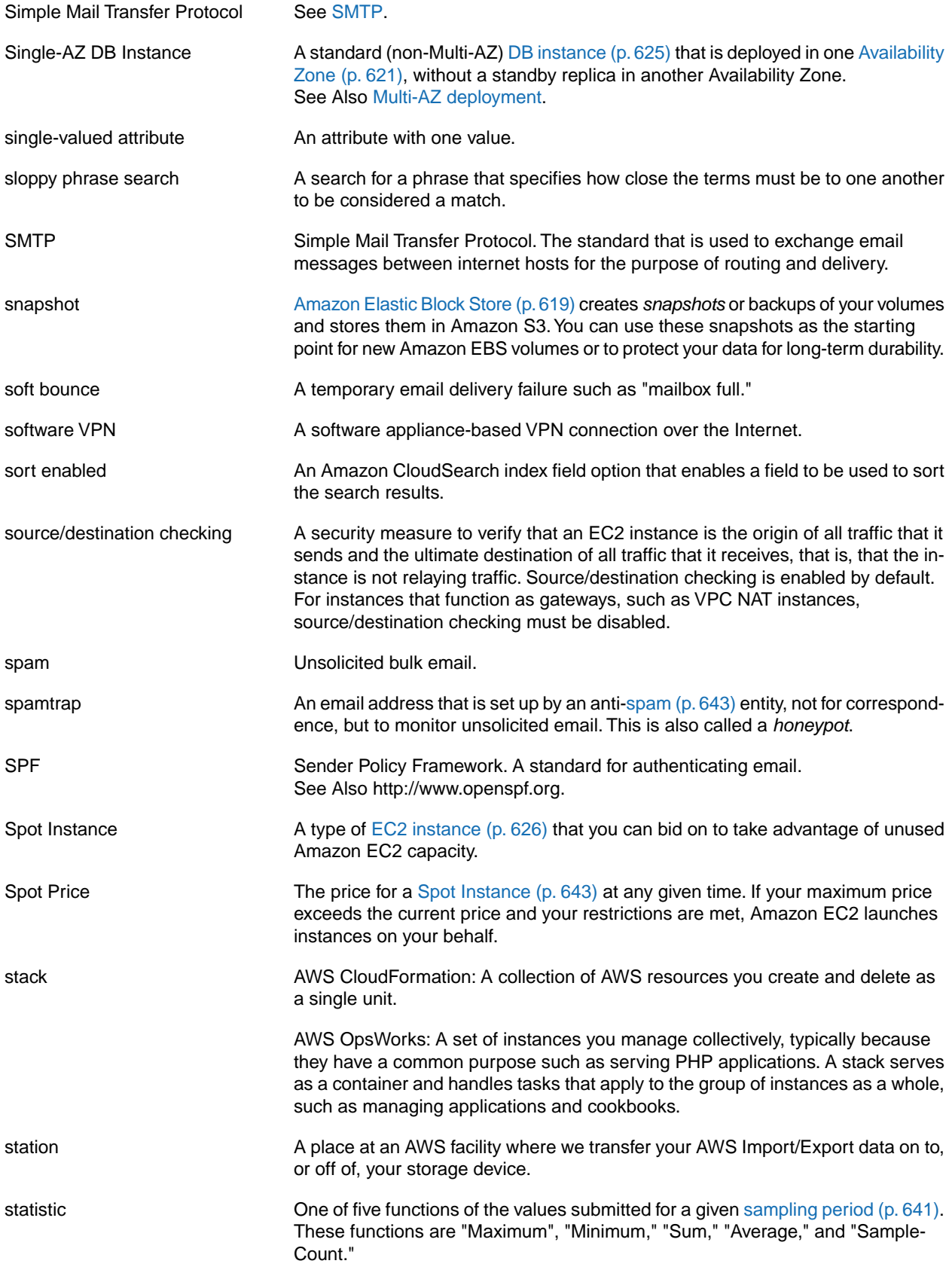

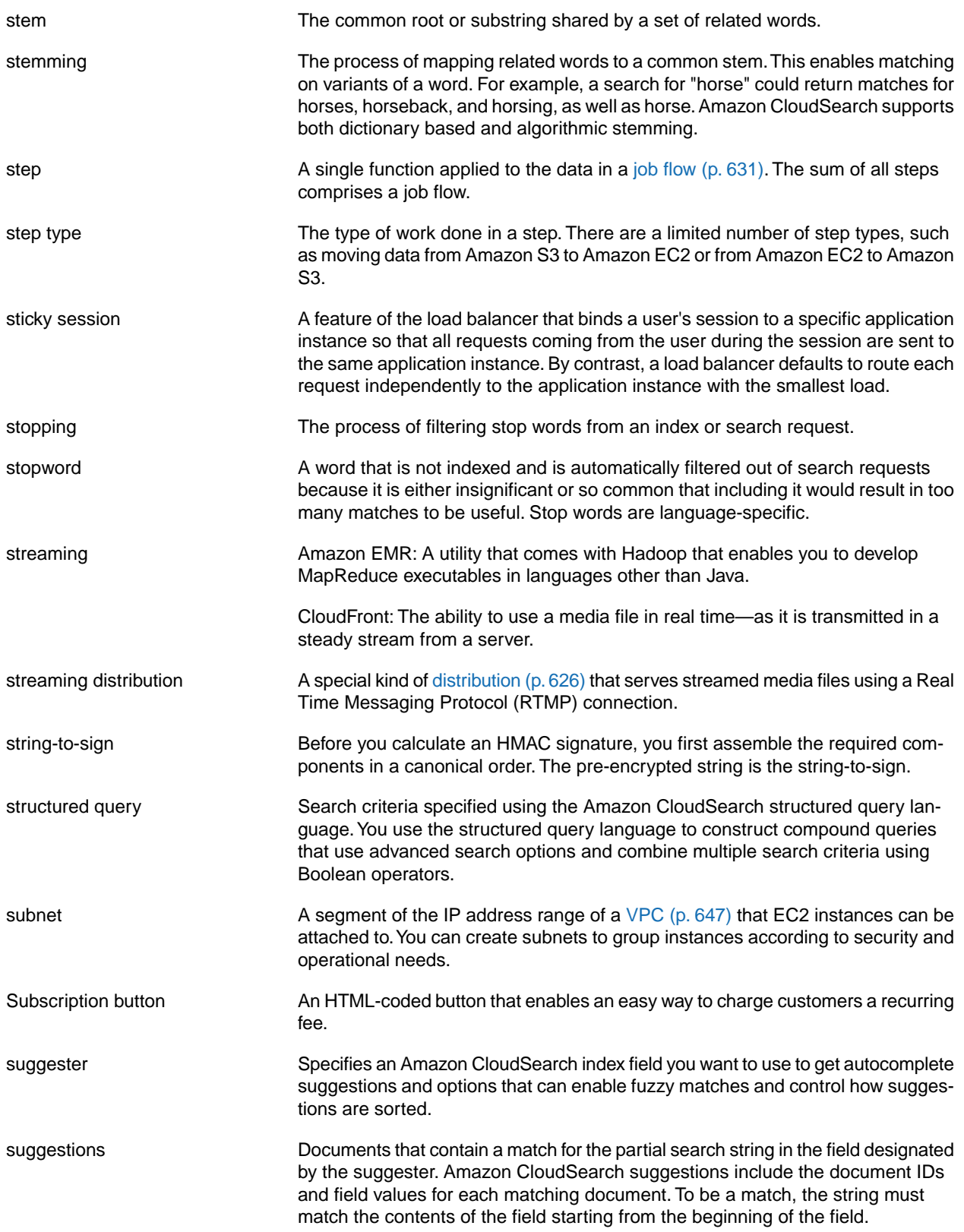

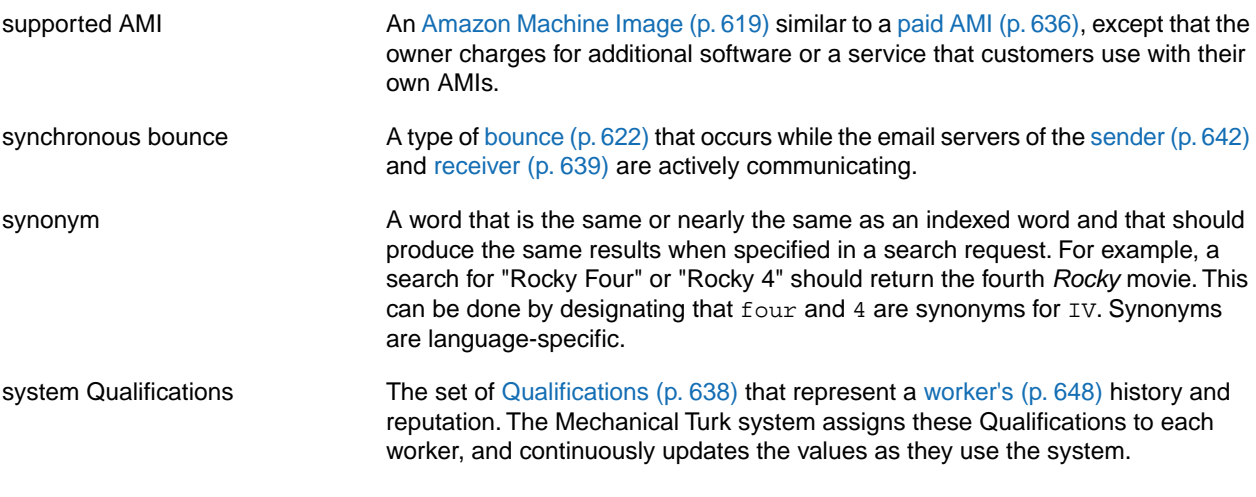

## <span id="page-653-0"></span>**T**

<span id="page-653-1"></span>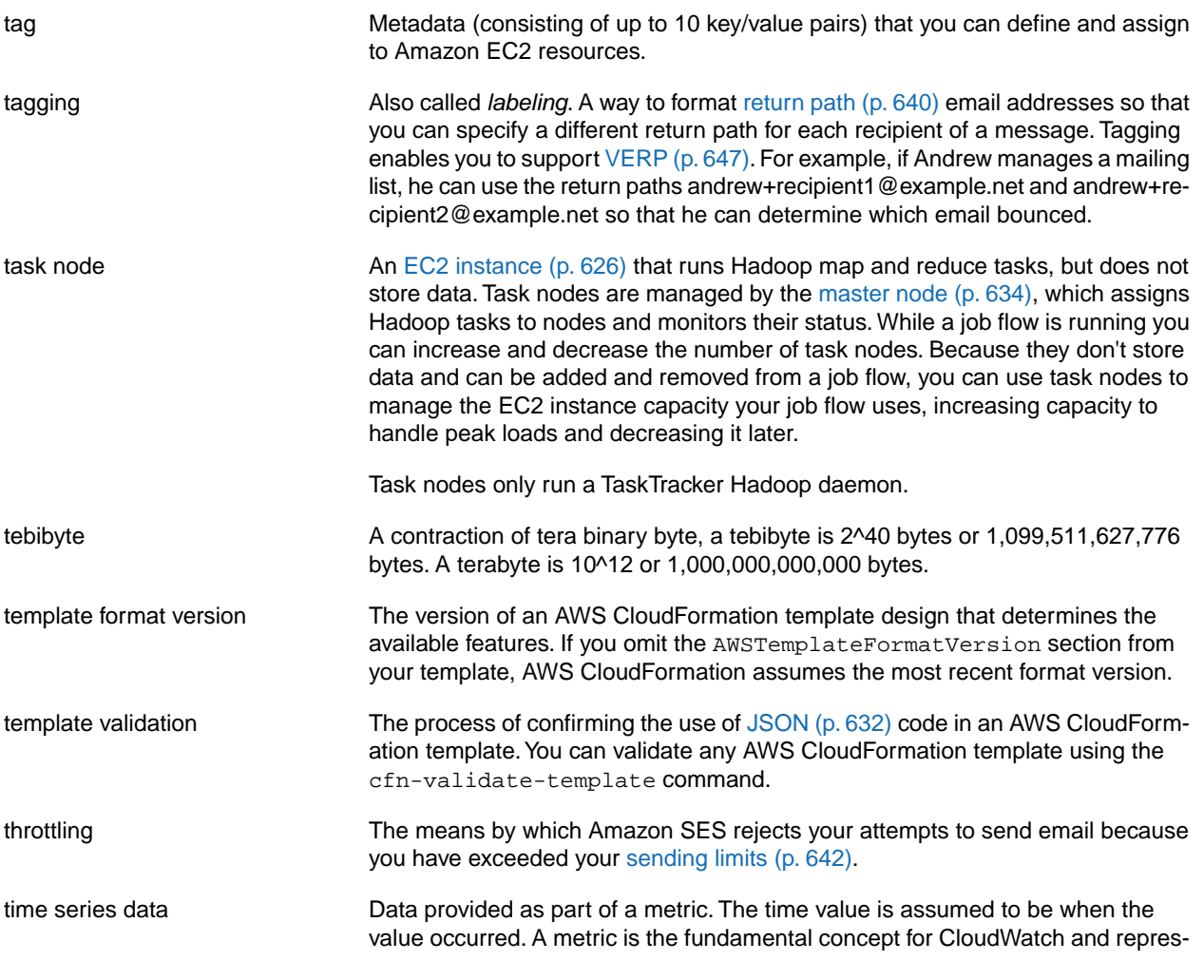

<span id="page-654-1"></span>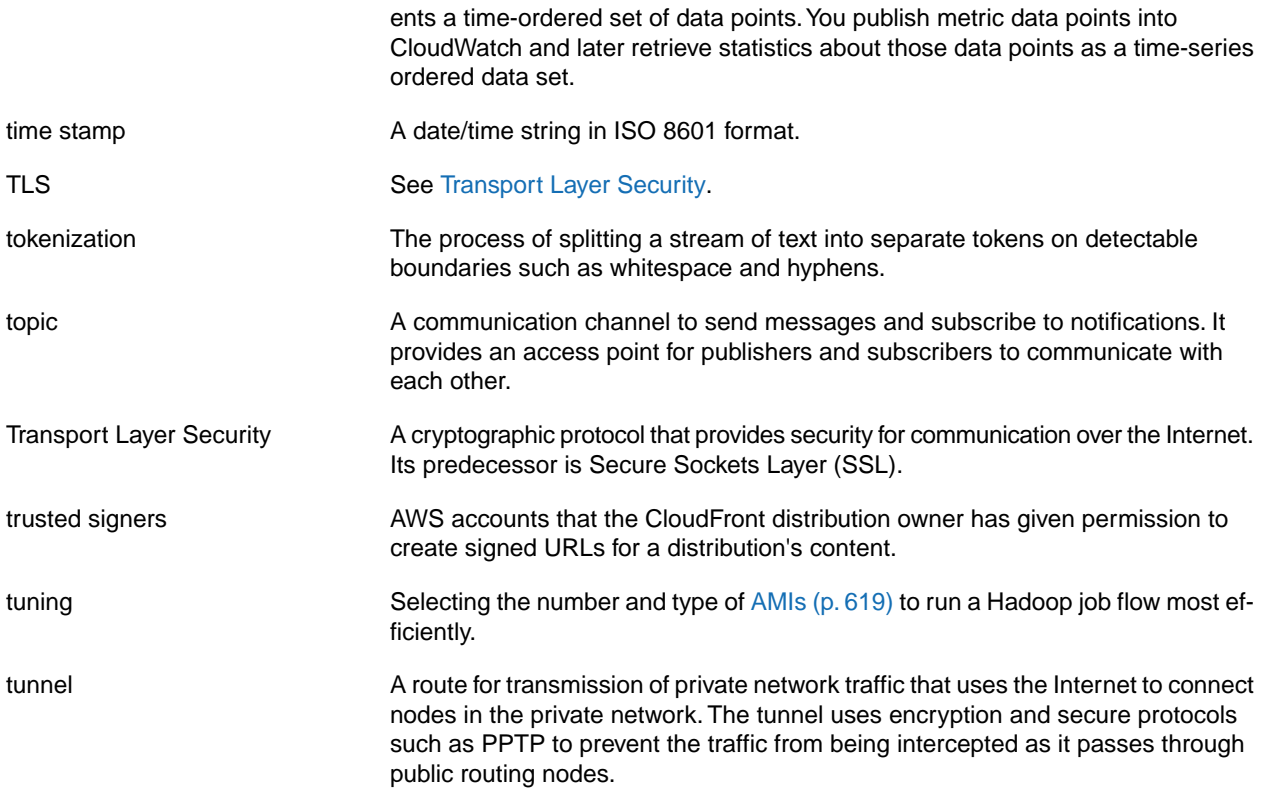

## <span id="page-654-0"></span>**U**

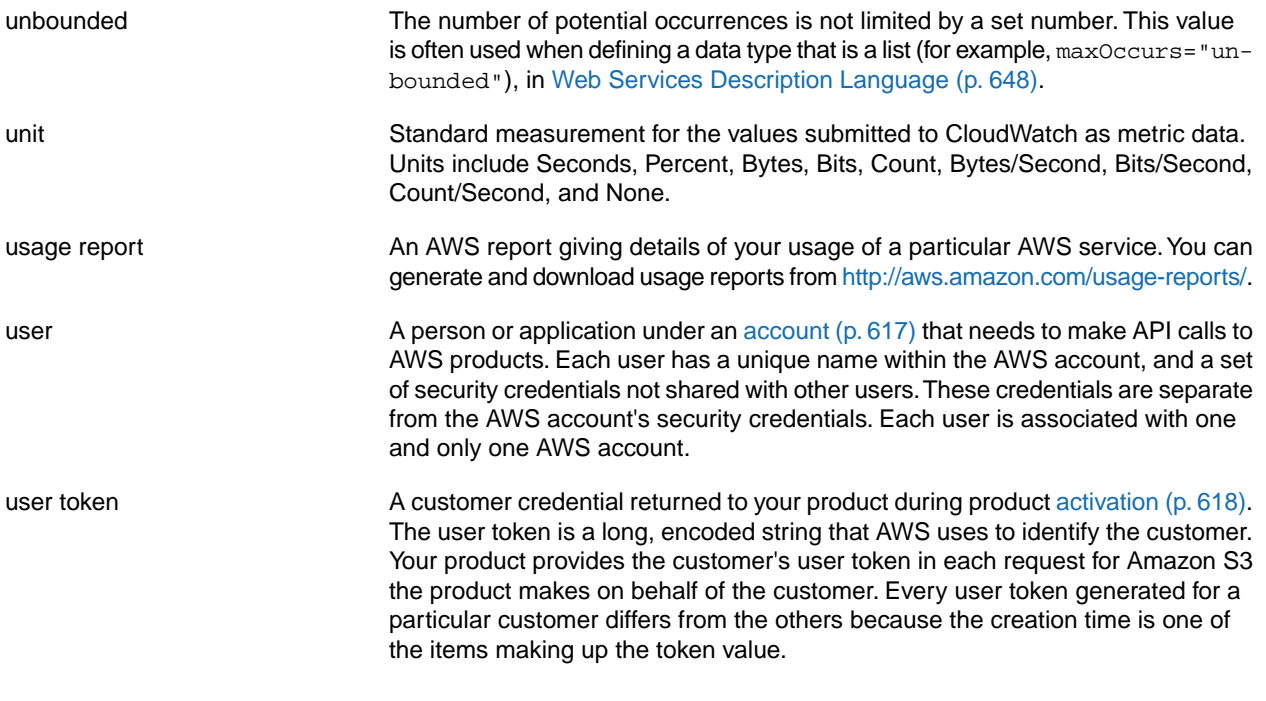

## <span id="page-655-0"></span>**V**

<span id="page-655-3"></span><span id="page-655-2"></span><span id="page-655-1"></span>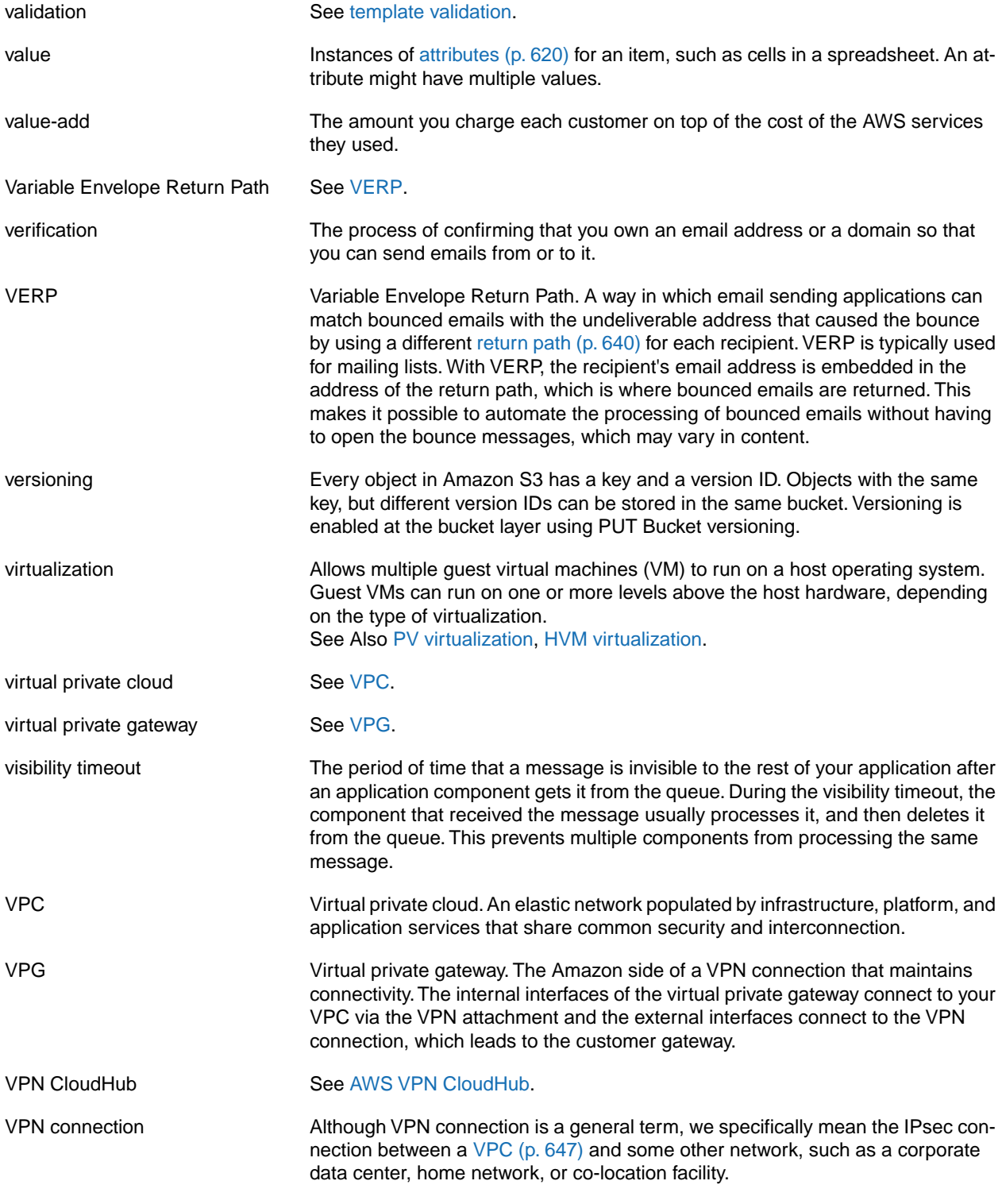

## <span id="page-656-1"></span>**W**

[Numbers and Symbols \(p.617\)](#page-625-0) | [A \(p.617\)](#page-625-1) | [B \(p.621\)](#page-629-0) | [C \(p.622\)](#page-630-1) | [D \(p.624\)](#page-632-0) | [E \(p.626\)](#page-634-0) | [F \(p.628\)](#page-636-0) | [G \(p.629\)](#page-637-0) | [H \(p.629\)](#page-637-1) | [I \(p.630\)](#page-638-1) | [J \(p.631\)](#page-639-0) | [K \(p.632\)](#page-640-0) | [L \(p.632\)](#page-640-1) | [M \(p.633\)](#page-641-0) | [N \(p.635\)](#page-643-0) | [O \(p.635\)](#page-643-1) | [P \(p.636\)](#page-644-0) | [Q \(p.638\)](#page-646-0) | [R \(p.639\)](#page-647-1) | [S \(p.641\)](#page-649-0) | [T](#page-653-0) (p. [645\)](#page-653-0) | [U](#page-654-0) (p. [646\)](#page-654-0) | [V](#page-655-0) (p. [647\)](#page-655-0) | [W](#page-656-1) (p. [648\)](#page-656-1) | [X, Y, Z](#page-656-2) (p. [648\)](#page-656-2)

<span id="page-656-3"></span><span id="page-656-0"></span>Web Services Description Language A language used to describe the actions that a web service can perform, along with the syntax of action requests and responses. Your SOAP or other toolkit interprets a WSDL file to provide your application access to the actions provided by the web service. For most toolkits, your application calls a service action using routines and classes provided or generated by the toolkit. worker **A** person who performs the tasks specified by a [Requester](#page-648-1) (p. [640\)](#page-648-1) in a [Human](#page-638-0) [Intelligence Task](#page-638-0) (p. [630\).](#page-638-0)

<span id="page-656-2"></span>**X,Y, Z**

No entries